# SOCIOECONOMIC DATA ANALYSIS TRAINING WORKSHOP

- Instructors: Matt Gorstein (NOAA/NOS) and Supin Wongbusarakum (JIMAR, NOAA/ PIFSC/ESD/CREP)
- Location: Palau International Coral Reef Center, Koror, Palau
- Dates: September 12-17, 2016

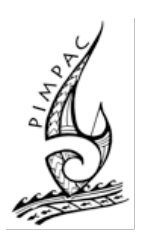

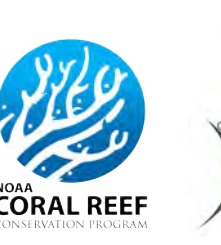

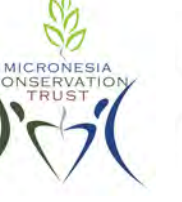

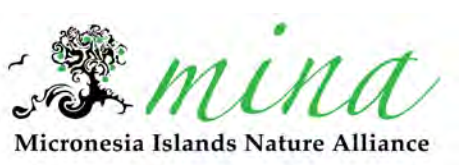

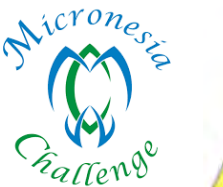

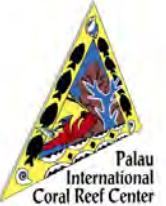

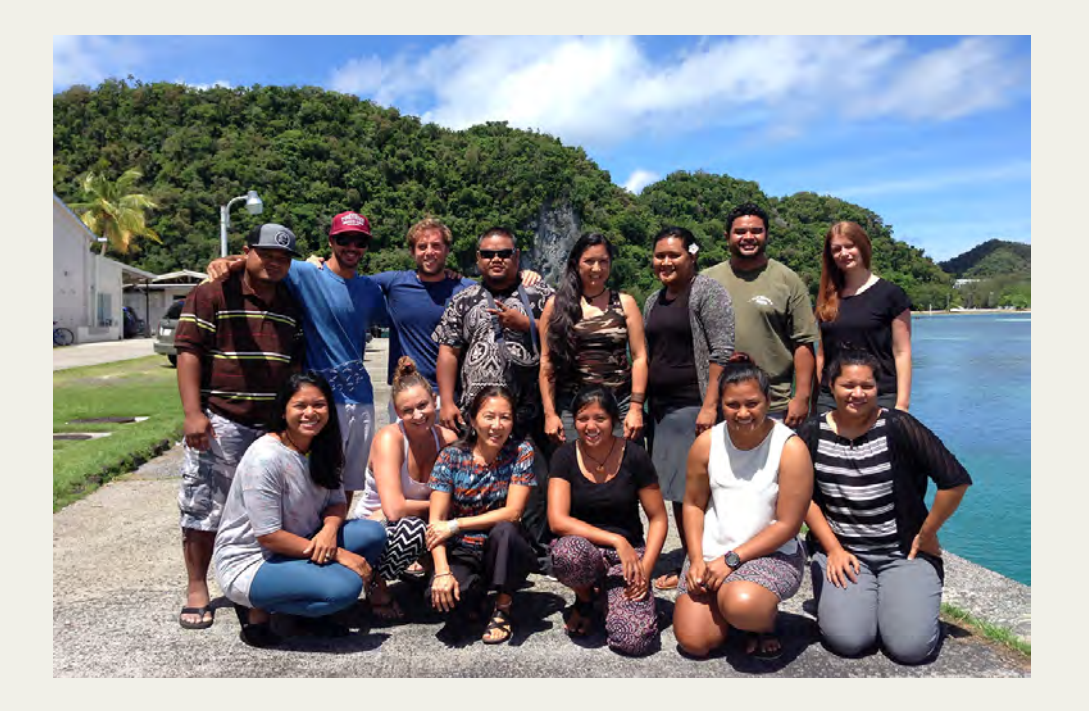

## Introduction

This document compiles presentation slides that were used in the socioeconomic data analysis training workshop in Koror, Palau, from September 12-17, 2016. The workshop was funded by NOAA's Coral Reef Conservation Program, with financial and logistical support from many partners—including the Micronesia Islands Nature Alliance, NOAA's Pacific Islands Regional Office, Pacific Islands Managed and Protected Areas Community, Micronesia Conservation Trust, Palau International Coral Reef Center, and several other organizations and agencies involved in marine conservation and resource management in Micronesia. Participants attended from Guam, Commonwealth of the Northern Mariana Islands, Federated States of Micronesia (Kosrae, Pohnpei, and Yap), Palau, Republic of the Marshall Islands, and Hawai'i.

The training used IBM SPSS Statistics version 24 and Excel. The example data set used in the training was a part of a survey conducted in the Merizo community of Manell-Geus in Guam. It is not included here. For questions related to the data set, please contact Matt Gorstein matt.gorstein@noaa.gov or Supin Wongbusarakum supin.wongbusarakum@noaa.gov

## TABLE OF CONTENTS

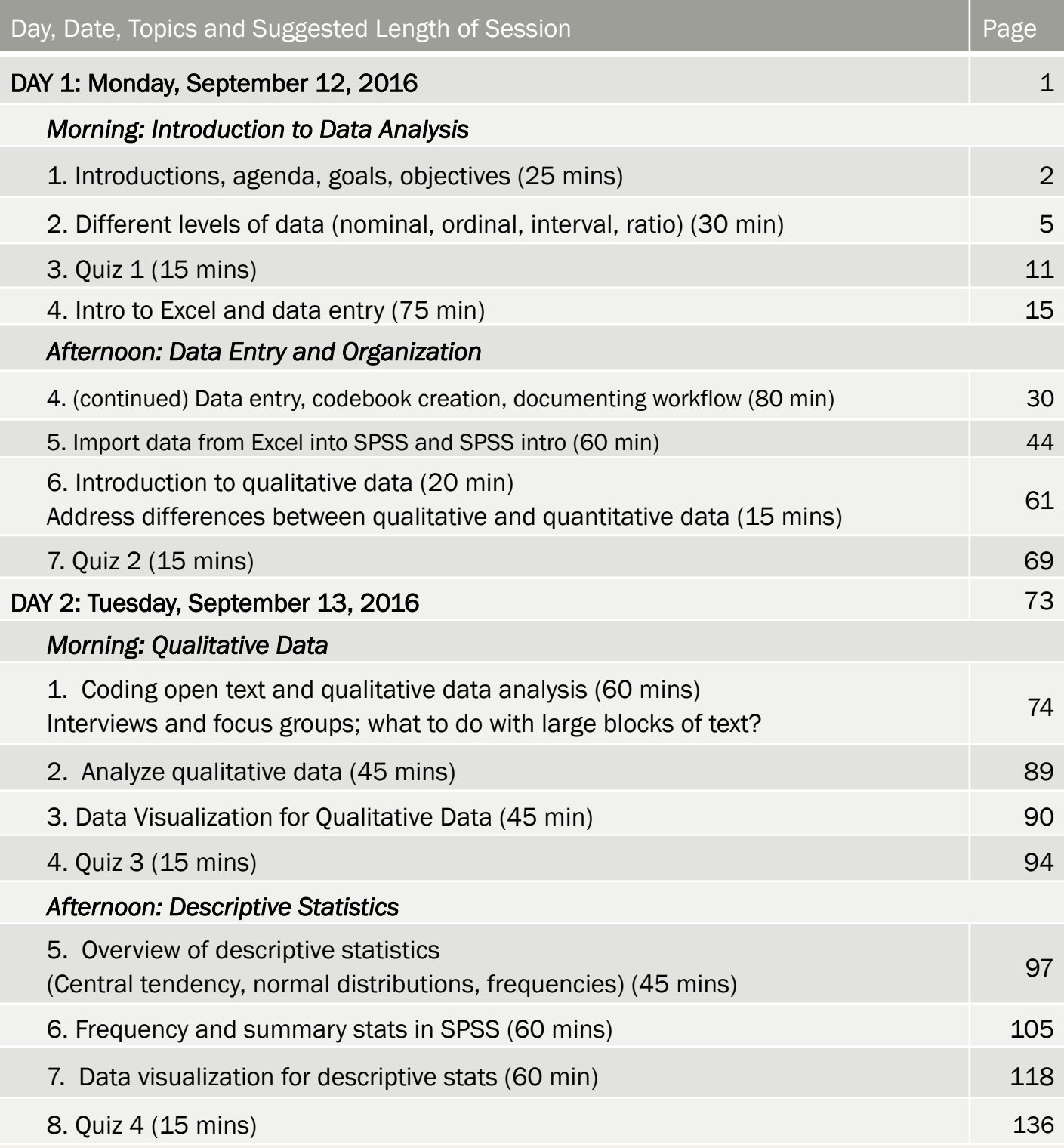

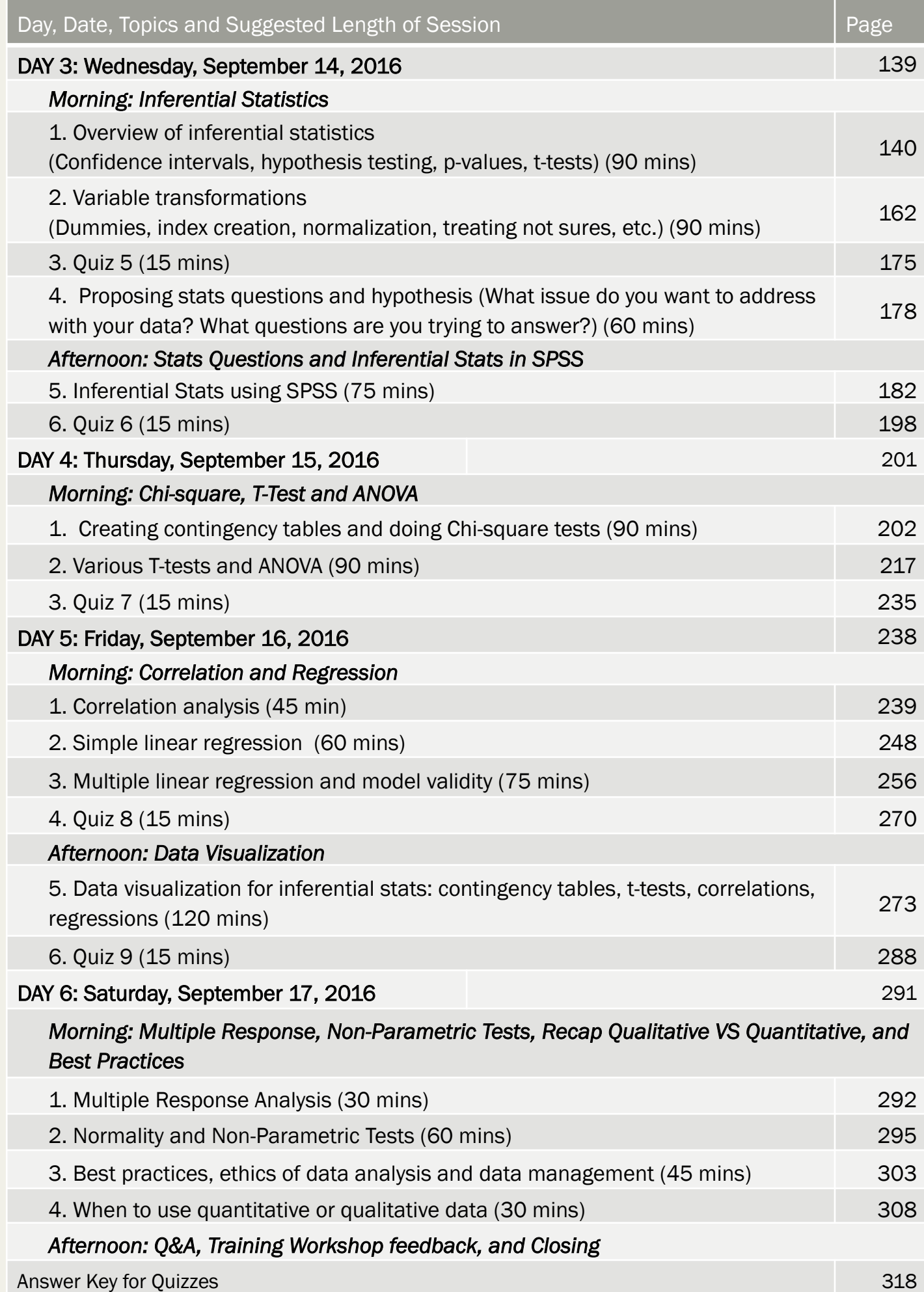

## Day 1

## - Introduction to Data Analysis

- Data Entry and Organization

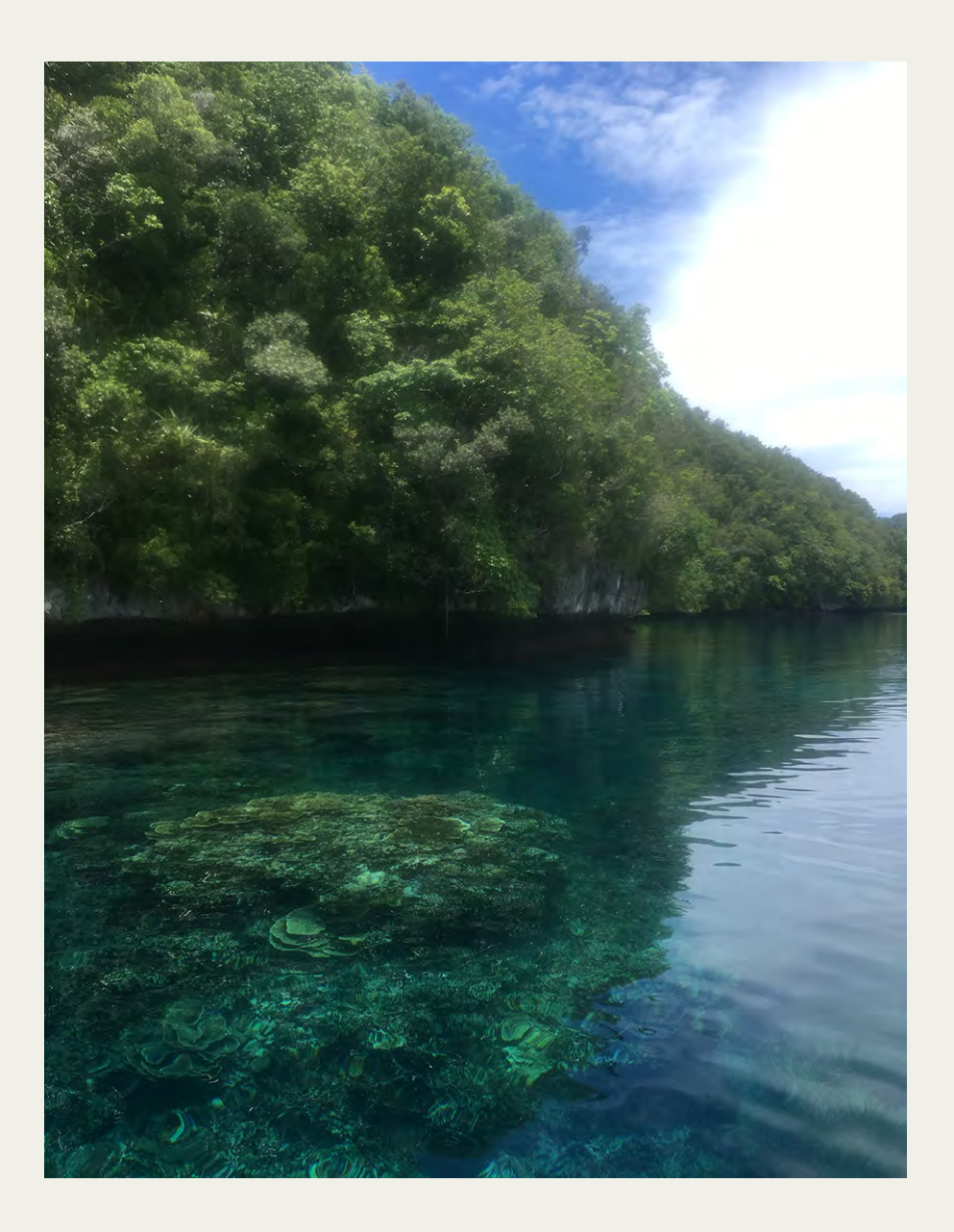

## Introduction, Workshop Goals, and Agenda

Day 1: September 12, 2016

#### Participant Introduction

- What is your name?
- What is your organization and type of work?
- What is your experience in data analysis?

HOPE: What are the most important things you would like to learn from this workshop?

CONCERN: Anything you are concerned or worried about?

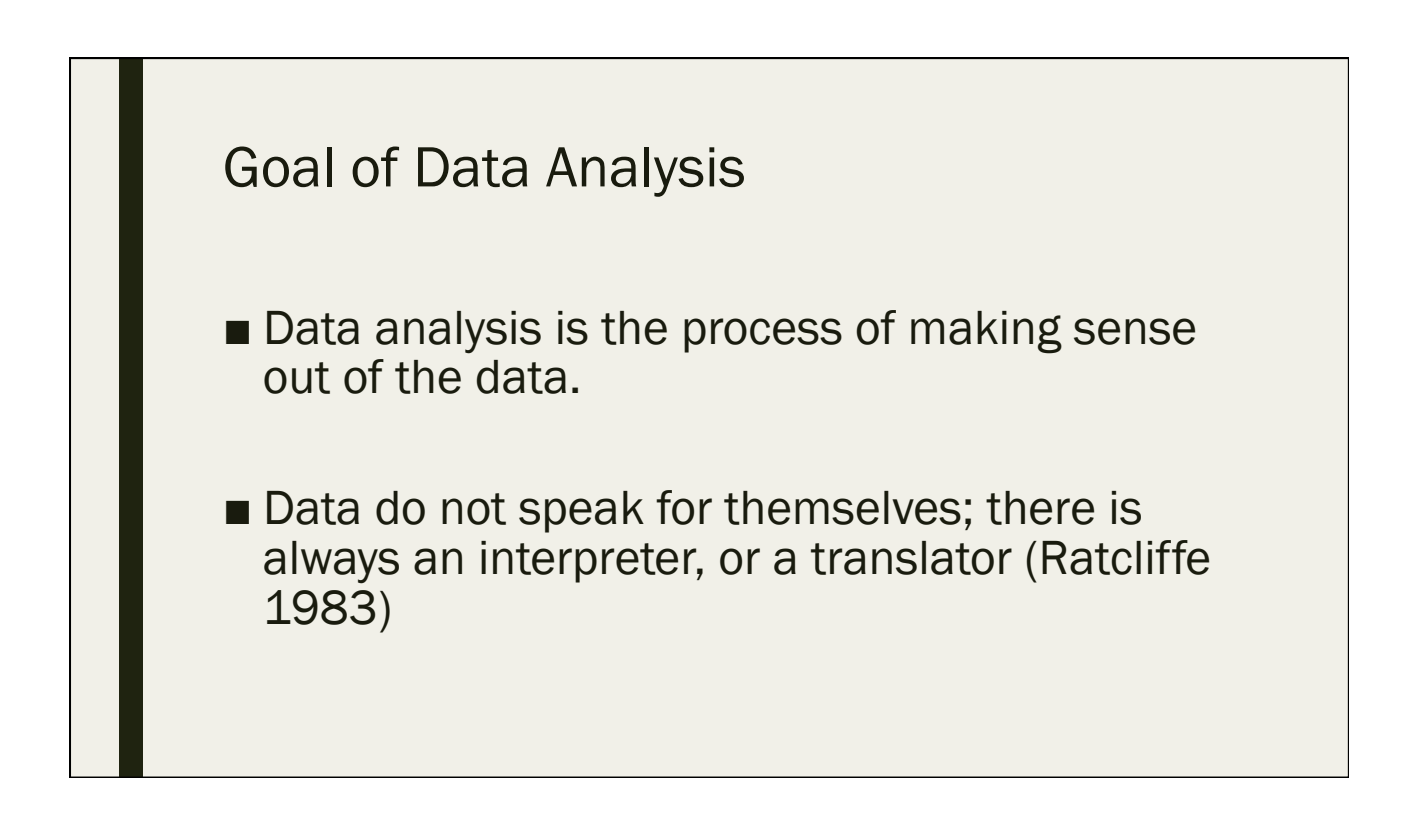

#### Agenda

- Day 1: Intros, database, data coding and entering, intro to qualitative data
- Day 2: Qualitative data analysis, descriptive data analysis
- Day 3: Inferential Statistics, hypothesis testing, variable transformations
- Day 4: Hands on SPSS exercises (contingency tables, chi square, t tests)
- Day 5: Hands on SPSS exercises (correlation, regression), data visualization
- Day 6: Data management and best practices

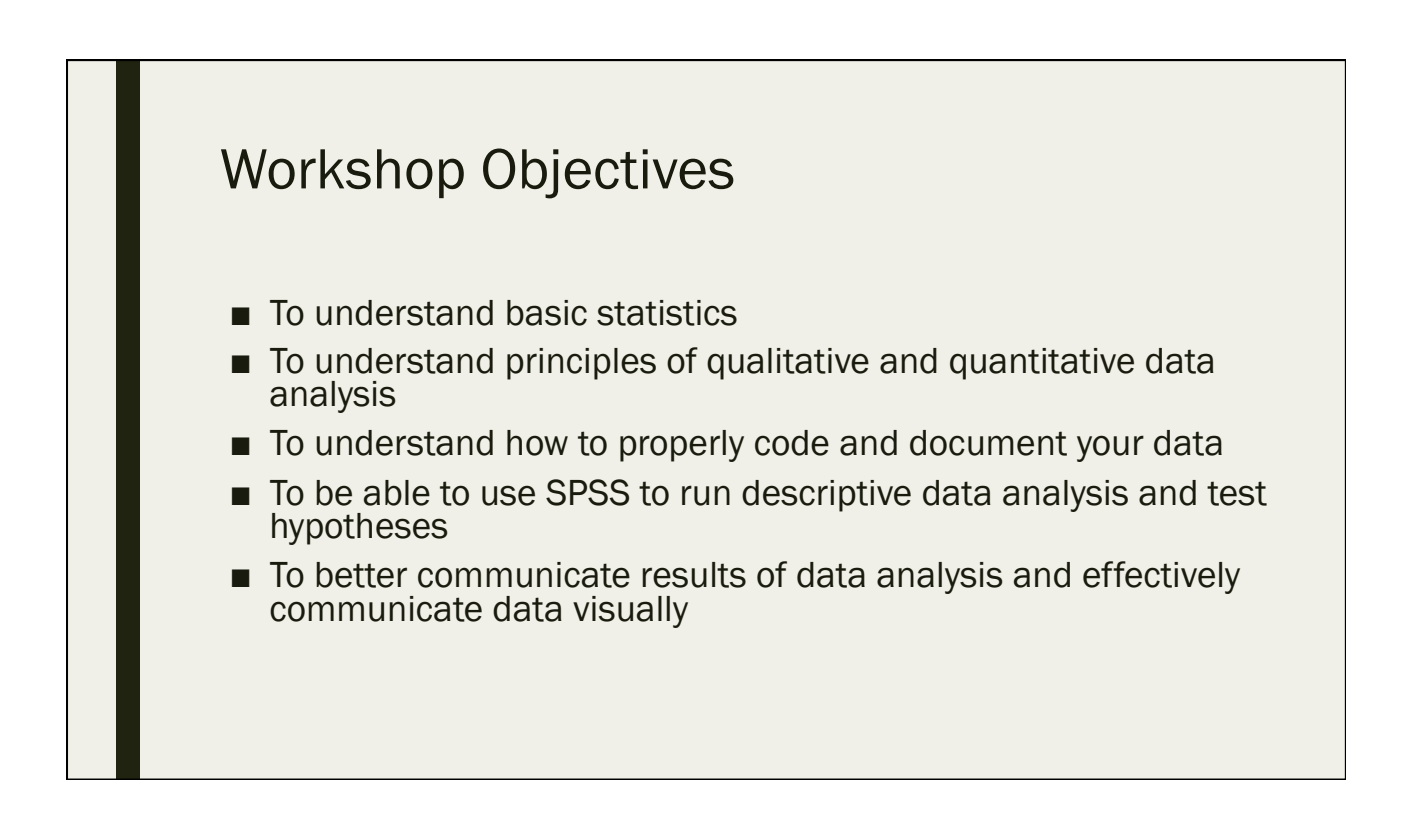

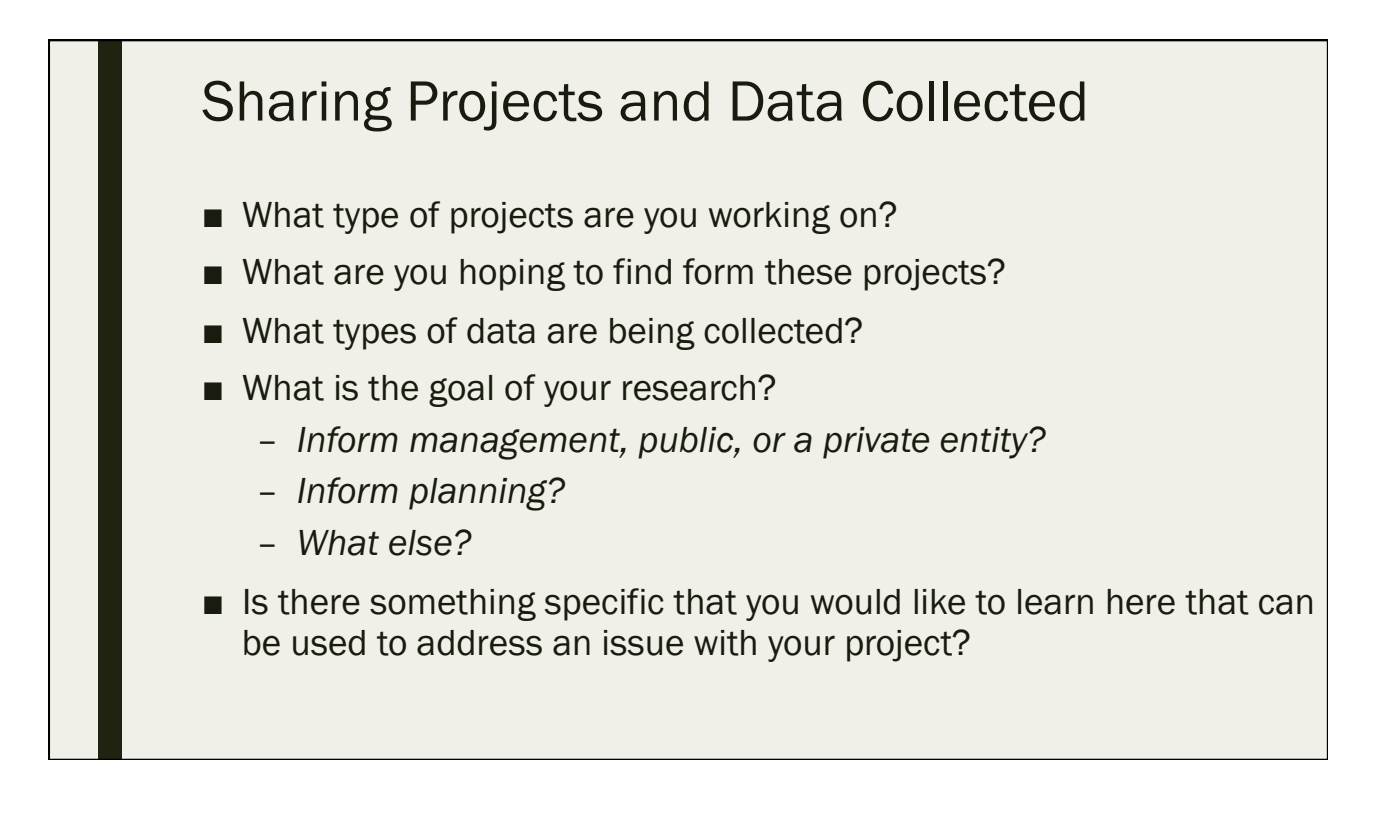

## Different Types of Data

Day 1: September 12, 2016

#### Data Types

- Different "types" of data describe the characteristics of your data
- Choosing what types of analysis to run depends on your type of data
	- *Certain statistical tests may be inappropriate (or invalid) for certain types of data*

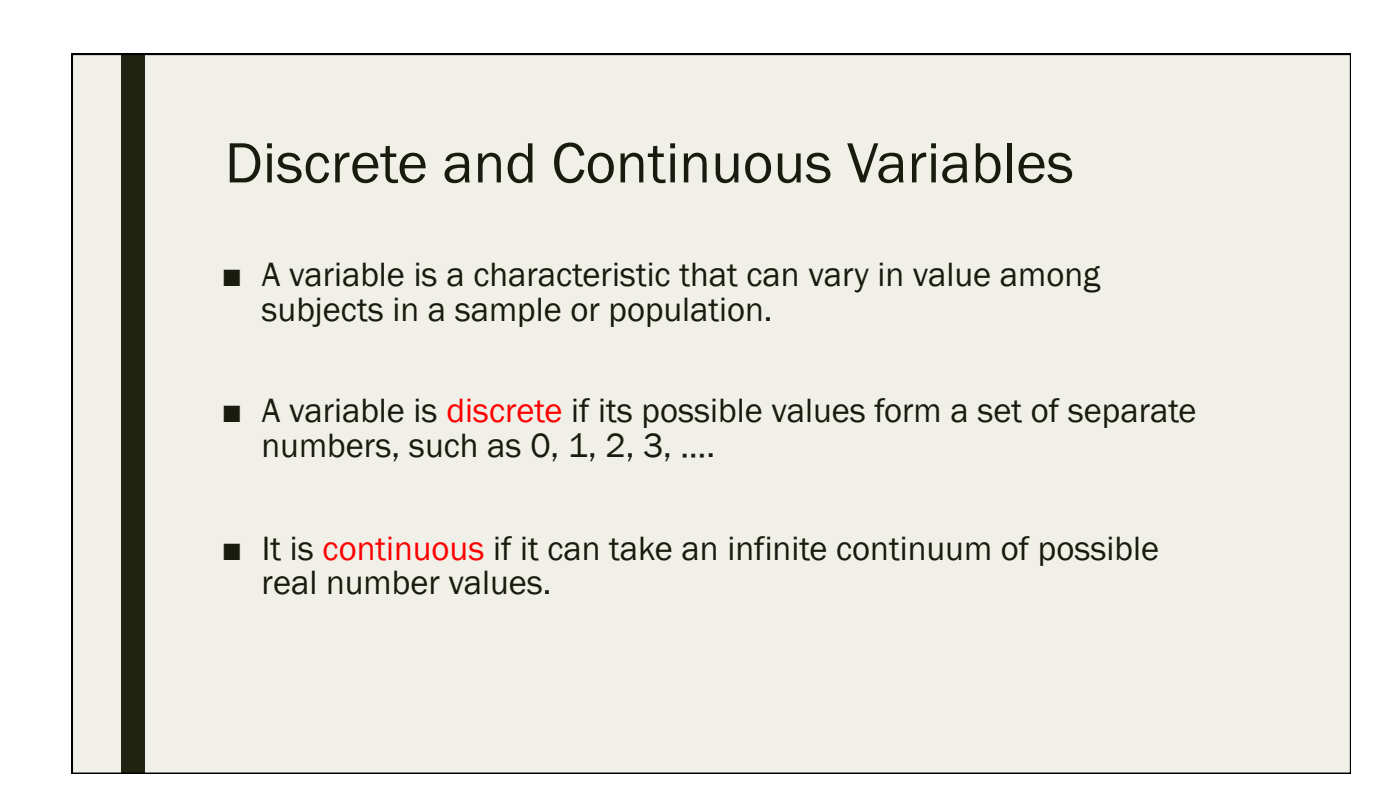

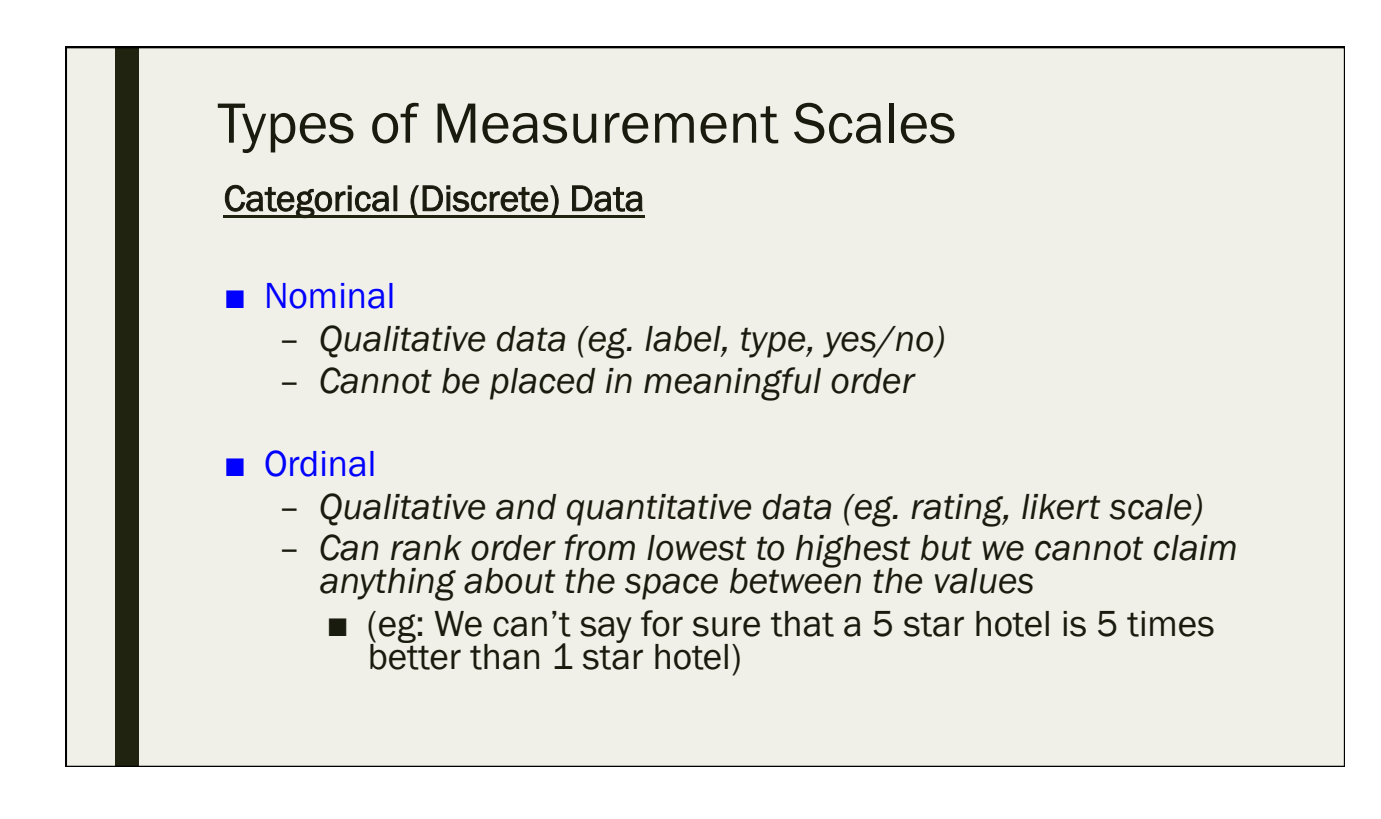

### Types of Measurement Scales

#### Continuous Data

#### ■ Interval

- *Quantitative data*
- *Can add and subtract when comparing values (example: Celsius scale)*
- *The distance between attributes DOES have meaning (unlike ordinal)*

#### ■ Ratio

- *Quantitative data with true 0 point (eg. age, weight, # people, %, \$)*
- *All math operations can be utilized*

The distinction is important because it affects which statistical techniques we can use in data analysis

#### Data Type Examples from Manell-Geus Questionnaire

#### **Nominal Variable**

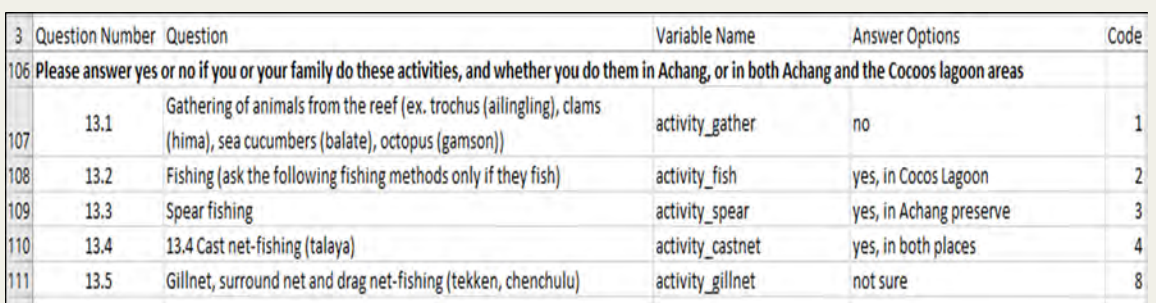

- From the file "Manell\_Geus\_codebook.xlsx"
- Question #13 is coded as an nominal variable because all of the responses are mutually exclusive and none of them have any numerical significance
- In this case, the codes are basically just labels, there is no relationship between the numbers themselves

#### Data Type Examples from Manell-Geus Questionnaire

#### ■ Ordinal Variable

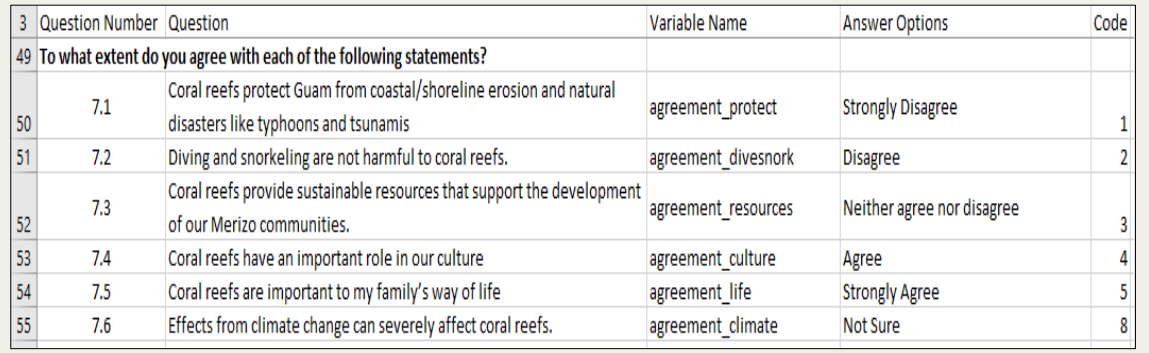

• Question #7 is coded as an ordinal variable because it the order of the responses is significant (higher numbers indicate more agreement), but the differences between each one is not quantifiable

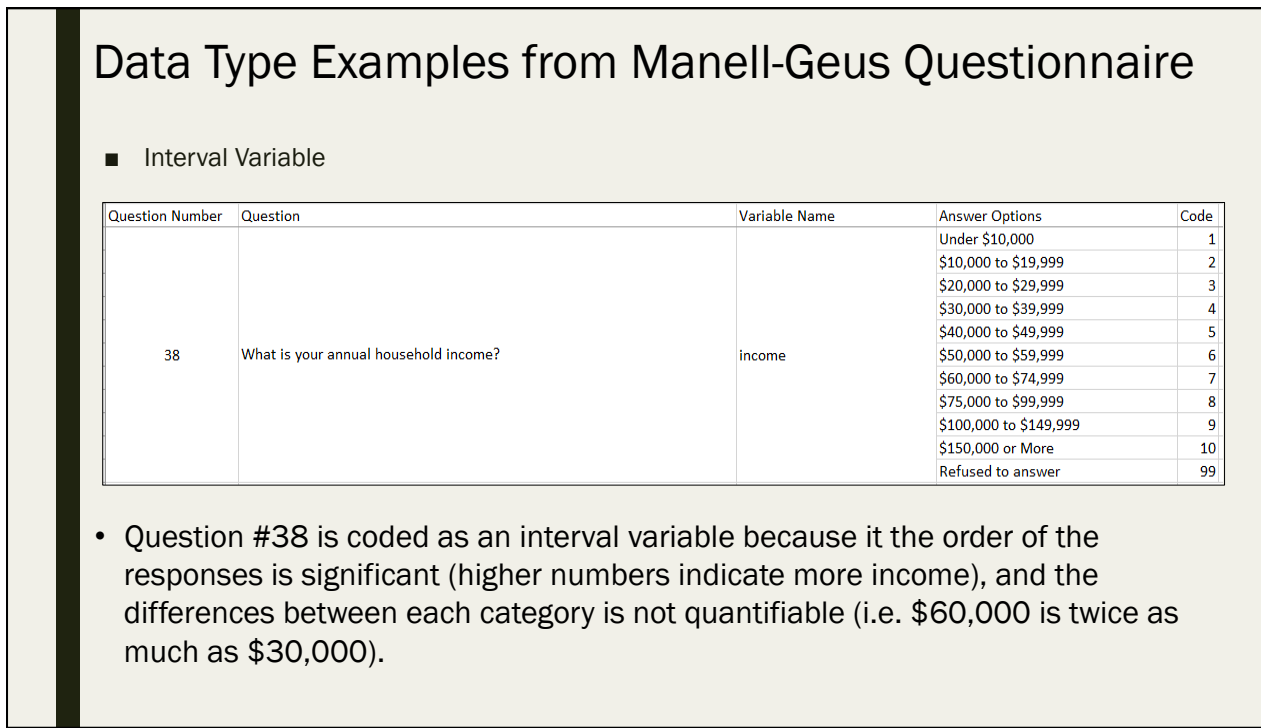

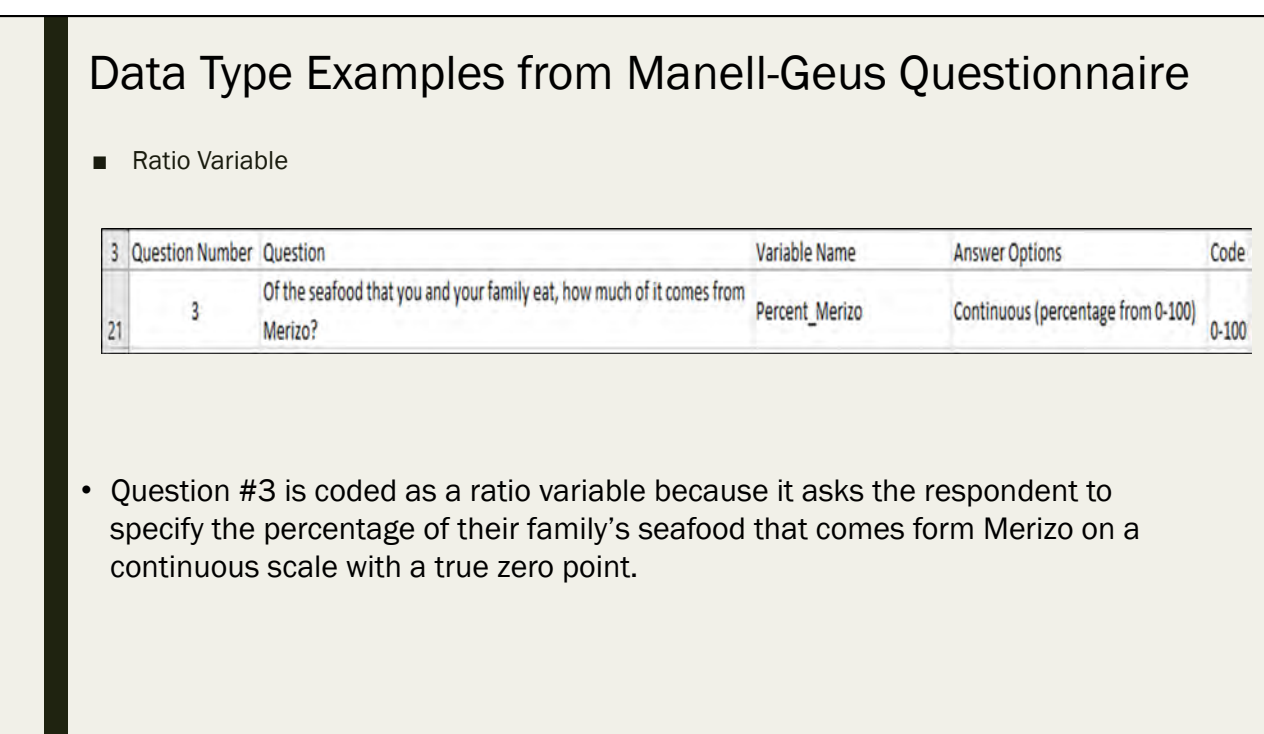

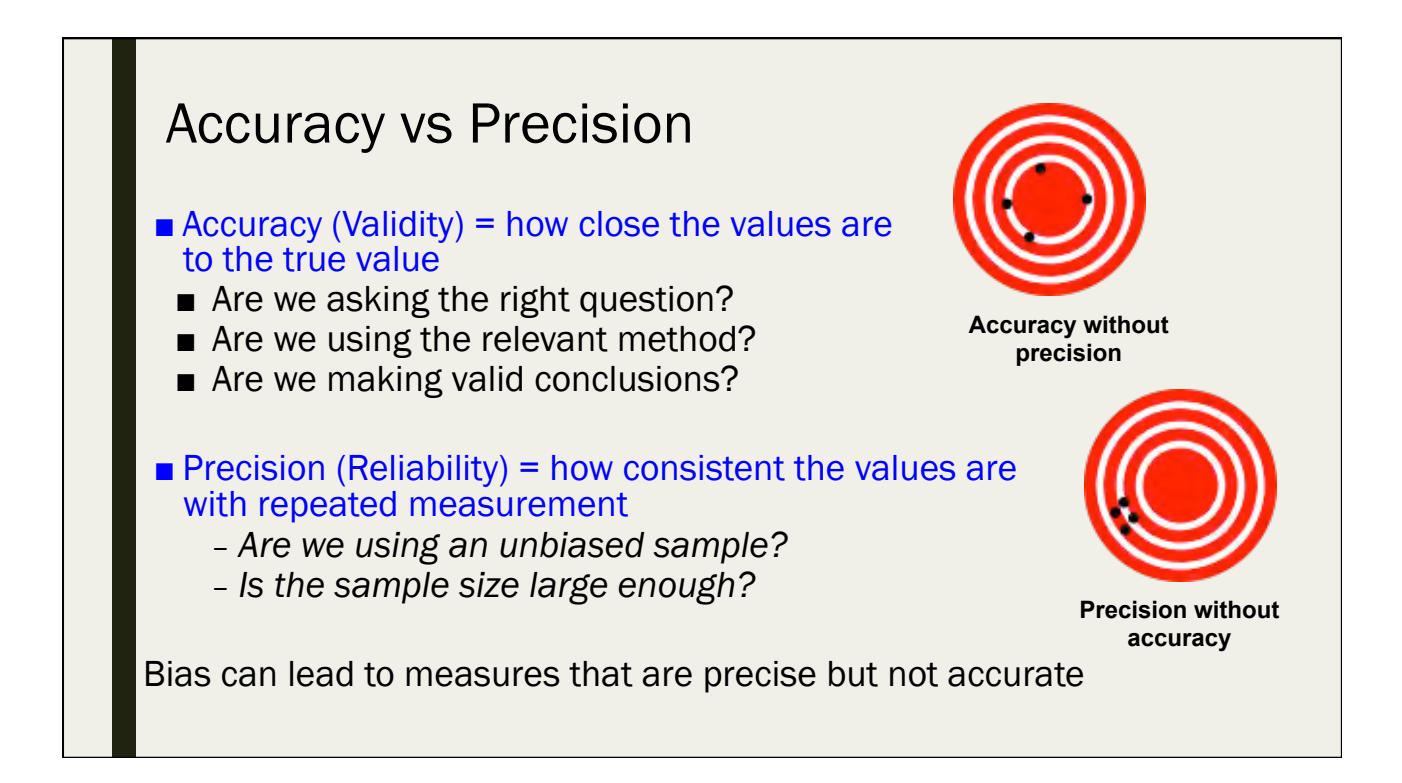

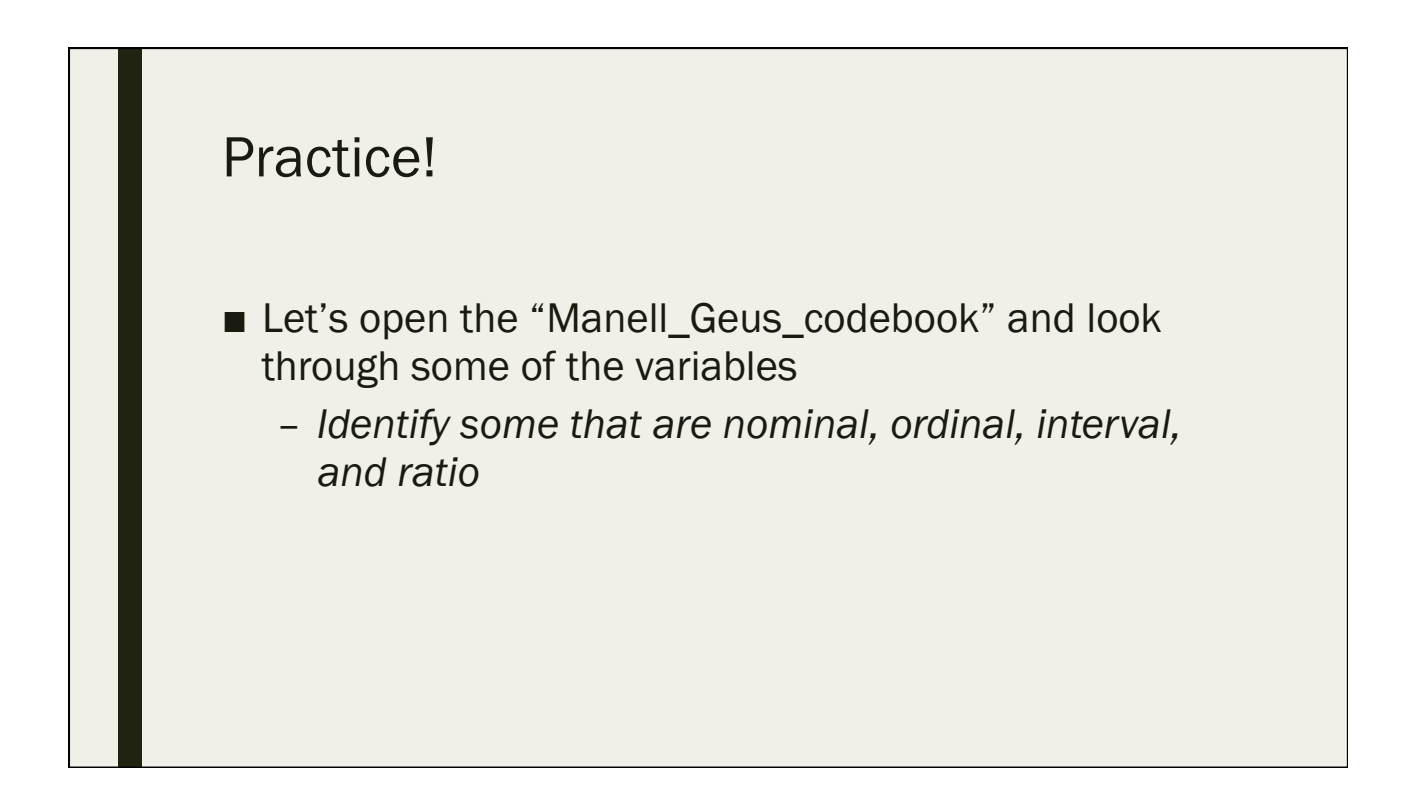

### Quiz #1

Day 1: September 12, 2016

#### 1.1 Which of the following are discrete (categorical) data?

- A. Nominal data
- B. Ratio data
- C. Interval data
- D. Ordinal data

#### 1.2 True or False: Some statistical tests may be invalid based on your type of data

A. True 

B. False 

#### 1.3 What is the definition of "variable"?

- A. A variable is data that can take an infinite continuum of possible real number values
- B. A variable is a characteristic that can vary in value among subjects in a sample or population
- C. A variable is a type of statistical test
- D. A variable represents the main research question in a project

#### 1.4 True or false: Interval data contains a true "zero point"

A. True

B. False

#### 1.5 In which type of data does the order of responses matter but the differences between each choice is not quantifiable?

- A. Nominal
- B. Ordinal
- C. Interval
- D. Ratio

1.6 True or false: If the data are precise, then they are accurate.

A. True 

B. False 

## Intro to Excel and Data Entry

Day 1: Monday September 12, 2016

#### Why Use Excel?

- Standard Microsoft program
- Variety of functions (sums, averages, counts, If/then, math operations)
- Flexible for many types of data
- Integrated graphics
	- *Can create graphs, tables, charts*
- Compatibility
- Can perform statistical tests
- A lot of support available online
- Widely used across the world

#### Excel Basics

- Multiple worksheet tabs within one file
- Cells can contain numbers, text, or functions
- Basic Word text editing and formatting
- Can sort, rearrange, cut/copy/paste, drag

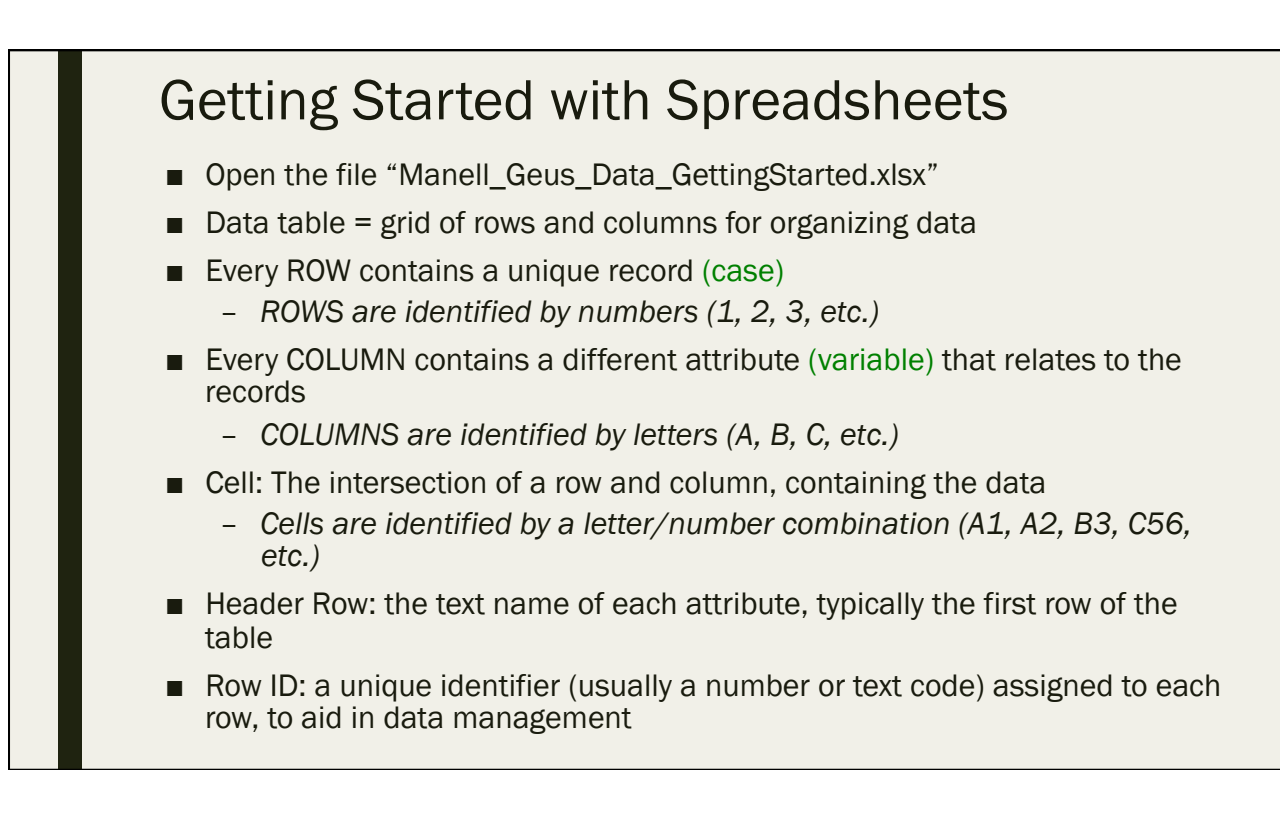

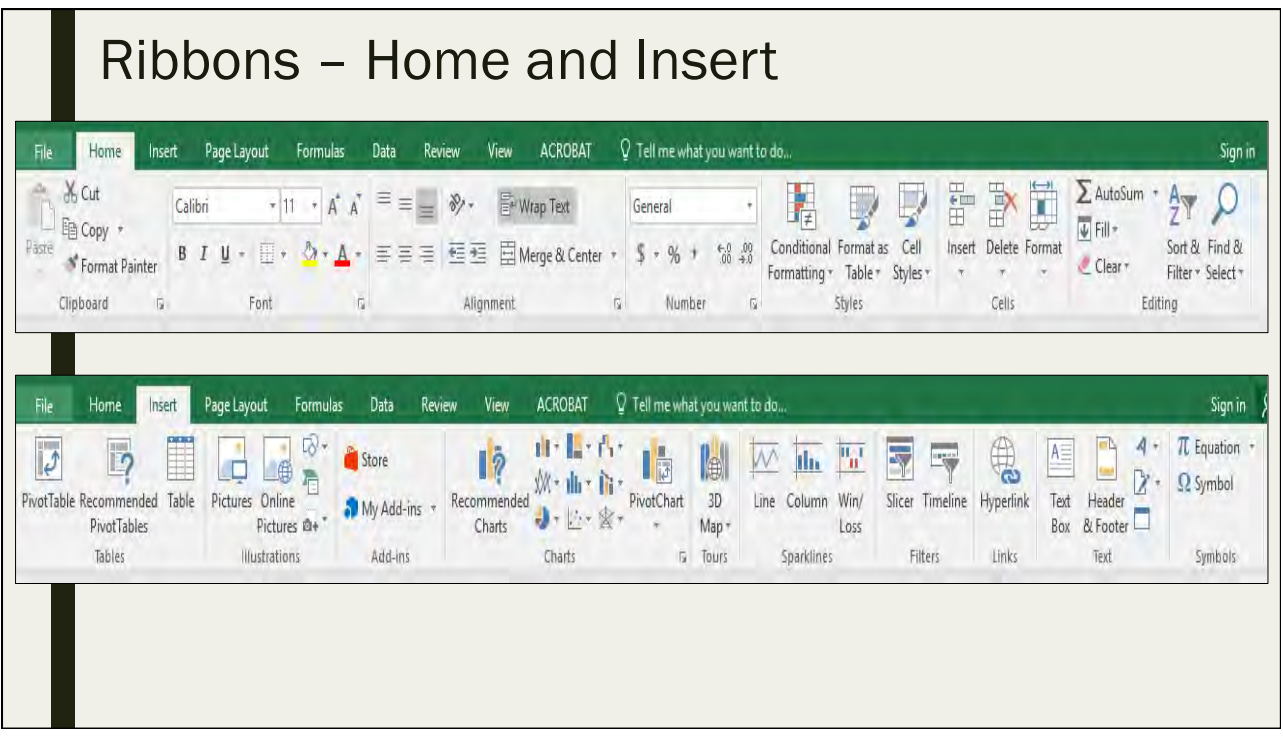

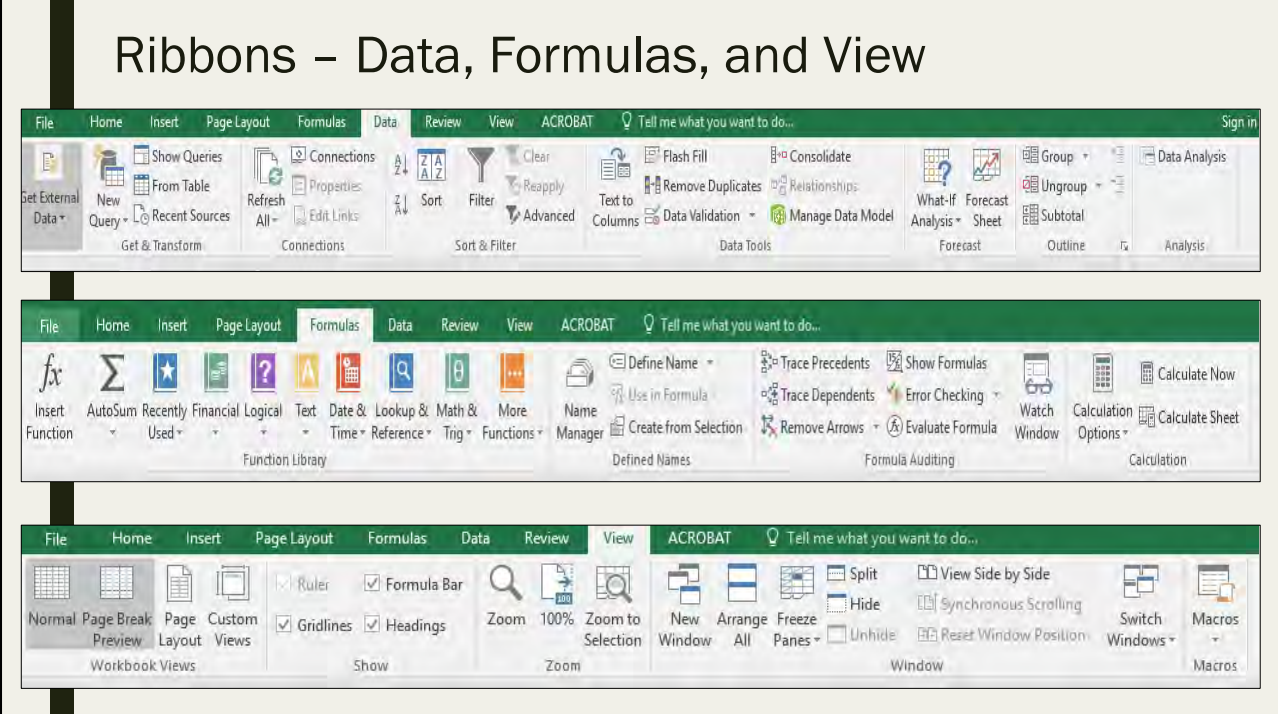

#### Data Entry Process

- Best Practices:
	- *Name each sheet in the workbook with a name that represents what is contained in the sheet*
	- *Start with row IDs and column names*
	- *Enter data record-by-record (row-by-row) going from left to right*
	- *Keep an entry log of what is complete, with any additional comments*
	- *Backup and save after every session*
- Enter data manually in Excel cell by cell
- Correct data entry will set you up for success in analysis later
	- *Quality control is continuous*
		- Checking ranges and value lists
		- Finding data in large tables
		- Narrowing to a subset
		- Checking for typos

#### Setting Up the Fields

- In first row create a field name for every attribute (piece of information or variable), column by column
	- *Short, descriptive, unique*
	- *Avoid spaces, symbols, and numbers*
	- *Some data formats may restrict to 8 characters*
- Decide what type of data it is
	- *Nominal categorical*
		- *Ordinal categorical*
	- *Interval continuous*
	- *Ratio continuous*
- Set up coding scheme to assign numbers for each response item
- Create a codebook or reference sheet with question number, question text, data type, and response codes (We will go into more detail about this step later)

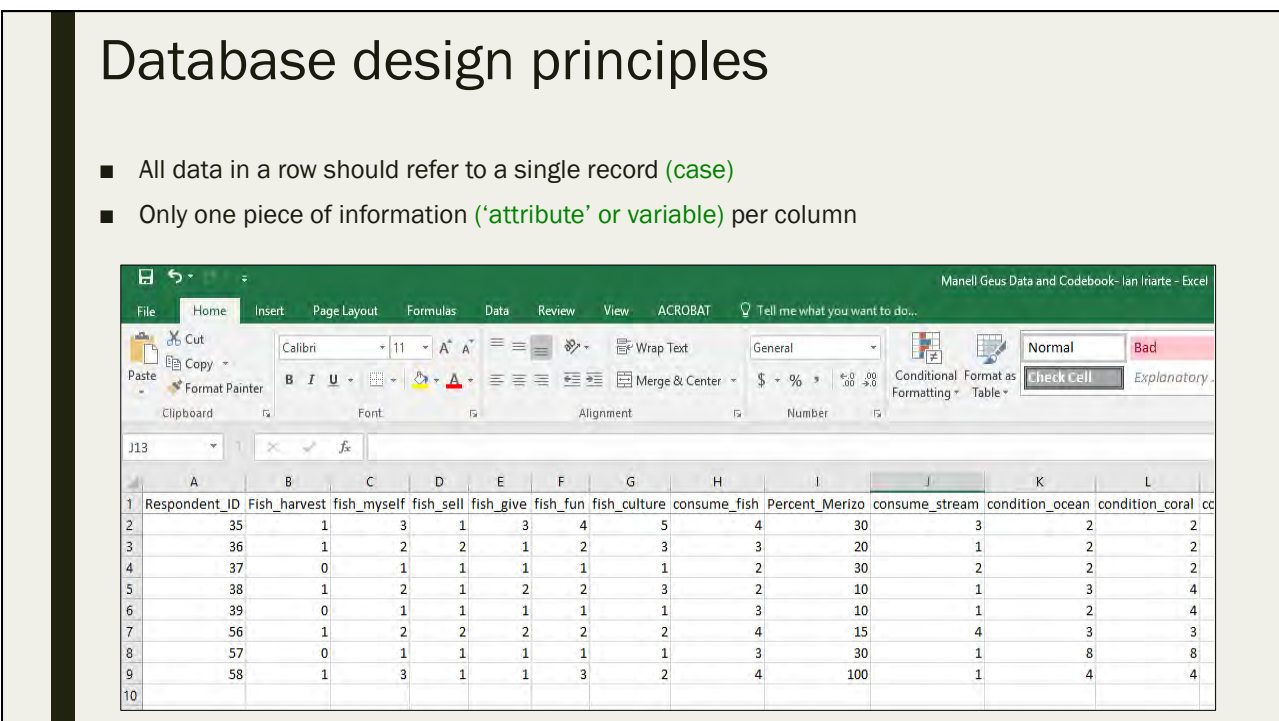

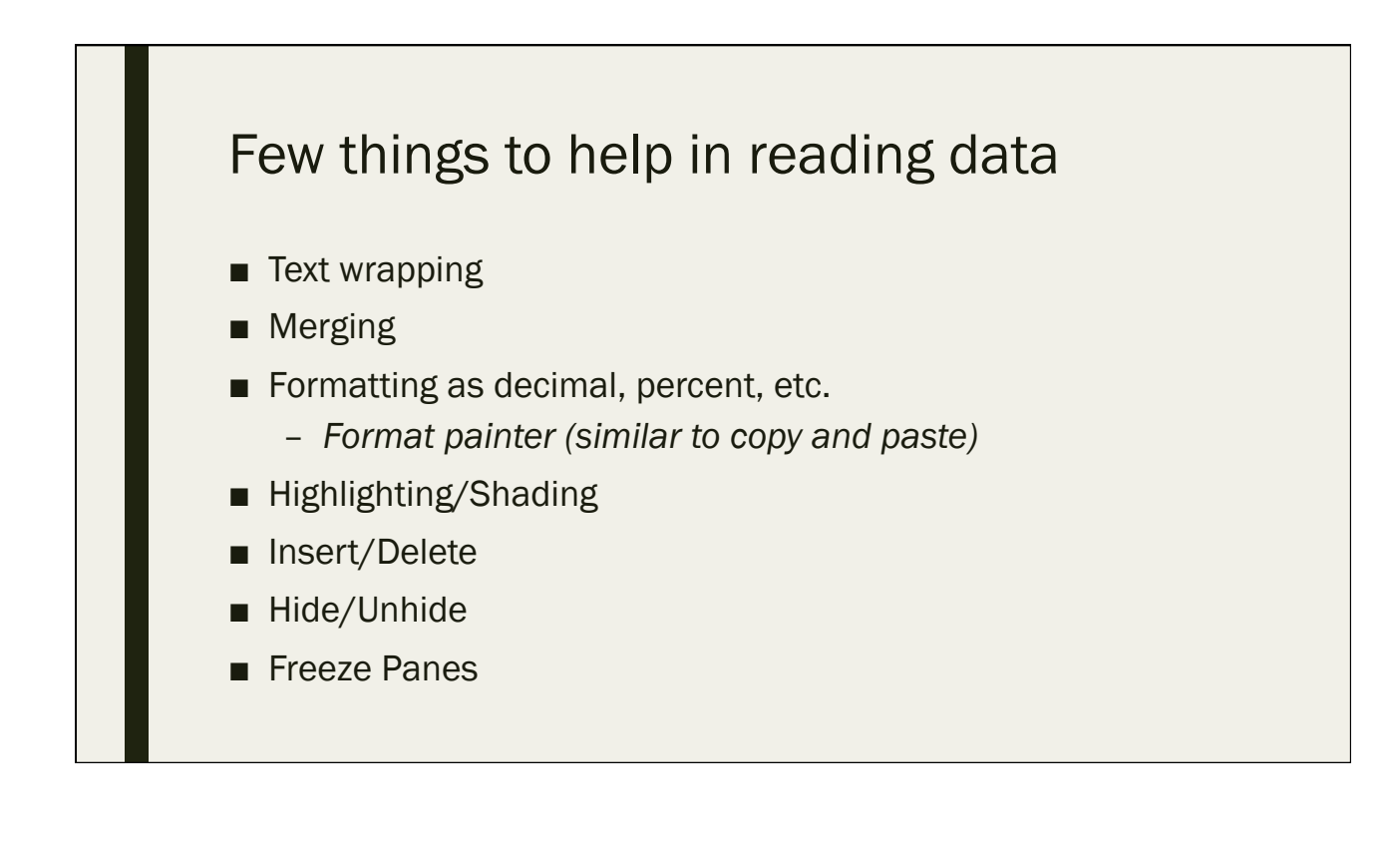

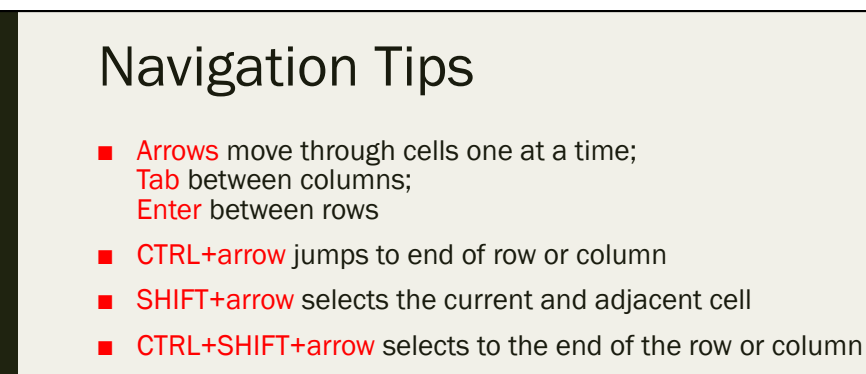

- CTRL+Z undoes last move
- CTRL+mouse click copies non-connected cells
- Clicking and dragging will select multiple cells
- Dragging (clicking the bottom right corner of a cell) copies a cell across rows and columns
- CTRL+F brings up the "find and replace" dialogue box
	- *This function lets you find any text or numbers in a worksheet*

#### Widely Used Formulas

- Formulas can be typed directly into a cell, into the formula bar, or they can be done by clicking the "function" key
- ALL FORMULAS START WITH AN EQUSL SIGN (=)
- =SUM/SUMIF
- =AVERAGE
- =COUNT/COUNTIF
- $\blacksquare$  =MAX
- $\blacksquare$  =MIN
- $\blacksquare$  =MEDIAN
- $=$   $IF, =OR, =AND$
- =VLOOKUP

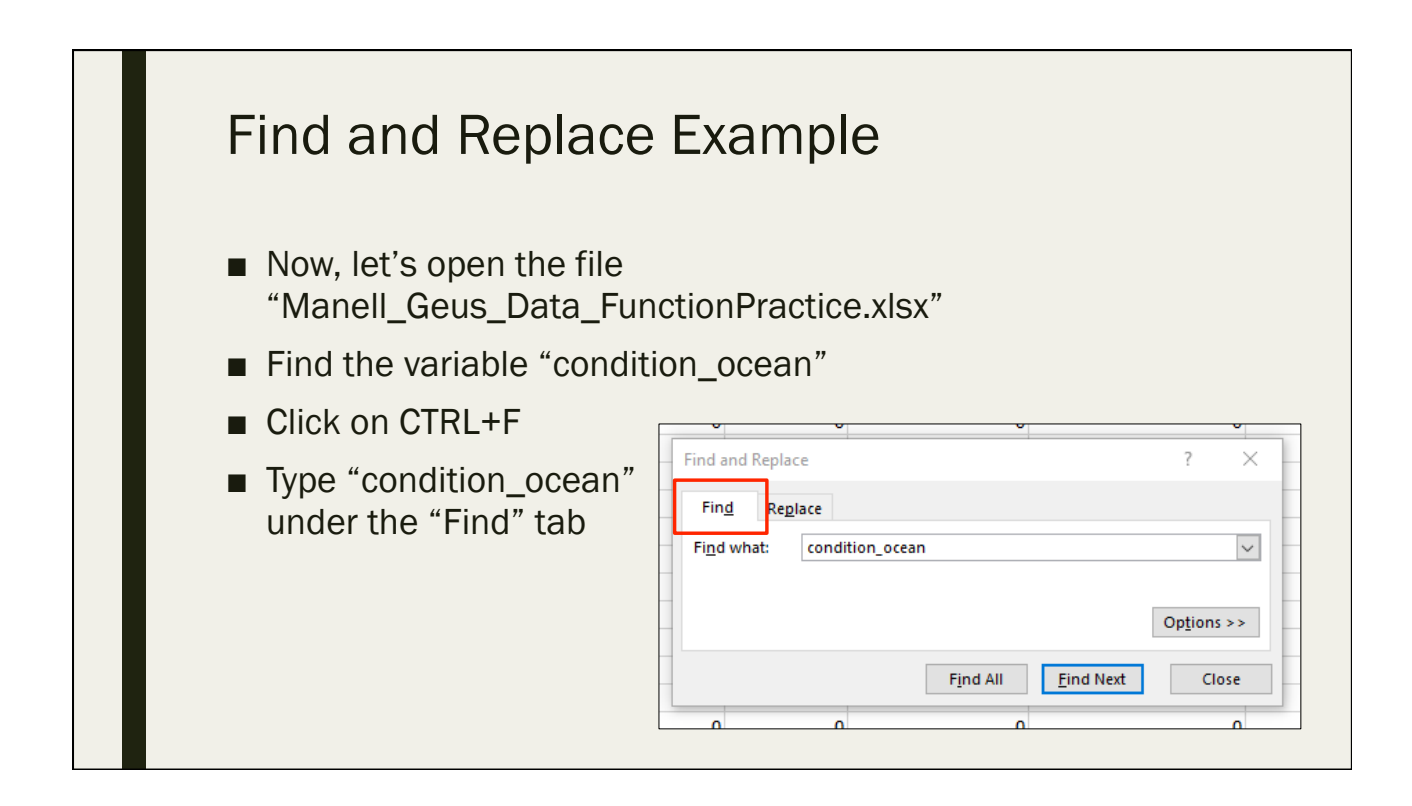

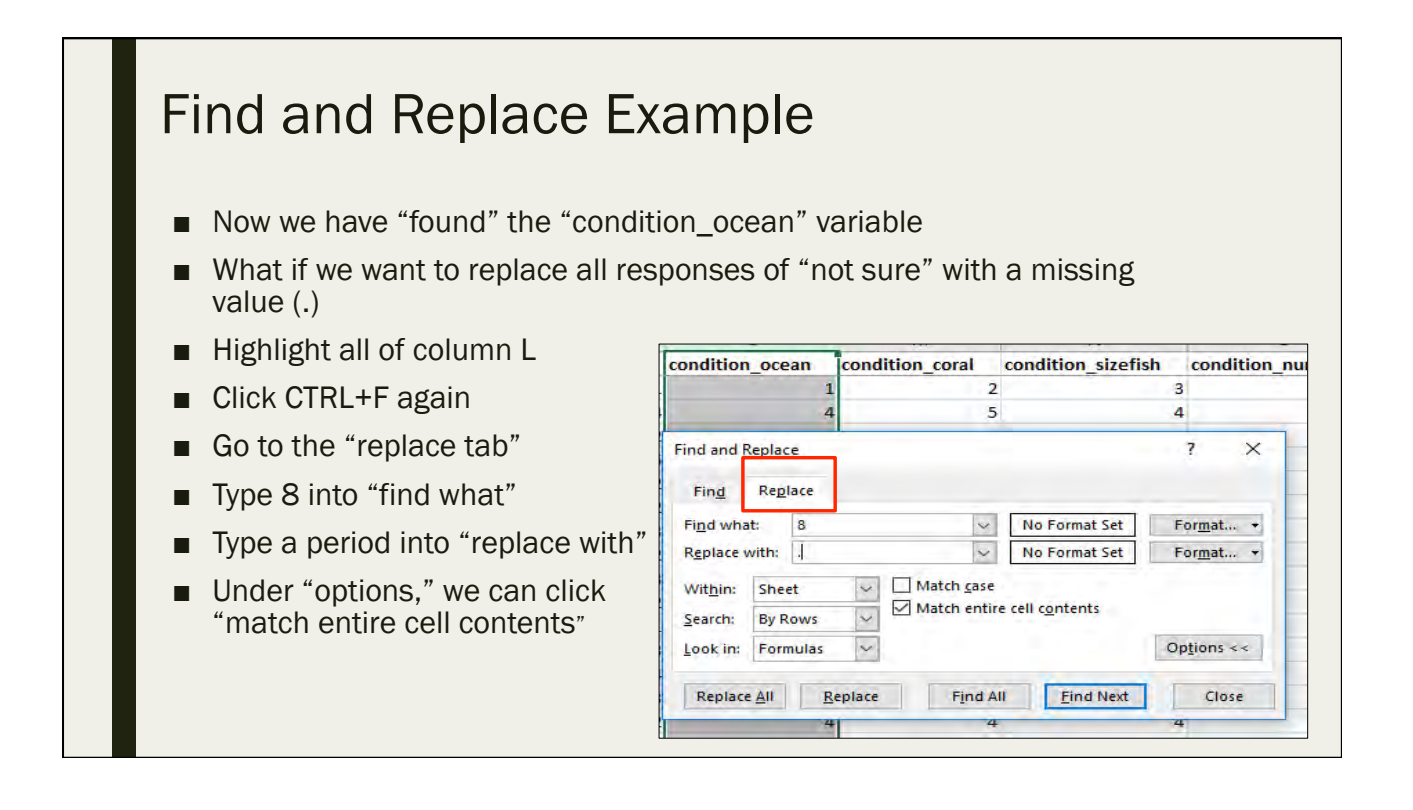

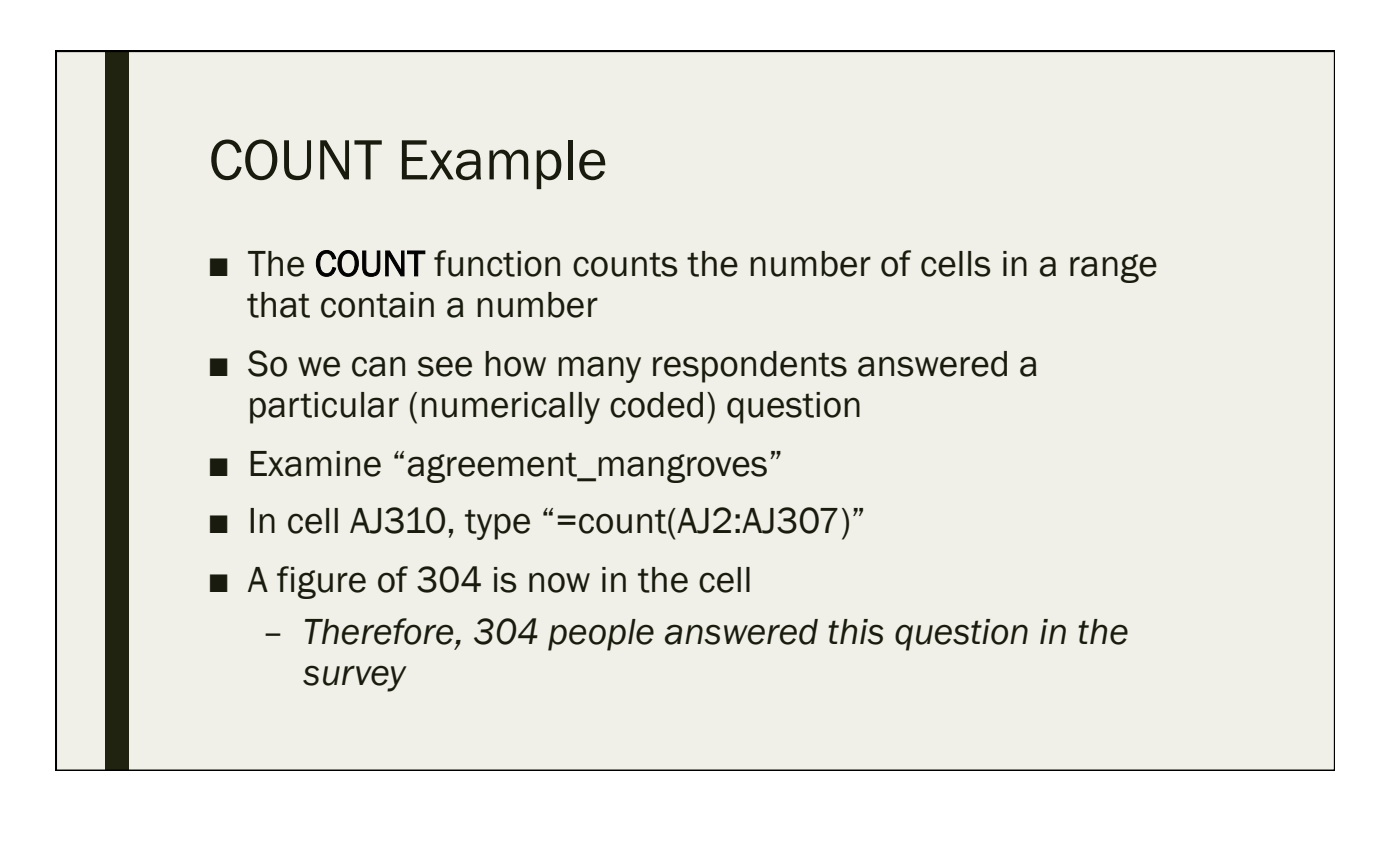

#### COUNTIF Example

- The COUNTIF function counts the number of cells in a range that contain a SPECIFIC number
- We can see how many respondents agreed or strongly agreed that "mangroves are not important for protecting the coast from erosion"
- $\blacksquare$  In cell AJ311, type "=countif(AJ2:AJ307,4)"
- $\blacksquare$  In cell AJ312, type "=countif(AJ2:AJ307,5)"
- 90 people agree, 44 people strongly agree

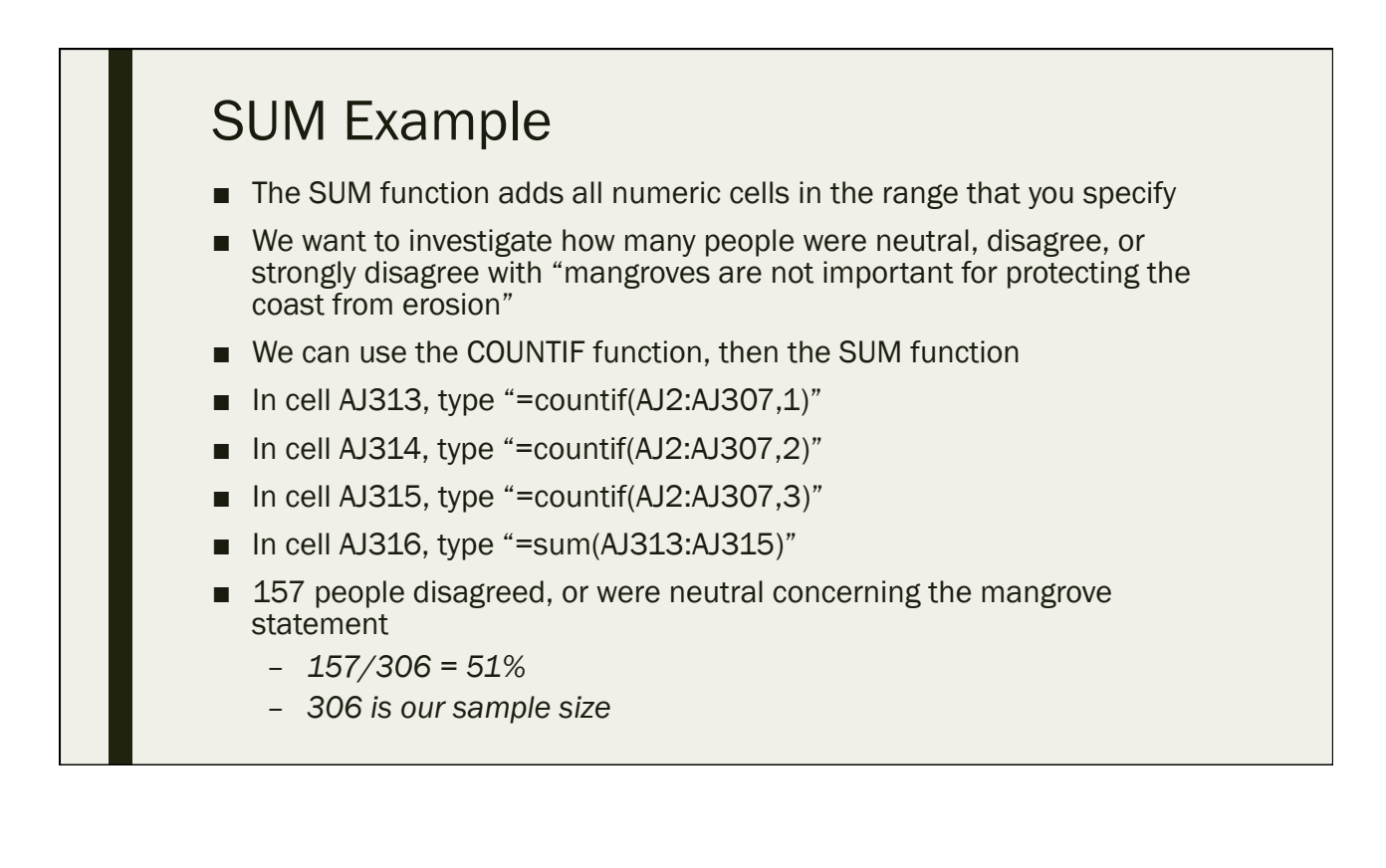

#### SUMIF Example

- The SUMIF function adds specified numeric cells in the range that you specify
- "Add up this range of cells, ONLY if it contains this certain value"
- For instance, we can find how many respondents perceive ocean acidification to be a top threat to coral reefs
- In cell AP310, type "=sumif(AP2:AP307,1)"
- 29 respondents think ocean acidification is a threat
	- *29/306 = 9%*
- Note: The SUM function "sums" cells, while the COUNT function merely "counts" each cell as 1, regardless of cell contents

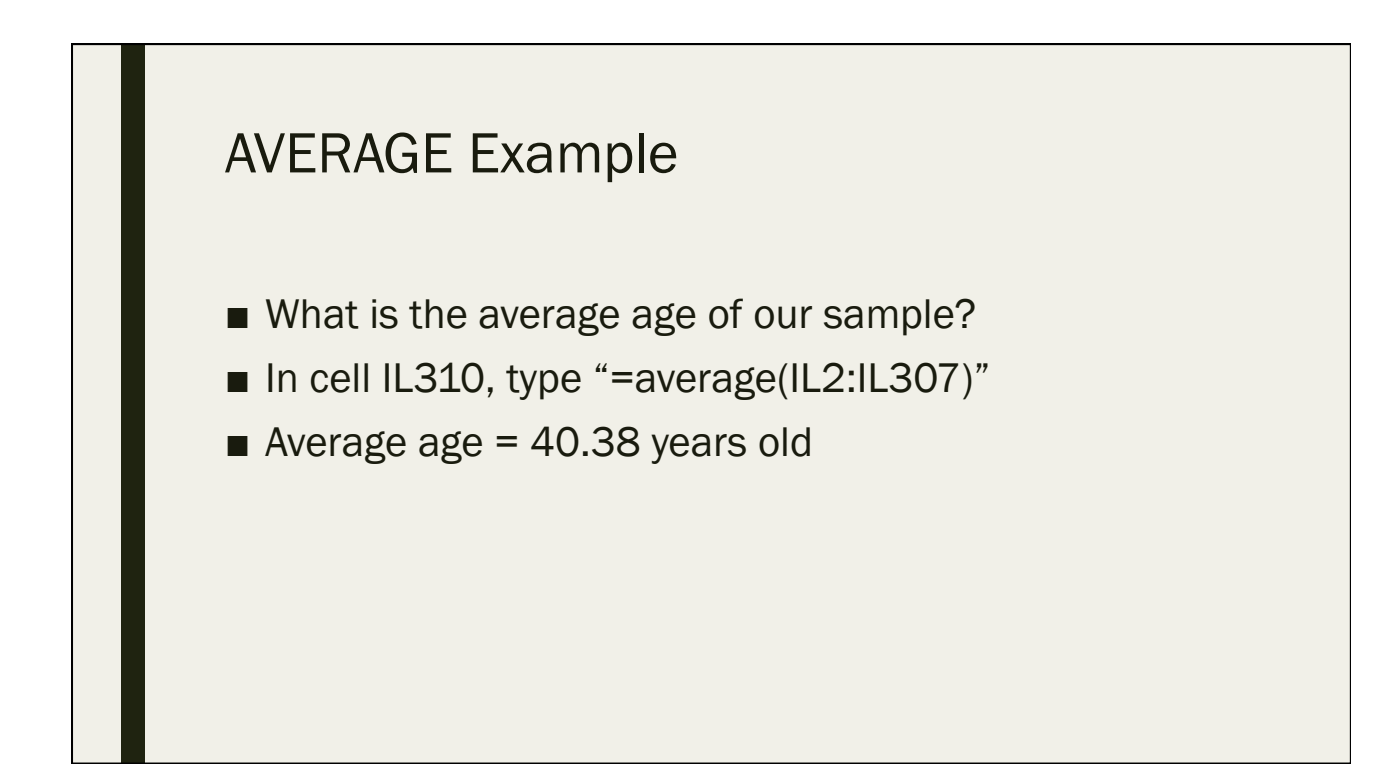

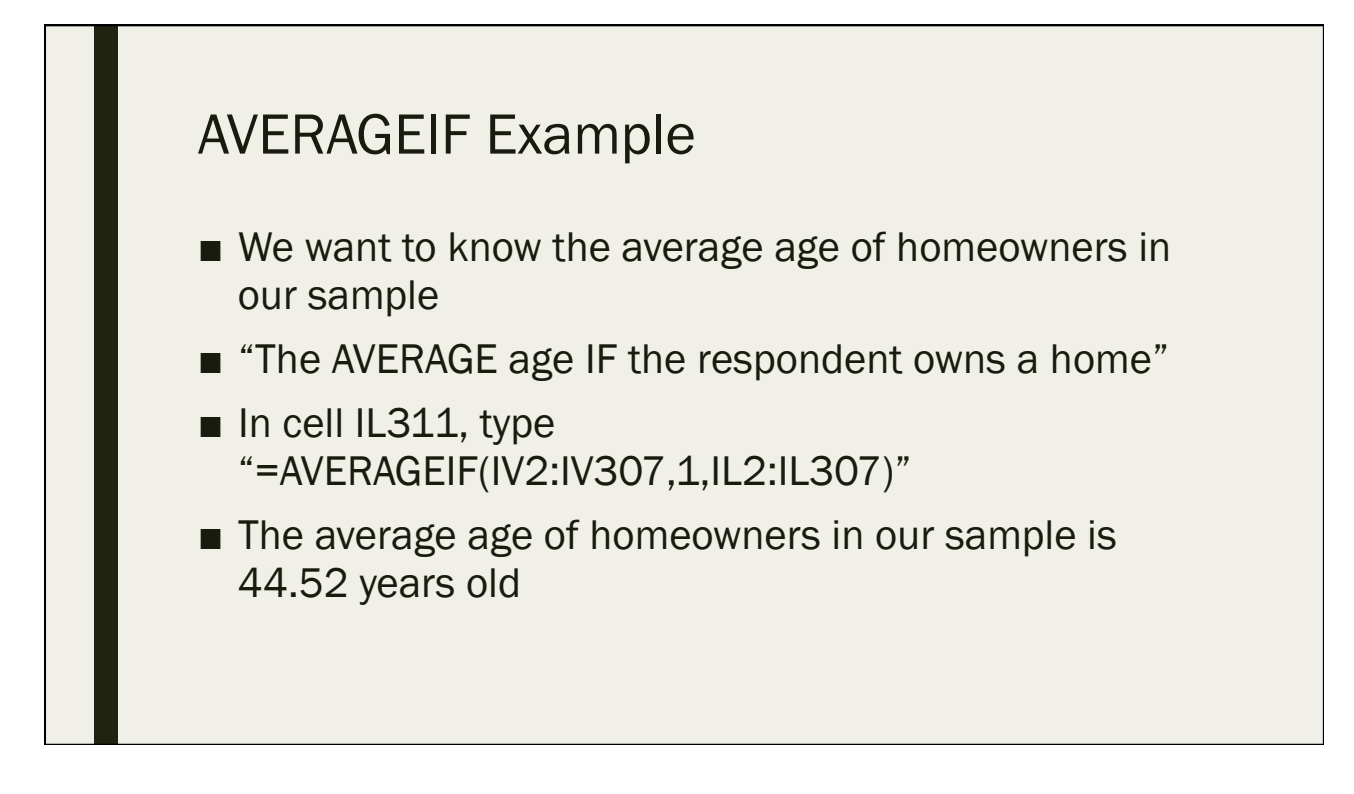

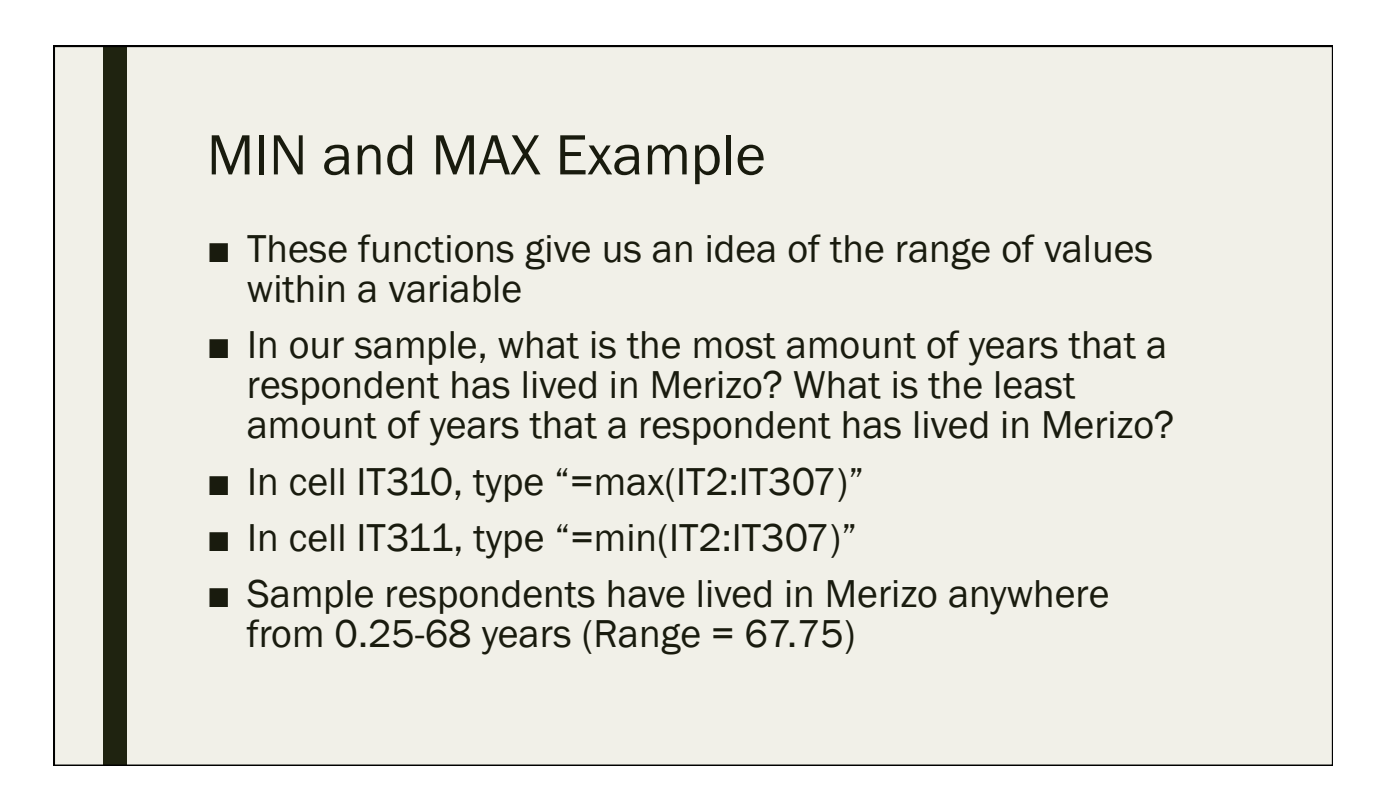

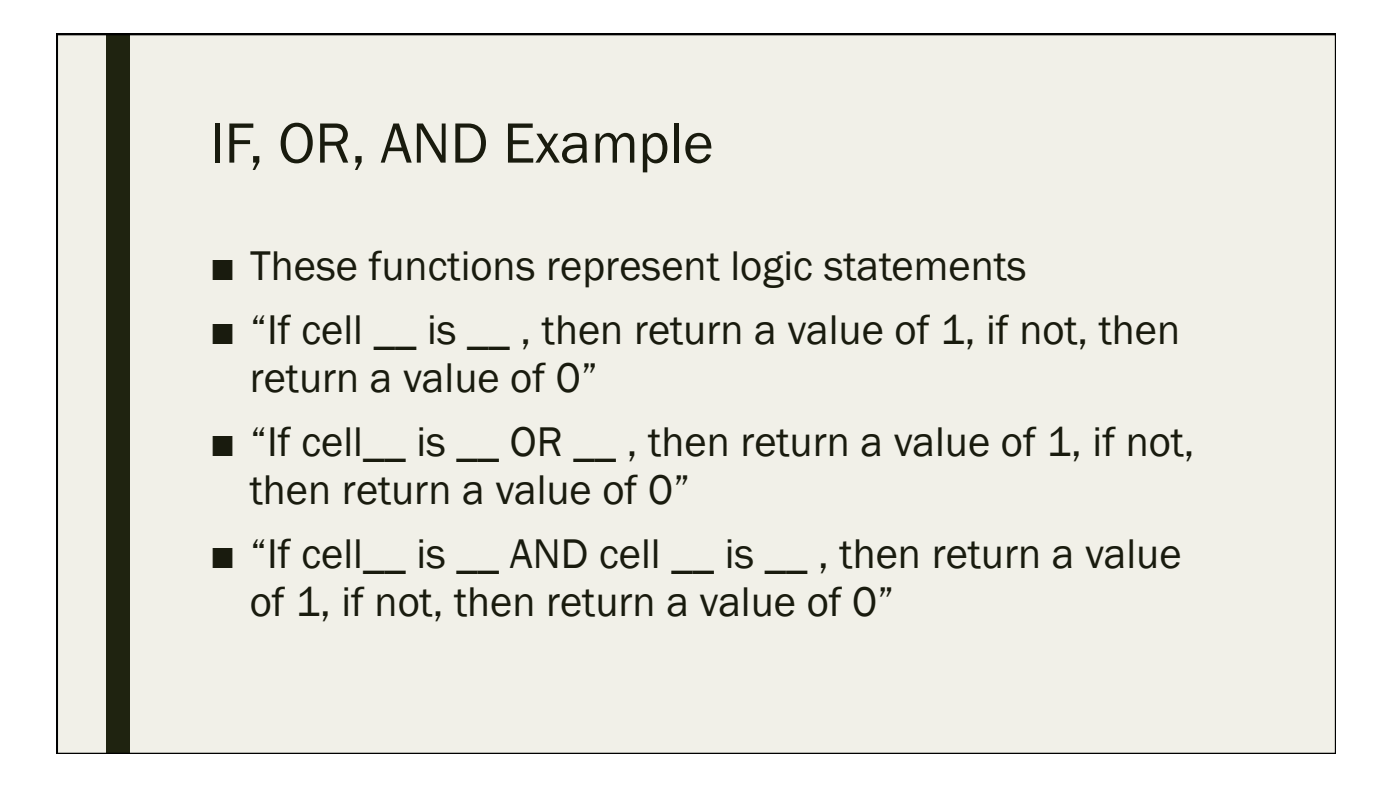

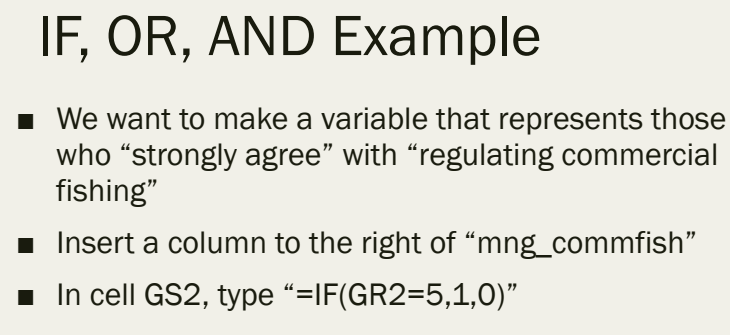

- We need to keep missing values consistent, so insert another column to the right of column GS and in cell GT2, type "=IF(GR2=".",".",GS2)"
- Copy both formulas down the rest of the spreadsheet
- Column GT can now be named "mng\_commfish\_SA"
- Copy GT, paste as values, delete column GS

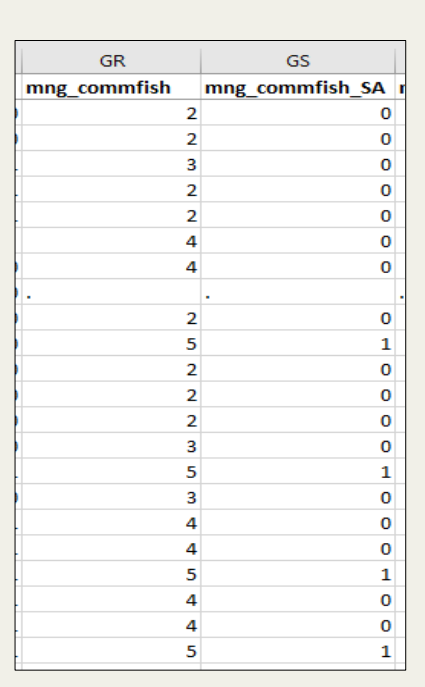

#### IF, OR, AND Example

- We want to make a variable that represents those who "strongly agree" OR "agree" with "regulating commercial fishing"
- Insert 2 columns to the right of "mng\_commfish\_SA"
- In cell GT2, type "=IF(OR(GR2=4,GR2=5),1,0)"
- In cell GU2, type "=IF(GR2=".",".",GT2)"
- Copy both formulas down the rest of the spreadsheet
- Column GU can now be named "mng\_commfish\_A or SA"
- Copy GU, paste as values, delete column GT

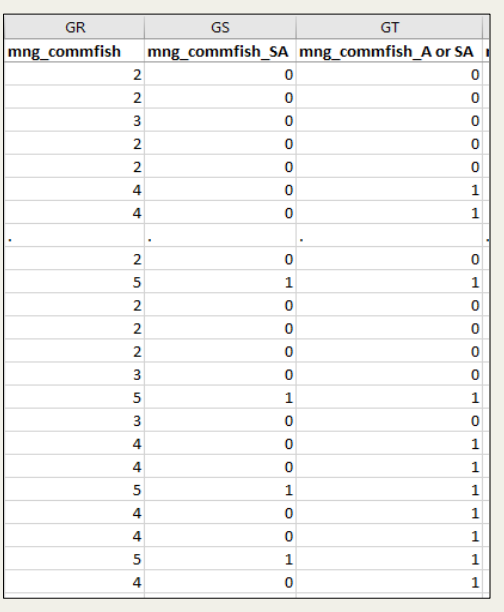

### IF, OR, AND Example

- We want to make a variable that represents those who fish for "fun" AND also fish to "sell"
- Insert 2 columns to right of column H
- In cell I2, type "=IF( $AND(G2>1, E2>1)$ ,  $(1,0)$ "
- In cell J2, type "=IF(OR(G2=".",E2="."),".",I2)"
- Copy both formulas down the rest of the spreadsheet
- Column J can now be named "fish\_funANDsell"
- Copy J, paste as values, delete column I

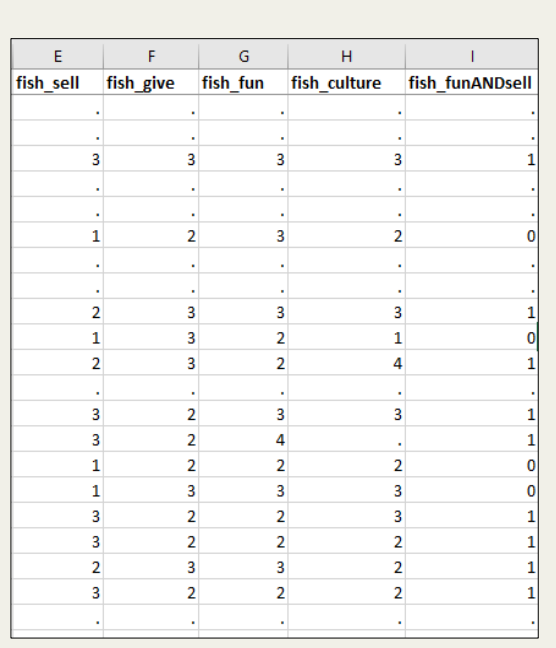

 $\bar{\mathbf{K}}$ 

Almost daily

Almost daily

A few times a year

A few times a year

Once a month

Once a month

Once a month

Once a month

Almost daily Once a month

**Almost daily** 

Once a month

#### VLOOKUP Example ال ا consume\_fish consume\_fish\_text 5 At least once a week 6 ■ This function is great for survey data and 4 A few times a month coding 6 4 A few times a month If we want to know the text that the numeric  $\overline{2}$ A few times a year codes represent A few times a year  $\overline{2}$ ■ Let's examine "consume\_fish" ; what do each  $\overline{2}$ of the codes mean? 4 A few times a month  $\mathbf{R}$ Insert a new column to right of column J A few times a year  $\overline{2}$ 1 Almost never/never In a new sheet type out the "lookup array" 5 At least once a week In cell K2, type, "=VLOOKUP(J2,Sheet1!\$A 5 At least once a week \$1:\$B\$8,2,FALSE)"  $\overline{2}$  $\overline{\mathbf{3}}$ – *Dollar signs lock your cells in your table* 4 A few times a month *array*  $\overline{\mathbf{3}}$ New variable can be named 3 "consume\_fish\_text" в 6 ■ Copy, then paste as values  $\overline{\mathbf{3}}$ 6

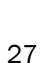

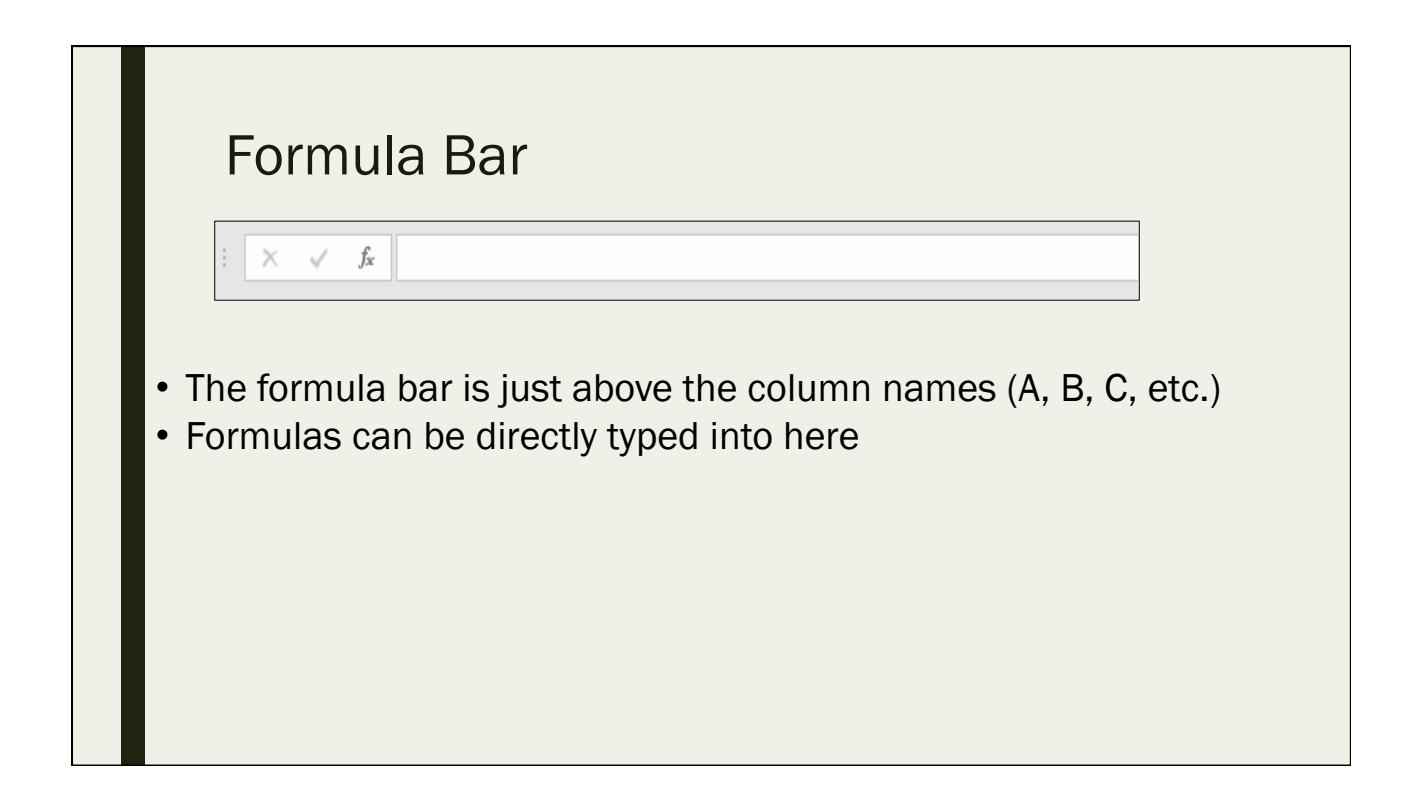

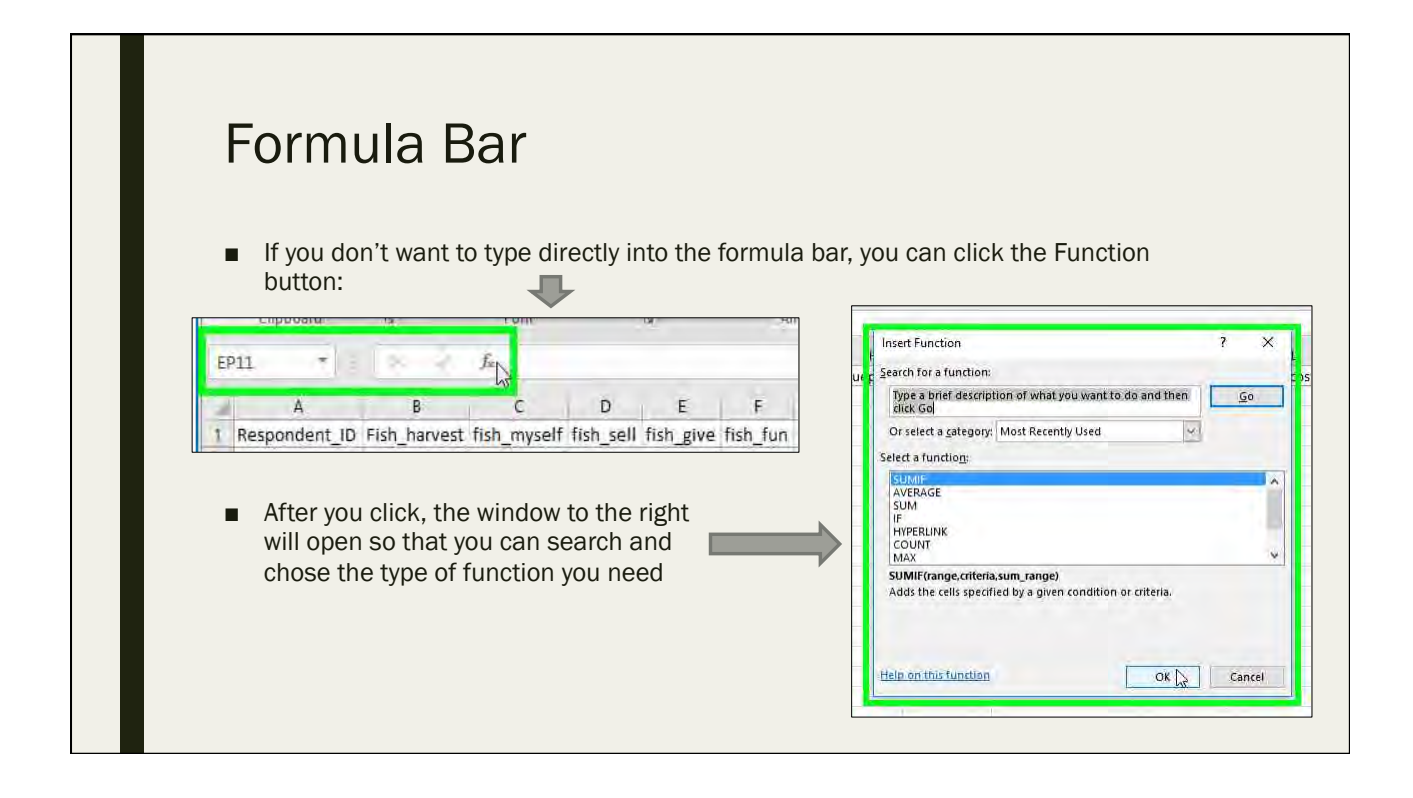

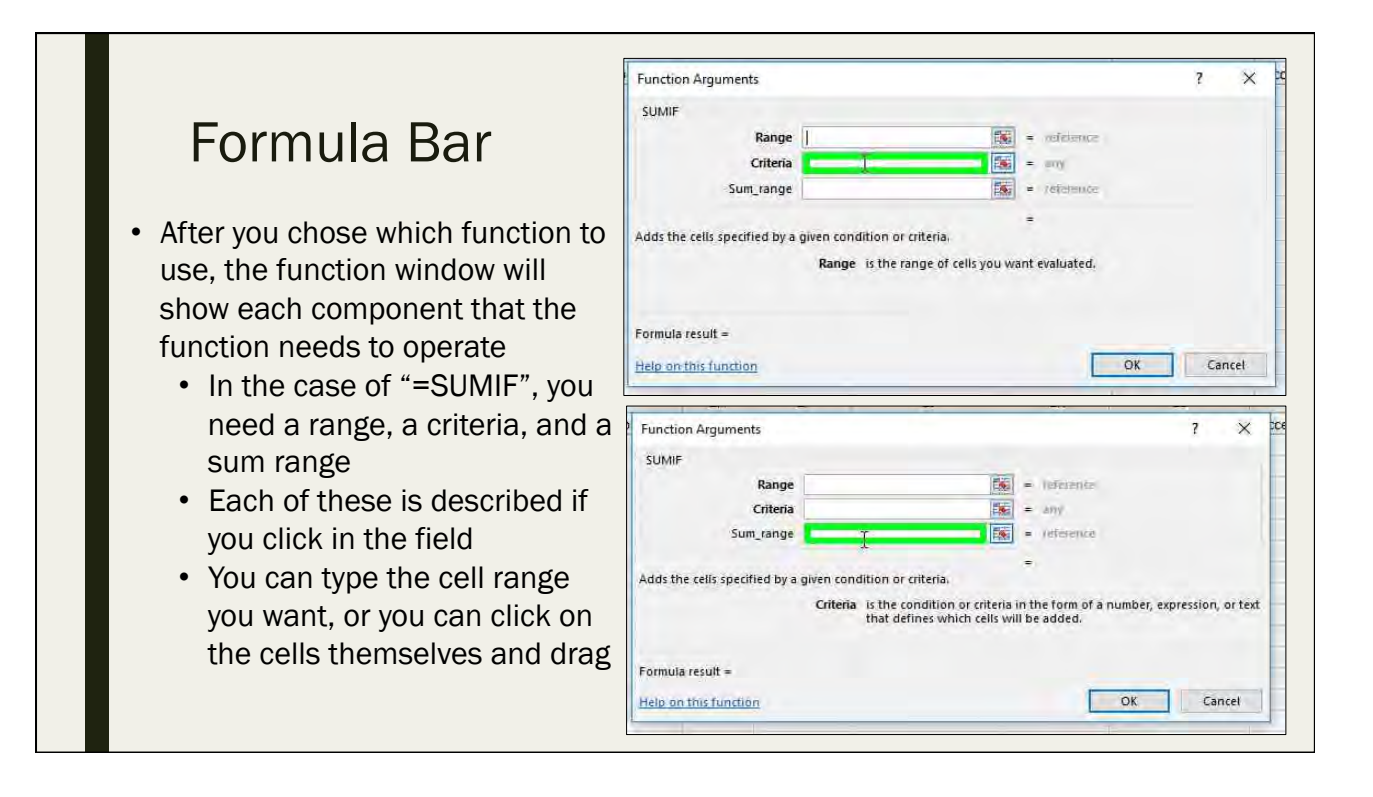

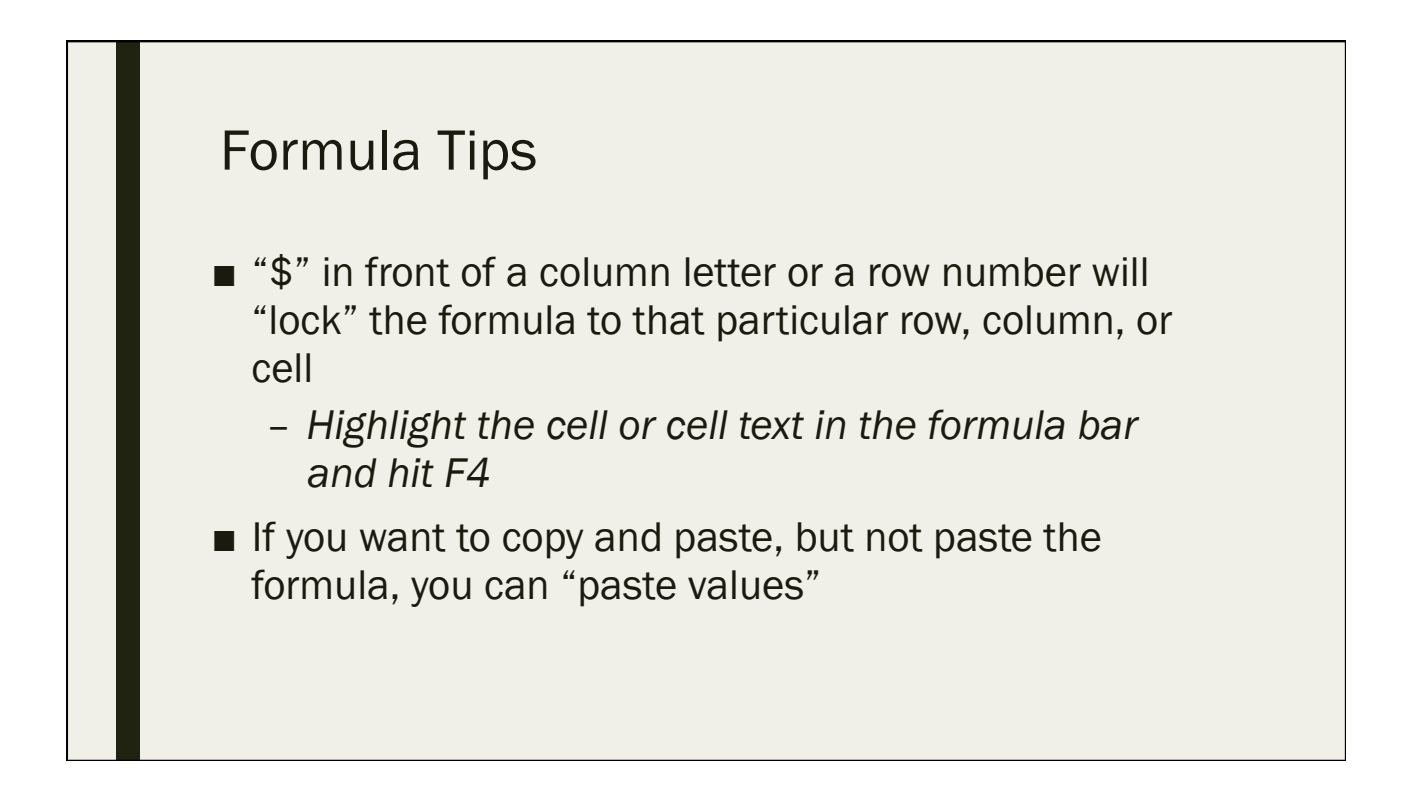

## DATA ENTRY AND **CODEBOOK CREATION**

Day 1: Monday September 12, 2016

### Data Entry and Codebook **Creation**

Day 1: Monday September 12, 2016

#### Coding Data – Creating a Codebook A codebook is necessary for any data set – *Codebooks provide information concerning each variable in the data set and what the codes for each variable represent* Continuous number - enter as is, with standardized units (i.e. percent, dollars, etc.) Categorical - create numerical codes – *Binary – enter as 0 or 1* – *Nominal – assign a number code that will be easy to remember, such as the order listed on the survey instrument* – *Ordinal – assign a number code that matches the order of the data* Open ended - directly transcribe open-ended text – *You may create codes for these later, we will cover this later in the workshop* ■ For all data, use 0 to indicate true zeros Code missing values as a "." (period) or as a "#null!" Include comment fields where needed (usually in final column)

#### Continuous Variable Q3. Of the seafood that you and your family eat, how much of it comes from Merizo? % [INTERVIEWER: TRY TO GET A PERCENTAGE OR WRITE DON'T KNOW] 3 Question Number Question Variable Name **Answer Options** Code Of the seafood that you and your family eat, how much of it comes from Percent\_Merizo Continuous (percentage from 0-100) 3 Merizo?  $0 - 100$ • Open the file "Manell\_Geus\_codebook.xlsx" • Question #3 is coded as a continuous variable because it asks the respondent to specify the percentage of their family's seafood that comes form Merizo and has a true zero point.

### Ordinal Variable

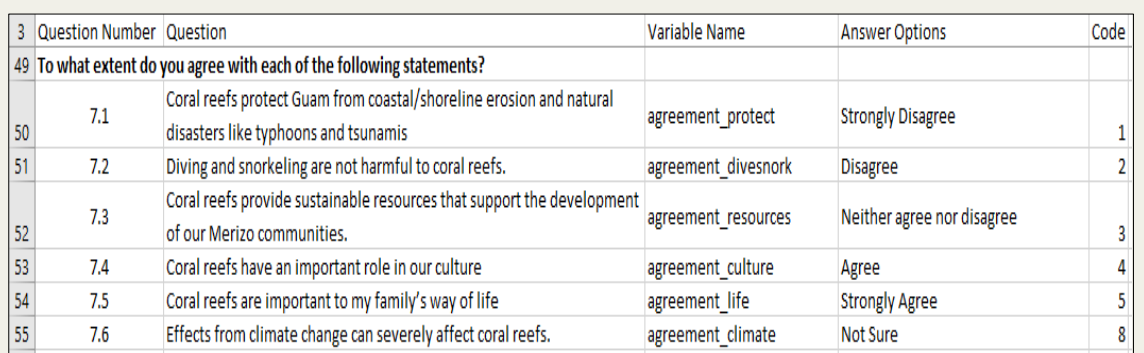

• Question #7 is coded as an ordinal variable because it the order of the responses is significant (higher numbers indicate more agreement), but the differences between each one is not quantifiable

### Nominal Variable

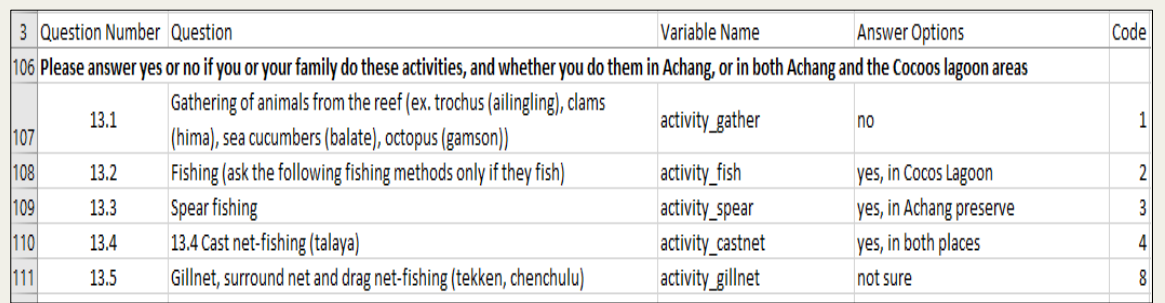

- Question #13 is coded as an nominal variable because all of the responses are mutually exclusive and none of them have any numerical significance
- In this case, the codes are basically just labels, there is no relationship between the numbers themselves
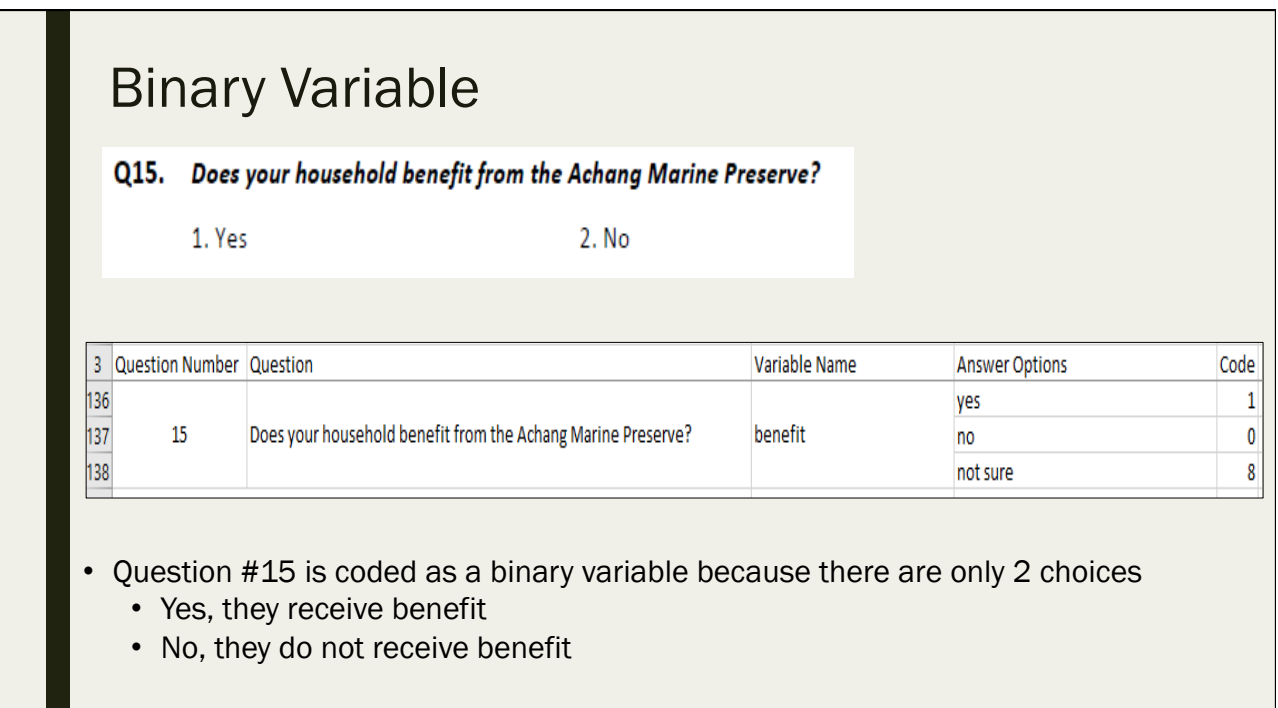

# Open Ended Text Variable

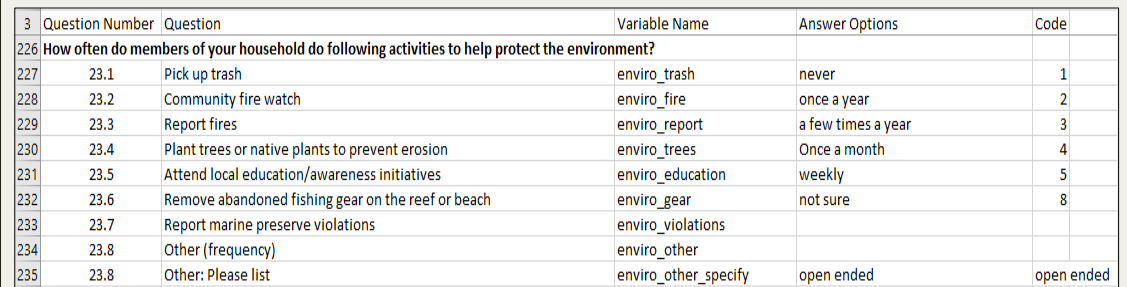

• Question #23.8 is coded as an open text variable because it asks the respondent to specify if their household participates in a pro-environmental activity (if any) that is not listed in the survey

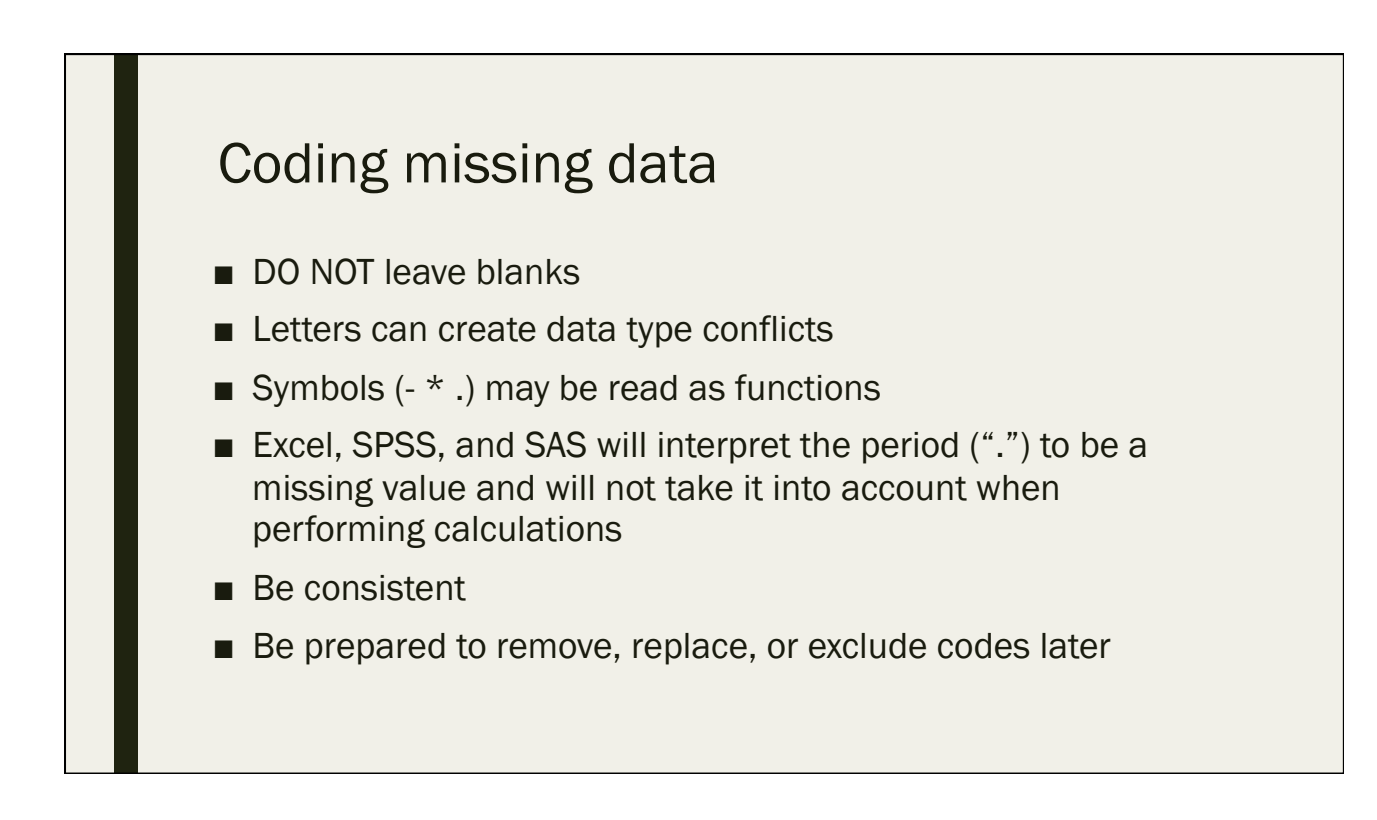

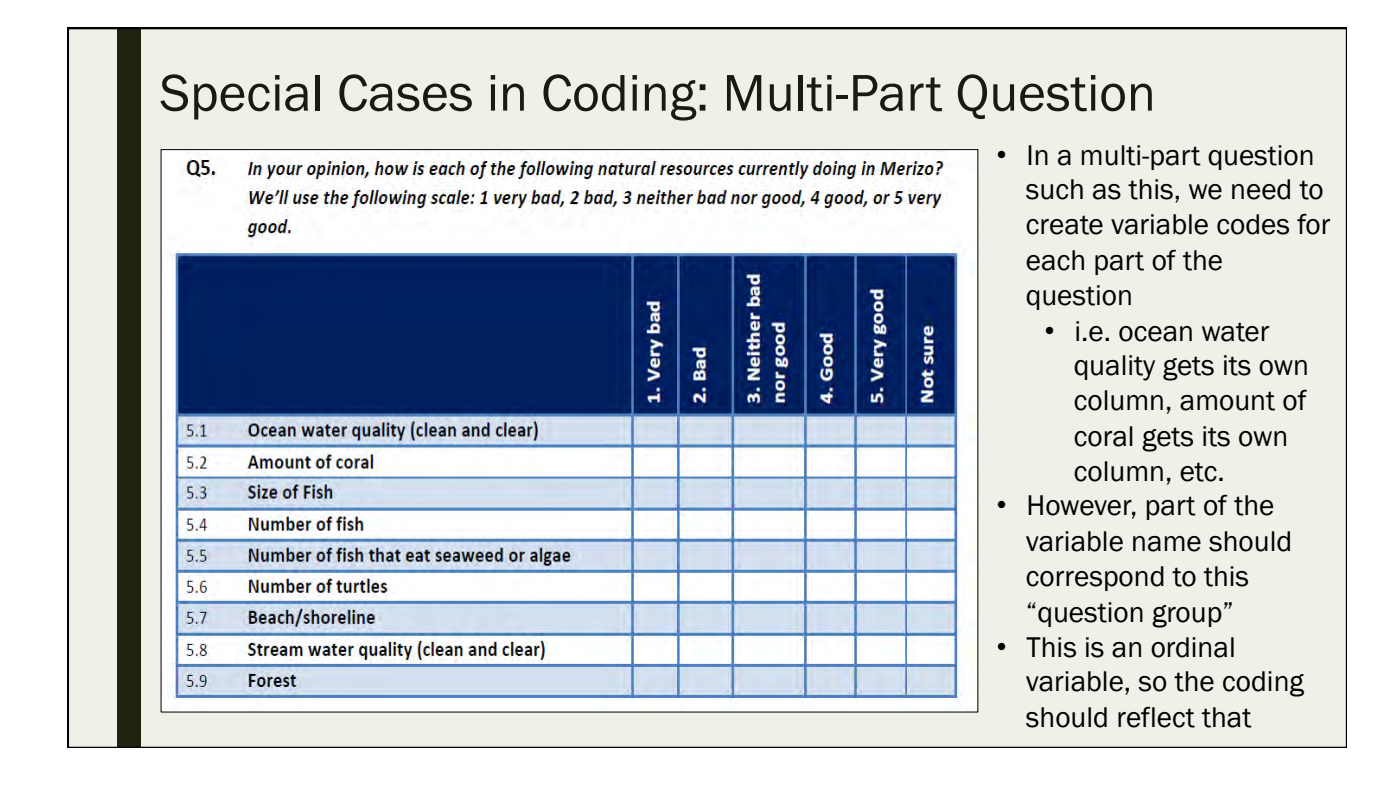

#### Special Cases in Coding: Multi-Part Question

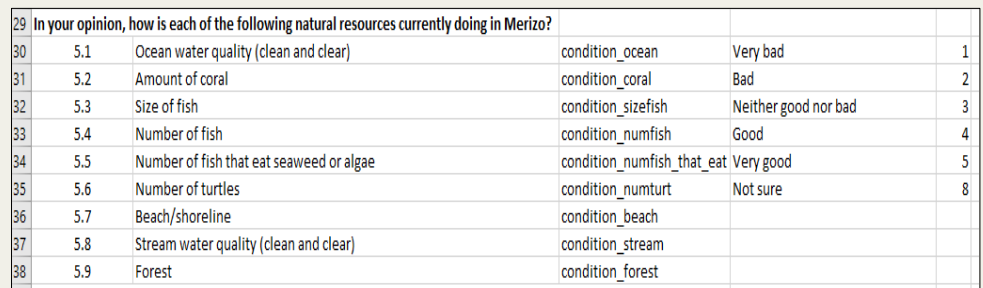

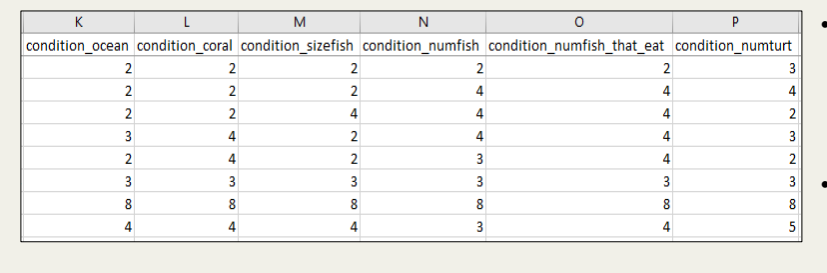

- The leading word of "condition" is used to show that these individual questions are grouped together
- The 1-5 scale goes in order from bad to good, indicating its ordinal nature

#### Special Cases in Coding: "Rank Top 3" **8. What do you think are the 3 greatest threats to the reefs in Merizo?**<br>[INTERVIEWER: DO NOT READ. CHECK UP TO 3 ANSWERS BASED ON THE RESPONSES. PROMPT IF **Q8.** • In a multiple response NECESSARY, IT IS OK IF THEY PROVIDE FEWER, WRITE IN 8.25 ,ANY THREAT NOT ON THE TABLE. ranking question such as this, Check 3 Coral bleaching from sea surface temperature increase  $8.1$ we need to create variable **Ocean acidification** 8.2 ö codes for each part of the 8.3 Lack of vegetation in the mountains  $\equiv$  $8.4$ **Erosion in the mountains** o question 8.5 **Stream bank erosion**  $\overline{z}$ **Fires in the mountains** • i.e. coral bleaching gets **R.F** Sedimentation caused by fire 8.7 Ξ its own column, ocean 8.8 **Sedimentation caused by floods**  $\overline{a}$ **Chemical runoff (pesticides, herbicides, fertilizers)** 8.9  $\overline{a}$ acidification gets its own 8.10 **Sewage discharge** Ē column, etc.  $8,11$ **Typhoons**  $\overline{\square}$  $8.12$ **Storm water runoff** • Again, part of the variable **Shoreline erosion**  $8,13$ o name should correspond to Algal bloom or seaweed cover Ξ 8.14 R.15 **Harmful Fishing practices**  $\overline{a}$ this "question group" 8.16 **Illegal fishing**  $\Box$ • This is a binary variable (i.e. 8.17 Overfishing  $\equiv$ **Overuse for recreation / tourism**  $8.18$ ö the respondent can only say 8,19 **Scuba divers**  $\Box$  $8.2C$ Ships and boats grounding on reefs "Yes, this is a top threat" or  $8.21$ Off-roading Ξ "No, this is not a top threat"),  $8.22$ **Increased development**  $\overline{a}$ 8.23 **Trash**  $\overline{\blacksquare}$ so the coding should reflect 8.24 **Poor water quality**  $\Box$  $8.25$ **Other: Please list**  $\overline{a}$ that

35

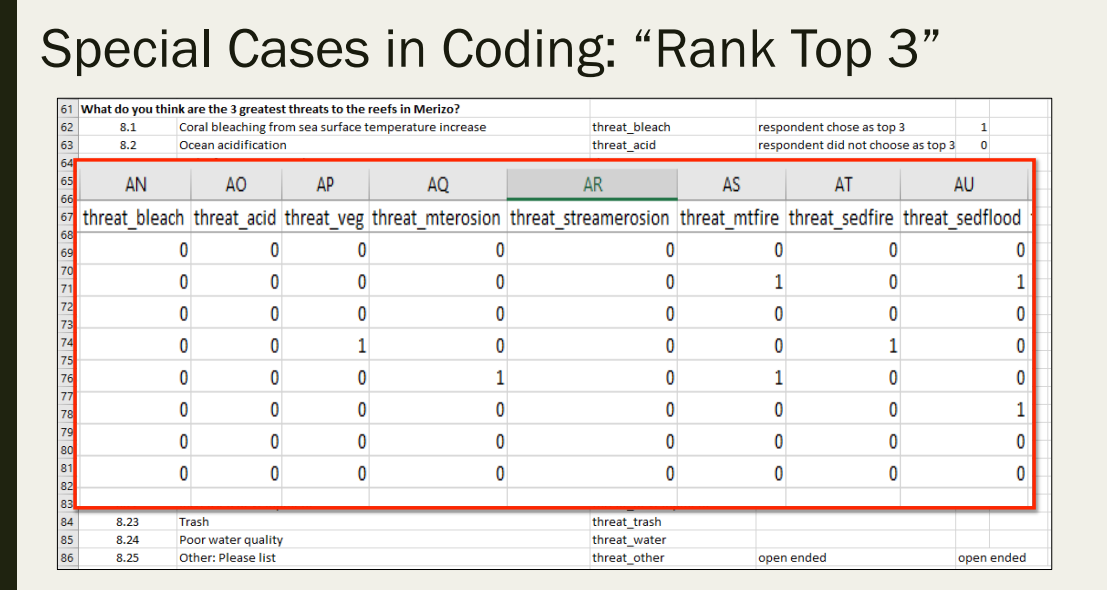

• The leading word of "threat" is used to show that these individual questions are grouped together • The 0-1 scale makes calculations of averages easier

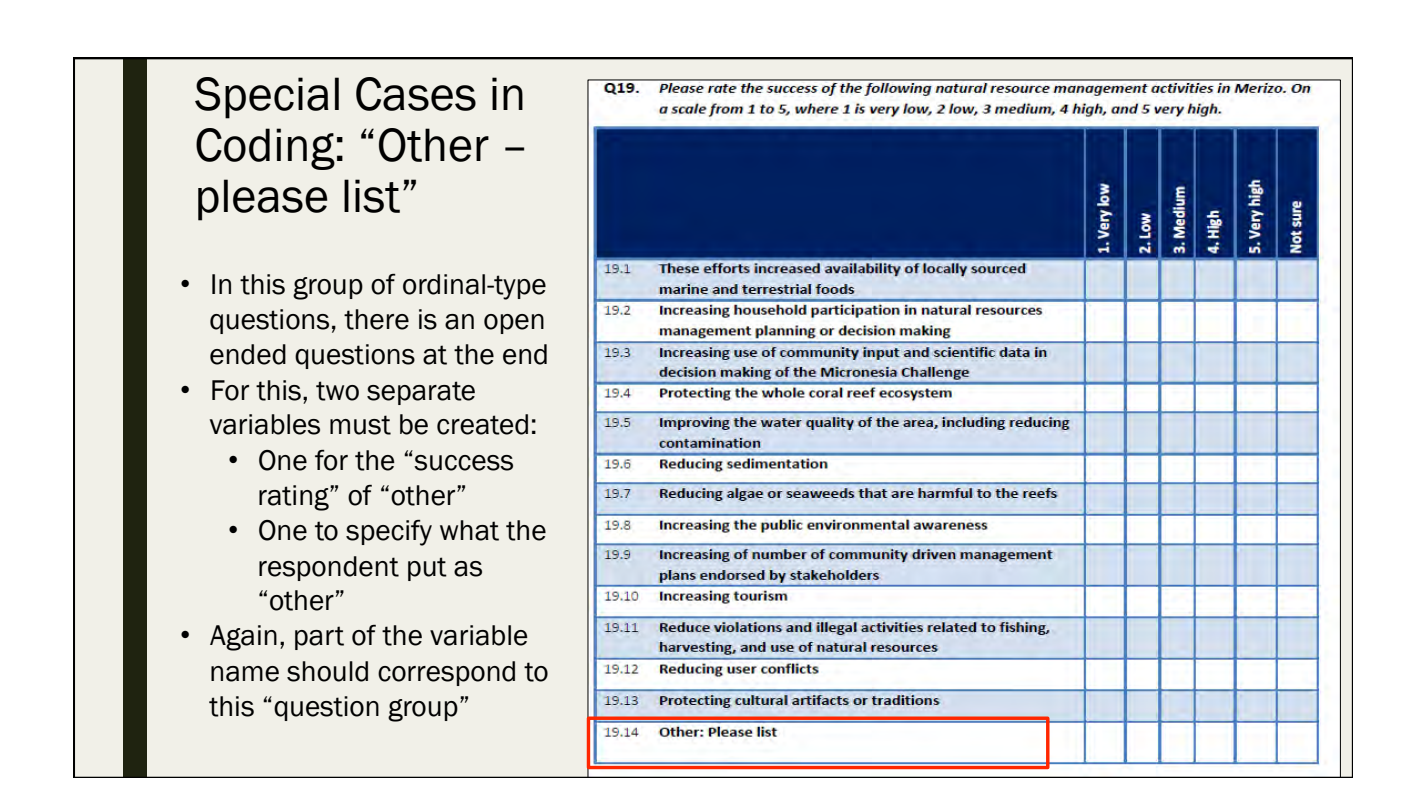

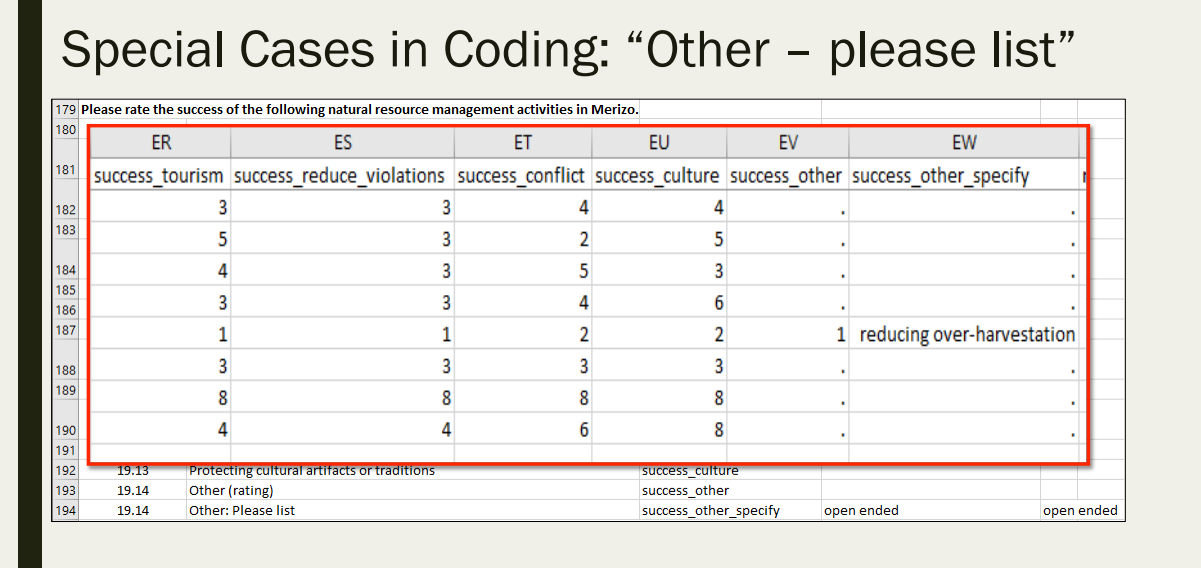

- The leading word of "success" is used to show that these individual questions are grouped together
- Success\_other is rated on the 1-5 ordinal scale
- Success\_other\_specify is an open ended text response

## Data Cleaning

- Things to look for:
	- *Missing or duplicate records*
	- *Missing data*
	- *Values out of range*
	- *Varying format*
	- *Inconsistencies in text fields*
	- *Data in the wrong field*
	- *Numbers or text in cells below the last row of data*
		- This can affect calculations when a data set is imported from Excel to SPSS

# Sorting and Filters

- Both are under the "Data" tab of the Excel Ribbon
- Sorting:
	- *Order your data based on a column or set of successive columns*
	- *Sort numerically (high-to-low and low-to-high) or alphabetically (A-to-Z and Z-to-A)*
- Filters:
	- *Quick viewing and sorting of data*
	- *View subsets of data*
	- *Perform simple queries with one or more variables*
	- *Avoid data error and loss*

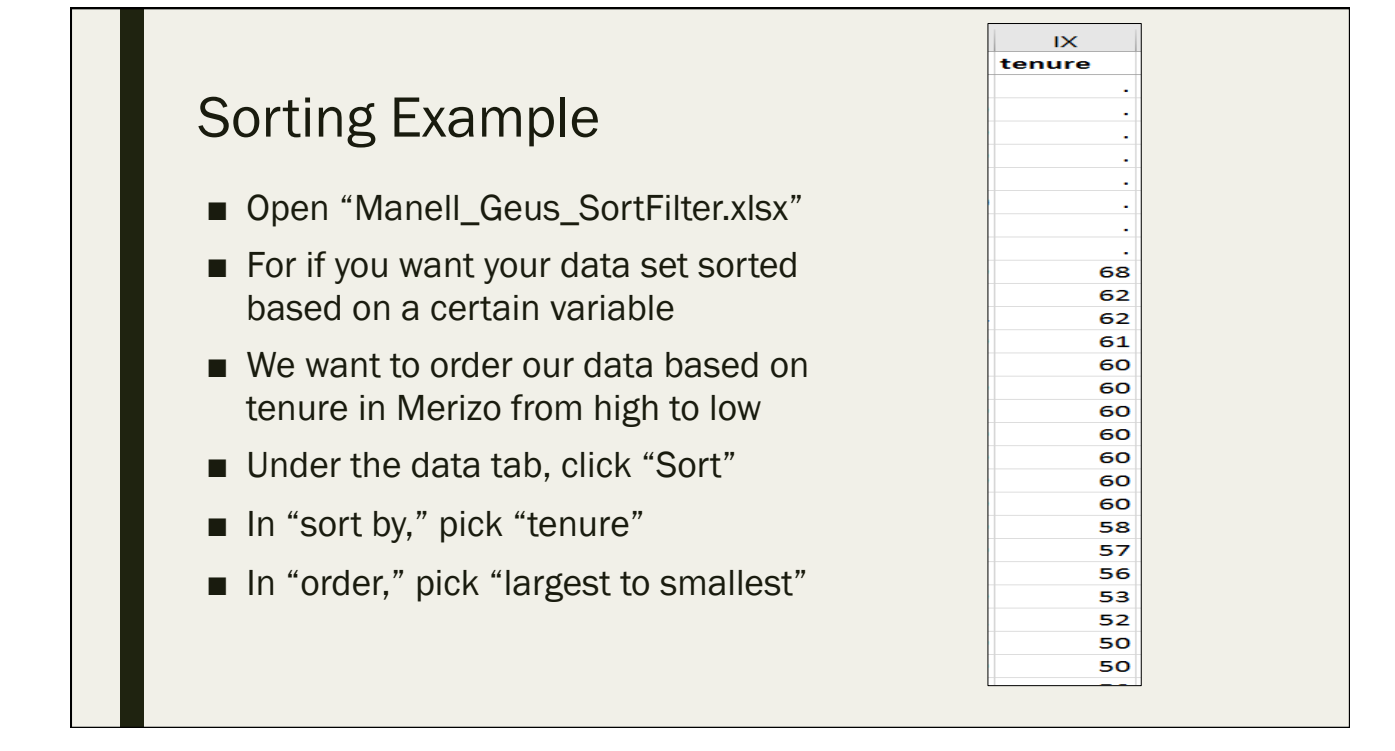

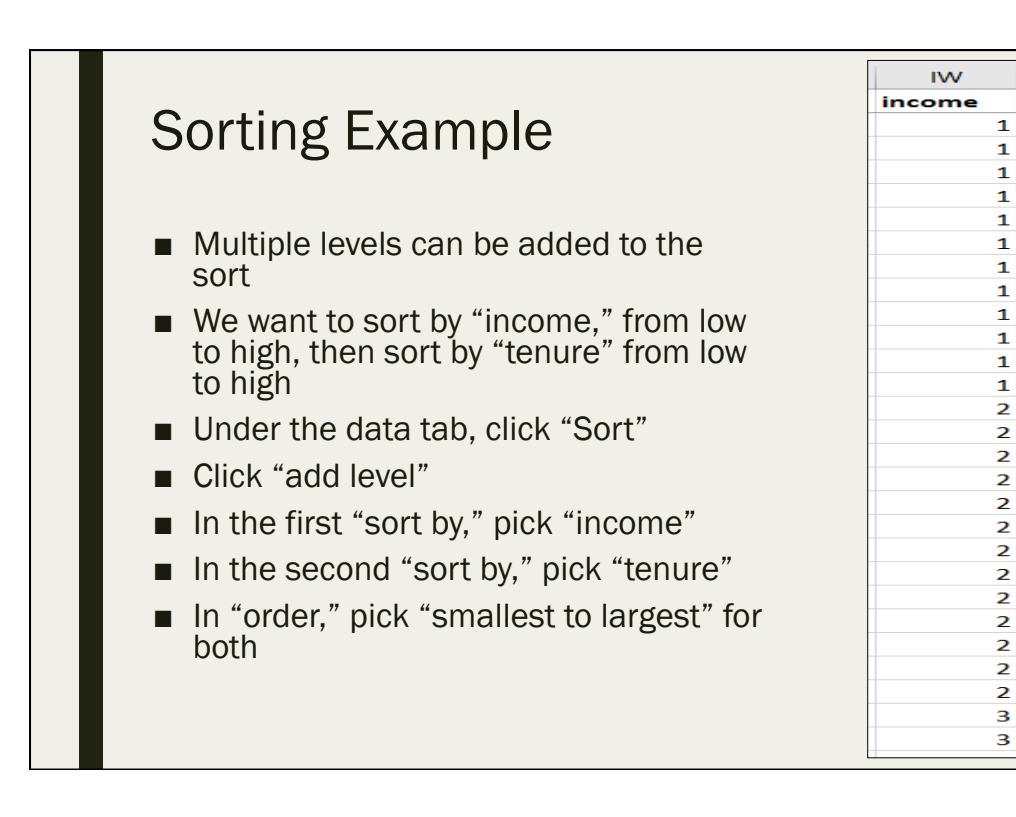

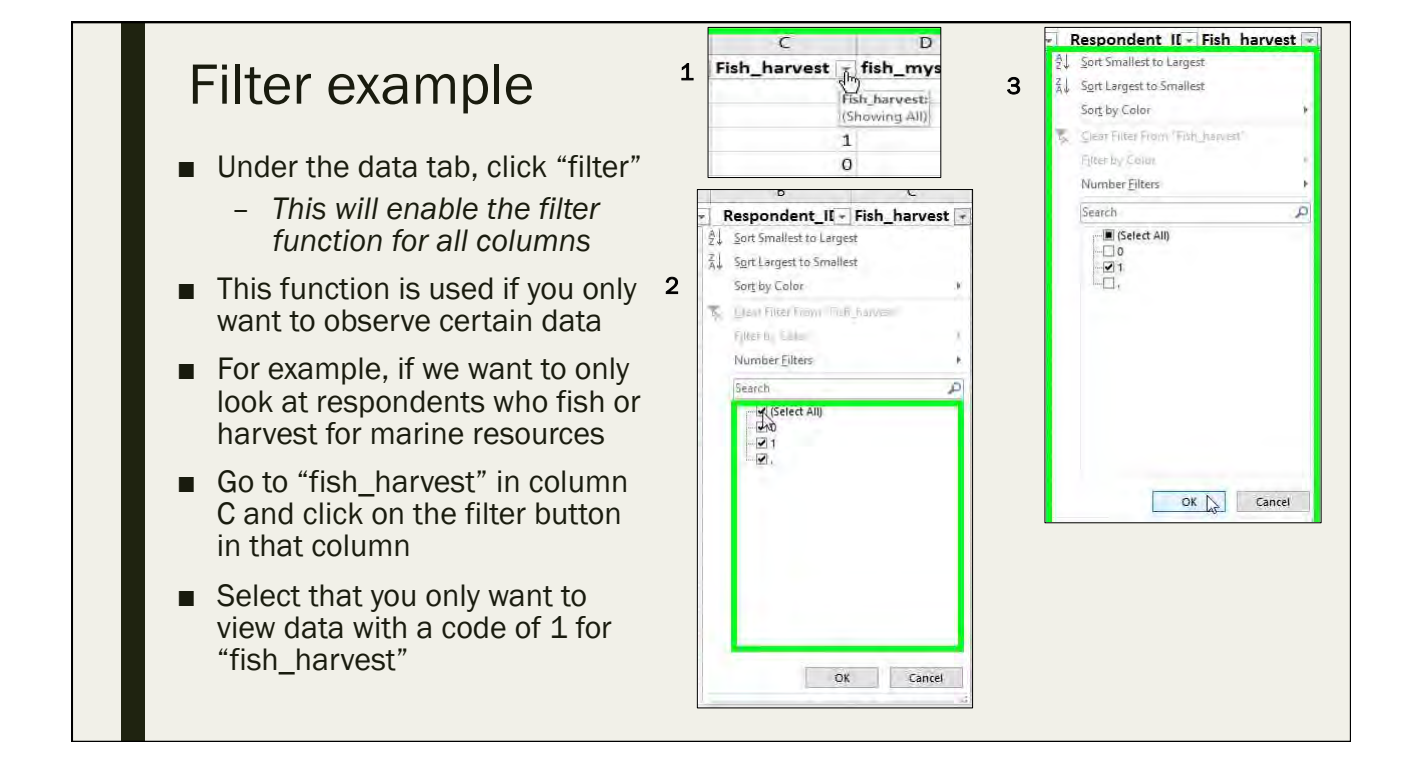

 $\overline{1}$ 

 $\overline{2}$ 

 $\mathbf{B}$ 3

 $11$ 

18 19

 $19$ 

20

20

28

45 52

 $\mathbf{1}$ 

 $\overline{2}$ 

 $\overline{4}$ 

6

 $\overline{\mathbf{8}}$ 

11

14

 $17$ 

30

32

40

42

50

 $10<sub>1</sub>$ 

8

tenure

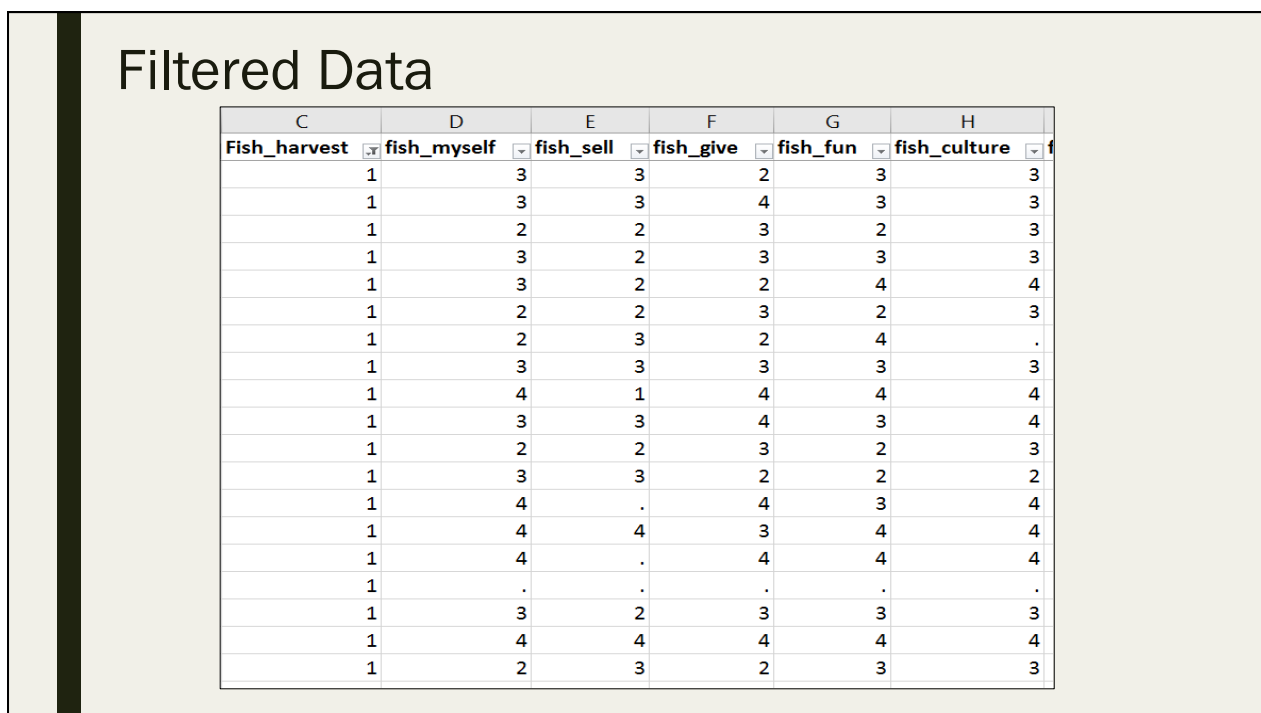

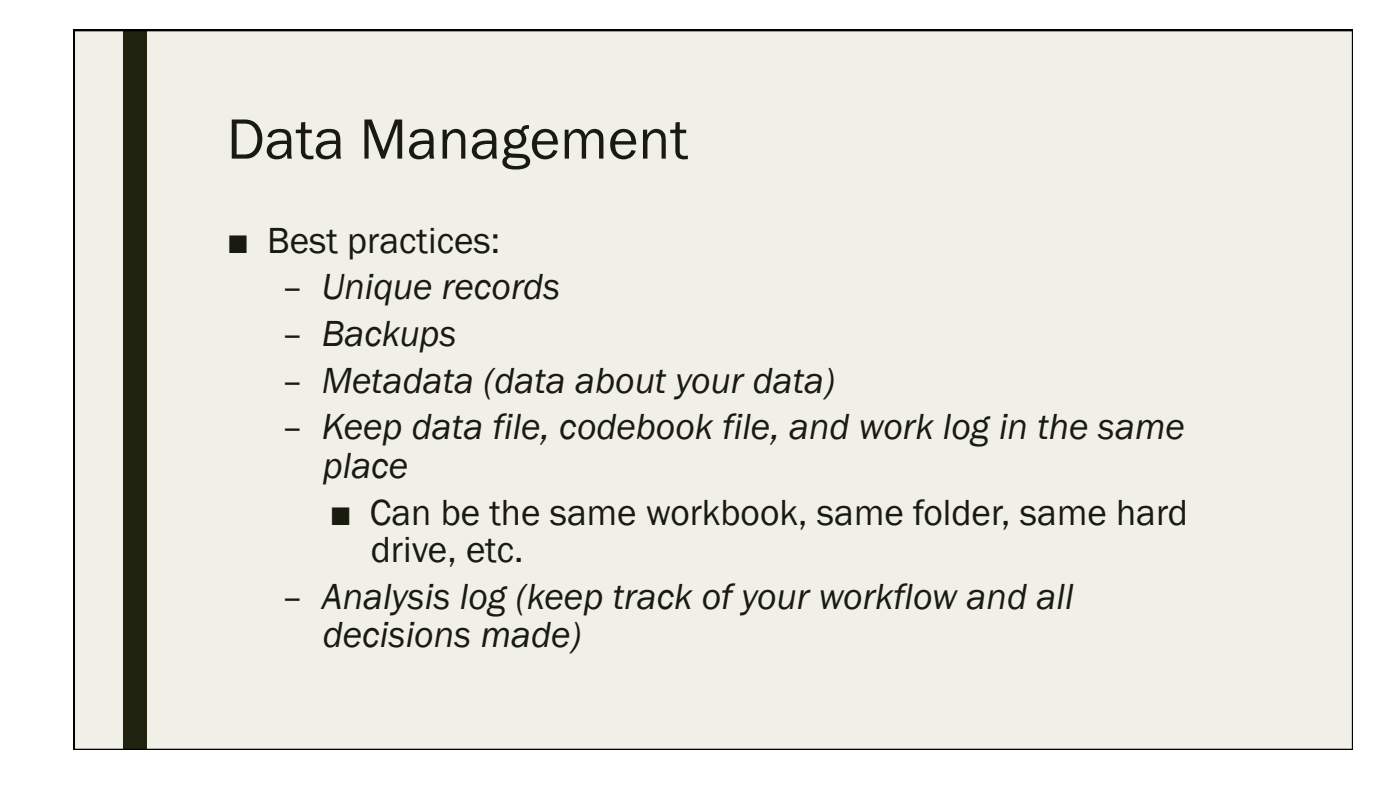

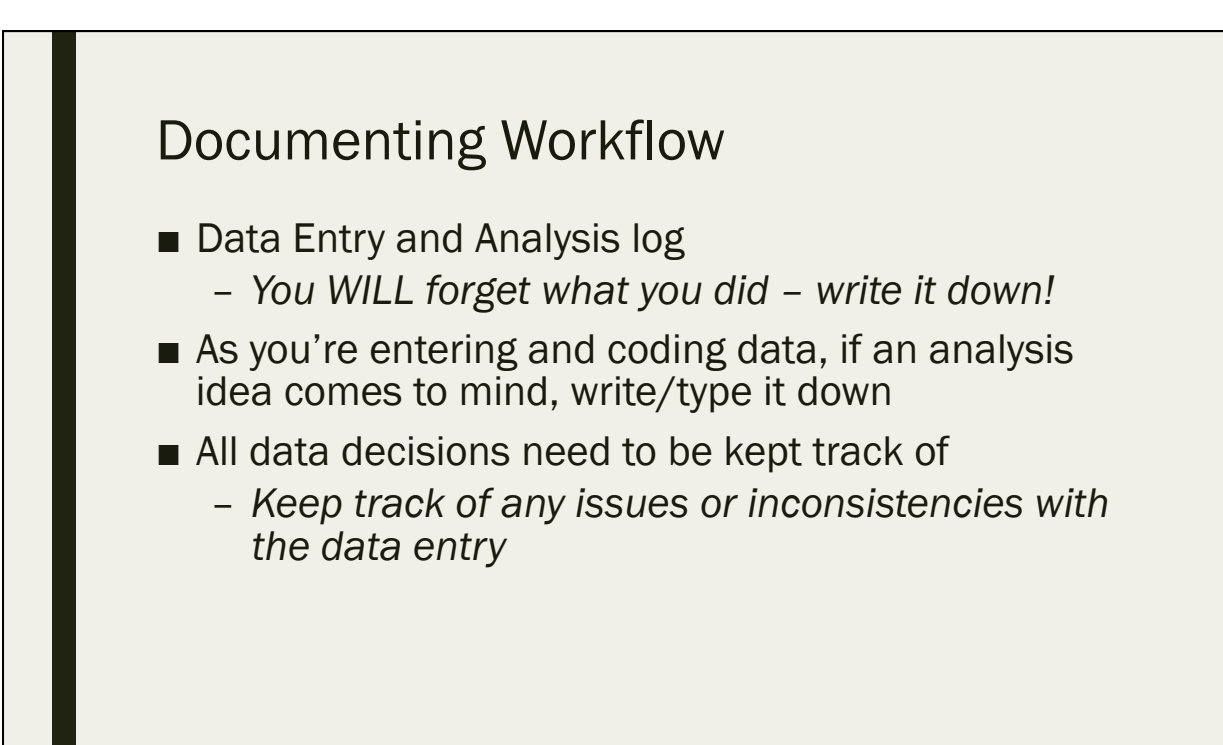

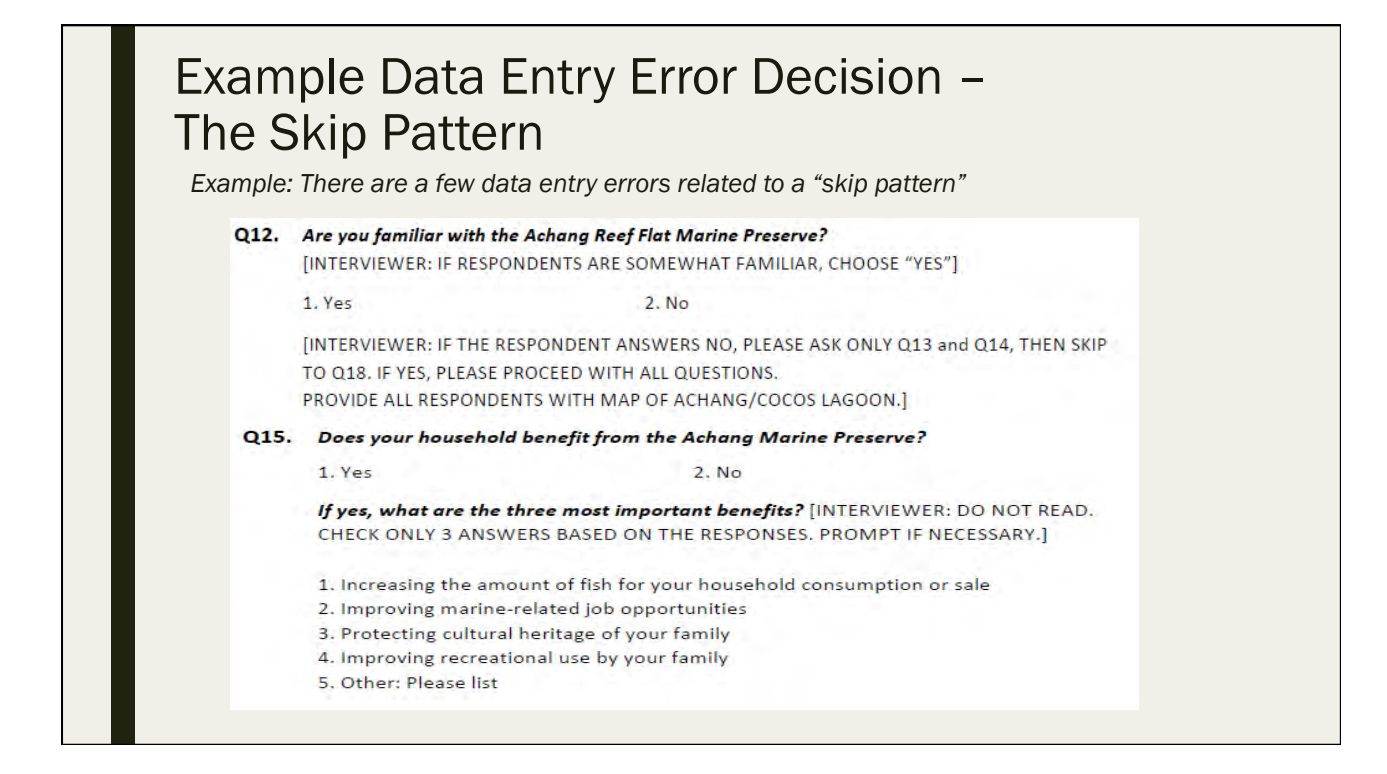

#### Example Data Entry Error Decision – The Skip Pattern

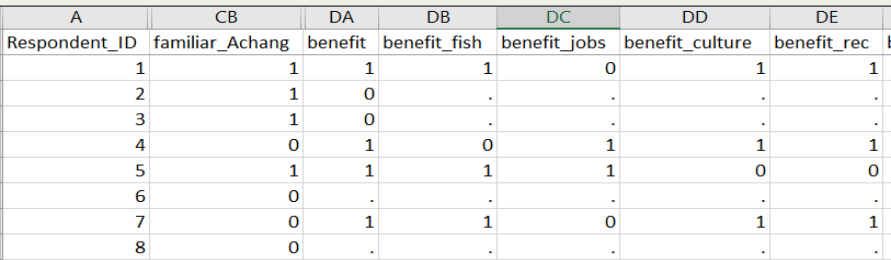

- This is a hypothetical data set
- Respondent 4 and Respondent 7 both answered that they are not familiar with the Achang Preserve
- Therefore, these respondents should not have been asked if their household benefits form the Preserve
	- Respondent 6 and Respondent 8 were coded correctly
	- There should not be responses for the "benefit" variables if there is a "0" under "familiar\_Achang" • These "non responses" should be denoted with the period (".")
- A data coding decision must be made and logged

## The Data Decision

■ Since the skip pattern was not followed correctly, and the survey instrument specifies that respondents who were not familiar with the Achang Preserve to NOT be asked the questions about their household receiving benefits from Achang Preserve, we must re-code the data according to how the survey instrument is meant to be employed

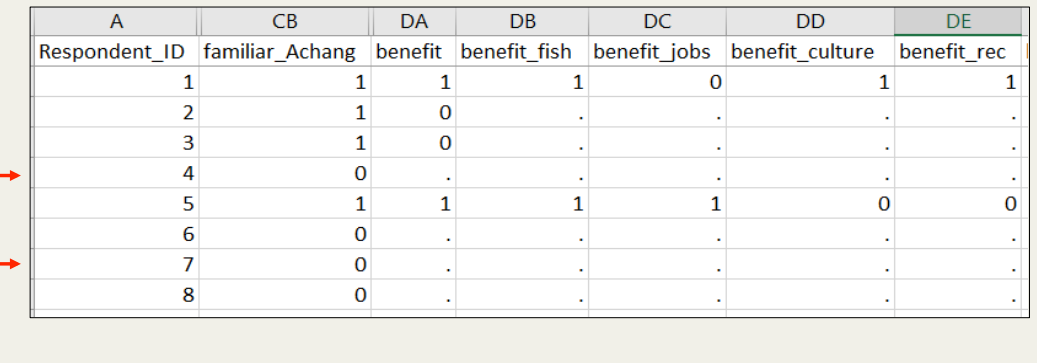

# Documenting the Decision

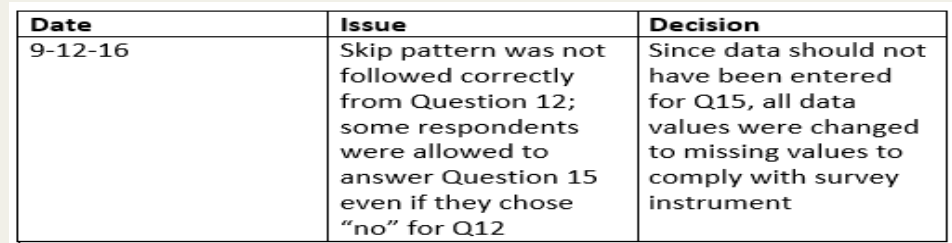

- Keep a running log of all decisions like this and be as detailed as possible
	- So that you will remember you logic and motivation for making the decisions
	- And so you can explain yourself to colleagues and others

# Introduction to SPSS

Day 1: September 12, 2016

#### Basic Overview

- SPSS can be used to analyze data and form statistical conclusions
- User-friendly drop down menu format
- Can perform more types of analyses when compared to Excel
- Can perform many of the same analyses as Excel, but faster

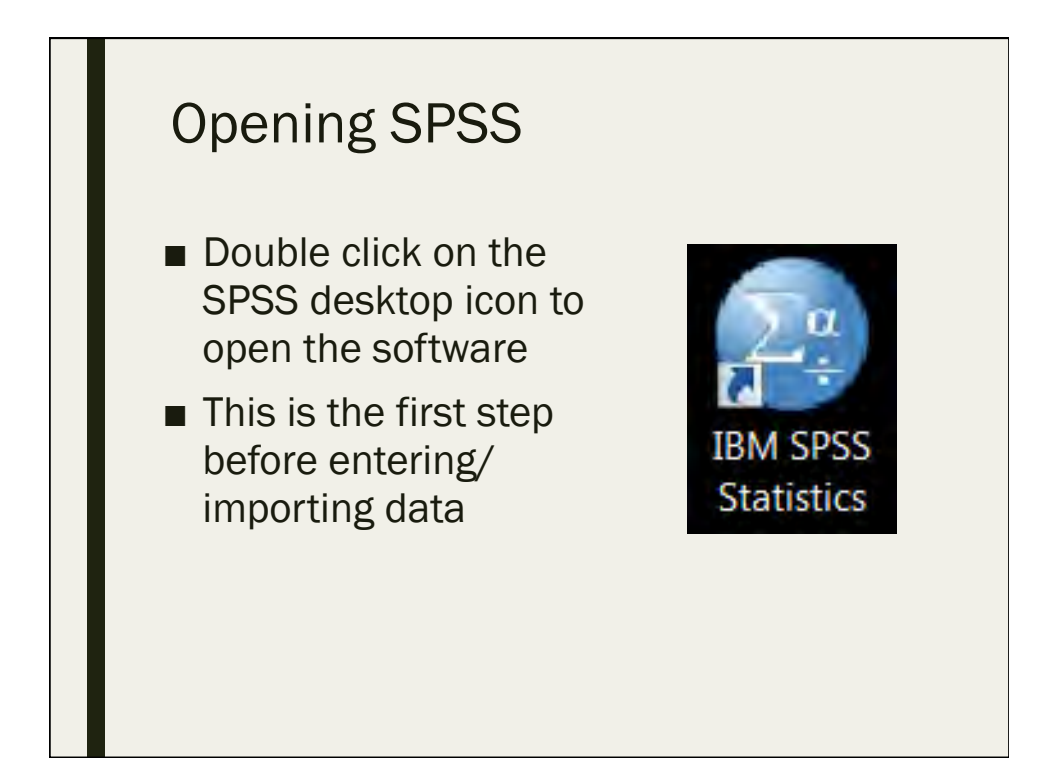

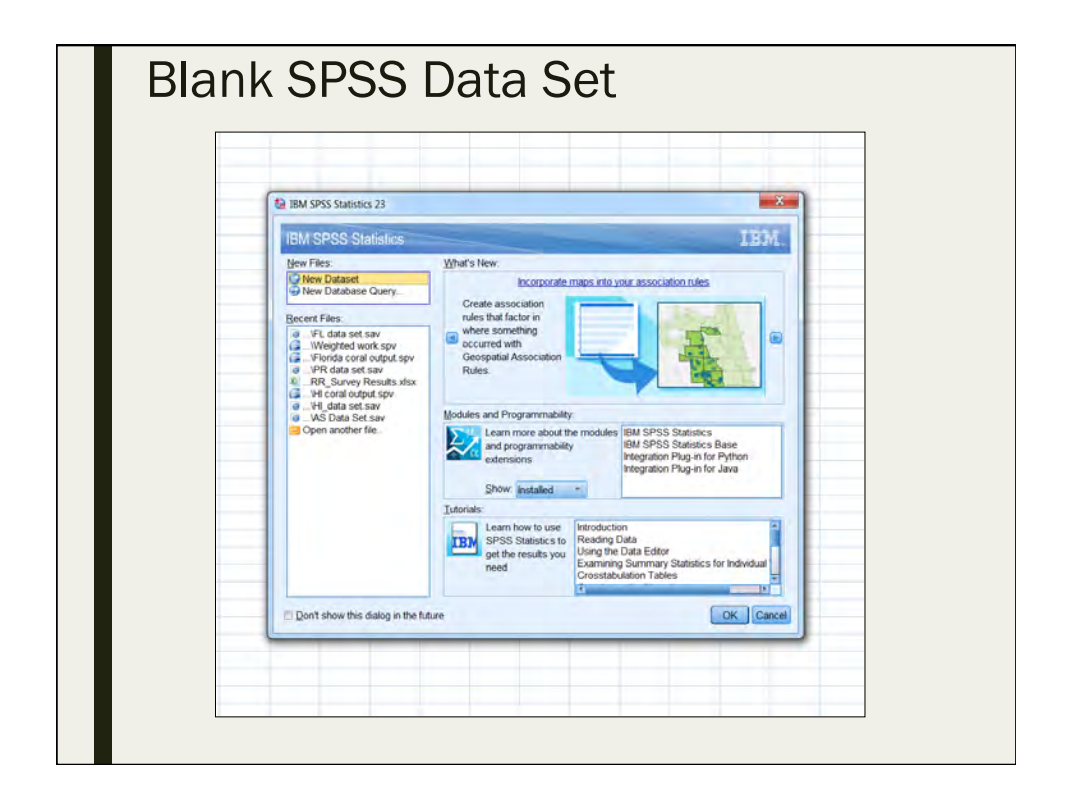

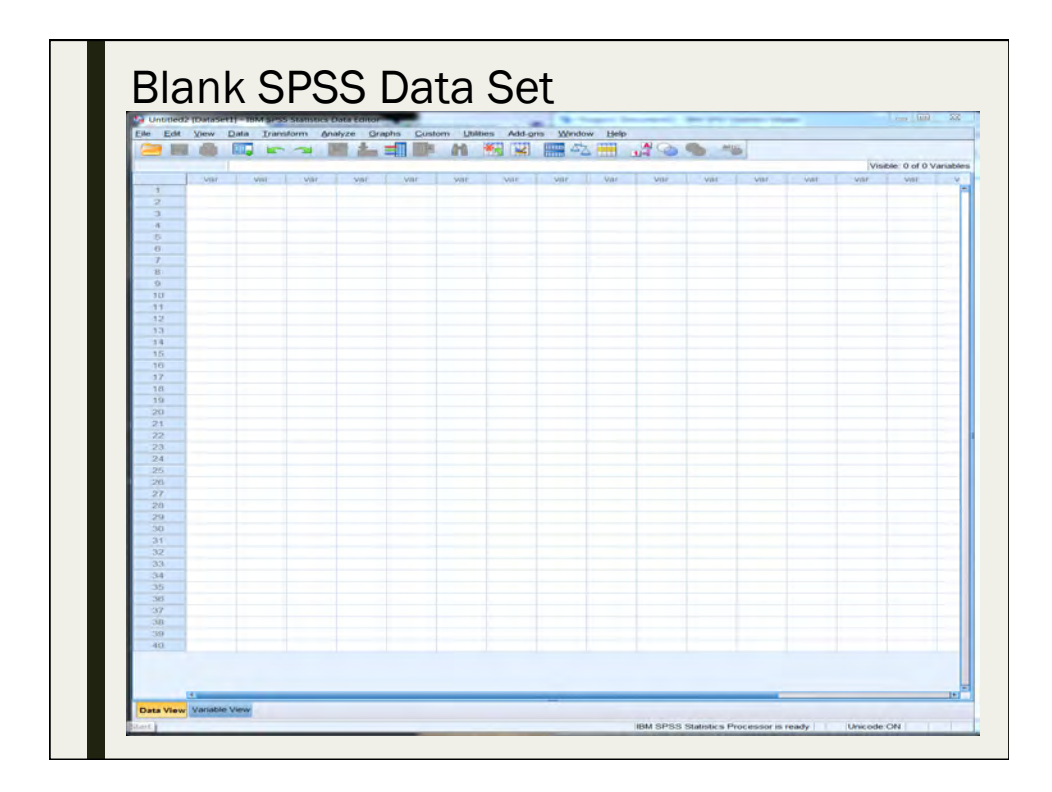

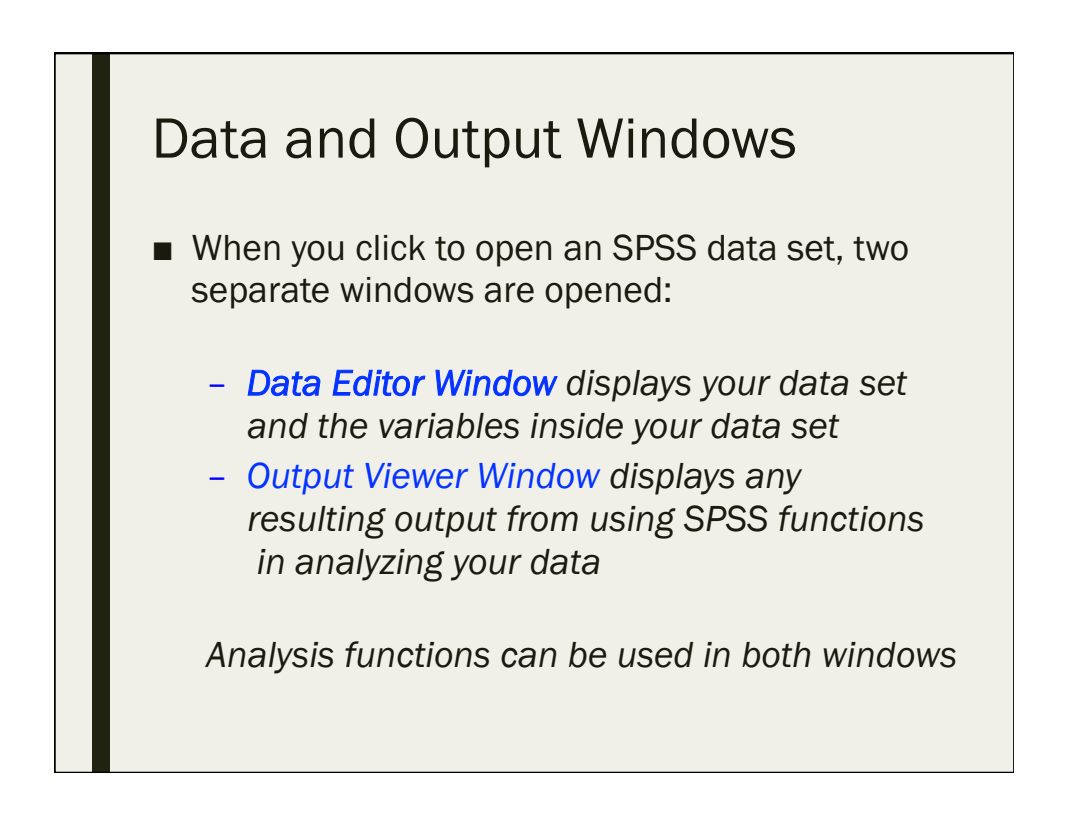

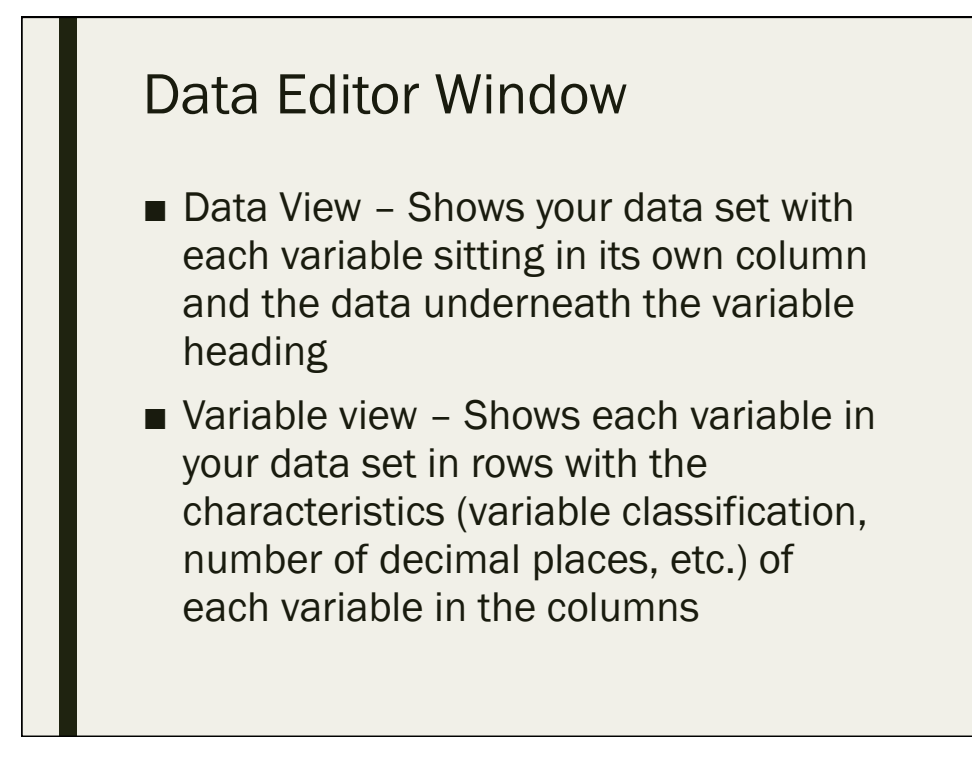

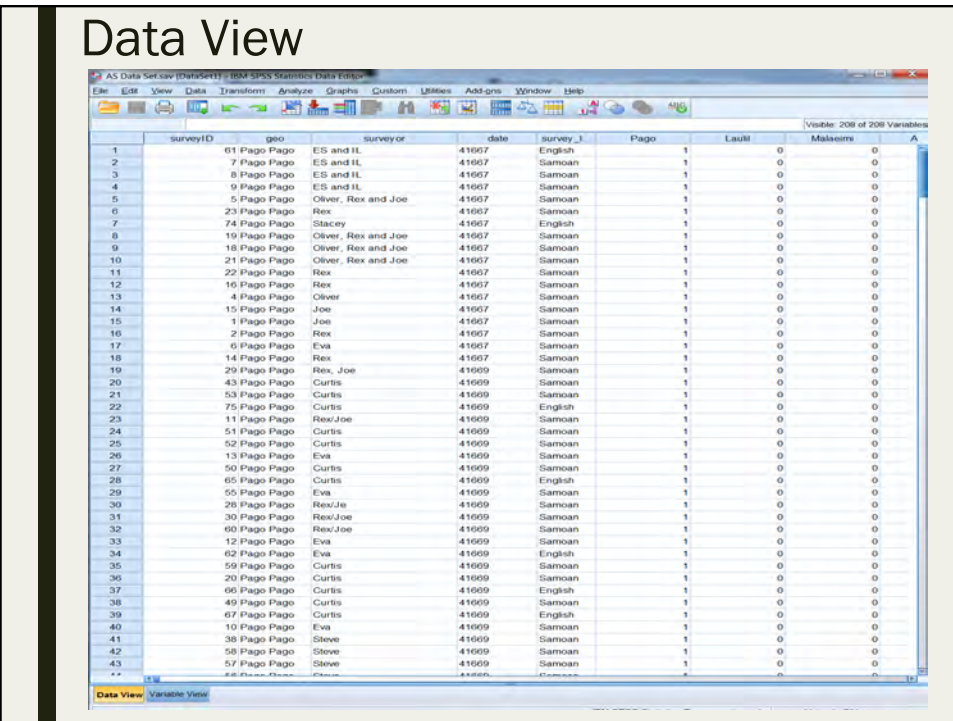

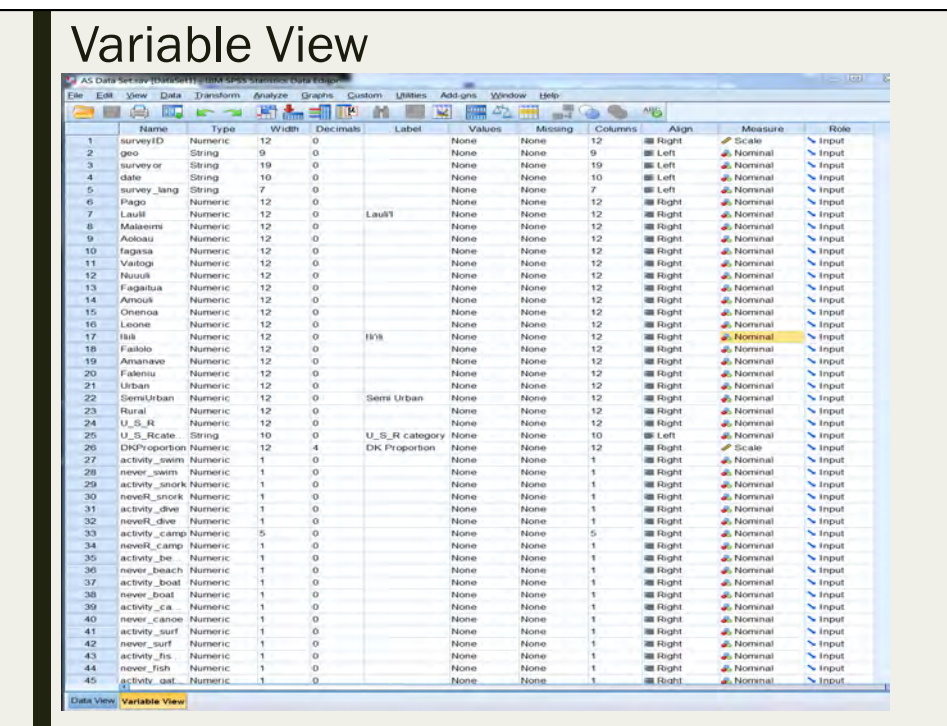

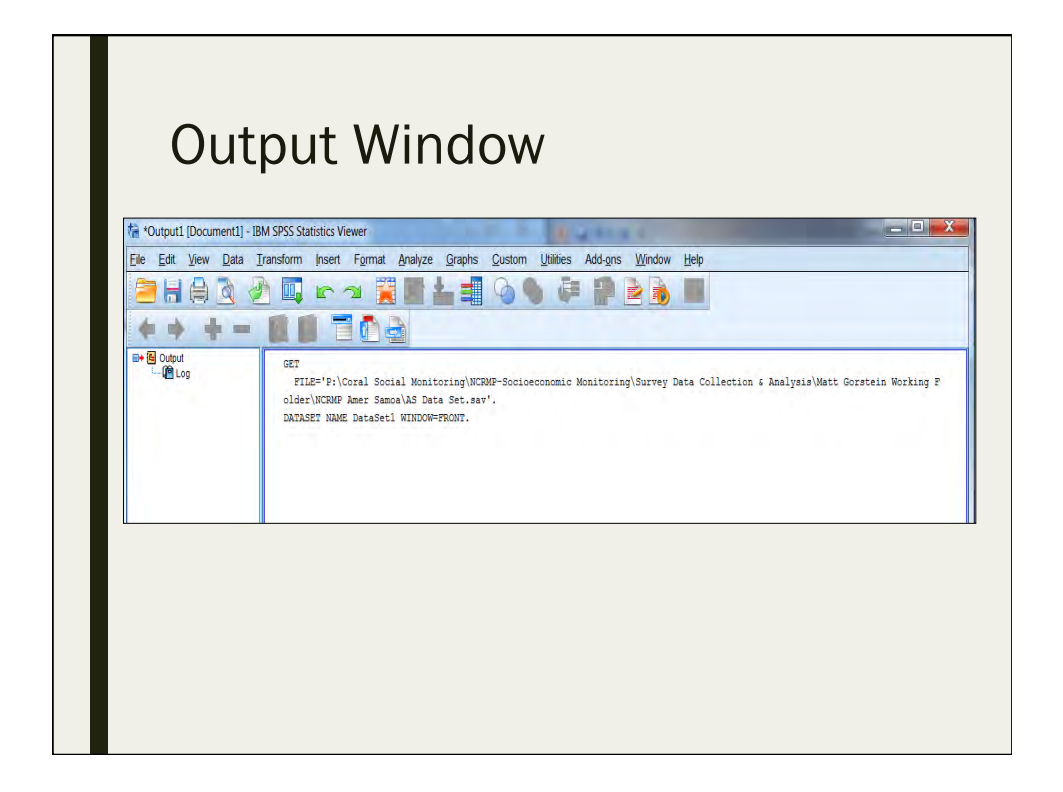

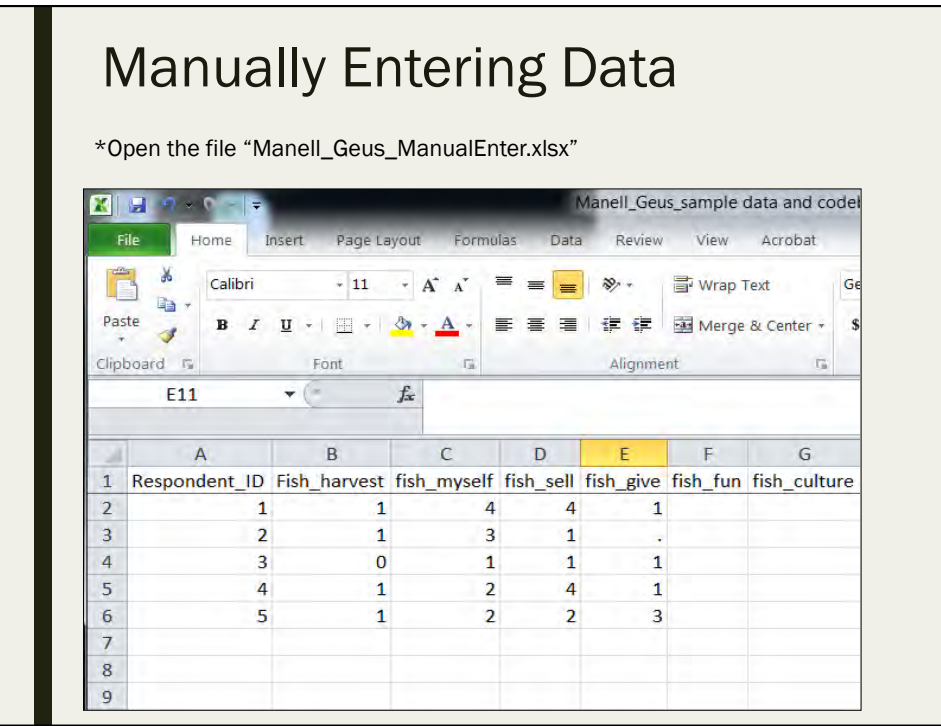

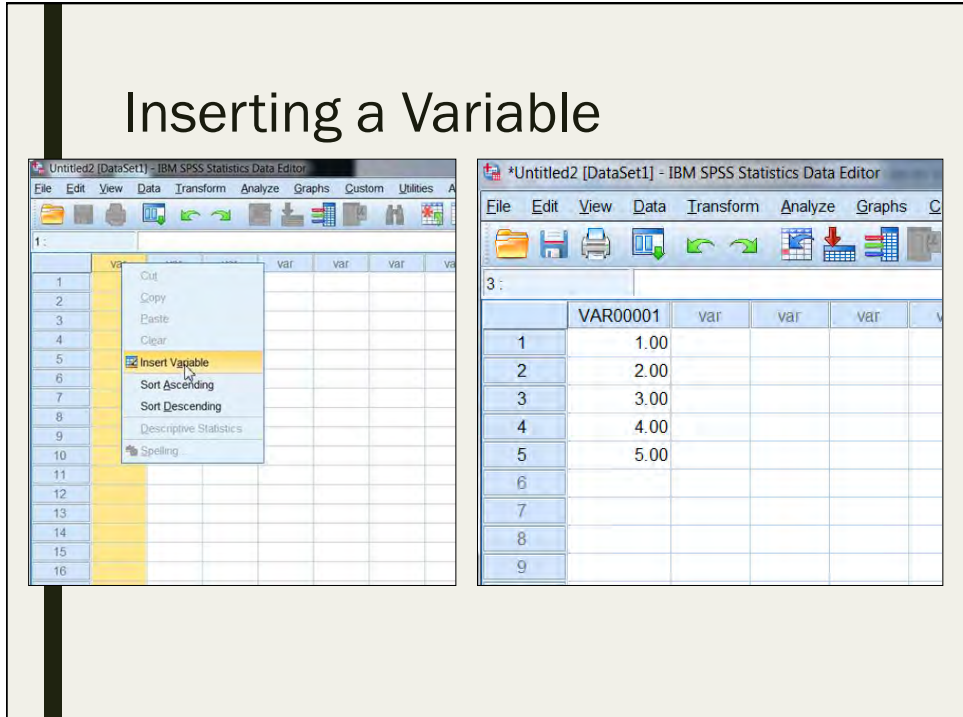

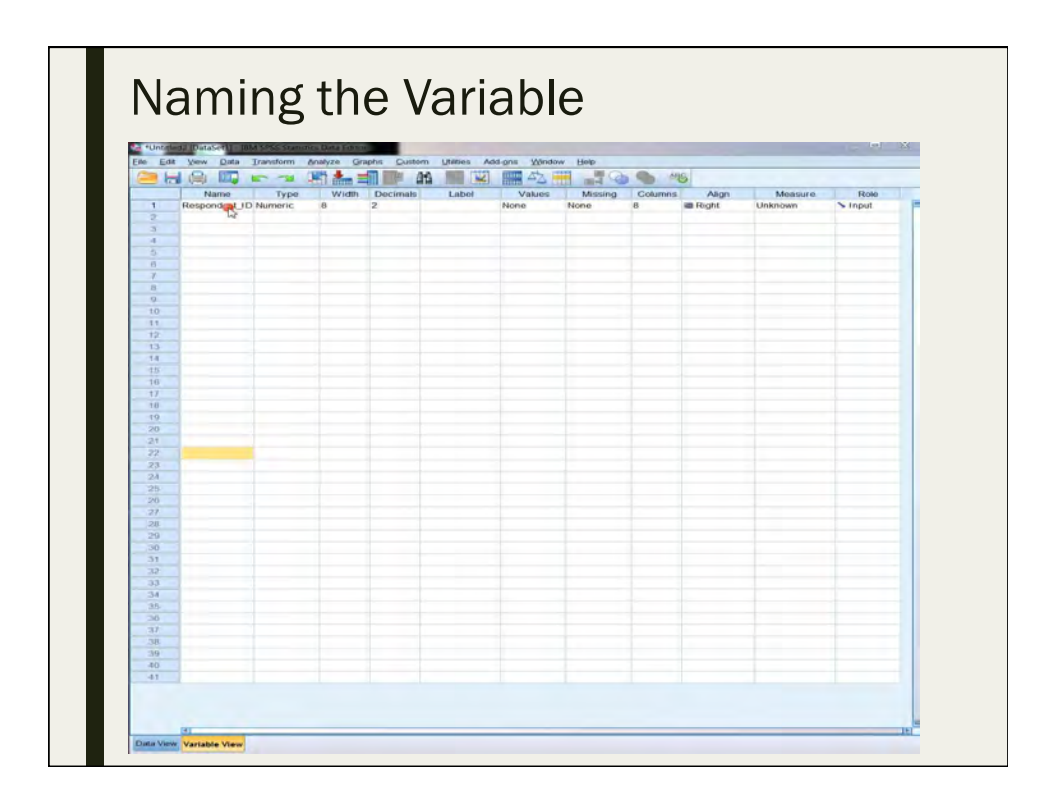

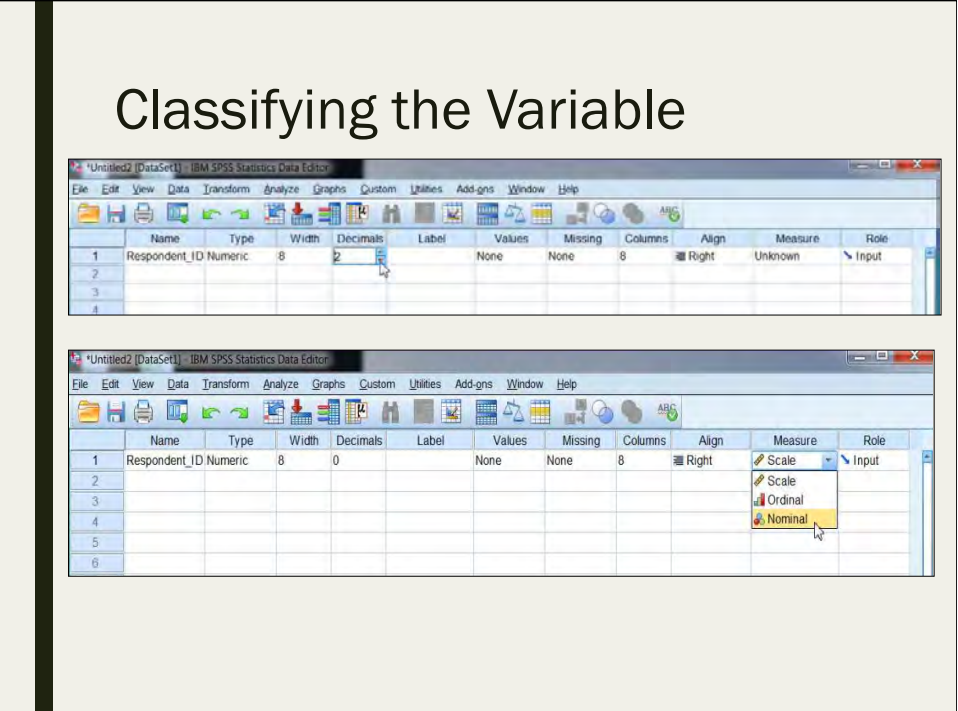

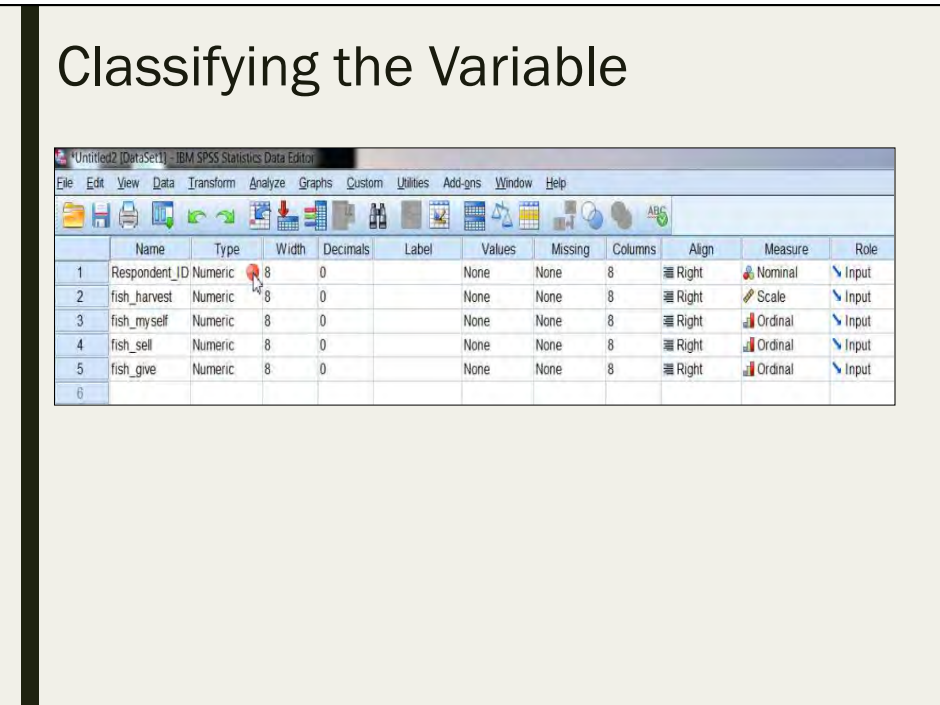

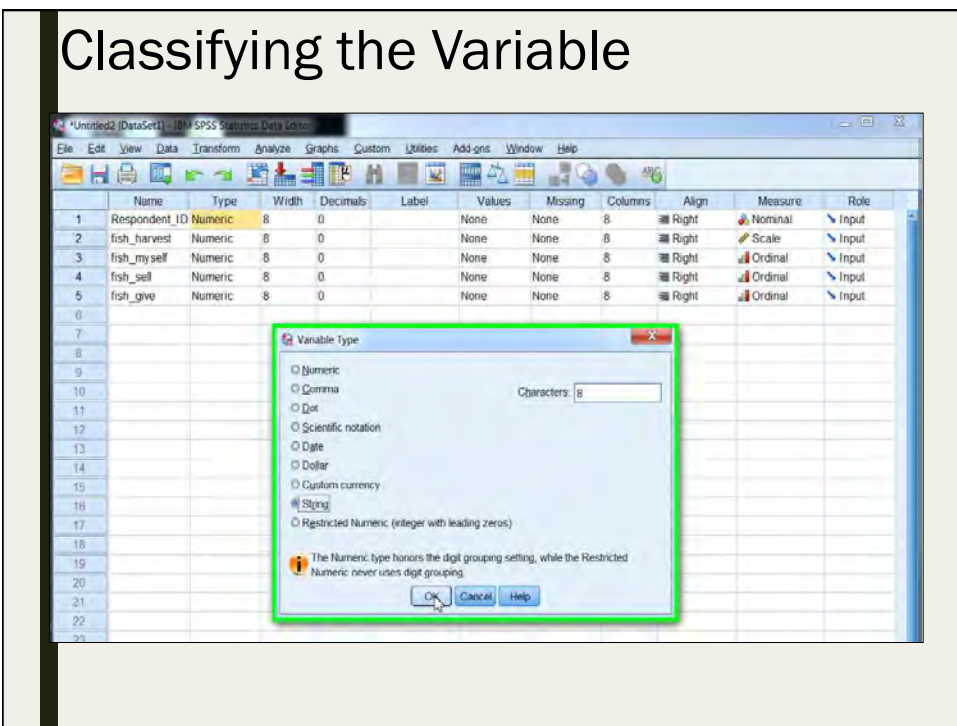

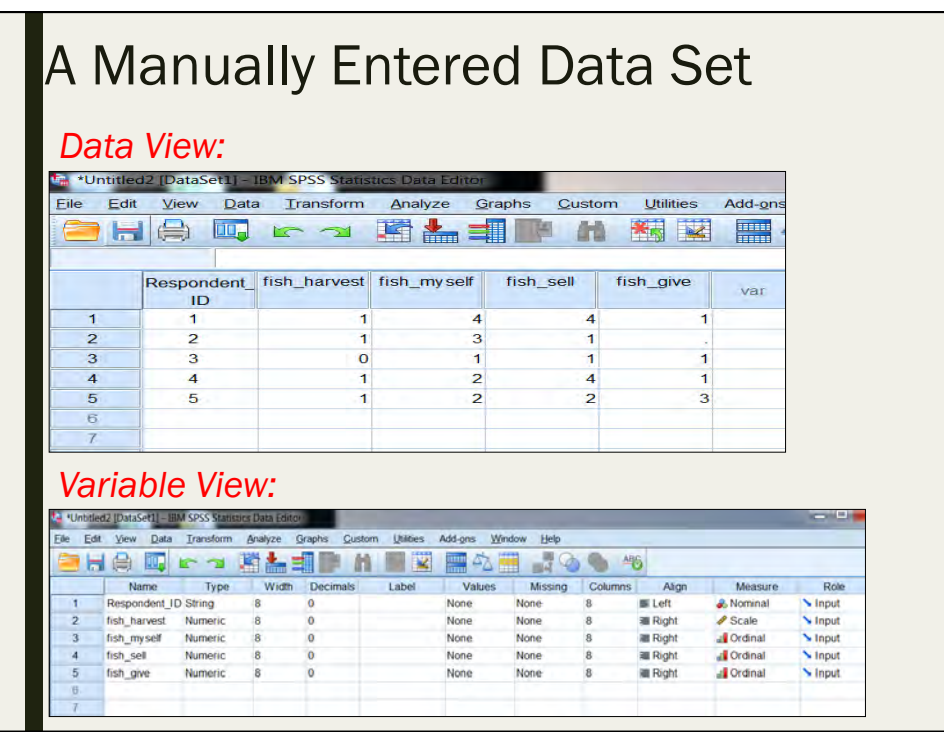

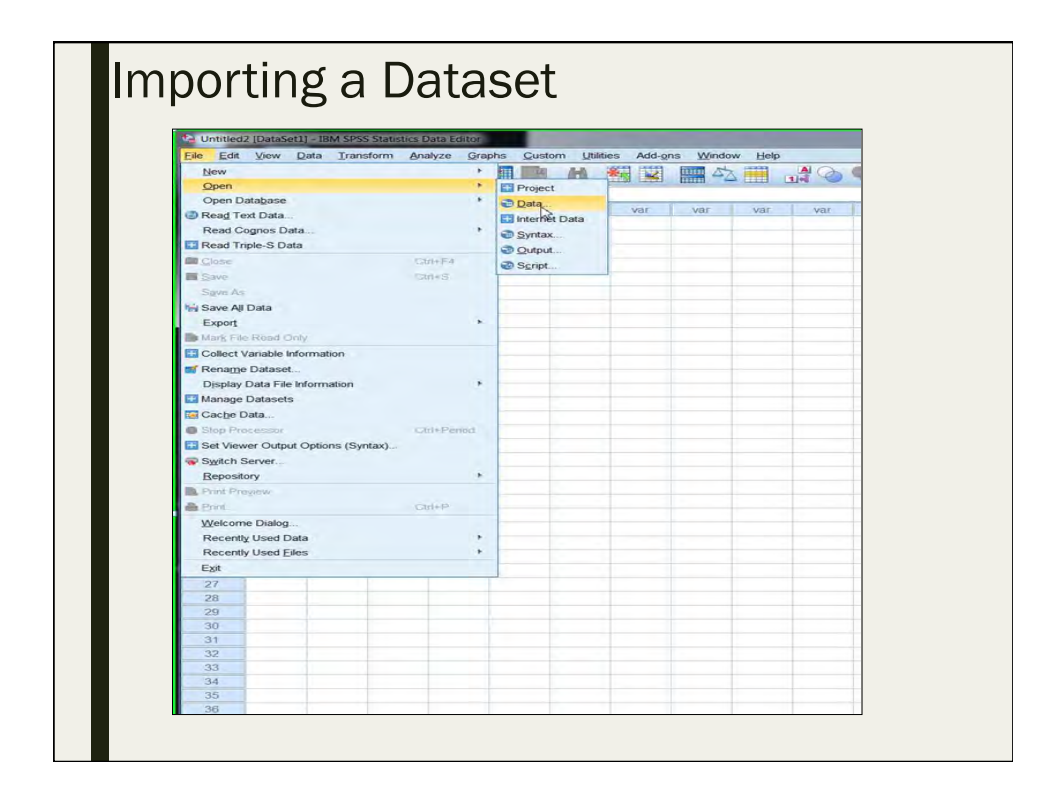

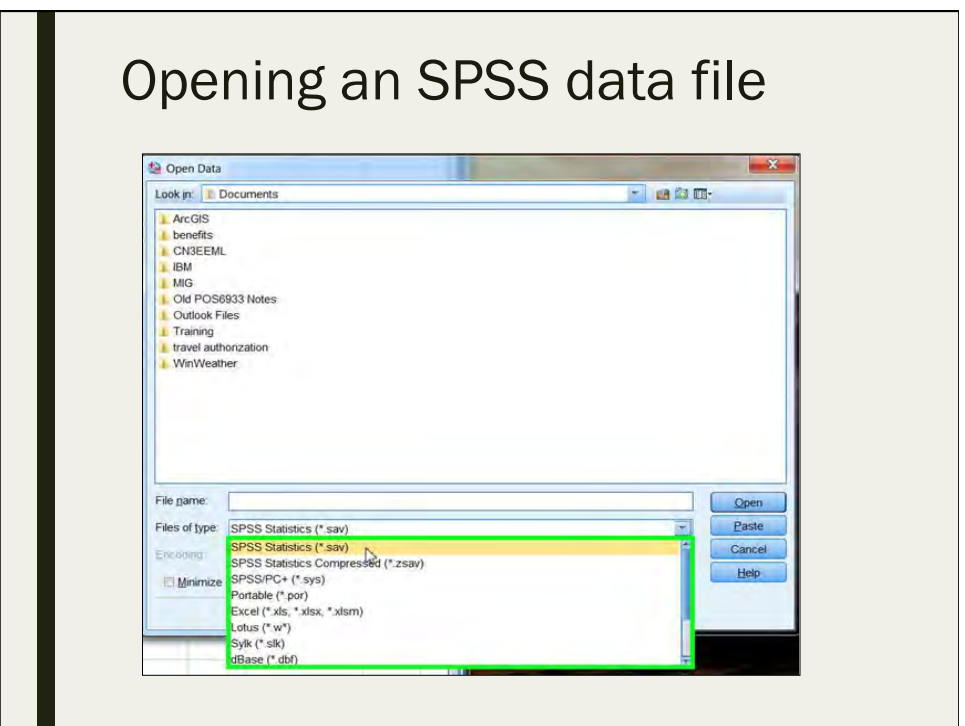

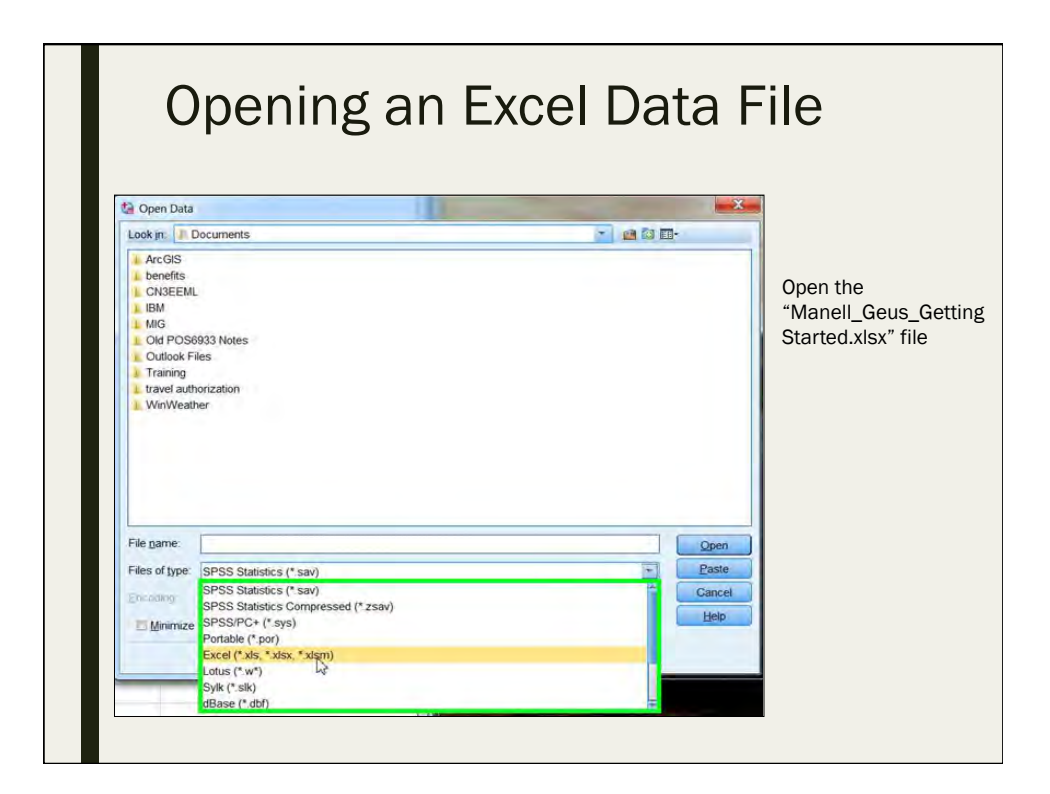

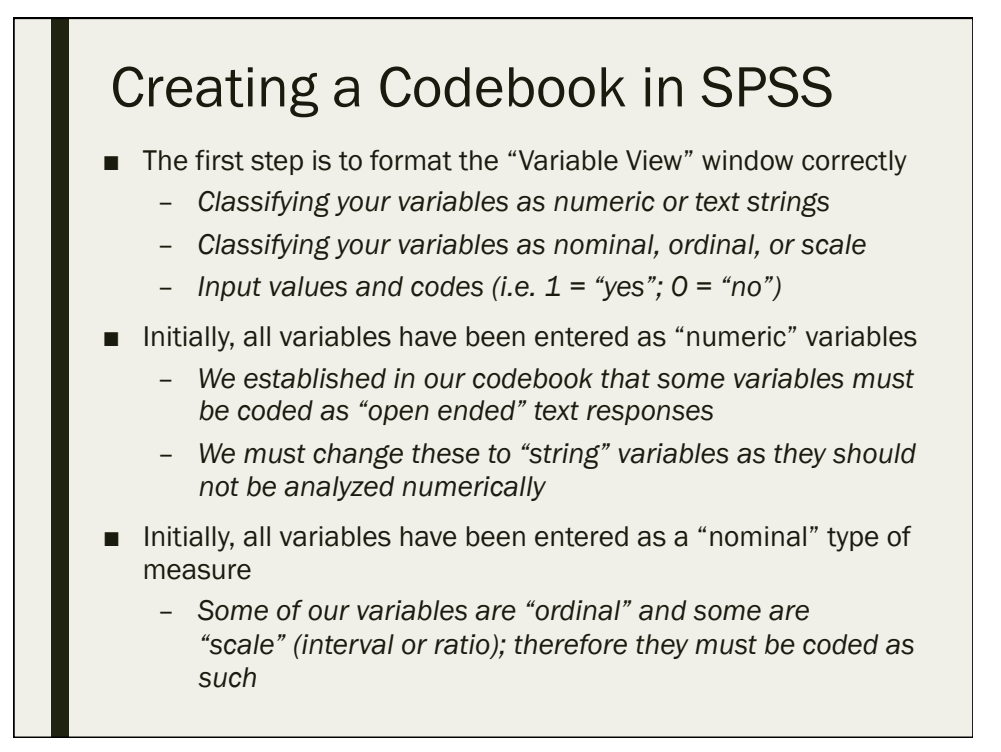

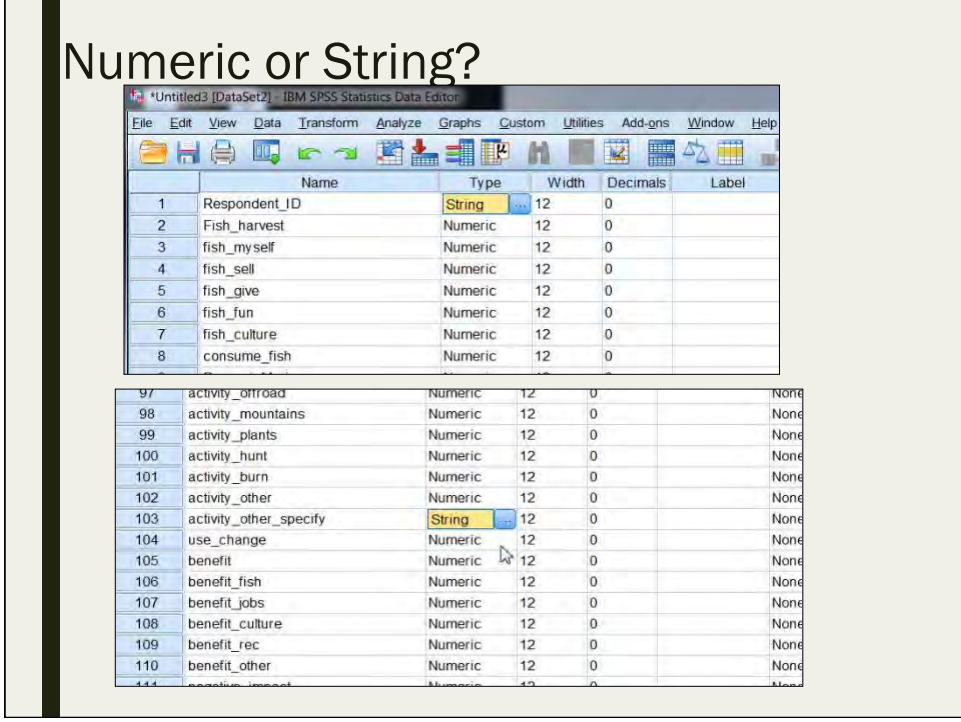

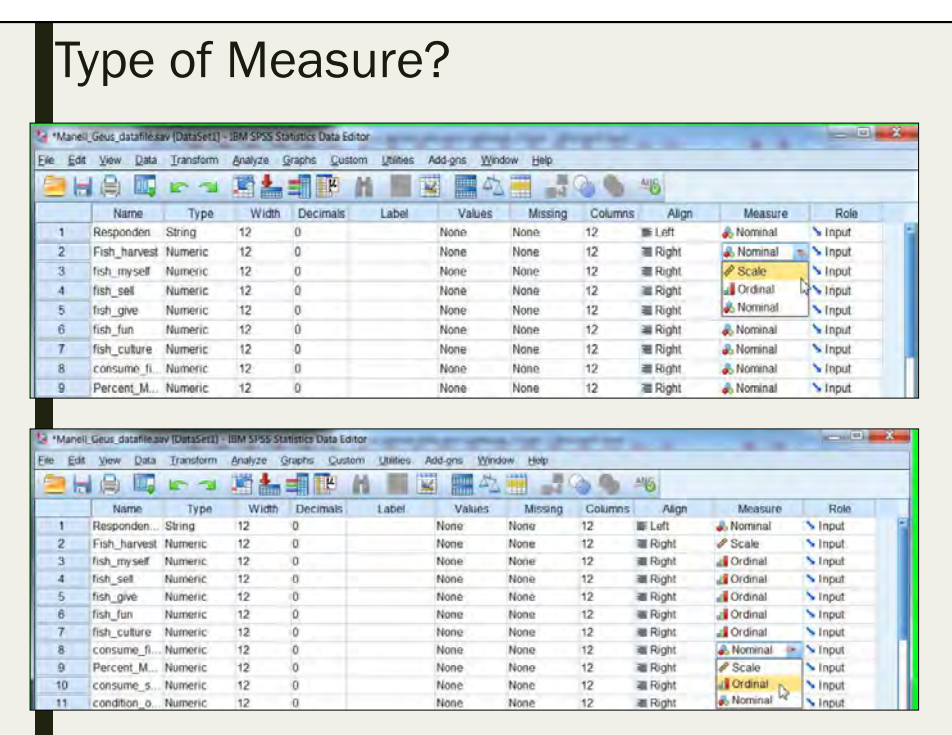

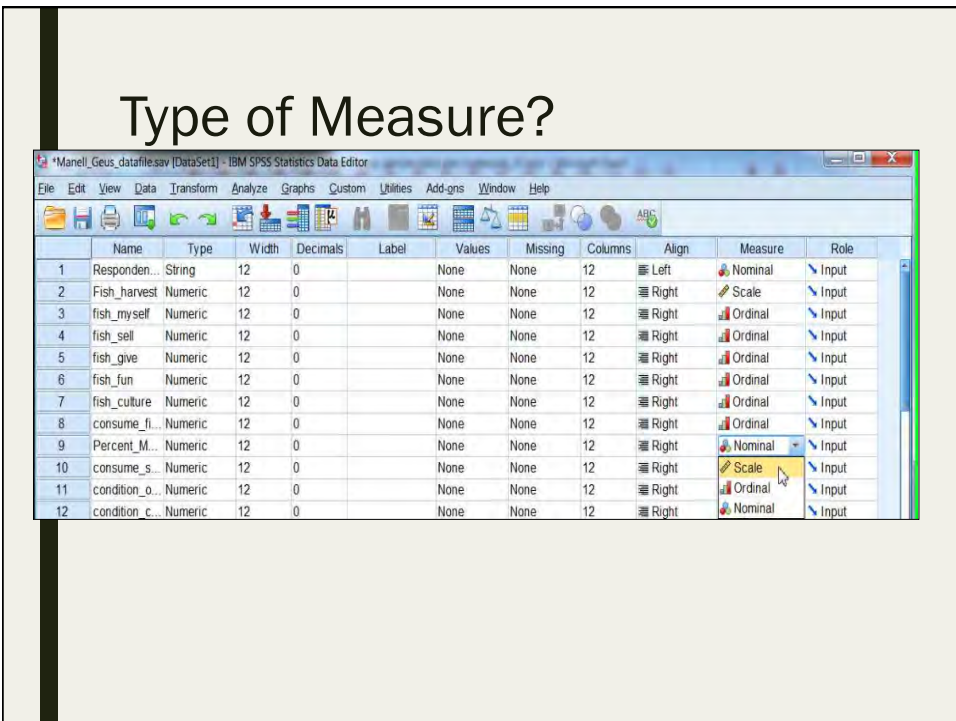

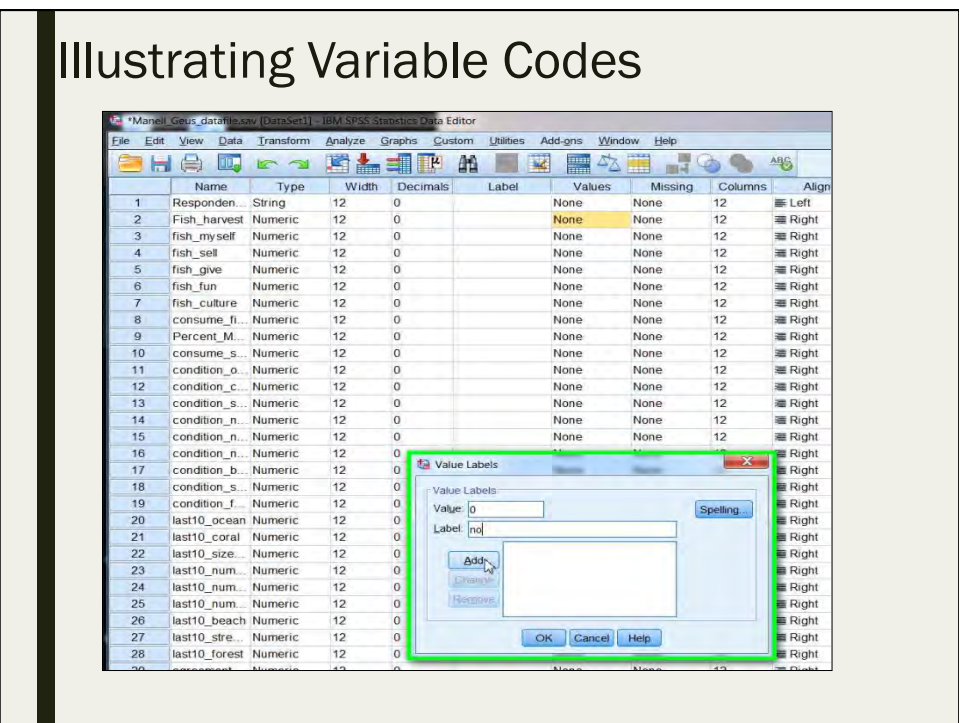

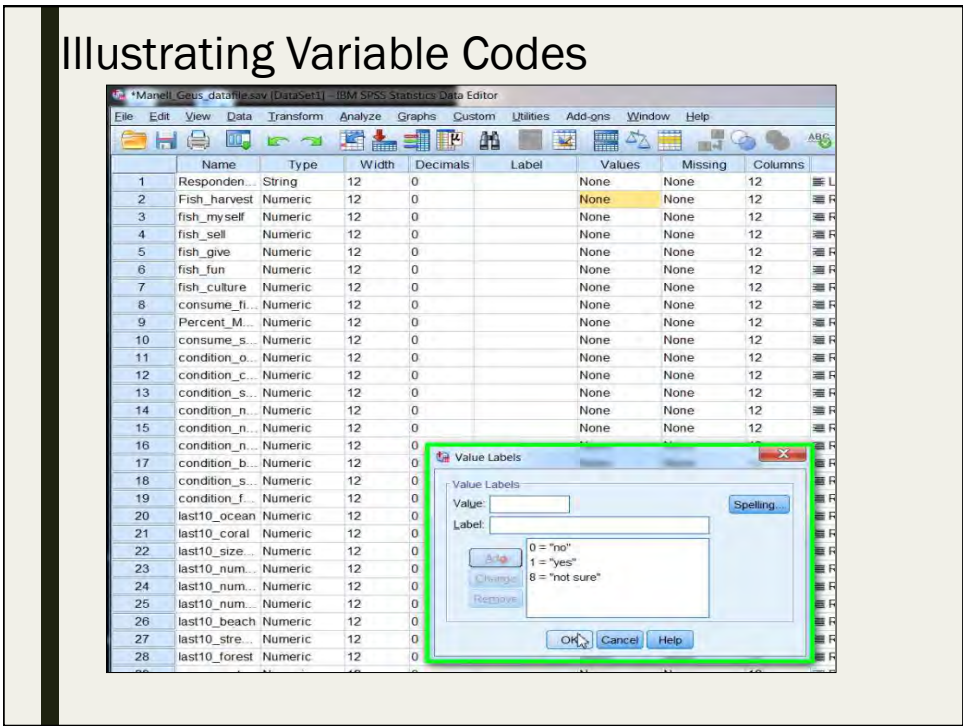

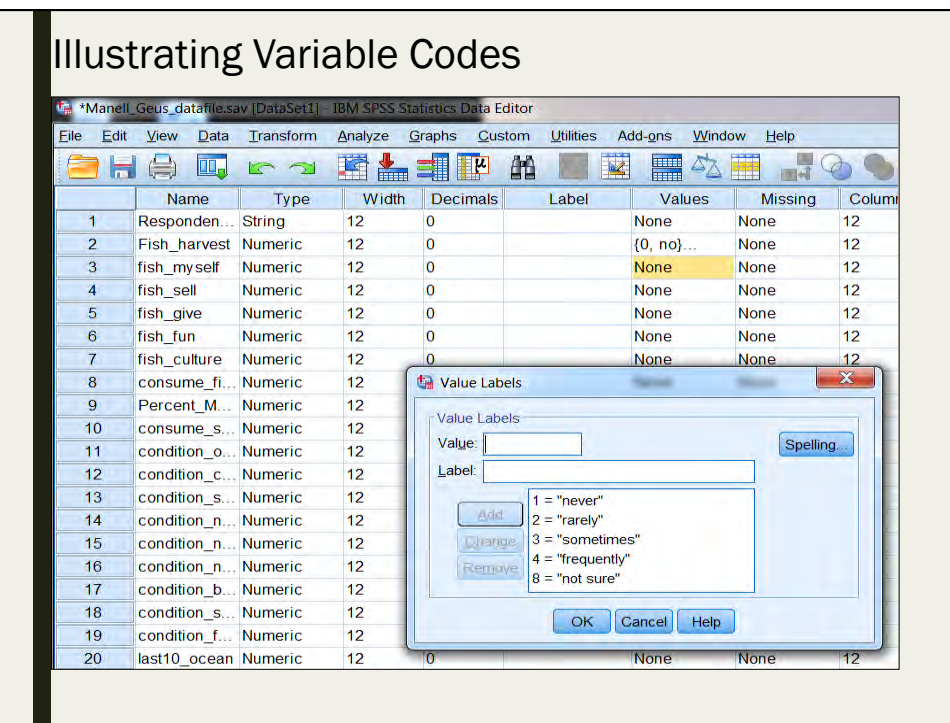

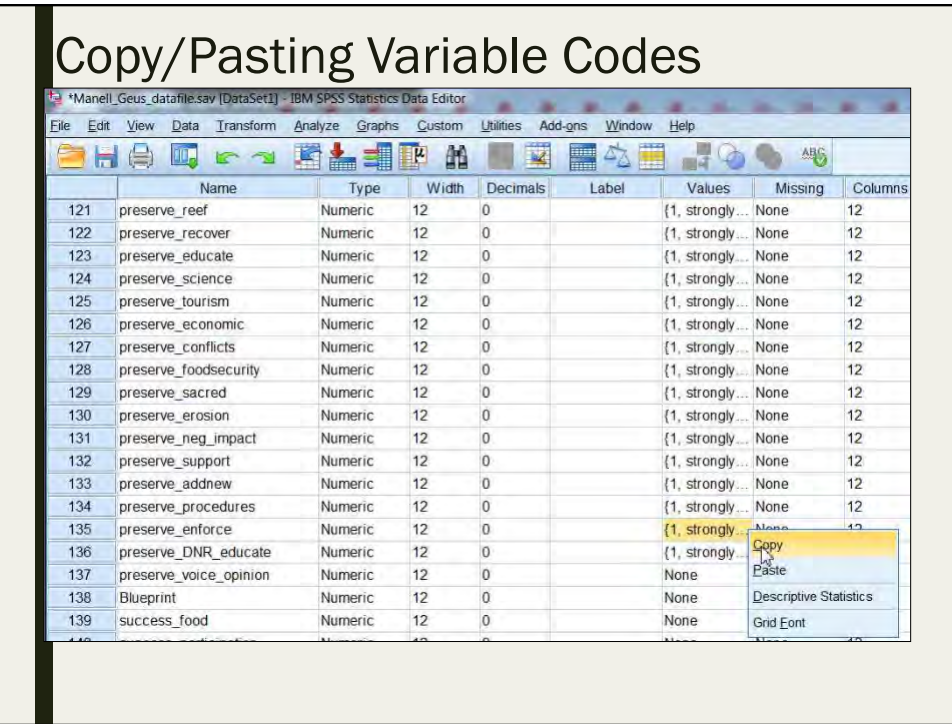

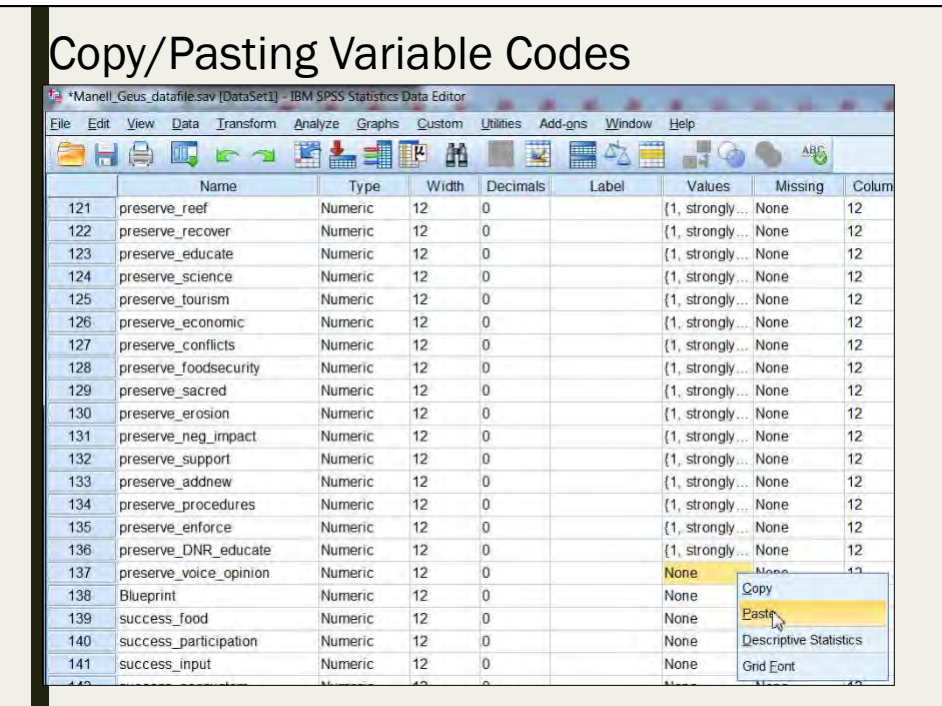

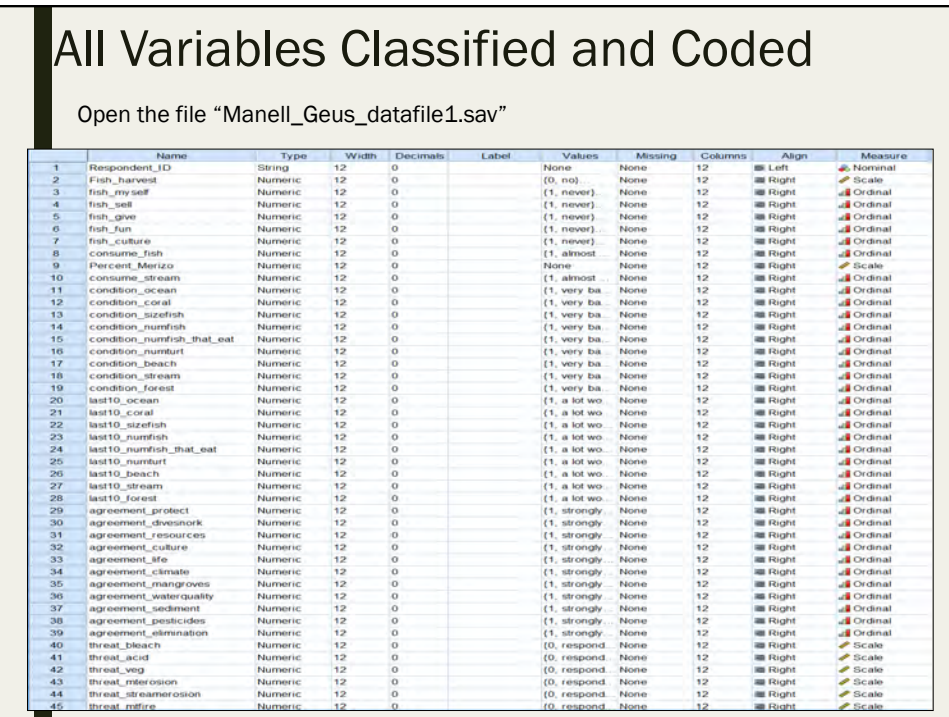

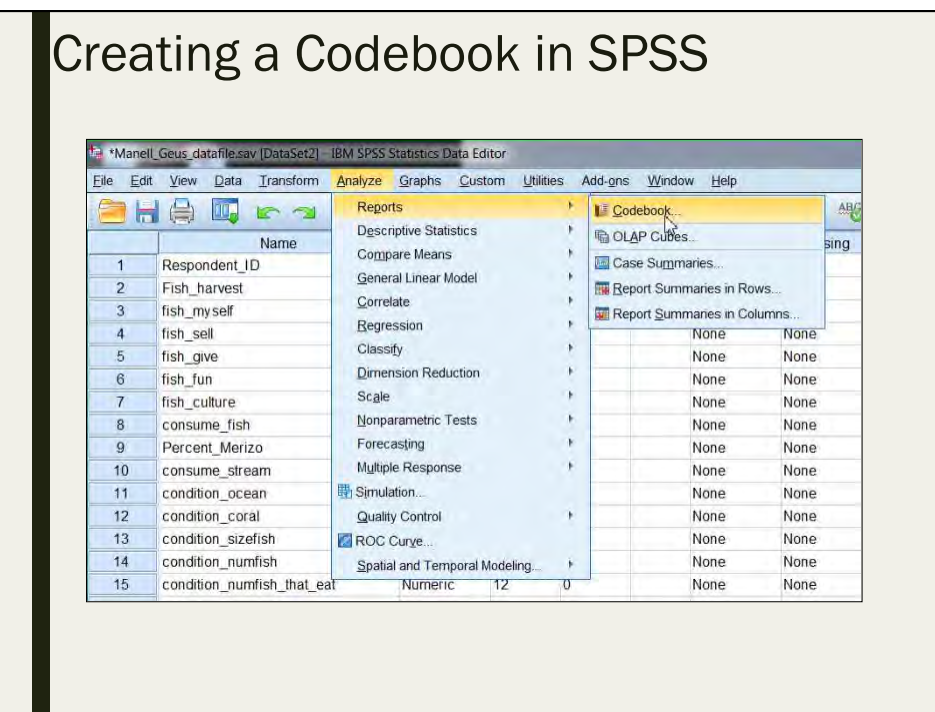

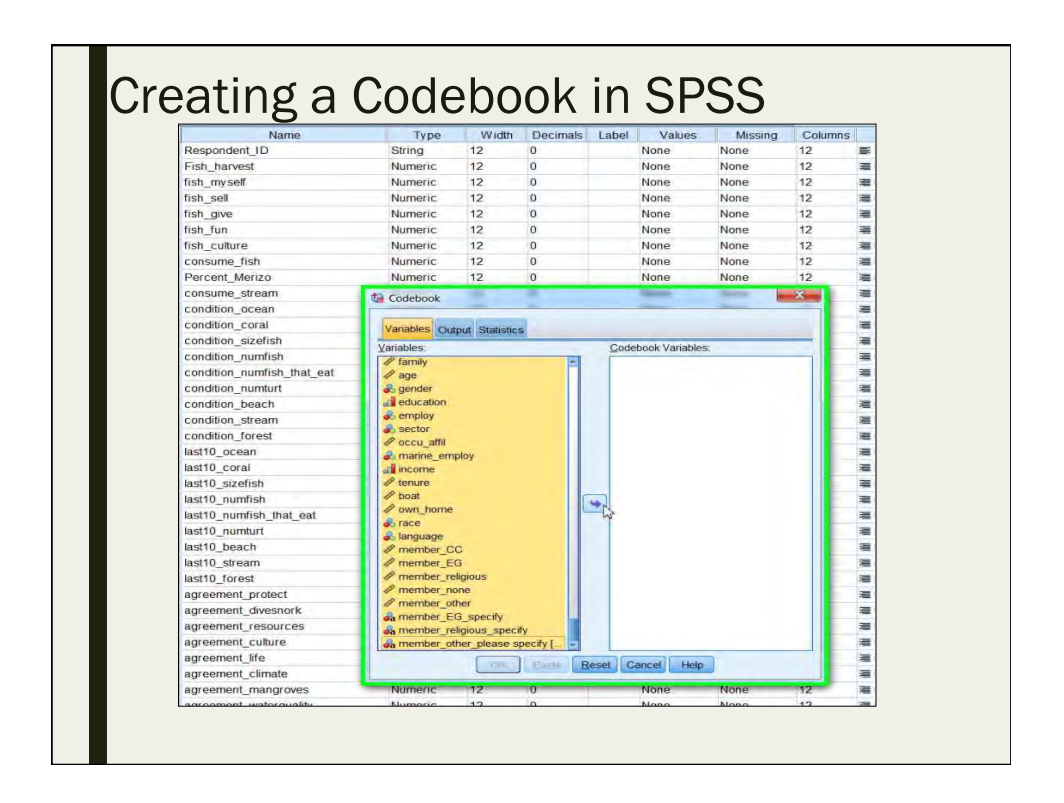

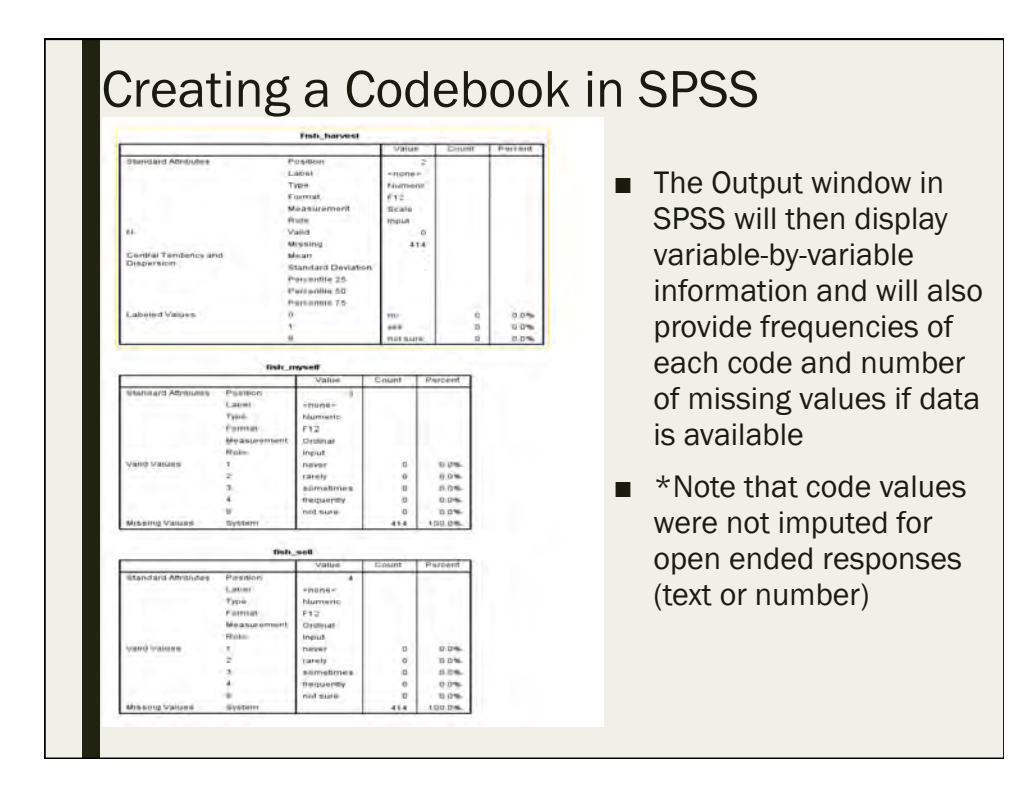

# Introduction To Qualitative Data

Day 1: September 12, 2016

# What is Qualitative Data? ■ Data that is observed, describe to approximate or characterize but does not measure – *We seek to understand and interpret peoples' responses* ■ Arranged into categories that are not numerical – *These categories can be physical traits, gender, colors or anything that does not have a number associated to it* ■ The product is richly descriptive; words not numbers

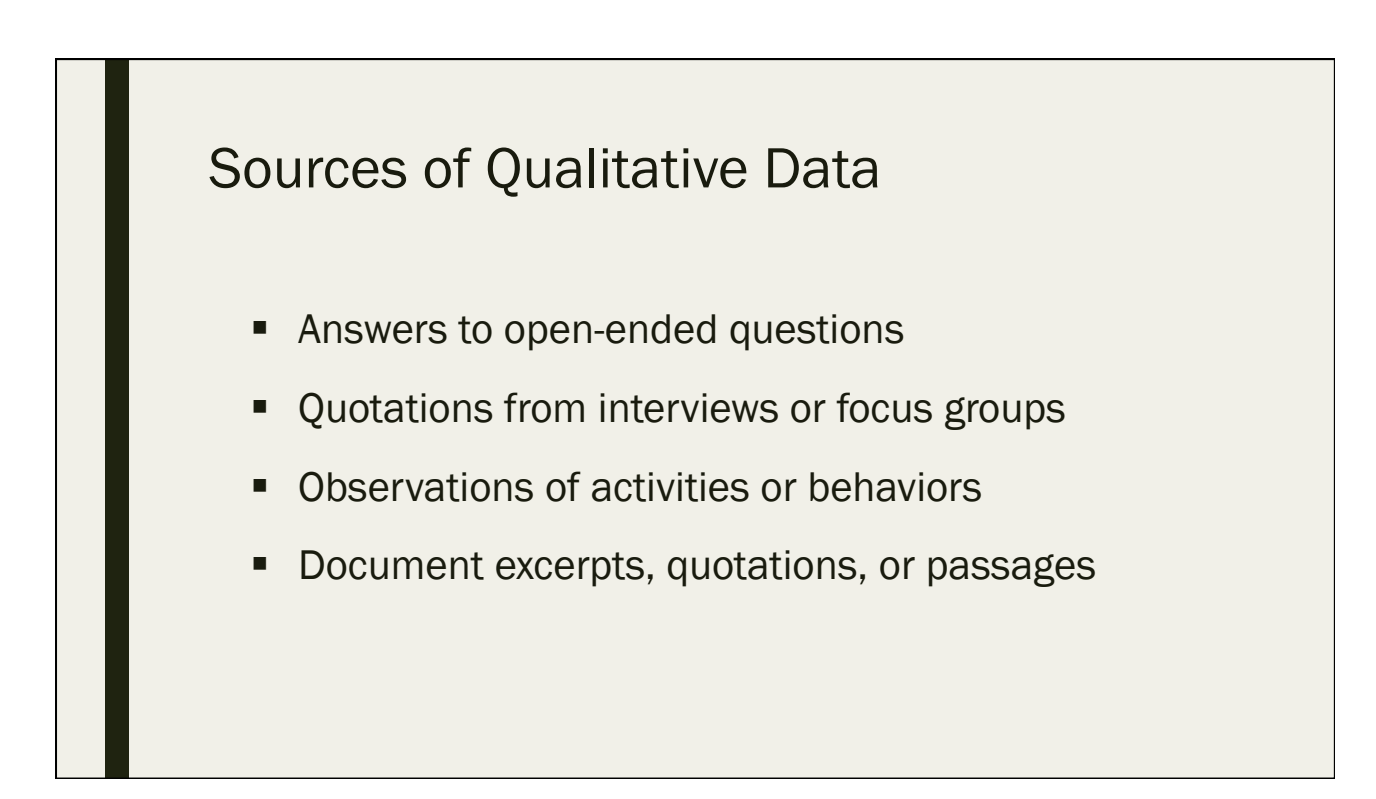

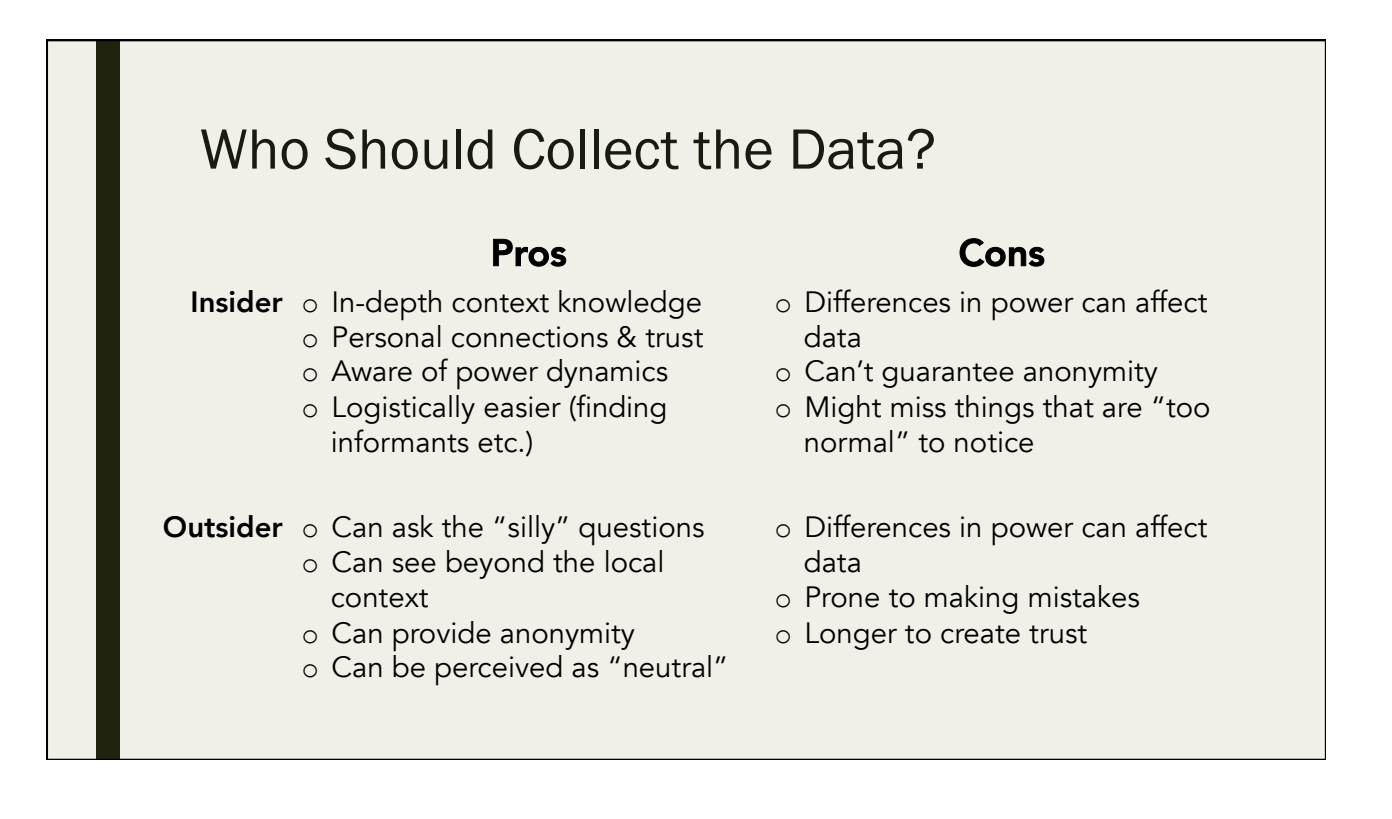

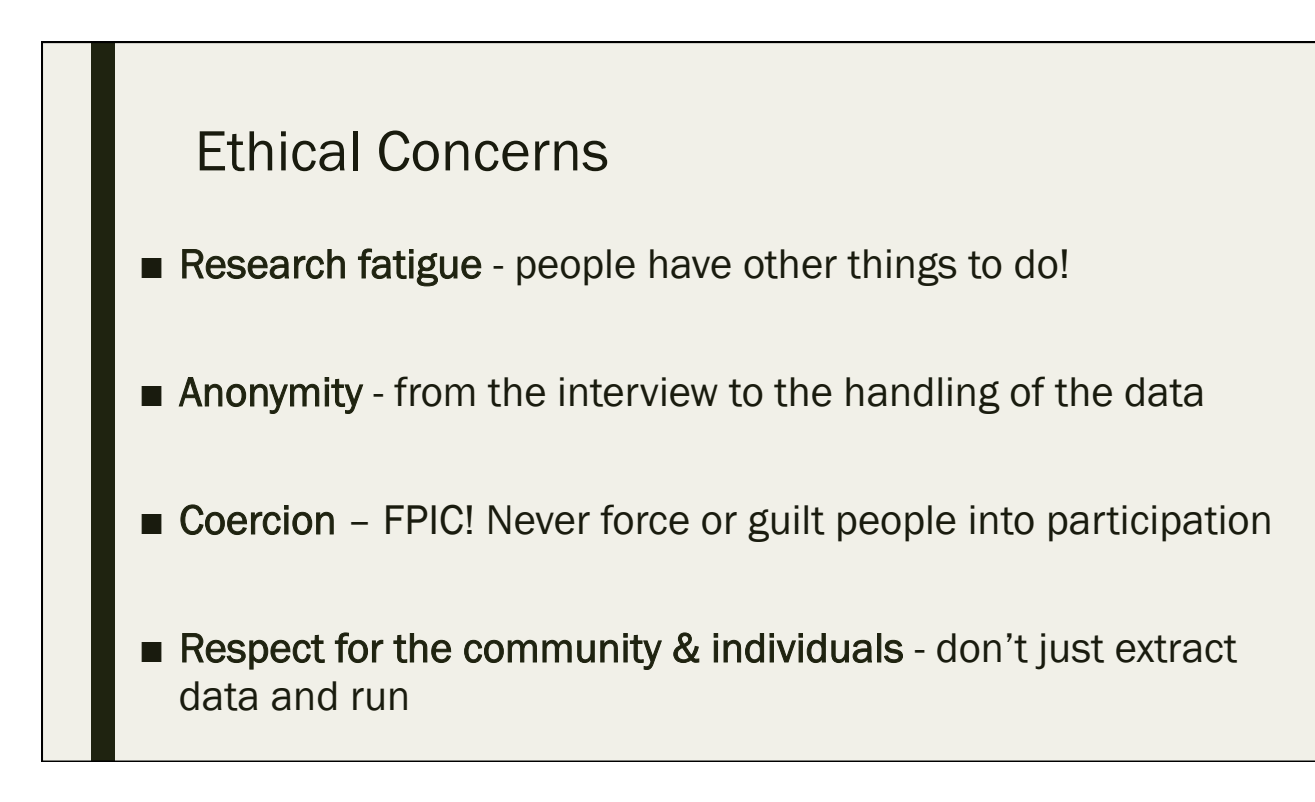

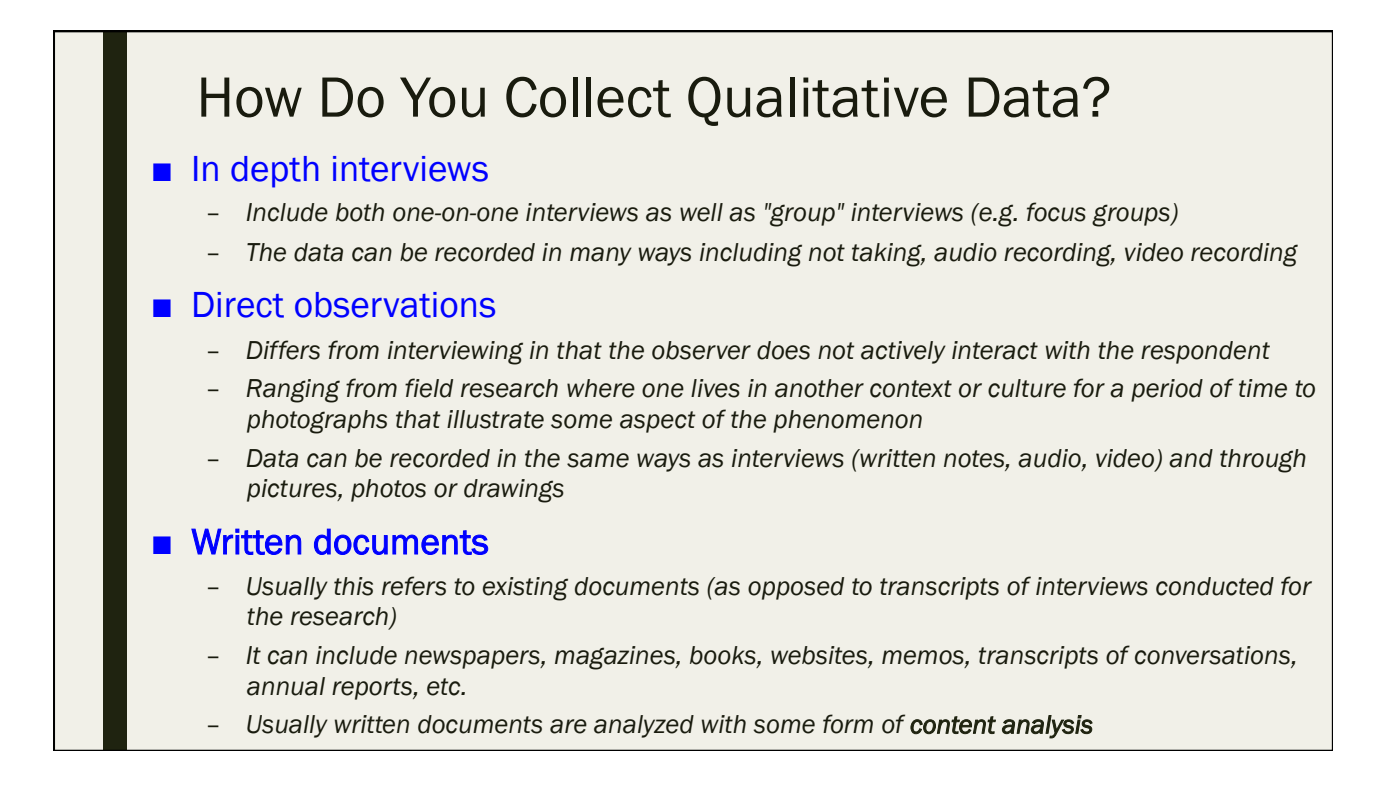

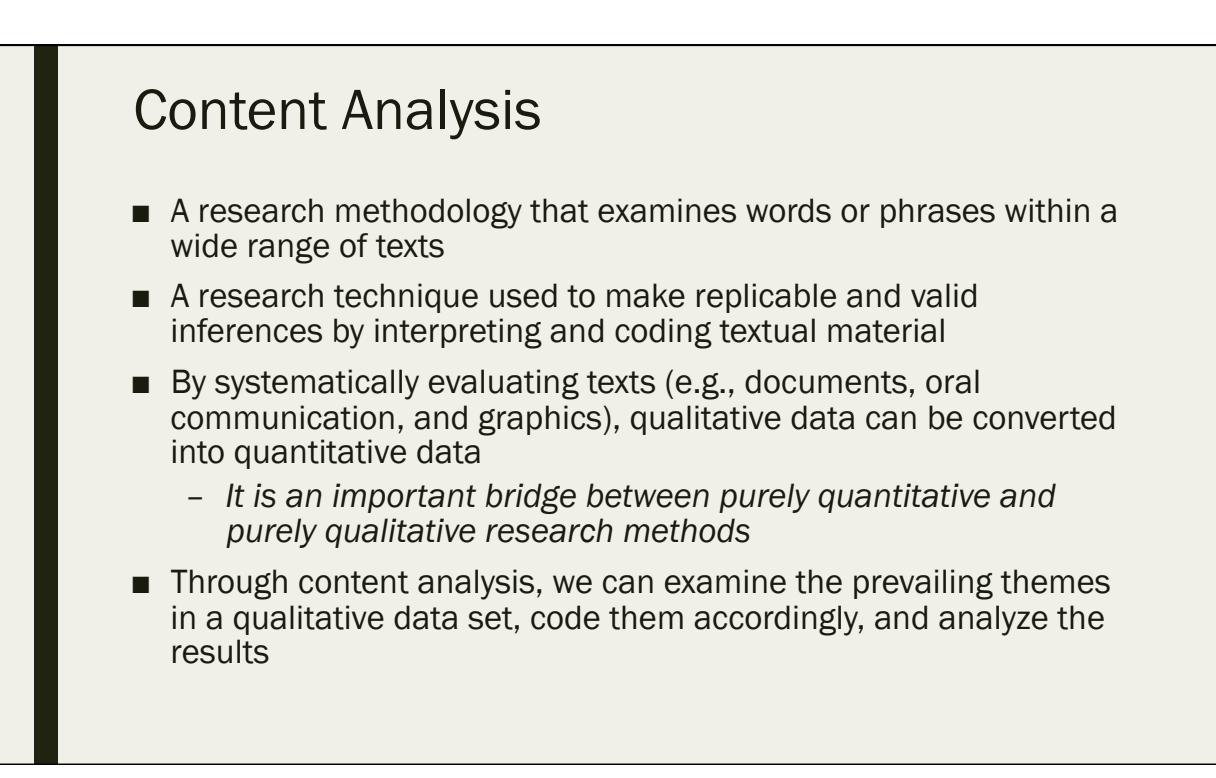

## Rigor and Validity

- Rigor: derives from the researcher's presence, the nature of the interaction between researcher and participants, the triangulation of data, the interpretation of perception, and thick description
- Validity: whether the conclusions being drawn from the data are credible, defensible, warranted, and able to withstand alternative explanations.

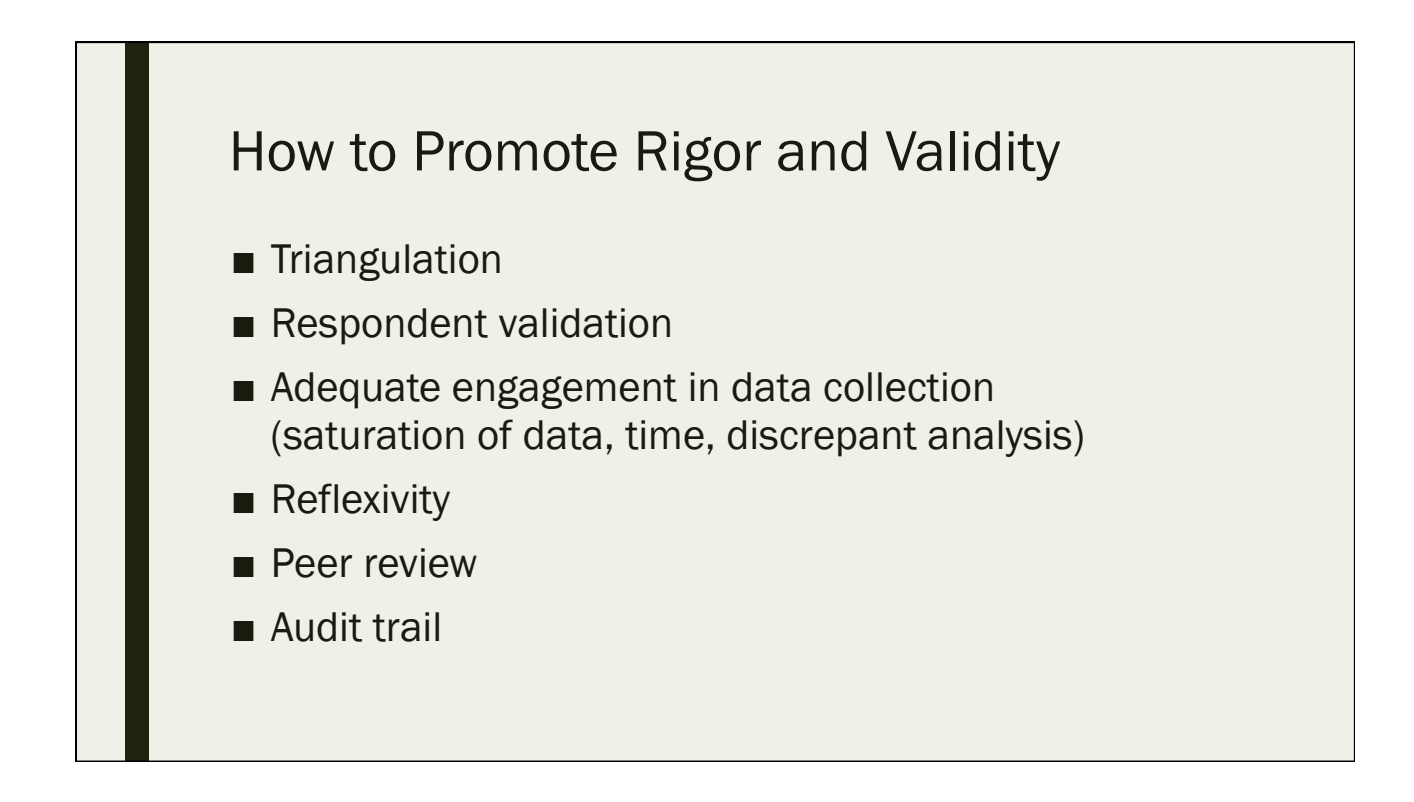

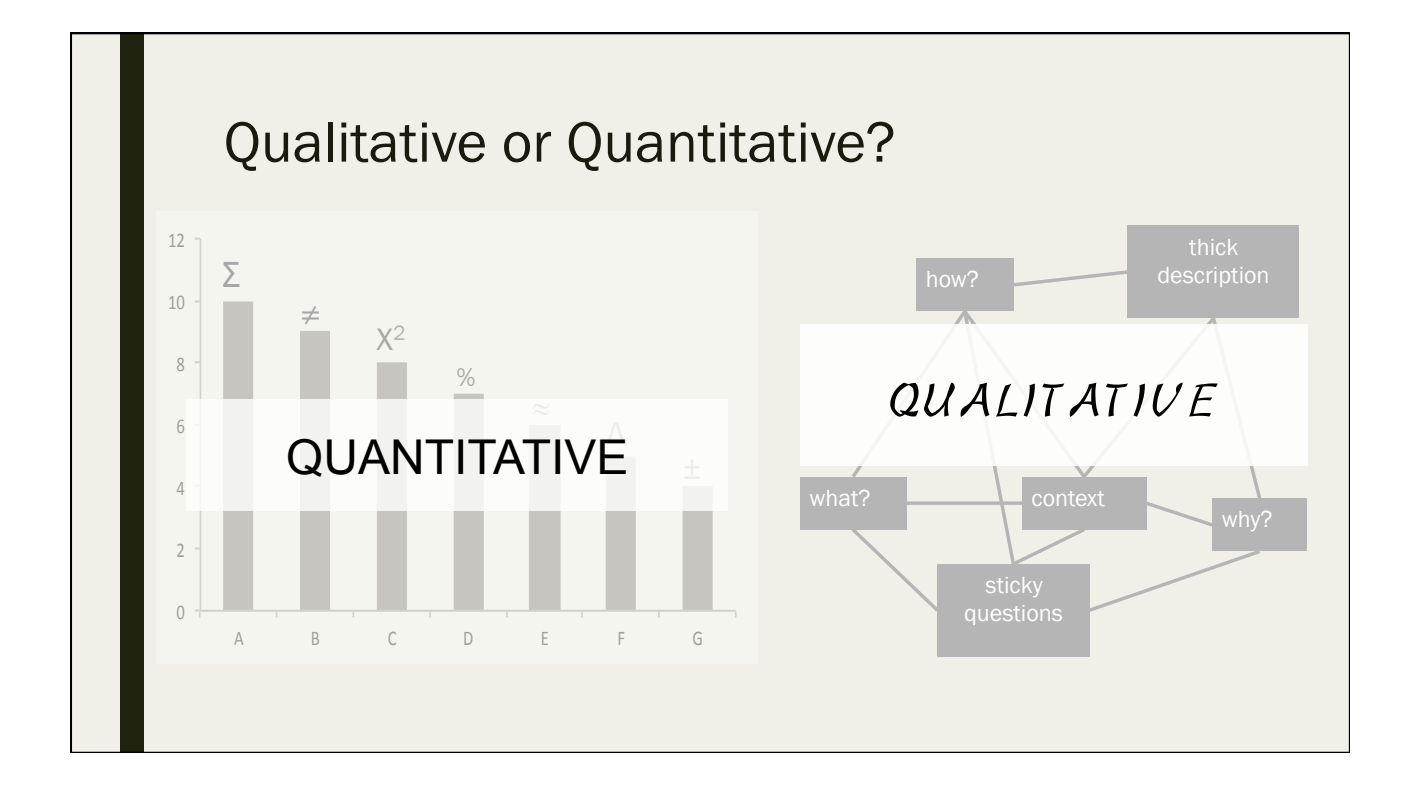

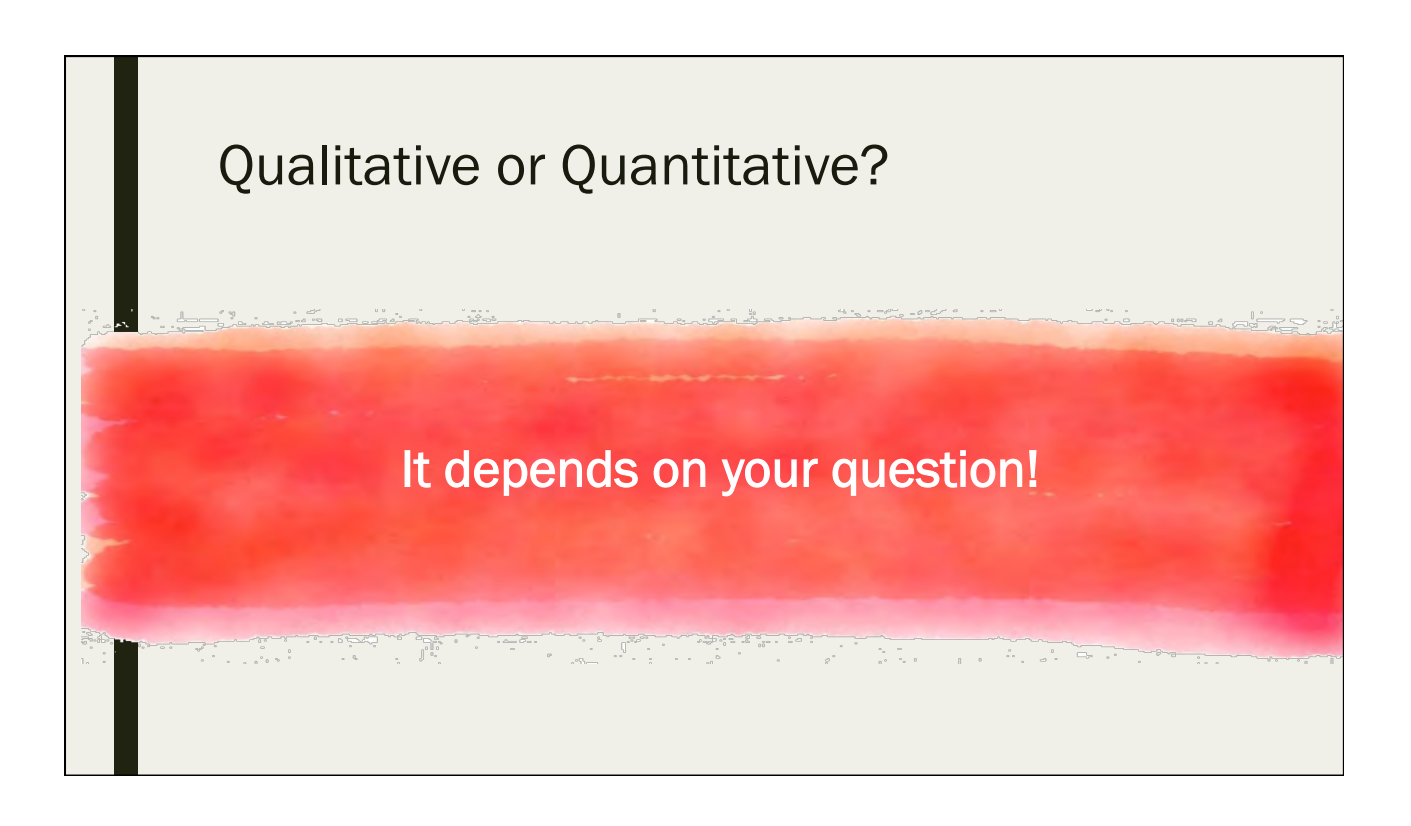

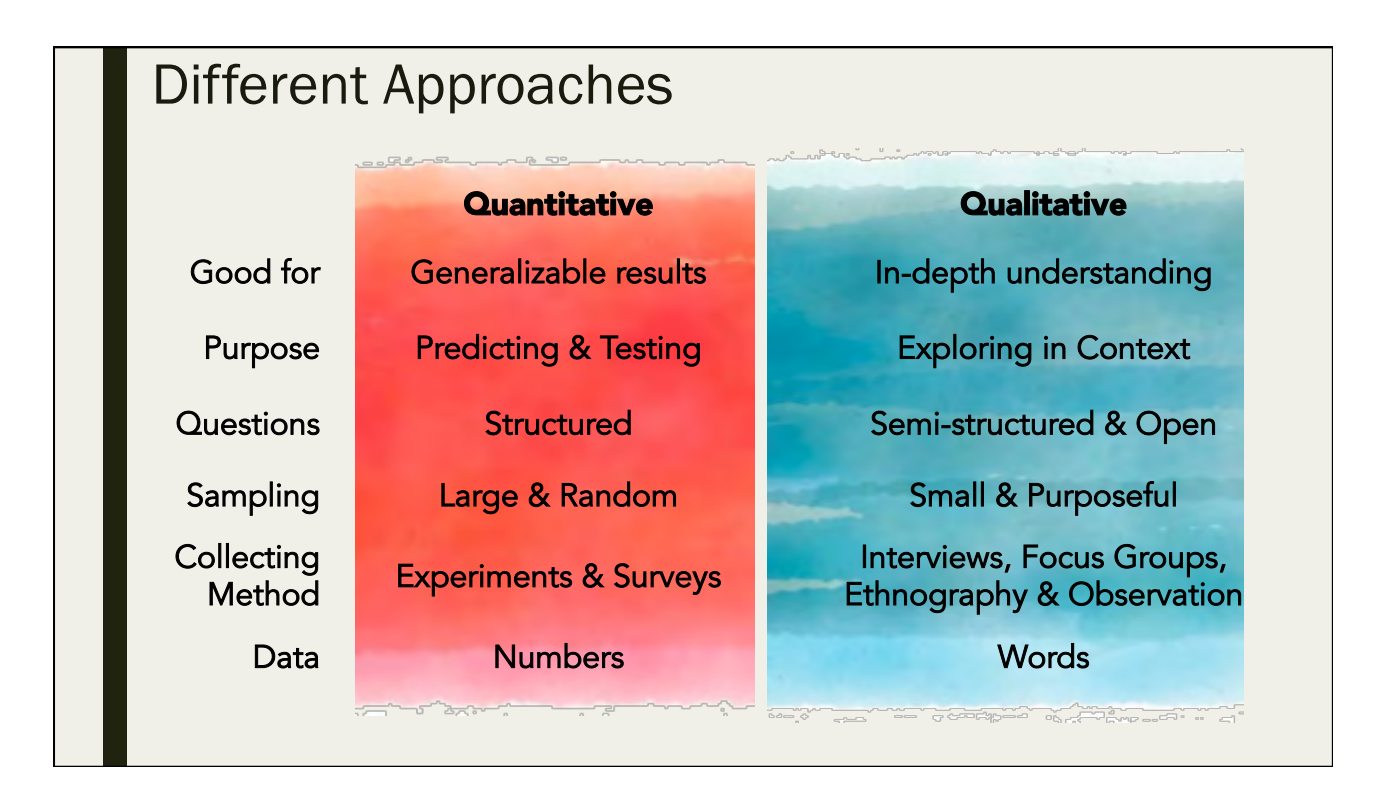

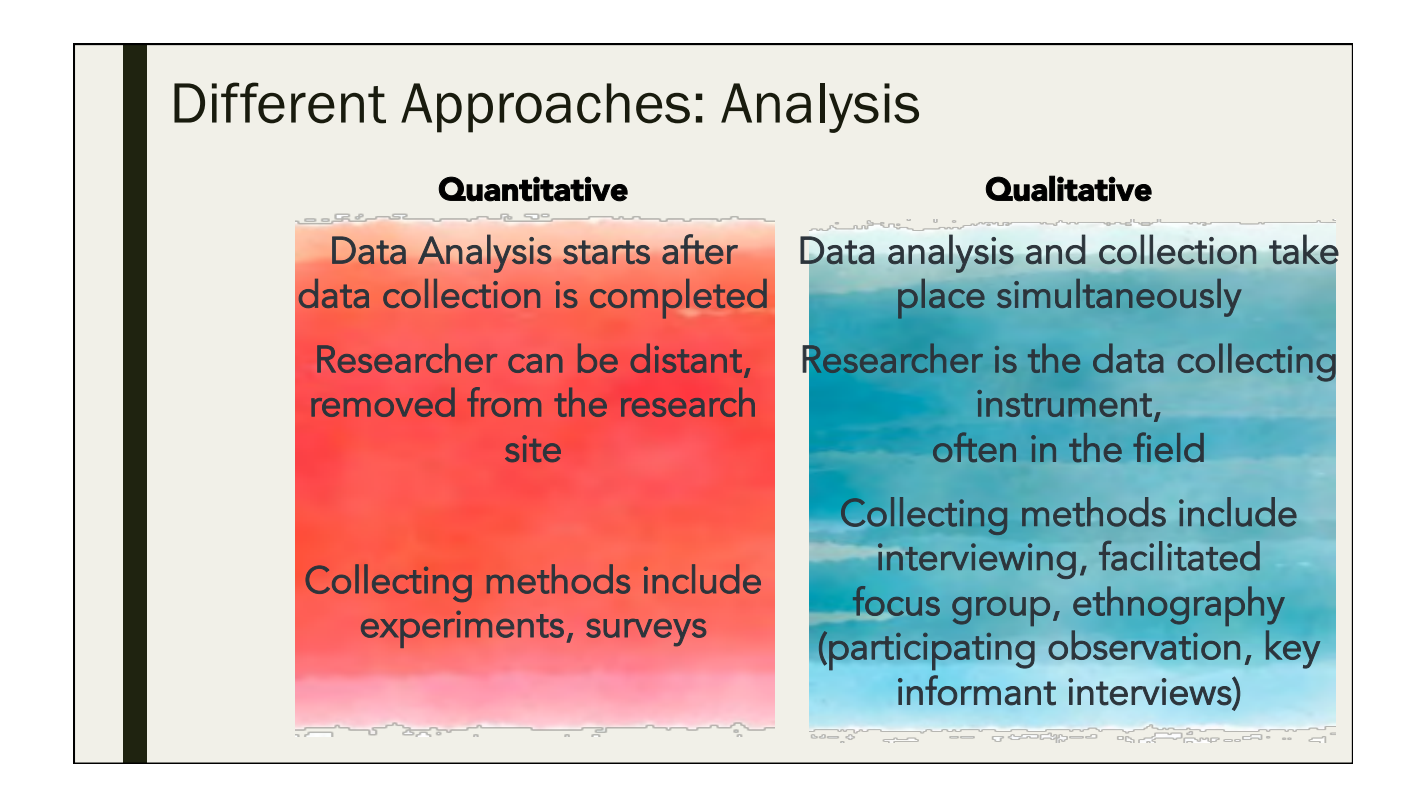

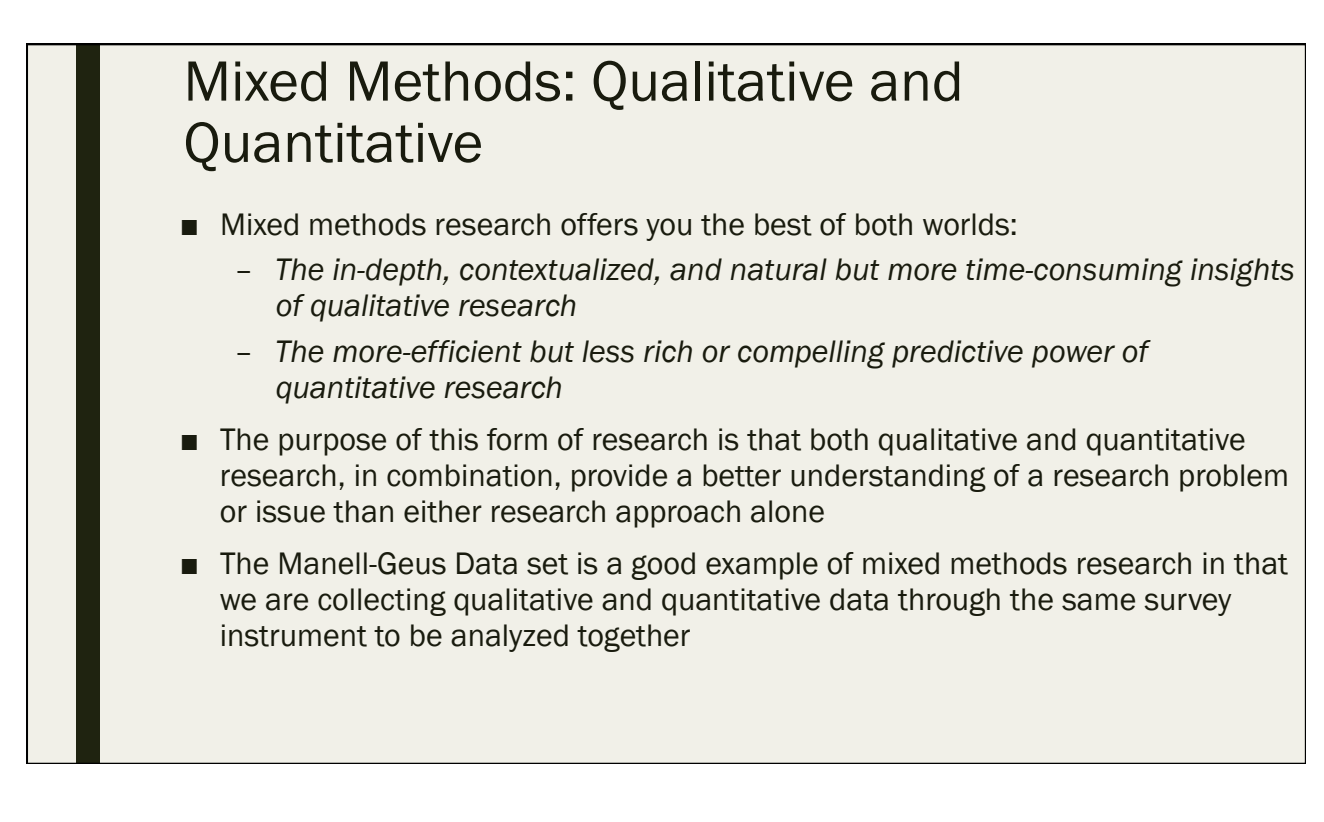

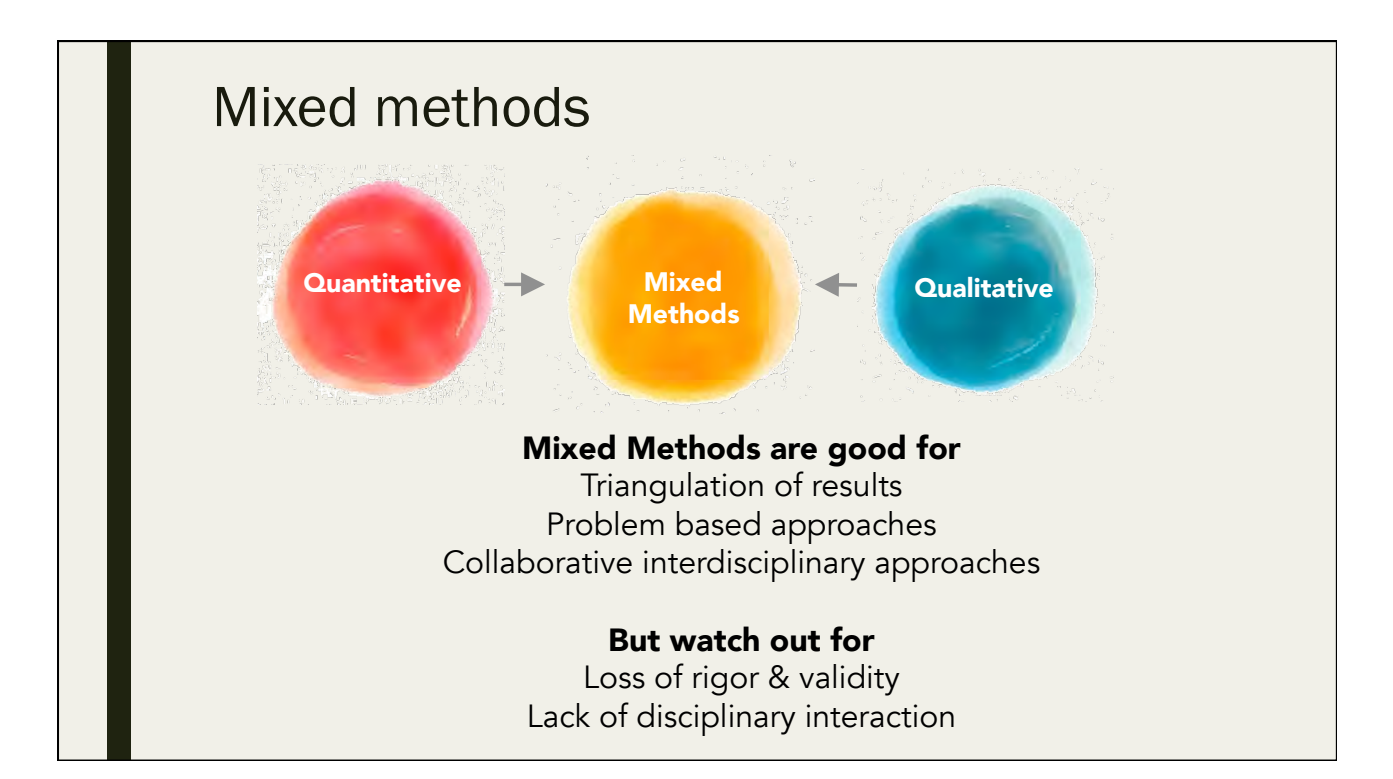
### Quiz #2

Day 1: September 12, 2016

### 2.1 Where can a formula be typed in Excel?

- A. Into the formula bar
- B. Into an individual cell
- C. By using the Function box
- D. All of the above

#### 2.2 True or False: A missing data point should be coded with a zero

A. True 

B. False 

### 2.3 Which of the following is qualitative data?

- A. The percentage of people who participate in beach clean ups
- B. The number of times a household has been affected by a flood
- C. Respondents' opinions concerning the success of coral reef management
- D. Respondents' Age

### 2.4 Which of the following is not sources for qualitative data?

- A. Interviewing
- B. Observation
- C. Close-ended questions in a survey
- D. Excerpt from a document

2.5 True or False: Quantitative methods can not be used with qualitative methods in the same research project

- A. True
- B. False

2.6 True or False: You can open an Excel data set in SPSS

A. True 

B. False 

## Day 2

# - Qualitative data

# - Descriptive statistics

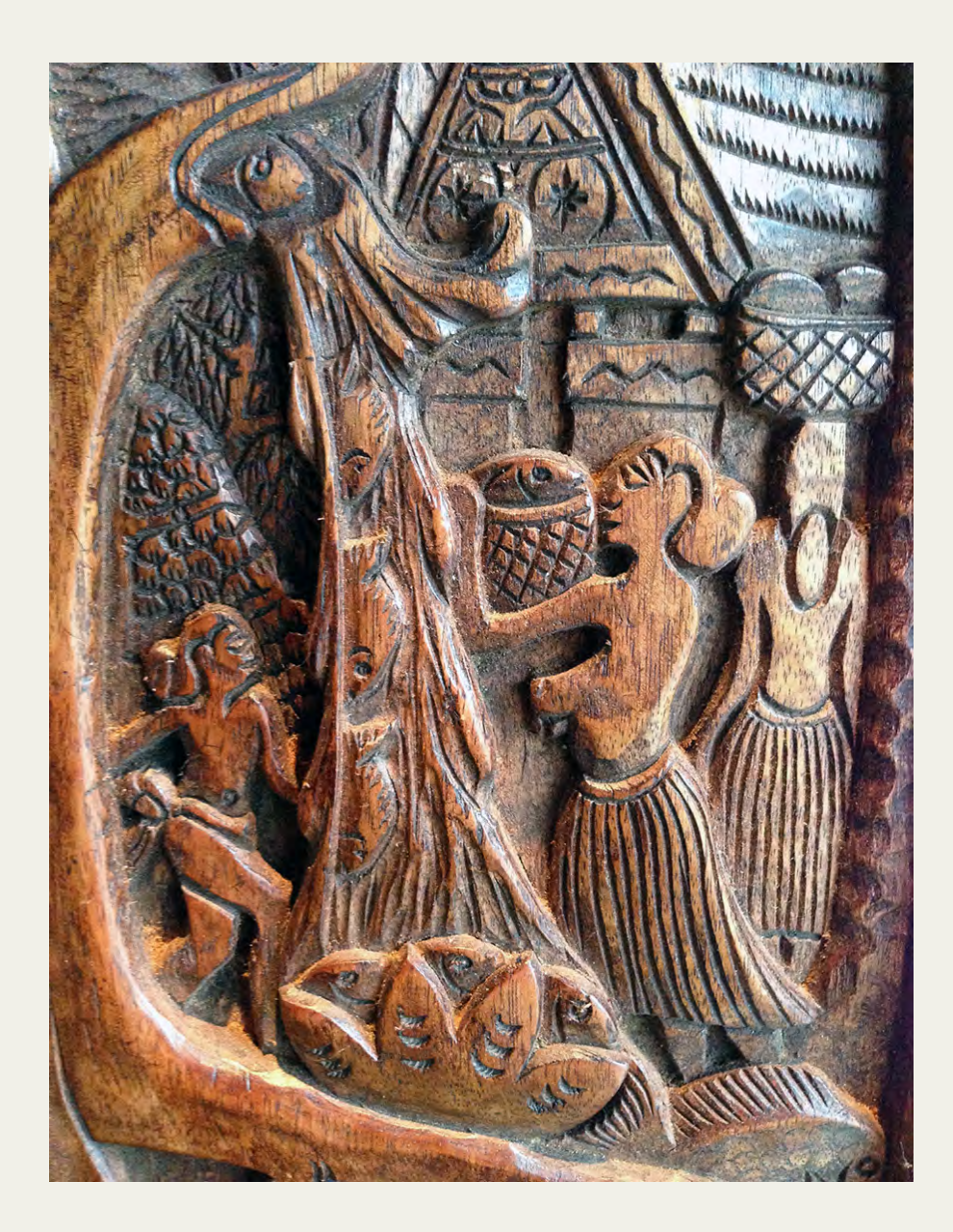

## Coding Open Text Qualitative Data

Day 2: September 13, 2016

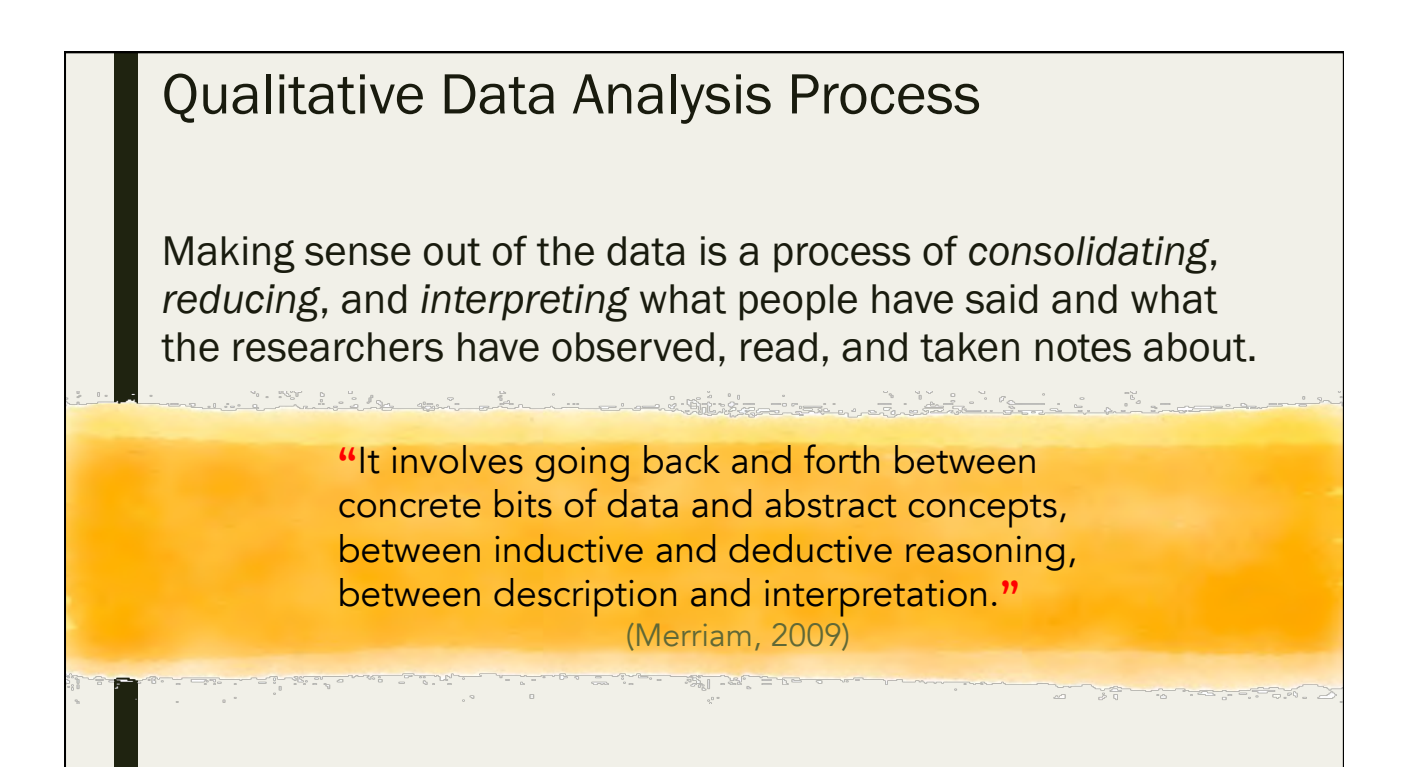

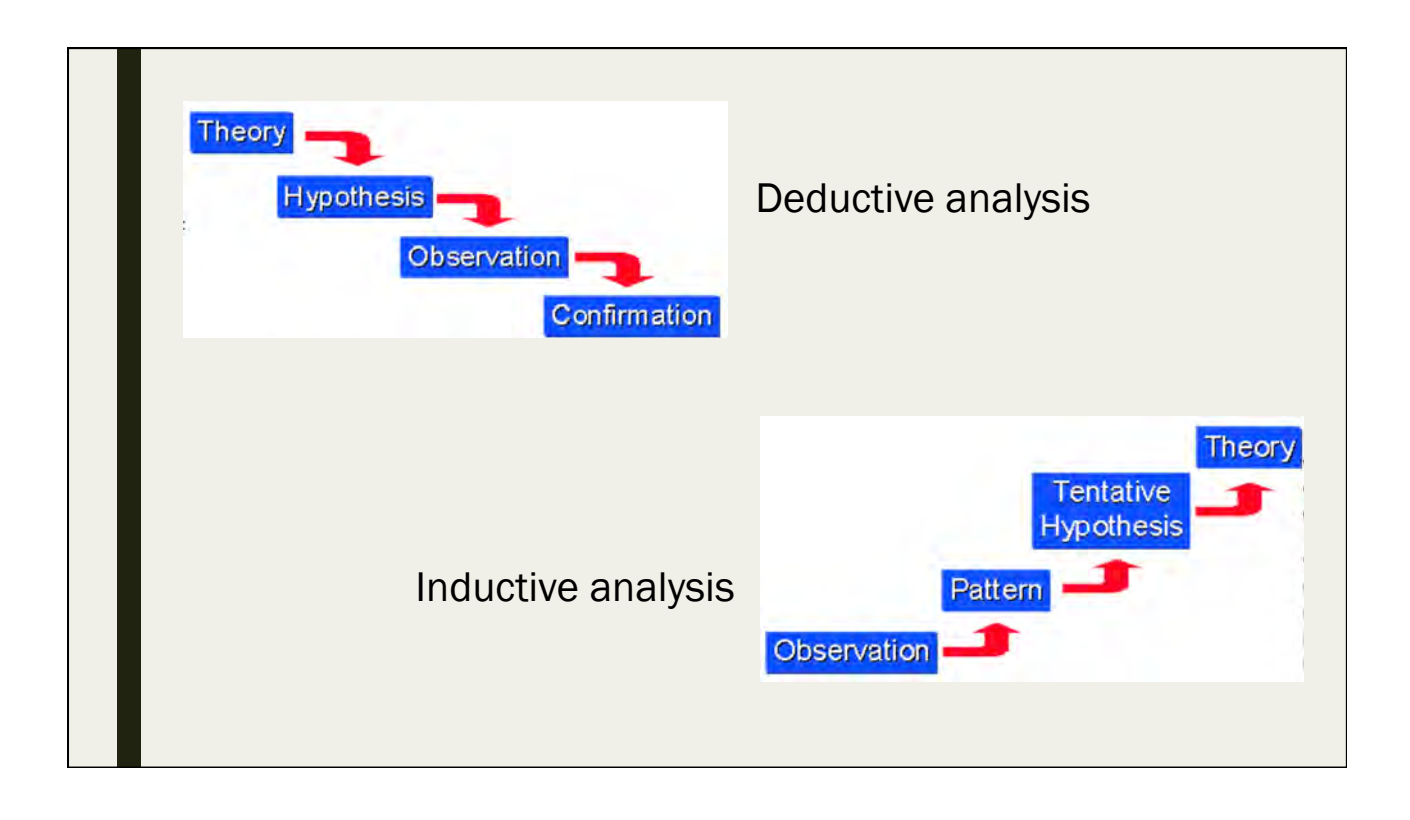

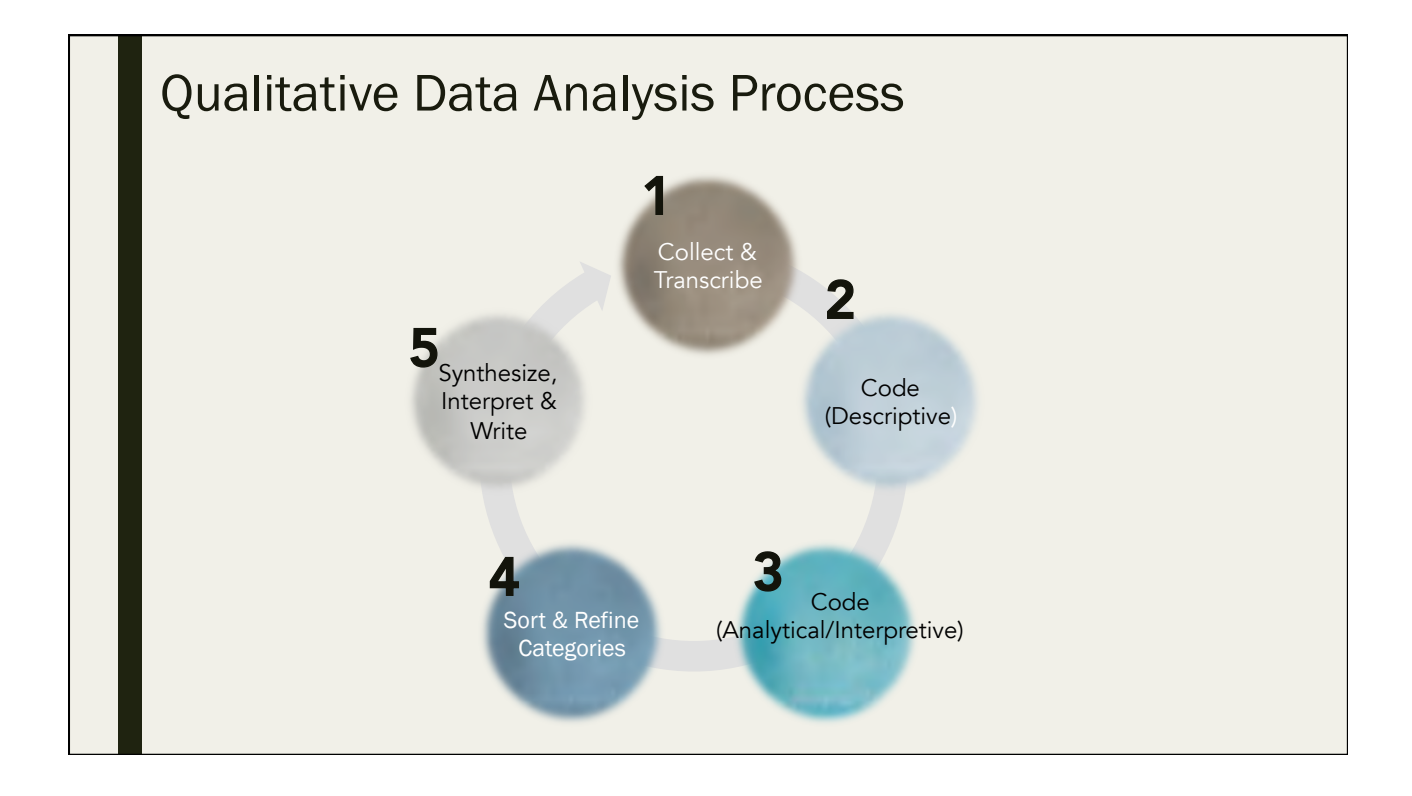

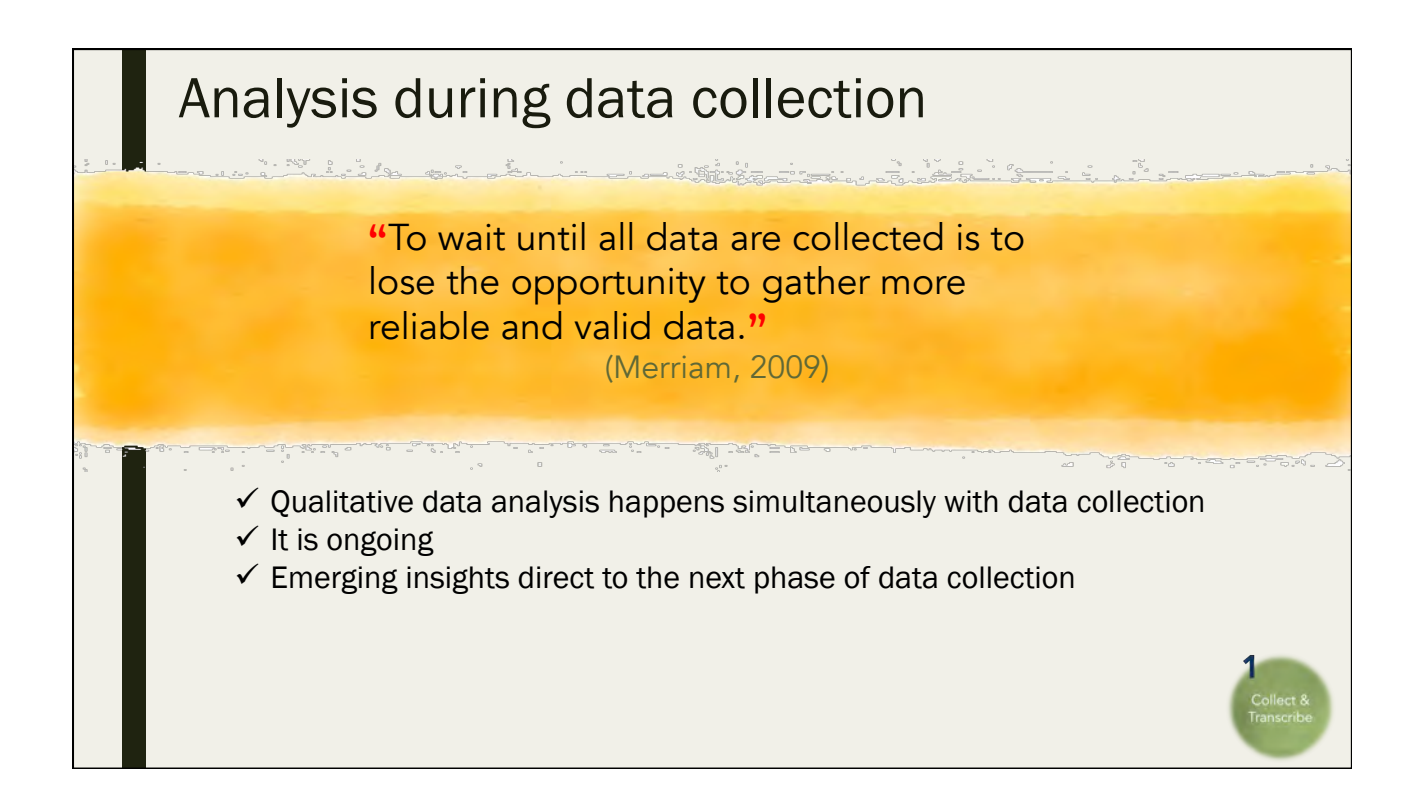

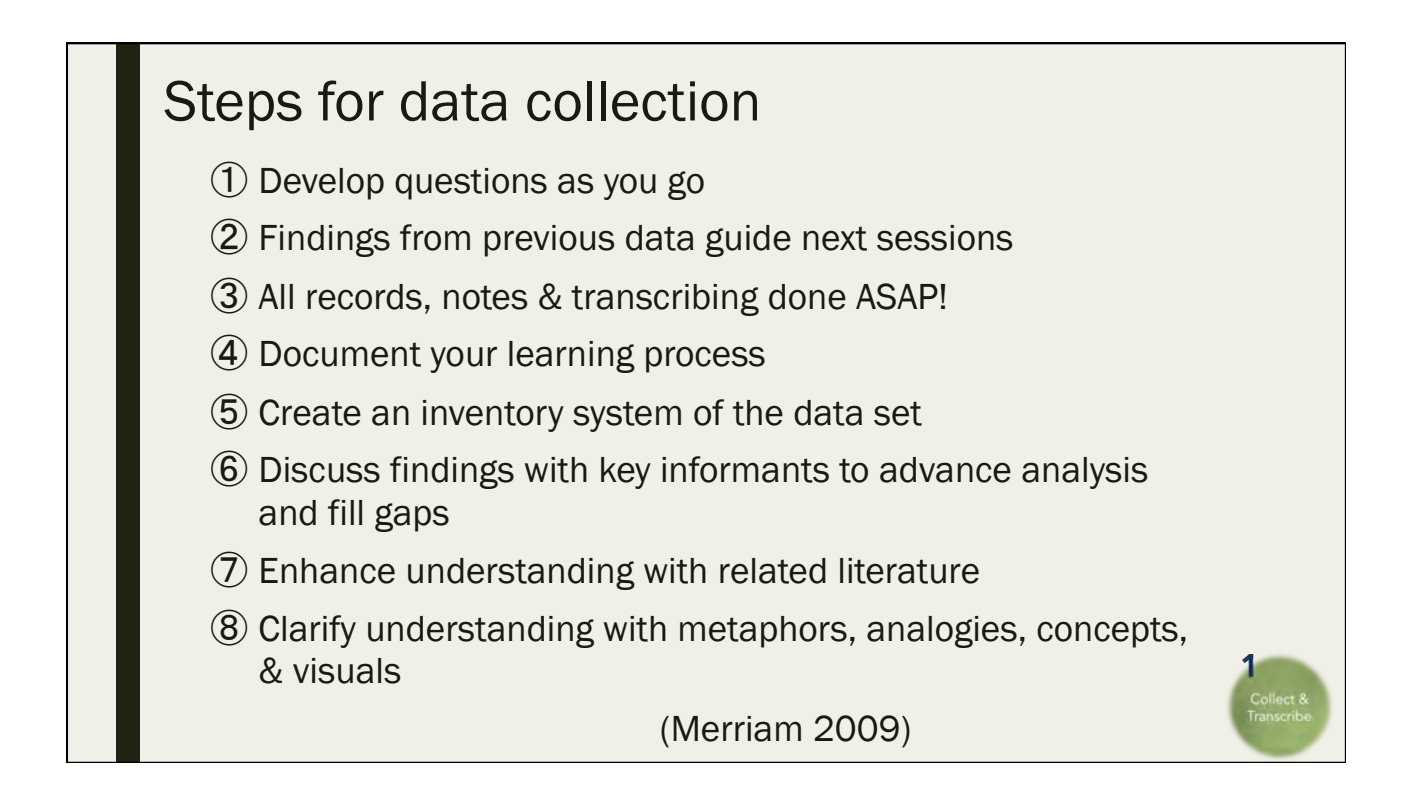

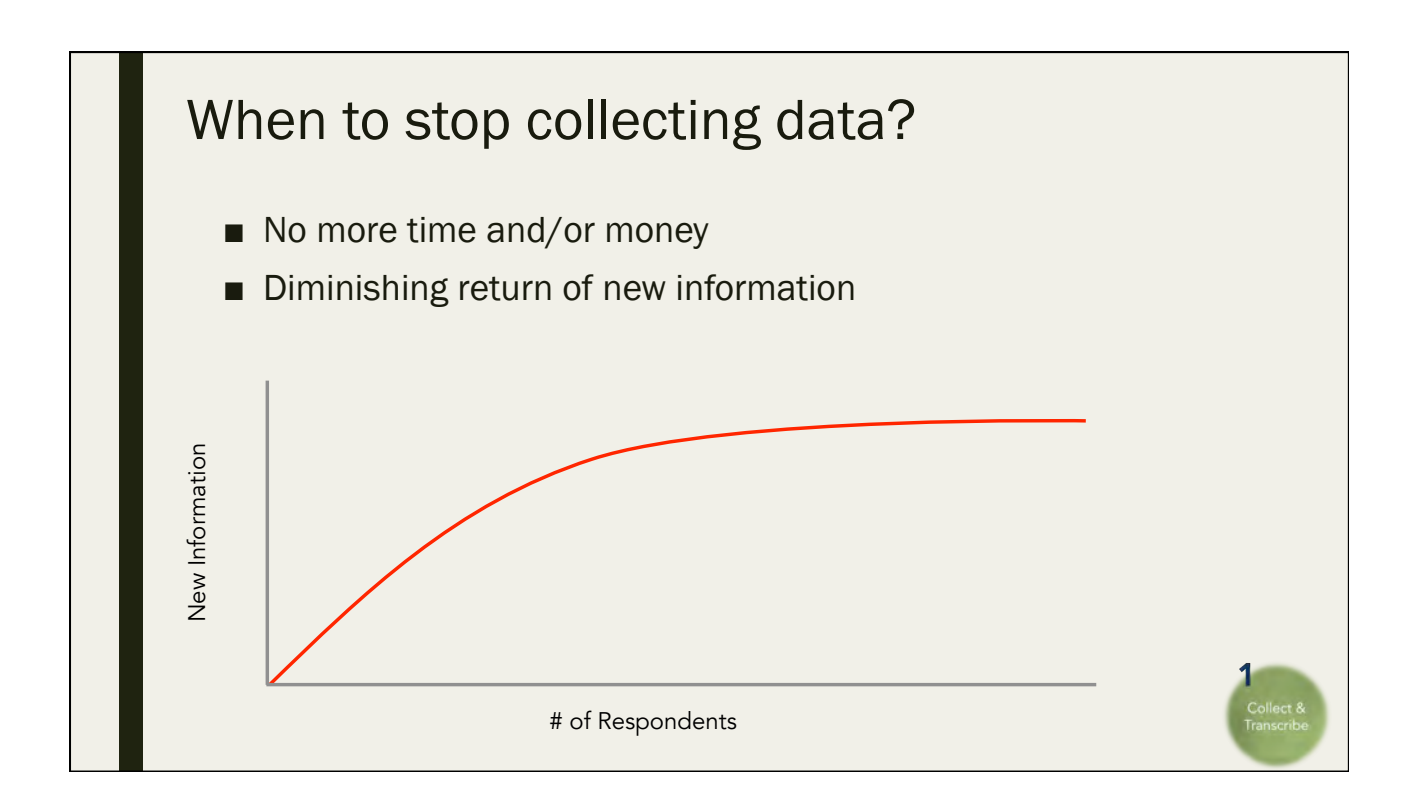

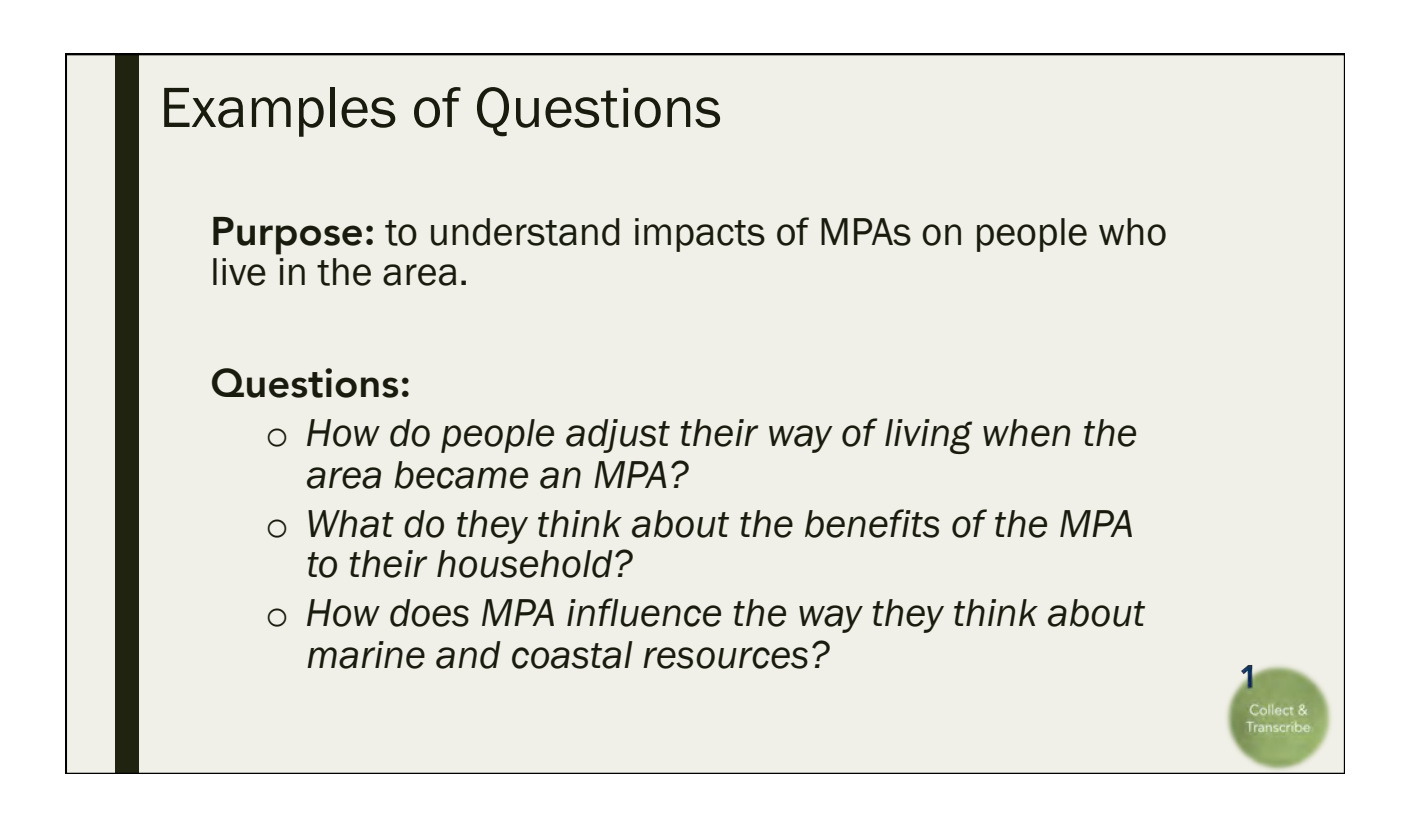

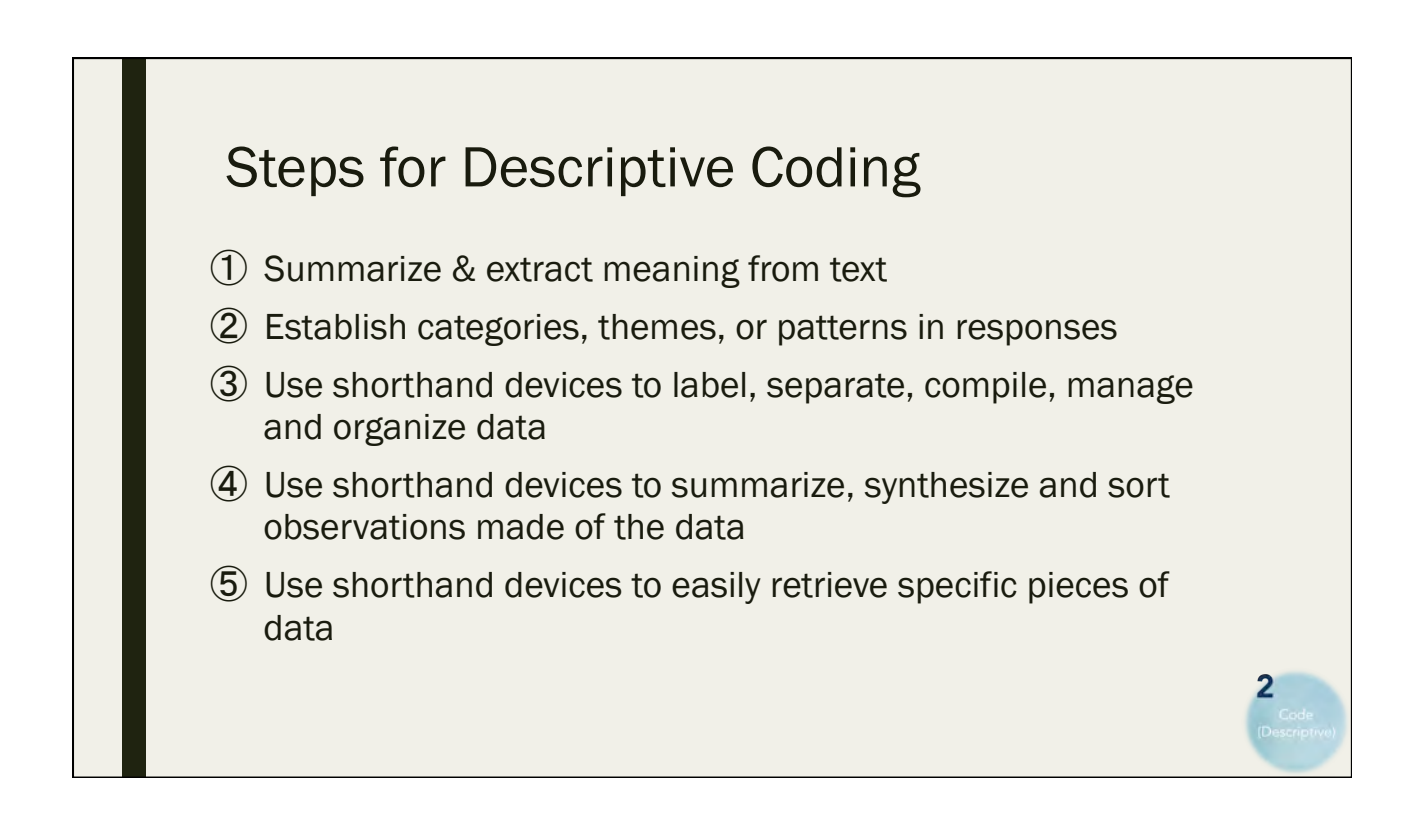

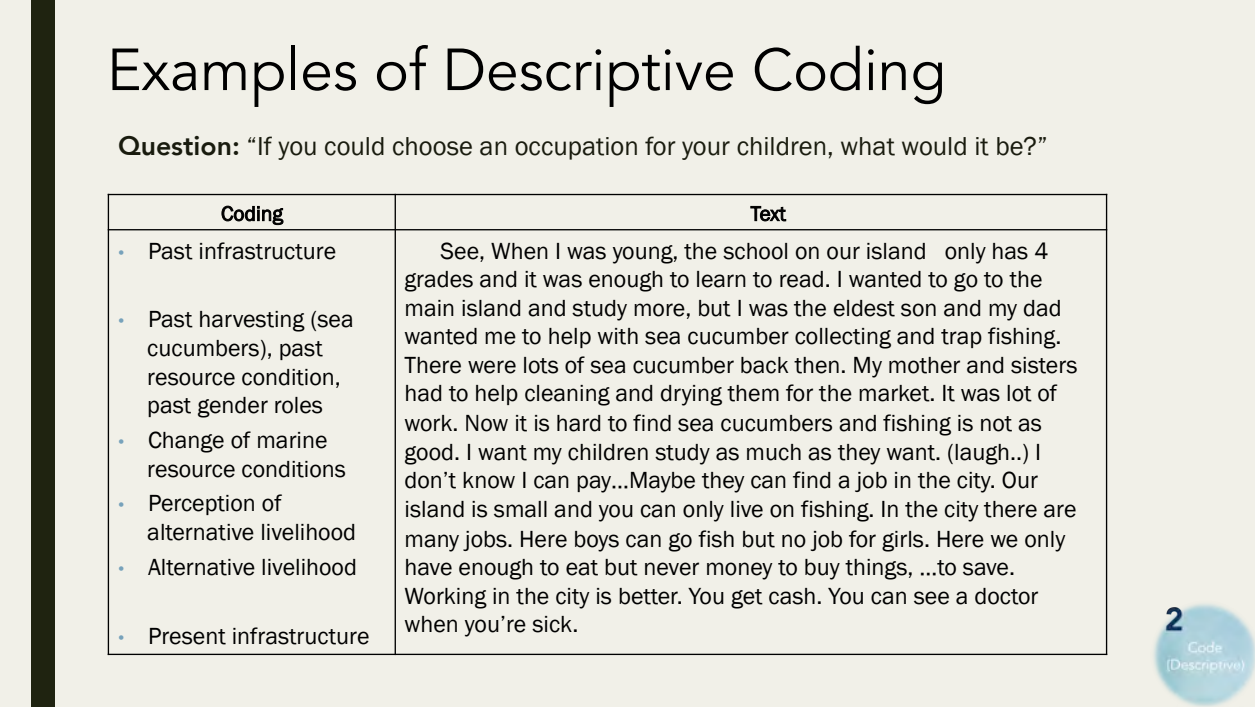

### Steps for Analytic Coding

- ① Interpret and reflect on meaning
- ② Group categories from first set of data
- ③ Keep a running list of groupings, either attached to the transcript or on a separate document
- ④ Repeat process on next set of data
- ⑤ Check for regularities and emerging categories between the list of the first and second data sets.
- ⑥ Merge groupings into one list, but keep the original lists
- ⑦ Move onto the next set of data, continue
- ⑧ Categories should emerge more and more clearly as they recur across your data

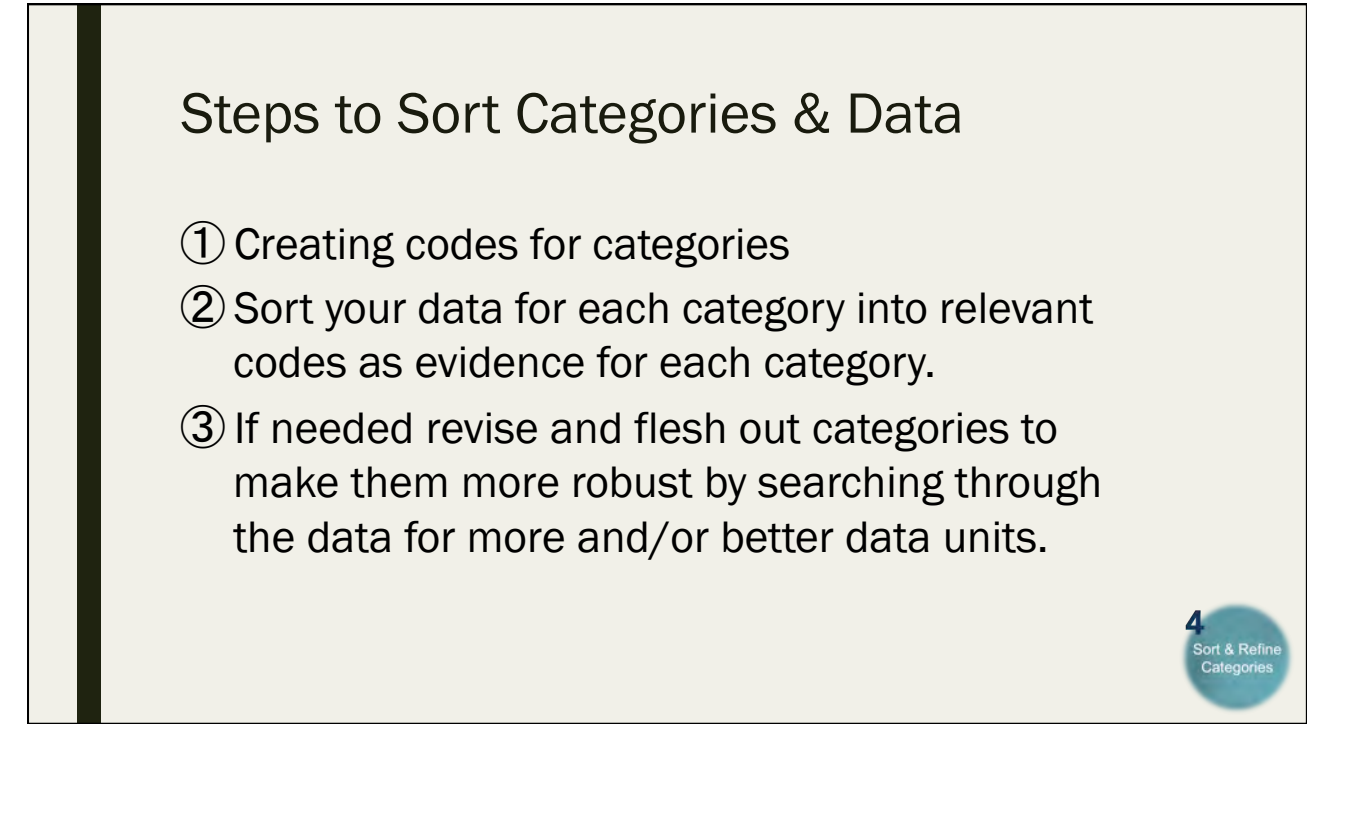

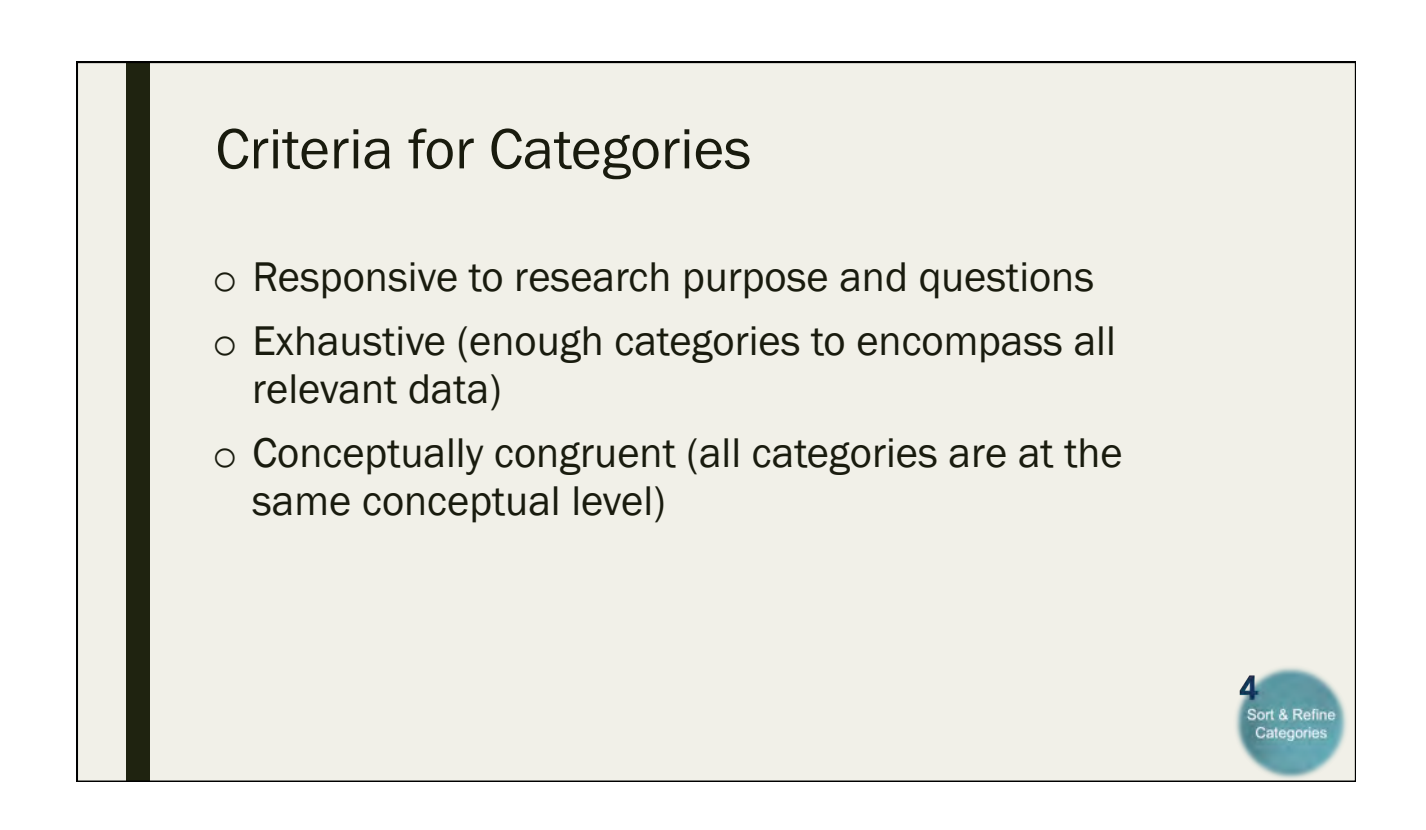

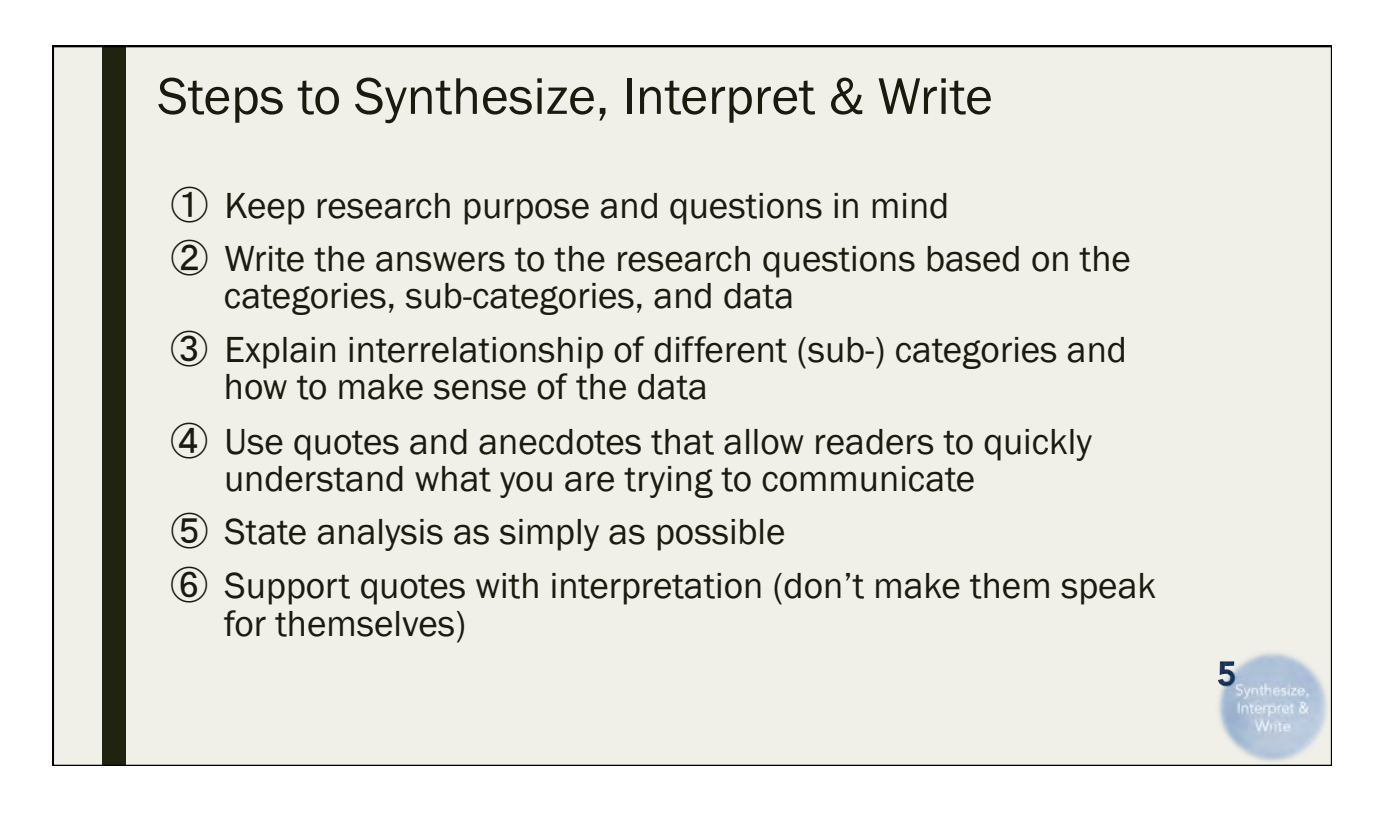

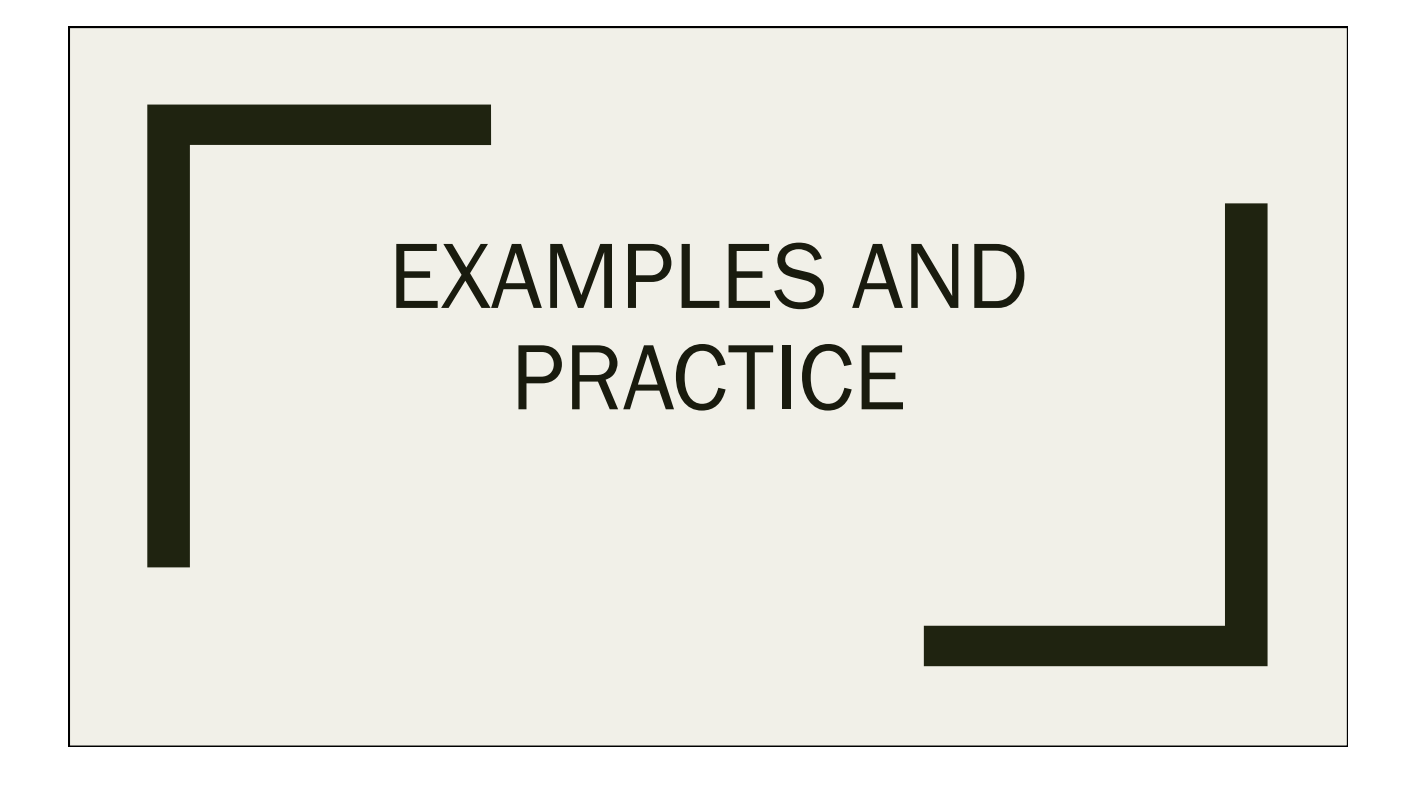

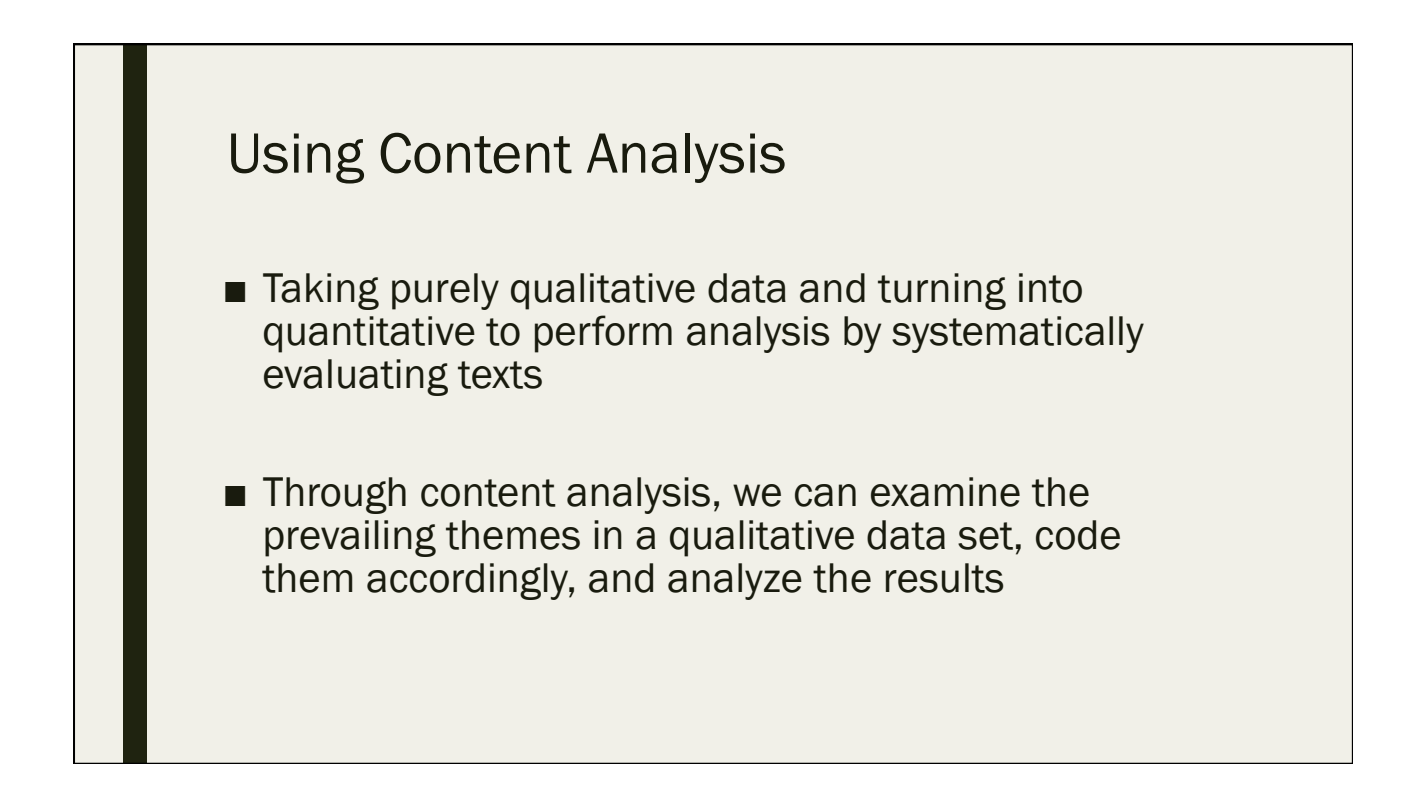

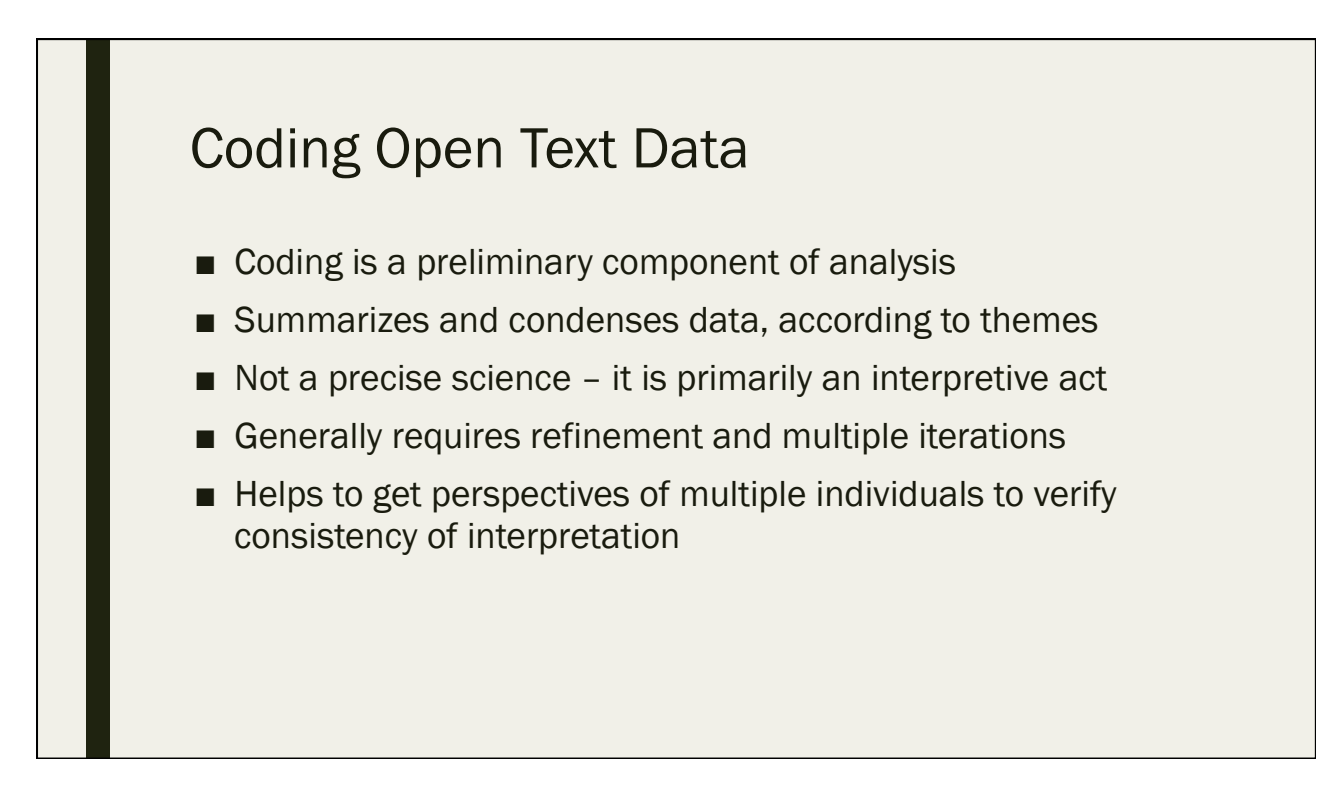

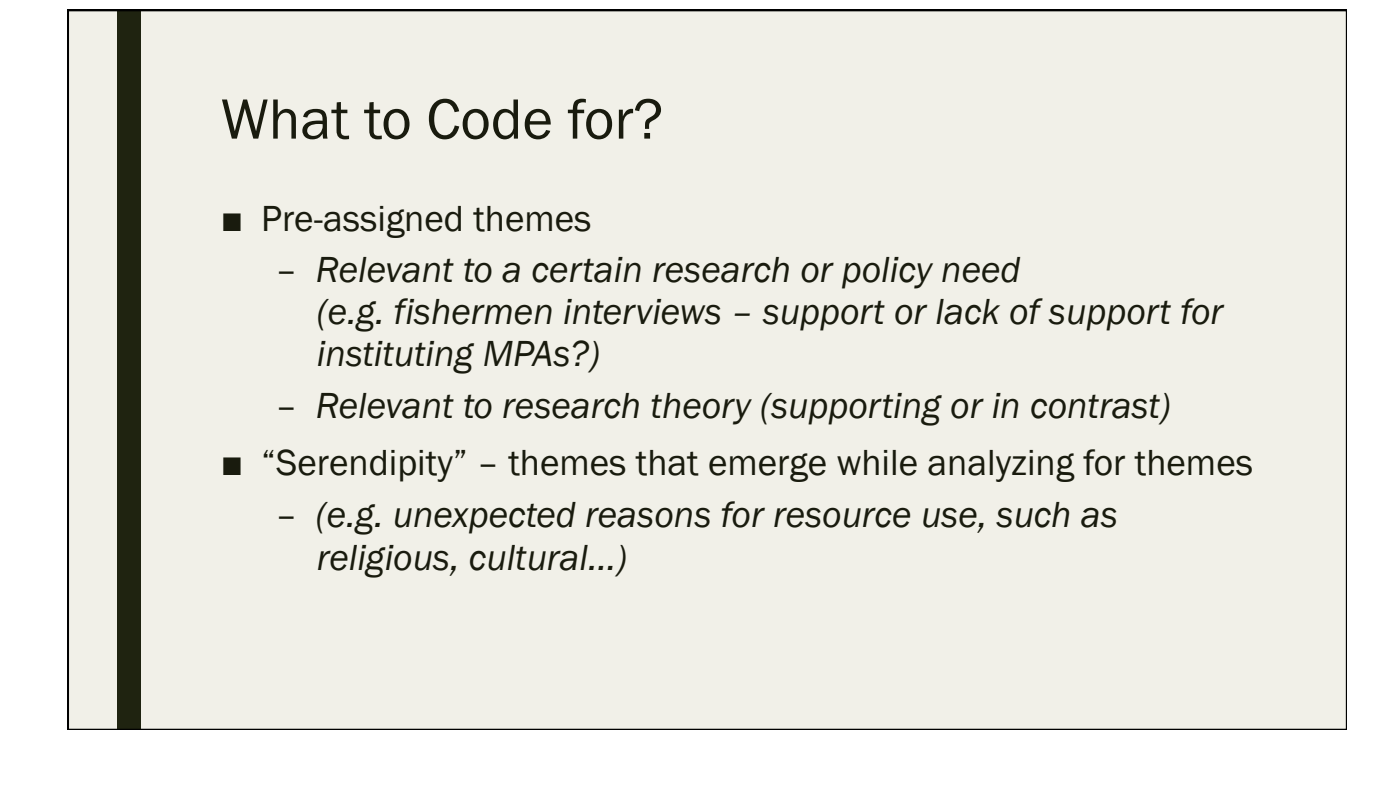

### Coding Methods

Multiple methods:

- Colored highlighters and post-it note flags on paper
- Create "code" columns in excel
	- *Useful for simple coding exercises, short open-ended questions*
- Qualitative analysis software (the high tech way...)
	- *Useful for more complicated coding exercises, lengthy text files*
	- *Can link themes, more easily create sub-themes…*

### Background Example

- In NOAA's National Coral Reef Monitoring Program (NCRMP), we survey the people in the US coral jurisdictions to understand human use, resource management, and peoples' knowledge, attitudes and perceptions toward reefs
- In the Hawaii survey, we asked people to "define their community"

16. How involved is your local community in protecting and managing coral reefs?

- a. Not at all involved
- b. Somewhat involved
- c. Moderately involved
- d. Involved
- e. Very involved
- f. Not sure

17. In thinking about the previous question, how would you briefly define "your local community"? [open ended] \_

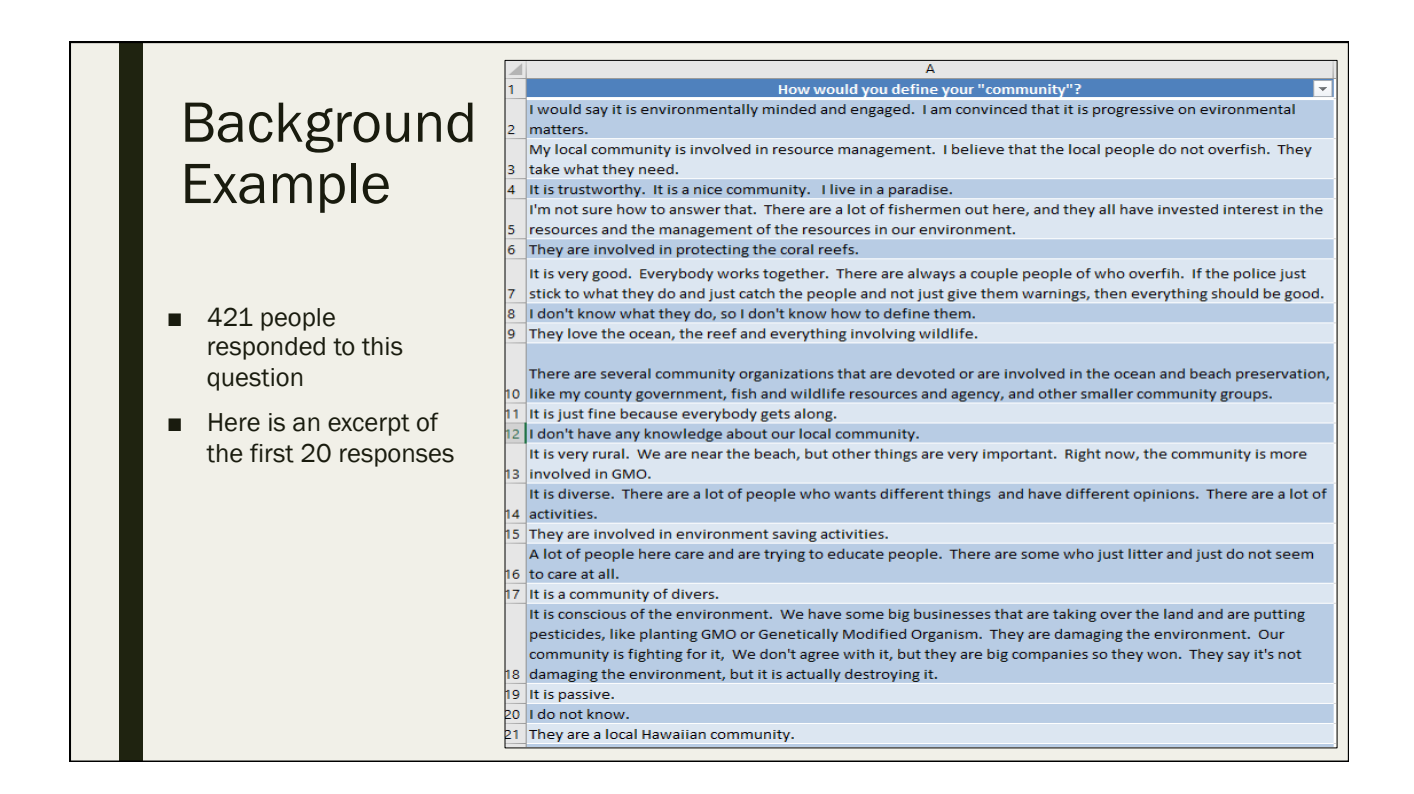

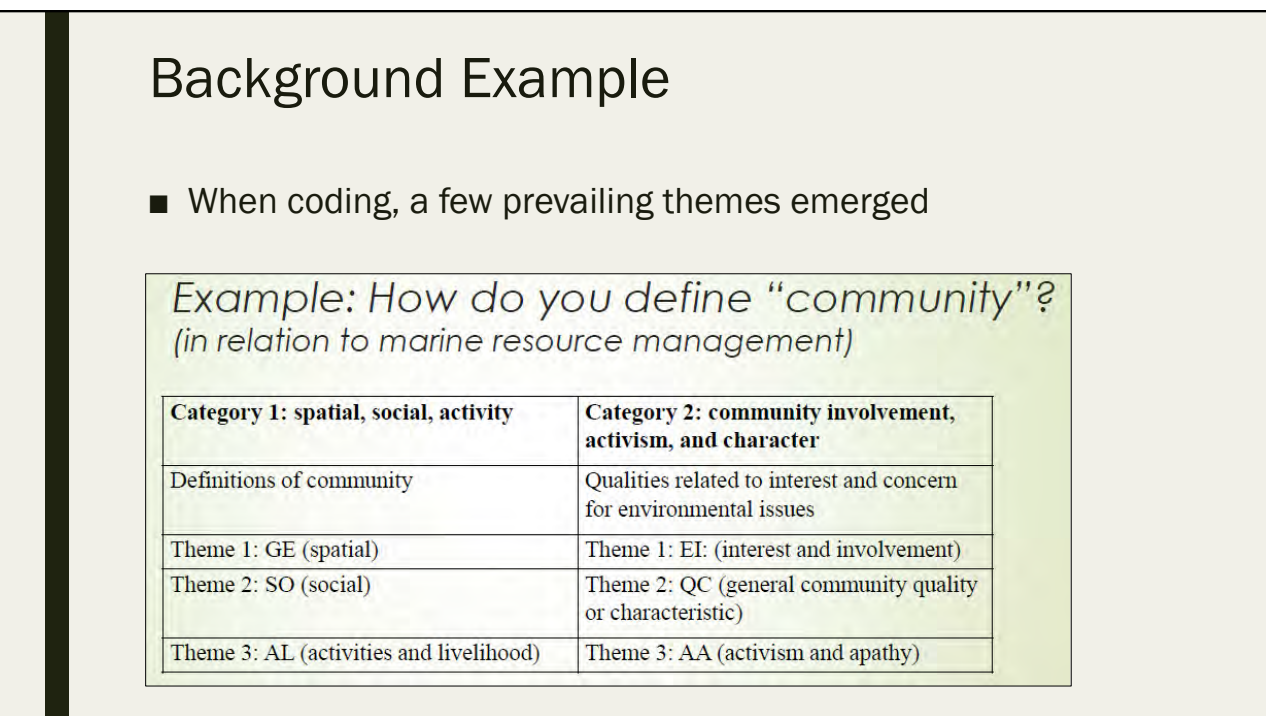

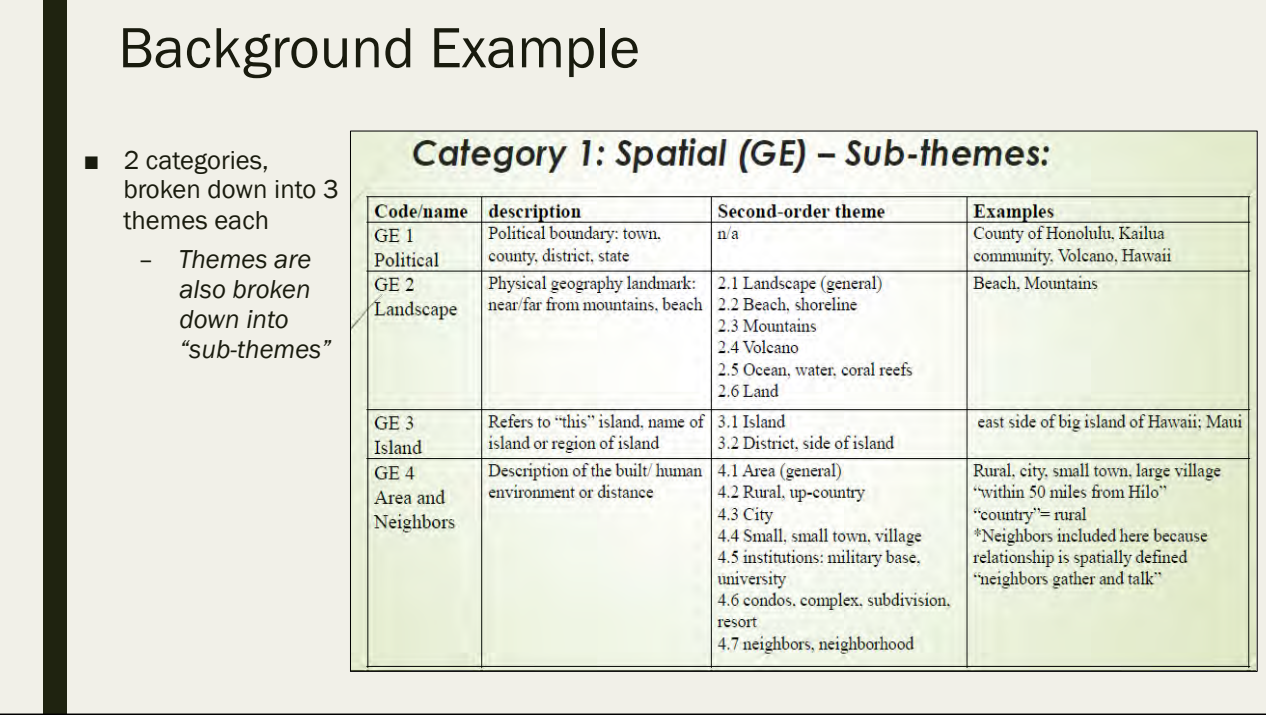

#### Background Example **Results**

- "Themes" are then rolled up into more general "categories"
- While some responses can contain multiple themes, each response should only fit into ONE category

Levine *et al.* 2016

#### **Findings: Defining "Community"**

When respondents were asked the question "How would you define 'your local community'?" answers fell into two categories (see figure 1). In the first category, respondents (38% of the total sample) provided From an adefinition for who they considered to be their local community. In the second category (76% of the total sample), respondents described community involvement (or lack thereof) in marine resource community. In the define their 'local community.'

#### Category 1: Defined 'Local Community'

The majority of respondents who provided a definition for their 'local community' provided a spatial or geographic definition (61%). Social characteristics were also mentioned  $(42\%)$ , as were references to activities and sources of livelihood (35%). While definitions of 'local community' varied tremendously, the types of definitions mirrored<br>definitions within the academic literature, which has multiple<br>definitions of community generally falling into 3 broad categories<sup>1</sup>: 1) geographic expression, 2) local social system, and 3) relationship type (eg. identity). Most individuals are in fact members of multiple communities at any point in there life.<sup>2</sup>

#### **Category 2: Described Community Involvement**

Rather than *define* their 'local community,' most respondents (76%) described how their community was involved in marine resource management. The majority of respondents who provided a definition of main continuous provided additional detail describing their<br>local community also provided additional detail describing their<br>community (69%). This indicates that community characteristics and<br>actions are a fundamental comp their community. Indeed, members giving their time, effort, and devotion to the public good are considered to be sustaining forces for community.<sup>3</sup>

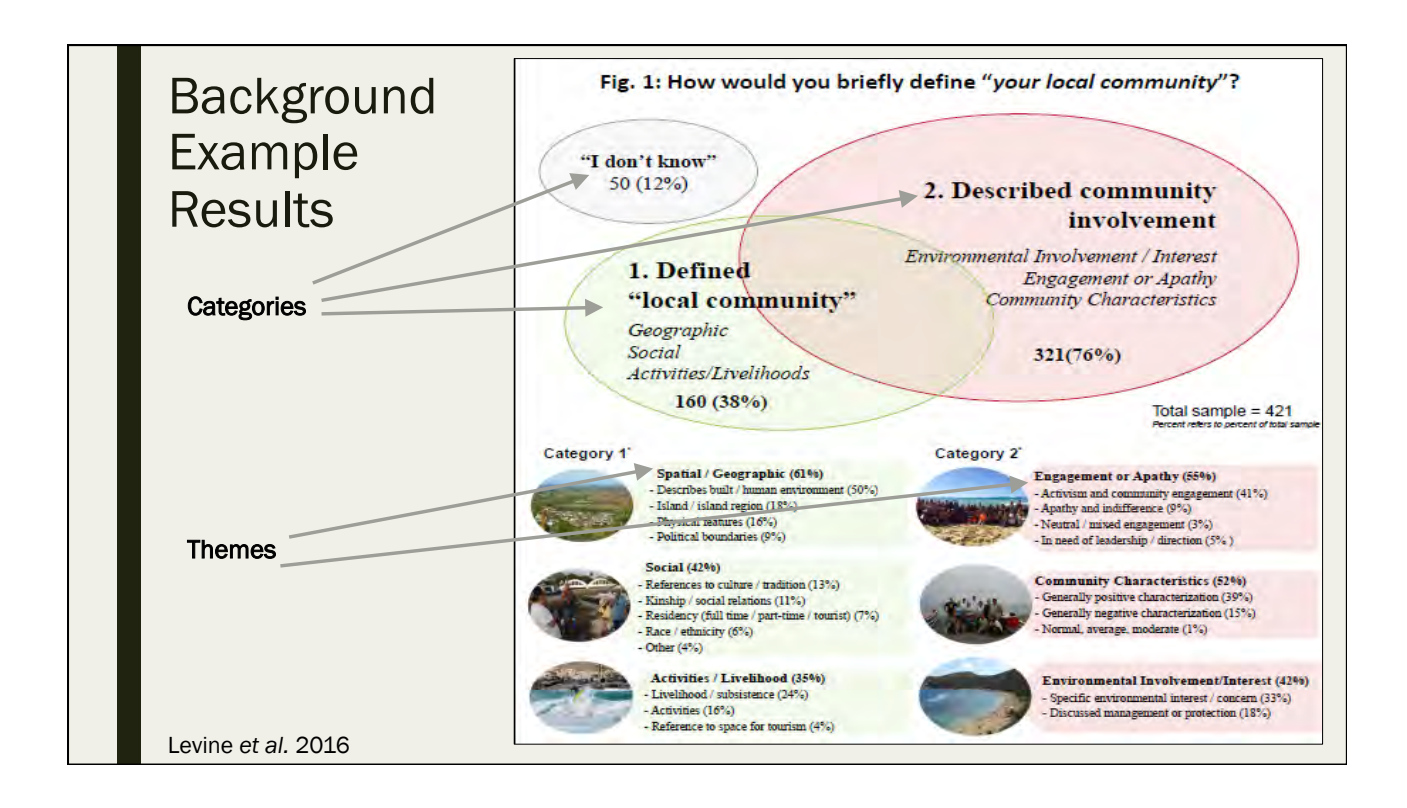

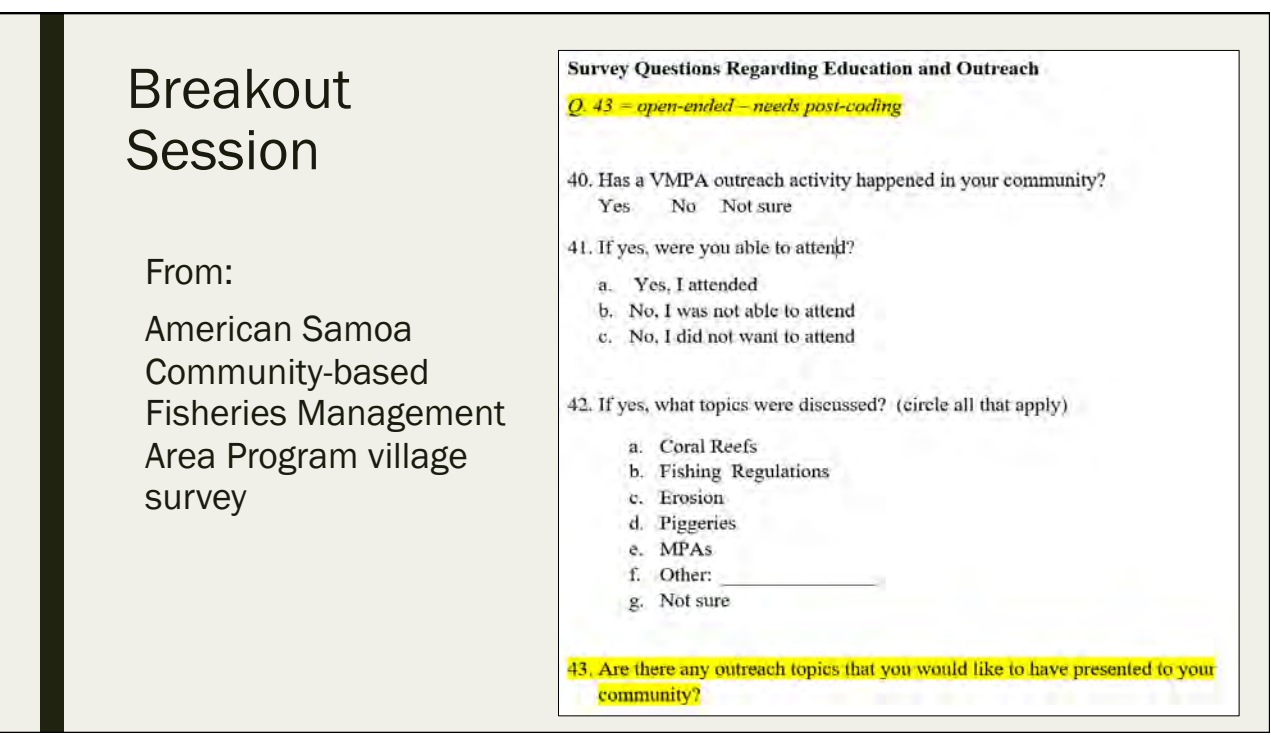

#### Breakout Session

From:

American Samoa Community-based Fisheries Management Area Program village survey:

\* Are there any outreach topics that you would like to have presented to your community?

*What are the common themes that you find in these answers? Code and analyze responses* 

#### Breakout Session

- Open "Open Text Coding Lesson Data.xlsx"
- Break into groups and go through process of coding open text data
- Each group will be responsible for a set of responses
	- *302 total responses*

#### Breakout Session ■ Step 1: – *See if any answers to Q43 would fit into themes of Q42 (in the file "Q40-43.png")* ■ Example: Row 3 - "Fishing advice" could fit into "fishing regulations" theme ■ Example: Row 37 - "Topics that will benefit the reefs" could fit into "coral reefs" theme Step 2: – *Some of these open text responses will not fit into pre-determined theme areas, so you must develop your own general theme areas* Step 3: – *Some open text responses may fall into multiple theme areas* ■ This is ok, we can code these as such ■ Example: Row 51 - "MPAs, Streams: how to reduce pollution/destructive fishing" could fit into themes of "MPA importance," "pollution," and "destructive fishing" Step 4: – *Create a numeric code for each theme and document your coding* Step 5: – *Determine more general "categories" that your themes can fit in*

### Breakout Session ■ Discuss coding results – *Challenges* – *Lessons learned* ■ We have our themes, now what are our categories? – *Determine 2-4 main general categories that responses can fall under and place into spreadsheet* ■ We will analyze after the break!

## Analyzing Qualitative Data

Day 2: September 13, 2016

#### Time to Analyze!

- Based on previous discussion/breakout group in coding open text data
- Open "Open Text Coding Lesson Data.xlsx"
- Use codes that were generated to understand what types of outreach that American Samoan survey respondents want
	- *We can examine percentages and overlaps in Excel*
	- *What % fall into each theme?*
	- *What % fall into each category?*

## Data Visualization for Qualitative Data

Day 2: September 13, 2016

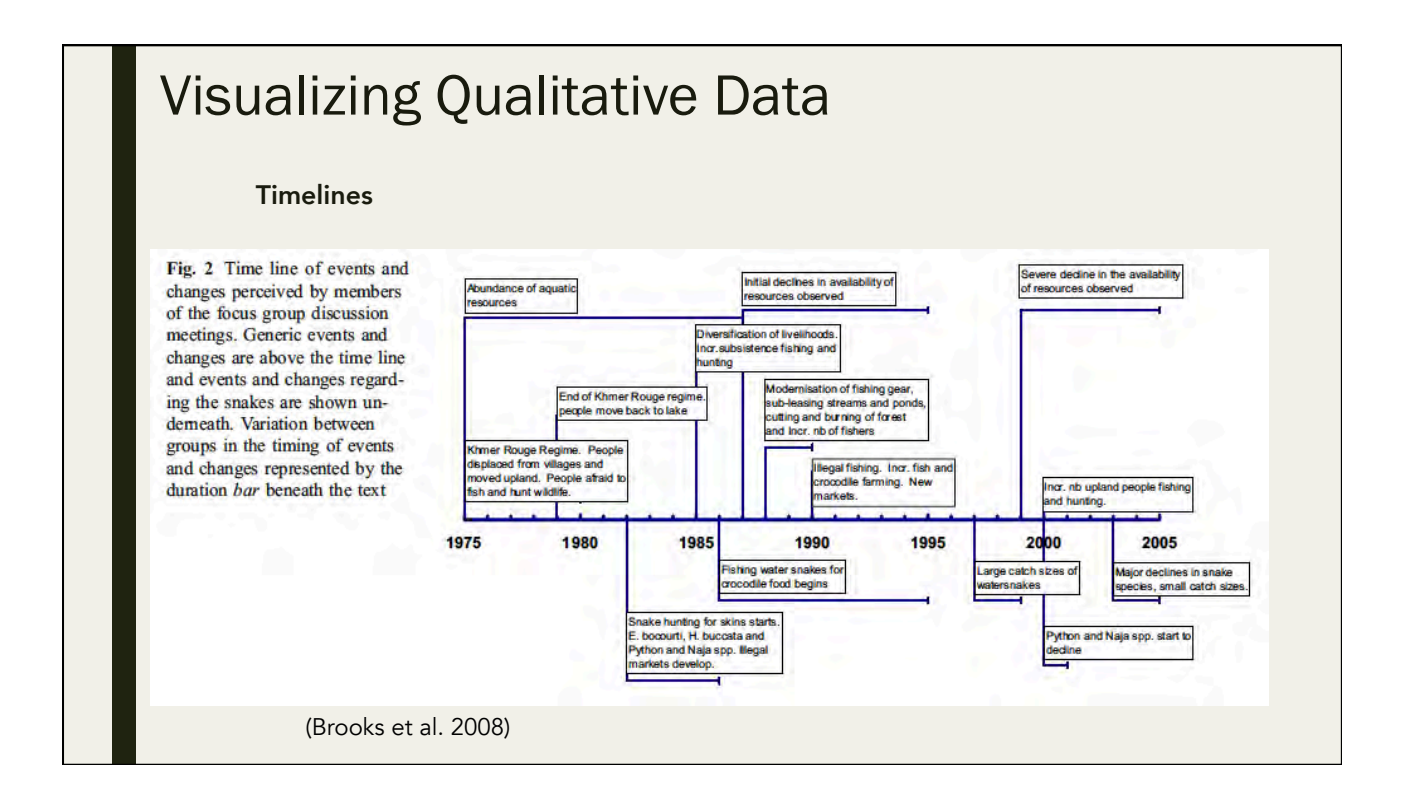

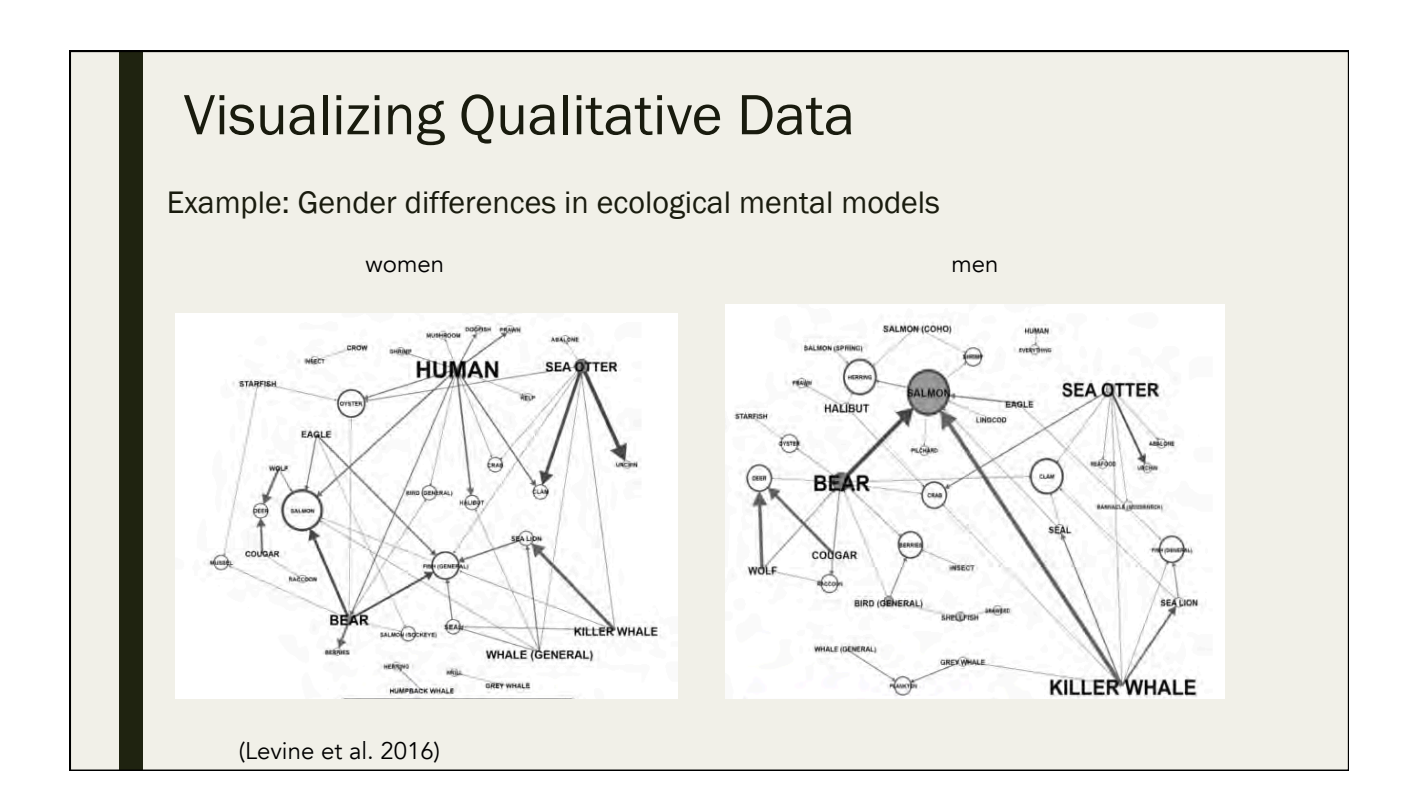

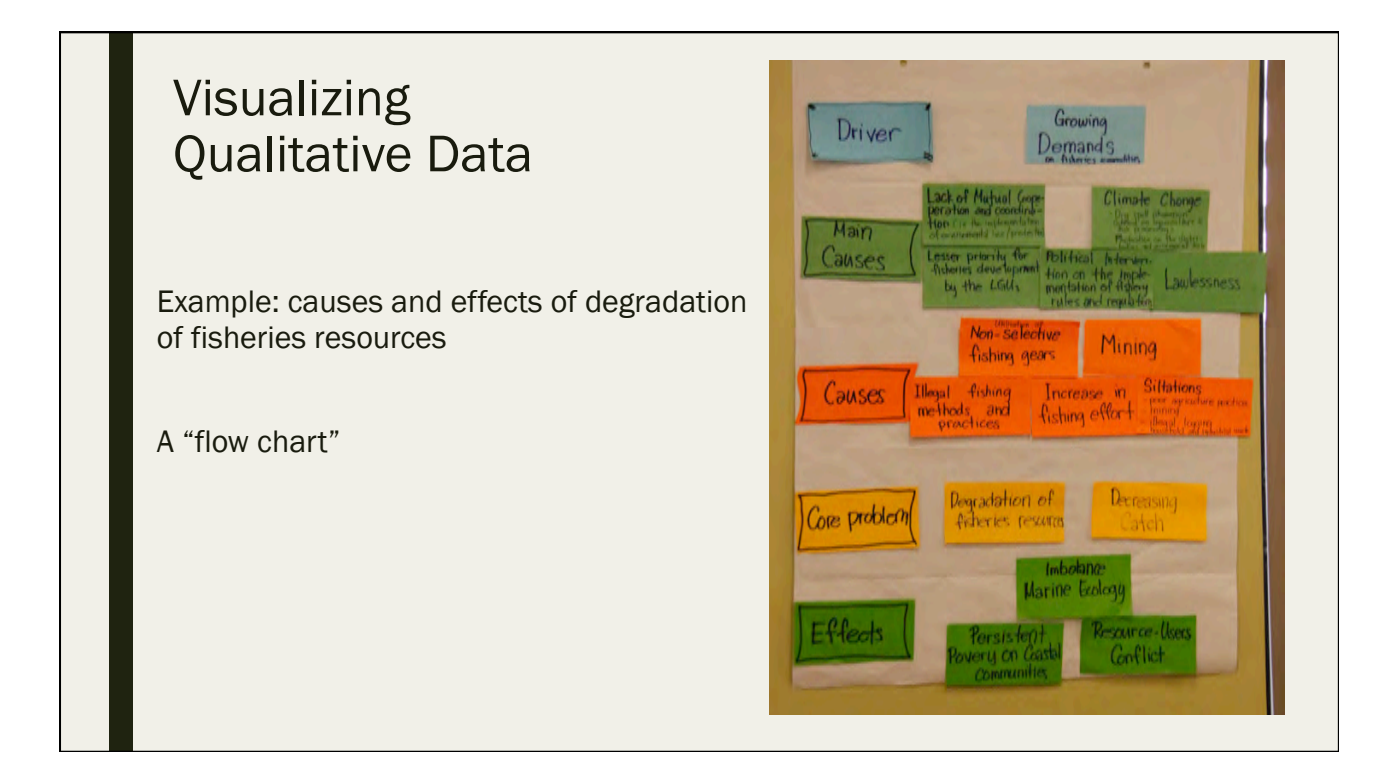

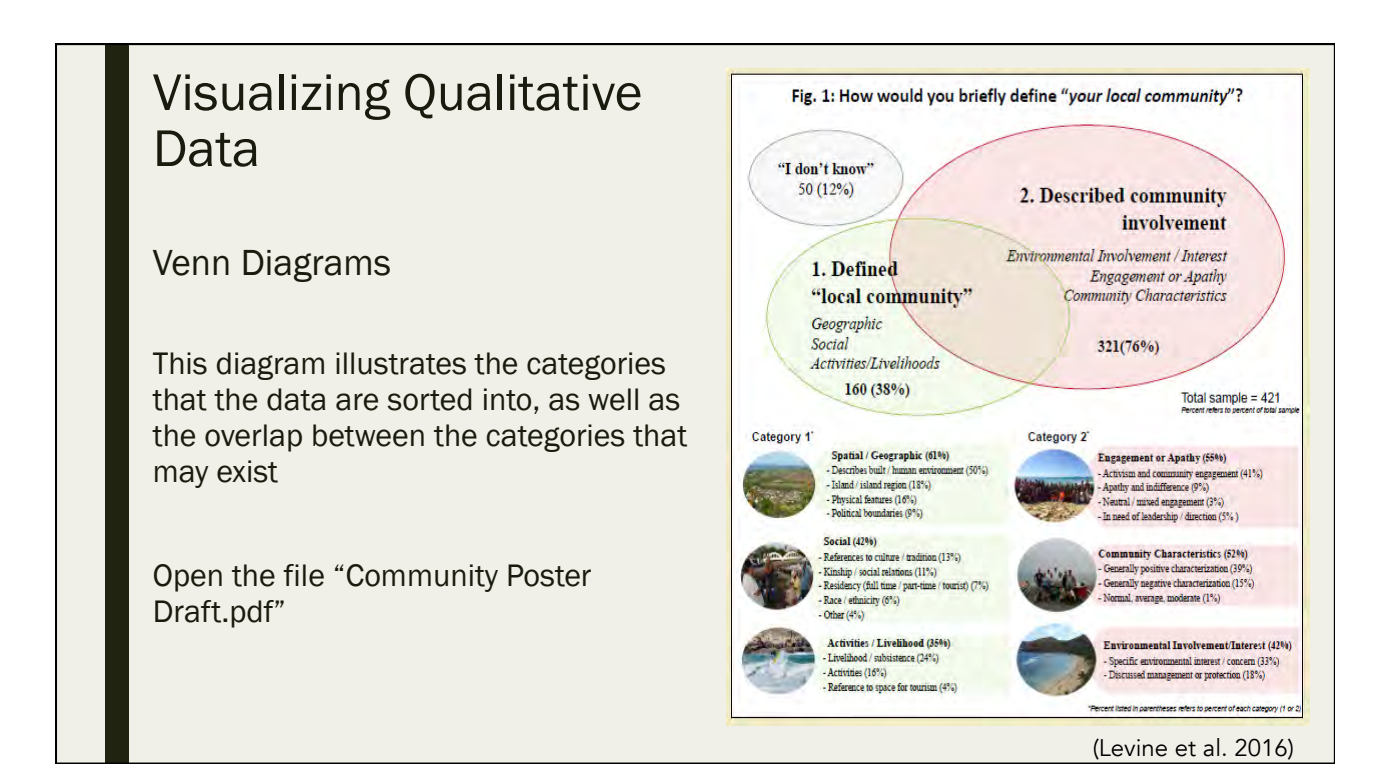

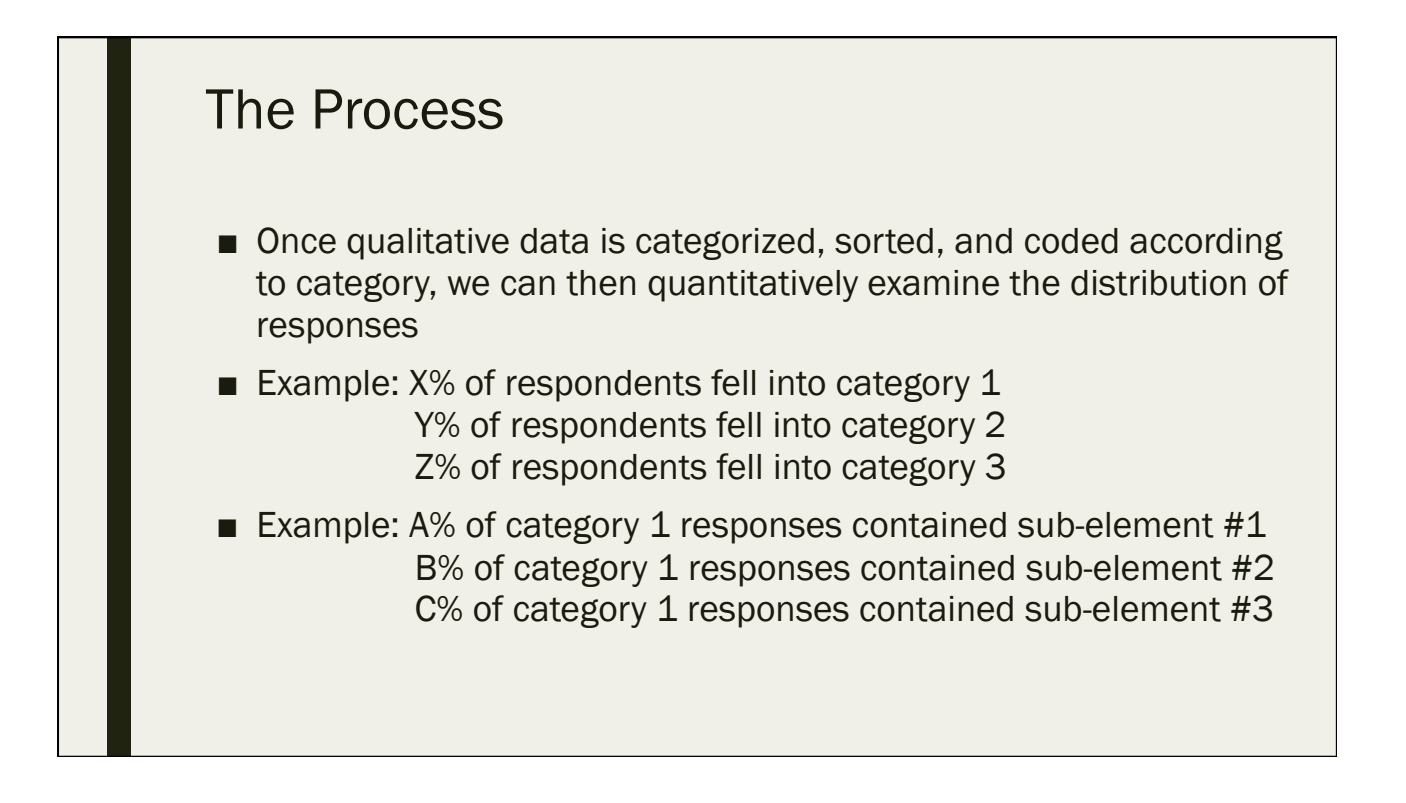

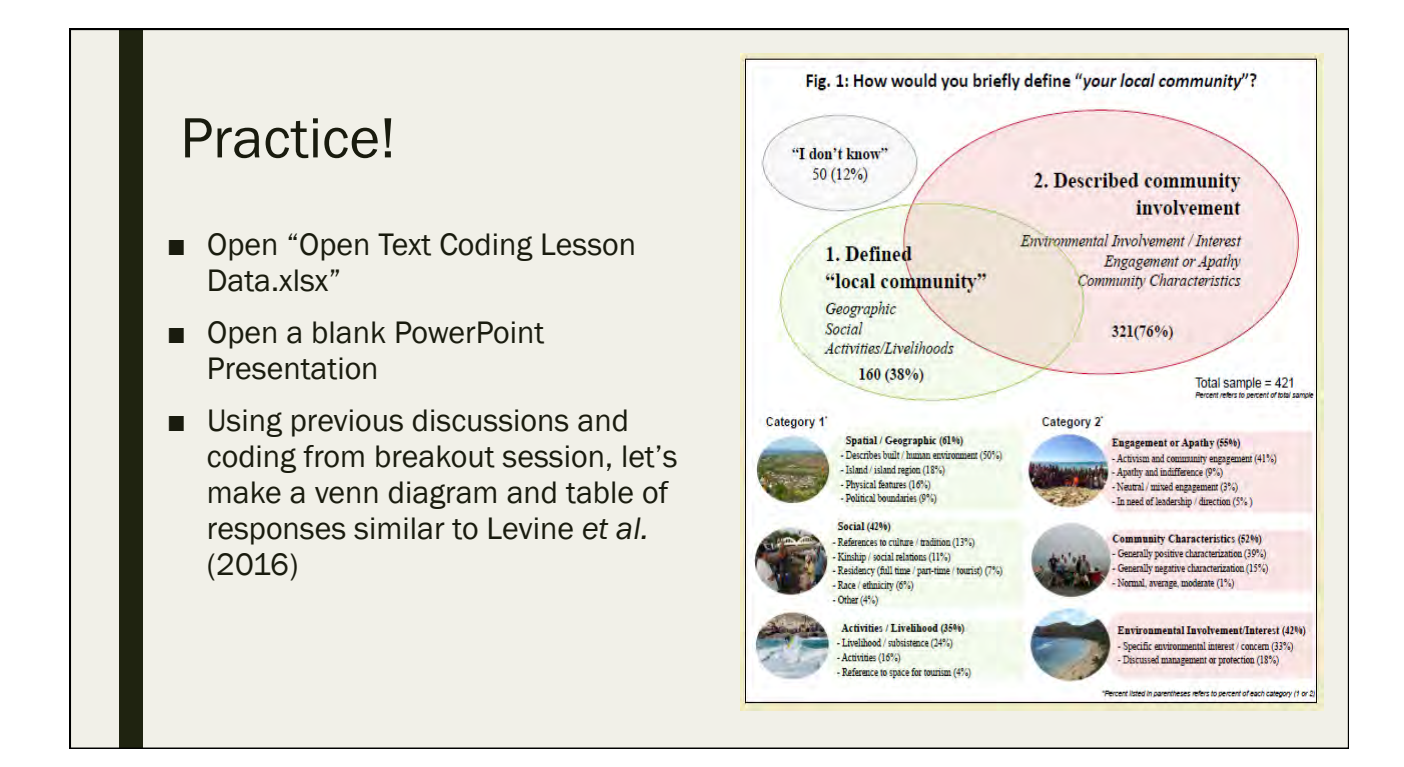

### Quiz #3

Day 2: September 13, 2016

#### 3.1 When does qualitative data analysis take place?

- A. Before data collection
- B. After data collection
- C. During data collection
- D. During AND after data collection

3.2 True or false: We can use quantitative data analysis methods with open-coded text responses

A. True 

B. False 

#### 3.3 What is content analysis?

- A. The process of taking qualitative data and turning it into quantitative data through the use of interpretation and systematic coding to perform analysis
- B. The diminishing returns of new information as sample size increases
- C. Keeping the initial research questions in mind throughout the data analysis process
- D. Stating and communicating your analysis

#### 3.4 Check each of the following that are criteria for sorting open text qualitative data into categories

- A. Responsive to research purpose and questions
- B. Exhaustive (enough categories to encompass all relevant data)
- C. Accepted (the categories must be determined by the survey respondent)
- D. Mutually exclusive (a relevant unit of data can be placed in only one category)
- E. Conceptually congruent (all categories are at the same conceptual level)
- F. Limited (only a certain number of data points can be placed in each category)

3.5 True or false: The amount of new qualitative information that you can obtain diminishes as sample size gets really big

A. True 

B. False 

## Overview of Descriptive **Statistics**

Day 2: September 13, 2016

#### Types of statistics

- *Descriptive statistics = statistics that describe or display data in a meaningful way*
	- This is our focus today

– *Inferential statistics = statistics that draw generalizable conclusions about a population based on a sample of that population*

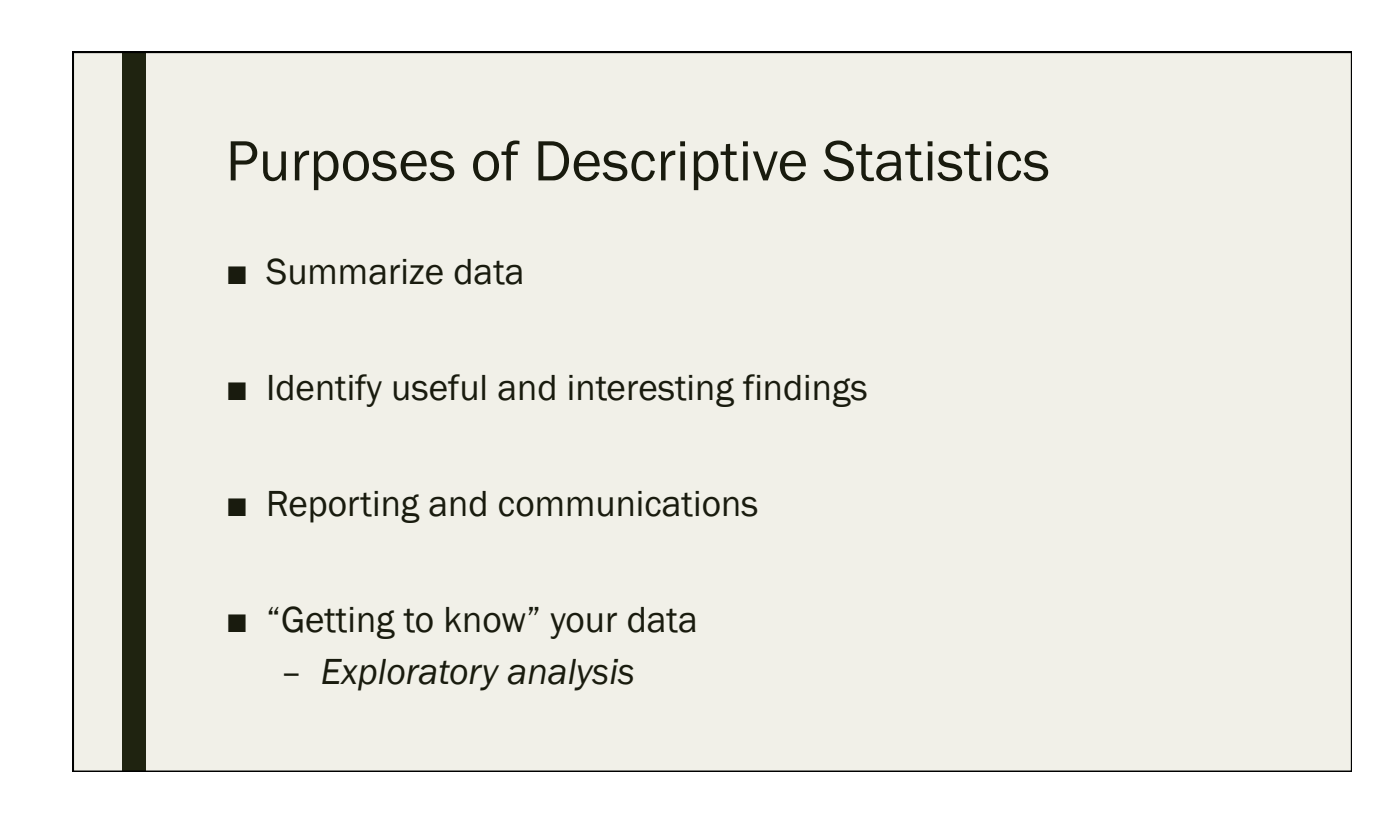

#### Things to consider

- What information is needed/what is the question or issue that your are addressing
- What subgroups are of interest
- Grouping/reclassifying

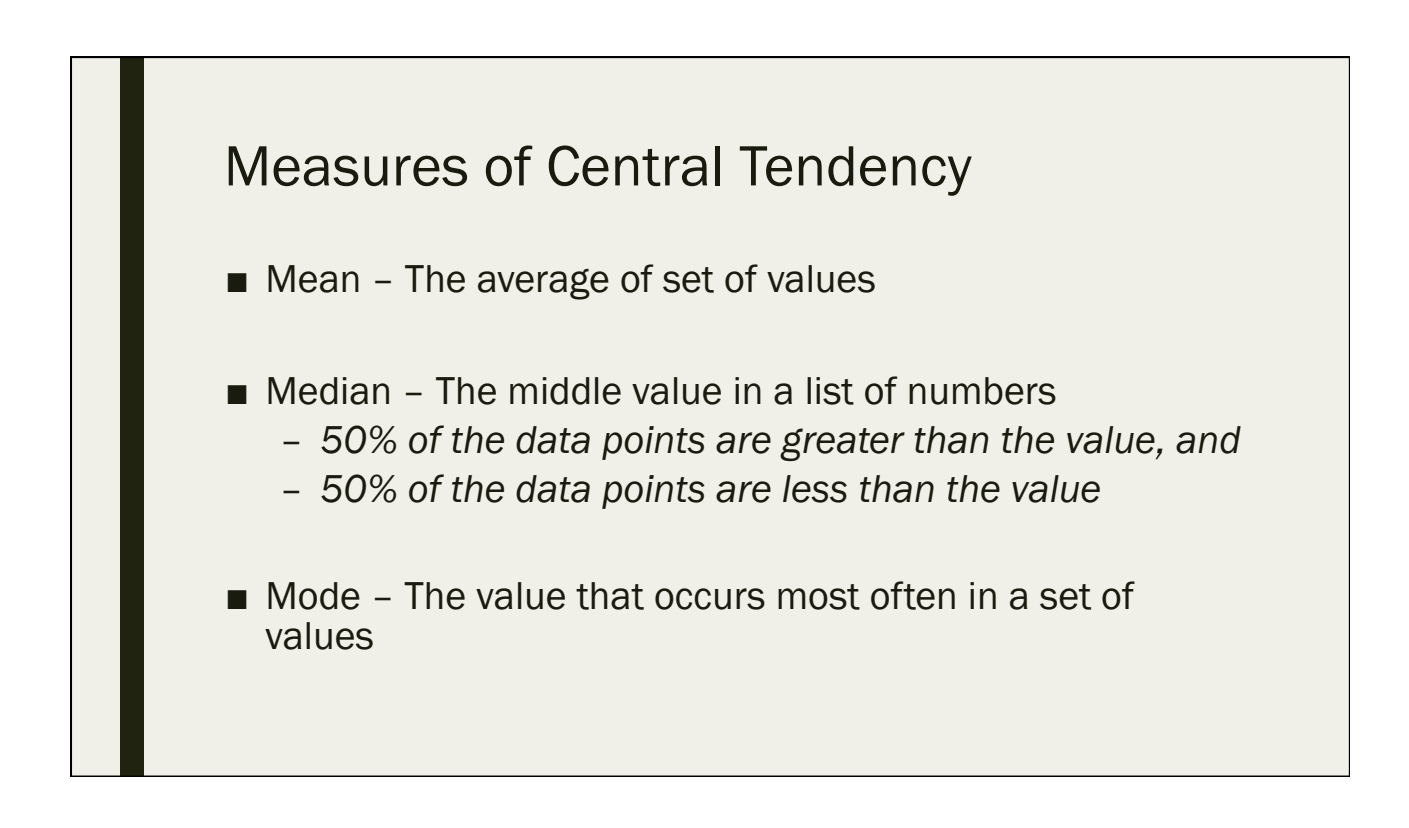

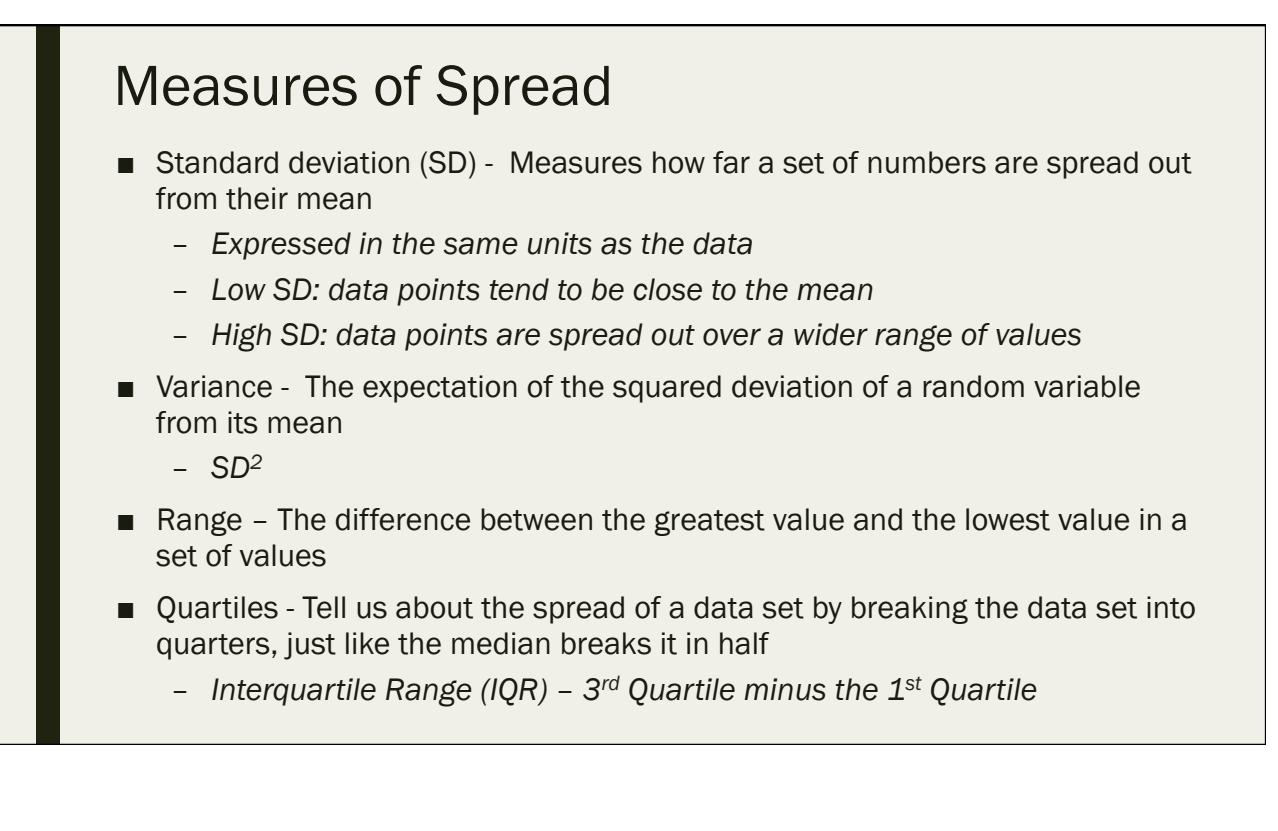

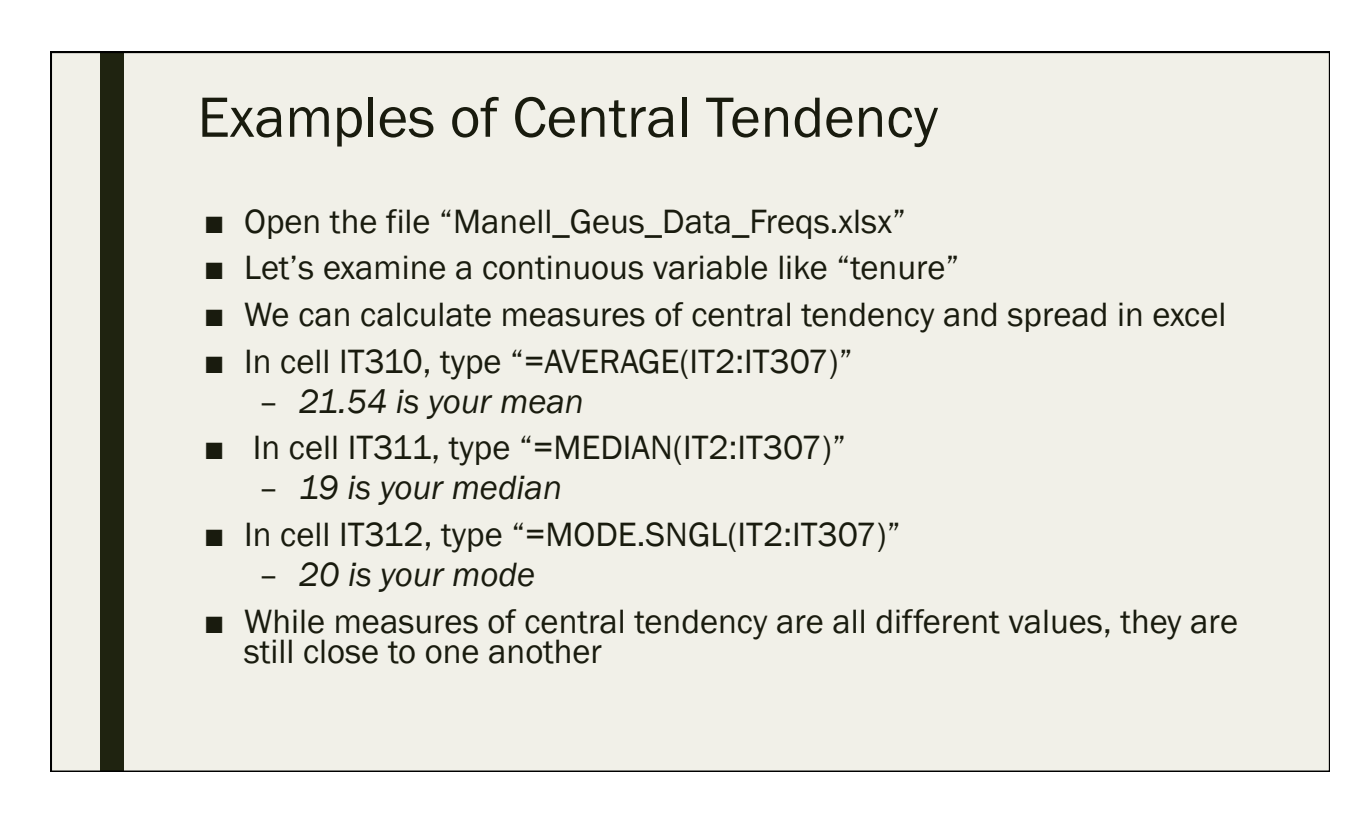

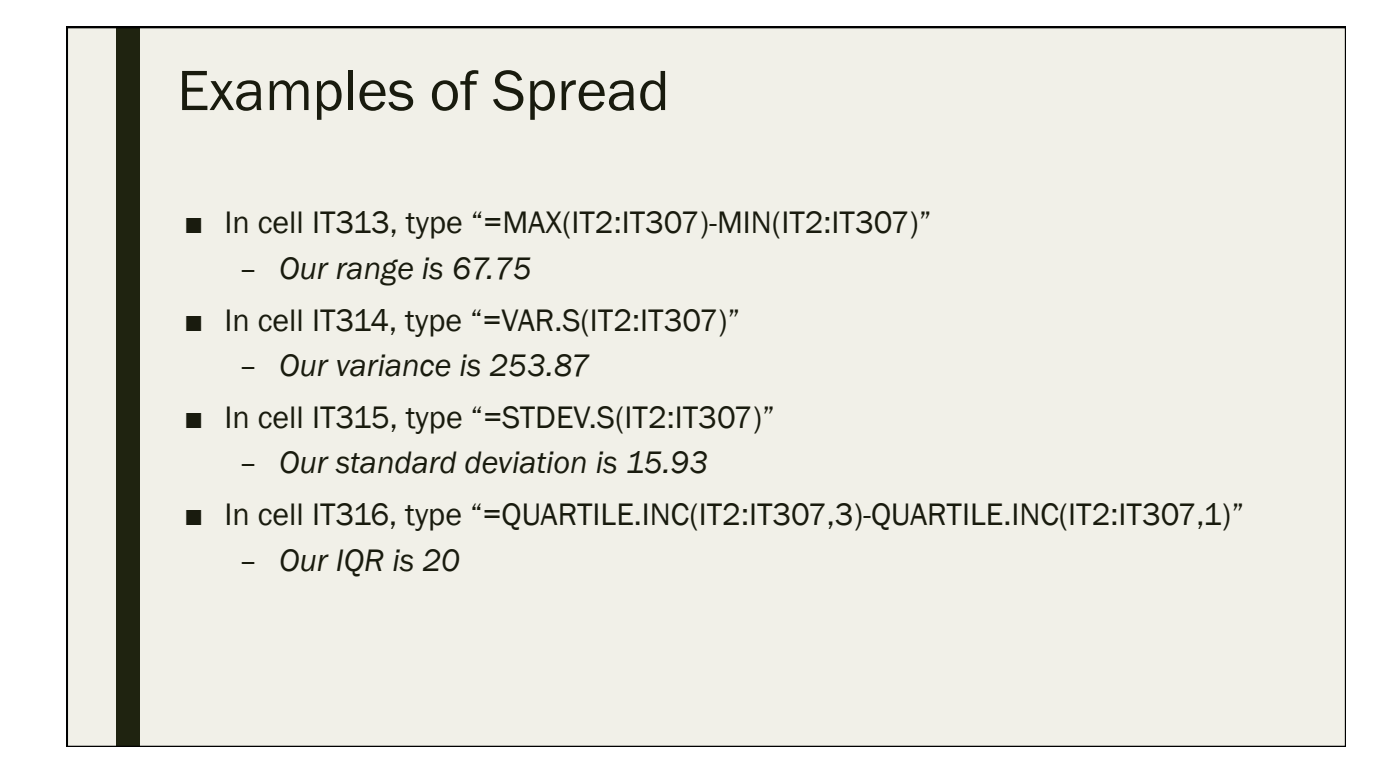

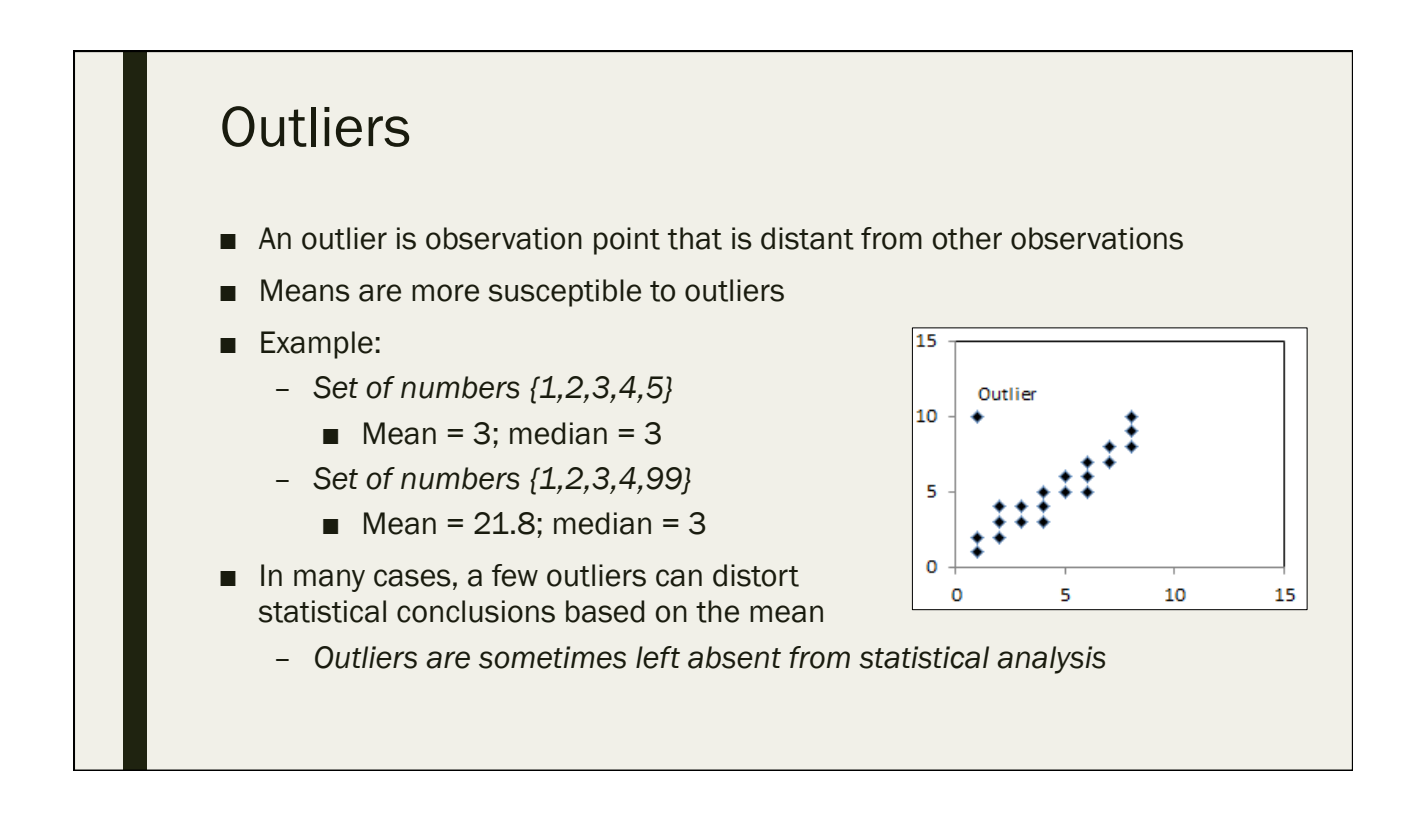

#### Frequency tables

- Frequency Tables are the easiest way to provide a snapshot of categorical data
- They are meant to take a specific variable and break it down into its various possible values and examine the frequency of each
- This can show:
	- *What is the most frequent response?*
	- *What is the least frequent response?*
	- *Should some responses be grouped together?*
	- *Are the responses clustered around one value?*
	- *Are the responses spread out evenly throughout all values?*

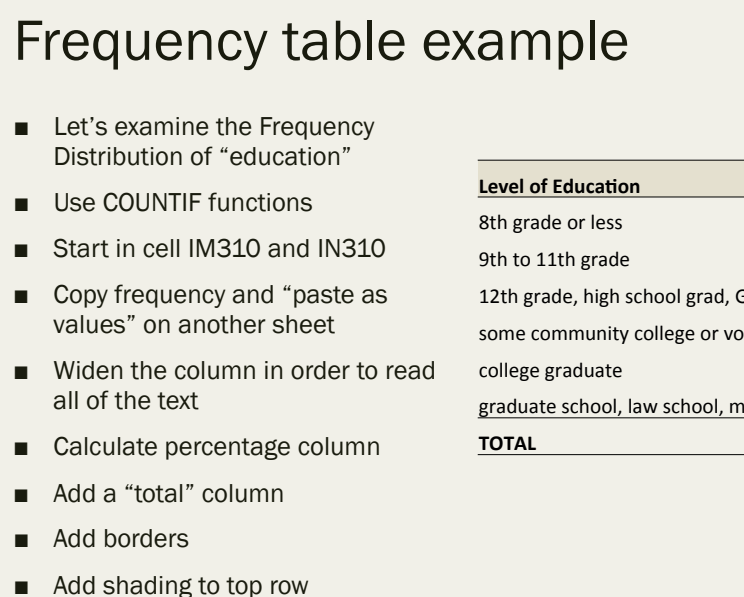

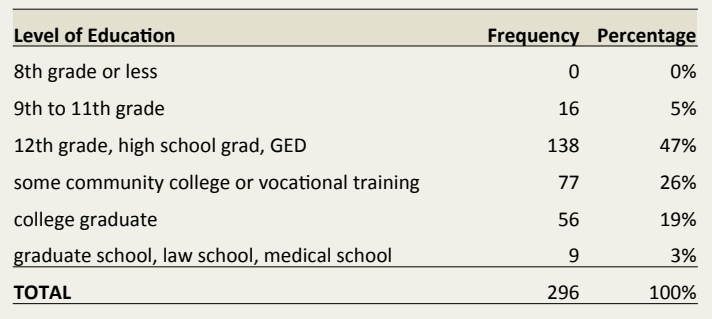

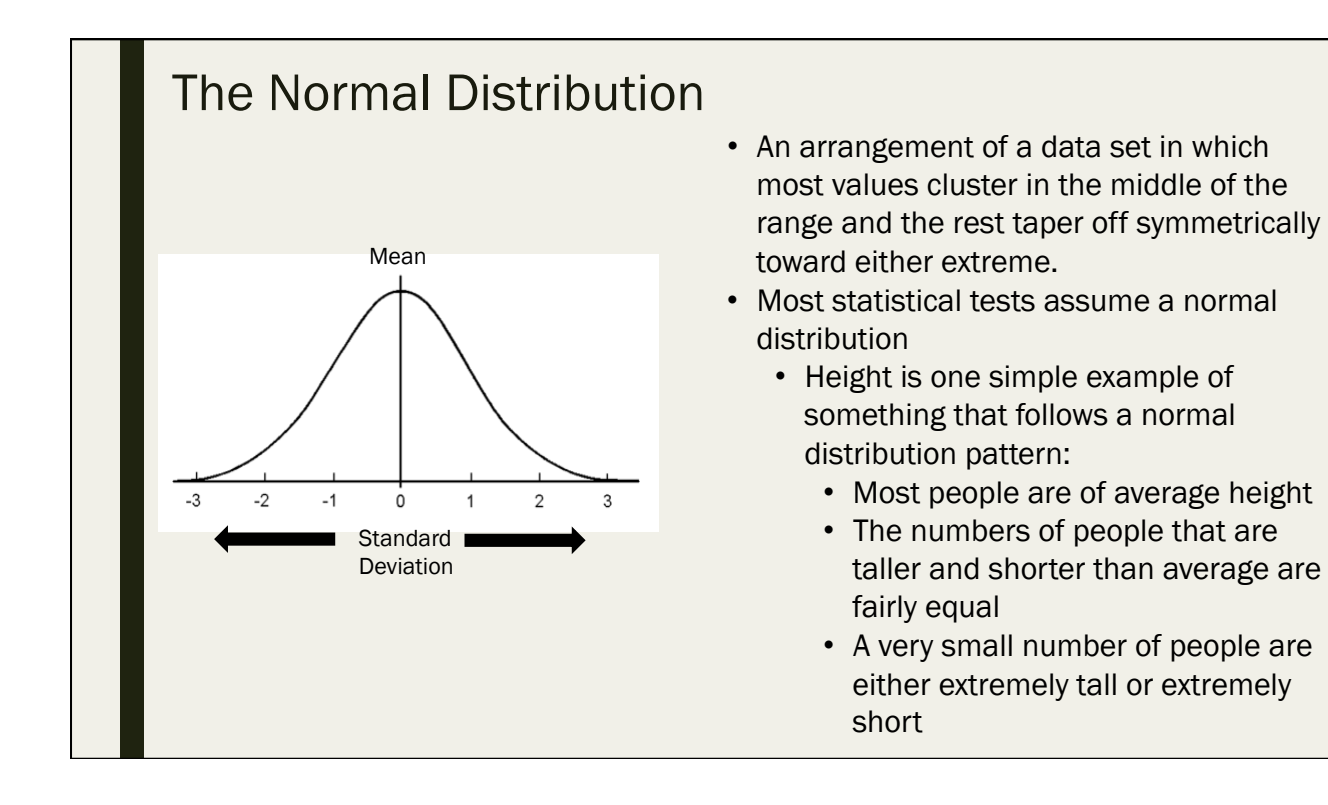

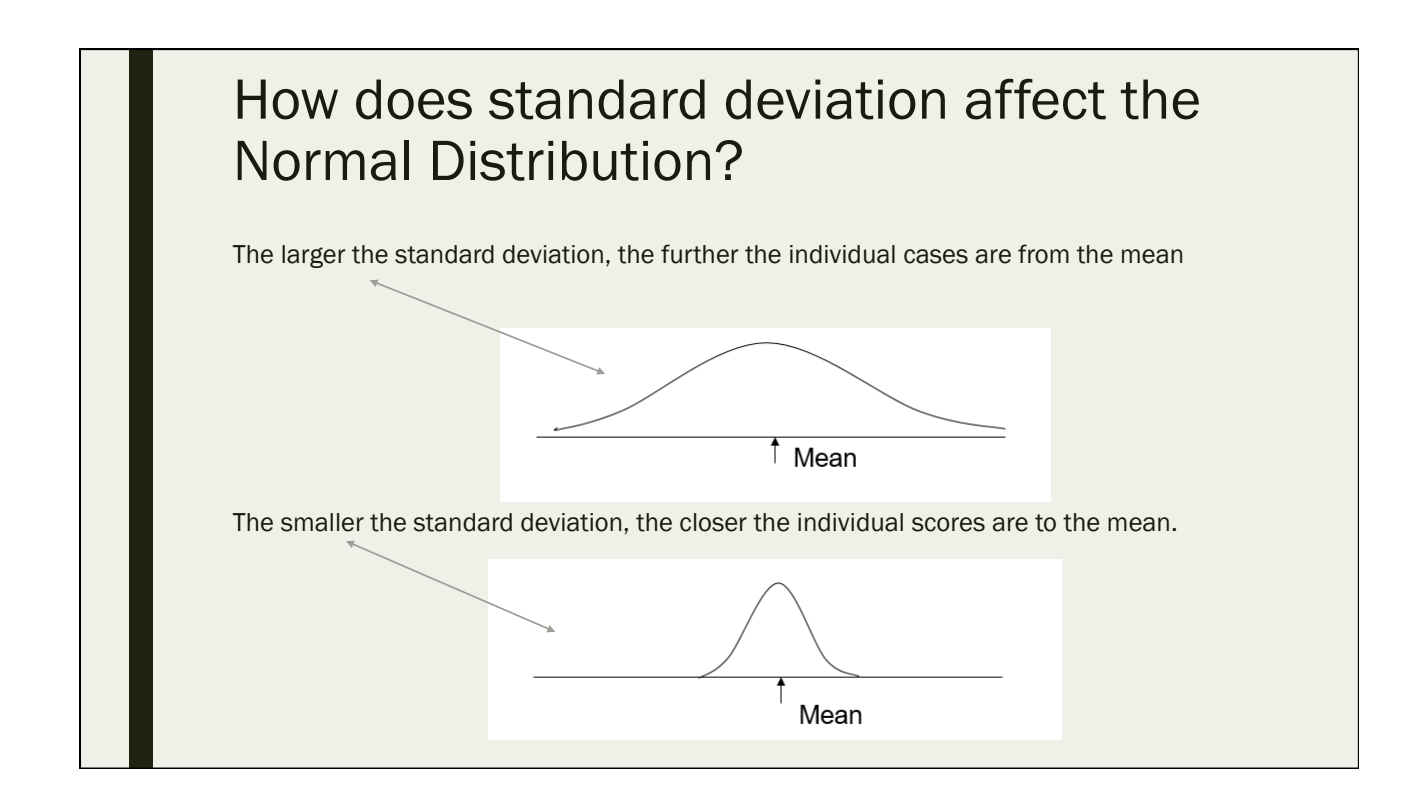

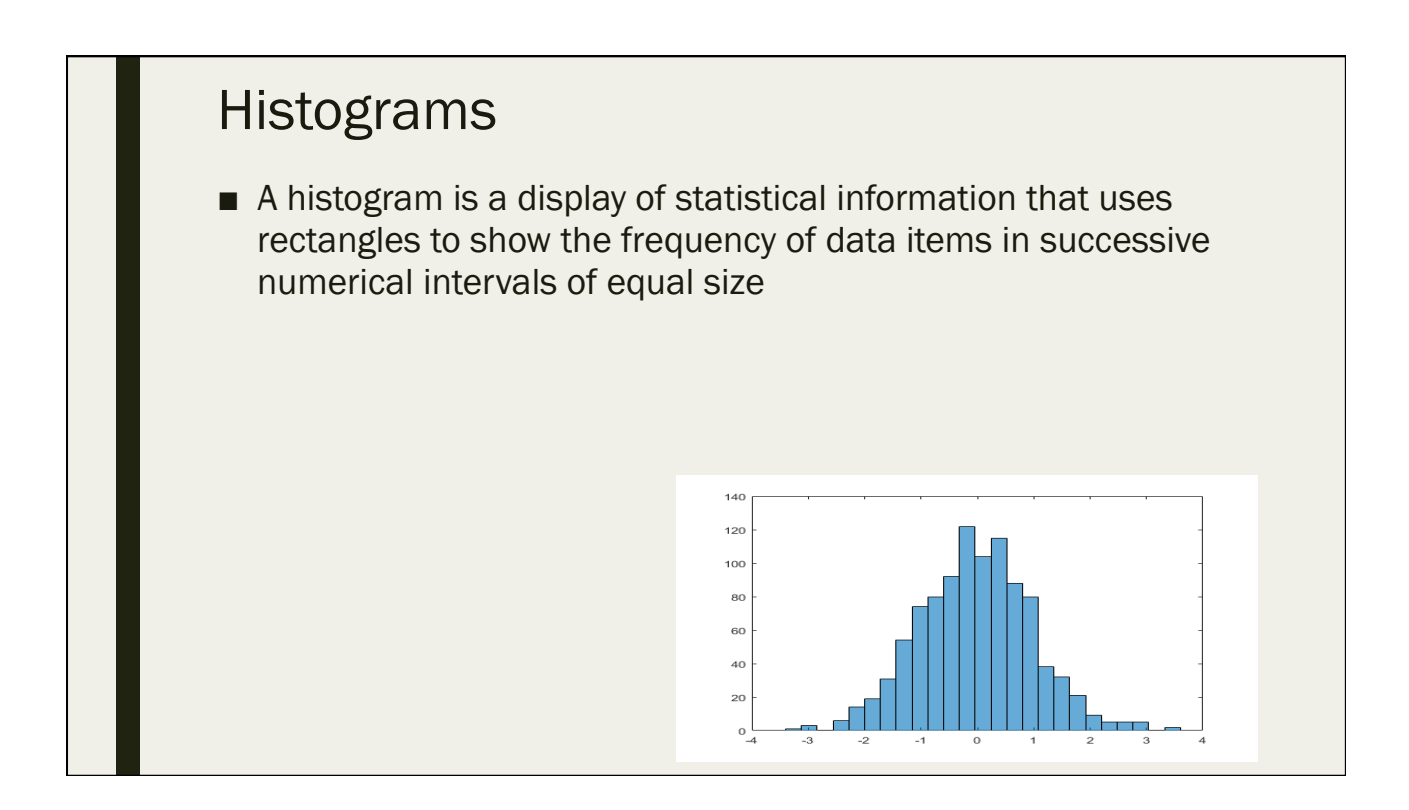

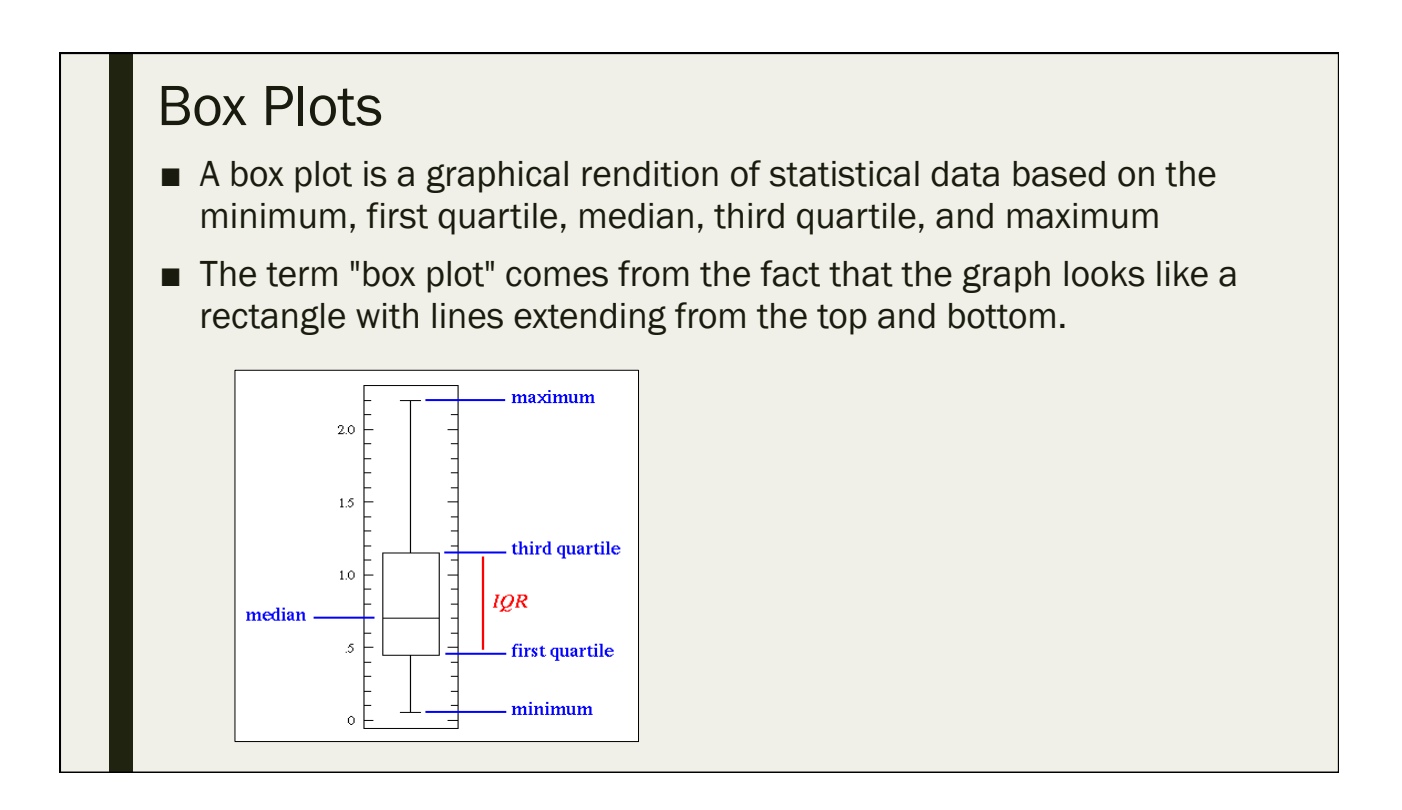

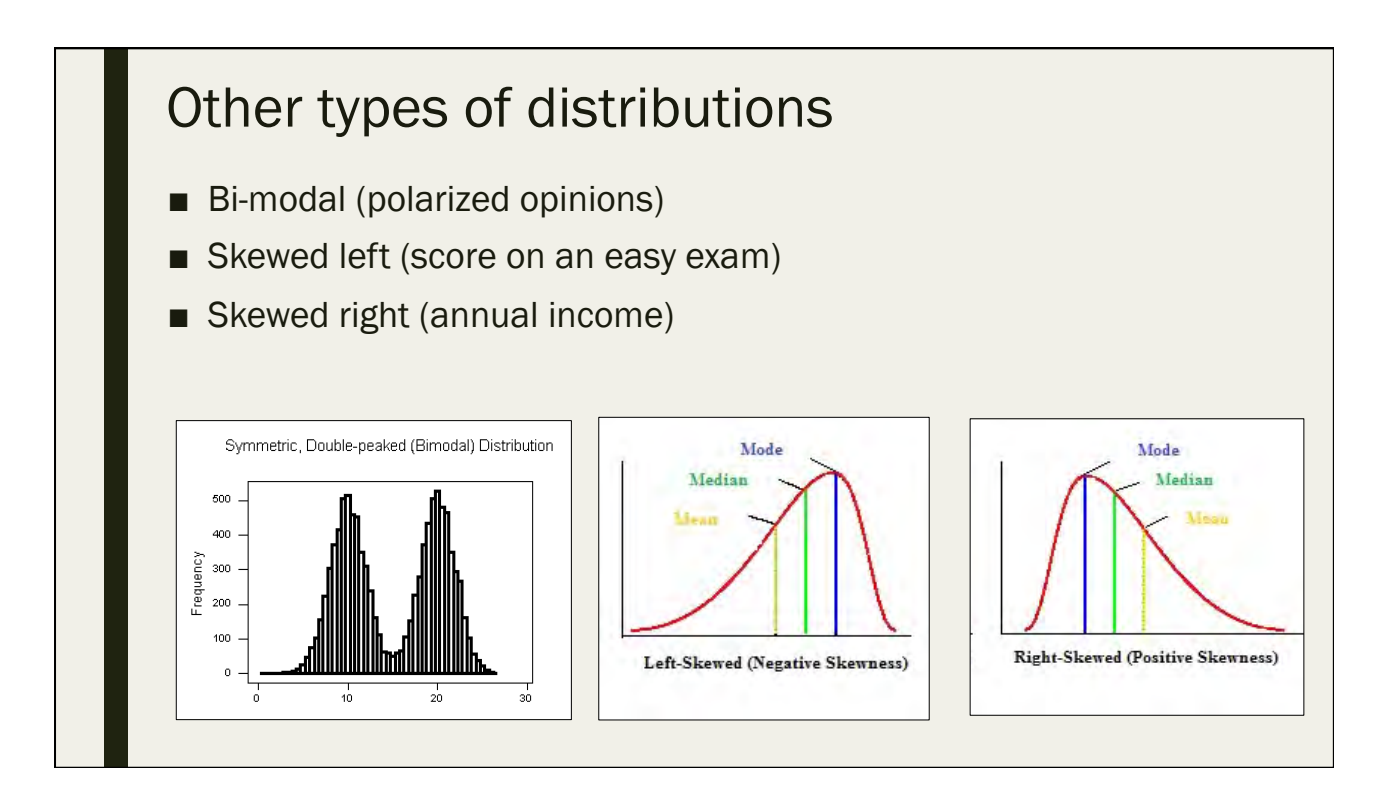
### Descriptive Statistics in SPSS

Day 2: September 13, 2016

#### **Overview**

- SPSS is a great tool for descriptive analysis
- It can work faster than excel
- User-friendly drop down menu format
- Open "Manell\_Geus\_datafile.sav"

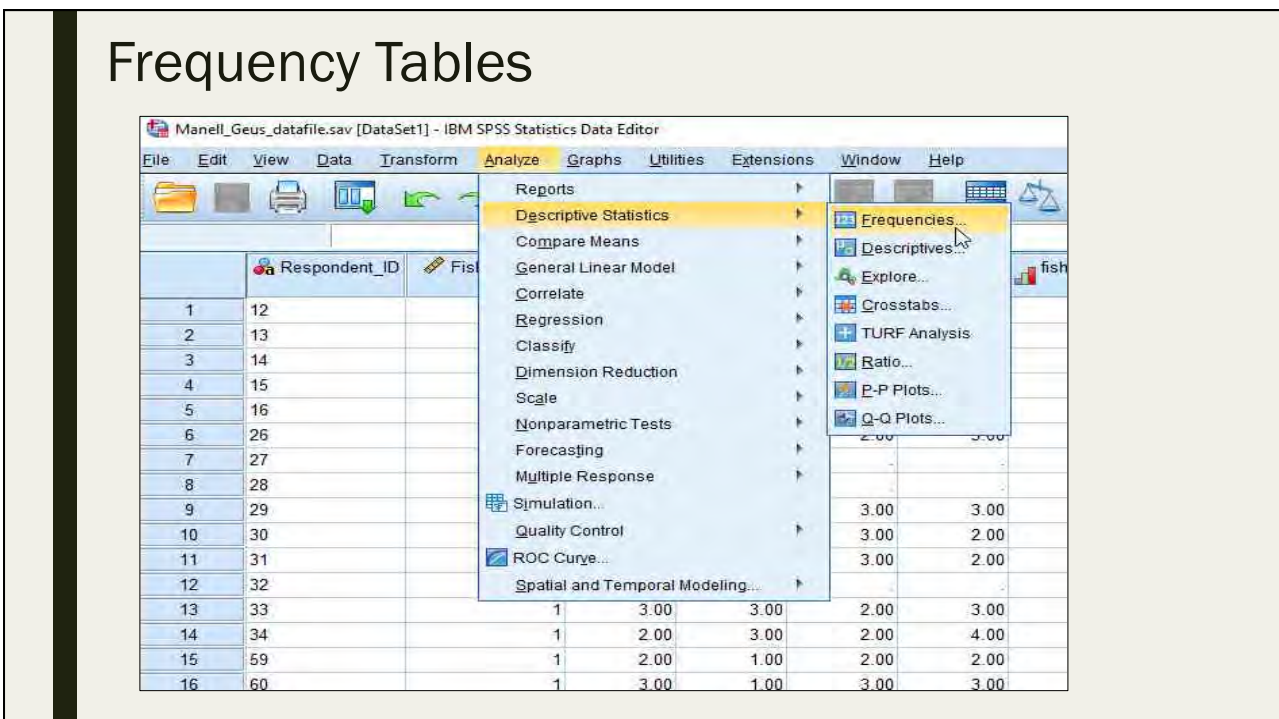

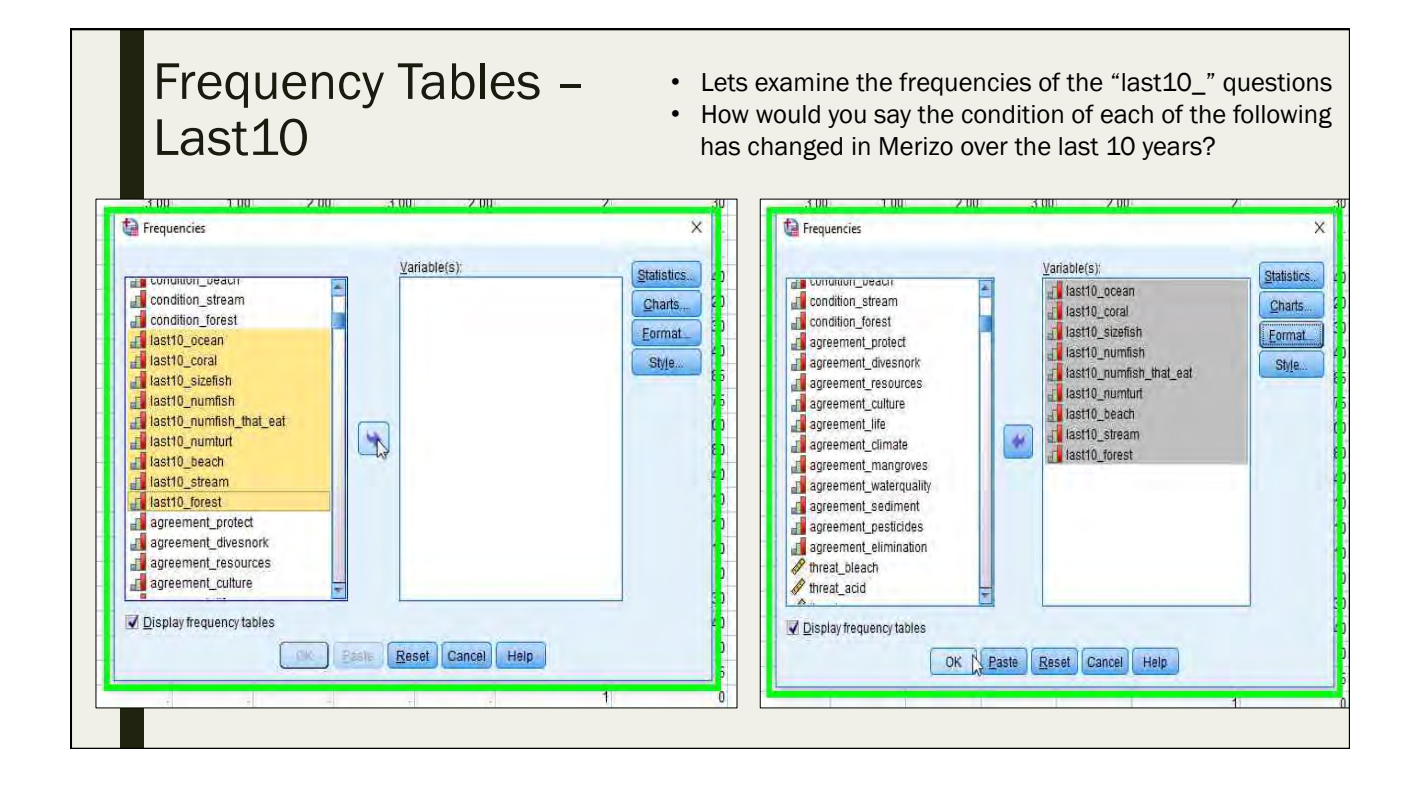

#### Frequency Tables – Last10

- Frequency number of cases in the category
- Percent percent of cases in the category
	- Missing values included in calculations
- VALID percent percent of cases in the category
	- Missing values NOT included in calculations
- Cumulative percent a "running total" of the percent of responses included in the current category, as well as all preceding categories too

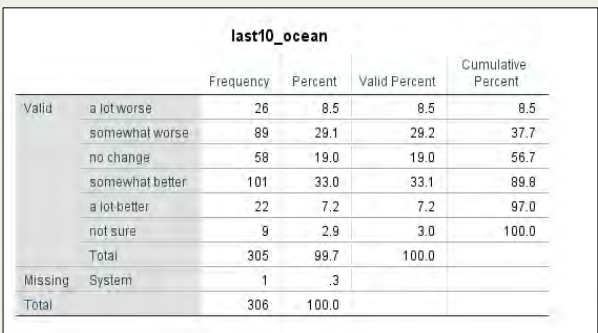

#### last10\_coral

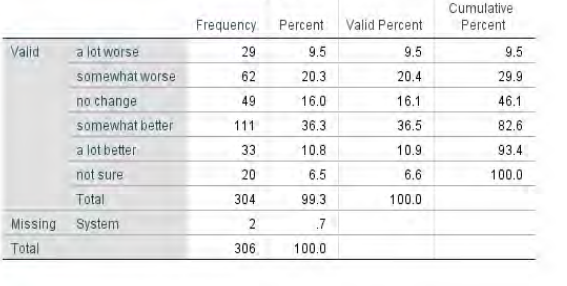

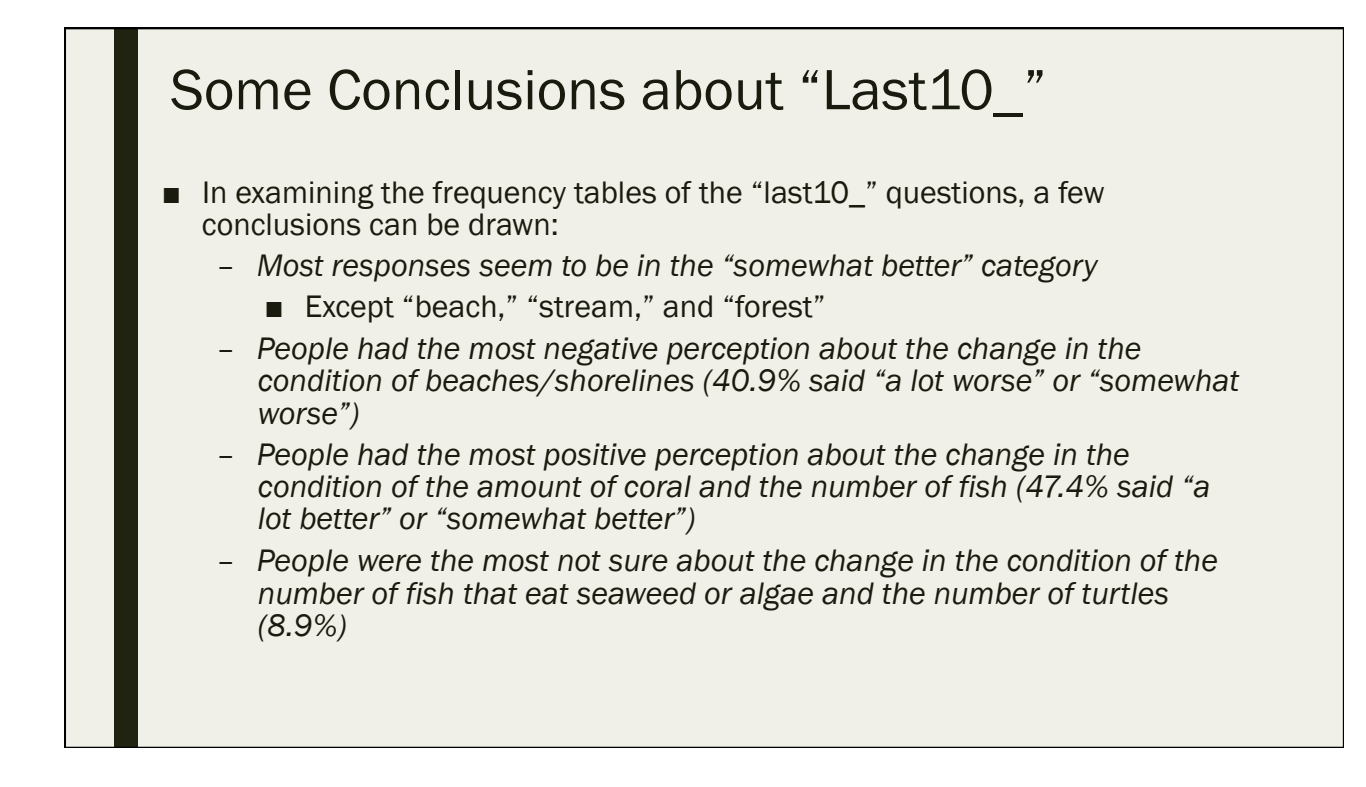

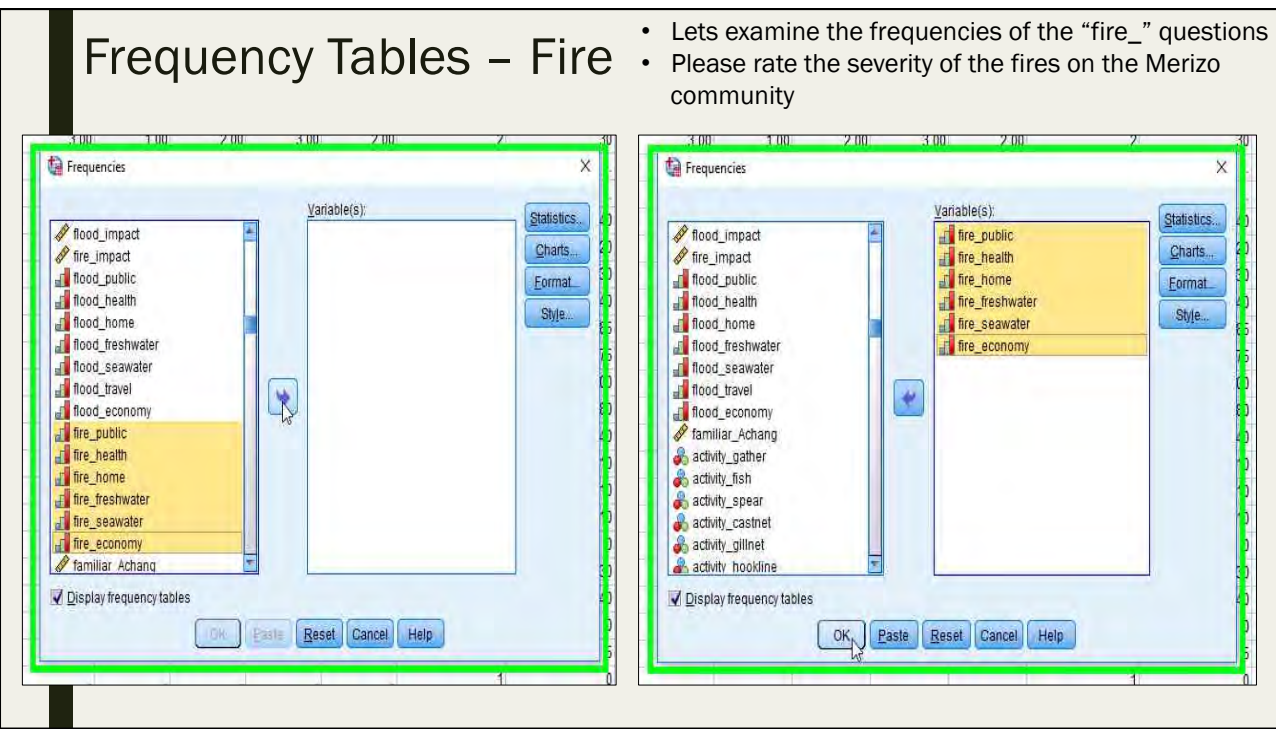

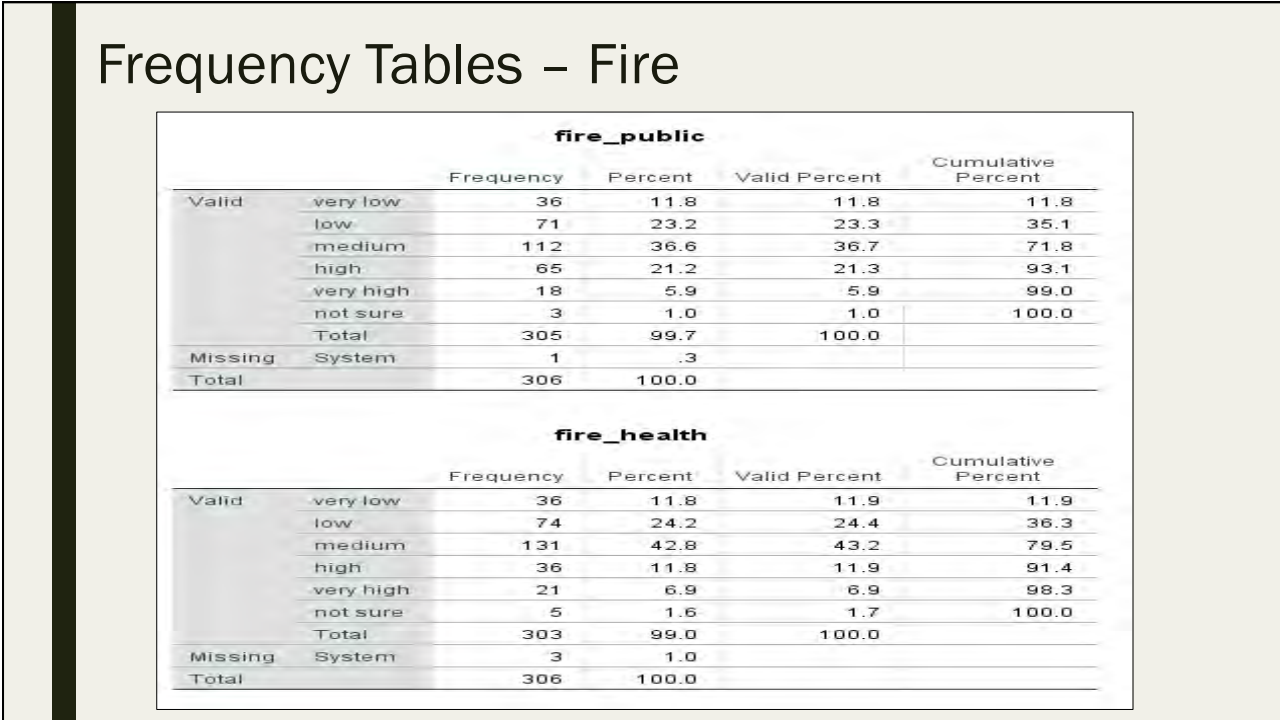

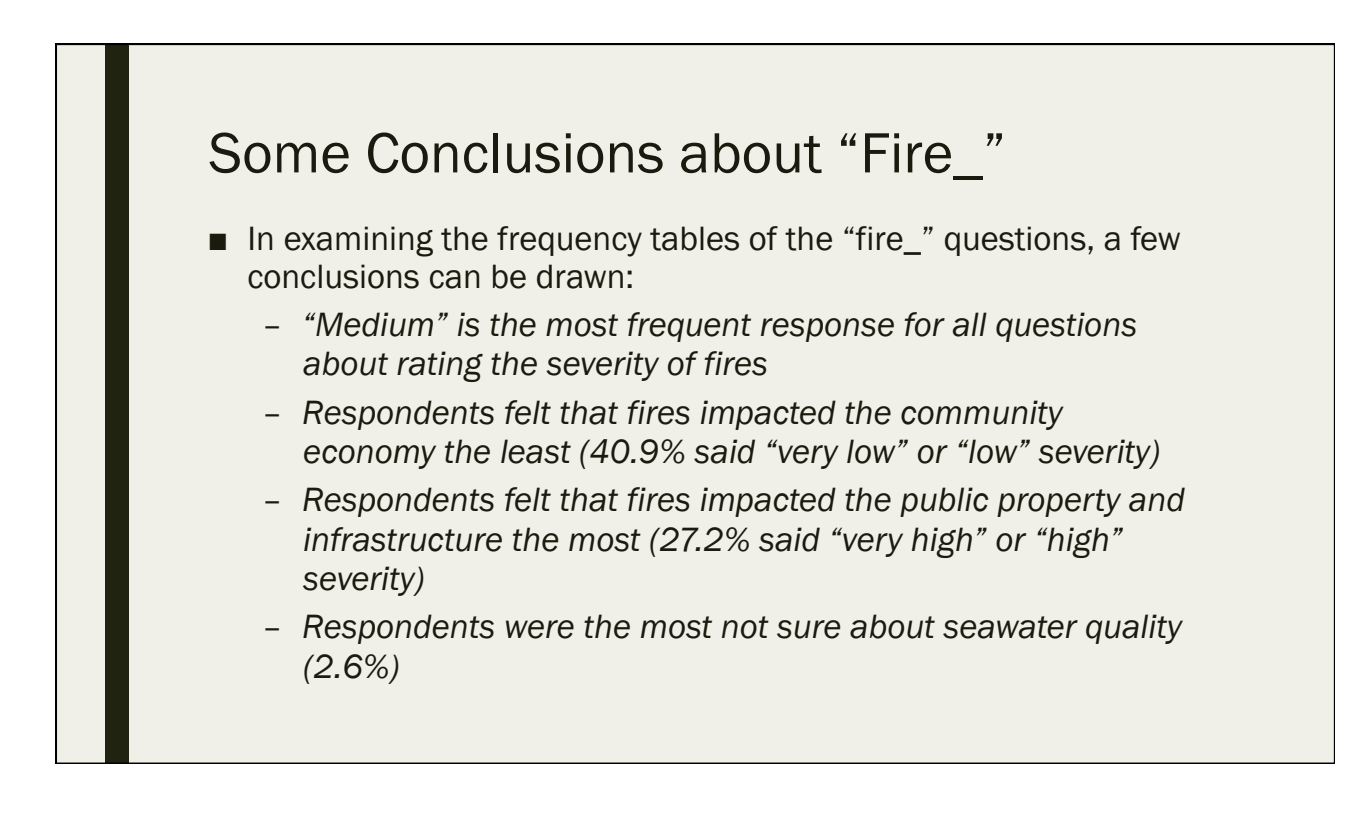

#### Summary Statistics

■ While frequency tables are great for examining the distributions of nominal and ordinal variables, we want to use the "descriptives" function in SPSS for analyzing the distribution of continuous data

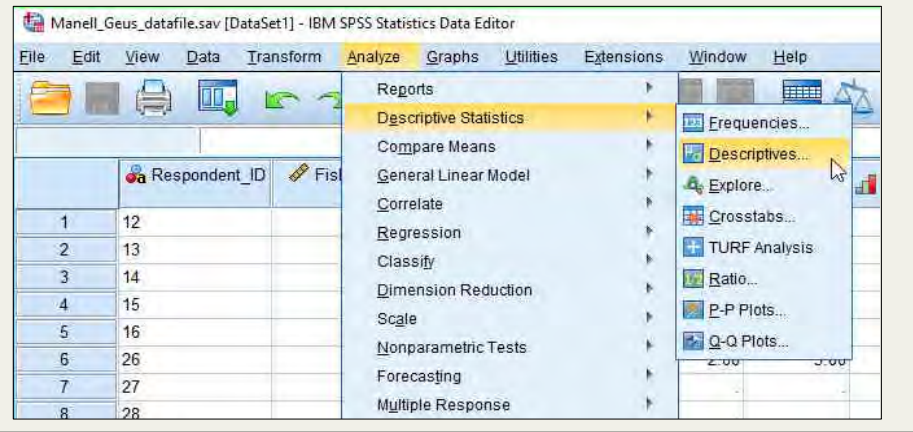

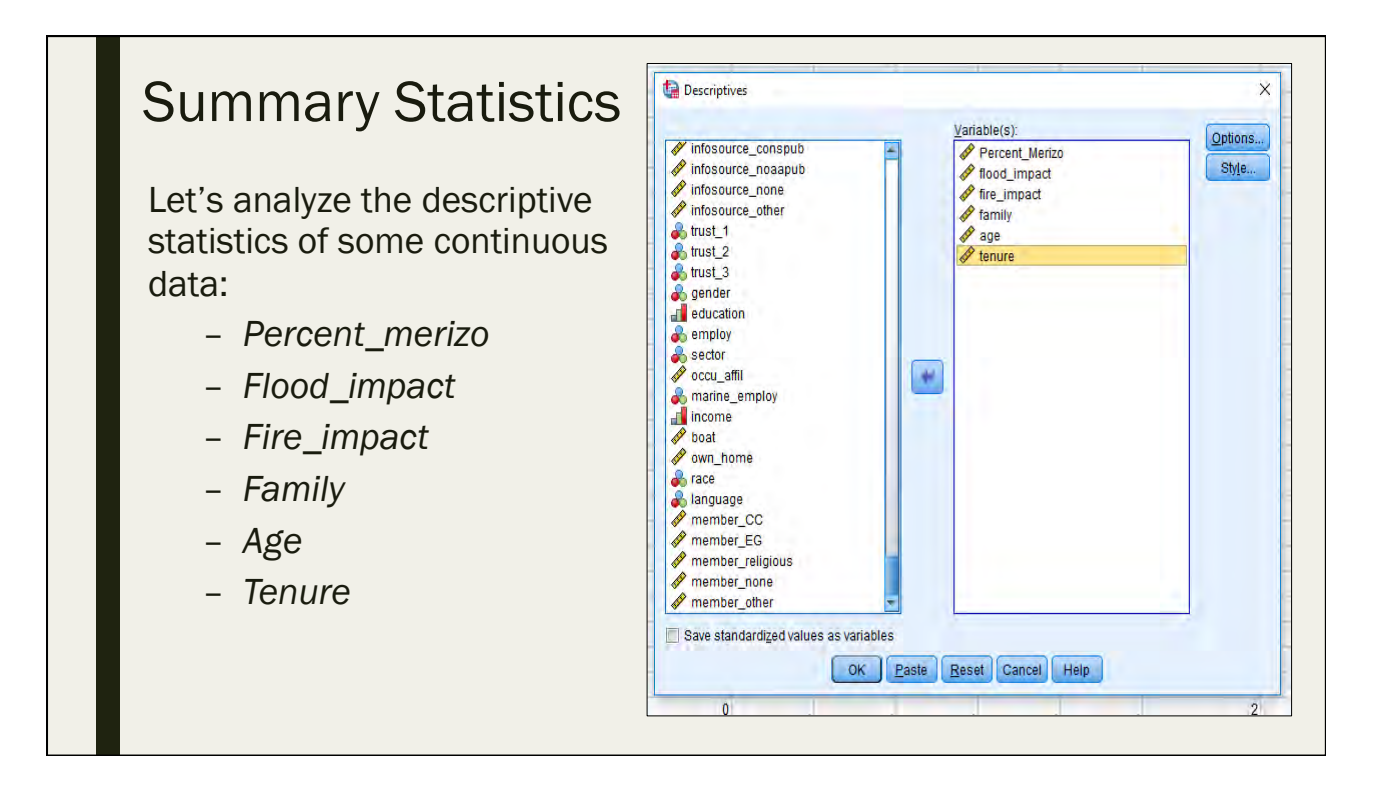

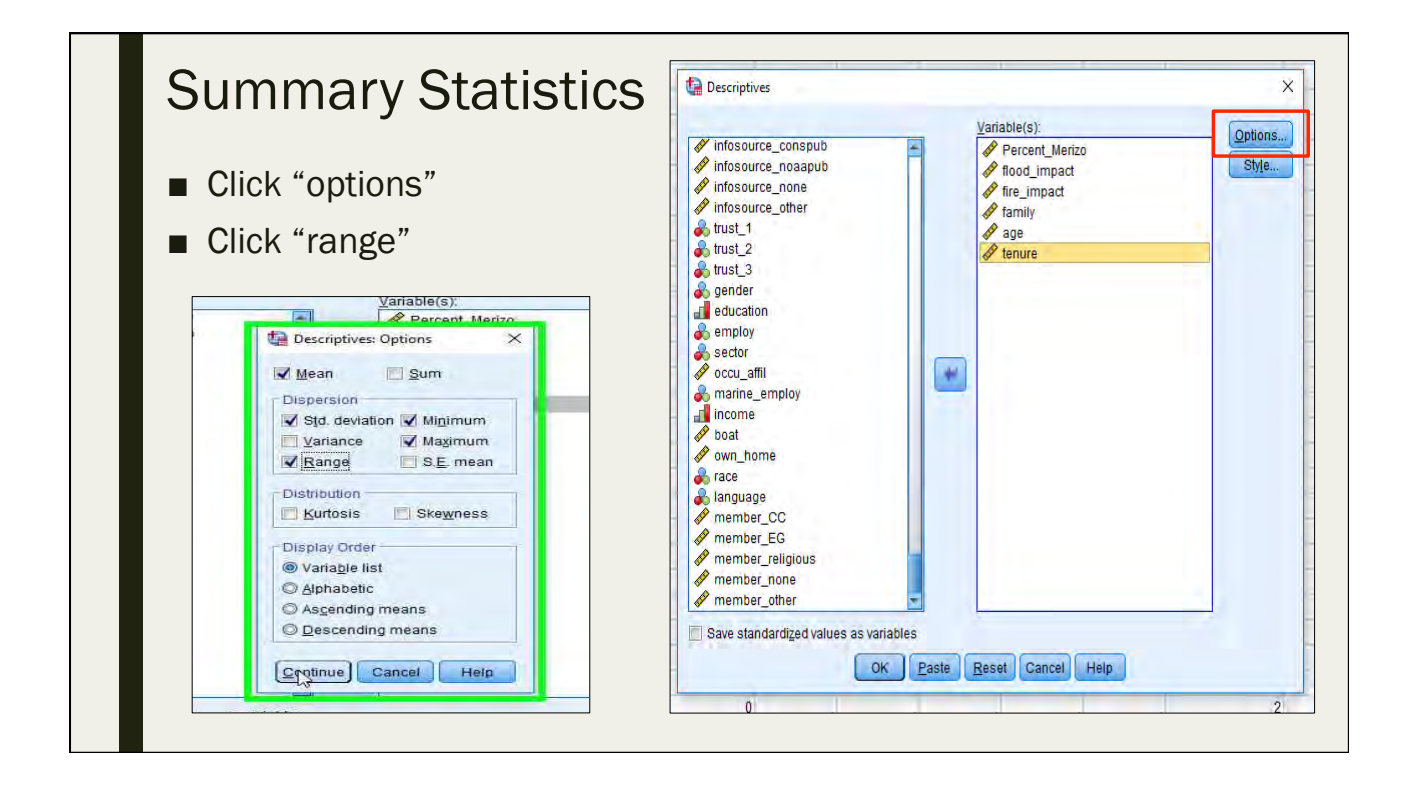

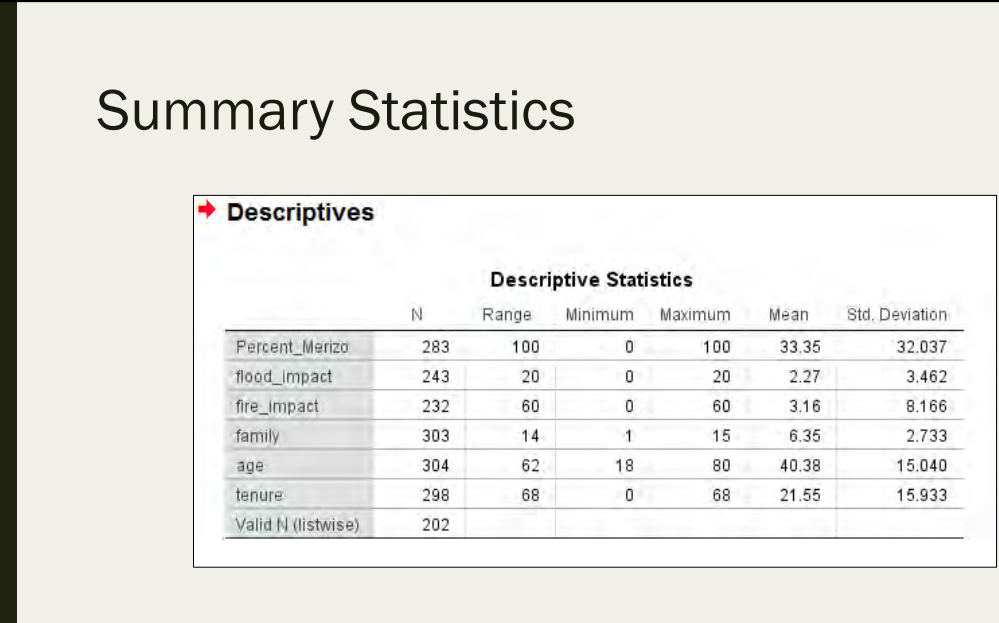

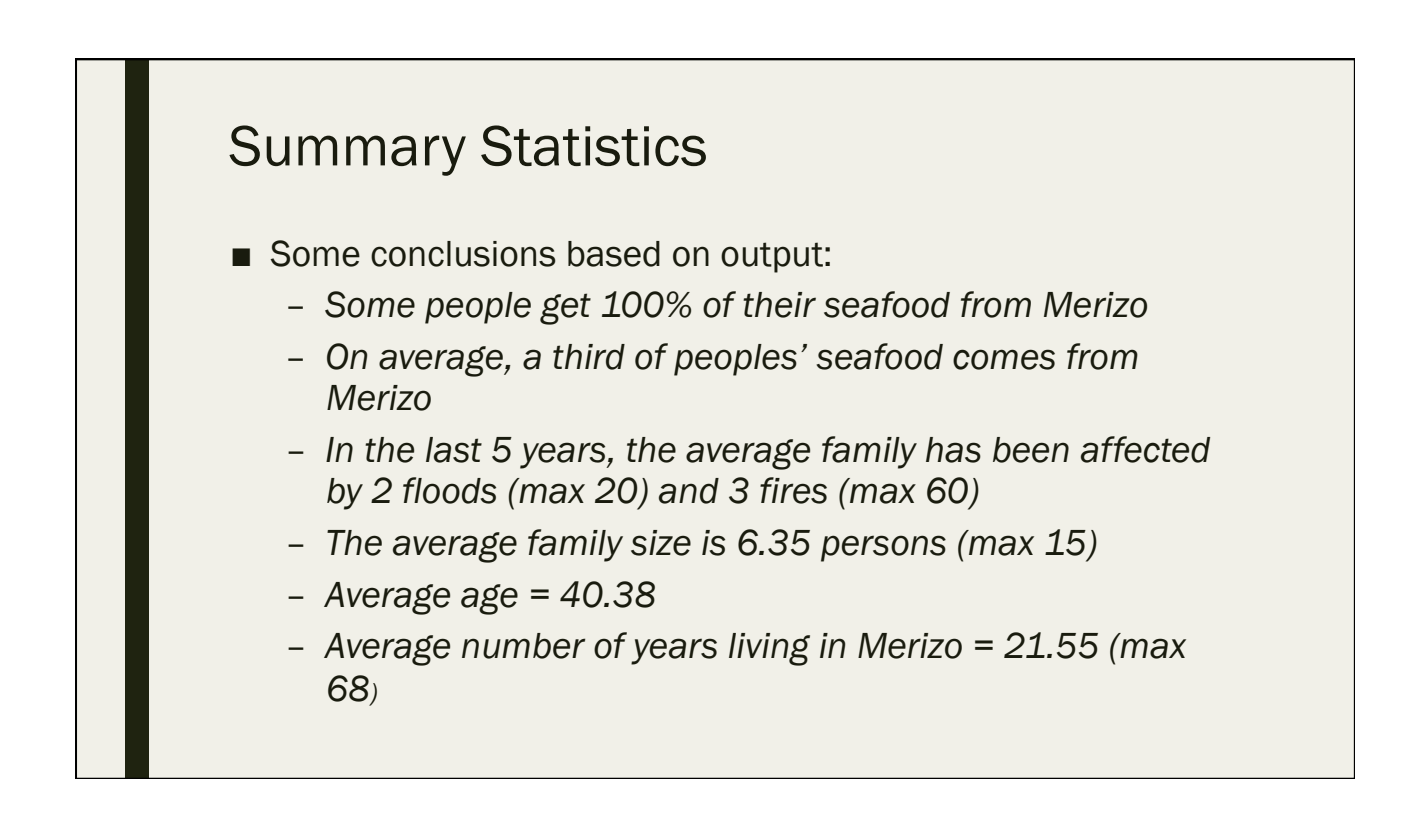

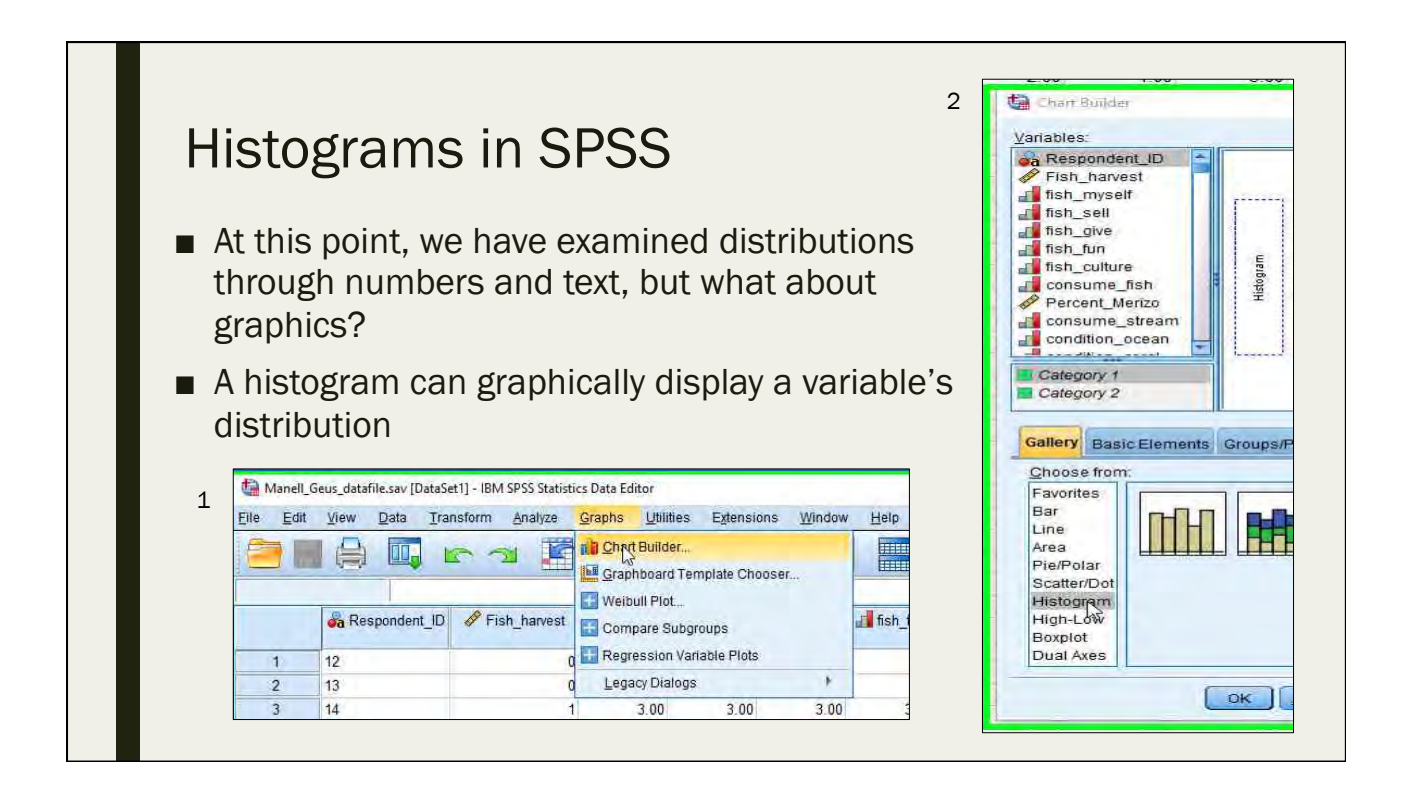

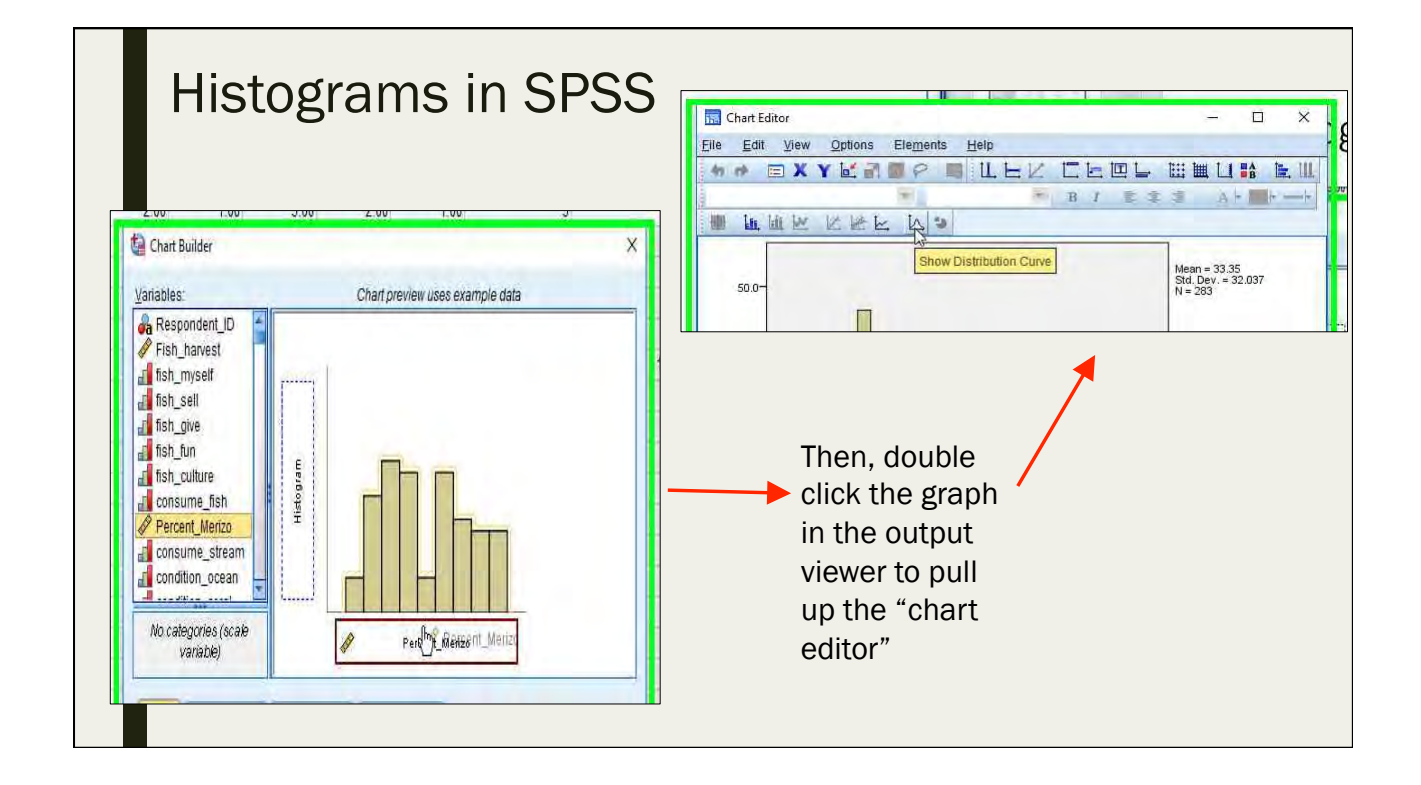

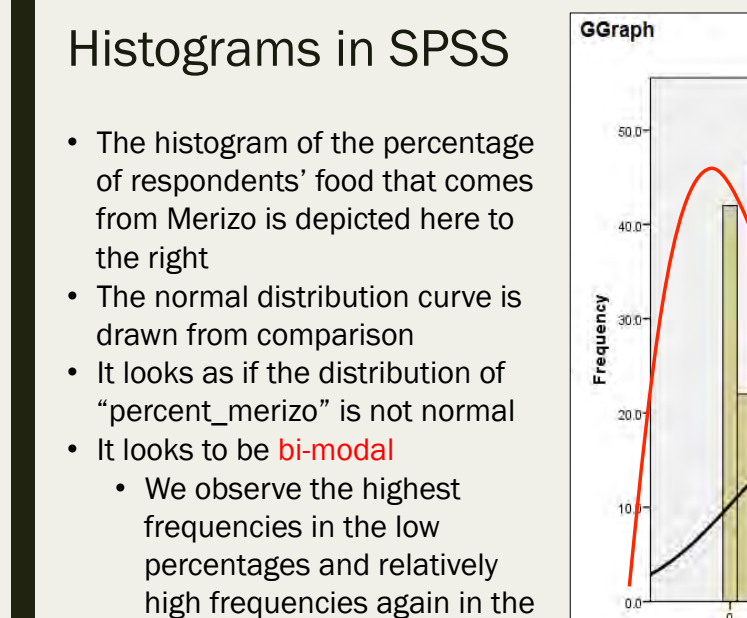

high percentages

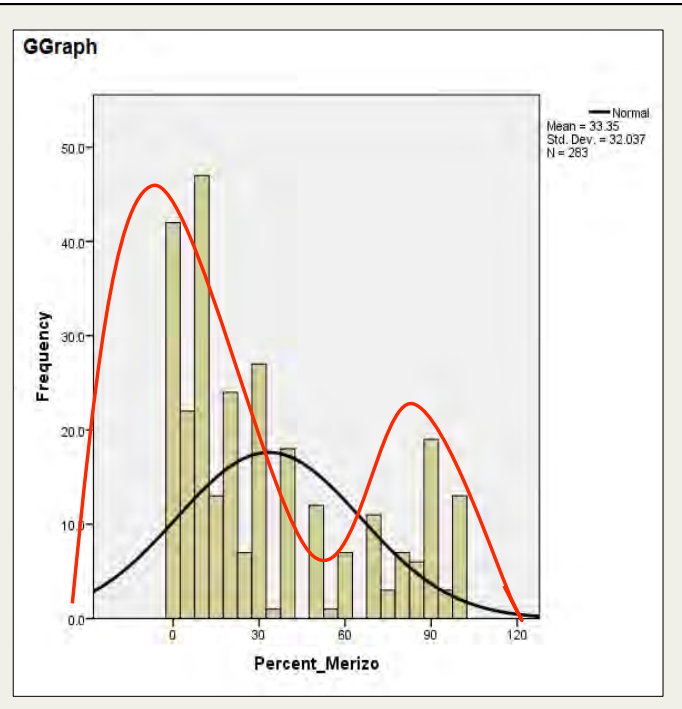

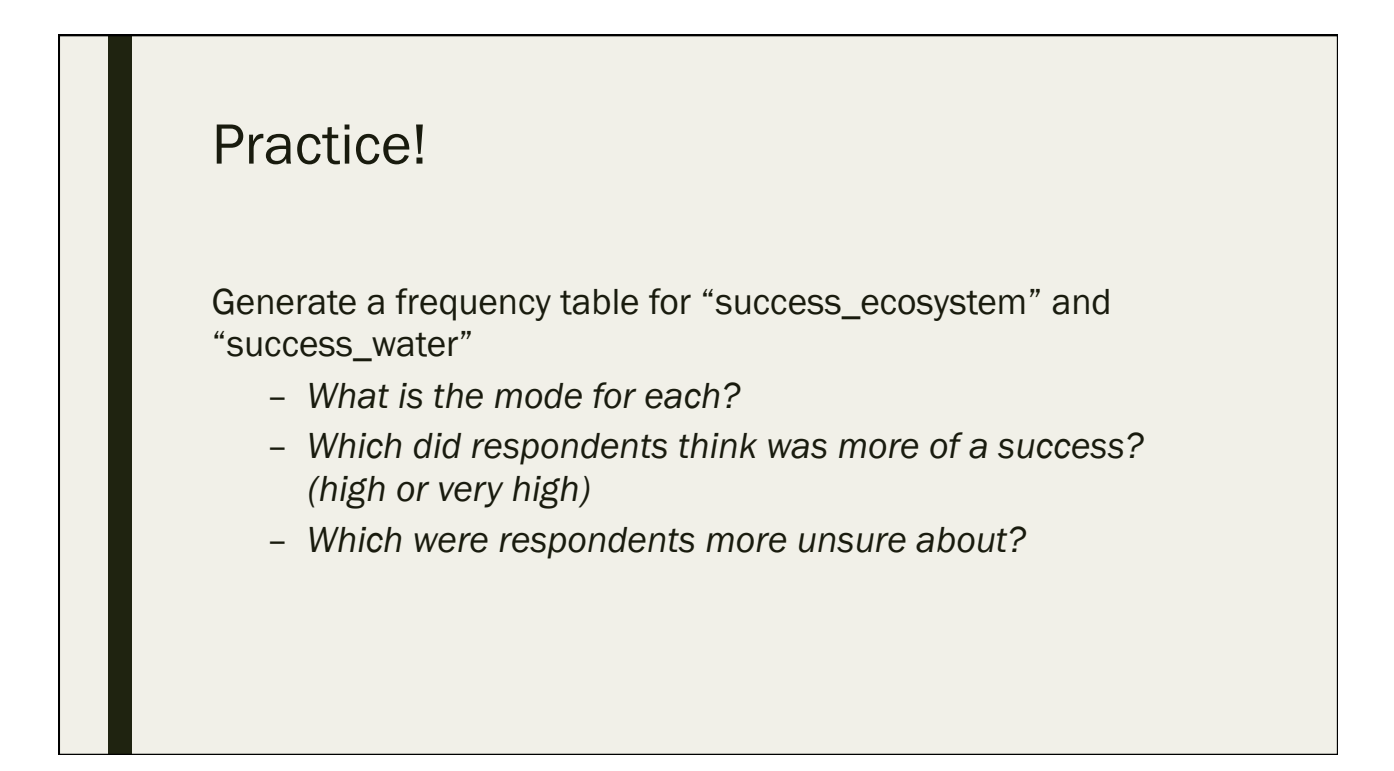

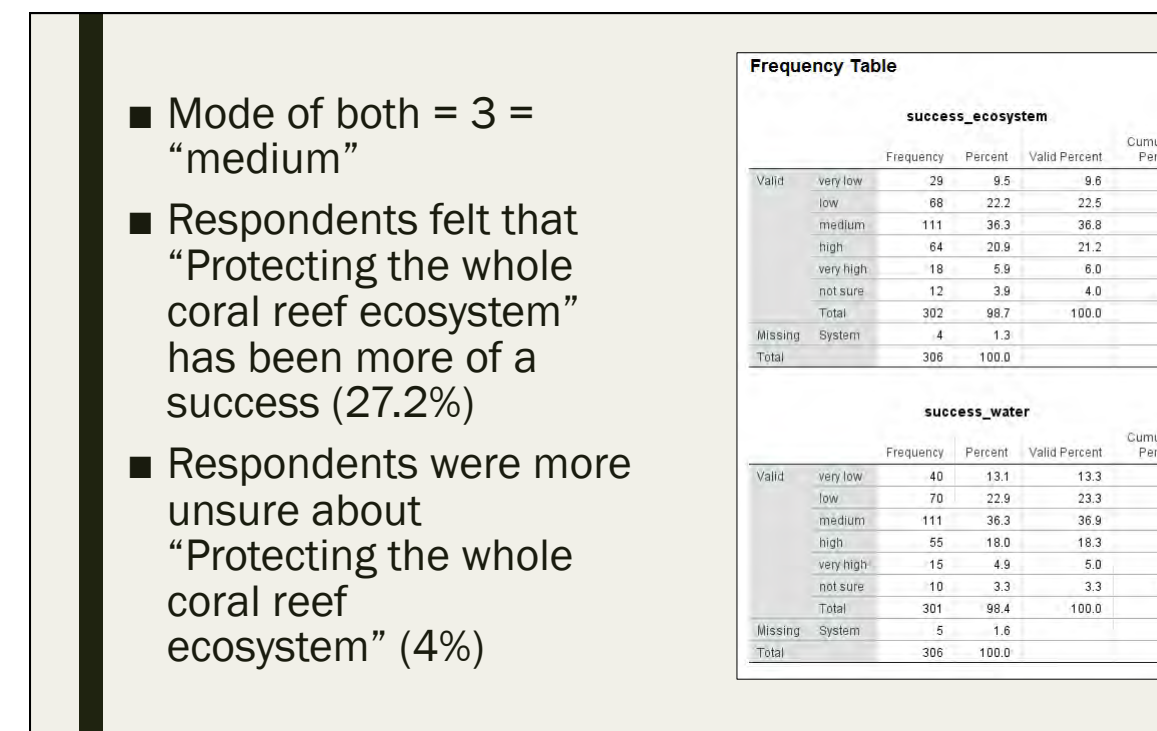

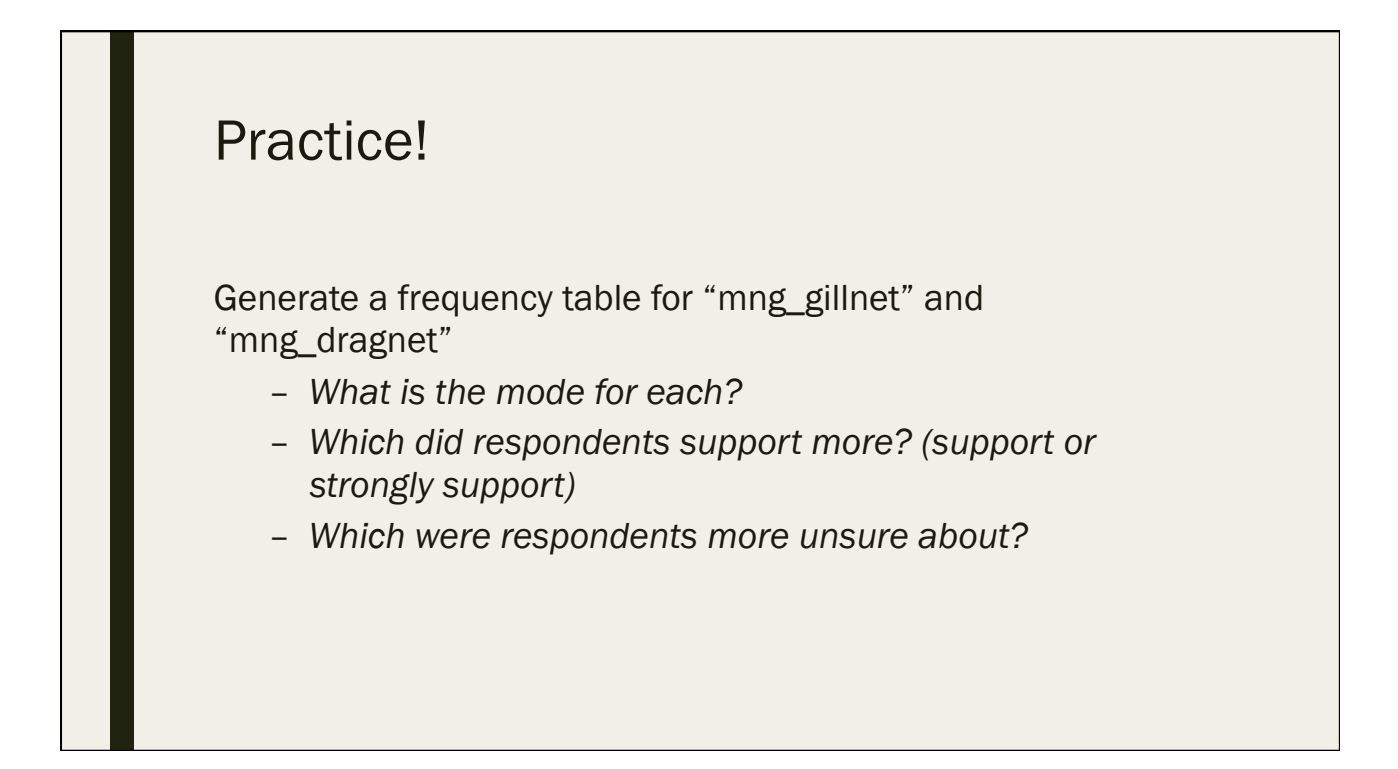

Cumulative<br>Percent

Cumulative

Percent

 $13.3$ 

36.5

73.4

 $91.7$ 

 $96.7$ 

 $100.0$ 

 $22.5$ 

36.8

 $6.0$ 

 $4.0$ 

100.0

13.3

 $23.3$ 

36.9

 $5.0$ 

 $3.3$ 

 $100.0$ 

 $9.6$ 

 $32.1$ 

68.9

 $90.1$ 

96.0

100.0

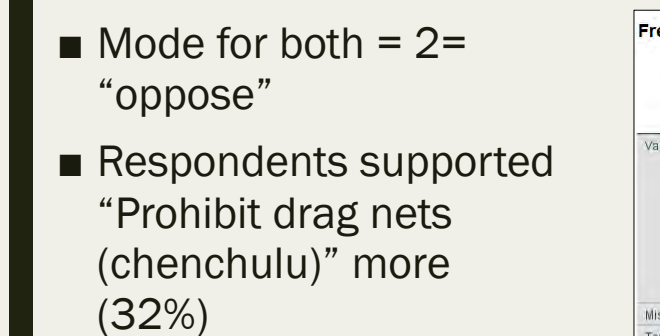

■ Respondents were more unsure about "Prohibit gill nets (tekken)" (2.3%)

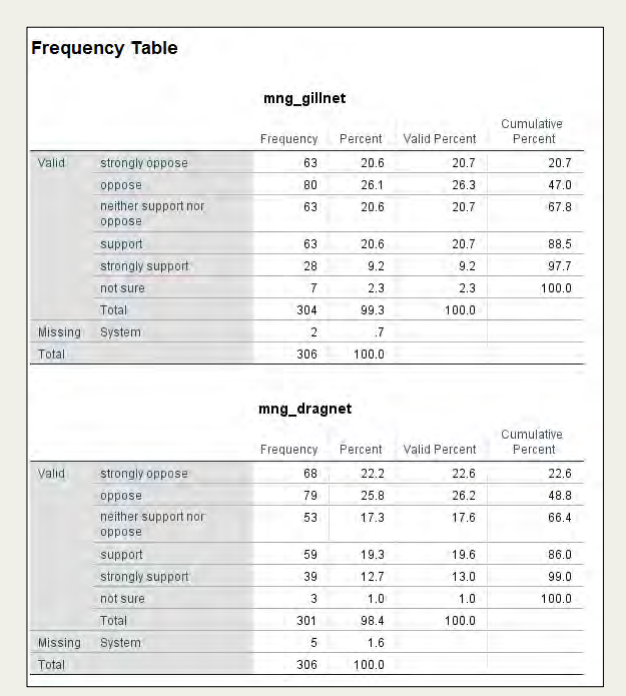

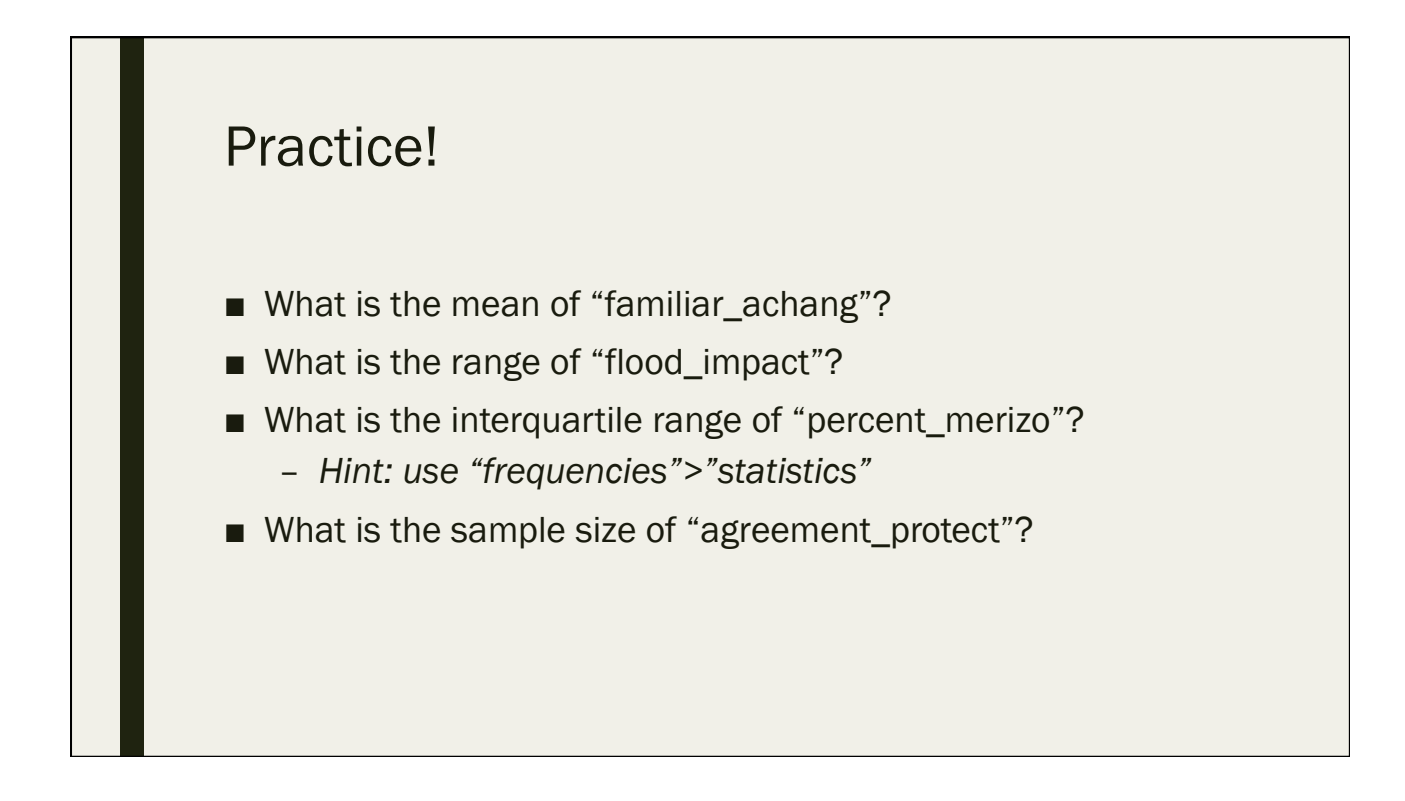

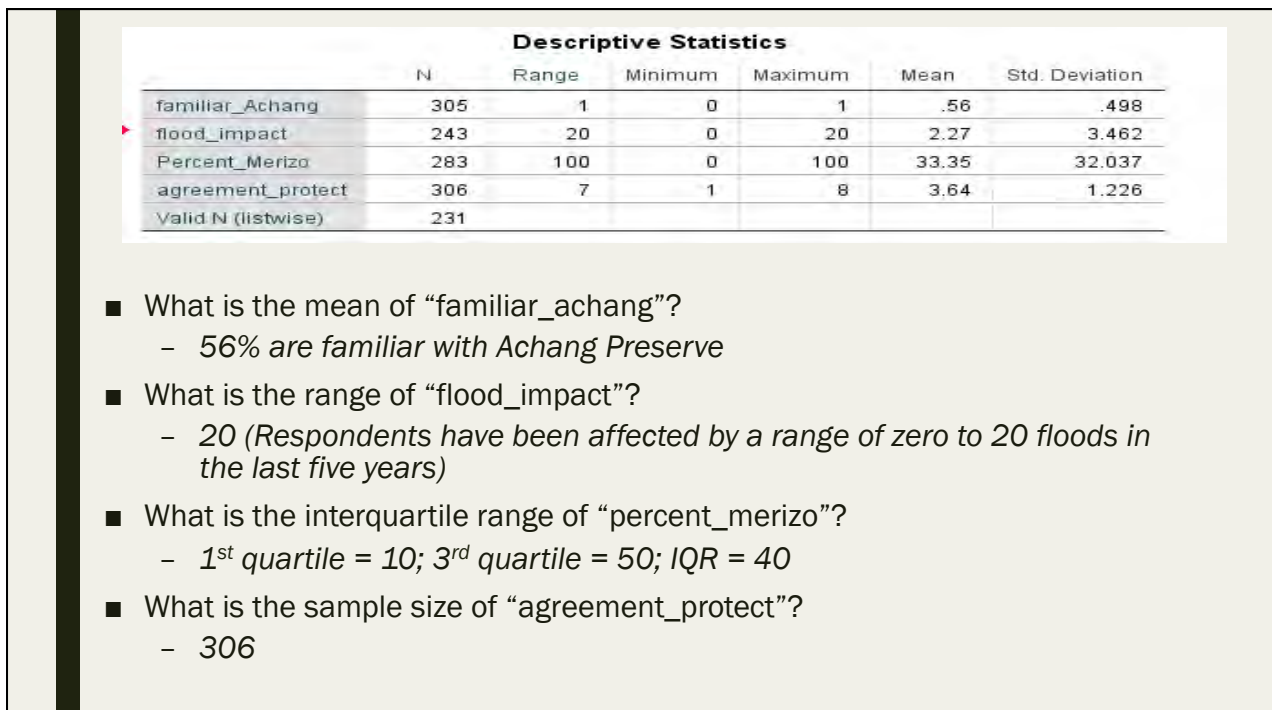

Practice! Generate a Histograms with Normal curve comparison for "age" and "tenure"

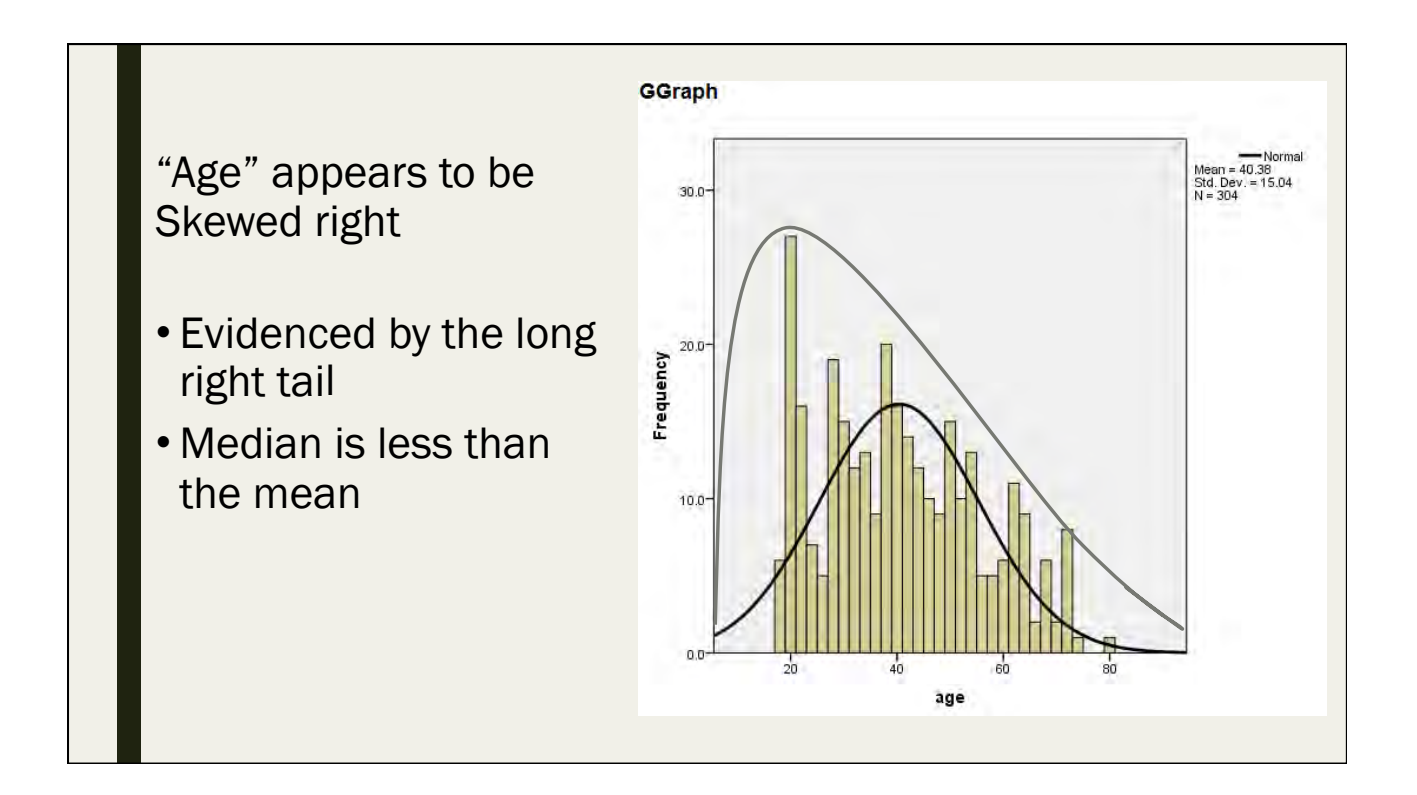

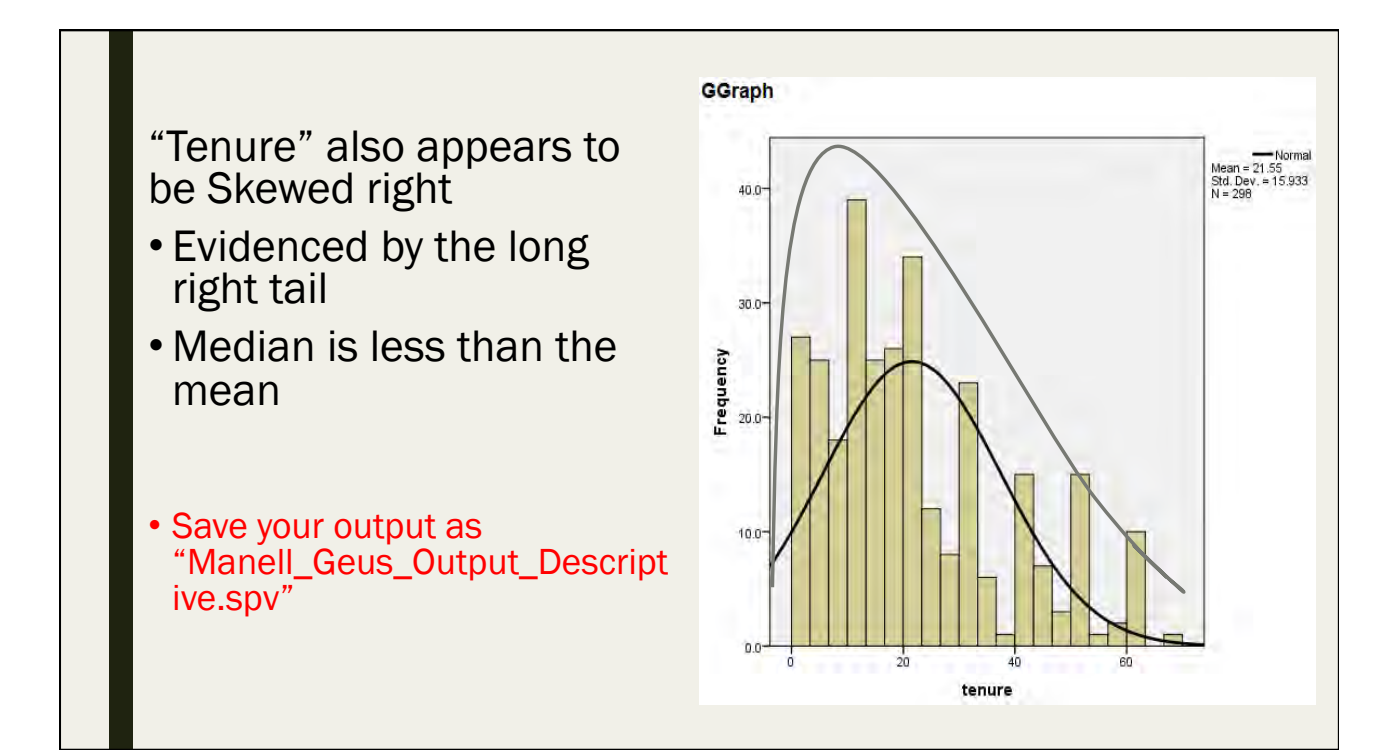

### Data Visualization for Descriptive Statistics

Day 2: September 13, 2016

### Communicating Data

- Visualizing your data and your analysis is how you can communicate your data to a wider audience
- Not everyone is going to read all of the text in a lengthy report
	- *While these reports are important for providing the entire context of a research project, the graphs/charts/figures are easier to understand and can reach a wider audience*

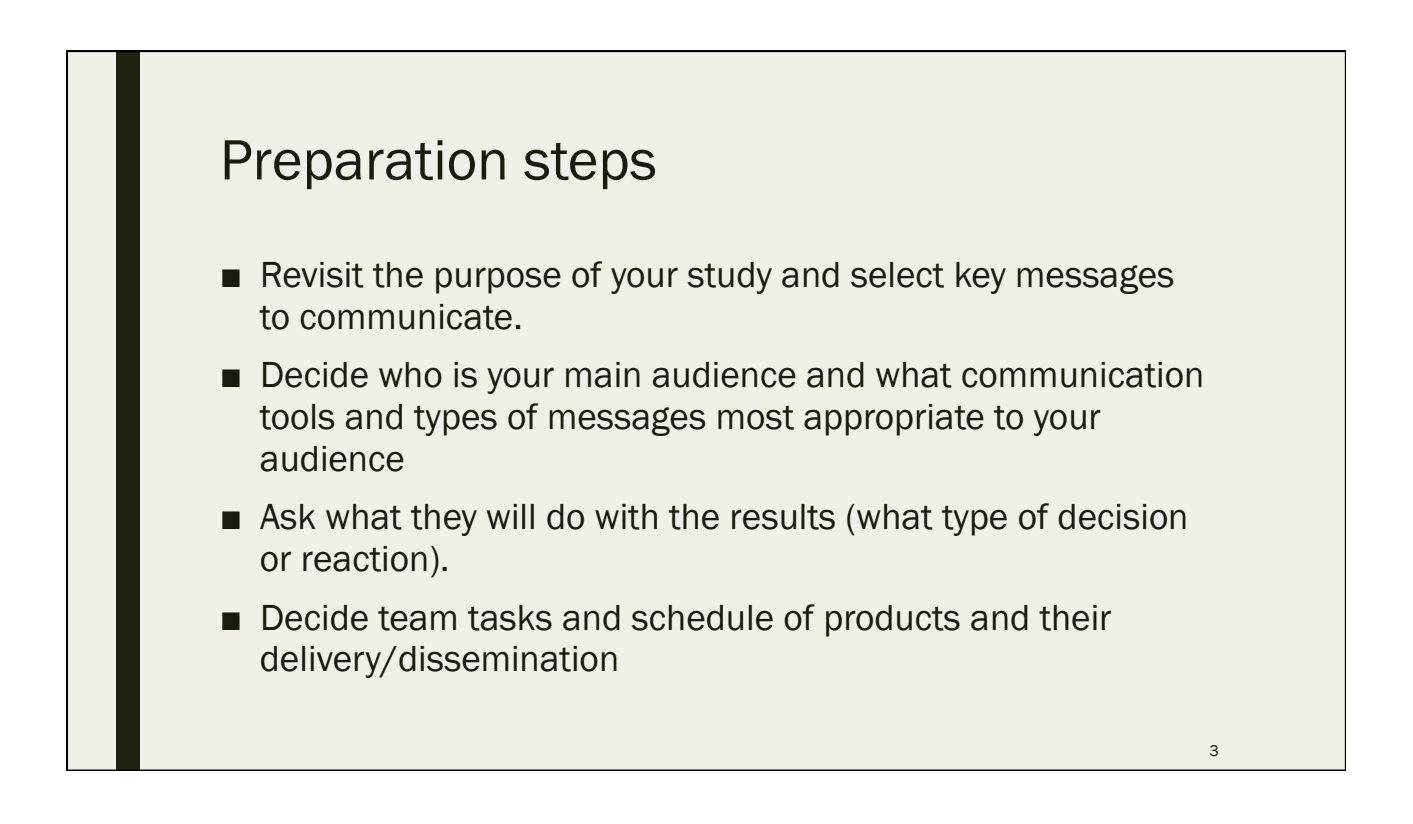

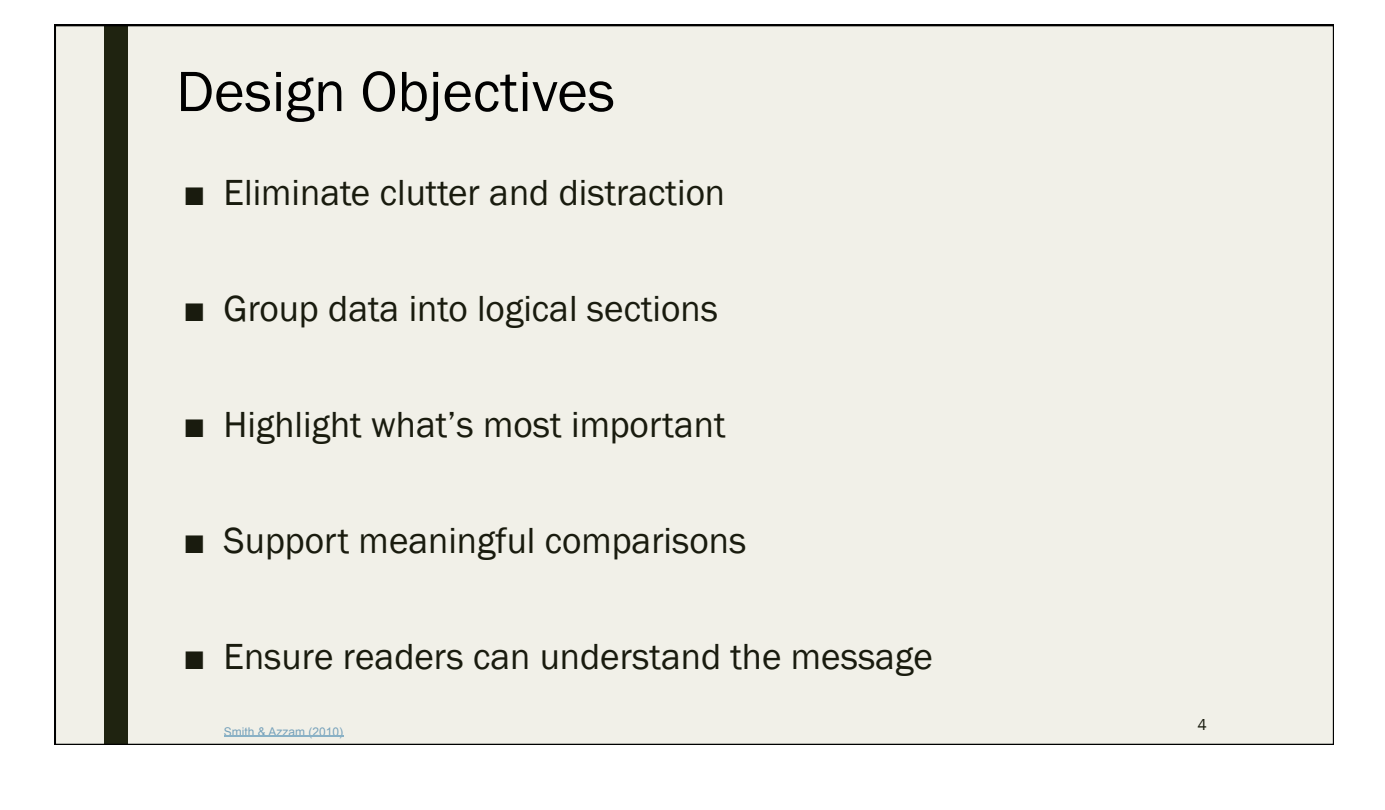

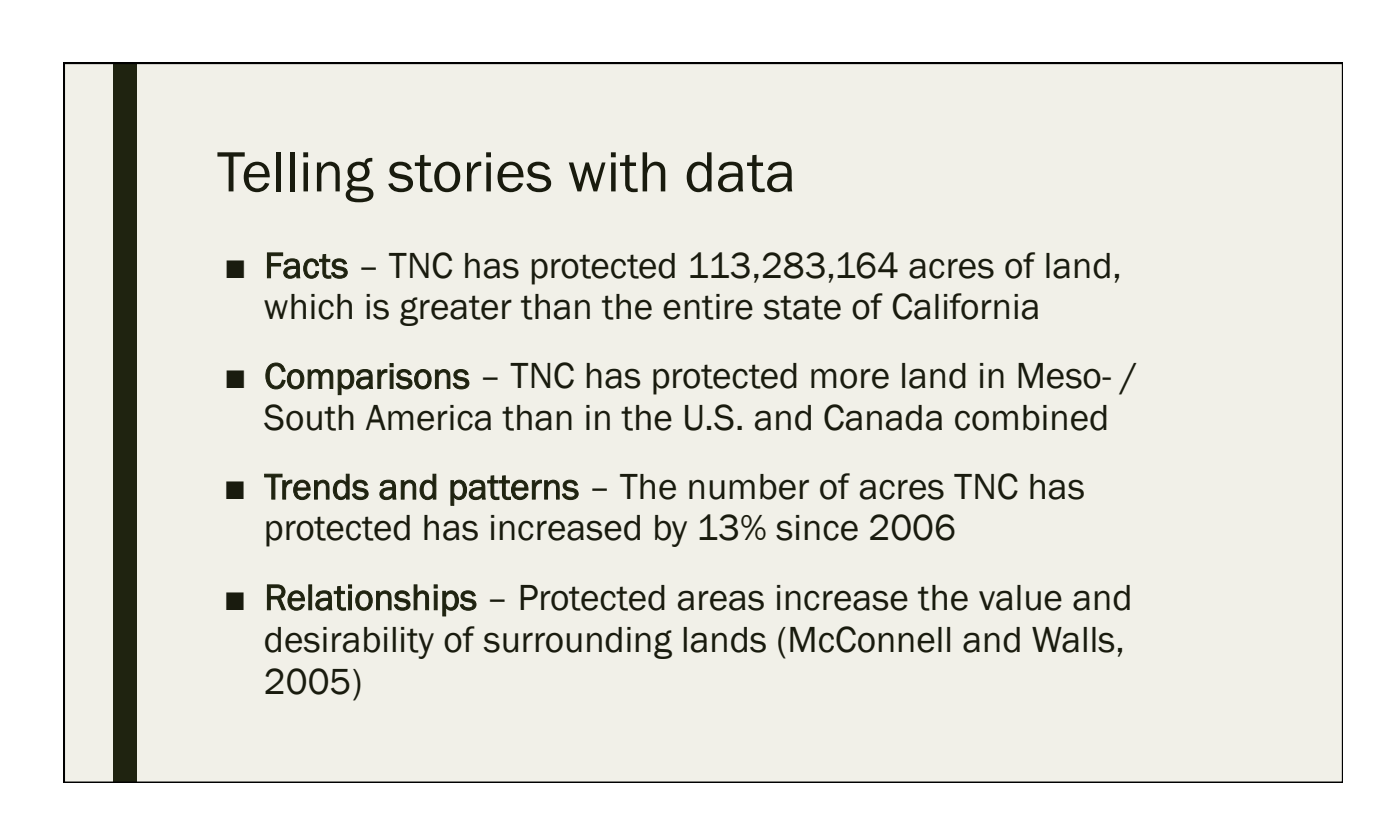

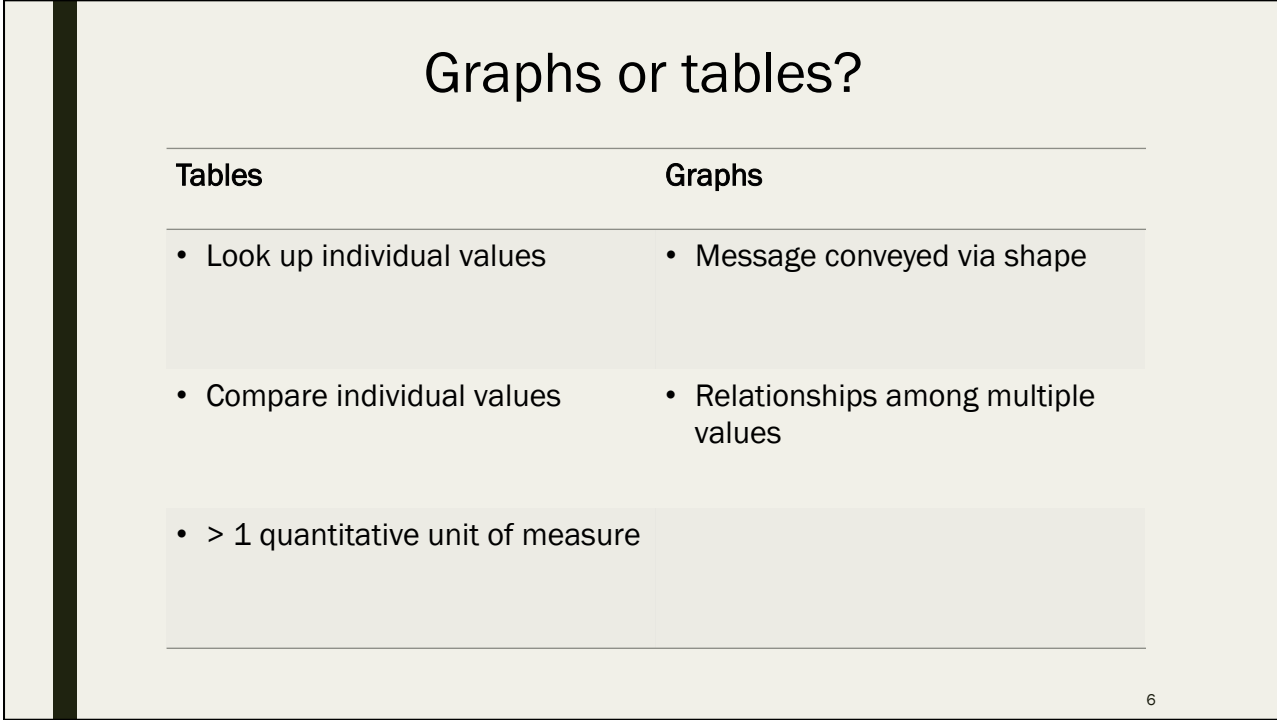

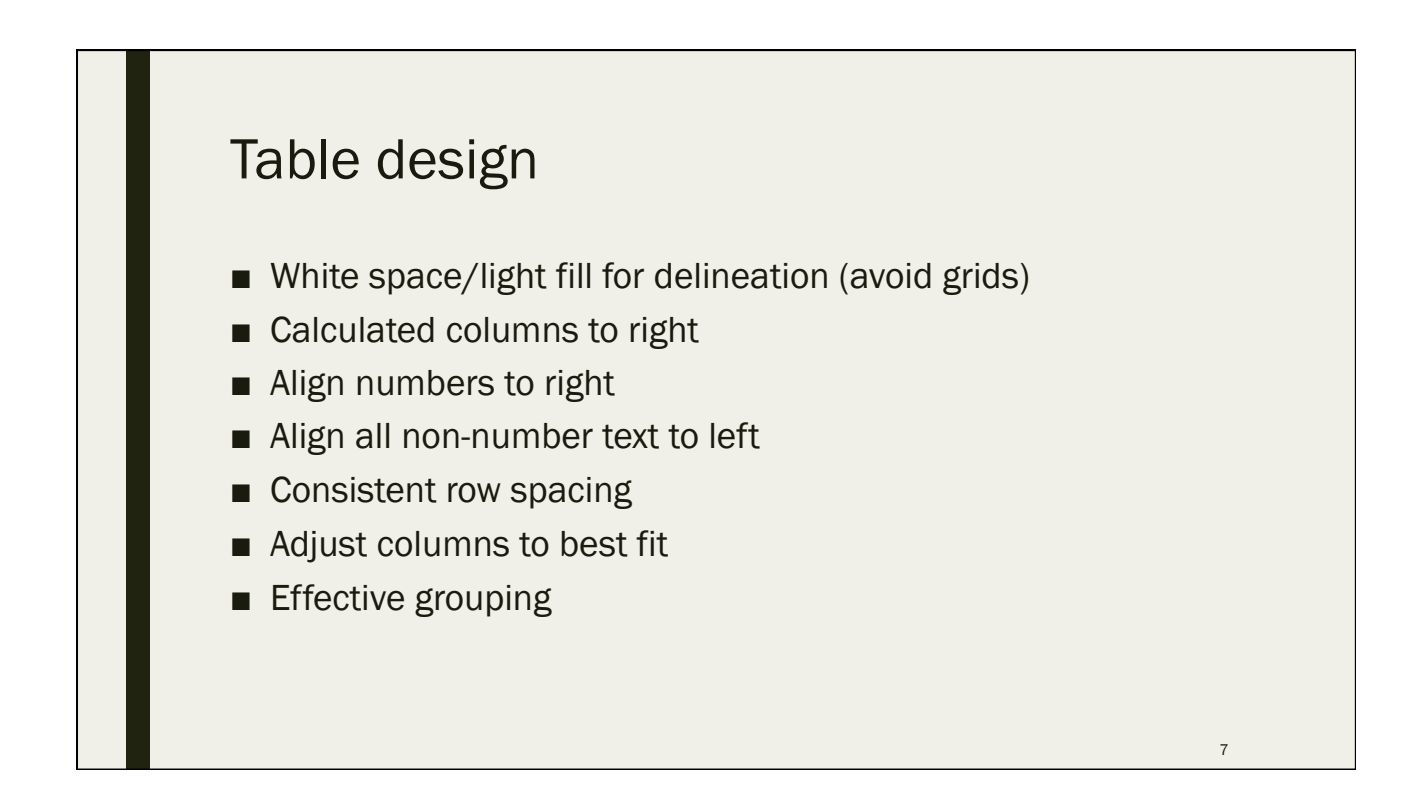

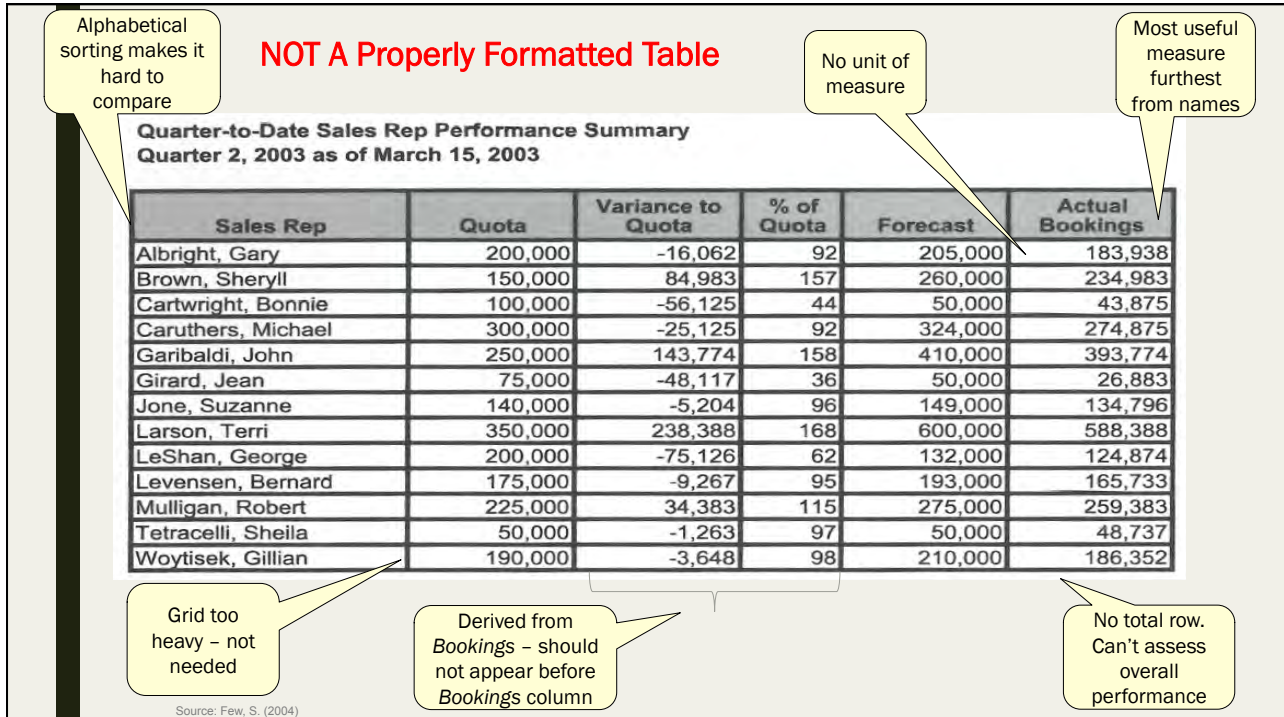

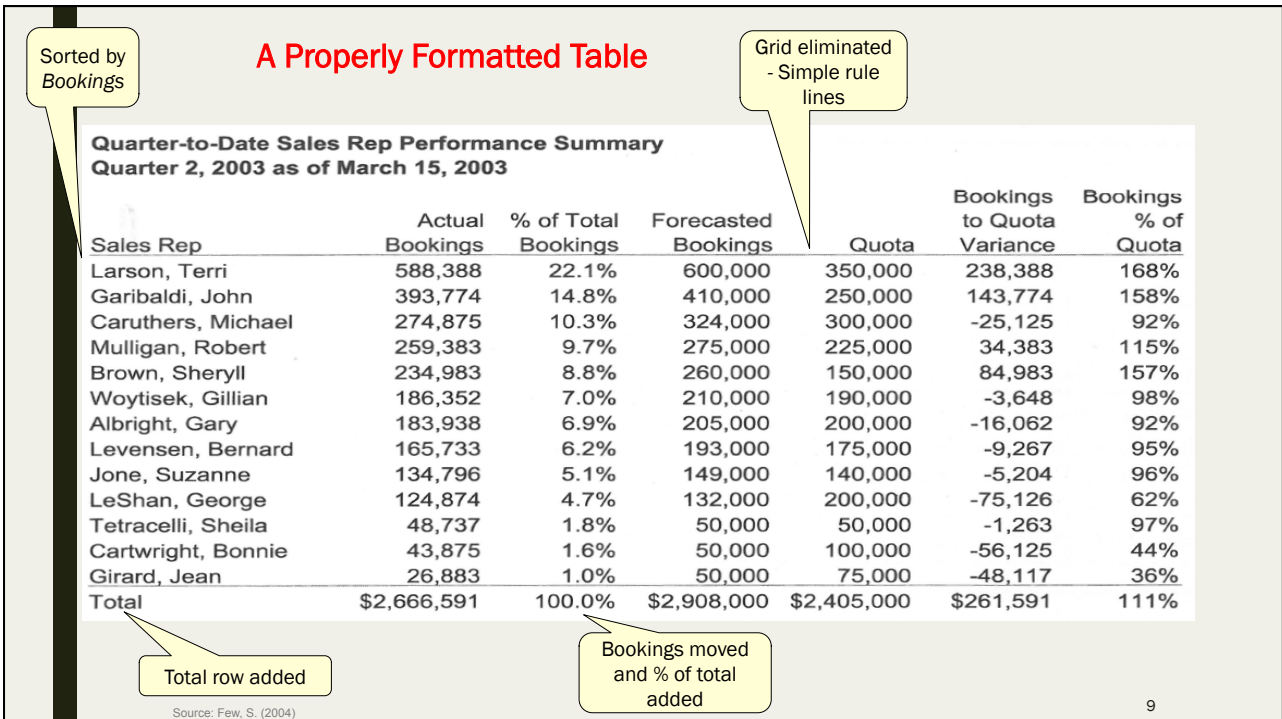

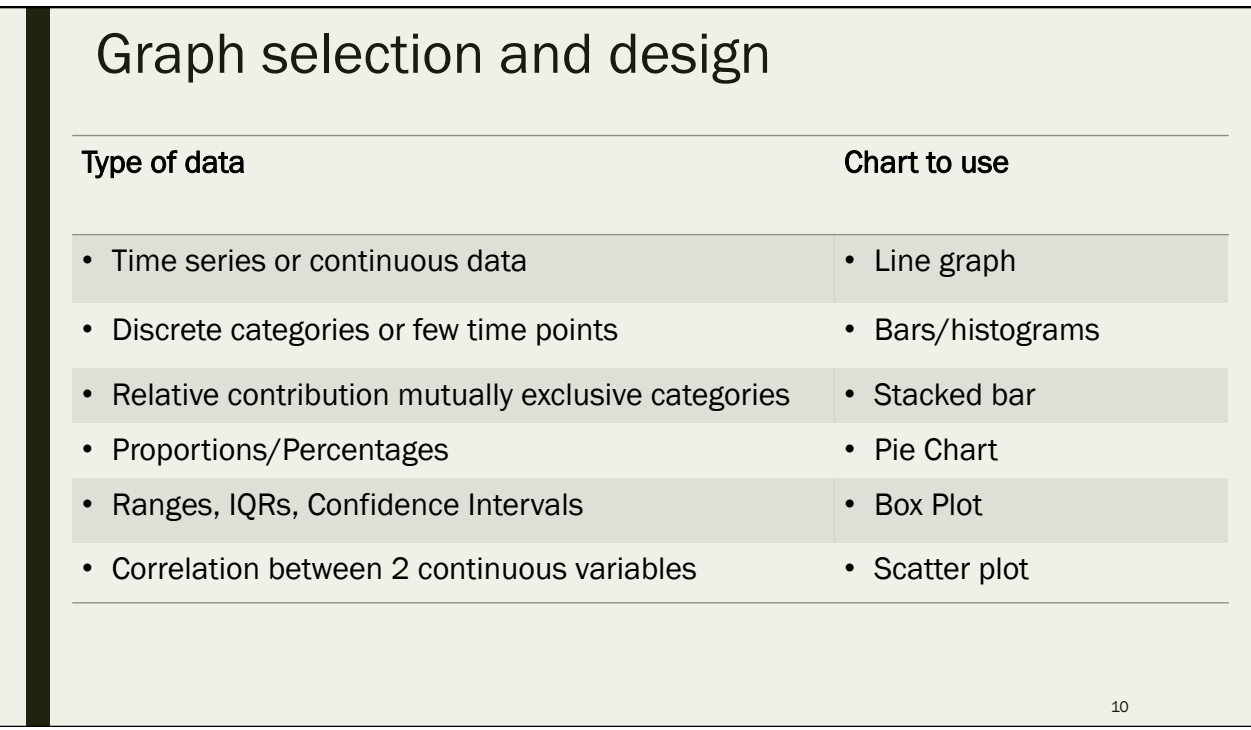

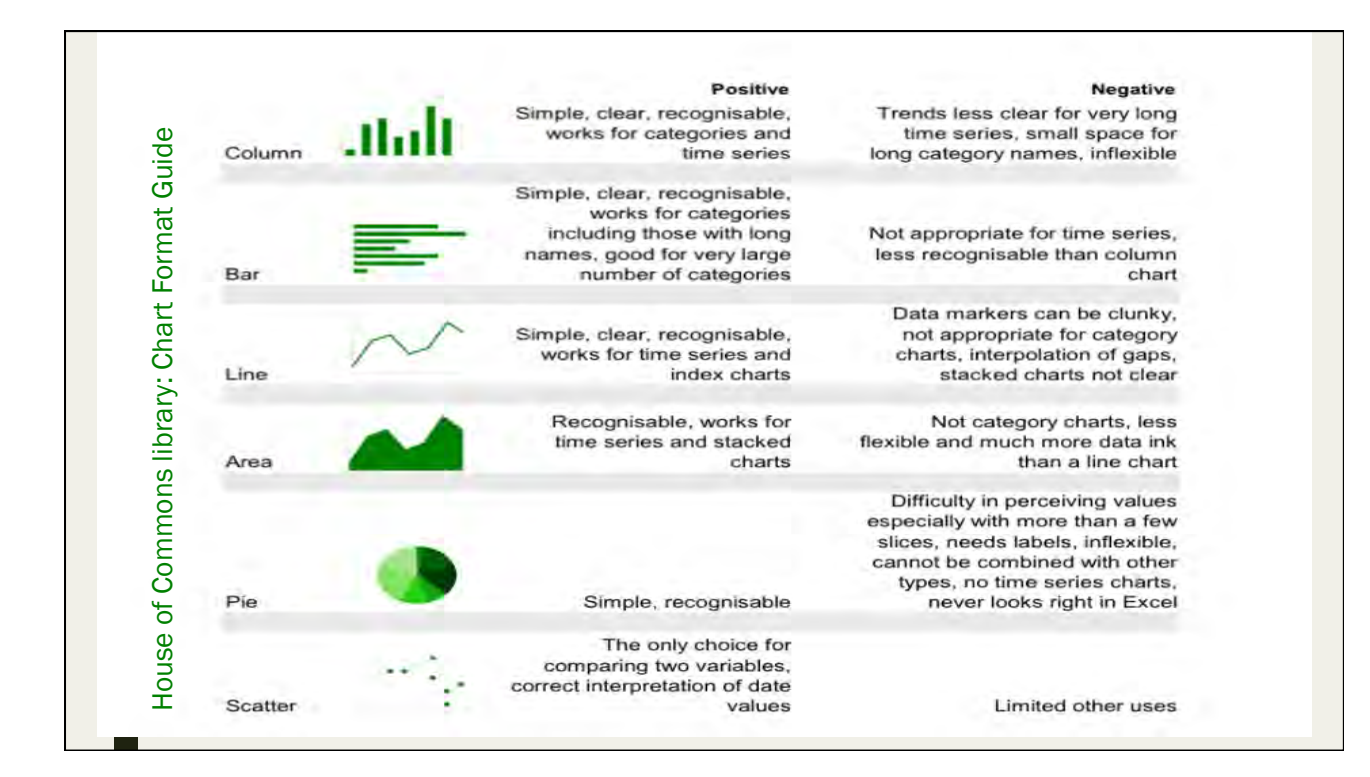

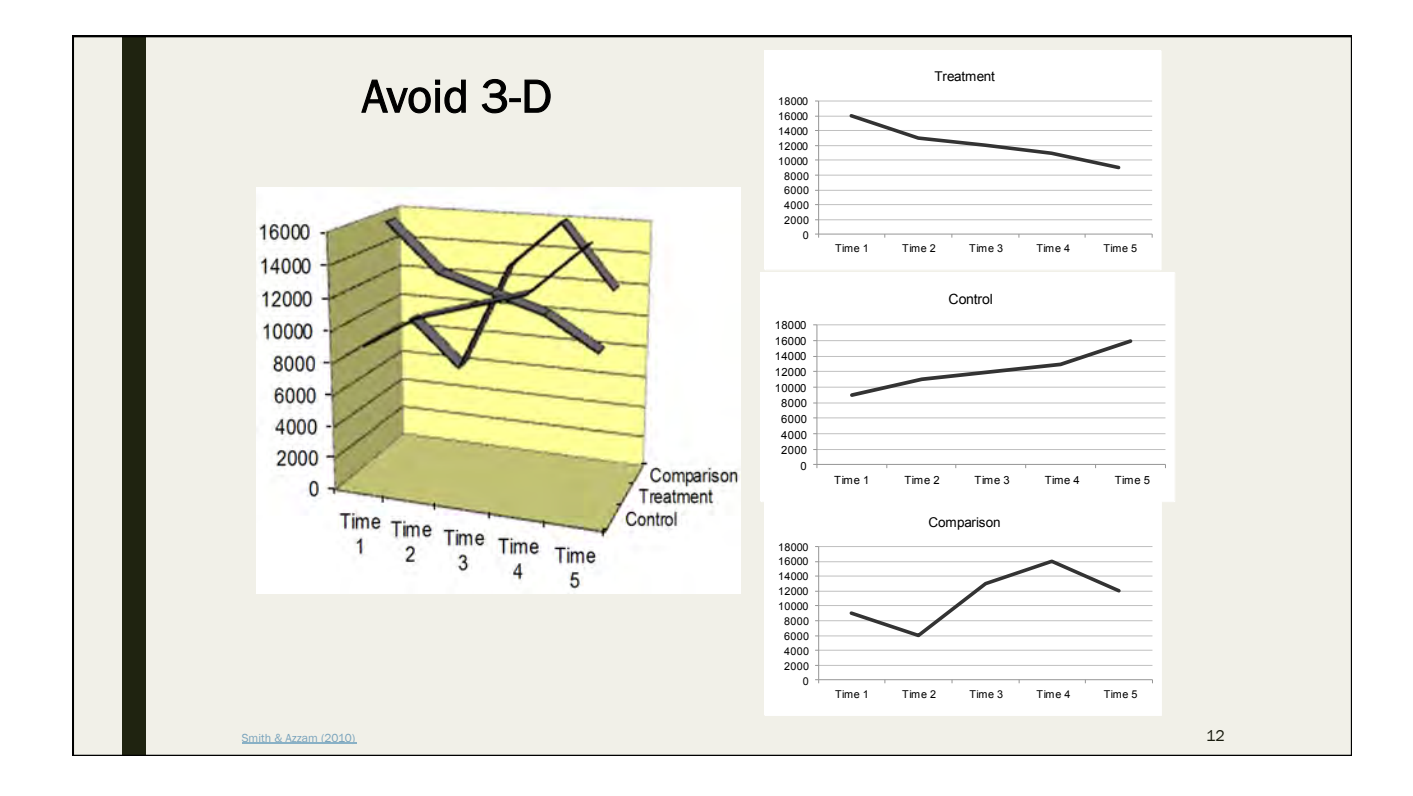

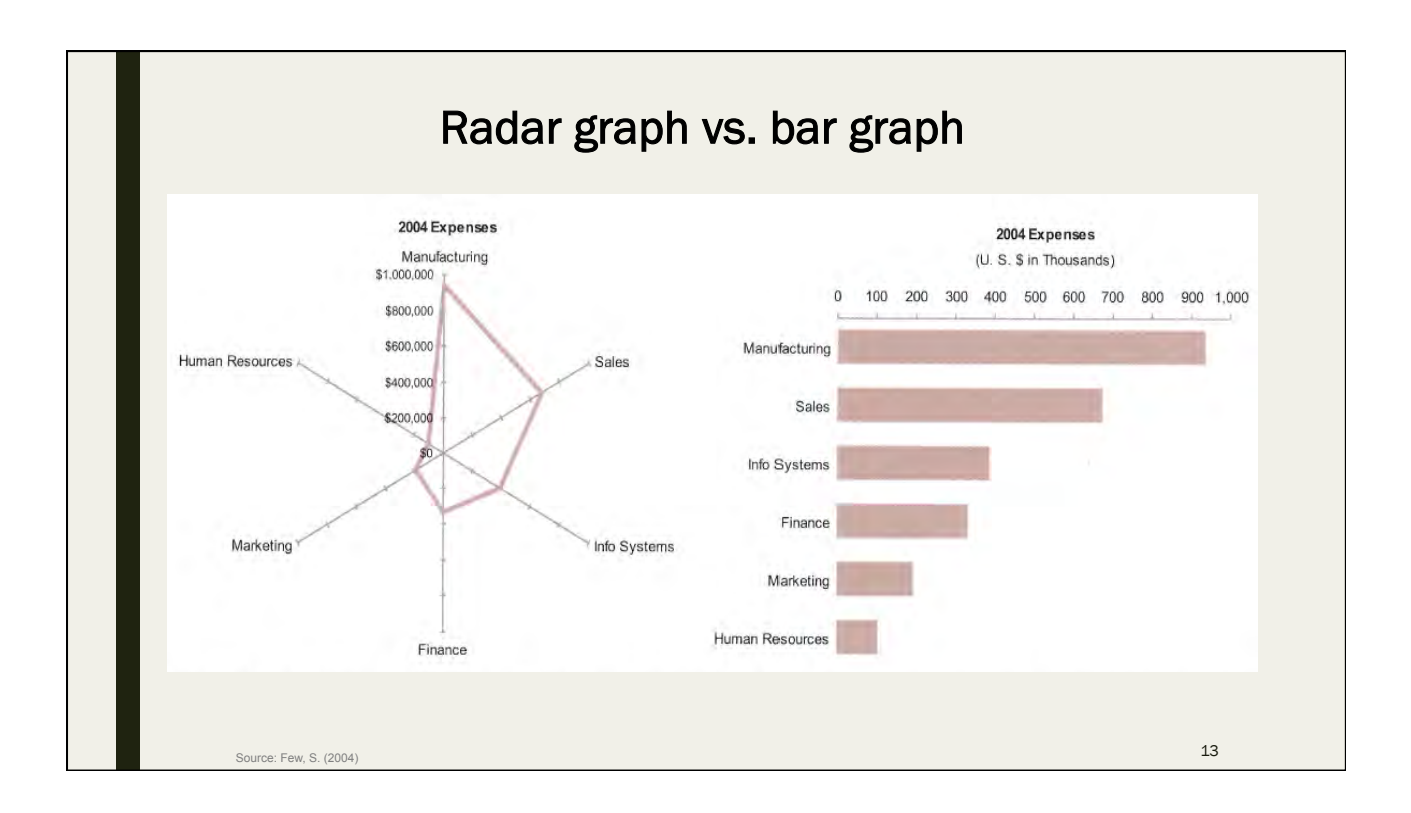

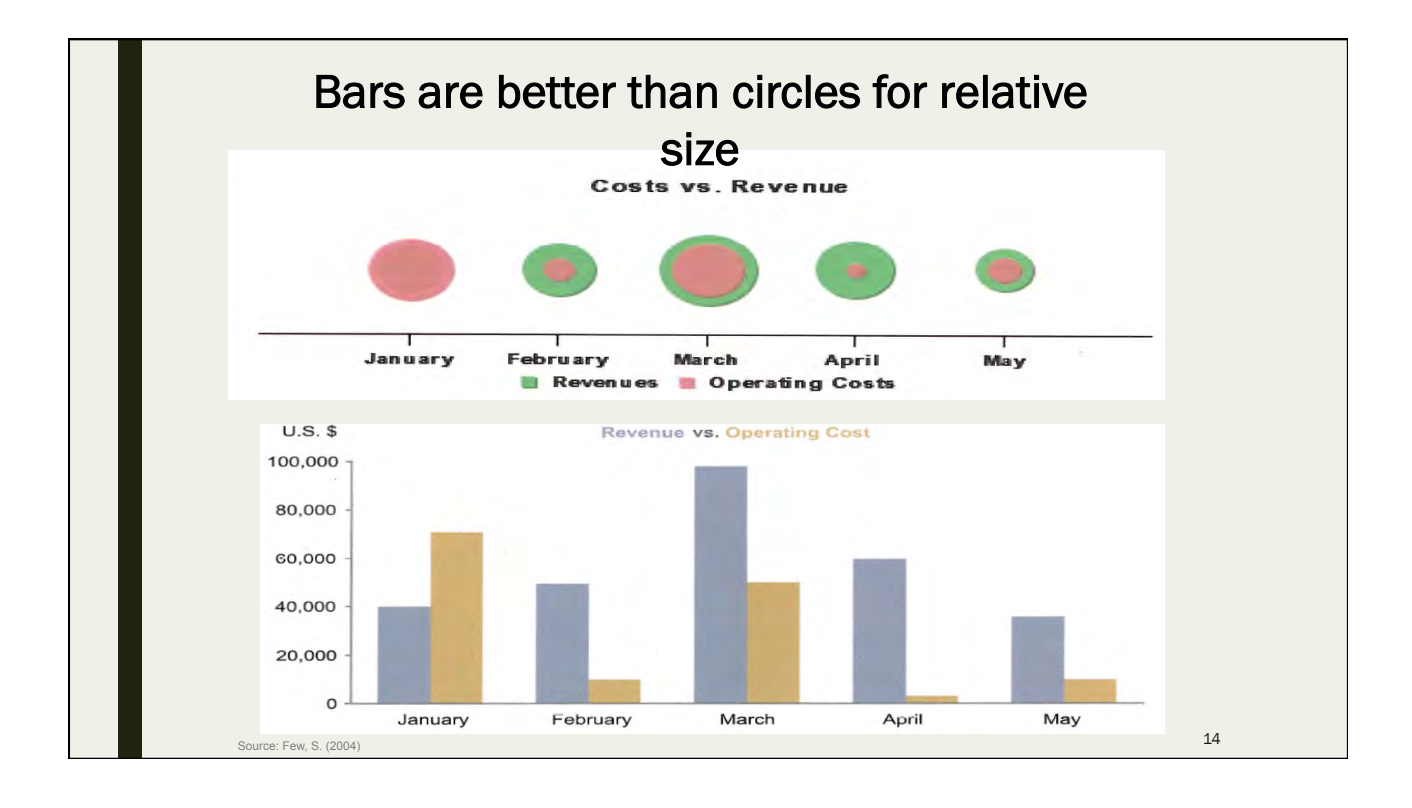

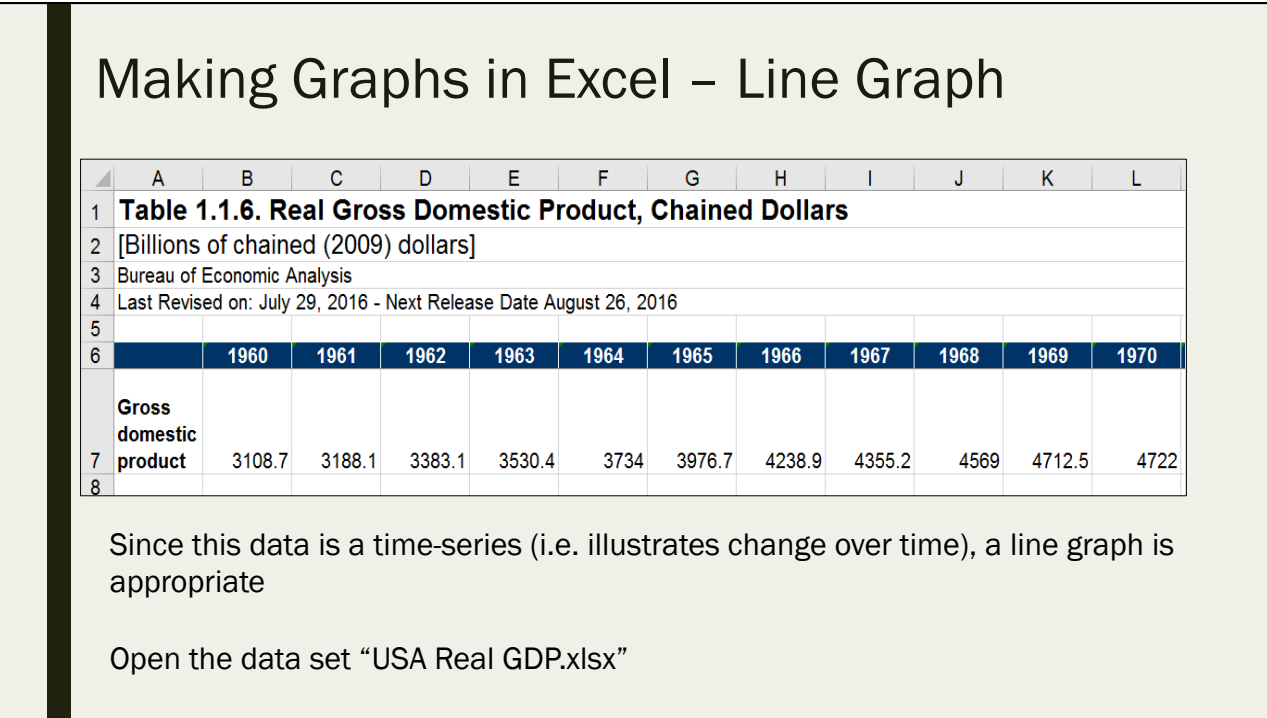

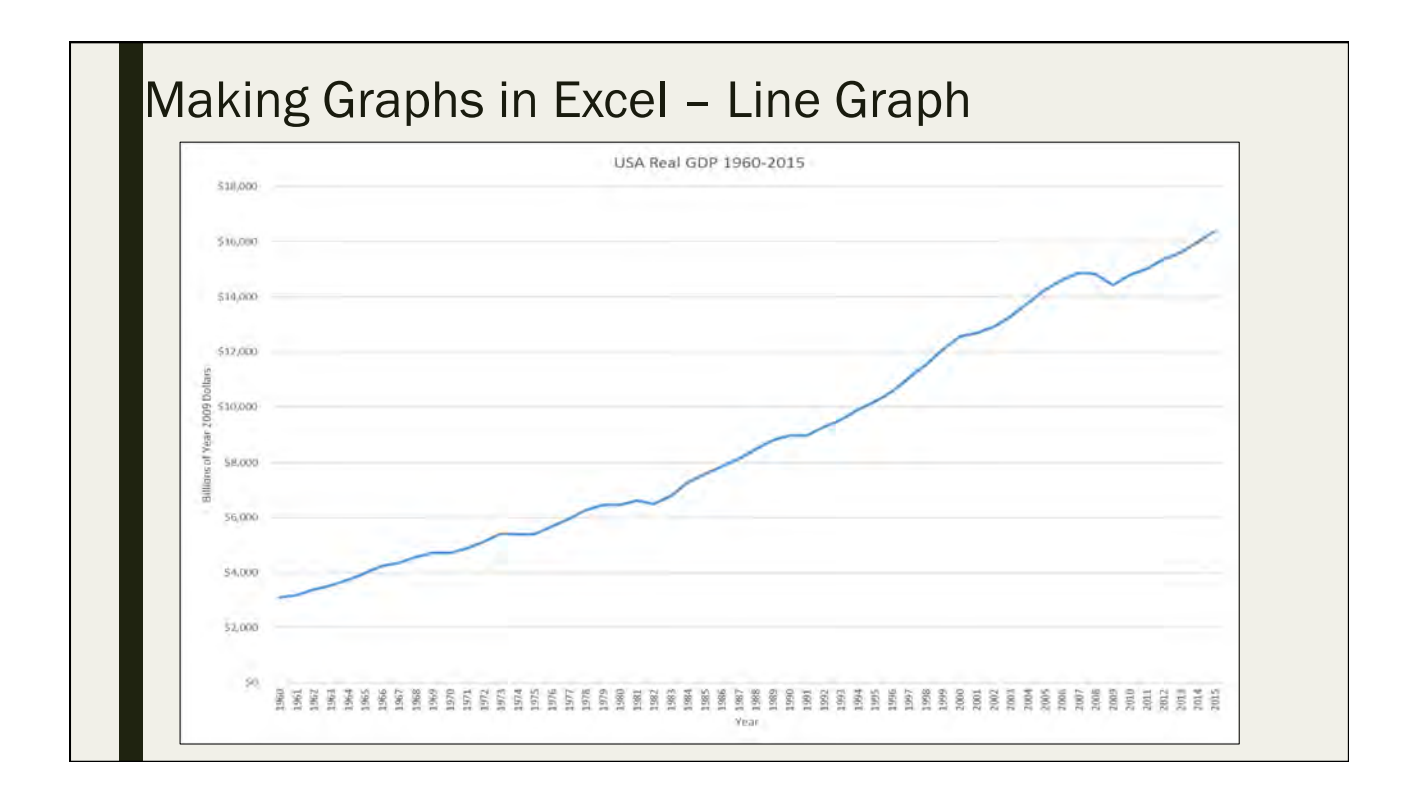

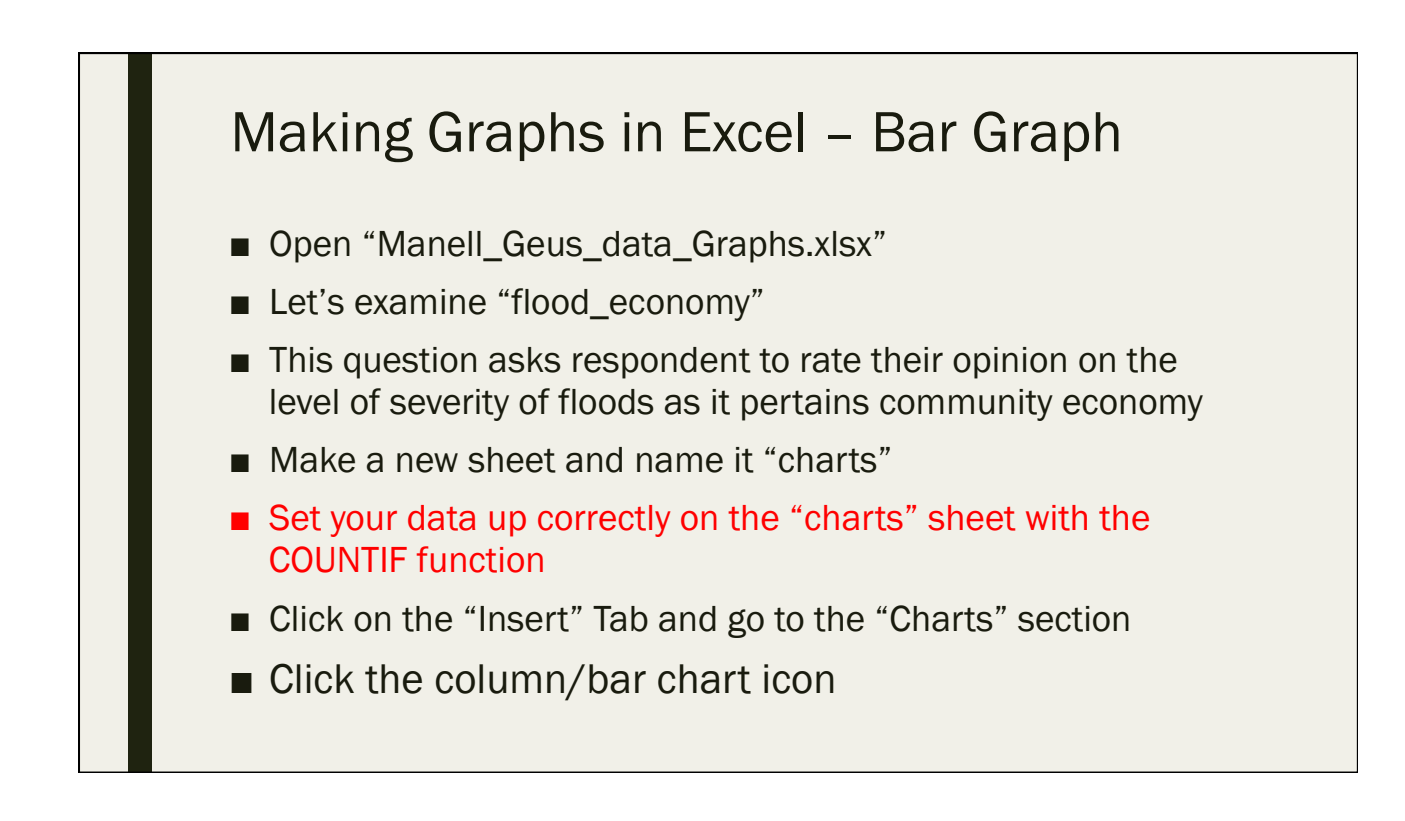

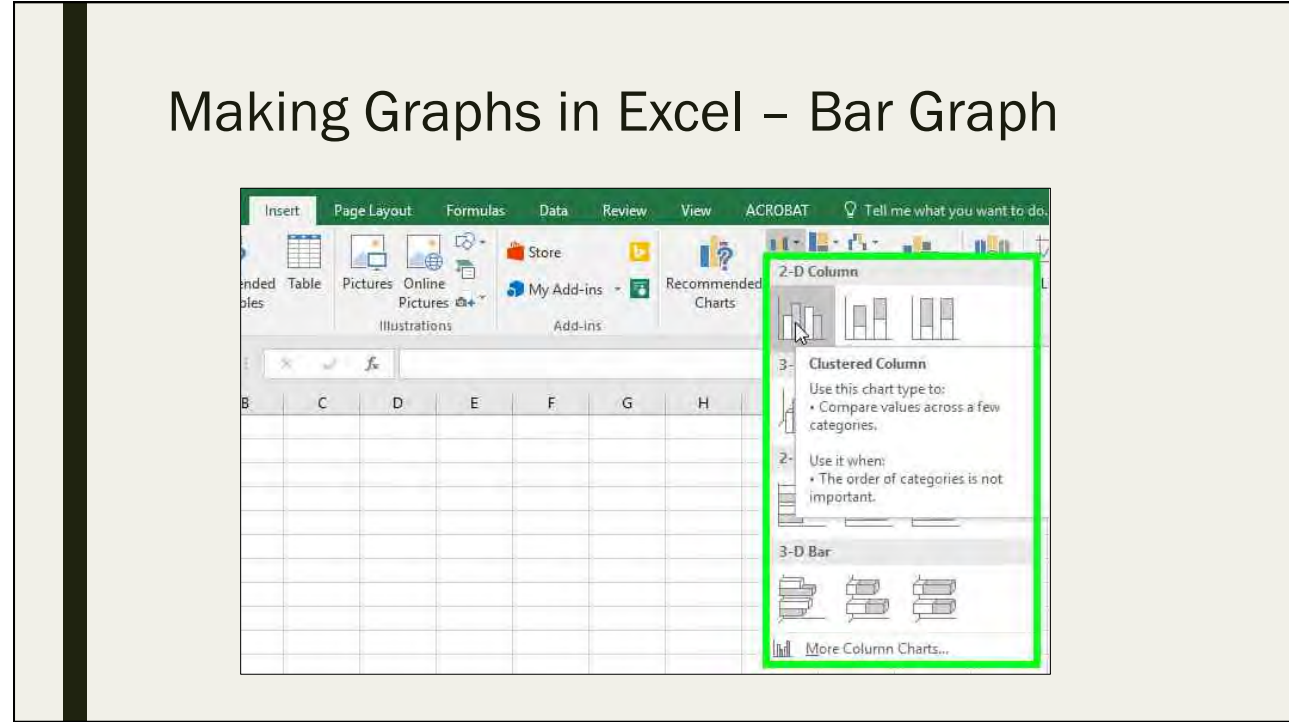

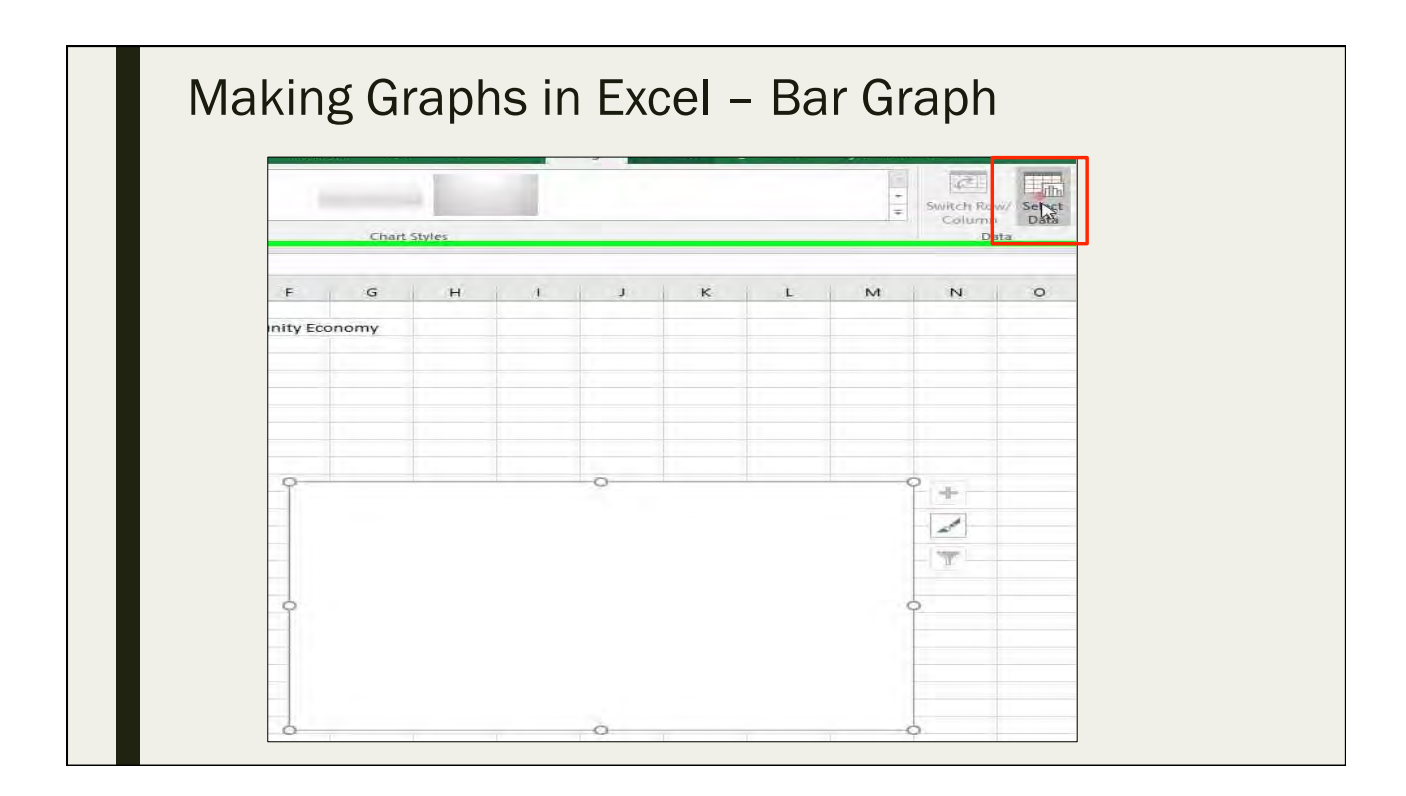

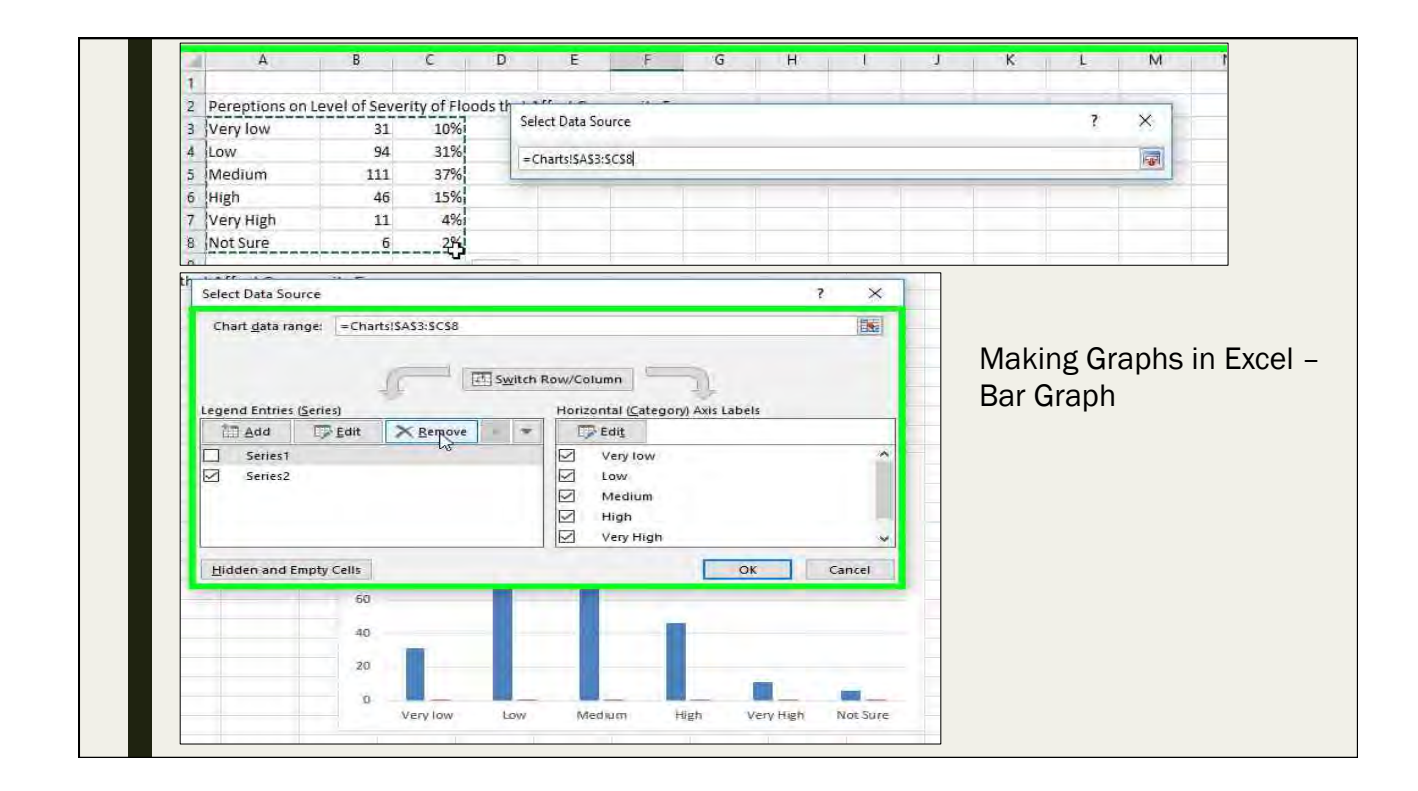

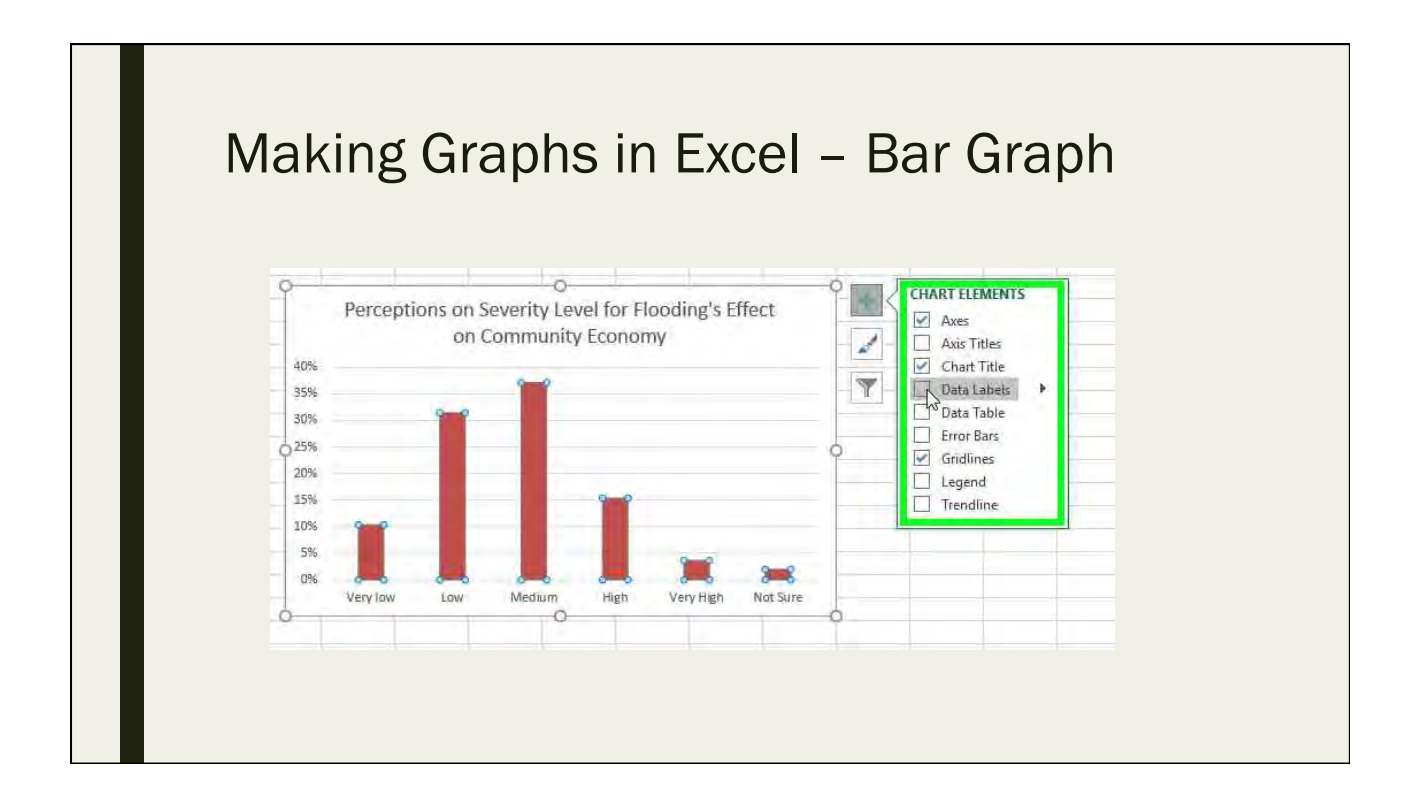

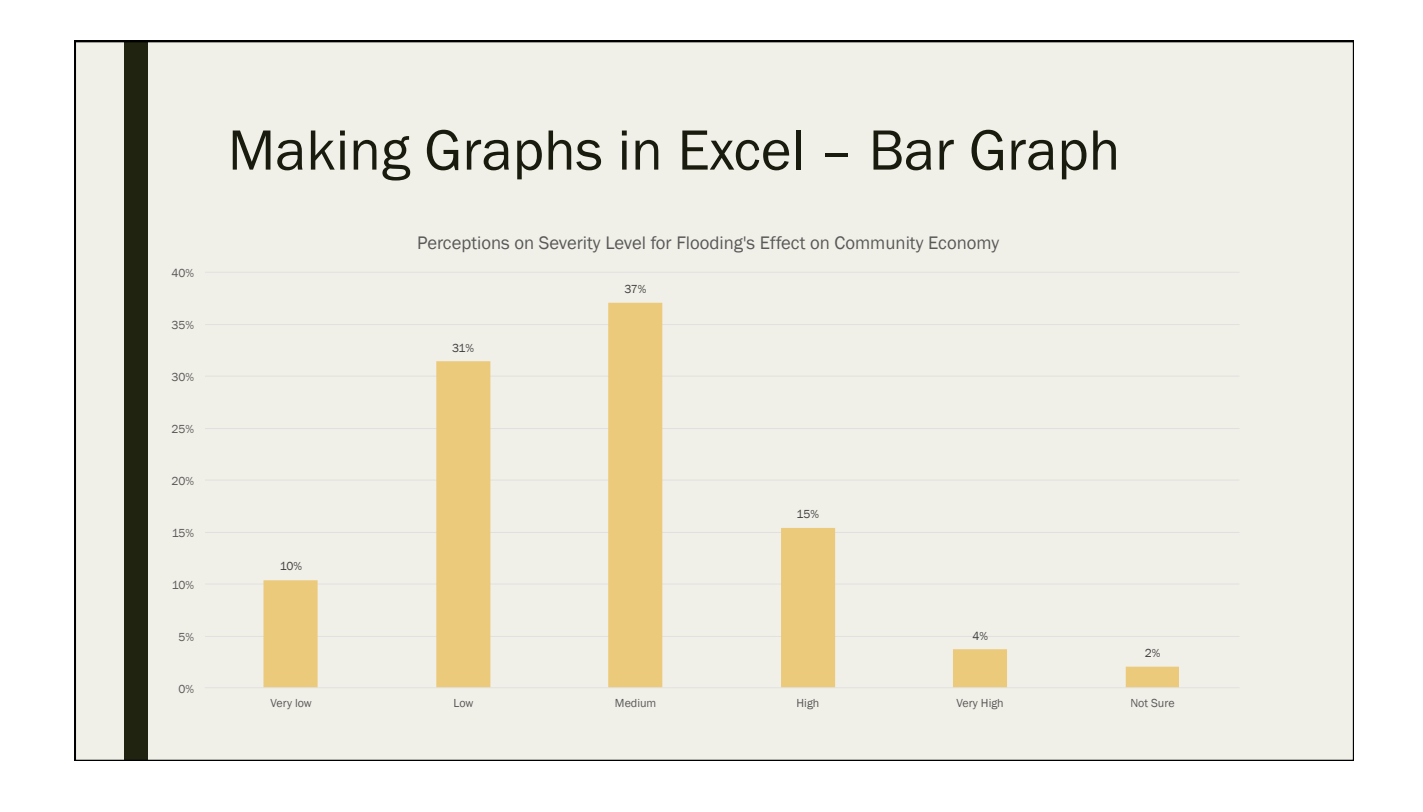

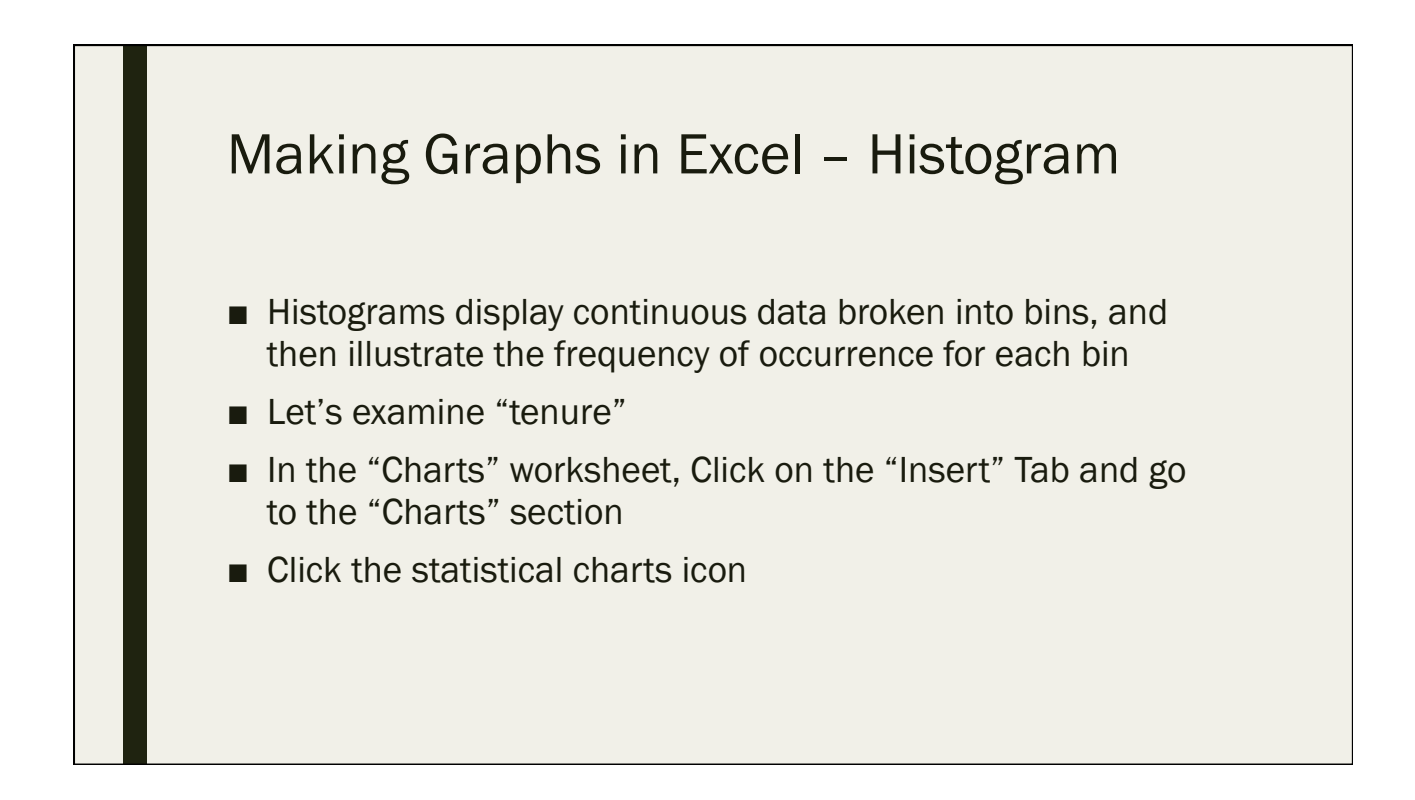

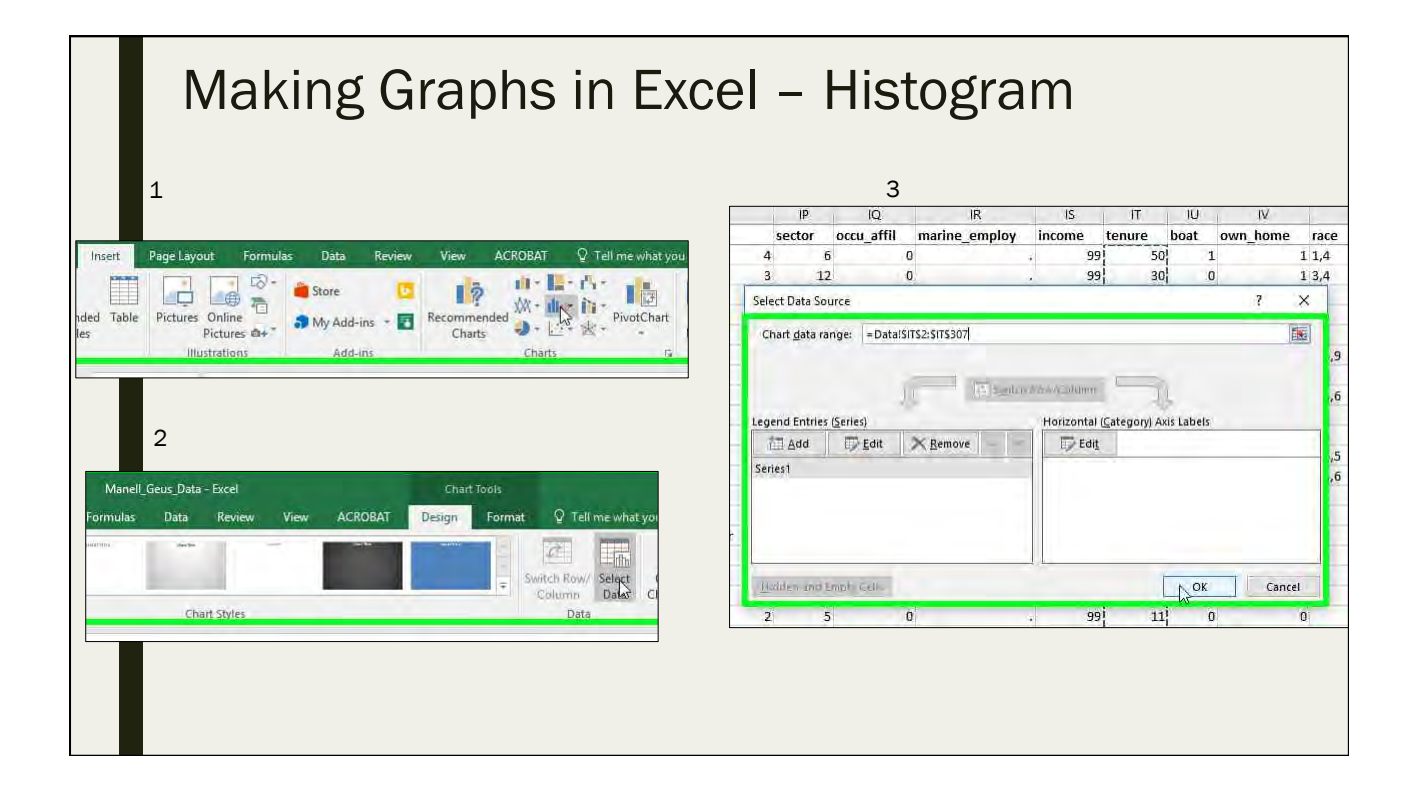

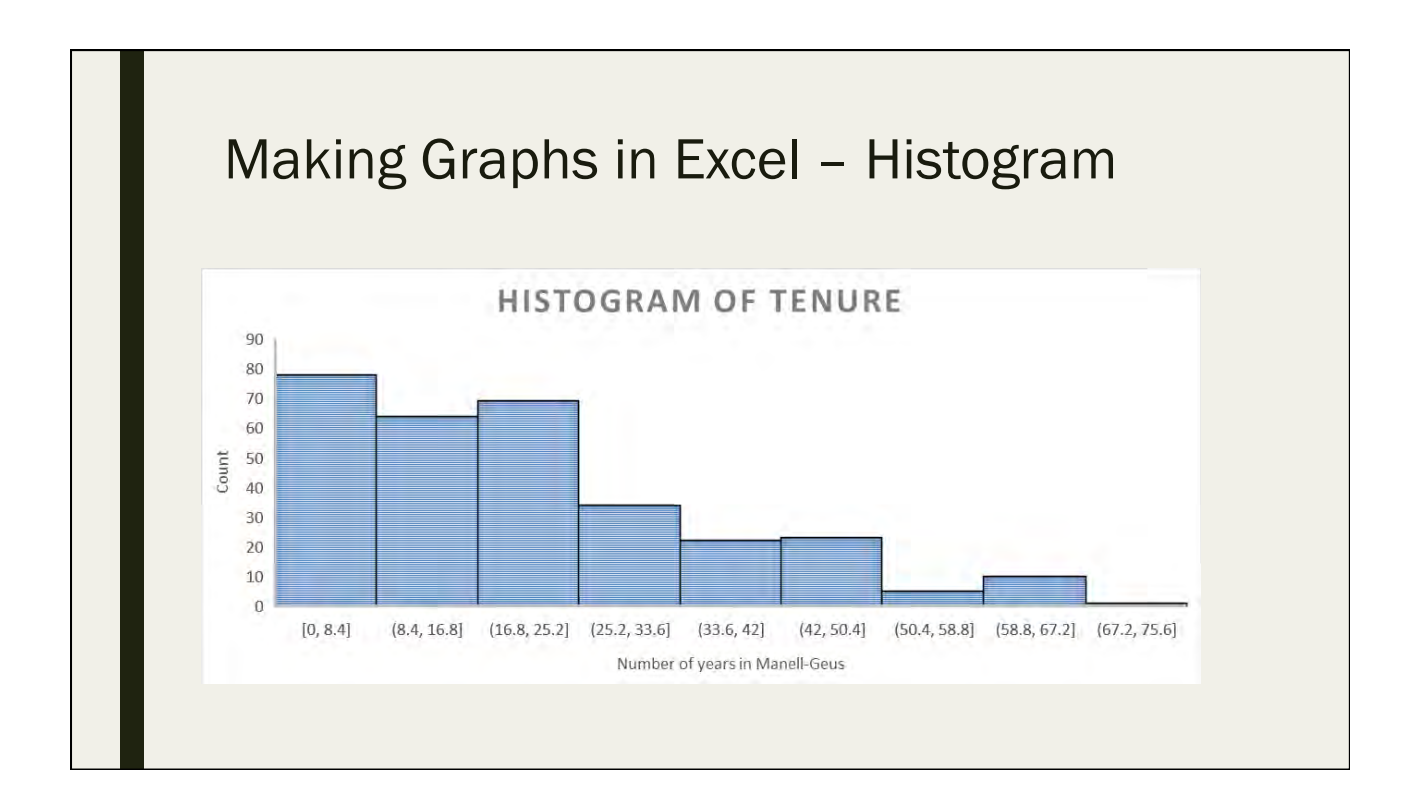

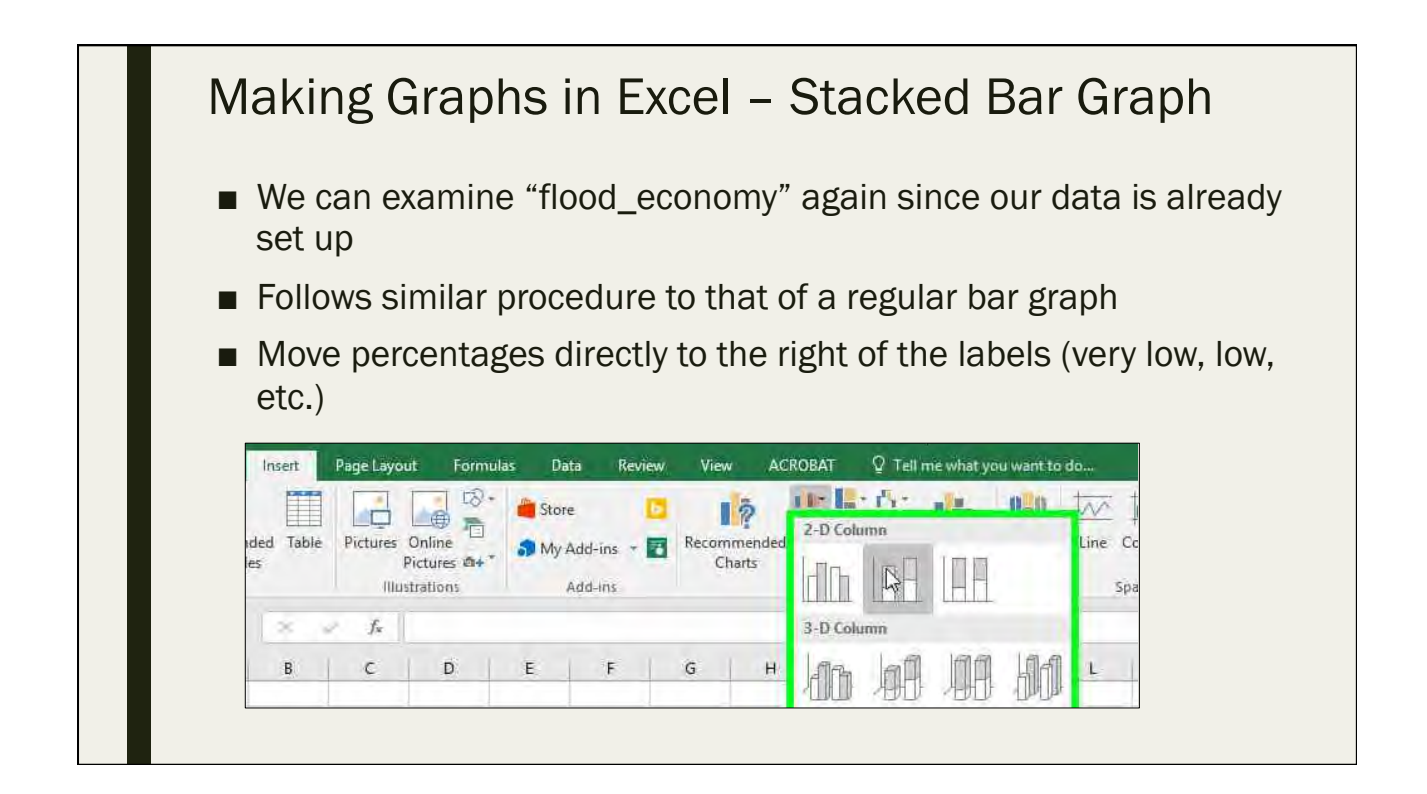

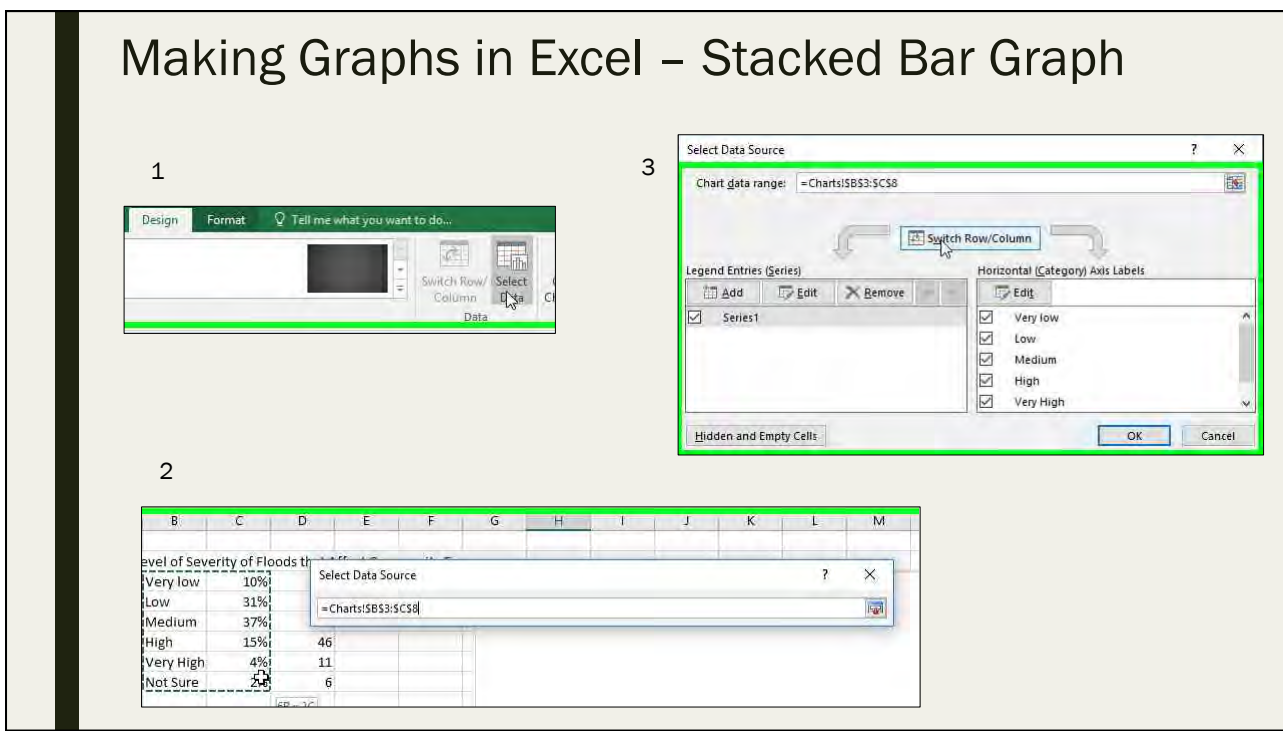

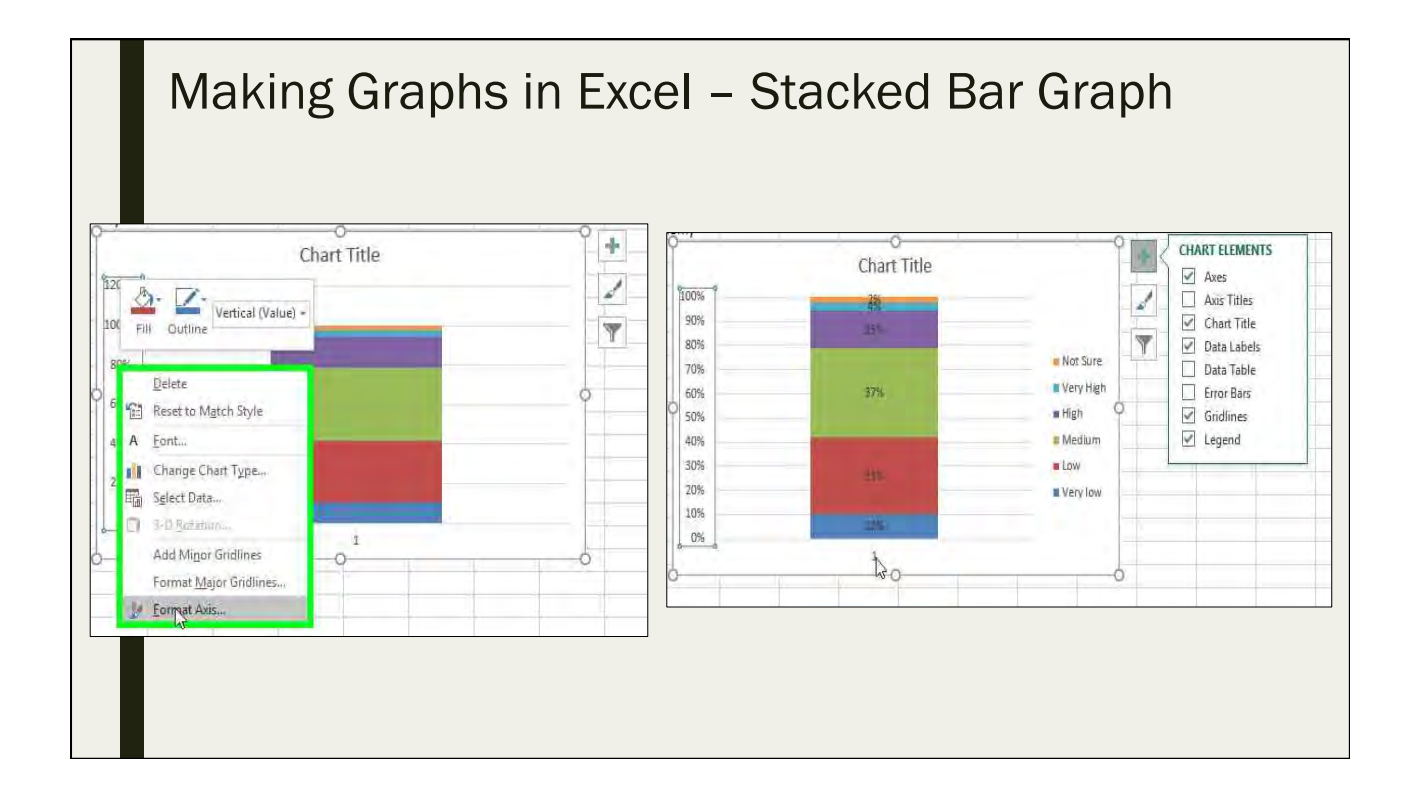

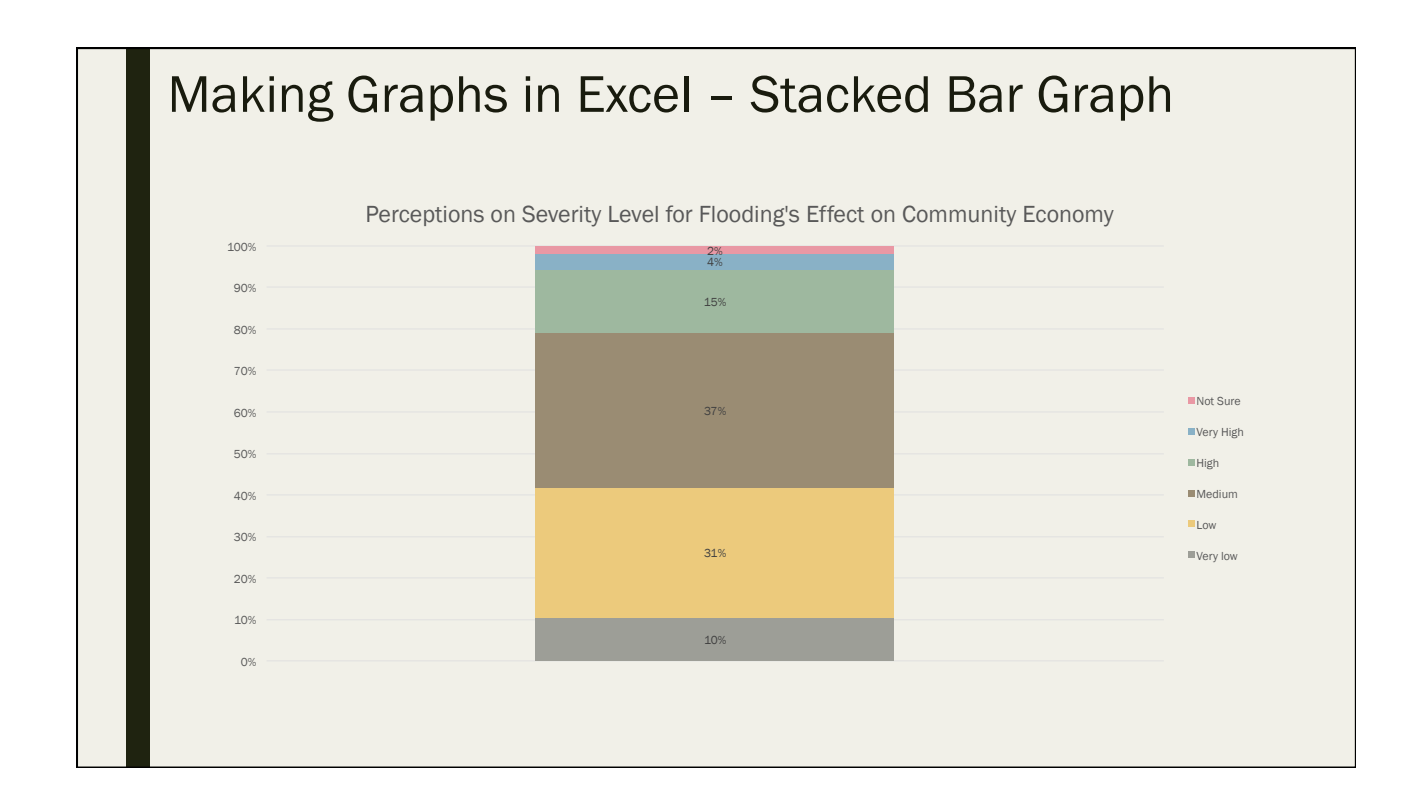

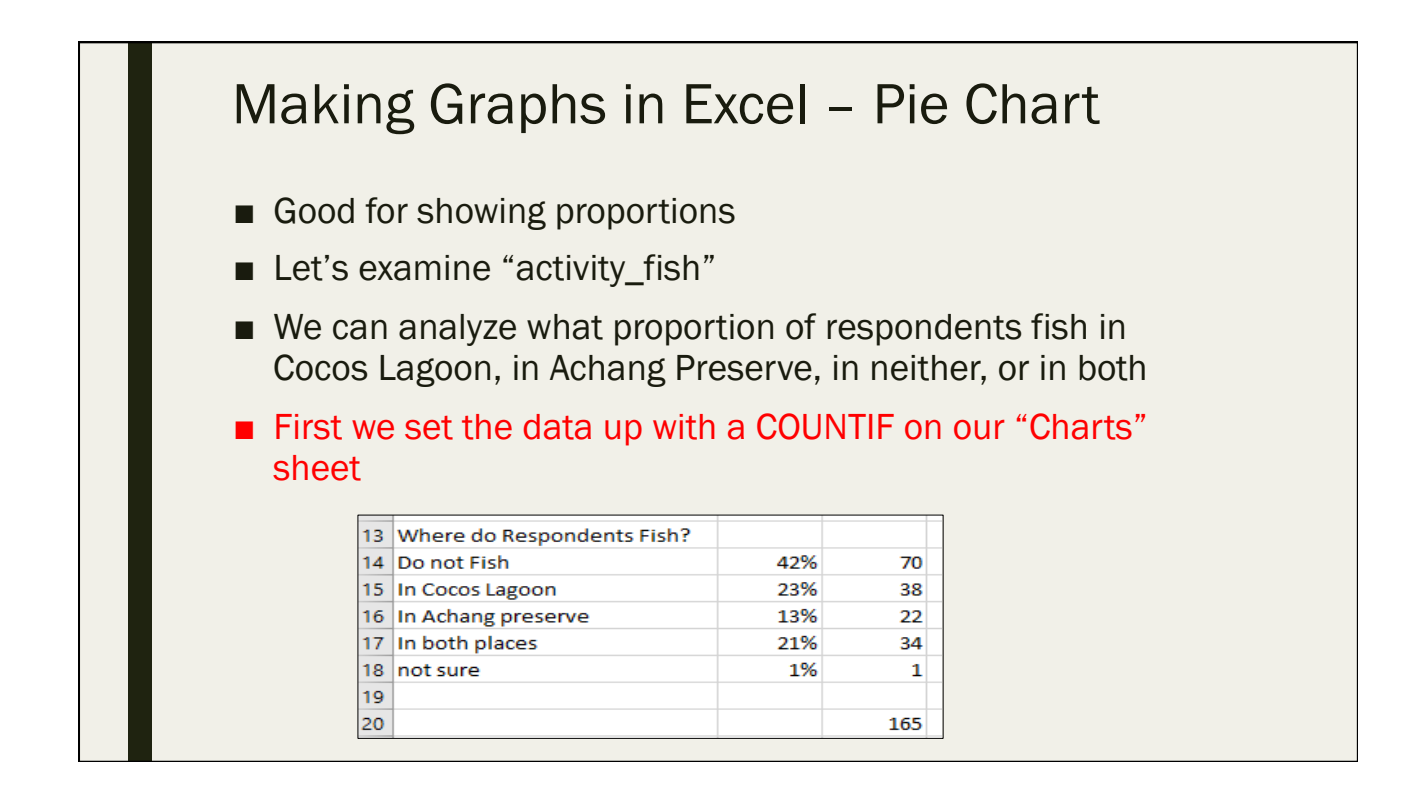

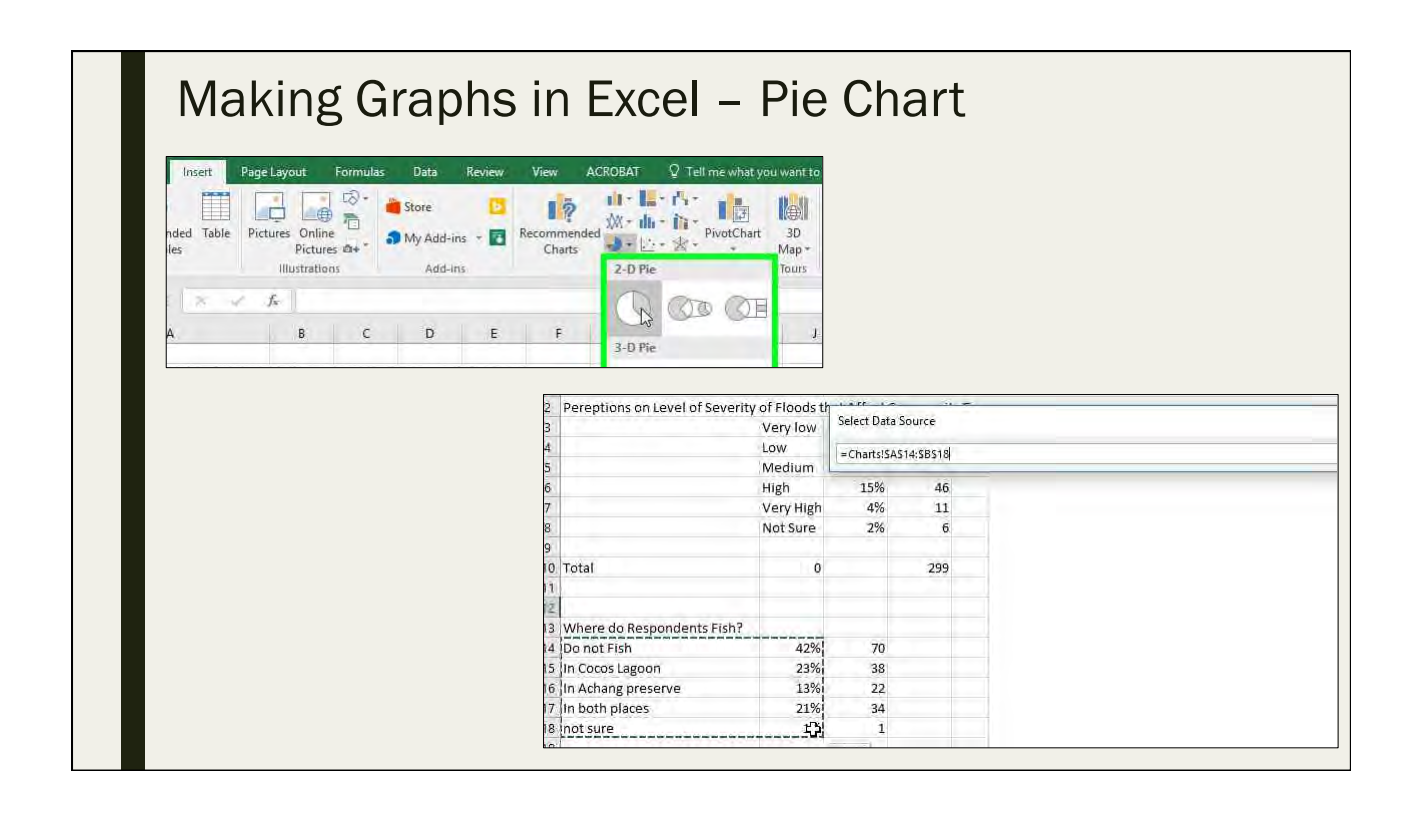

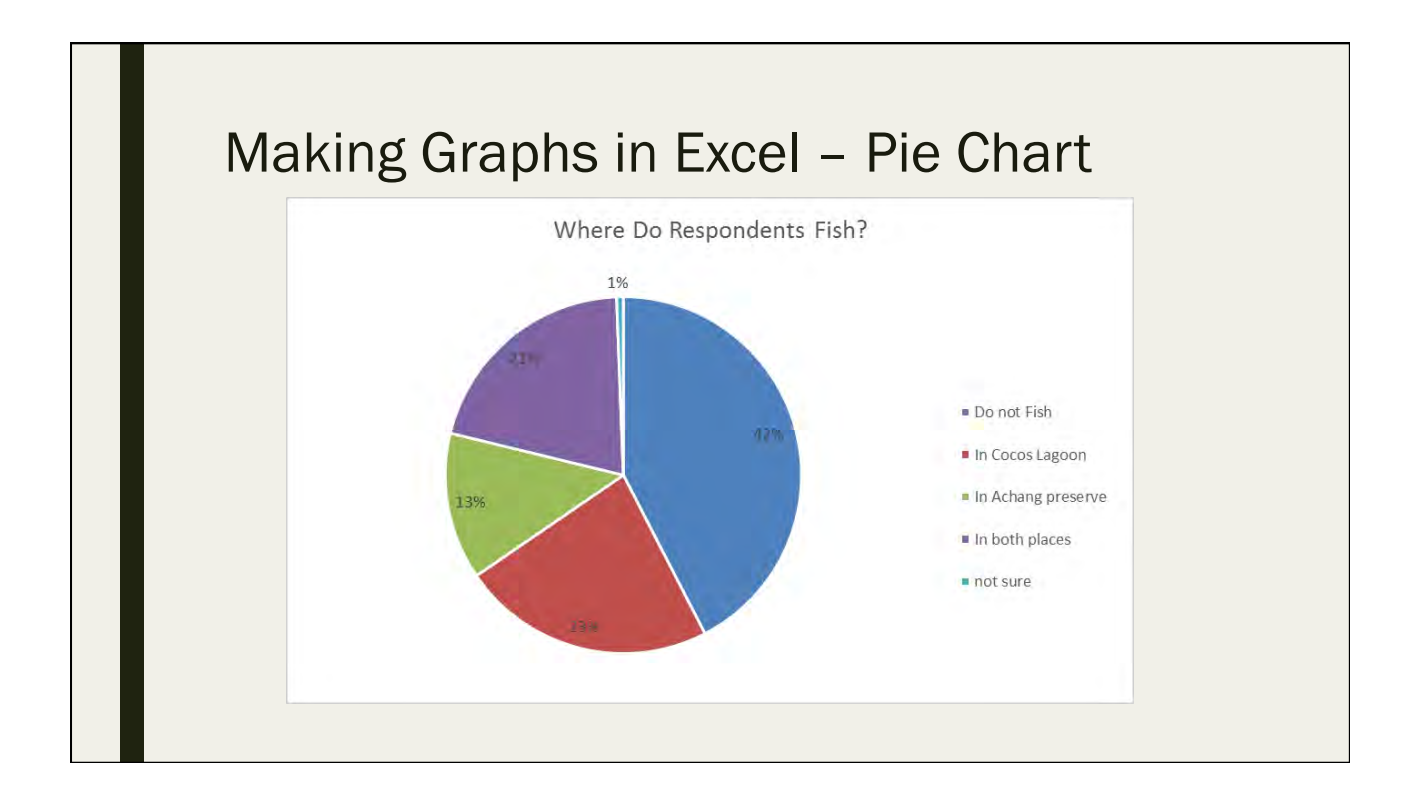

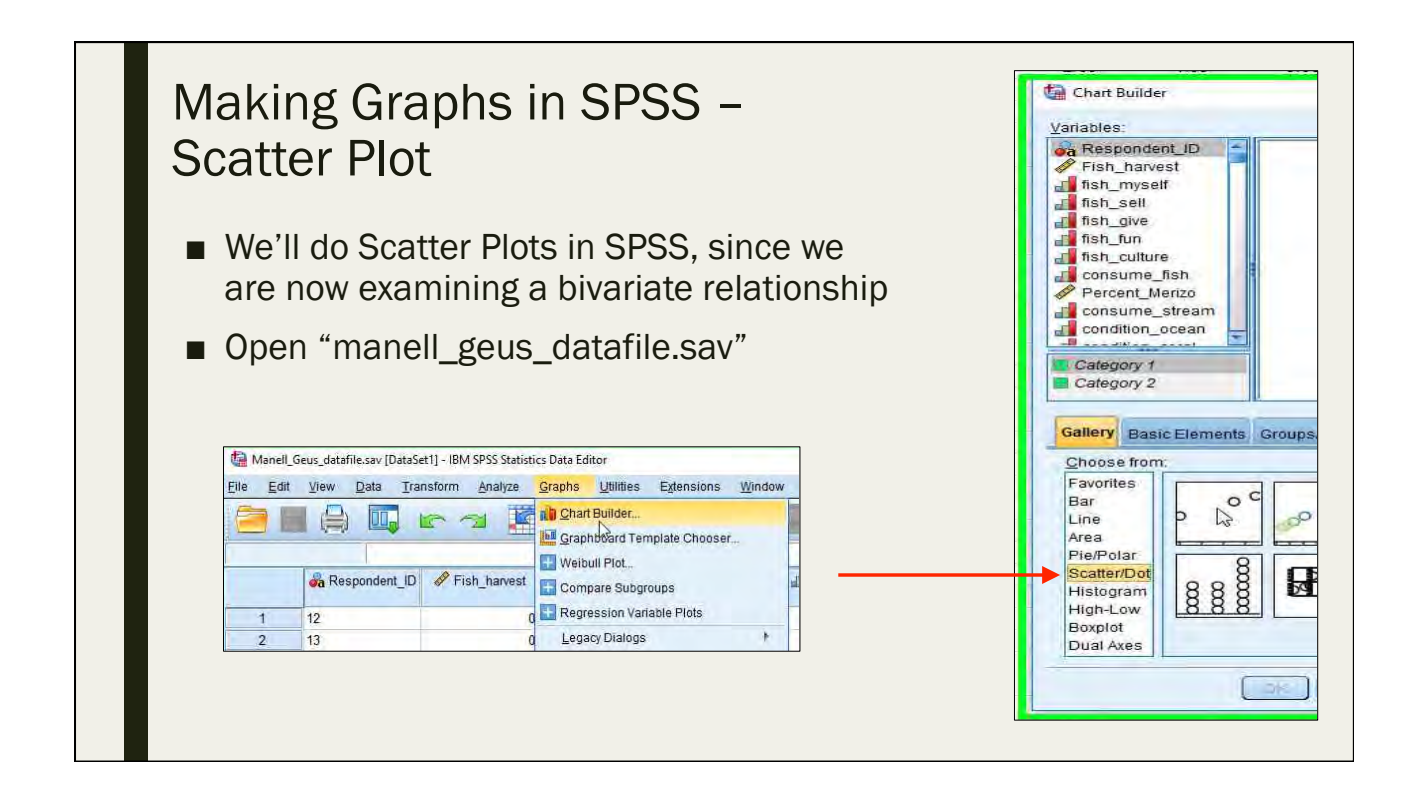

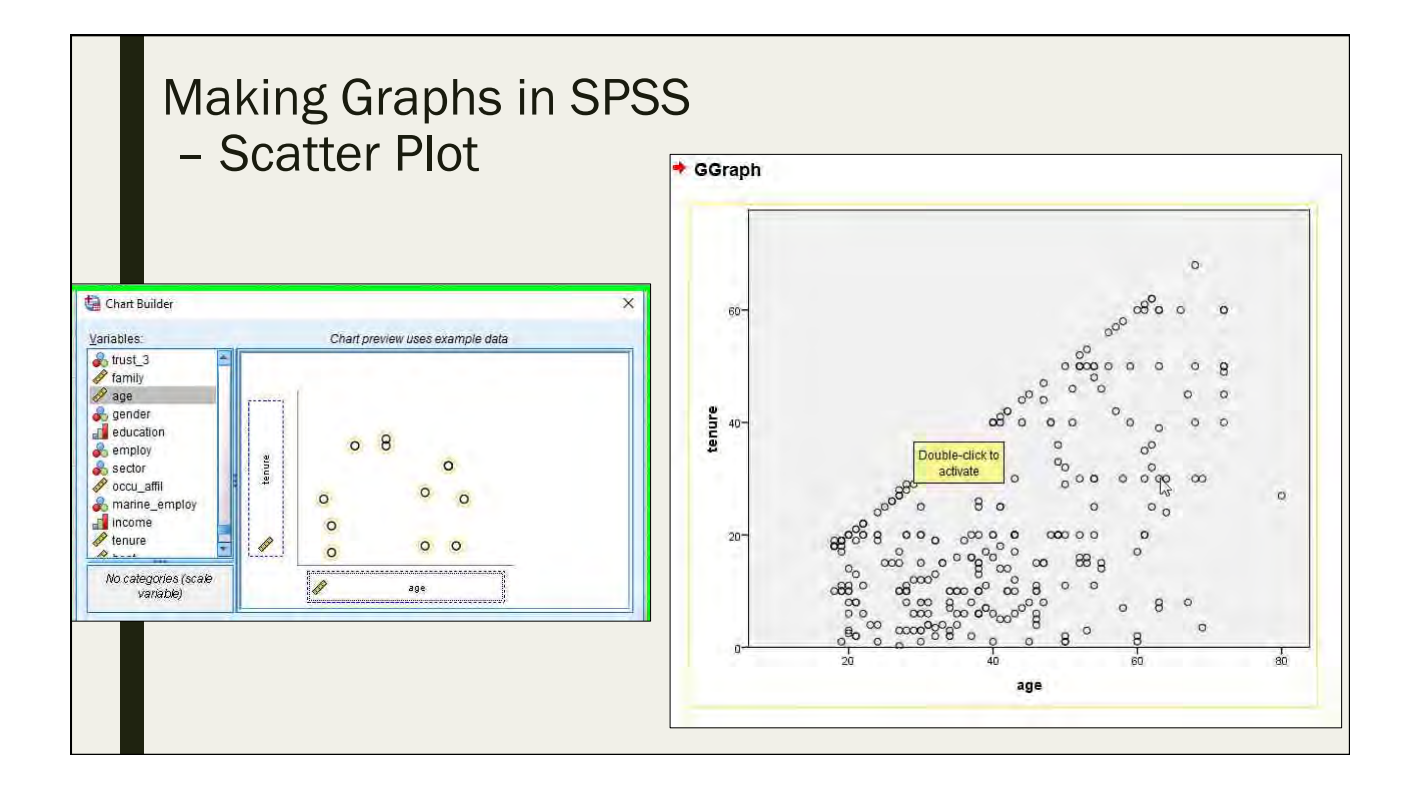

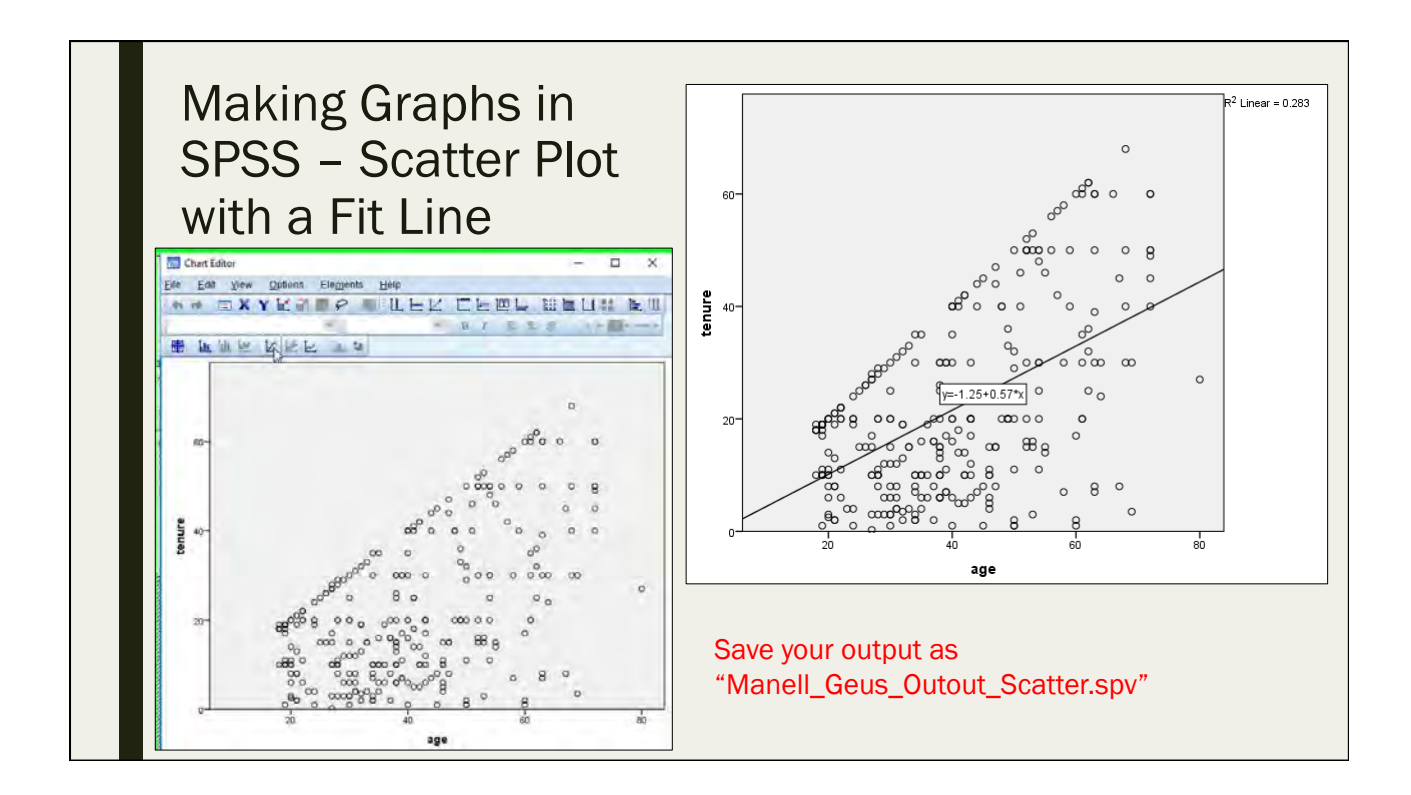

#### Exporting Graphs and Tables from Excel ■ Open a blank Word document Select data tables - copy and paste – *Insert as table (default)* – *Link data* – *Picture* – *Text* ■ Select figures – copy and paste – *Embed data (default)* – *Link data* – *Picture* – *To PDF a figure: select the object, "save as…" to .pdf*

### Quiz #4

Day 2: September 13, 2016

### 4.1 Which of the following are measures of central tendency?

- A. Range
- B. Median
- C. Mode
- D. Variance
- E. Maximum
- F. Mean

### 4.2 What is a statistical outlier?

- A. Another way of saying "average"
- B. An observation point that is distant from other observations
- C. A non-normal distribution
- D. Any point outside the interquartile range

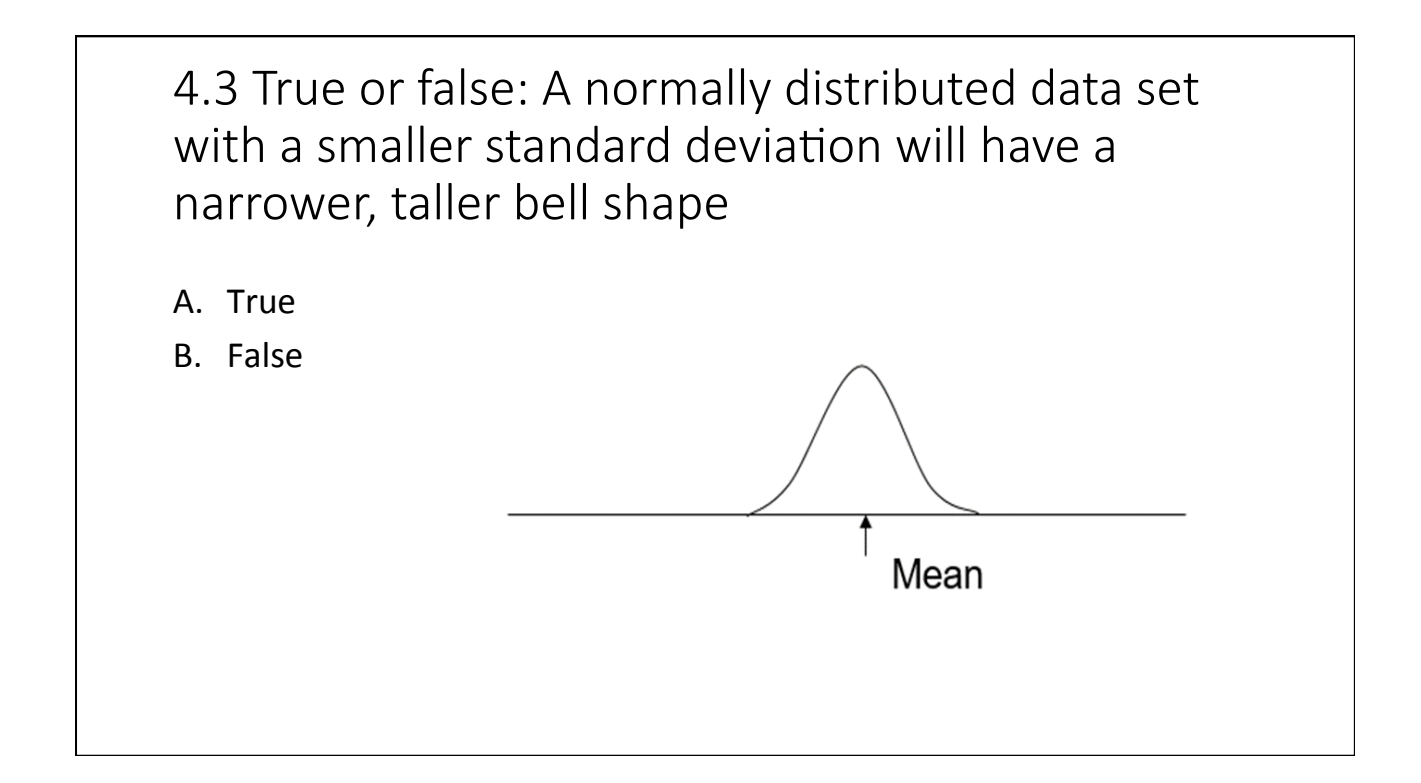

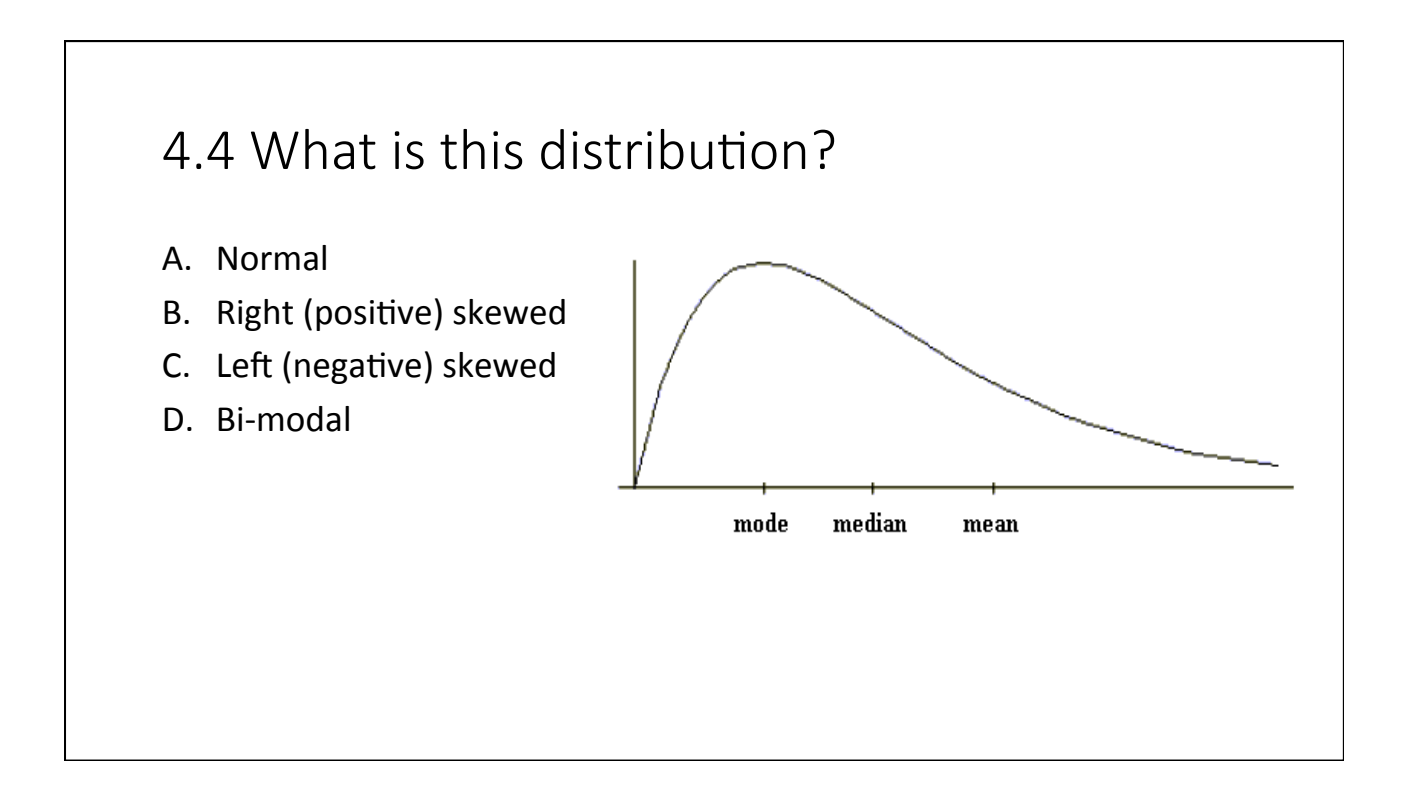

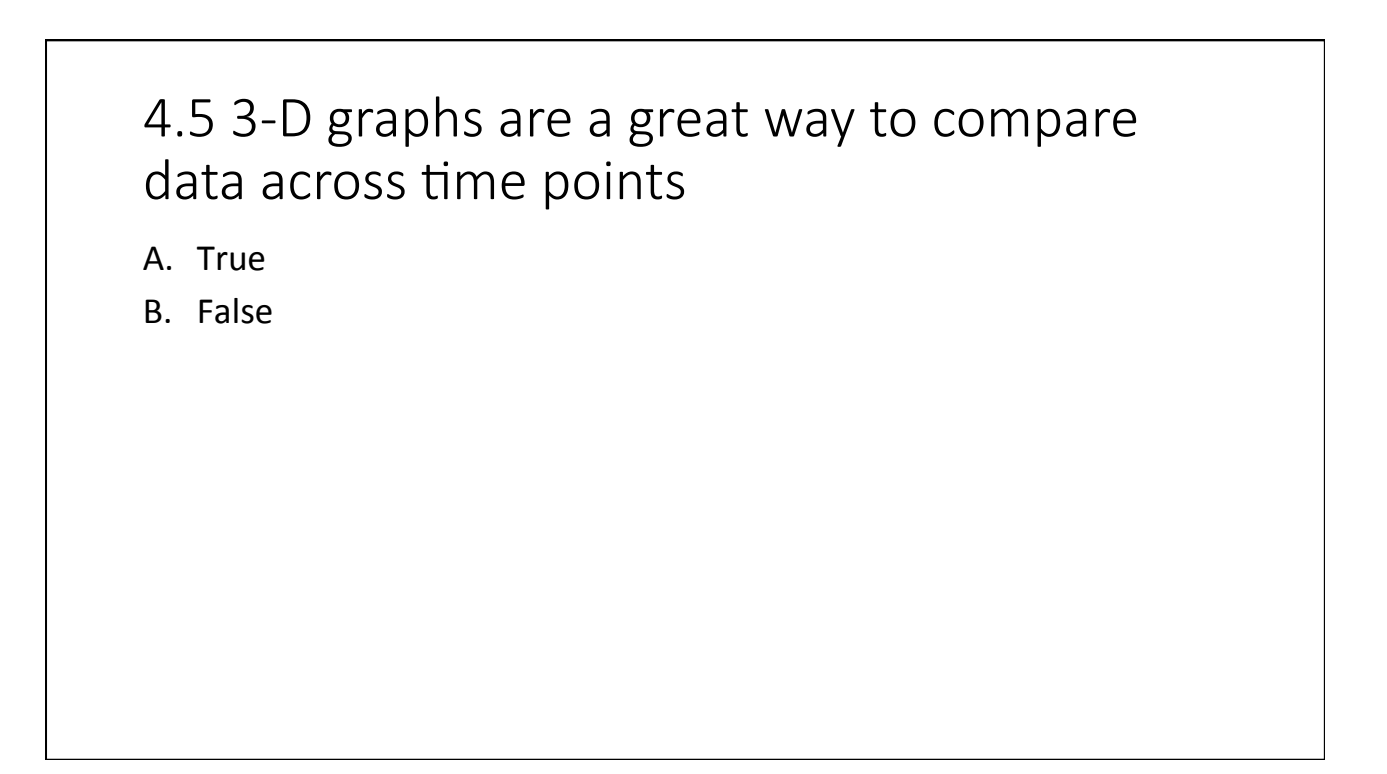

## Day 3

# - Inferential Statistics

# - Stats Questions and Inferential Stats in SPSS

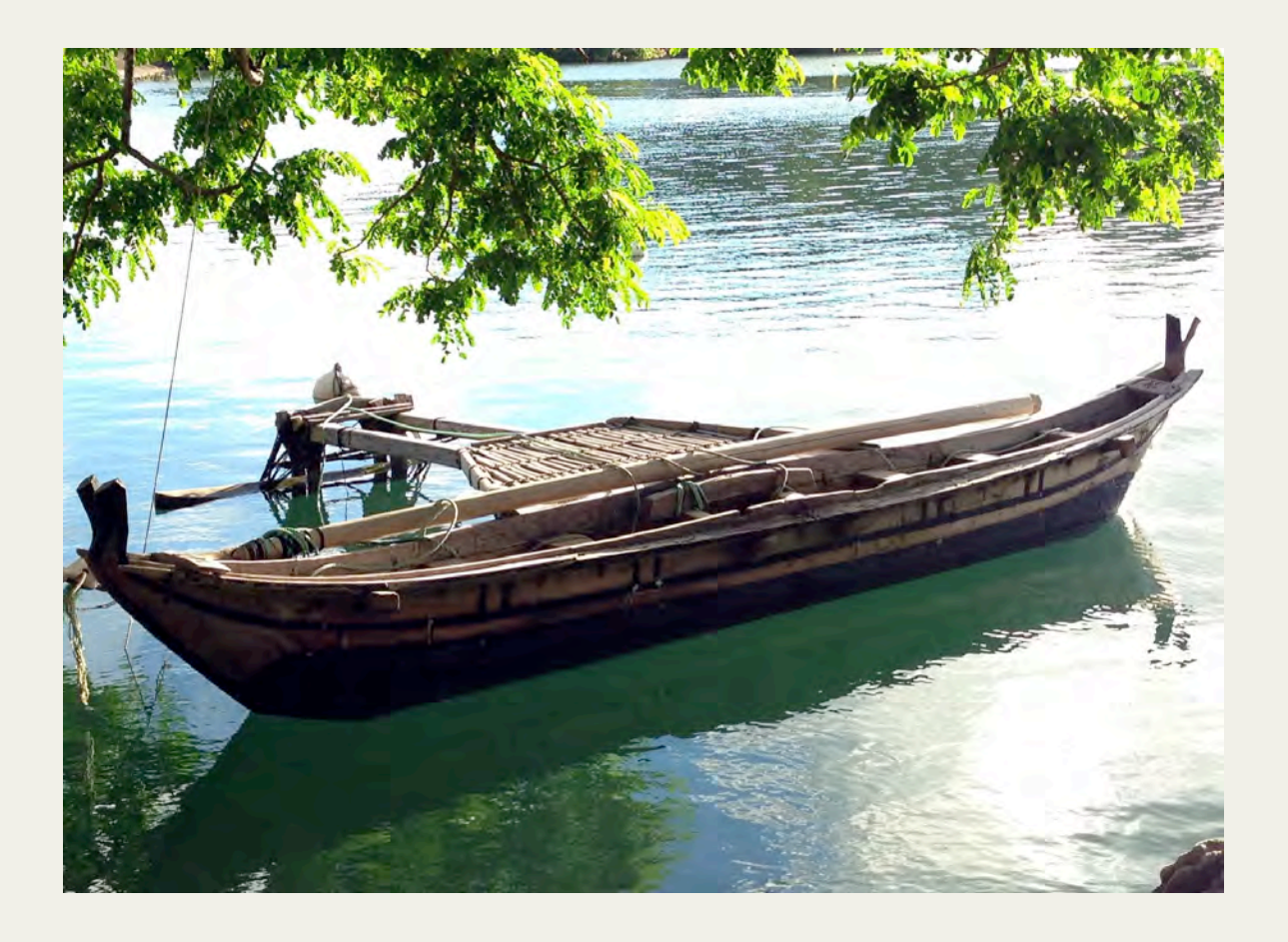

### Overview of Inferential **Statistics**

Day 3: September 14, 2016

### Types of statistics

- *Descriptive statistics = statistics that describe or display data in a meaningful way*
- *Inferential statistics = statistics that draw generalizable conclusions about a population based on a sample of that population*
	- This is our focus today
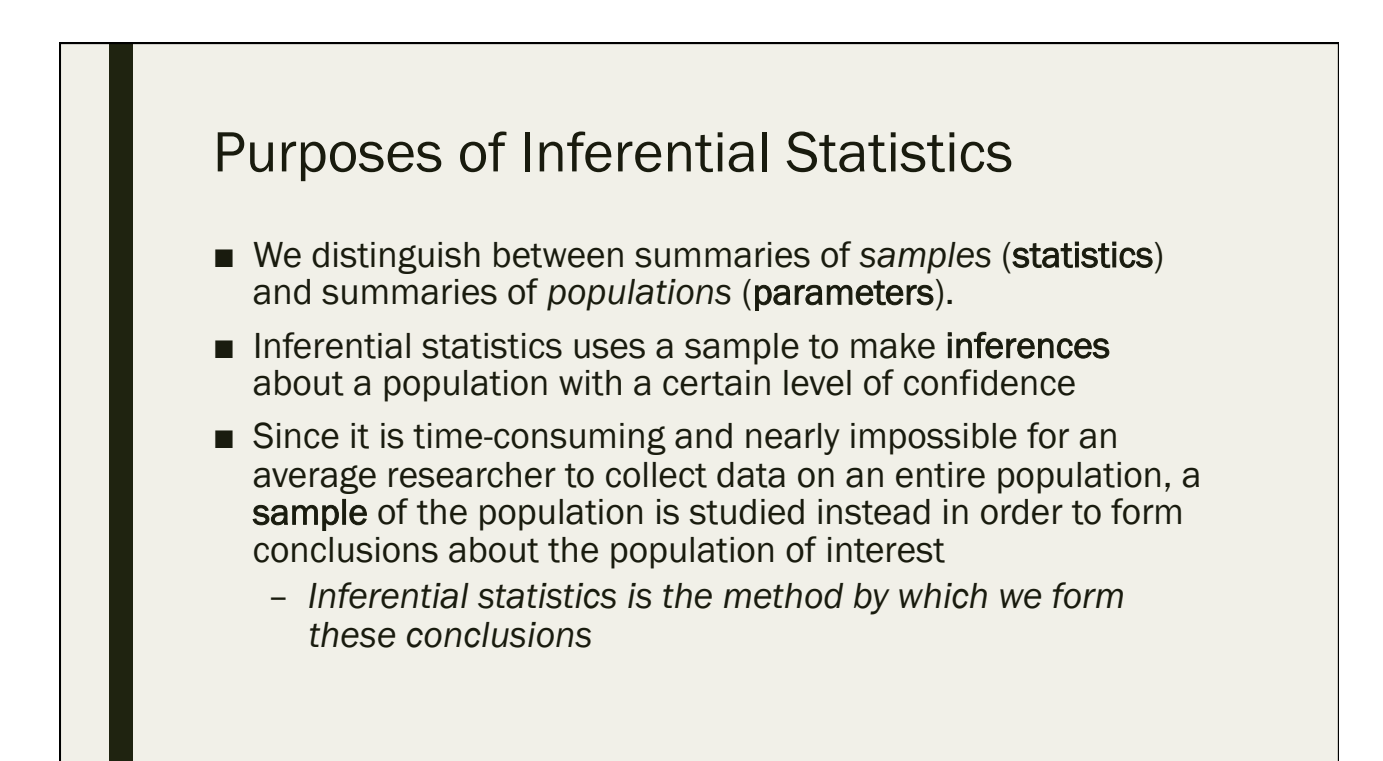

#### Variables

- To perform inferential statistics, you need:
	- *A dependent variable (often the "Y" variable) a variable whose value depends on that of another*
	- *An independent variable (often the "X" variable) a variable whose variation does not depend on that of another*
	- *We use X or (multiple Xs) to try to predict Y*
	- *The dependent variable is "dependent" upon the independent variable*

# Things to Consider

- Sample size
	- *Larger sample sizes mean more statistical robustness*
		- $\blacksquare$  More Robust = more resistant to errors
	- *However, beyond a certain point, larger samples have diminishing returns on precision*
- Sampling bias
	- *Sampling bias is a bias in which a sample is collected in such a way that some members of the intended population are less likely to be included than others*

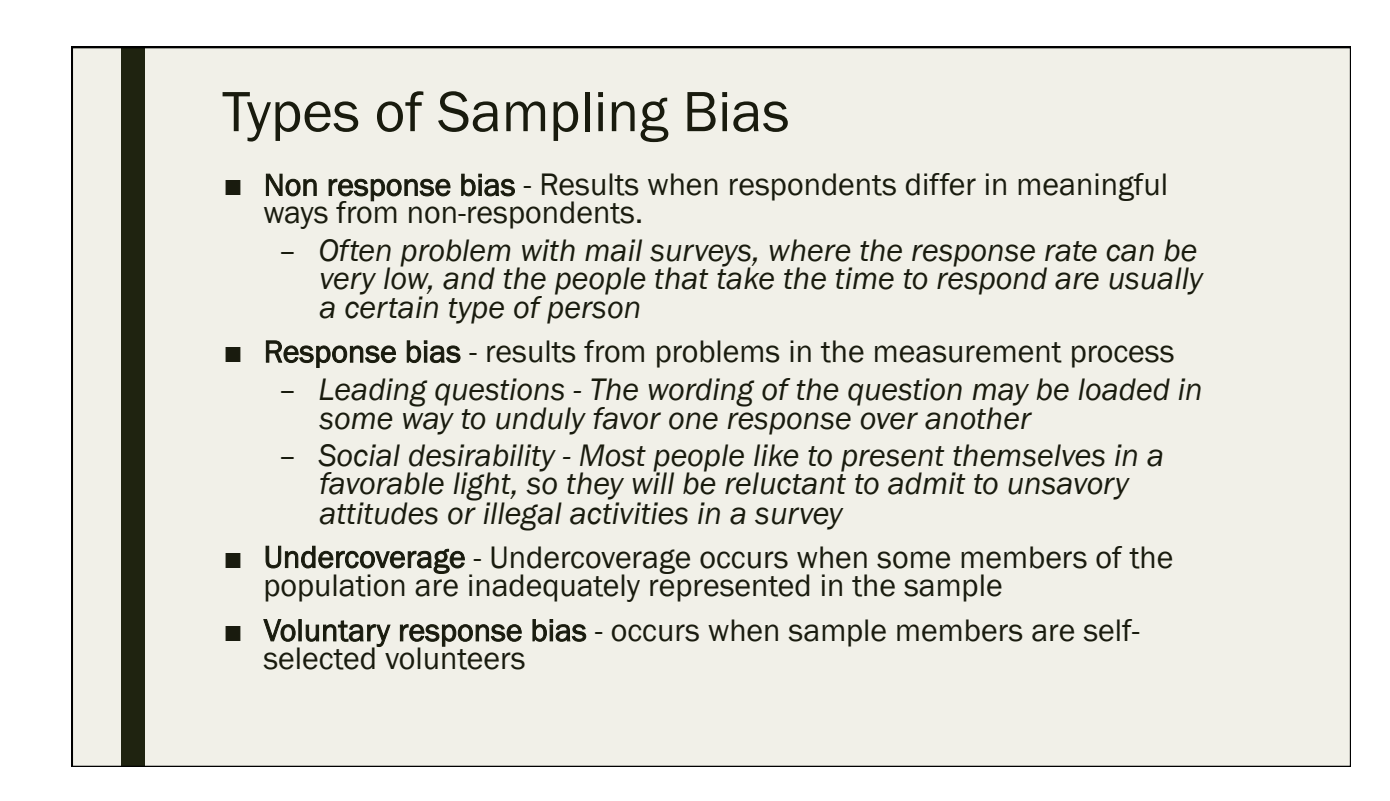

# Sampling ■ Random sampling - a procedure for sampling from a population in which: – *The selection of a sample unit is based on chance* – *Every element of the population has a known, non-zero probability of being selected* ■ All inferential stats should be based on a random sample of data

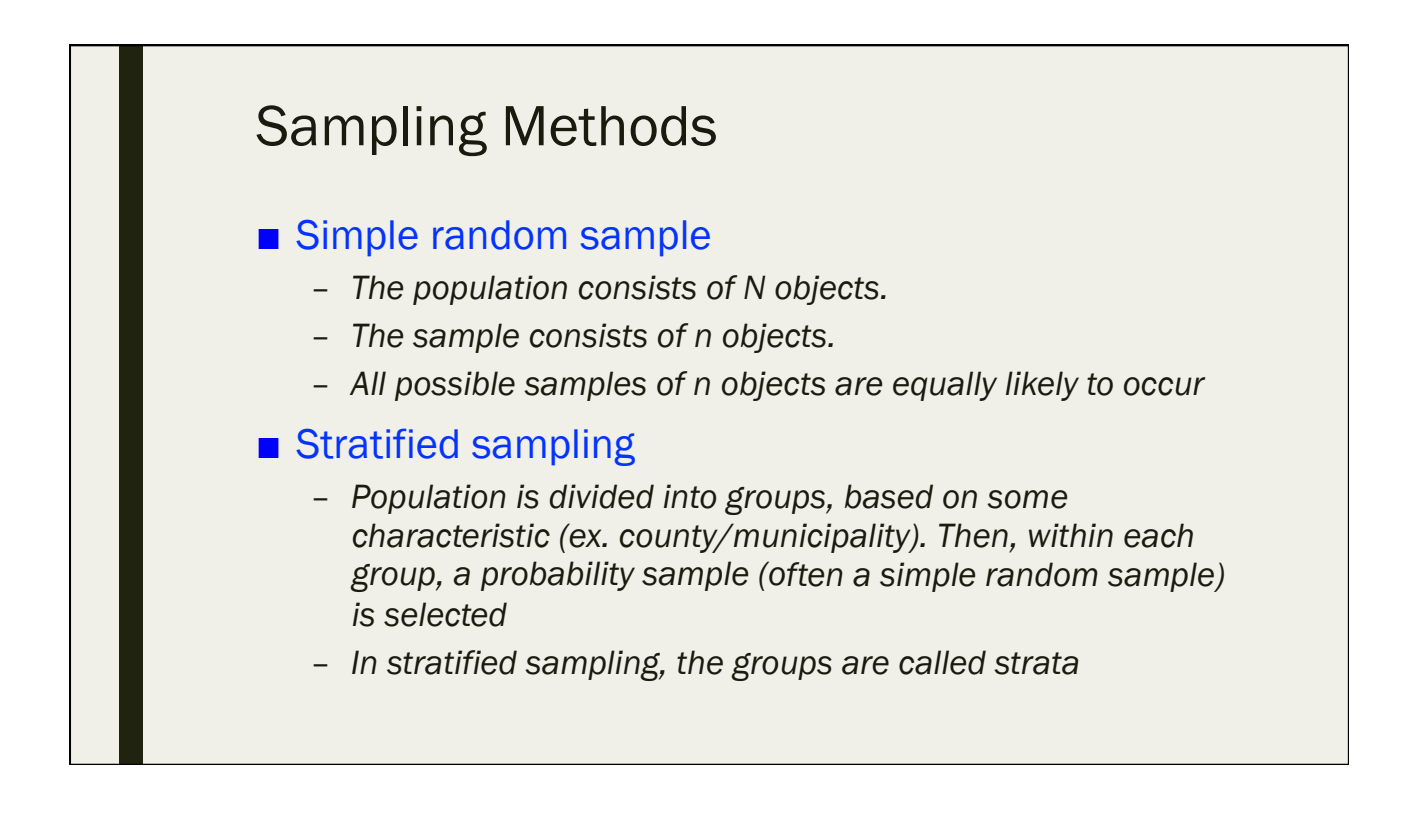

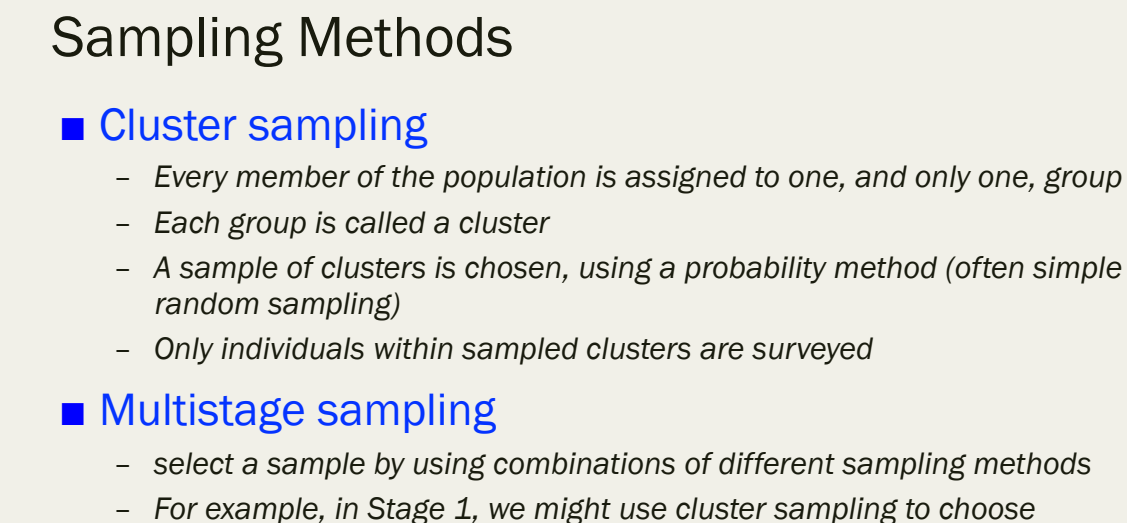

- *select a sample by using combinations of different sampling methods*
- *For example, in Stage 1, we might use cluster sampling to choose clusters from a population. Then, in Stage 2, we might use simple random sampling to select a subset of elements from each chosen cluster for the final sample.*

#### Probability

- The chances of something happening
- A number between 0 (never happens) and 1 (always happens)
- When something happens half the time, it has a probability of 0.5 or 50%
- Probability in Inferential stats
	- *Often called the p-value*

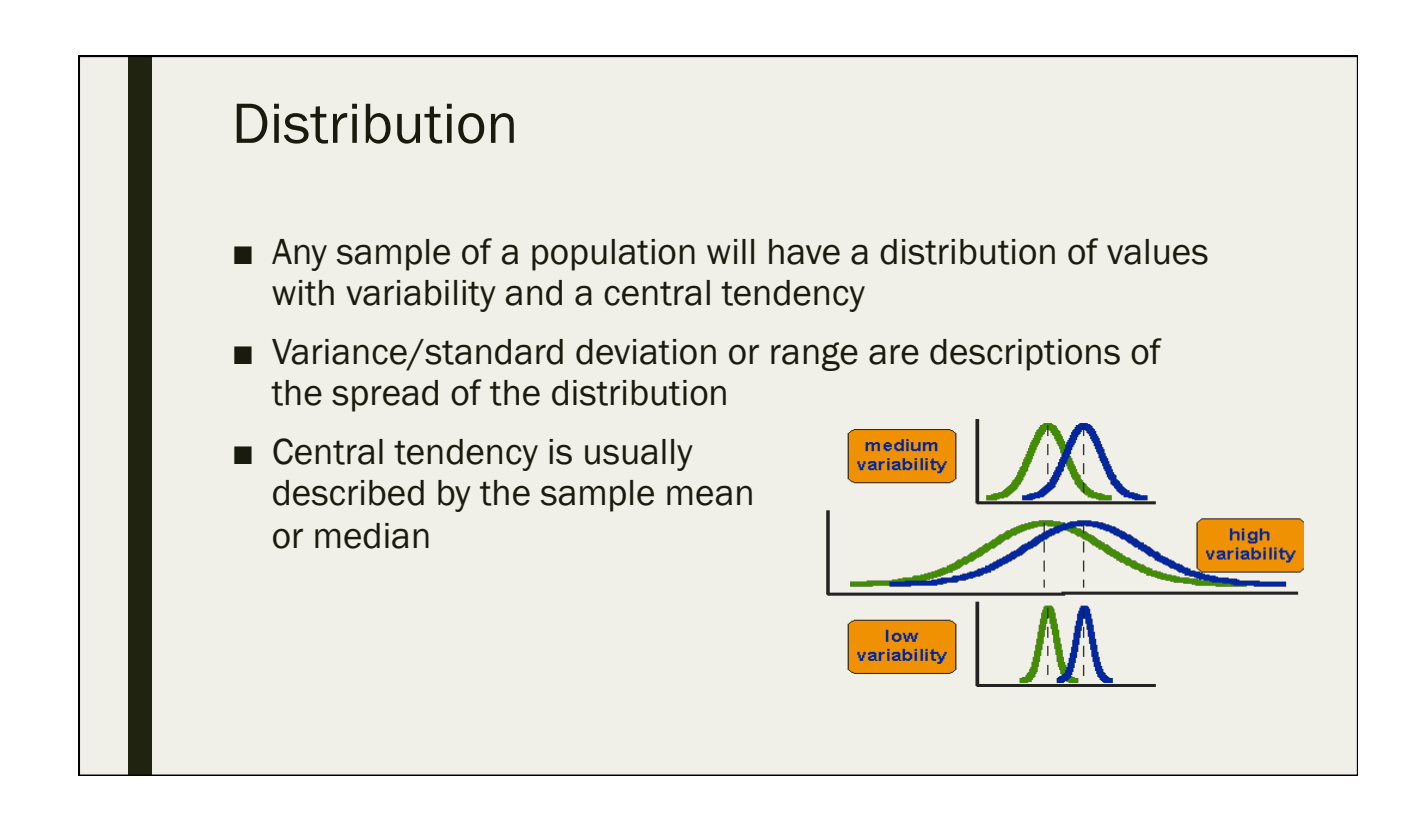

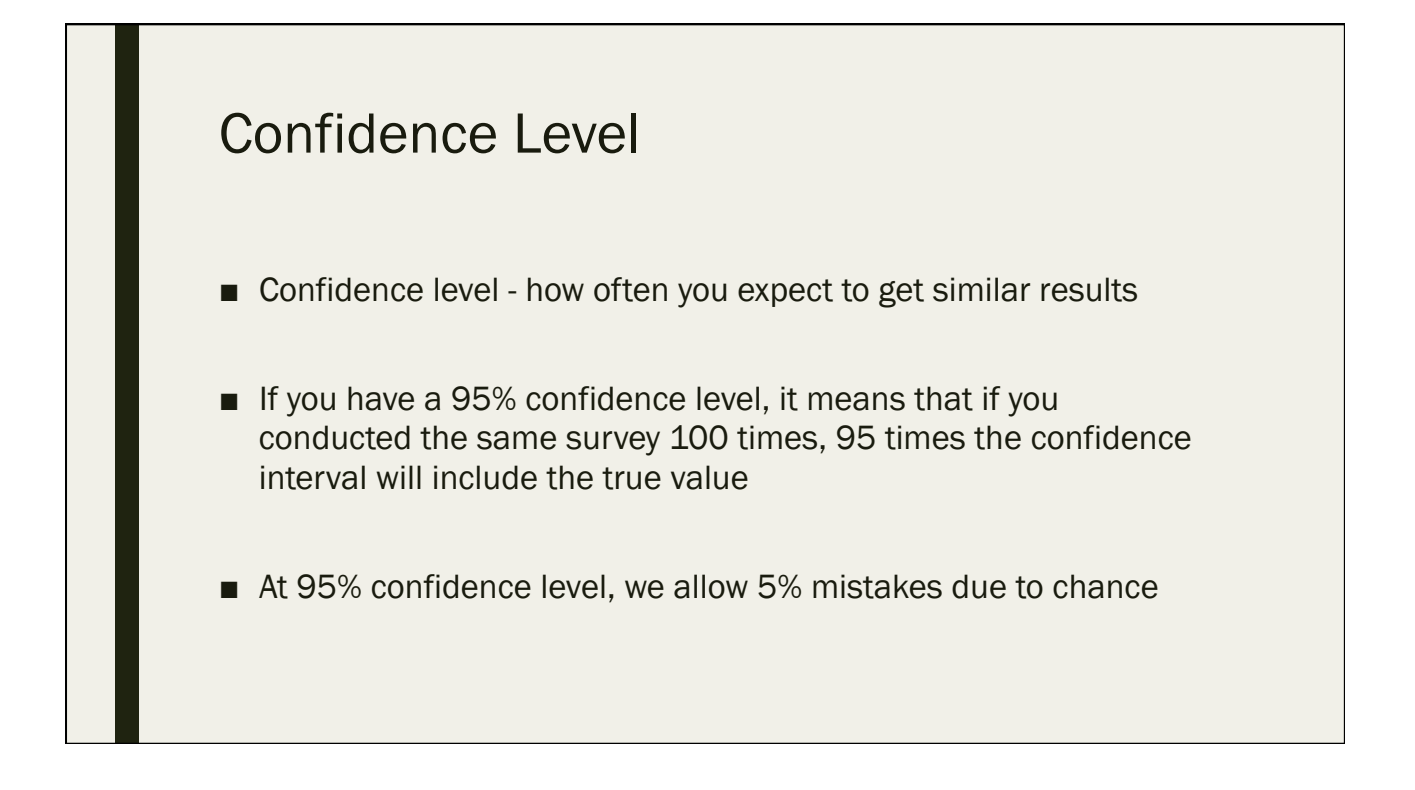

# Confidence Interval

- We use a confidence interval to express the degree of uncertainty associated with a sample statistic
	- *Since we are using a sample instead of the population, there is inherently going to be some margin of error involved*
- A confidence interval is an interval estimate combined with a probability statement
	- *Most common = 95% confidence interval*
		- Also common: 90% (smaller interval) and 99% (larger interval)
	- *"We are 95% sure that the population parameter lies within the values of X and Y"*
- Confidence intervals are preferred to individual numbers because they indicate:
	- *The precision of the estimate*
	- *The uncertainty of the estimate*
- What it means is that you have a high confidence that the true value is within a certain range

#### Confidence Interval

■ Formula

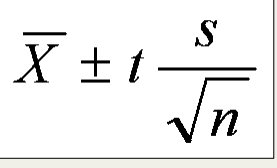

- $\blacksquare$  Where  $X =$  sample mean
	- t = t statistic from t table based on sample size and alpha level
	- s = standard deviation of sample
	- $n =$ sample size
- In the end, you "are 95% (or 90%, 99%) confident that the true population mean lies within the interval of  $(X\ell 1$  and  $X\ell 2$  )"; Where  $X\ell 2 > X\ell 1$
- In the lesson later today, we will calculate confidence intervals with SPSS

# Hypothesis Testing

- Hypothesis testing is an inferential procedure that uses sample data to evaluate the credibility of a hypothesis about a population
- The logic:
	- *State the Hypothesis: We state a hypothesis (guess) about a population. Usually the hypothesis concerns the value of a population parameter*
	- *Define the Decision Method: We define a method to make a decision about the hypothesis. The method involves sample data*
	- *Gather Data: We obtain a random sample from the population*
	- *Make a Decision: We compare the sample data with the hypothesis about the population. Usually we compare the value of a statistic computed from the sample data with the hypothesized value of the population parameter*

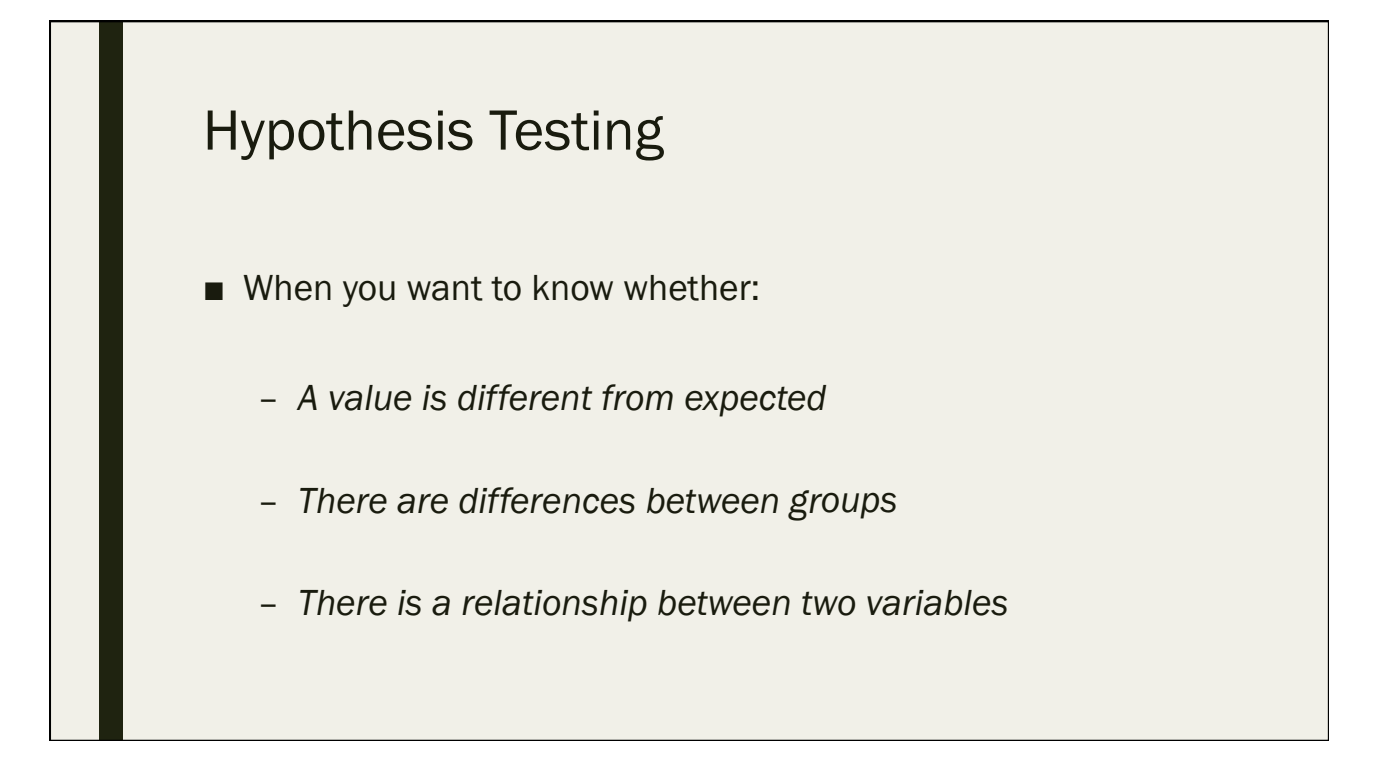

# Hypothesis Testing

- Null hypothesis usually refers to a general statement or default position that there is no relationship between two measured phenomena, or no association among groups (i.e. any difference is due to randomness)
	- Denoted by  $H10$
	- *Example: "There is no difference between the perceptions of coral reef condition amongst college educated and non college educated respondents"*
- Alternative hypothesis The opposite of the null hypothesis
	- Denoted by  $H\downarrow A$
	- *The hypothesis that sample observations are influenced by some nonrandom cause*
	- *Example: "College educated respondents have a more negative perception concerning coral reef condition when compared to non-college educated respondents"*

#### P-values

- Statistically significant = The patterns we observe are unlikely to happen by chance
- **The significance level (** $\alpha$ **; alpha) is the threshold for statistical significance**
- Alpha levels are used in hypothesis tests
	- *Usually, these tests are run with an alpha level of .05 (5%), but other levels commonly used are .01 and .10.*
	- *We "reject" the null hypothesis if our resulting p-value is less than our chosen alpha value*
	- *We "fail to reject" the null hypothesis if our resulting p-value is greater than our chosen alpha value*

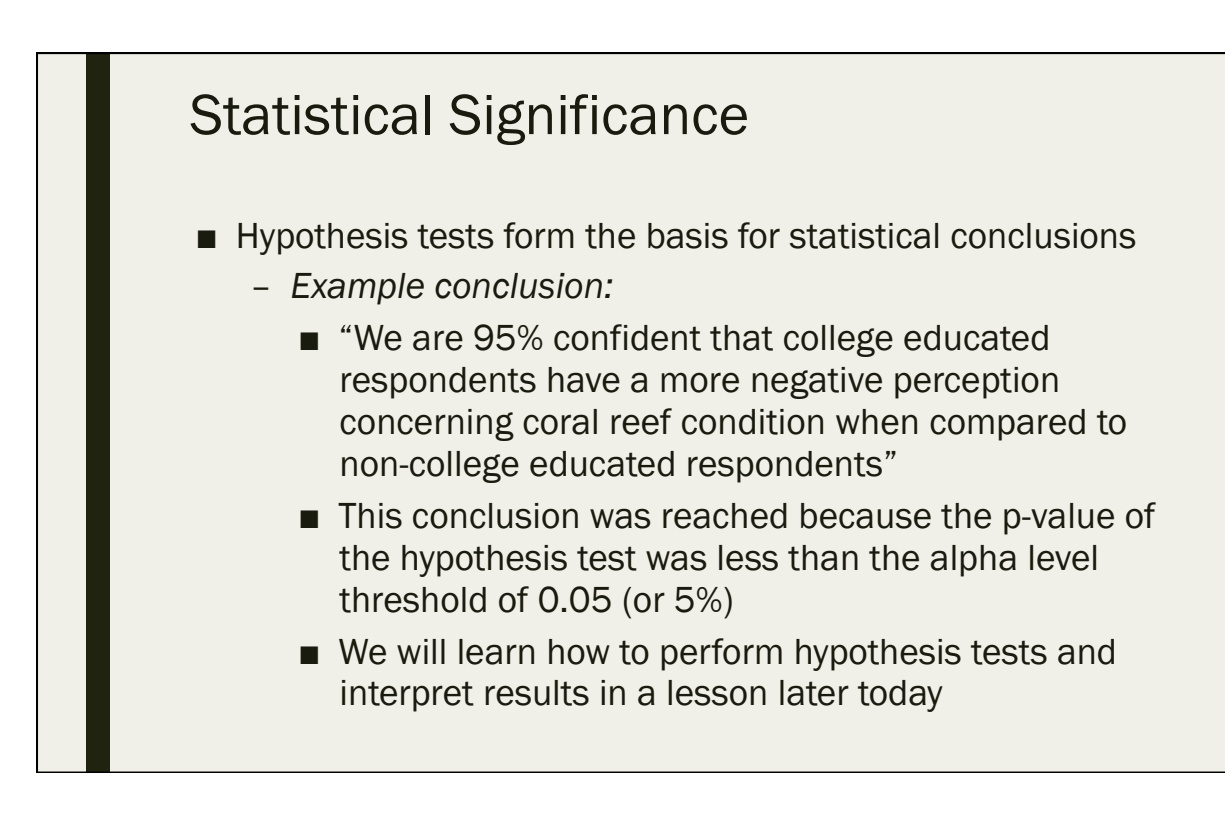

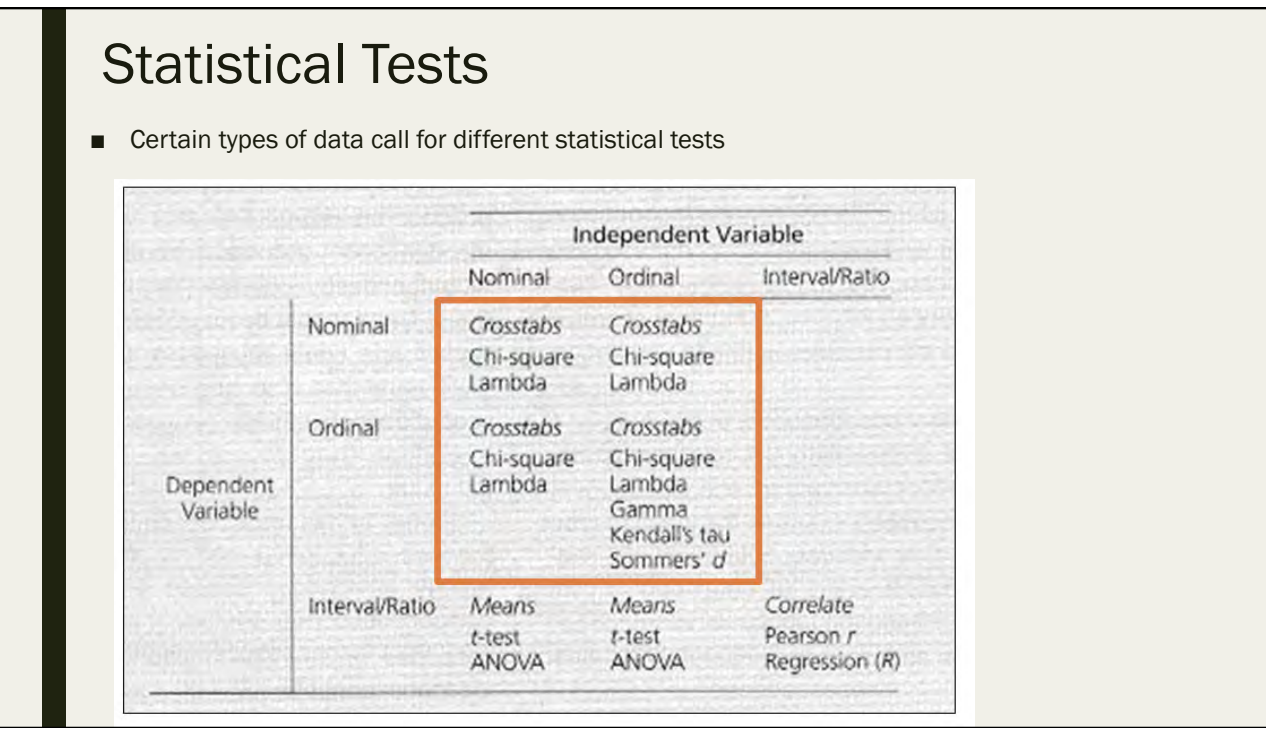

# Bivariate Analysis

- Bivariate analysis involves the analysis of two variables (often denoted as  $X, Y$ ), for the purpose of determining the relationship between them
	- *Null hypothesis = no relationship*
	- *Alternative hypothesis = there is some relationship*
	- *The purpose is to understand the relationship between the two variables:*
		- How does variable X relate to variable Y?
		- How strong is that relationship?
- Bivariate analysis can be helpful in testing simple hypotheses of association
- Bivariate analysis can help determine to what extent it becomes easier to know and predict a value for one variable (dependent variable) if we know the value of the other variable (independent variable)

#### Contingency Tables

- Contingency tables are mostly used with categorical data
- Called "cross-tabulation" because it crosses and tabulates each of the categories of one variable with each of the categories of a second variable
- A "statistical relationship" between two variables indicates a recognizable pattern of changes in one variable as the other changes
- Dependent variable goes in the rows of the table, and independent variable goes in the columns

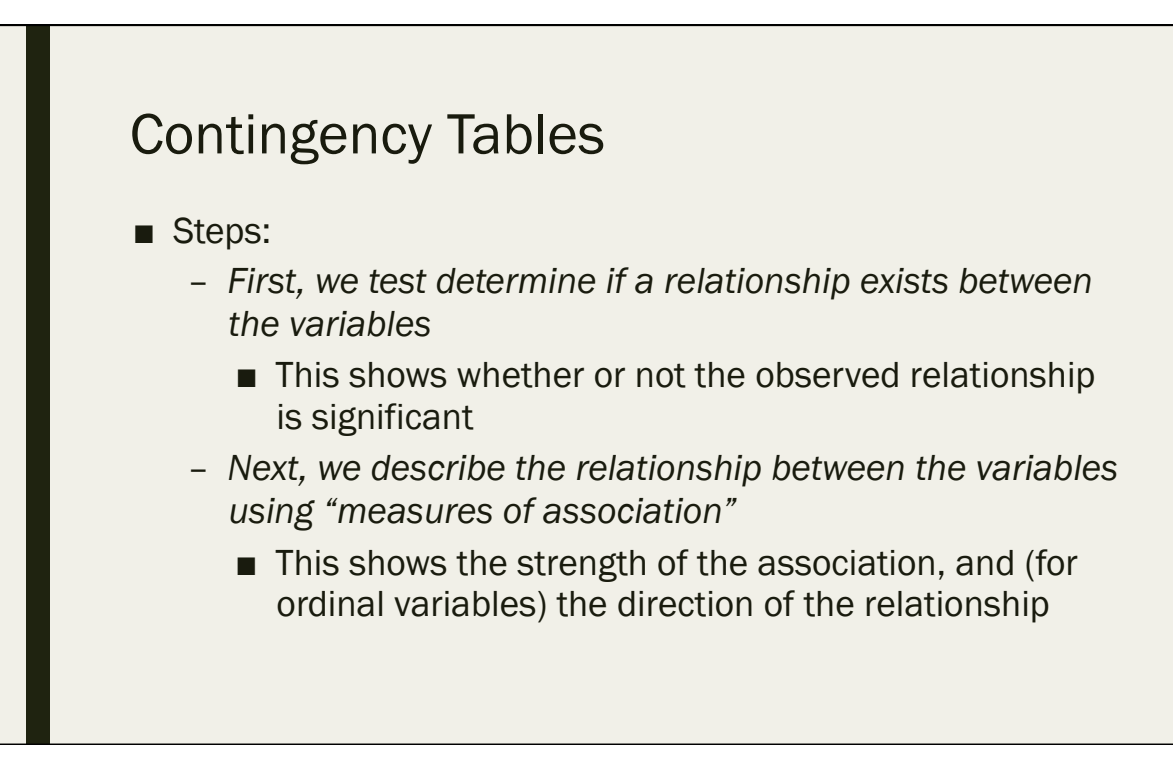

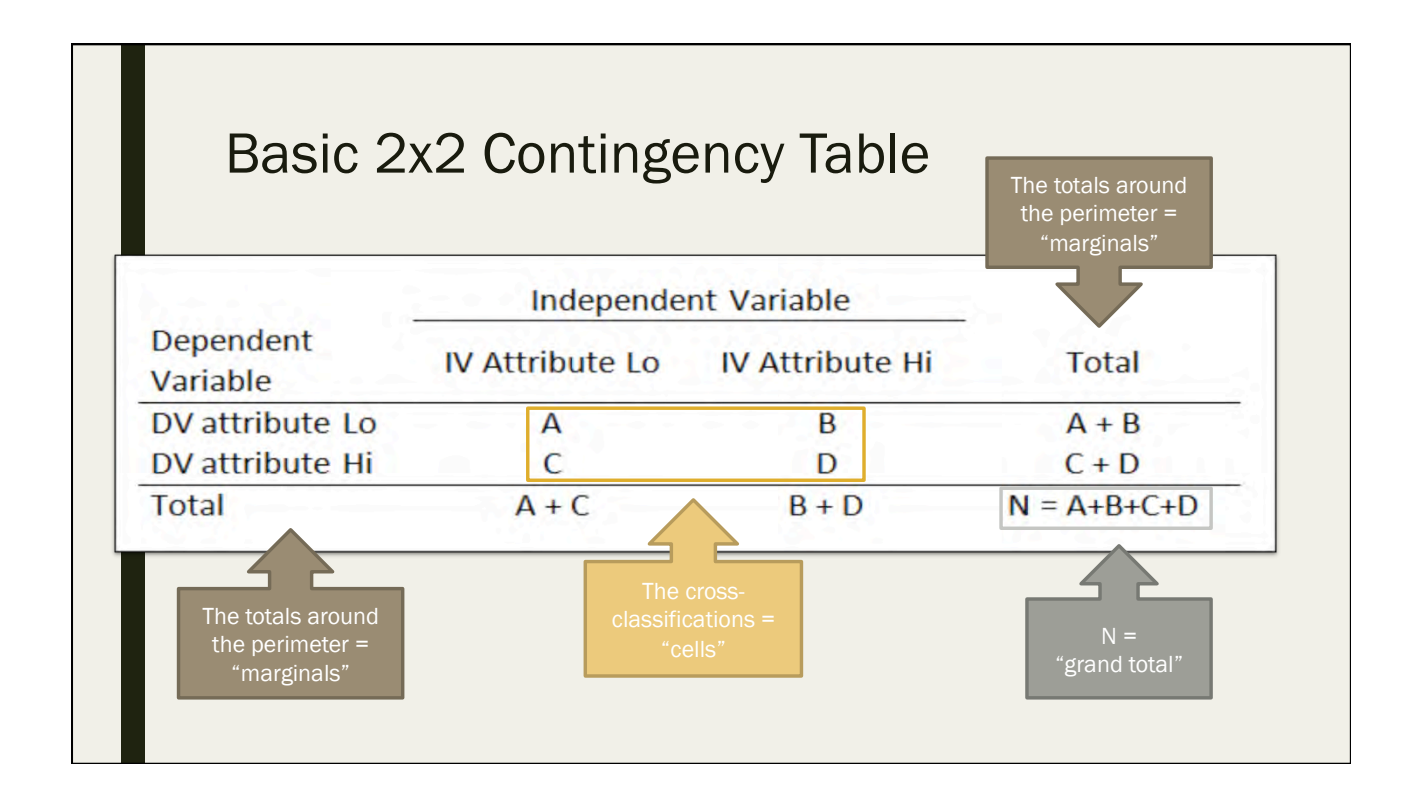

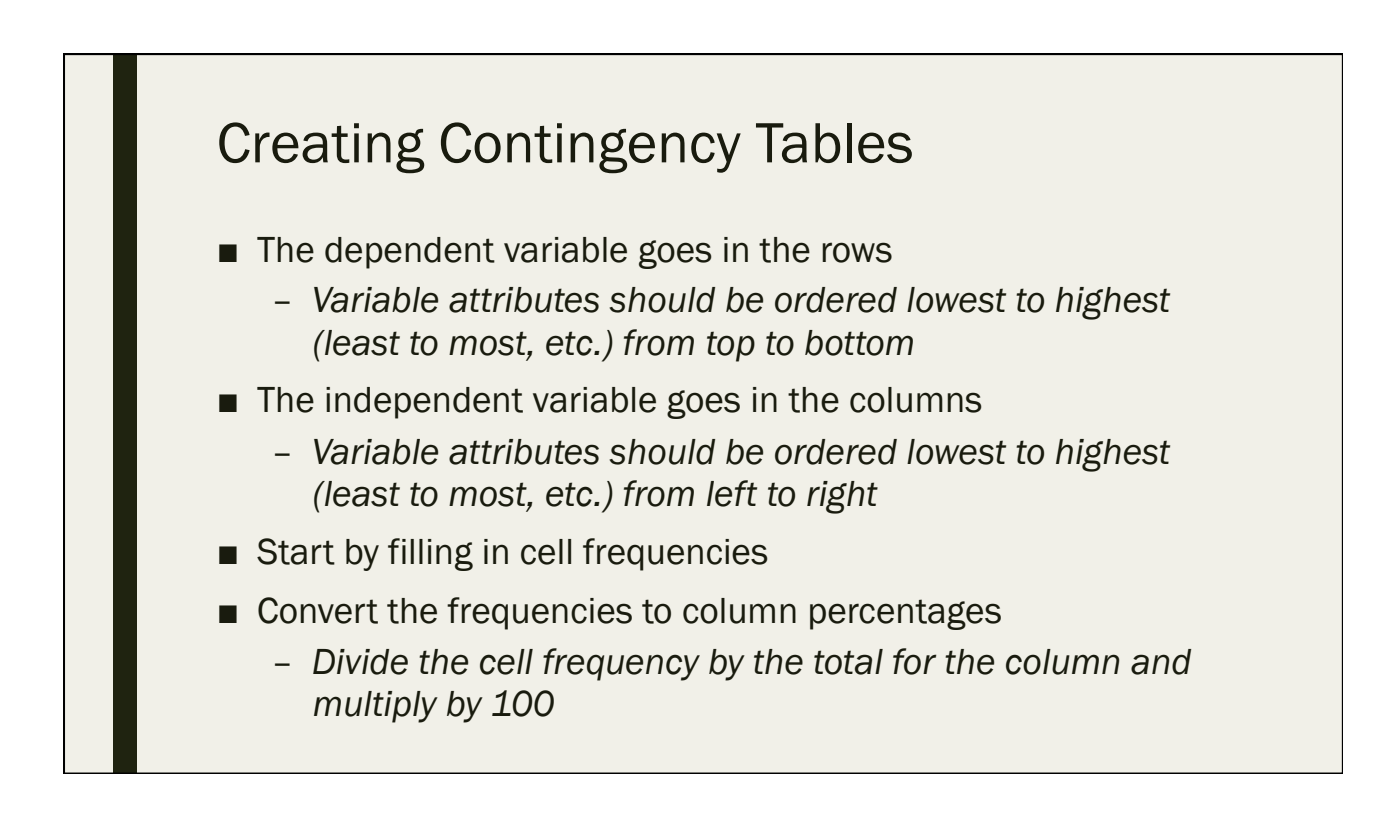

#### Chi Square

- The Chi-Square test is used to determine if a statistical relationship exists between two categorical variables
	- *This is the test to use for contingency tables/cross tabulations*
- The null hypothesis of every chi-square test is that "no statistically significant relationship exists" between the 2 variables

#### Chi Square

- Chi-square determines the extent to which the observed distribution differs from what it is expected to be if no relationship exists
	- *If there is no relationship, the "expected" frequencies for each column would be the same, and the column percentages would be the same as the aggregate totals*
	- *The greater the difference between the observed and expected frequencies, the greater the relationship between the variables*

#### Chi-square

- Three assumptions:
	- *The variables must be categorical*
	- *The observations must be independent*
	- *All cells must have at least 5 expected observations*
		- If not, we can use the Fisher's Exact Test to test for a statistical relationship
- Chi-square is always a positive number (it doesn't have "direction")
	- *If there is no relationship, chi-square = 0*
	- *To determine direction, "measures of association" are used*
- Fisher's Exact Test
	- *The equivalent of a chi-square test, but for smaller sample sizes in a 2x2 table (i.e. some cells in the contingency table have less than 5 expected observations)*

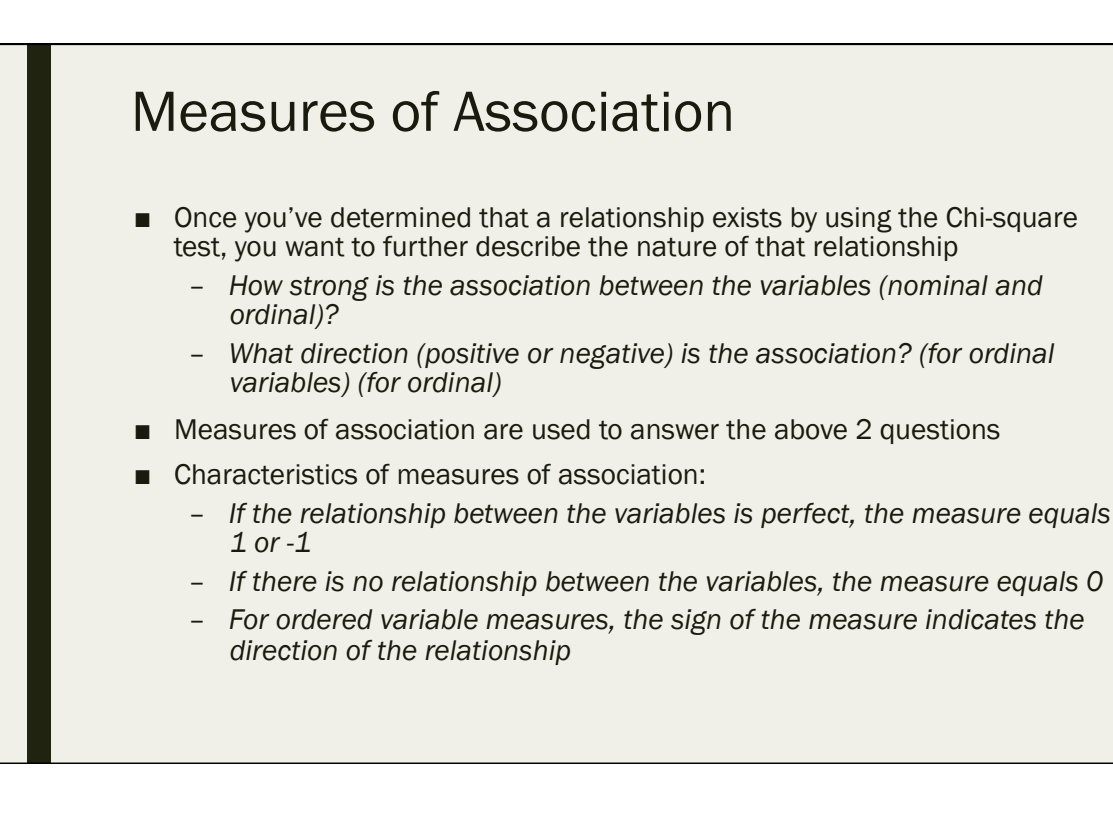

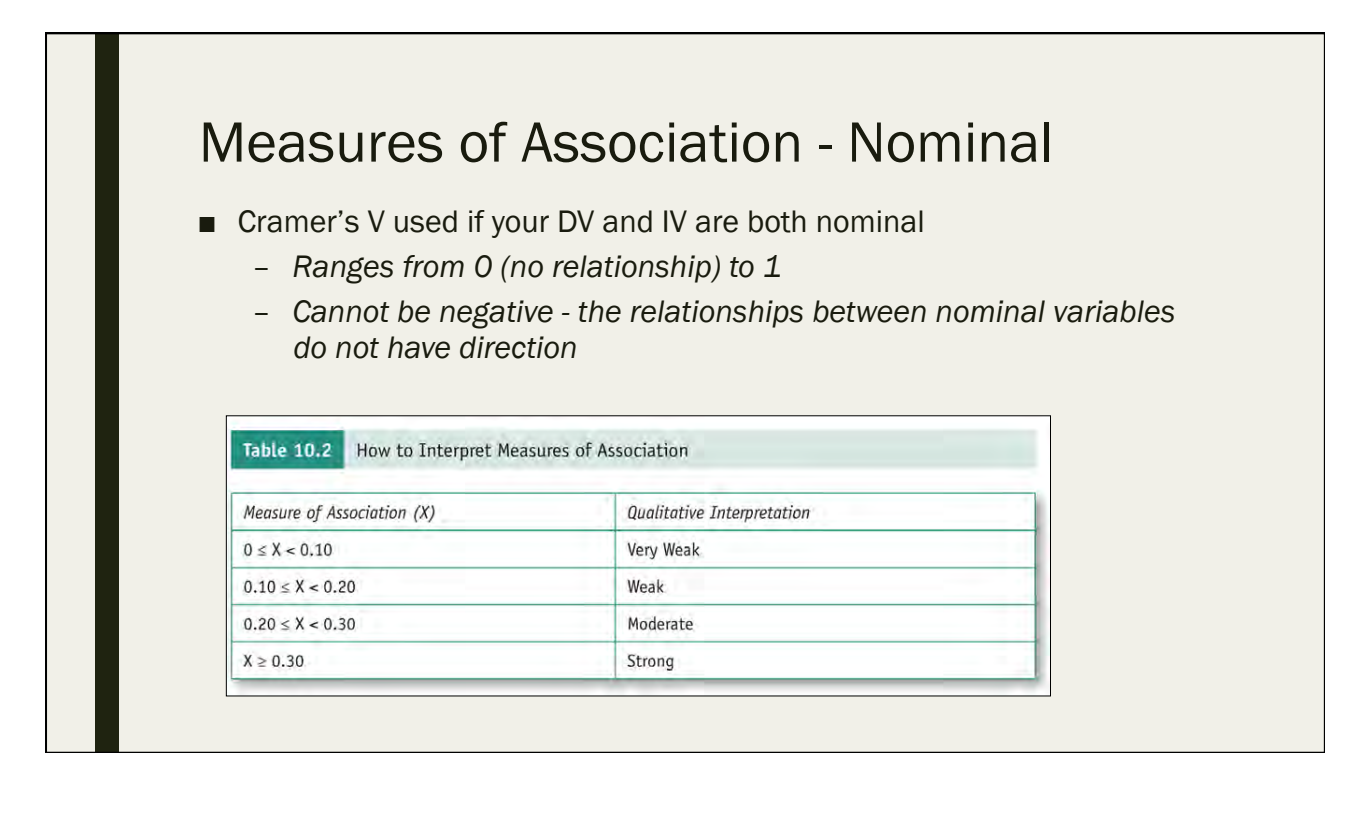

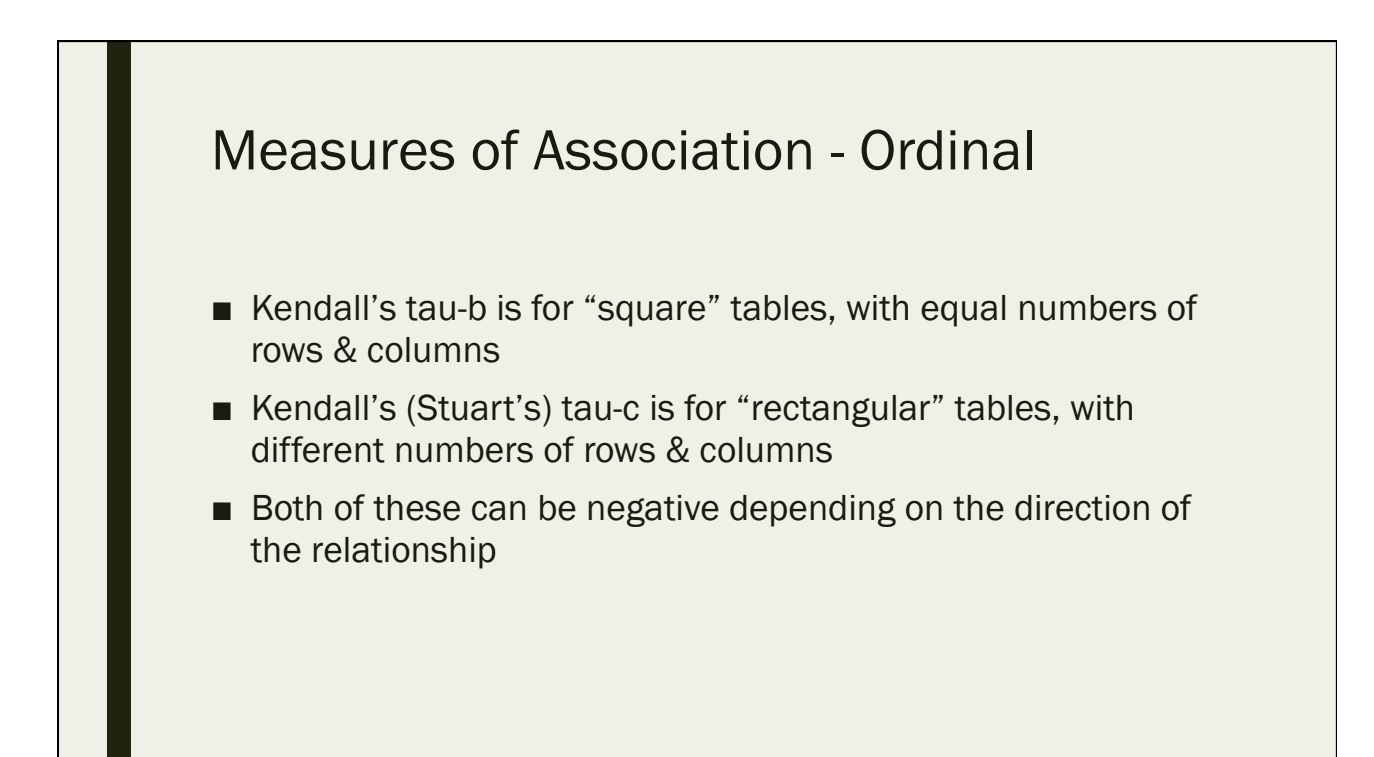

#### T-test

- Are two means significantly different?
- When to use:
	- *When you have continuous data that is normally distributed*
	- *Some other special cases (we will discuss)*
- Types of T-tests
	- *One sample*
	- *Two sample paired*
	- *Two sample independent*
- In two sample t-tests, the difference of the means of the separate groups are calculated and confidence intervals are created around the difference
	- *If the confidence interval does not contain zero, then there is a statistically significant difference*

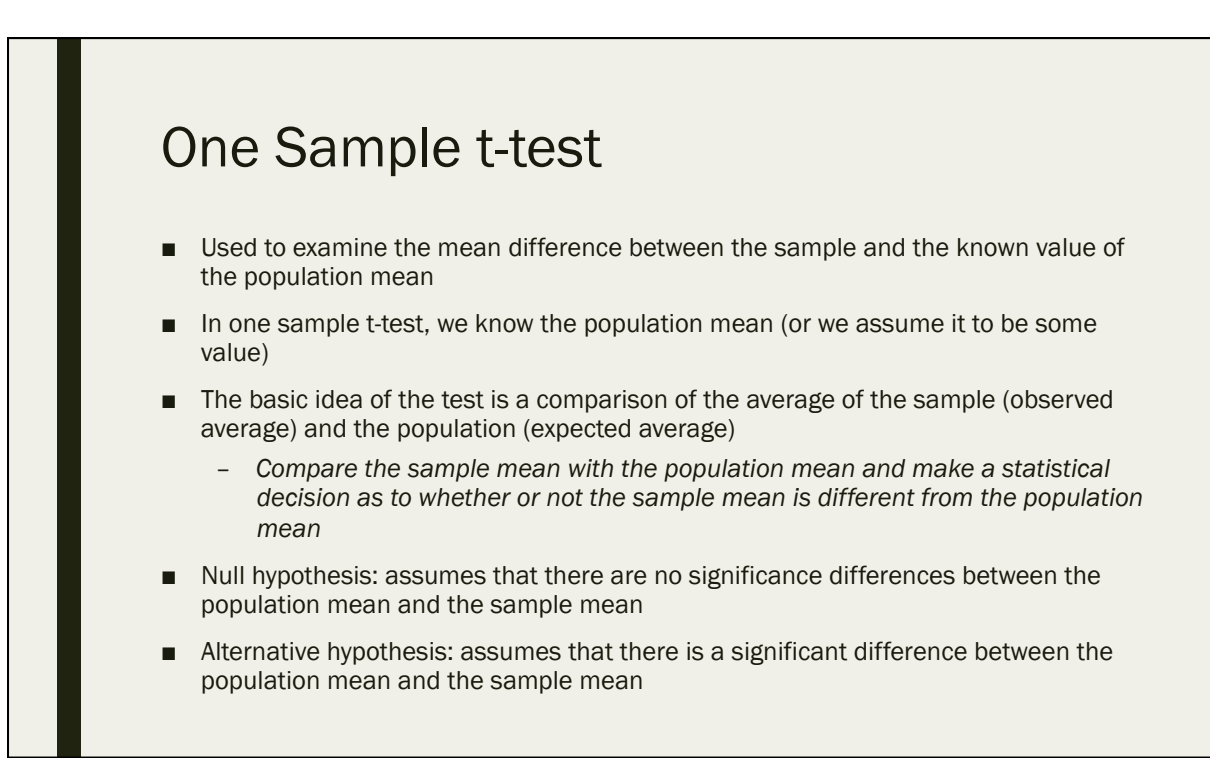

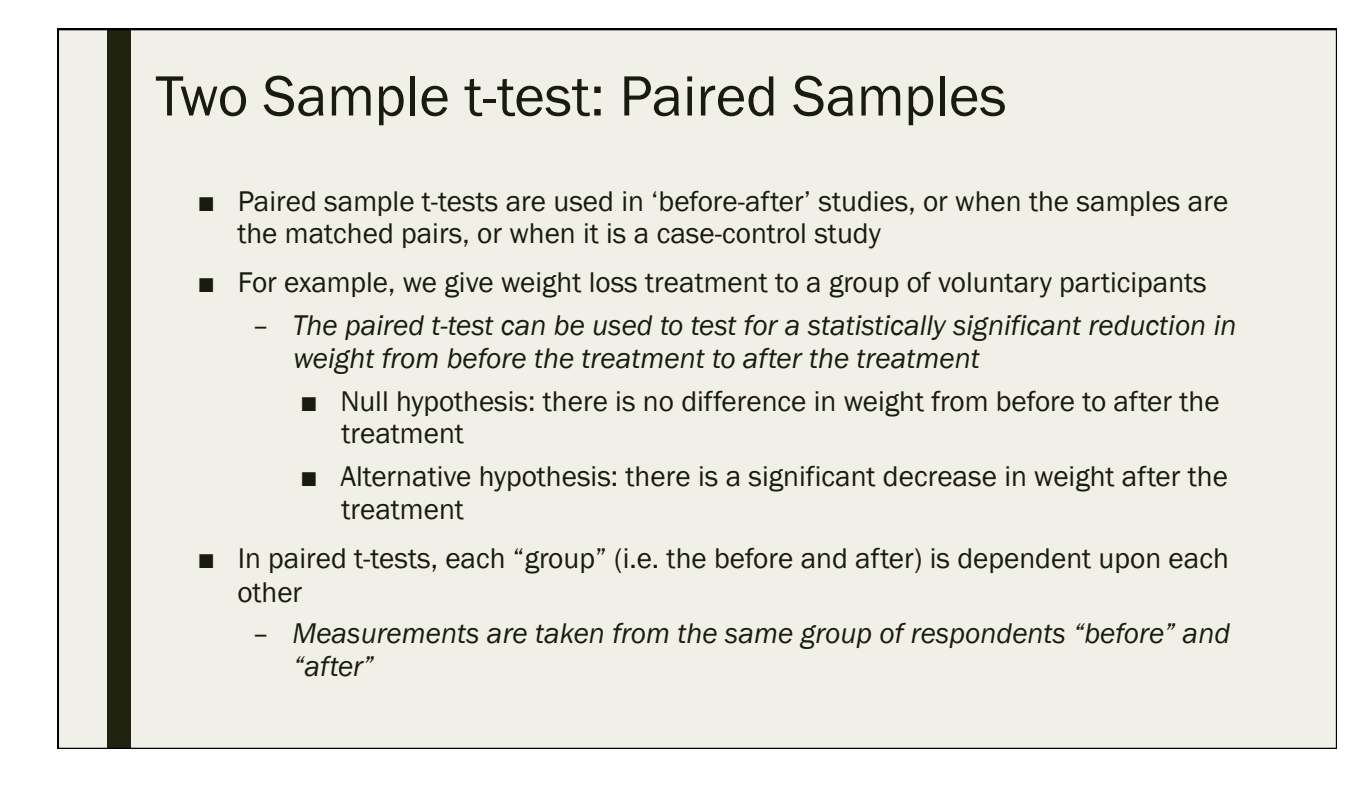

#### Two sample t-test – Independent Samples

- Helps you compare whether two groups have statistically significant different mean values
	- *For example, whether men and women have different mean heights*
- Null hypothesis: there is no significant difference between the groups
- Alternative hypothesis: There is a significant difference between the groups
- There are 2 ways this test can be performed:
	- *Assuming Equal Variances*
	- *Assuming Unequal Variances*
	- *The F-test is used to determine if variances are equal or not*
		- Null hypothesis if F-test = variances are assumed equal

#### Interpreting Results from a t-test

- $P(T \le t) =$  the probability of observing an equal or greater t-statistic by chance
- To be considered significant,  $P <$  Alpha
- t critical: the cutoff value of t where P = Alpha
- Two-tailed: use when you don't know which will be greater before you run the test
	- *Null: means are equal*
	- *Alternative: means are not equal*
- One-tailed: use when you expect one group mean will be greater or less than the other
	- *Null: means are equal*
	- *Alternative: Mean #1 > Mean #2 (or vice versa)*

#### **Correlations**

- Correlation is a statistical technique that is used to measure and describe the STRENGTH and DIRECTION of the LINEAR relationship between two variables
	- *Correlation coefficient ranges from -1 to 1*
	- *Zero = no linear relationship*
	- *Closer to zero = weaker linear relationship*
	- *Closer to 1 = strong positive linear relationship*
	- *Closer to -1 = strong negative linear relationship*
- Can only be performed with 2 continuous or binary variables
- A positive correlation means that if one variable gets bigger, the other variable tends to get bigger
- A negative correlation means that if one variable gets bigger, the other variable tends to get smaller
- Correlation DOES NOT mean Causation

#### Multivariate Analysis

- Statistical procedure for analysis of data involving more than one type of measurement or observation
- It may also mean solving problems where more than one independent variable is analyzed simultaneously with other variables
- Basically, we use multivariate analysis when we are interested in looking at more than 2 variables at once

# One way ANOVA

- Essentially an Independent t-test with >2 groups
- Tests for statistically significant differences in the means of 2 or more groups
	- *For example, when testing for differences in median household income by region (north, south, east, and west)*
		- Null hypothesis: there is no significant difference between the groups
		- Alternative hypothesis: There is a significant difference between the groups
- In SPSS, the "dependent list" corresponds to the variables you want to take the mean of (income), and the "factor" represents the grouping variable (i.e. the region)
- One-way ANOVA is an omnibus F-test statistic and cannot tell you which specific groups were significantly different from each other (i.e. p-value<0.05), only that at least two groups were
	- *To determine which specific groups differed from each other, you need to use a post hoc test*

## One way ANOVA Post-Hoc Test

- The most common post-hoc test is the Tukey's HSD test
- The post-hoc test will tell you *which groups' means* are significantly different
- The difference of the means of the separate groups are calculated and confidence intervals are created around the difference
	- *If the confidence interval does not contain zero, then there is a statistically significant difference*

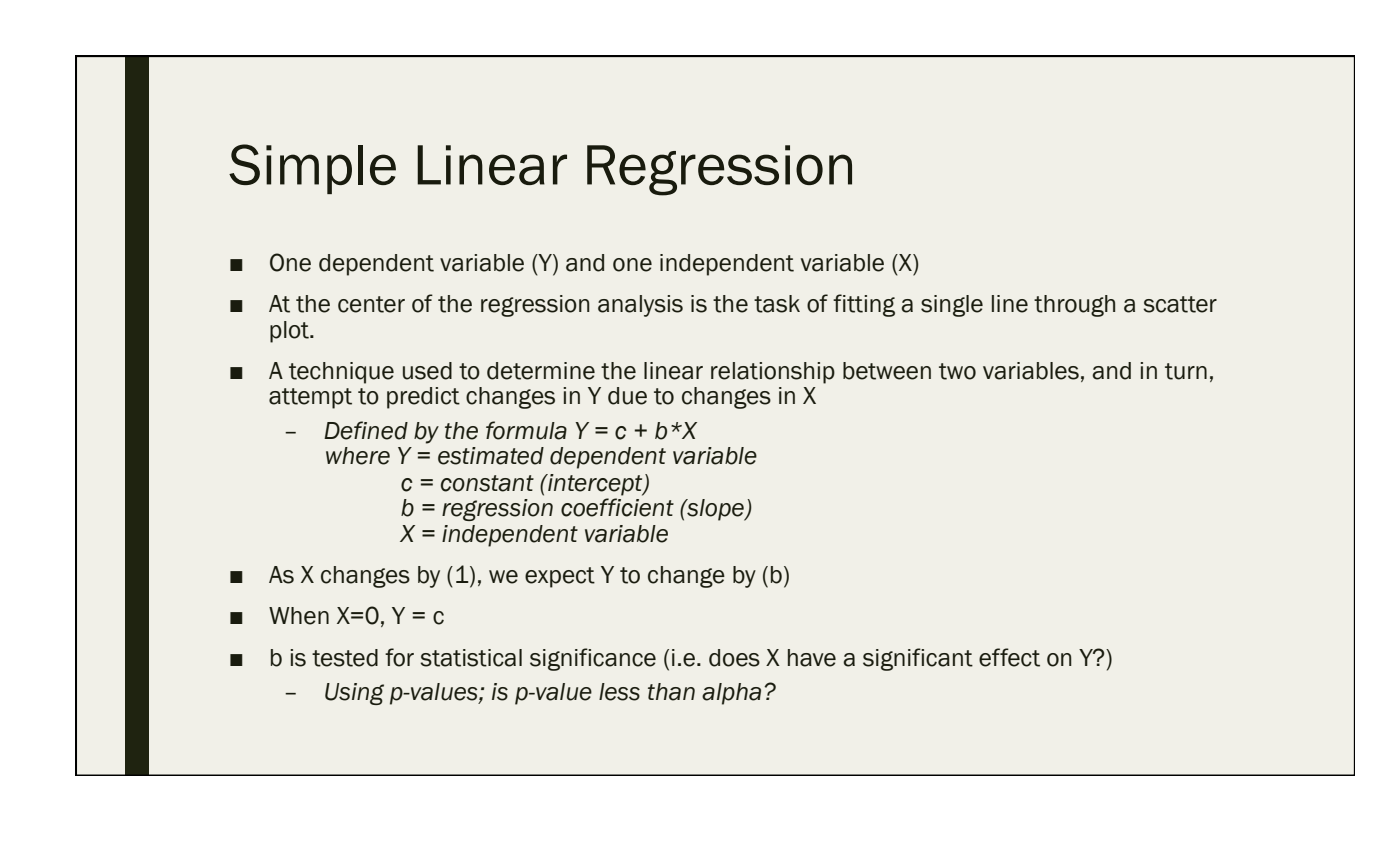

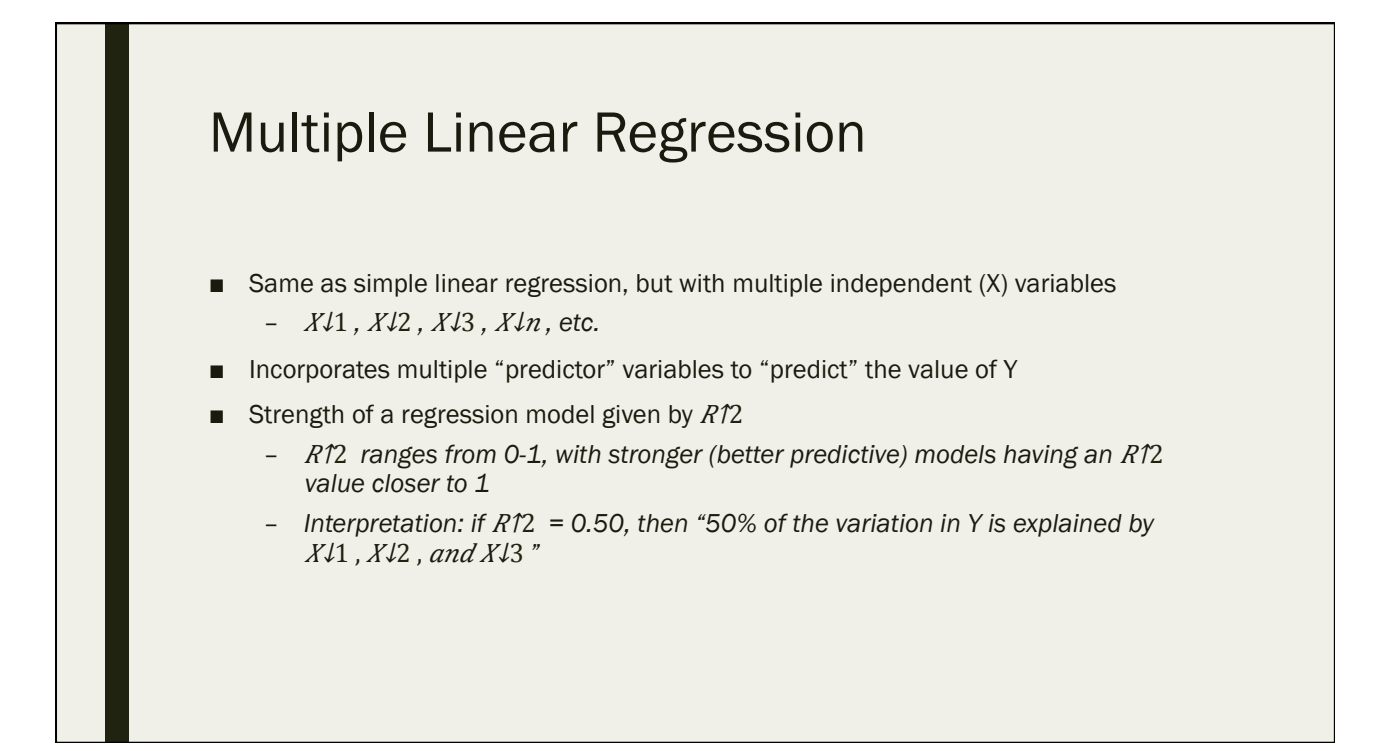

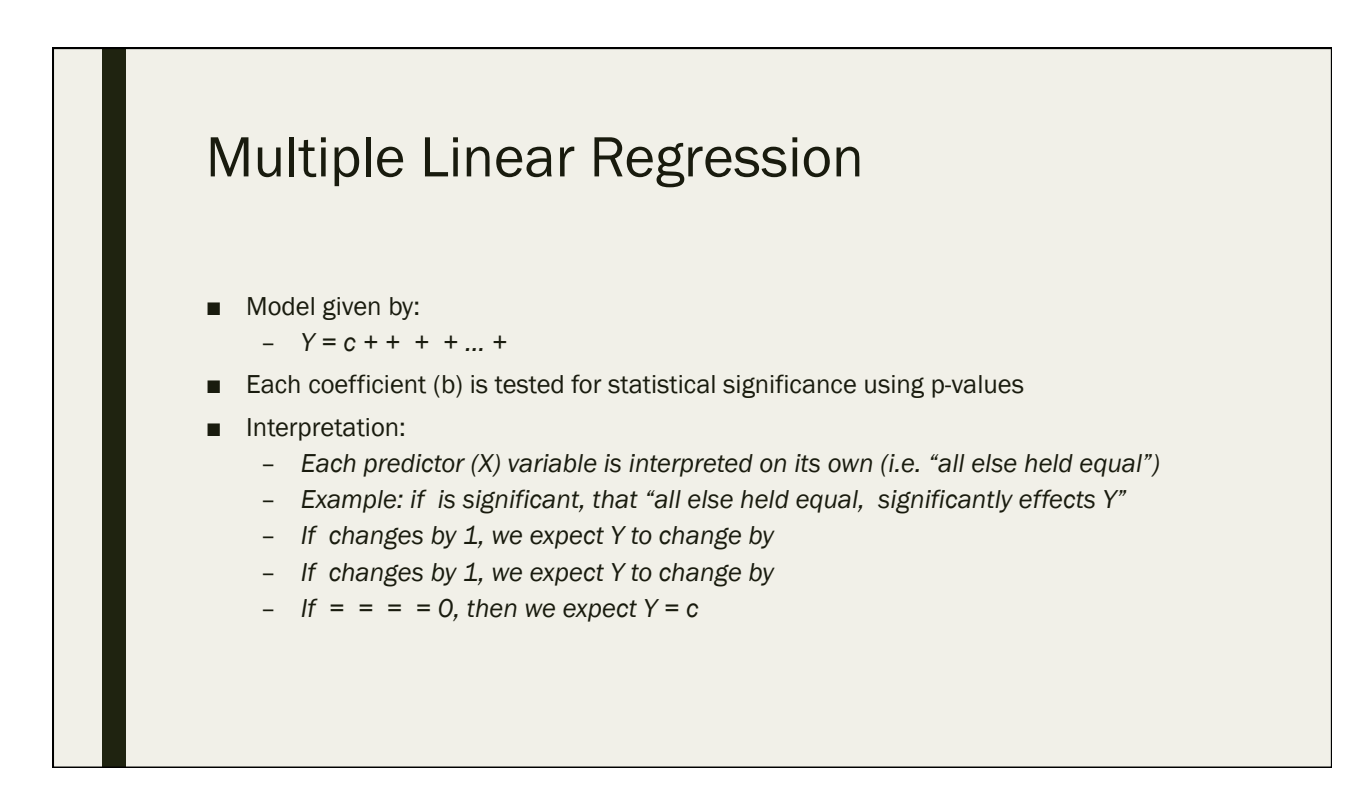

# Variable Transformations

Day 3: September 14, 2016

## What is a Variable Transformation?

- The replacement of a variable by a function of that variable
- In some cases, variable transformations (change in coding) are necessary to perform certain types of analysis
	- *Need continuous variables for correlations and regressions*
		- Categorical (qualitative) data can be transformed into continuous (quantitative) data through the use of variable transformations
- When a variable is transformed, you keep the "old" version of the variable in your data set, AND the "new" version as well
	- *You ALWAYS document what you did (keep track of work flow)*
	- *You ALWAYS add newly transformed variables to your codebook*

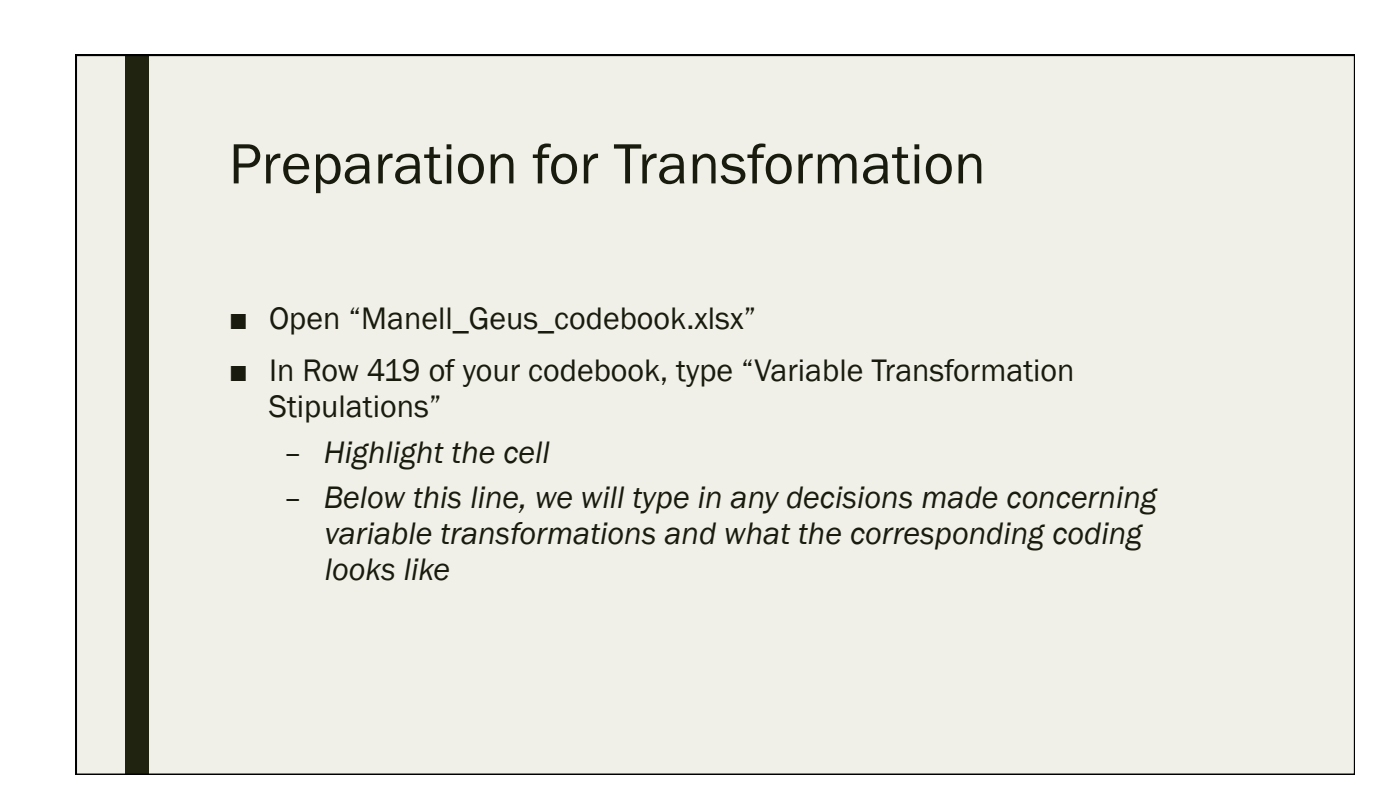

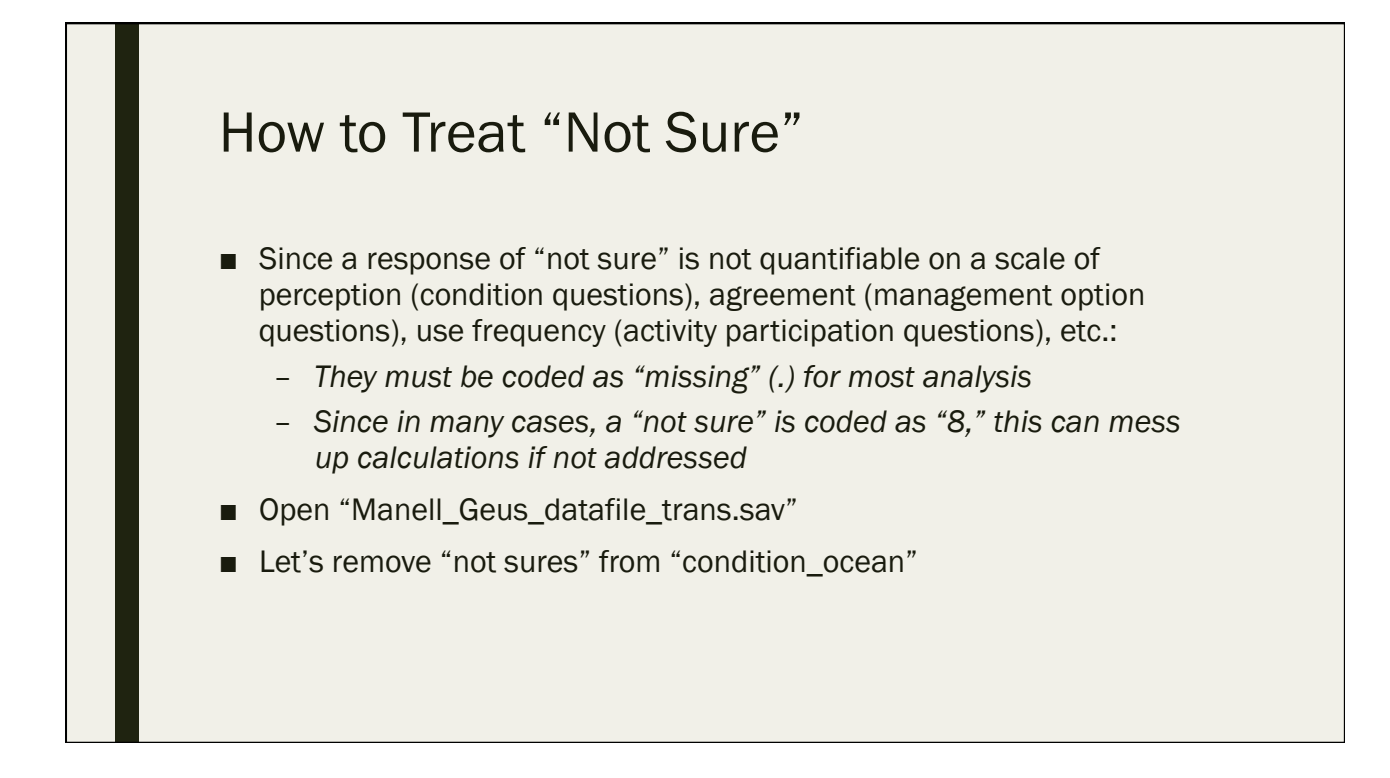

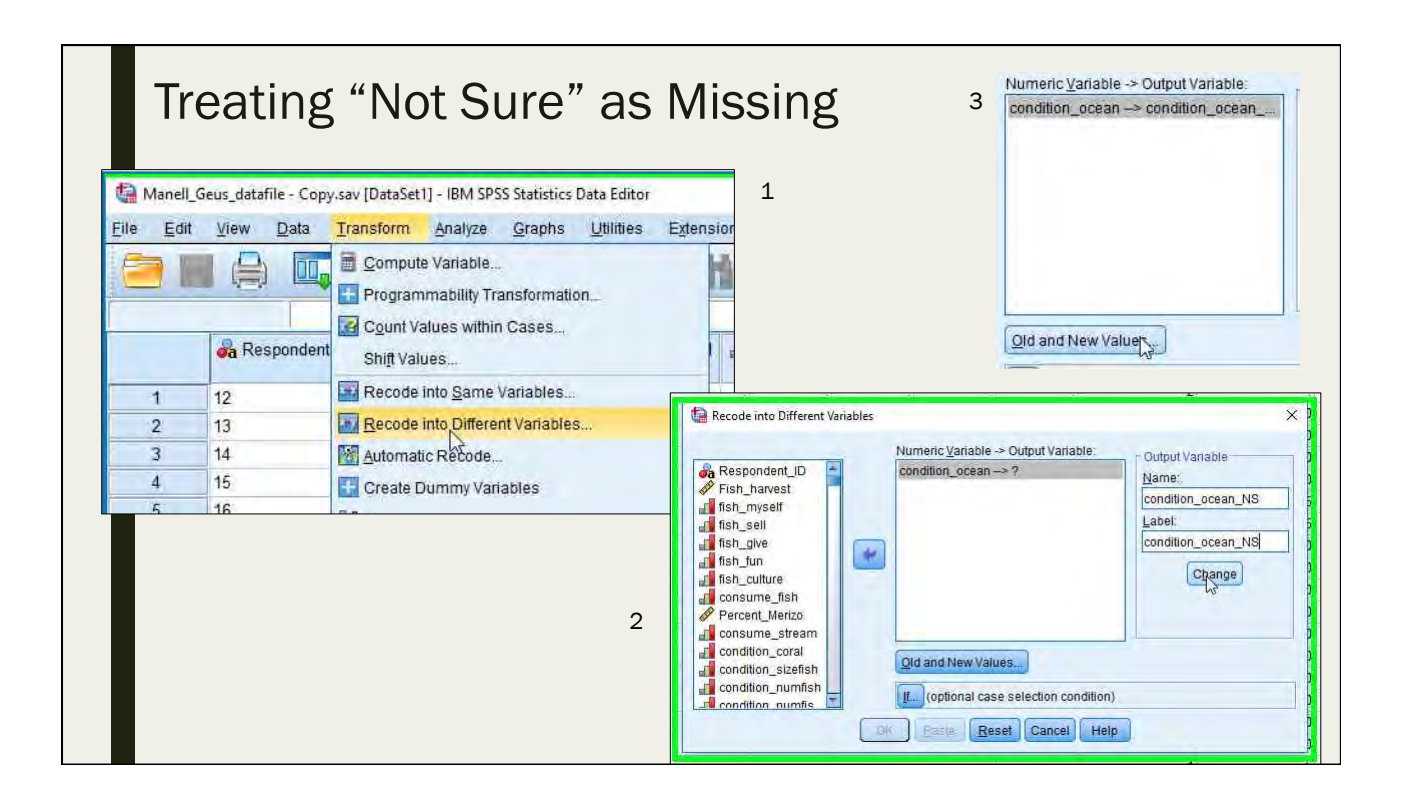

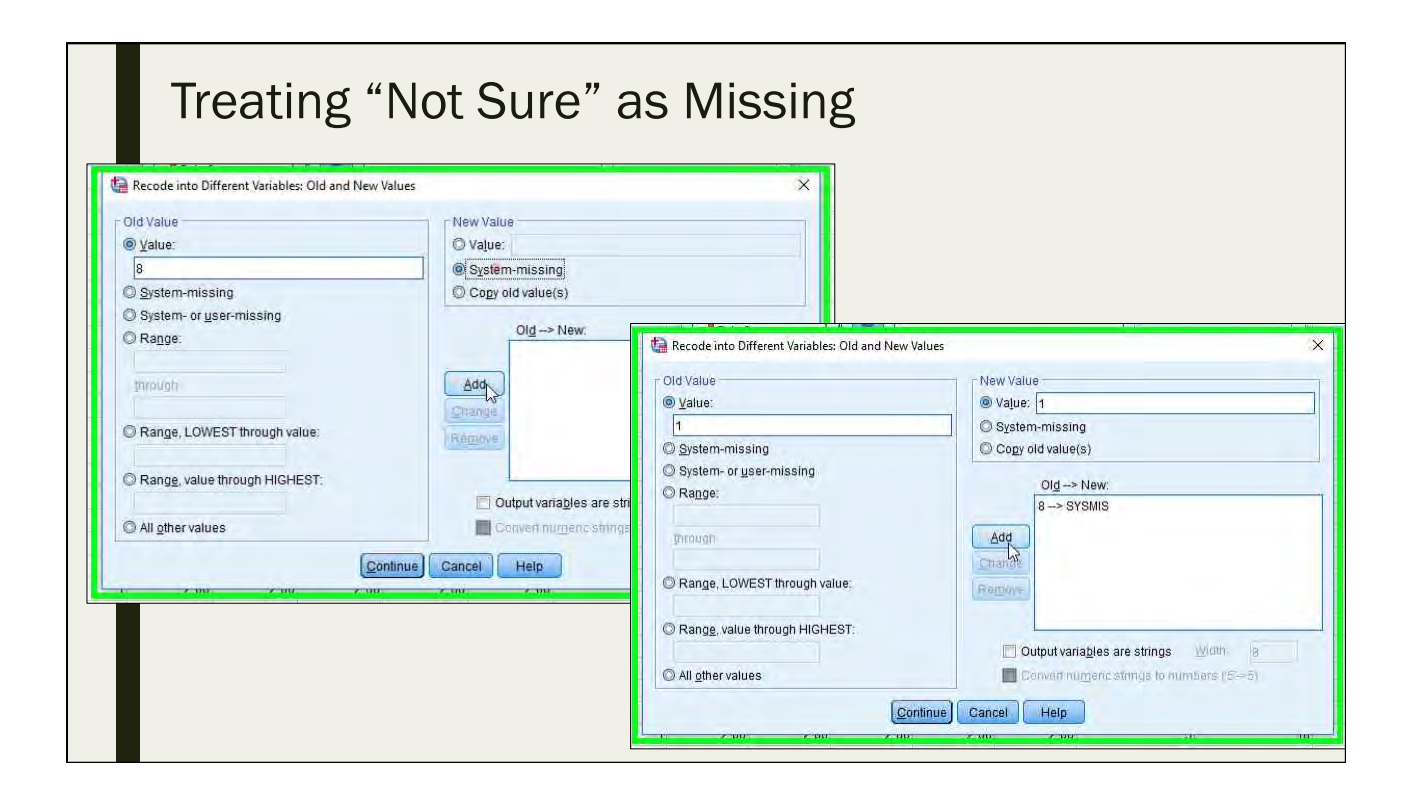

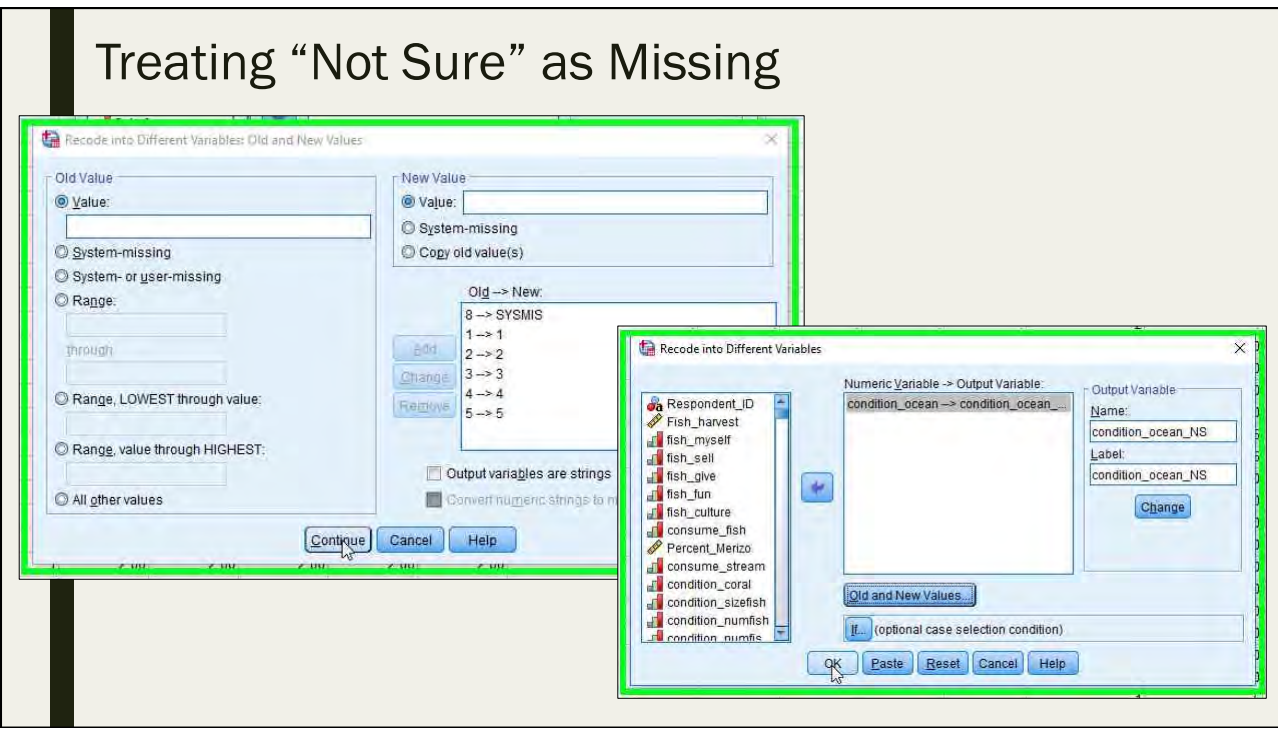

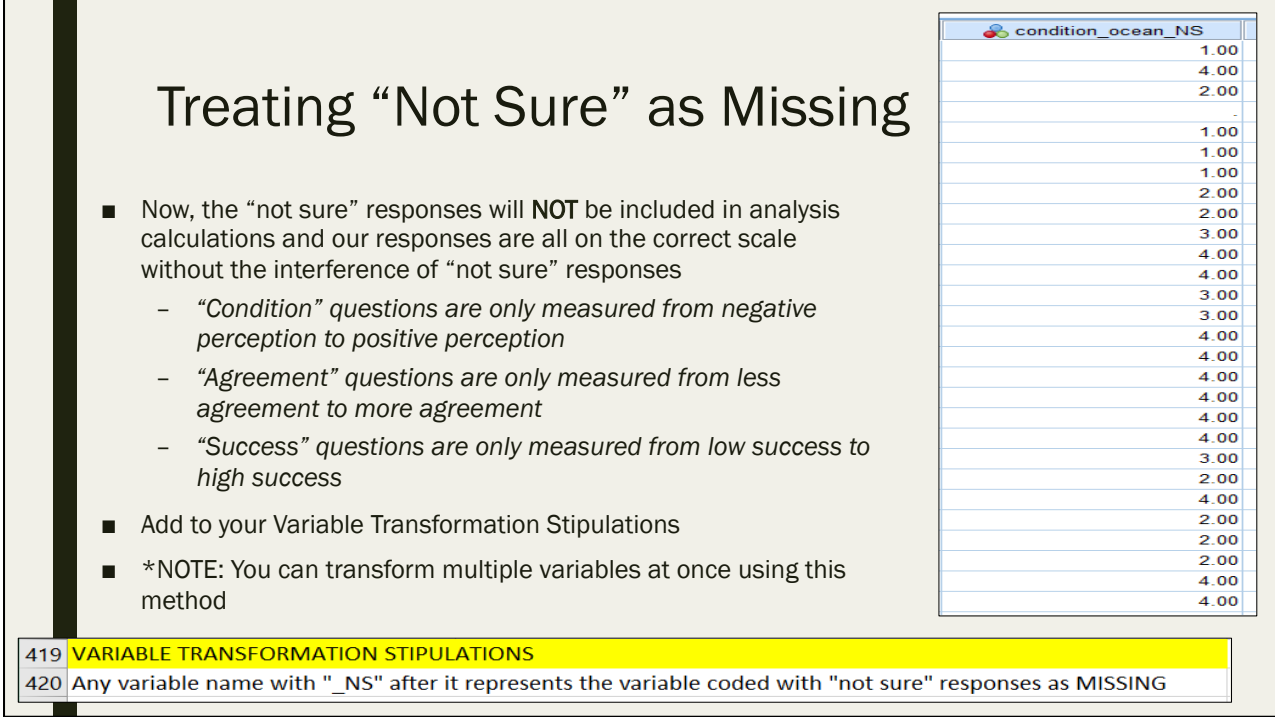

#### The Dummy Variable

- A dummy variable is a variable that is binary (only 2 possible responses)
- Coded as zero (0) or one (1)
- Usually:
	- *1 = Exhibits a certain attribute*
	- *0 = Does NOT exhibit a certain attribute*

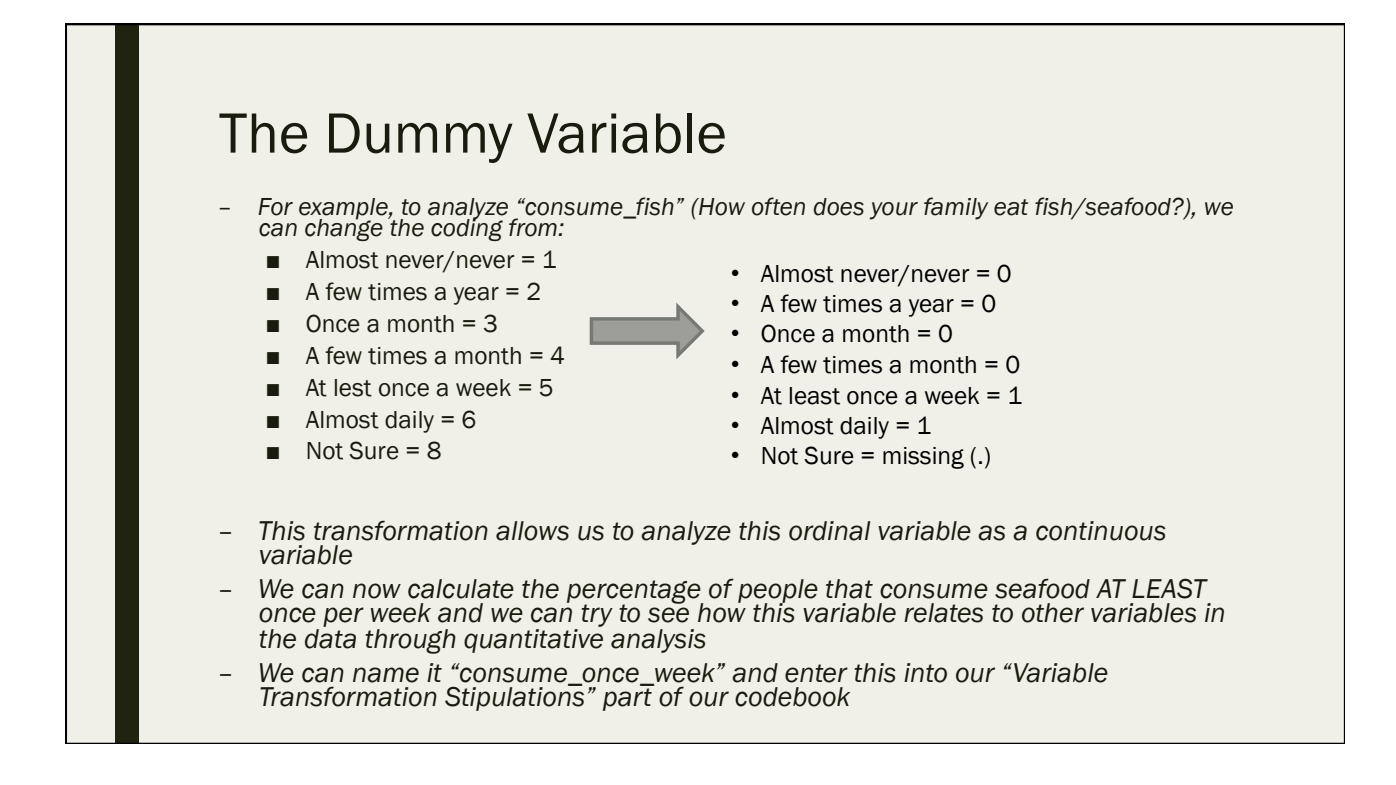

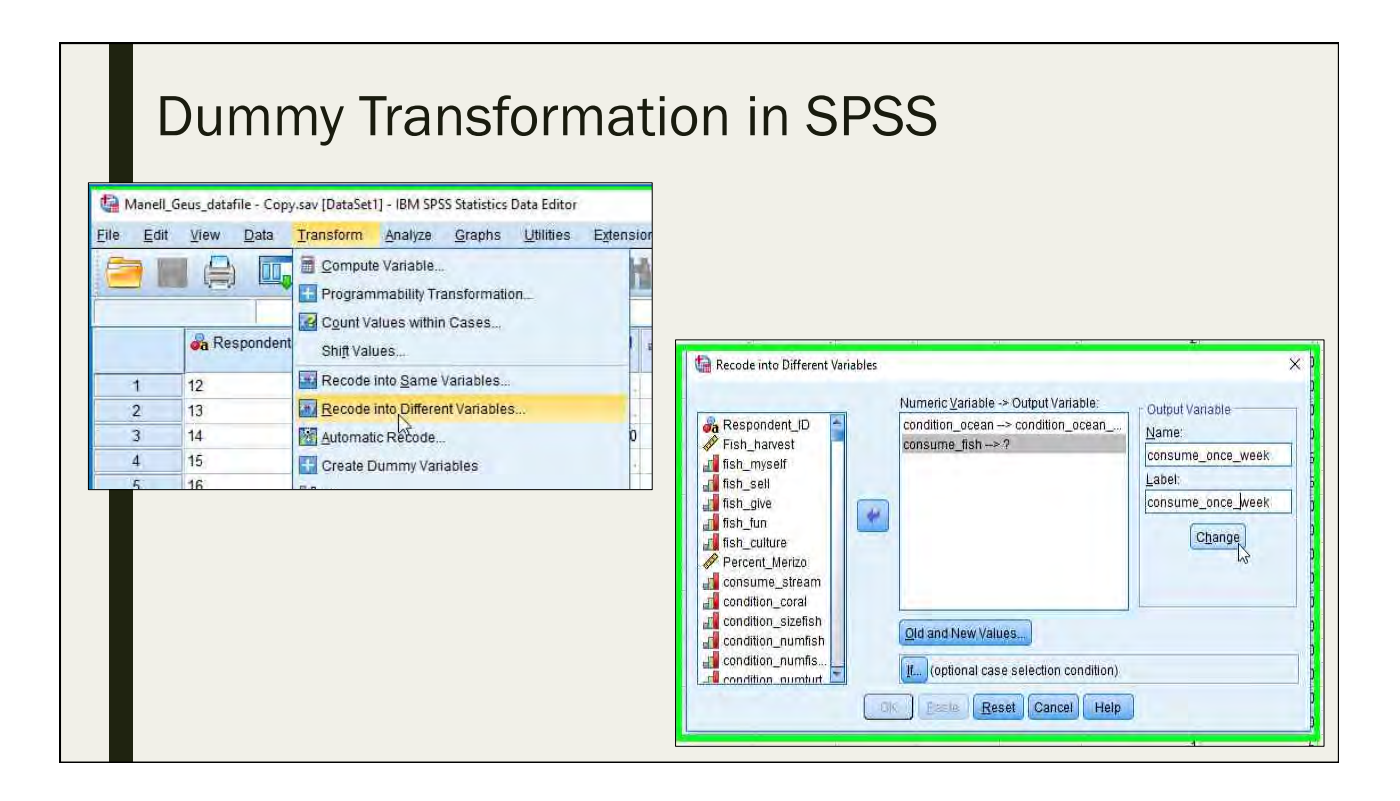

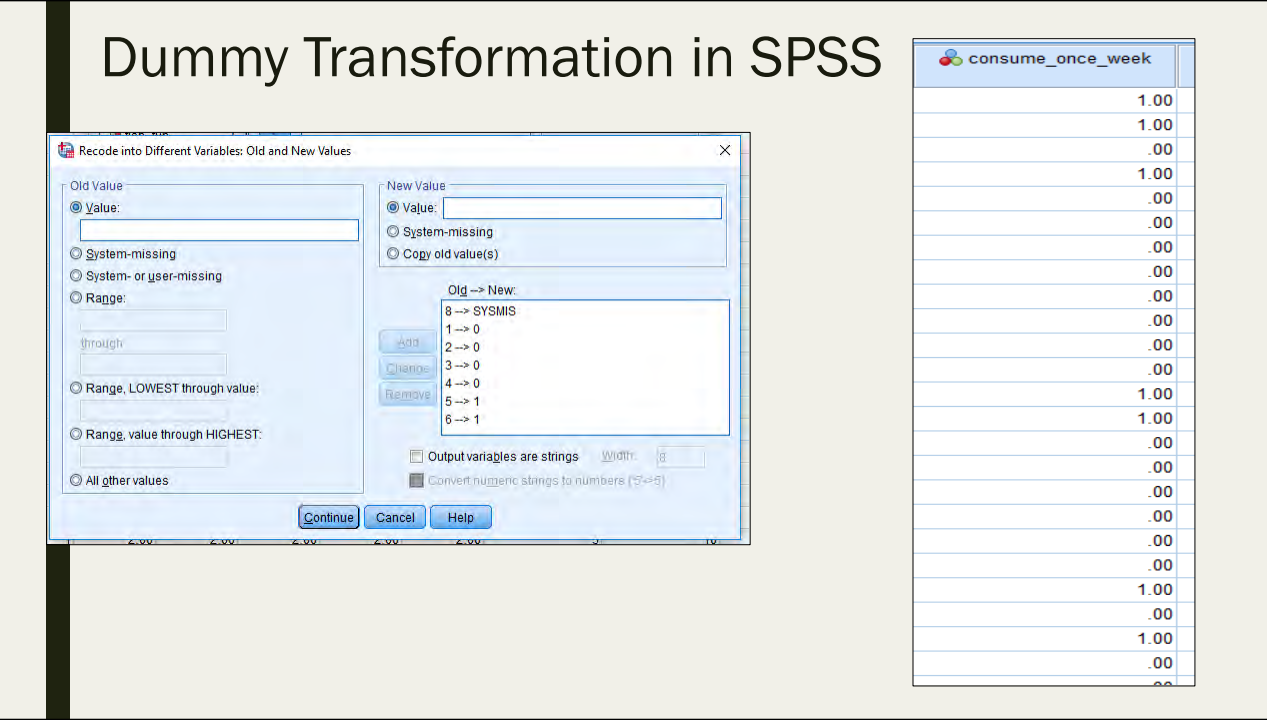

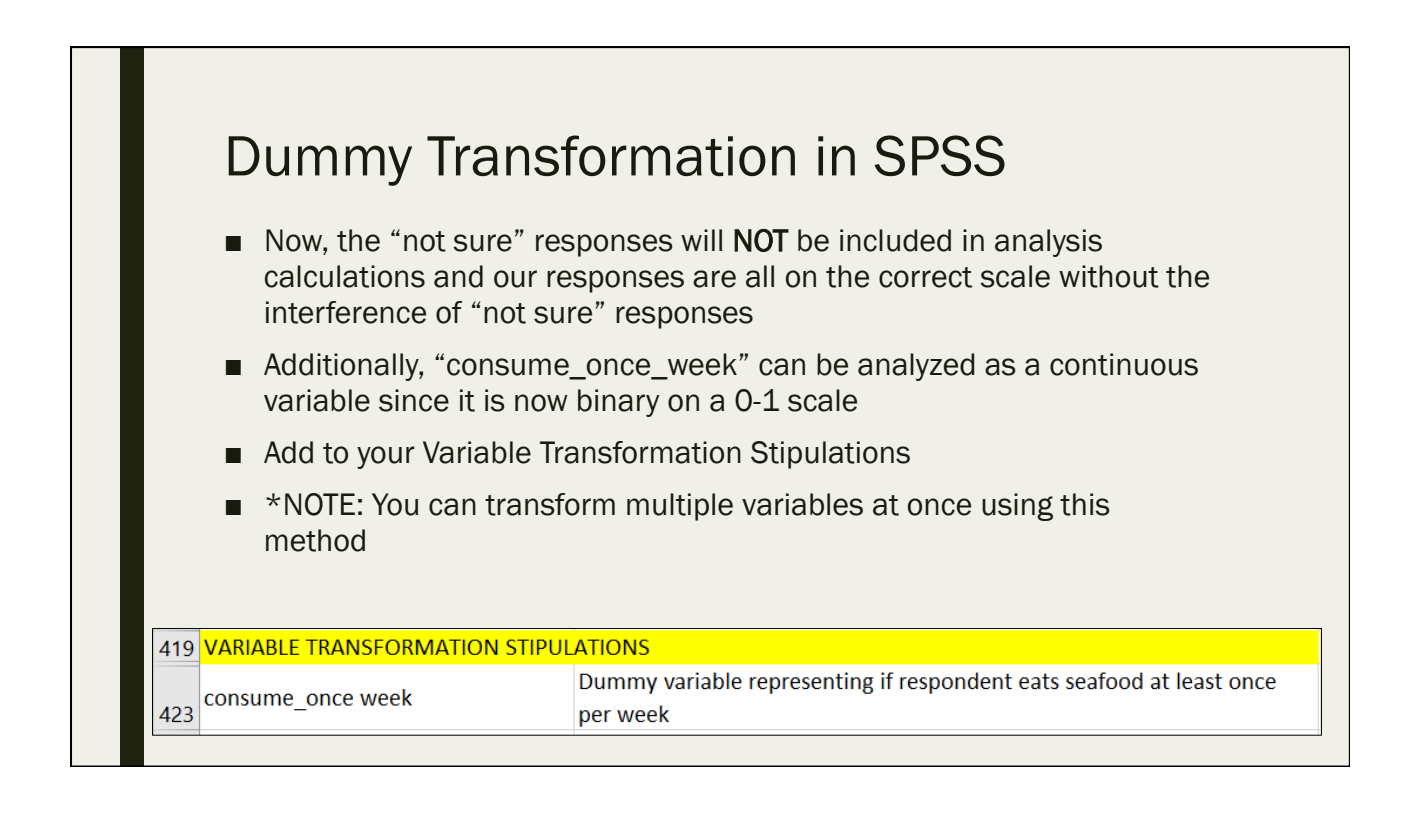

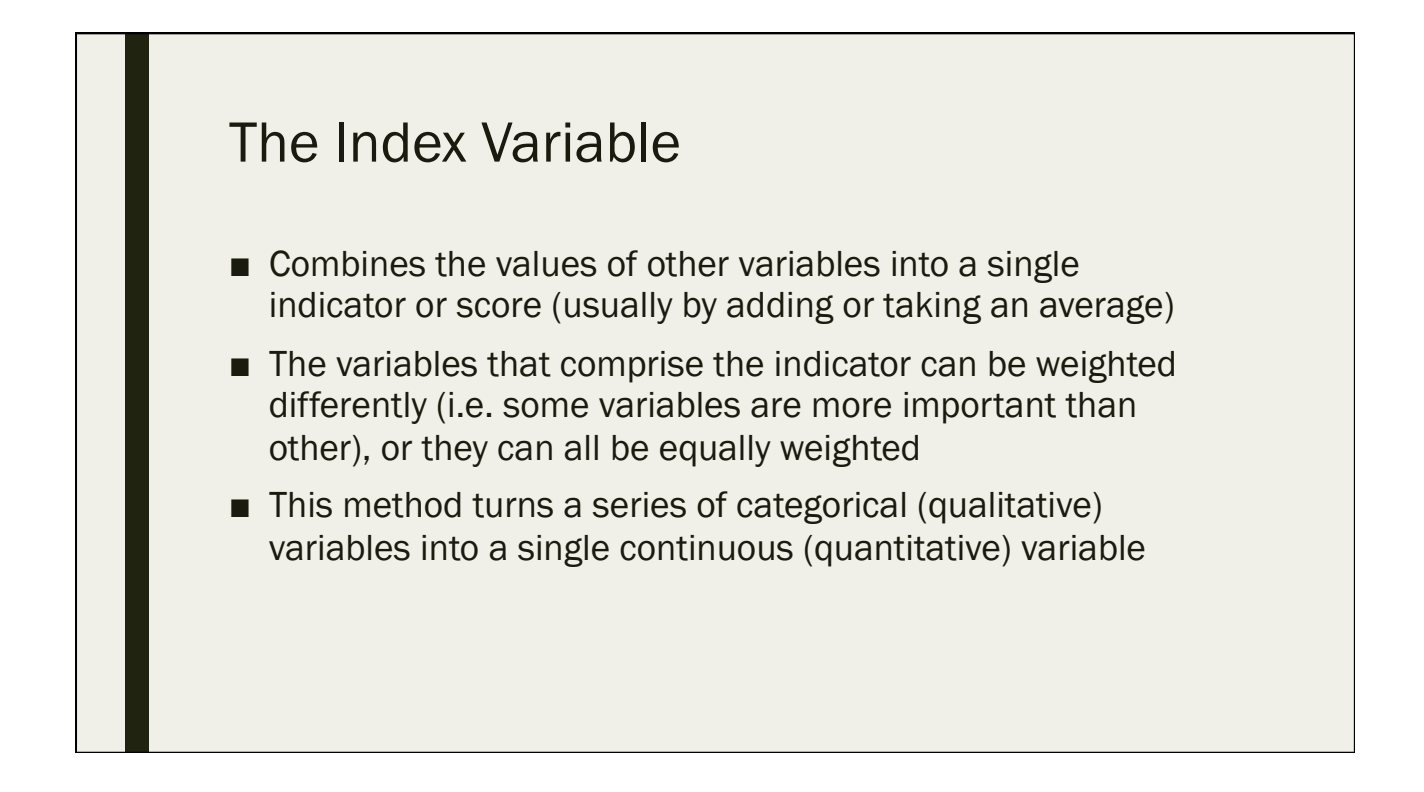

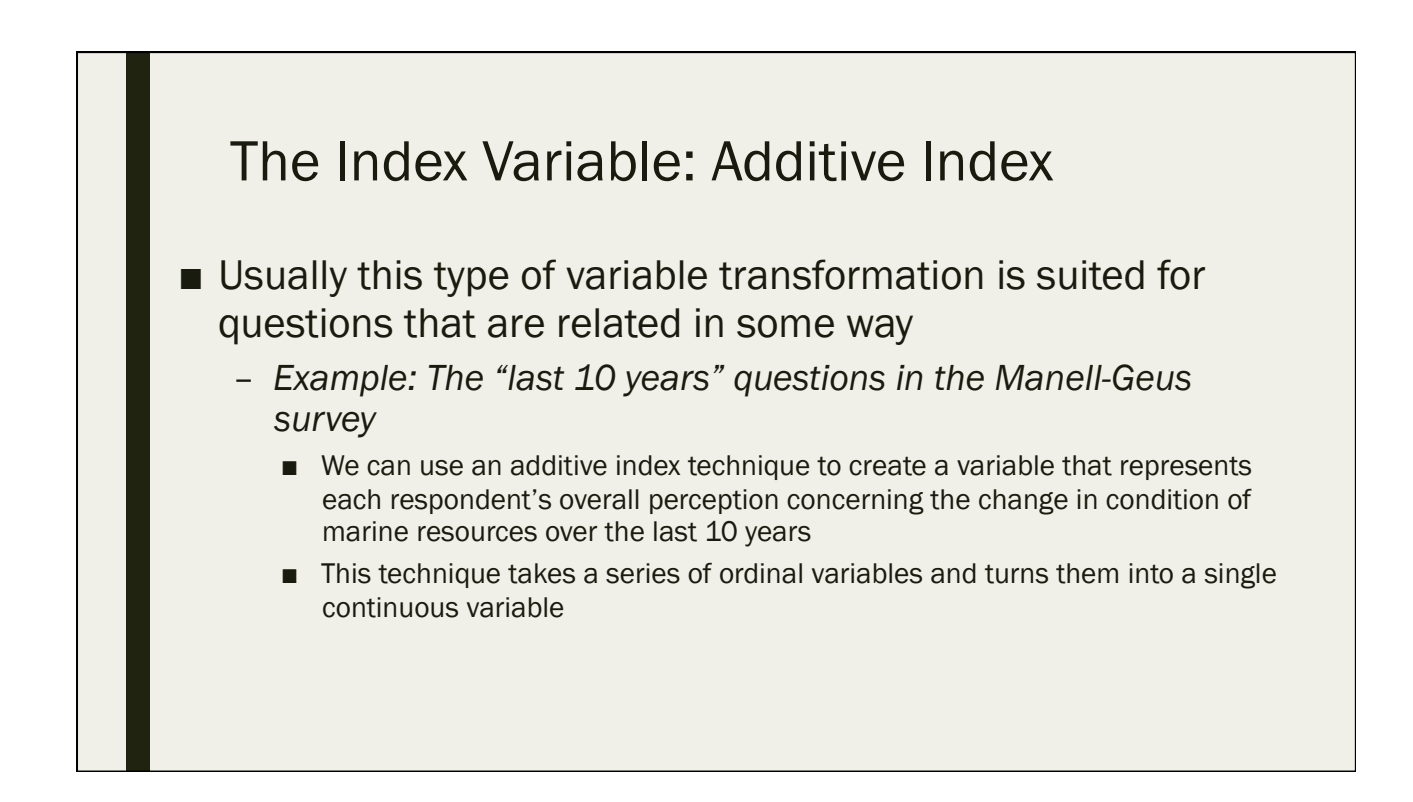

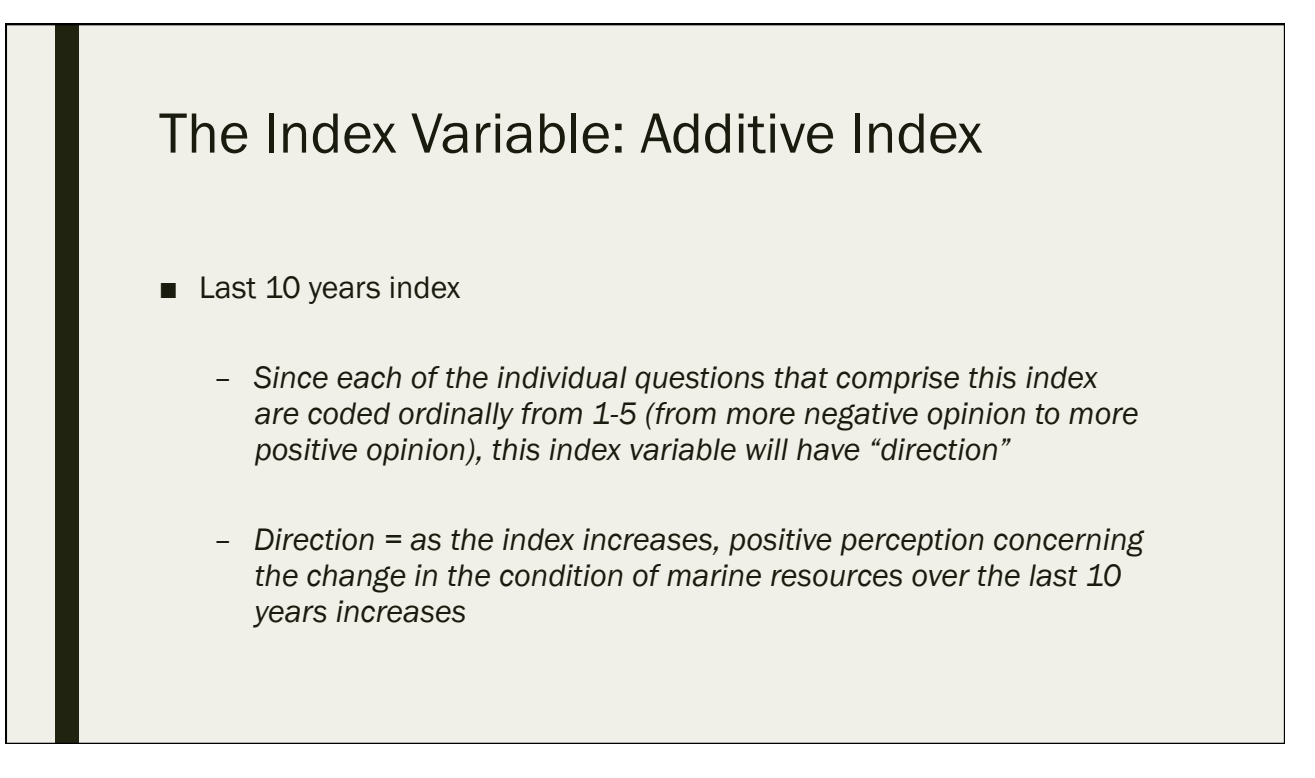

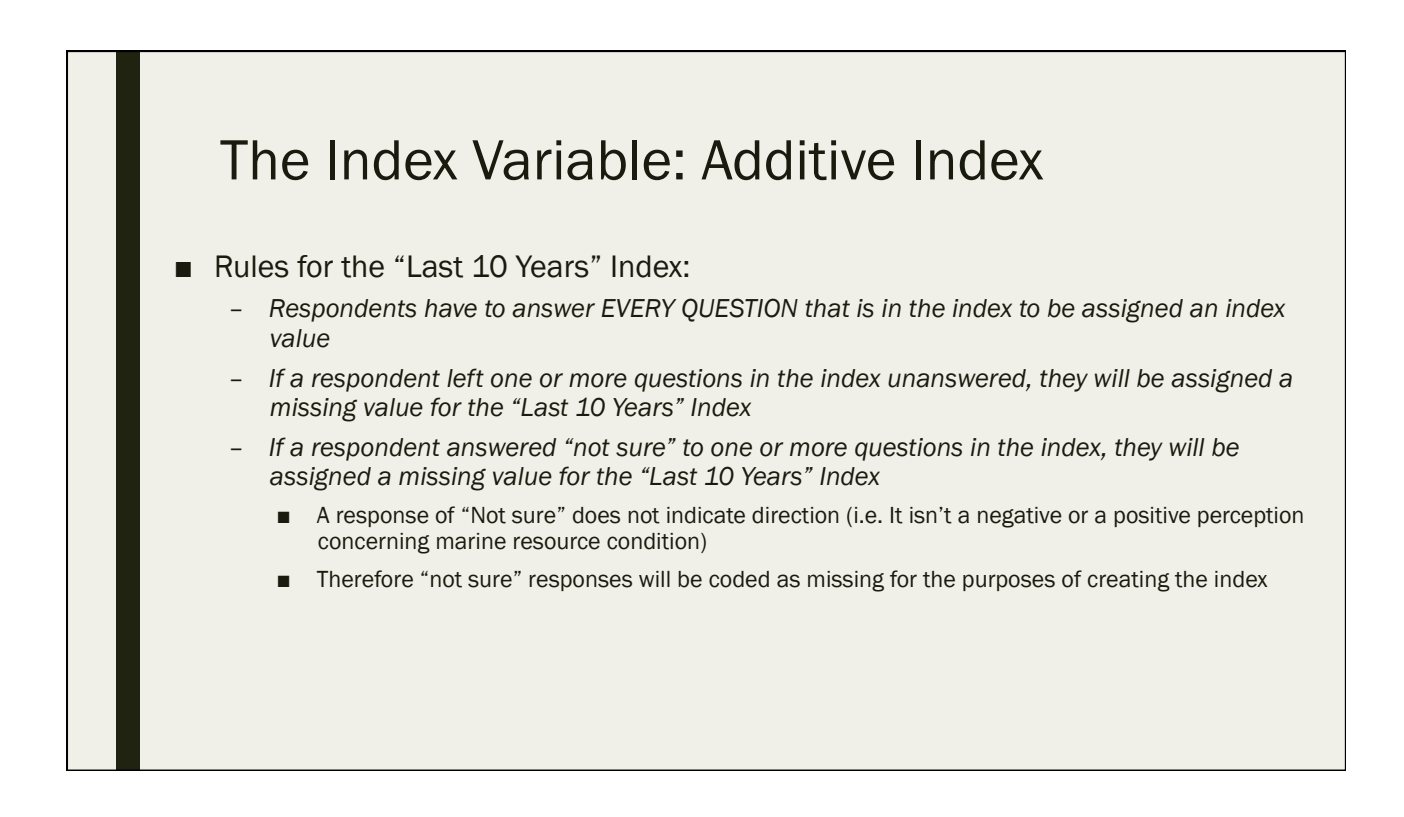

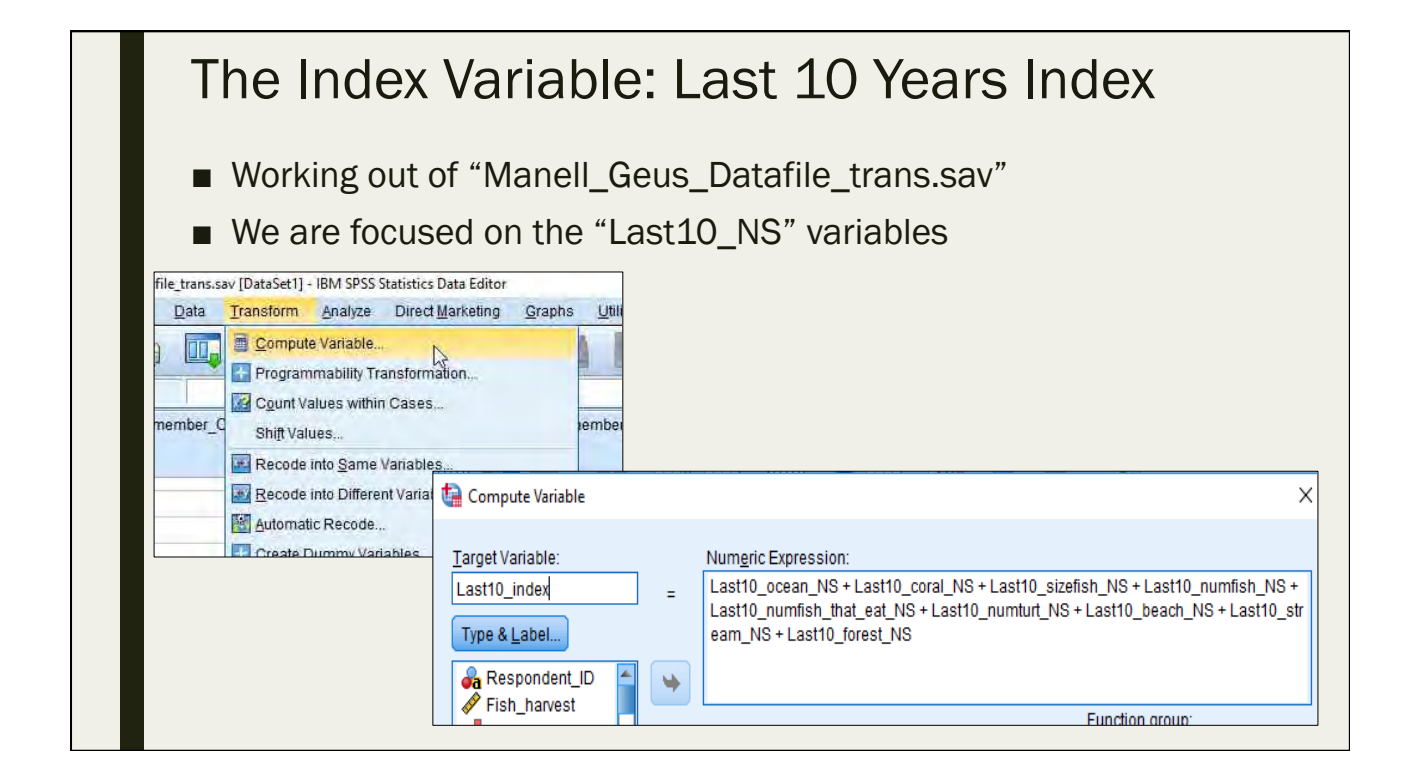

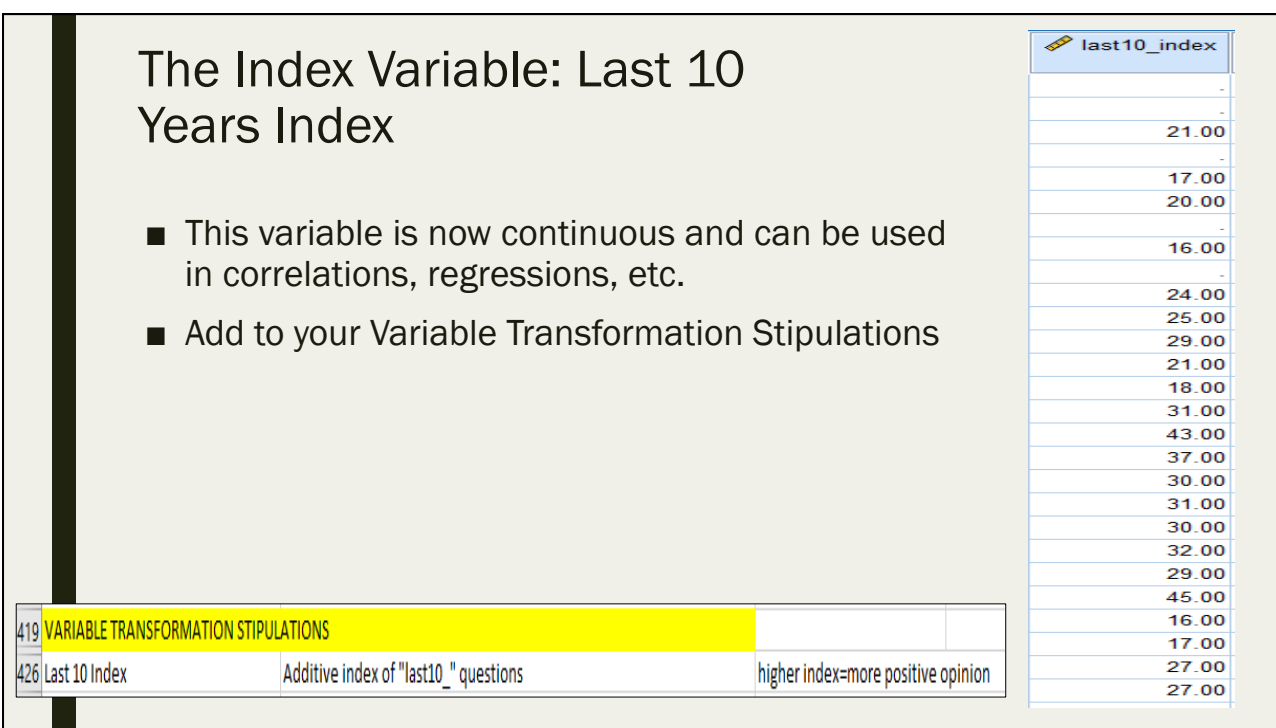

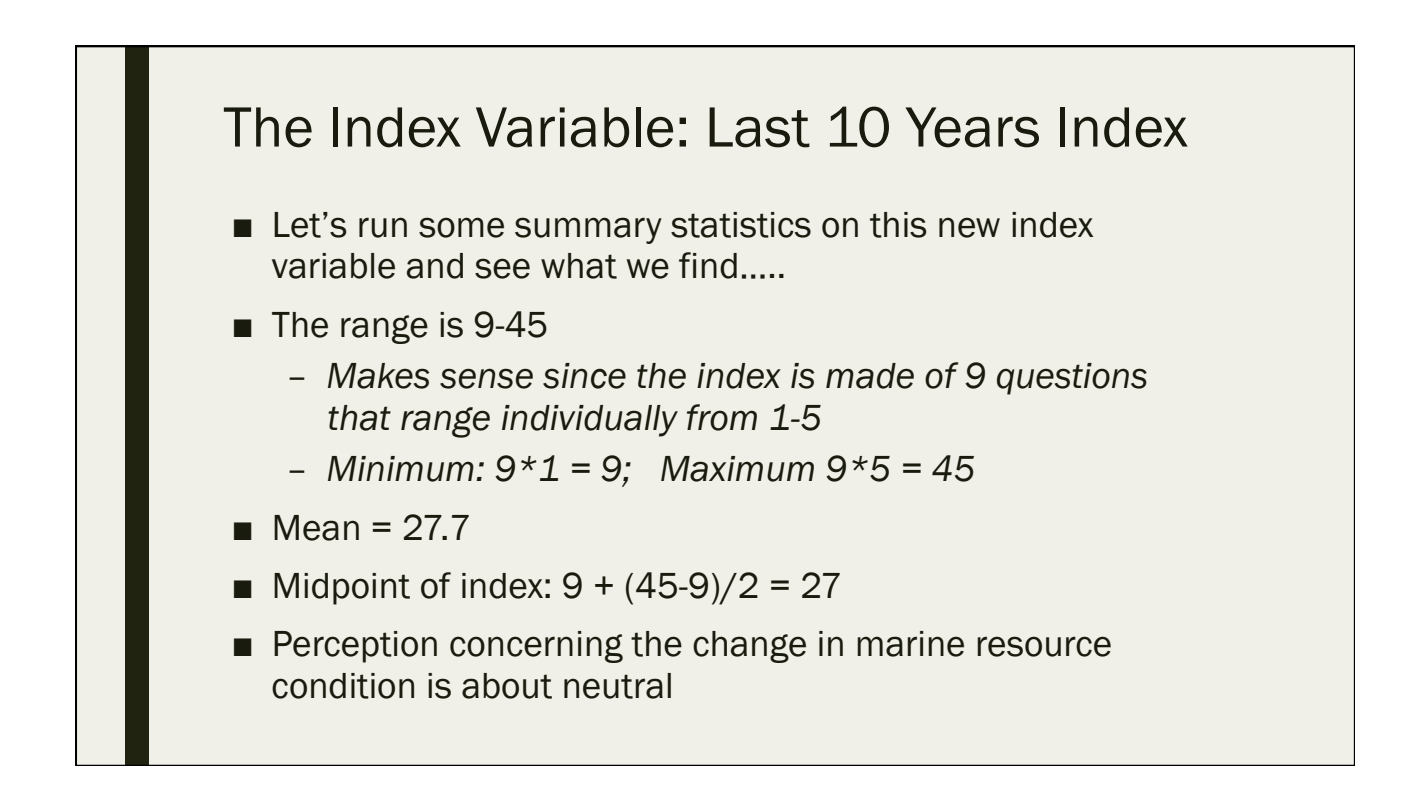

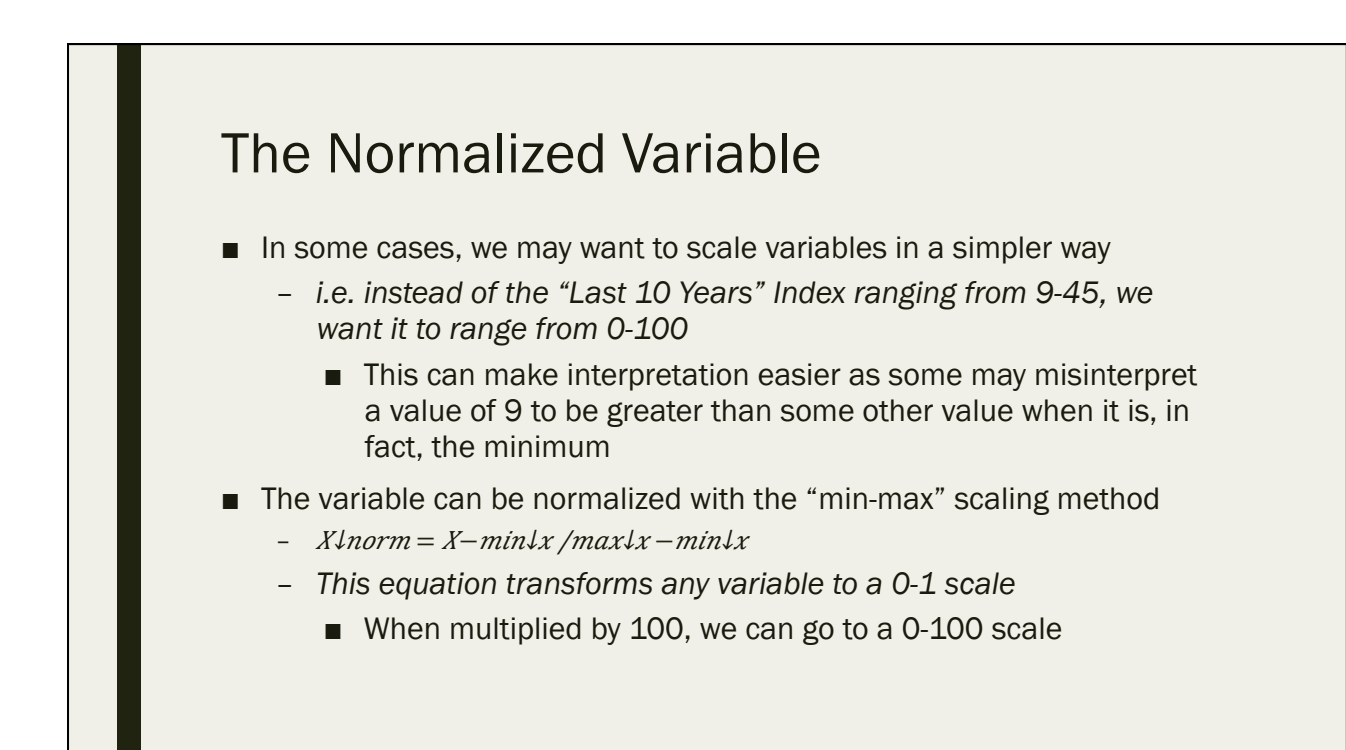

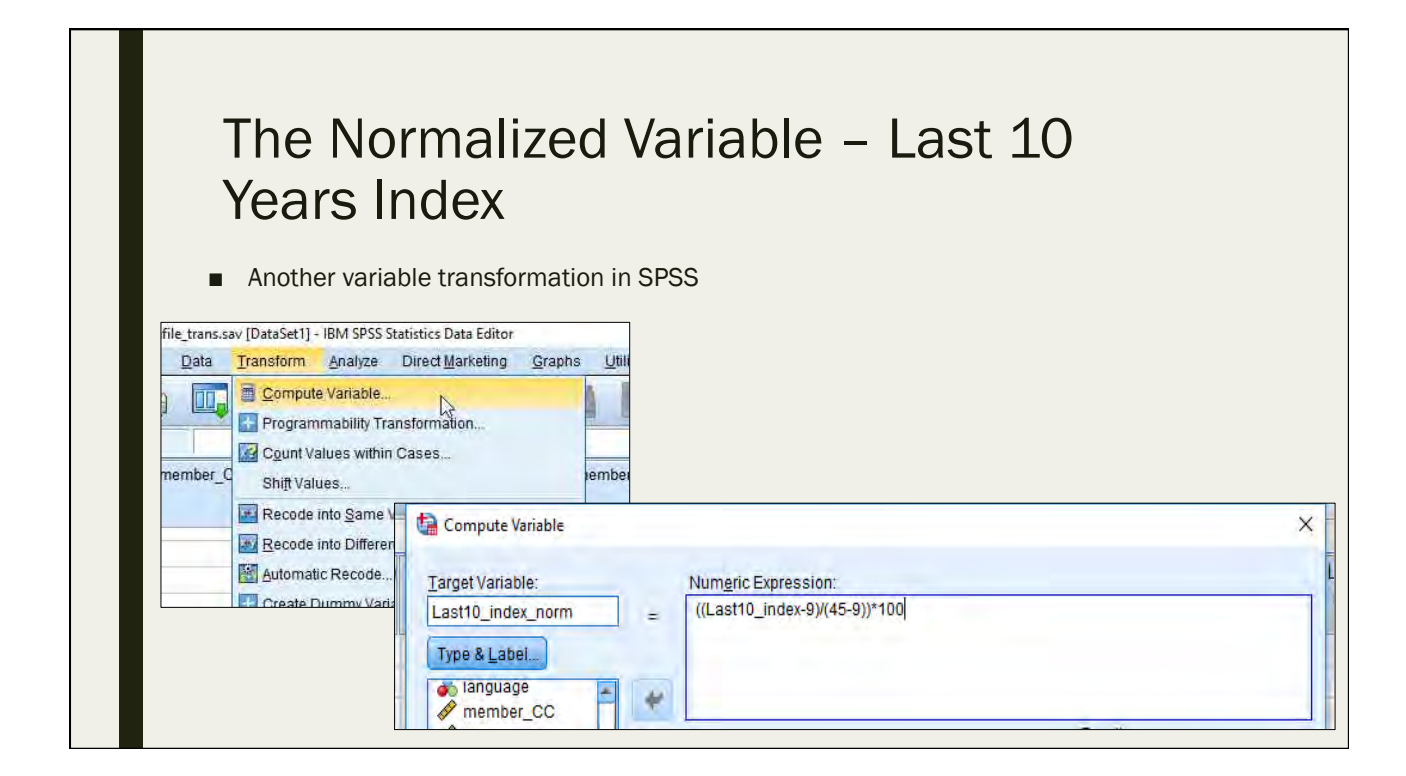

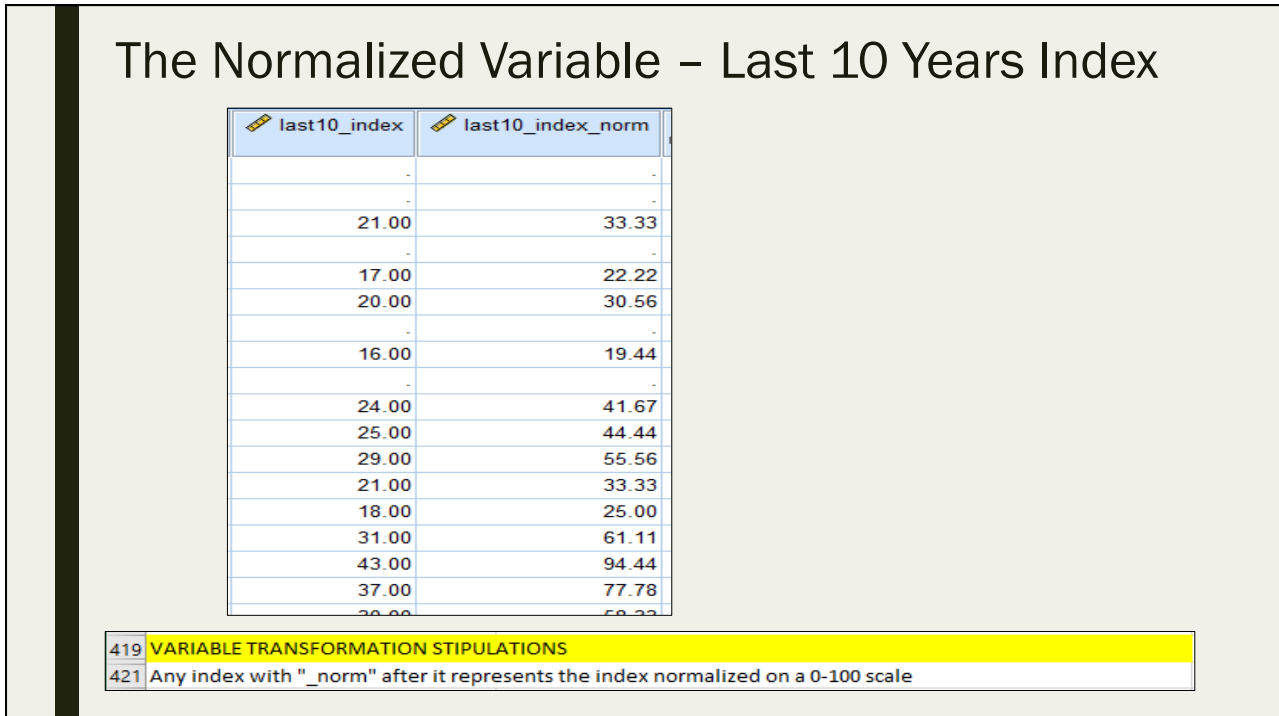

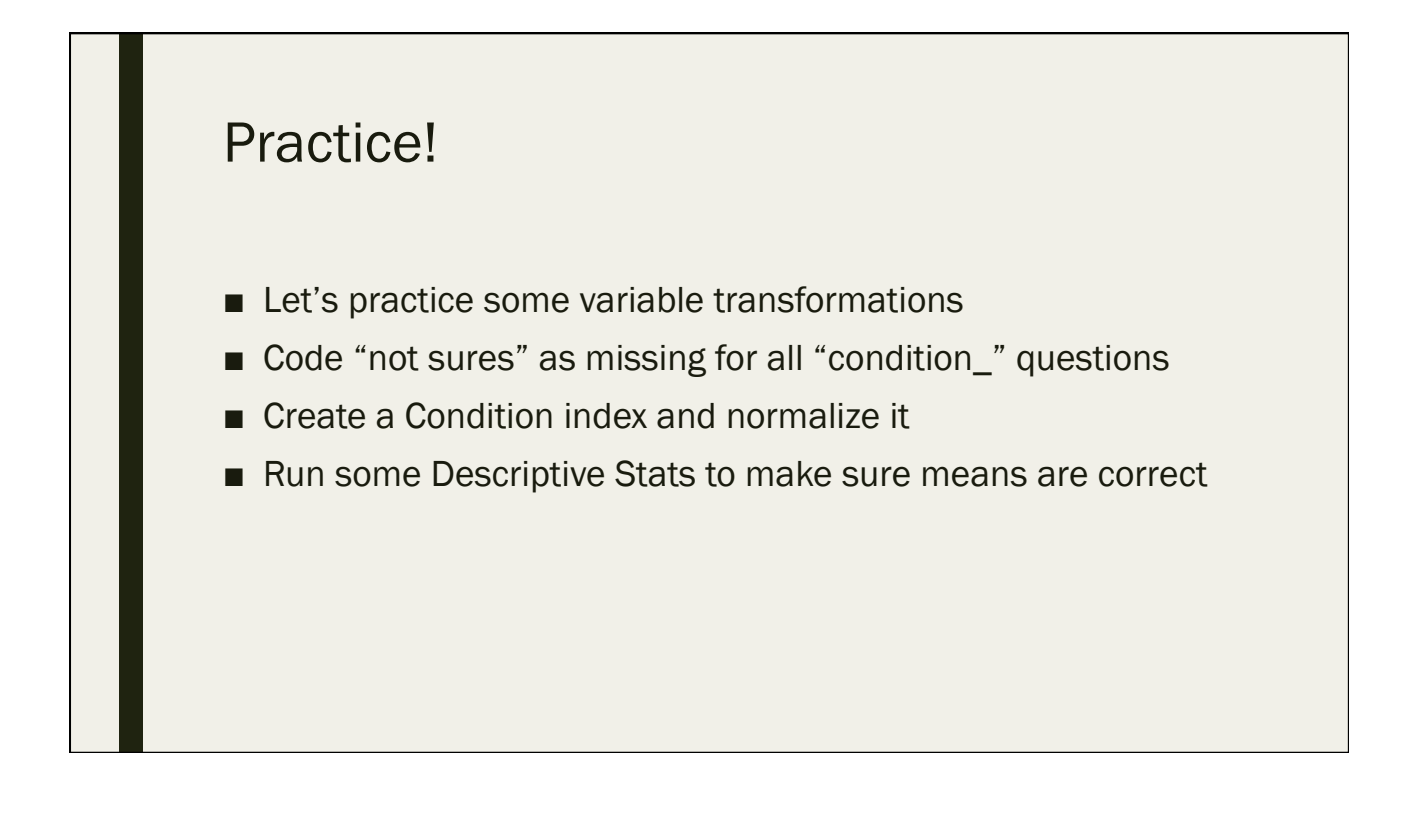

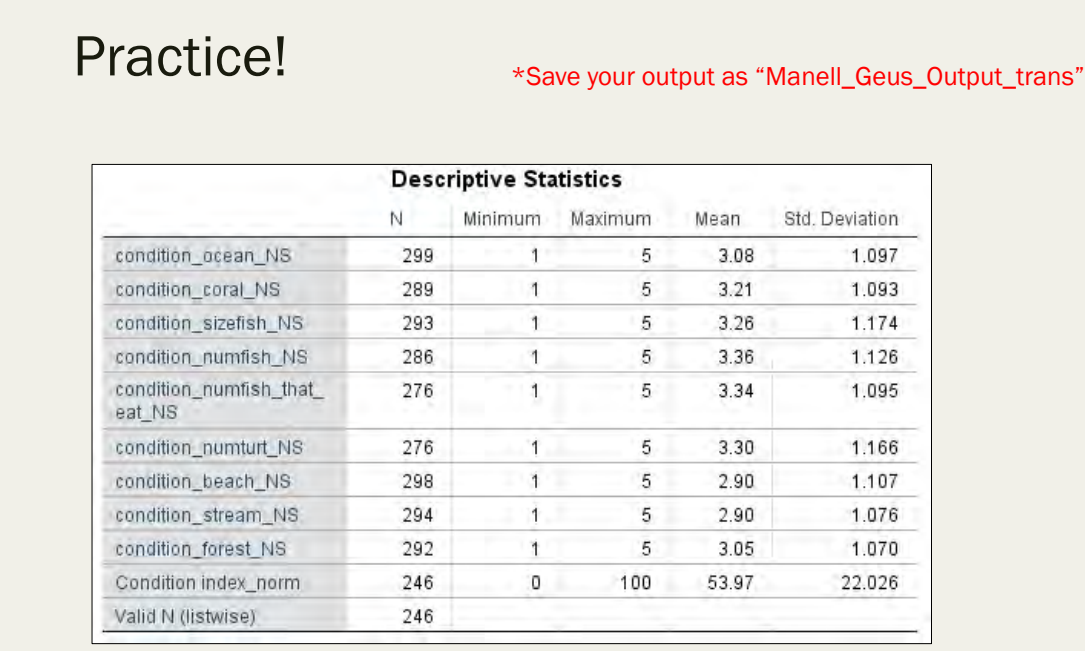

#### New Files

- Our new full data set that includes all newly transformed variables in addition to all initial variables is the file
	- *"Manell\_Geus\_Data\_Transformed.xlsx"*
- Our new full codebook that includes all newly transformed variables in addition to all initial variables is the file
	- *"Manell\_Geus\_Codebook\_Transformed.xlsx"*
- Our new full SPSS data set that includes all newly transformed variables in addition to all initial variables is the file
	- *"Manell\_Geus\_transformed\_datafile.sav"*
- We will mostly be relying on these files for the rest of the workshop

# Quiz #5

Day 3: September 14, 2016

### 5.1 What is the definition of a variable transformation?

- A. The replacement of a variable by a function of that variable
- B. Changing a categorical variable to a continuous variable
- C. When you leave responses of "not sure" out of analysis
- D. When data is filtered in Excel

# 5.2 How does non-response bias happen?

- A. From problems in the measurement process
- B. Data entry errors
- C. Some members of the population are inadequately represented in the sample
- D. When respondents differ in meaningful ways from nonrespondents

# 5.3 When is it ok to accept the alternative hypothesis in a hypothesis test?

- A. When you reject the null hypothesis
- B. When you fail to reject the null hypothesis
- C. You never "accept" a hypothesis in a hypothesis test
- D. If you have a significant p-value
5.4 What statistical test should be used to determine if a statistical relationship exists between two categorical variables?

- A. Two sample (paired) t-test
- B. Chi square test
- C. Correlation
- D. Regression

#### 5.5 What is the formula for normalizing a variable on a 0-1 scale?

 $A.$   $X$ lnor $m = X$  $max$ l $x$ / $max$ l $x$  $min$ l $x$  $B.$   $X\downarrow norm = X - min\downarrow x / max\downarrow x - min\downarrow x$  $C.$   $X \downarrow norm = min \downarrow x - X / max \downarrow x - min \downarrow x$ 

# Proposing Questions and Hypotheses

Day 3: September 14, 2016

#### **Discussion**

- When examining the Manell-Geus questionnaire, what possible analyses come to mind?
	- *Look at the questionnaire pdf, the codebook and the data itself*
		- What questions would you like to answer with this data set?
		- How will you answer the question?
			- *With what statistical test?*
		- What do you expect the results to look like? (i.e. what is your "hypothesis"?)
		- How will you communicate the results?
			- *With a table? A specific type of graph?*

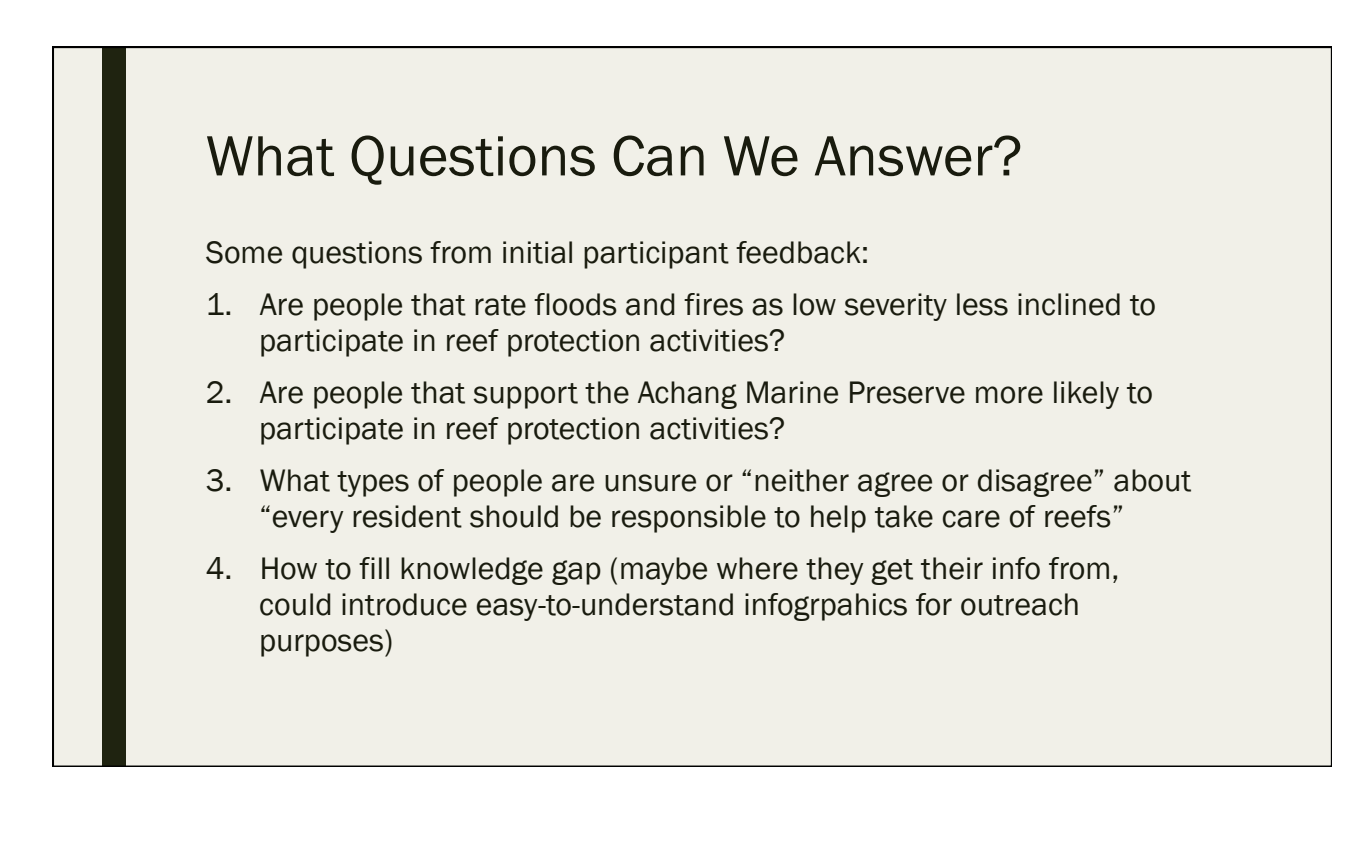

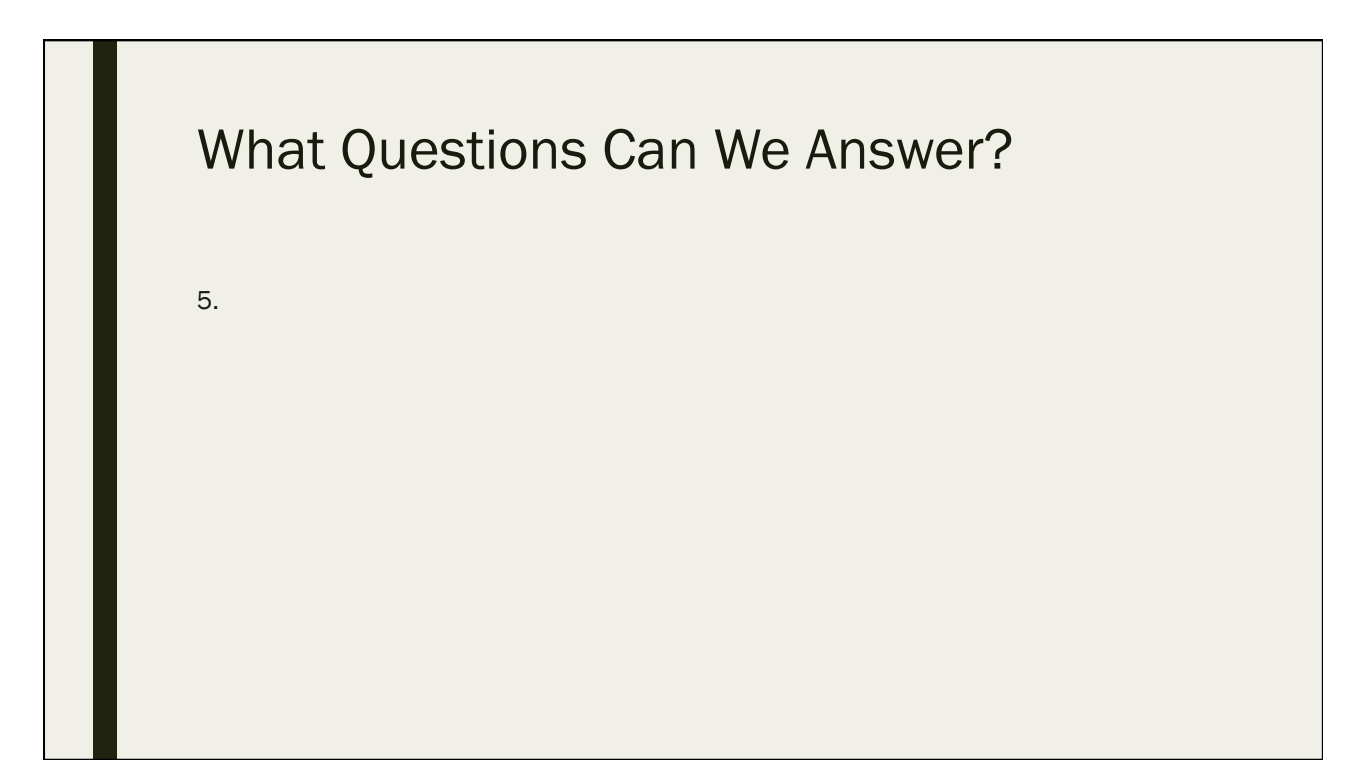

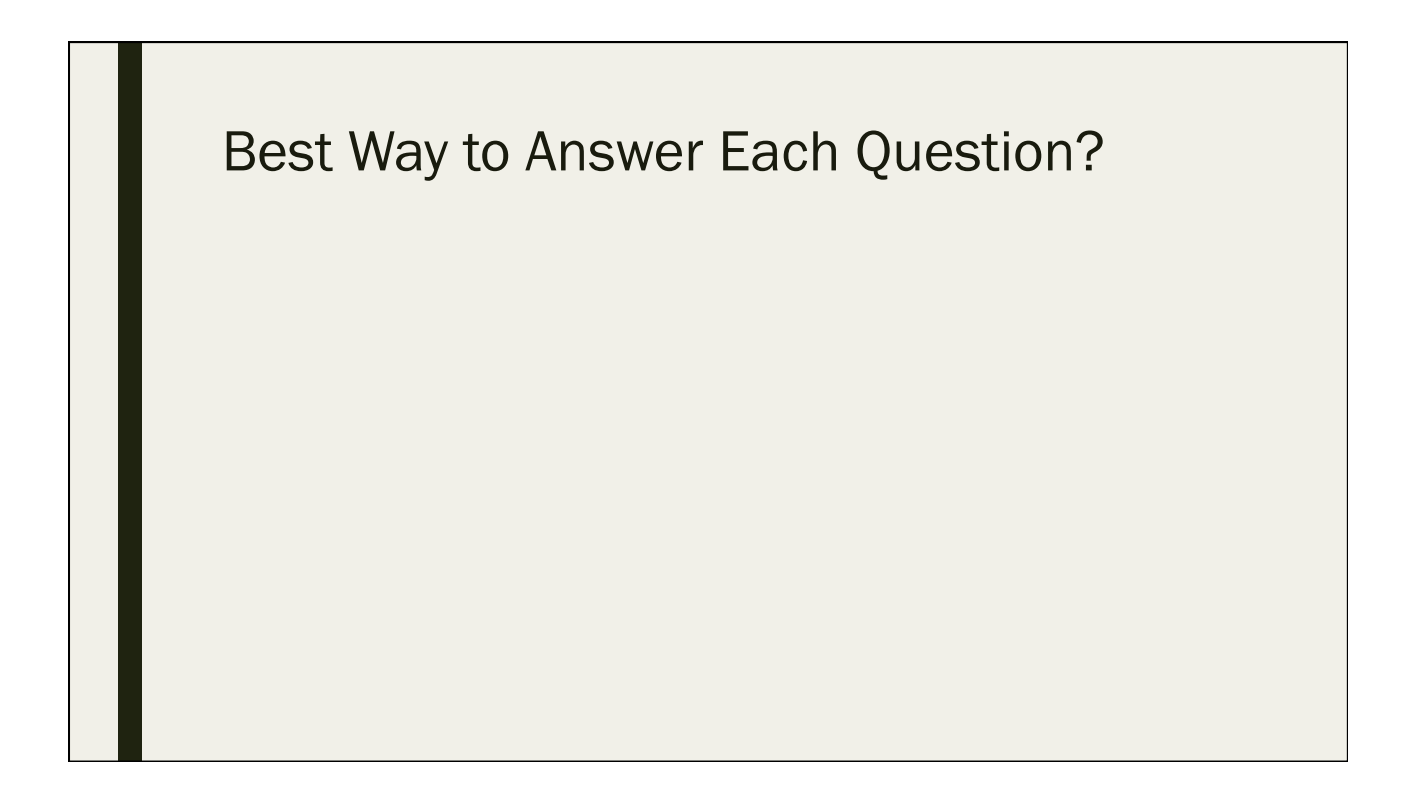

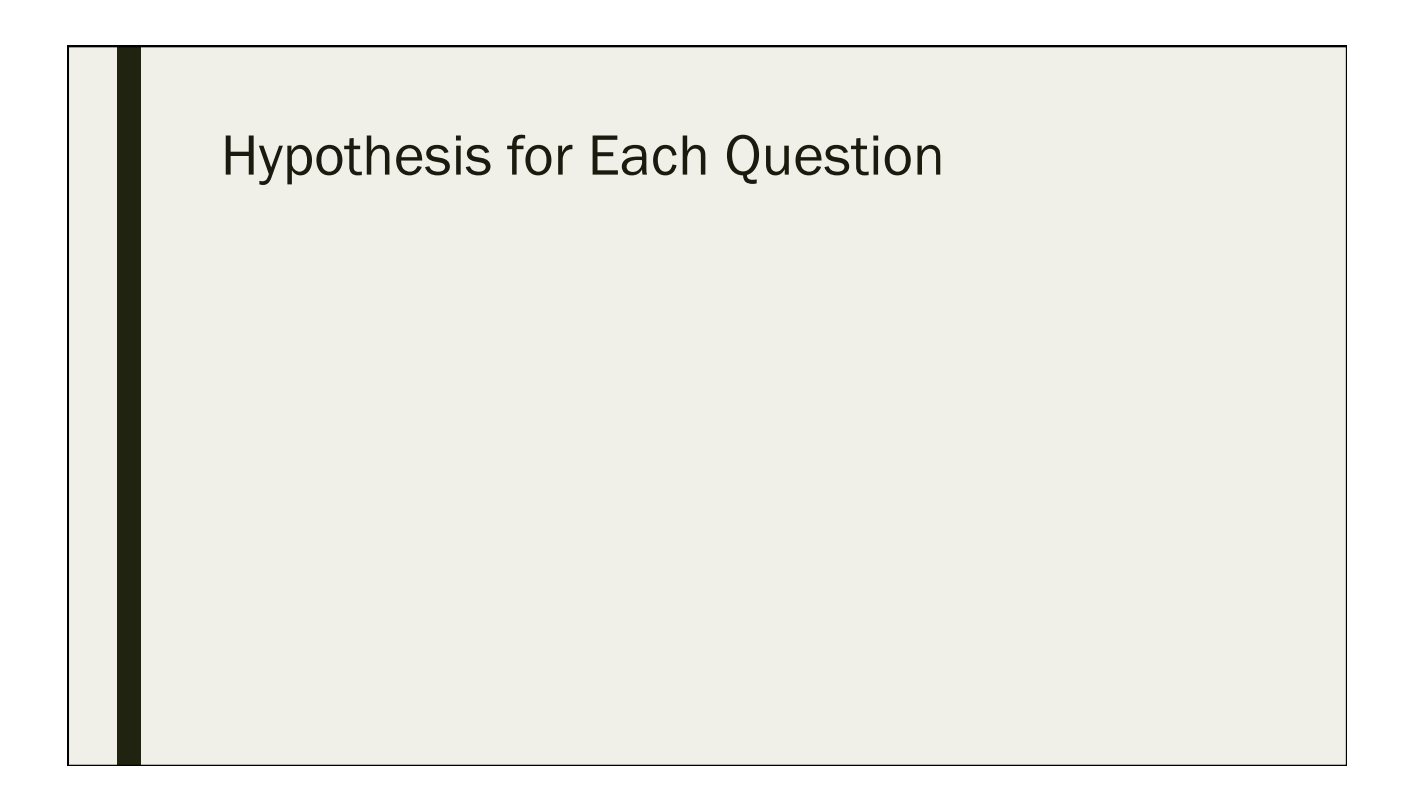

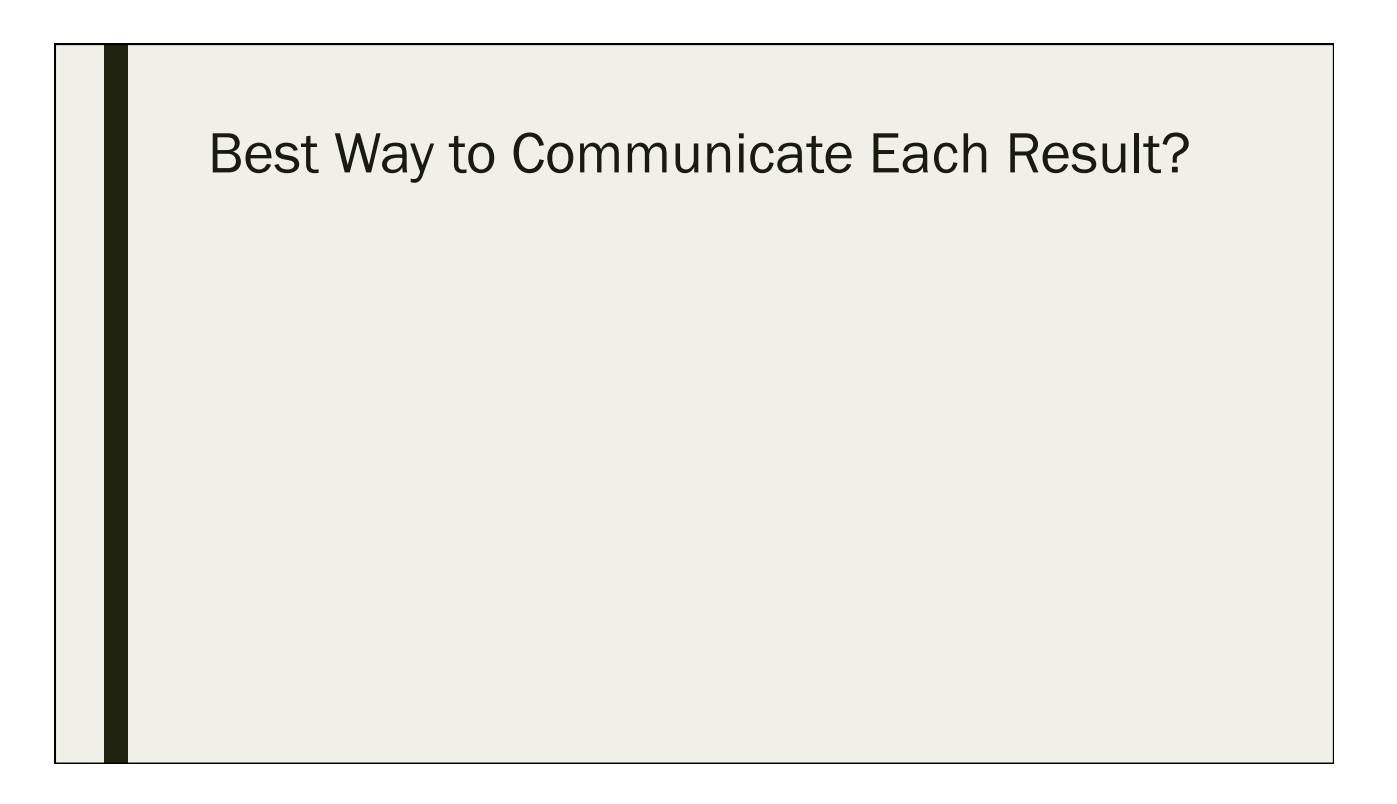

# Inferential Stats in SPSS

Day 3: September 14, 2016

#### Exploratory Analysis

- Exploratory Data Analysis is an approach/philosophy for data analysis that employs a variety of techniques (mostly graphical) to
	- *maximize insight into a data set*
	- *uncover underlying structure*
	- *extract important variables*
	- *detect outliers and anomalies*
	- *test underlying assumptions*
- "Playing with" the data
- Seeing what the distribution of a variable(s) looks like
- Seeing what variables look like in relation to one another

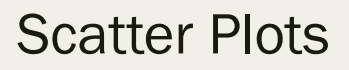

- Open "Manell\_Geus\_transformed\_datafile.sav"
- A quick way to graphically examine 2 continuous variables together
- Lets' look at "percent\_merizo" and "tenure"
- Graphs > Chart builder > scatter/dot > then drag variables
- Click OK > Double click chart in output window > add fit line

#### Scatter Plots – Percent\_Merizo and **Tenure**

• Judging by this graph, there doesn't appear to be a strong relationship between the amount of years people have lived in Merizo and the percentage of seafood that they eat that comes from Merizo

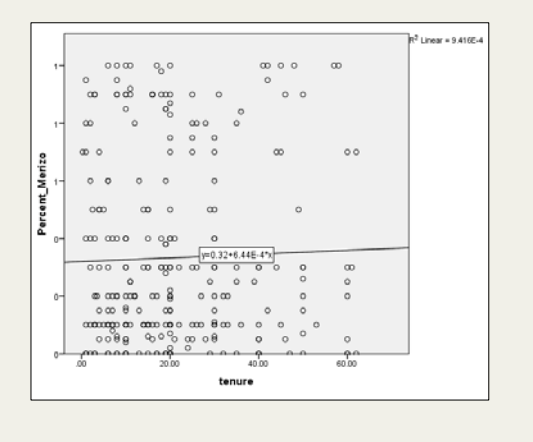

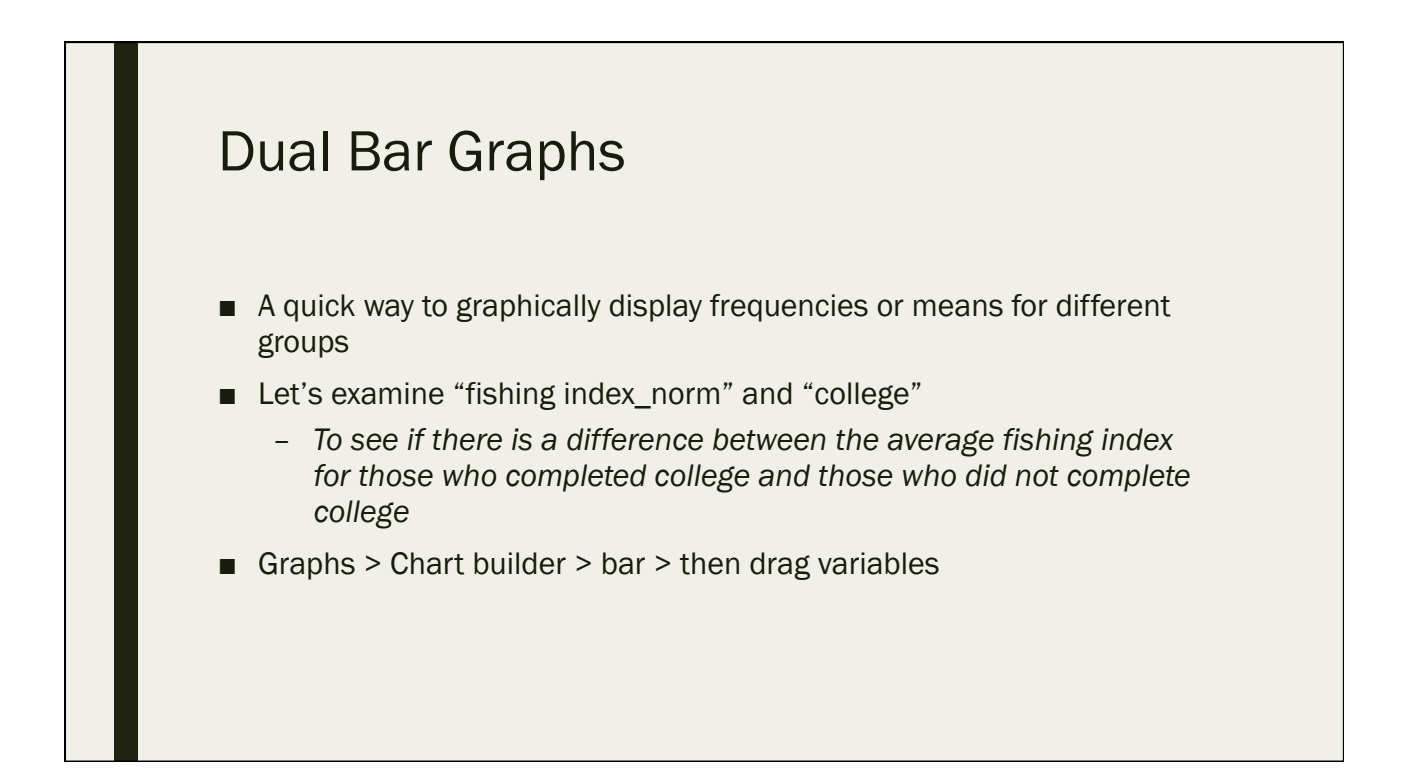

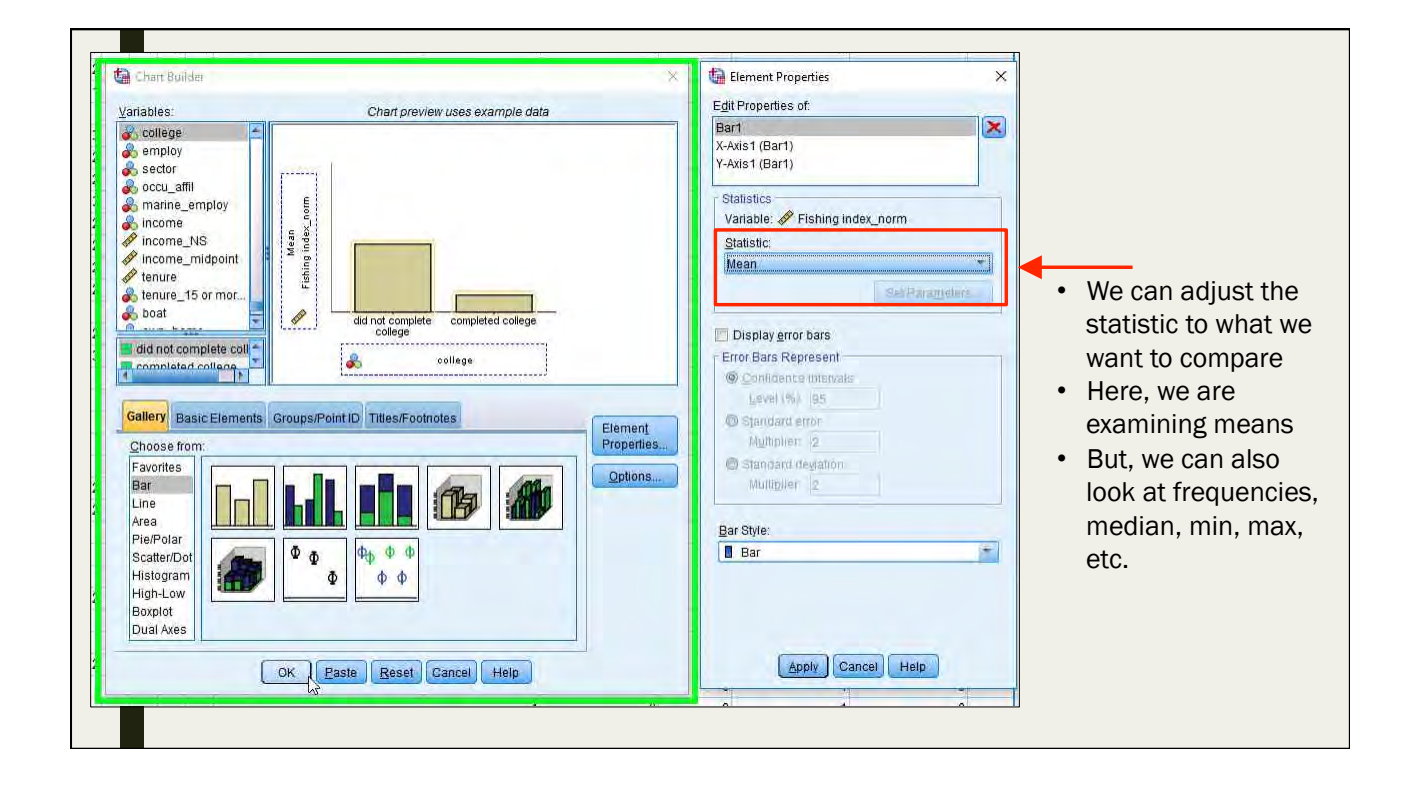

#### Dual Bar Graphs

- Judging by this graph, there appears to be a difference between in fishing frequency between college educated and non-college educated respondents
- Those that did not complete college tend to fish more
- \*NOTE: we are **NOT** saying they are statistically different, just that they are different

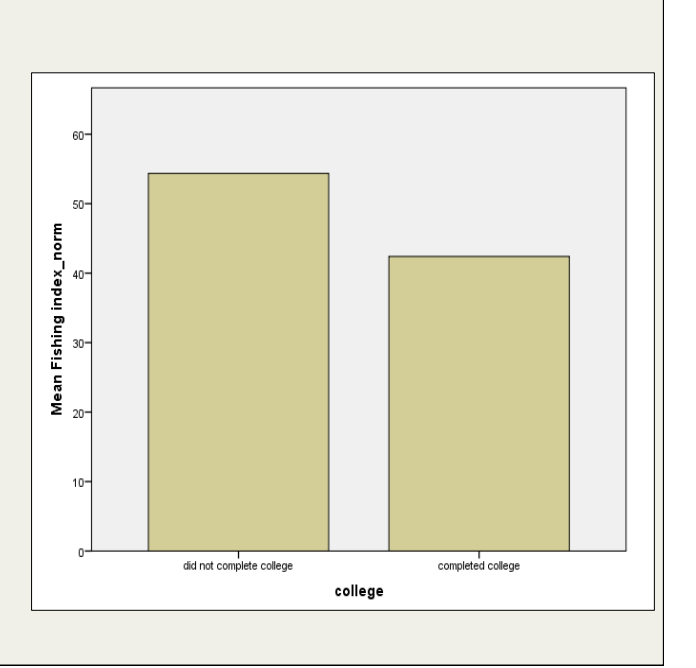

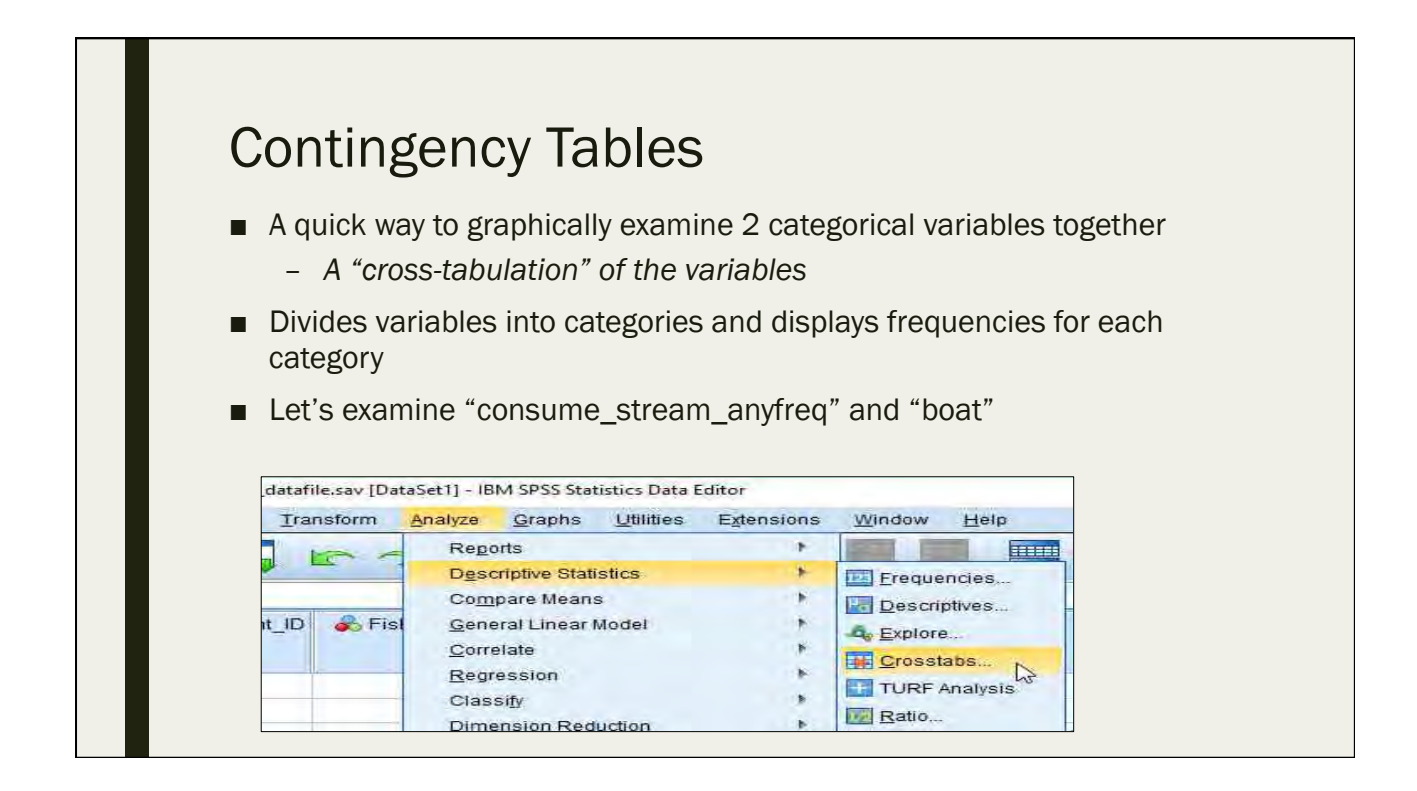

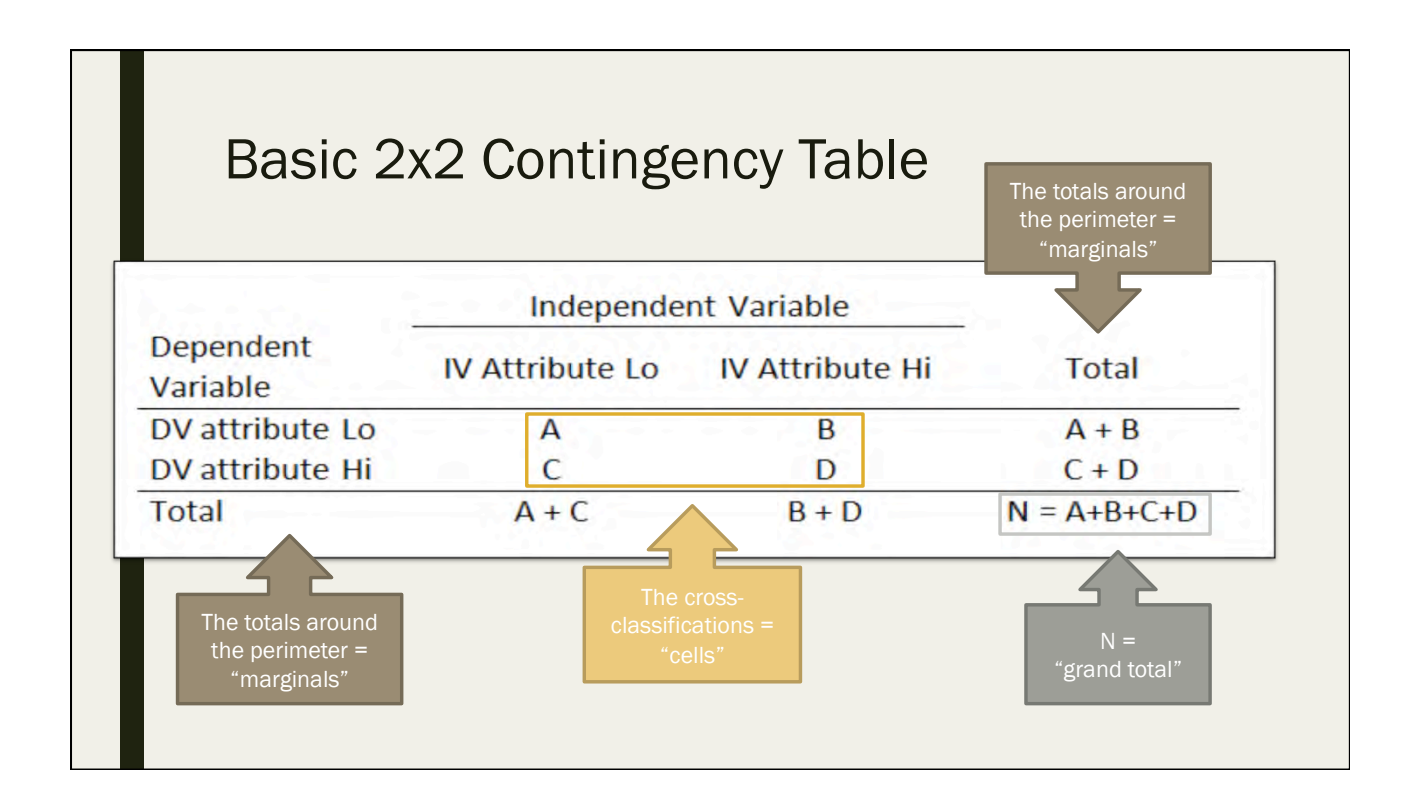

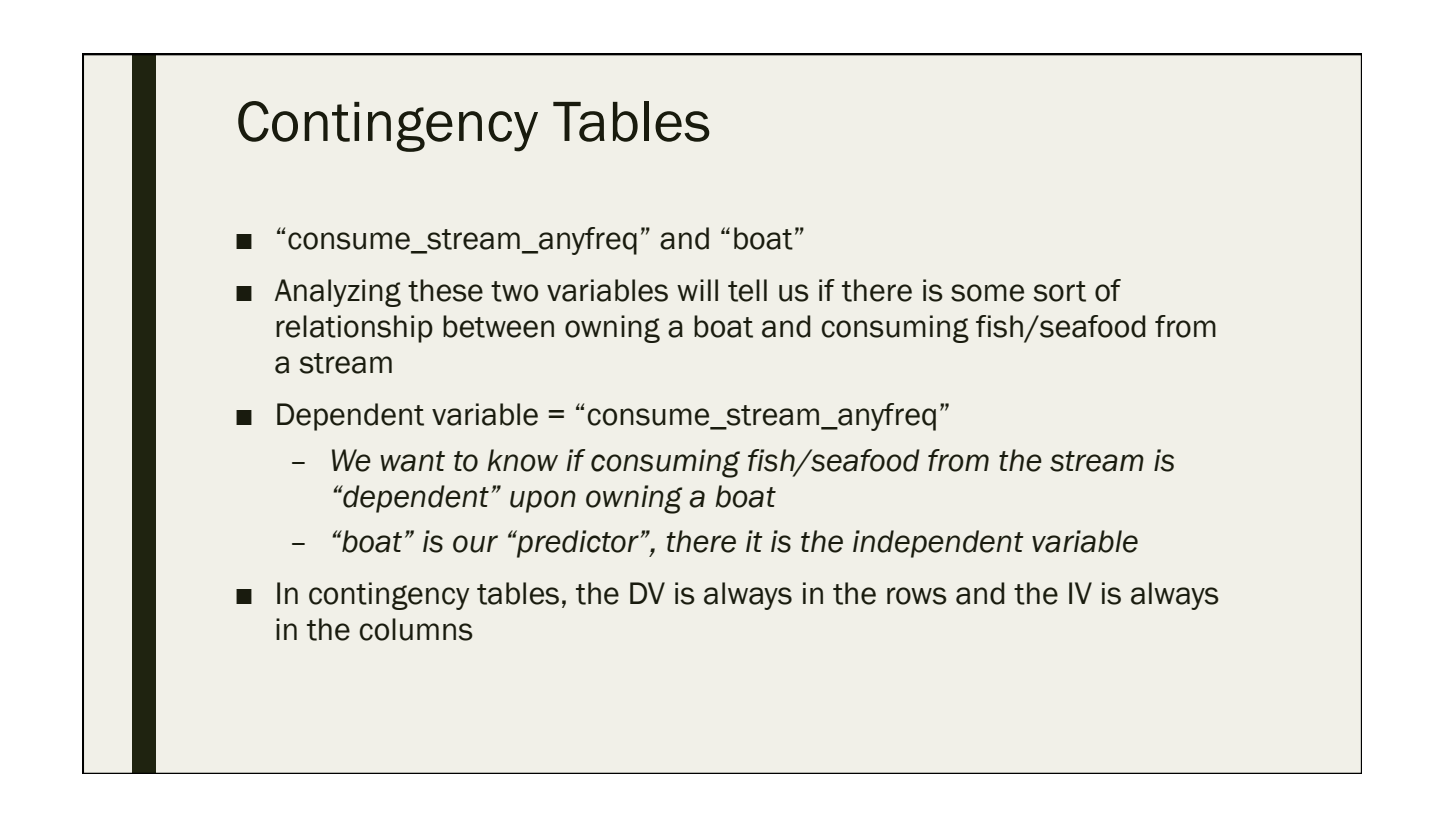

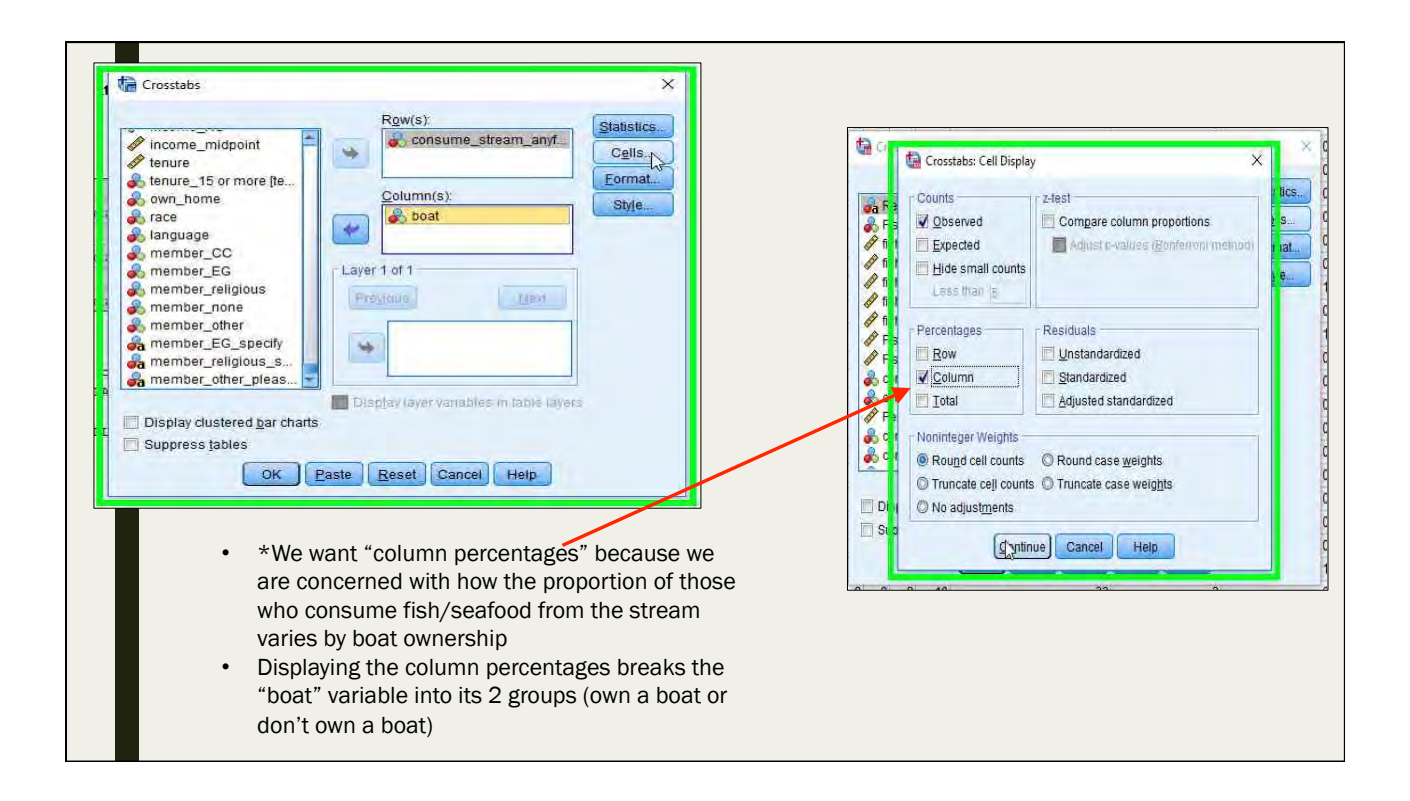

## **Contingency Tables**

- 56.4% of boat owners consume fish/seafood from the stream
- 53.3% of those who do not own a boat consume fish/seafood from the stream
- We see a difference here in our contingency table
- \*NOTE: we are **NOT** saying they are statistically different, just that they are different

#### **Case Processing Summary**

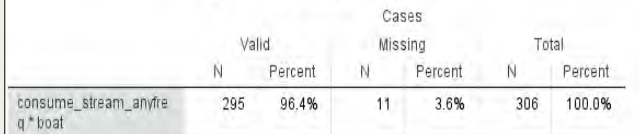

#### consume\_stream\_anyfreq \* boat Crosstabulation

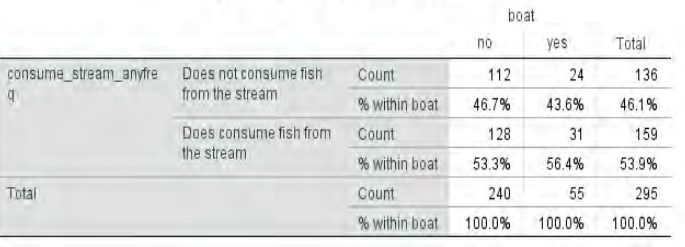

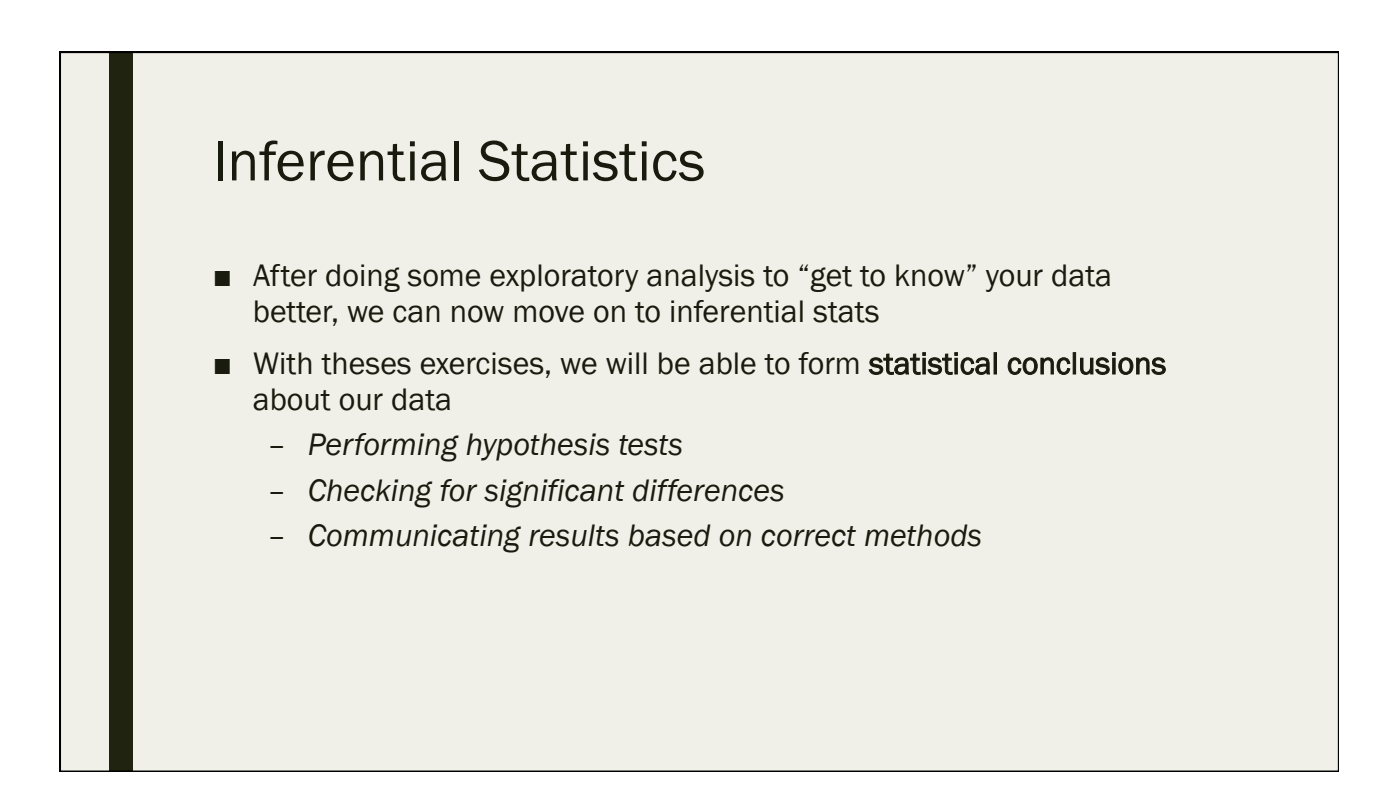

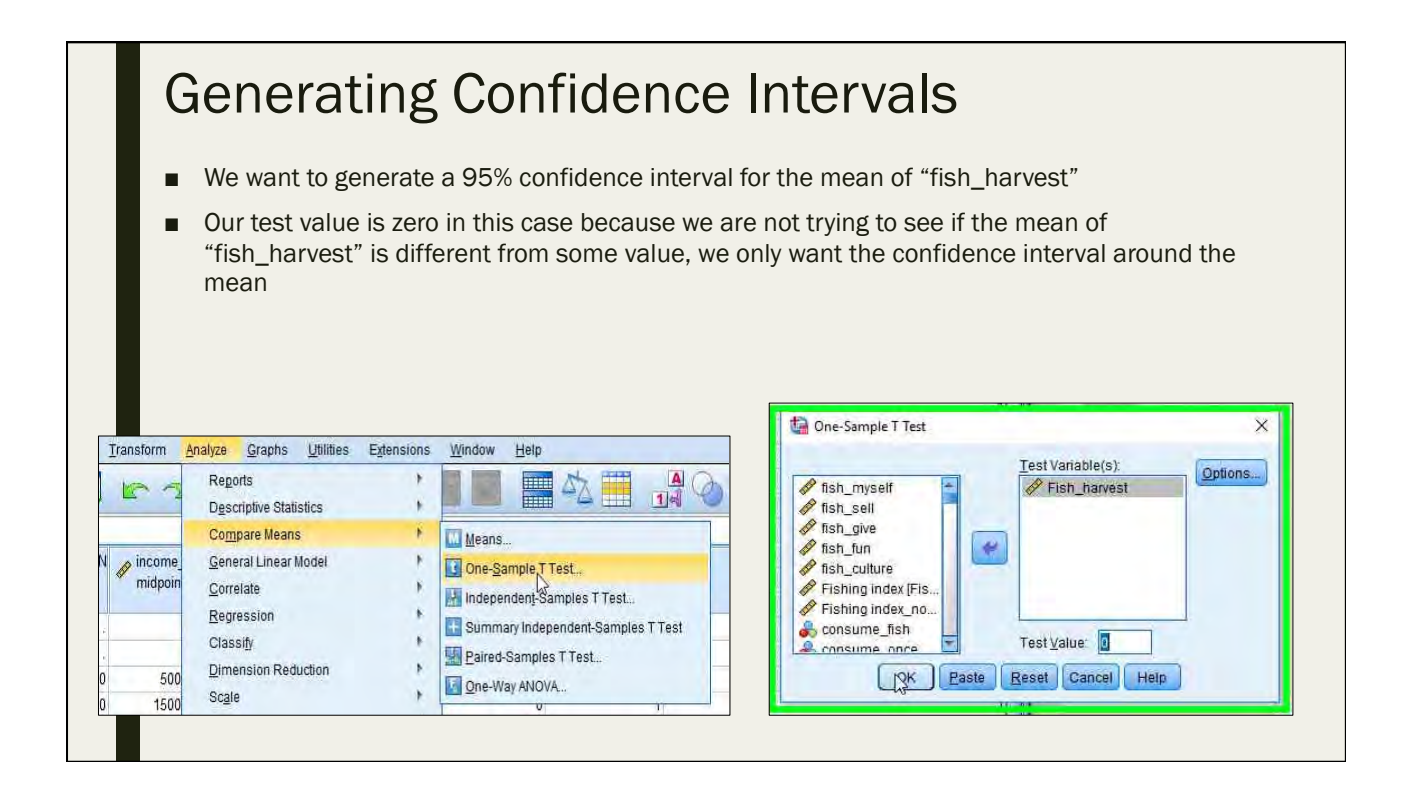

## **Generating** Confidence Intervals

- Our 95% confidence interval for the mean of "fish\_harvest" is (0.45, 0.56)
- The sample mean is 0.51
	- 51% of our sample fishes or harvests for marine resources
- Conclusion:
	- We are 95% confident that the true population mean for the percentage of people that fish and harvest for marine resources in Merizo is between 45% and 56%

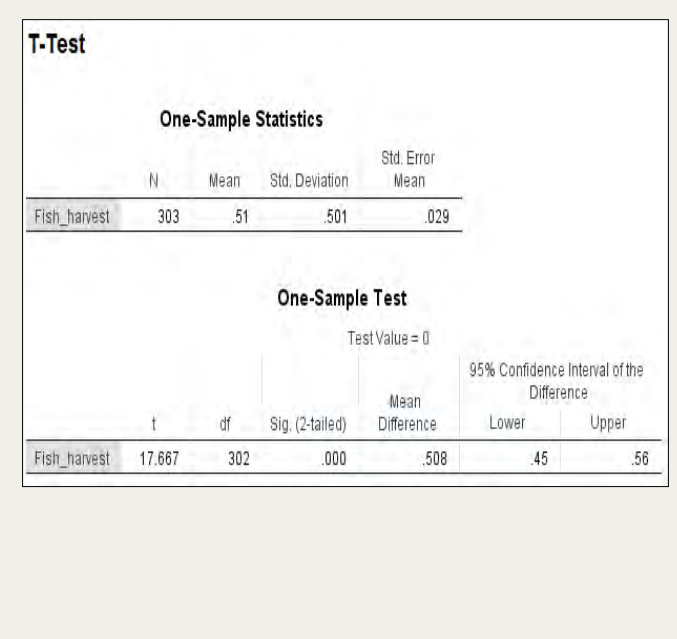

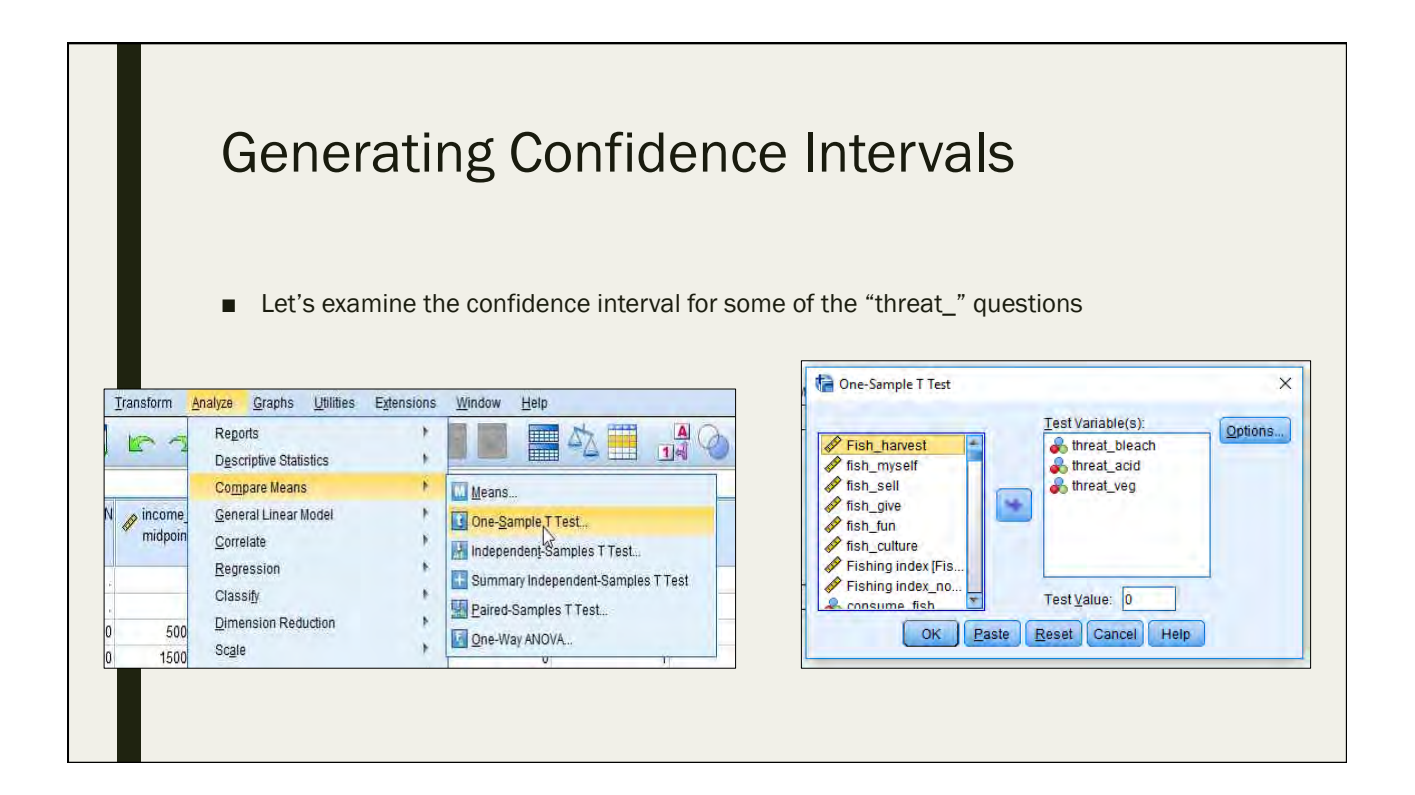

#### **Generating** Confidence Intervals

5% of our sample believes that coral bleaching is a top 3 threat to coral reefs

– *We are 95% confident that the true population mean for the percentage of people who believe coral bleaching is a top 3 threat to coral reefs is between 2% and 7%*

10% of our sample believes that ocean acidification is a top 3 threat to coral reefs

– *We are 95% confident that the true population mean for the percentage of people who believe ocean acidification is a top 3 threat to coral reefs is between 6% and 13%*

8% of our sample believes that lack of mountain vegetation is a top 3 threat to coral reefs

– *We are 95% confident that the true population mean for the percentage of people who believe lack of mountain vegetation is a top 3 threat to coral reefs is between 5% and 11%*

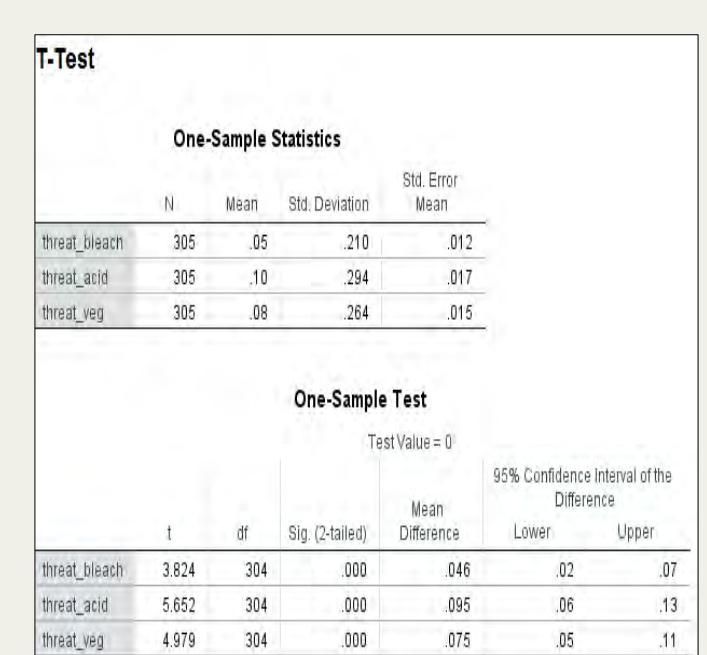

## Testing Hypothesis

- Building off of confidence intervals, we can also test hypothesis in SPSS
- Here we will specify a "test value" different from zero to make a conclusion about our sample mean in relation to a hypothesis
- Let's examine "fish\_harvest" again
- Imagine you have read in past literature that 50% of Merizo residents fish or harvest for marine resources
	- *50% is our "test value"*

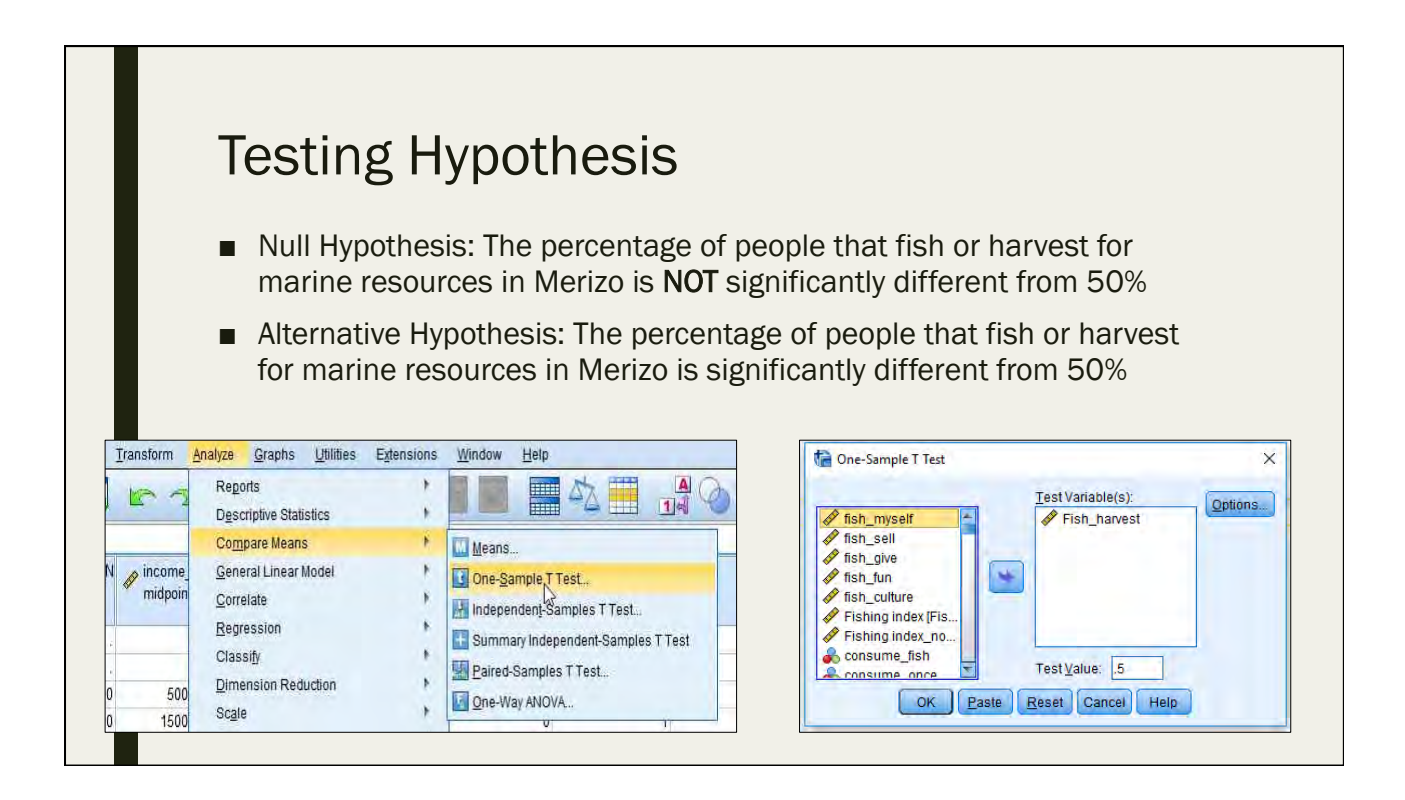

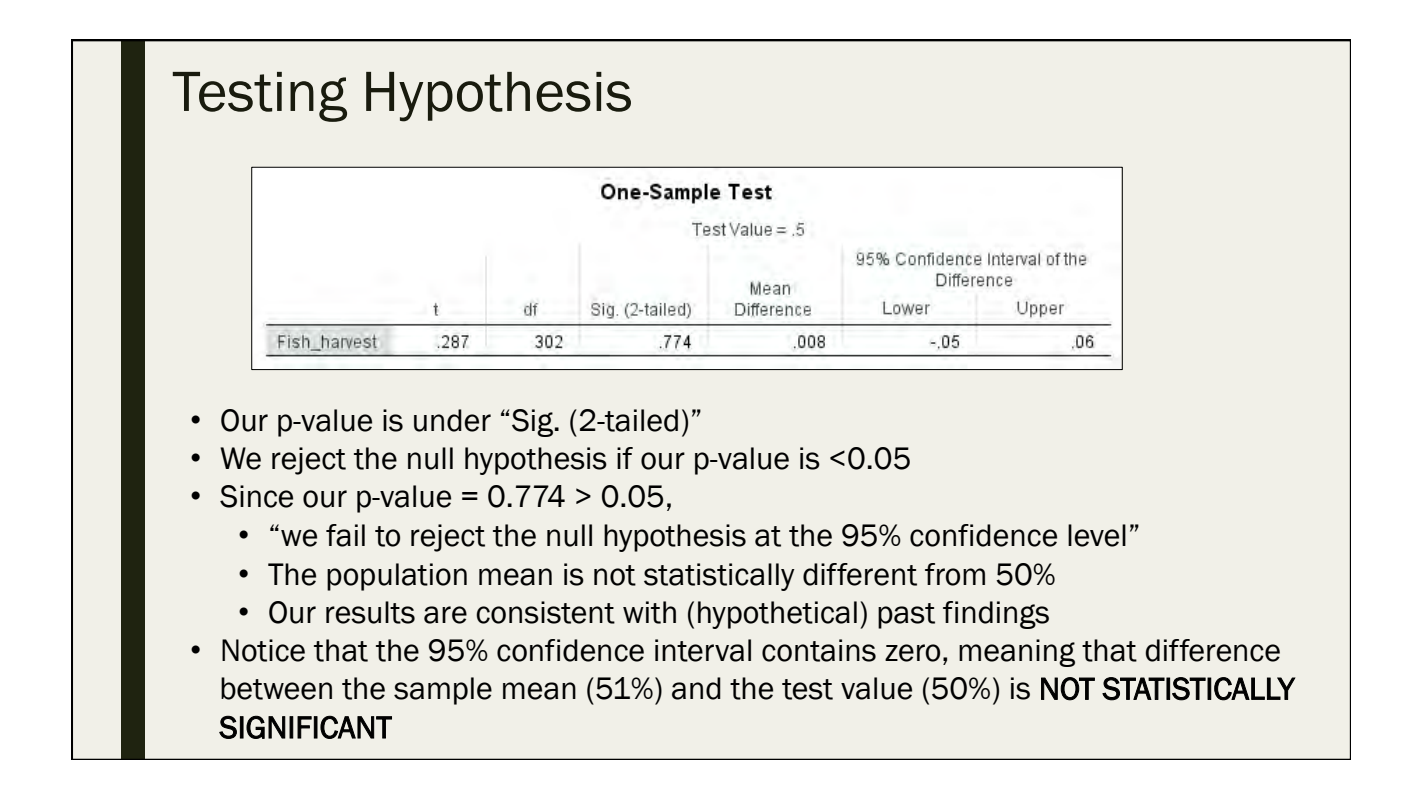

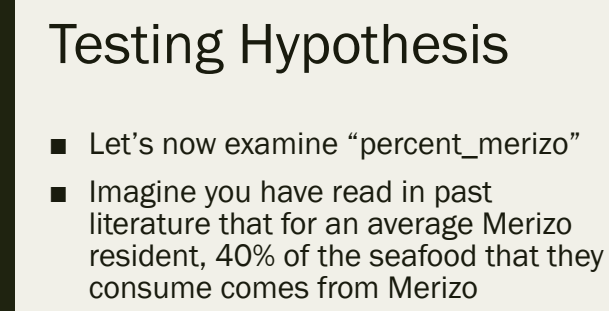

- *40% is our "test value"*
- Null hypothesis: The percentage of seafood that comes from Merizo that is consumed by an average Merizo resident is NOT different from 40%
- Alternative hypothesis: The percentage of seafood that comes from Merizo that is consumed by an average Merizo resident is different from 40%

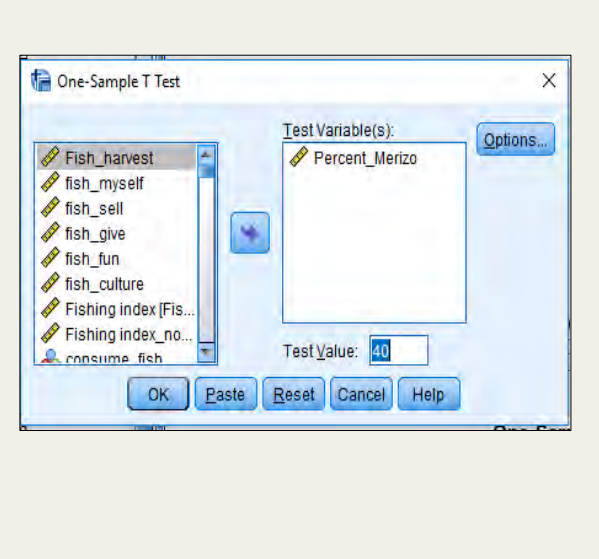

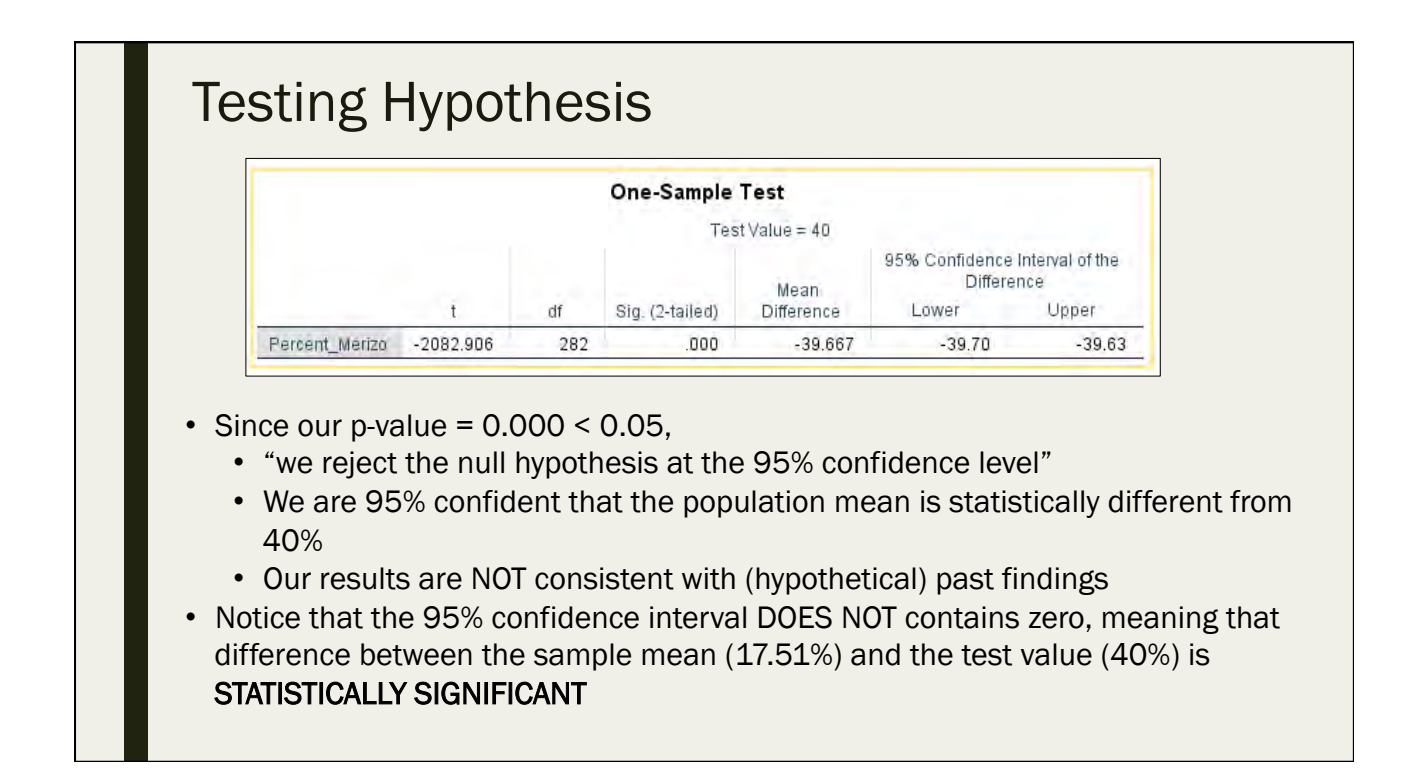

### Practice!

- What is the confidence interval for the percentage of people that use the newspaper of a coral reef information source?
	- *What is our conclusion?*

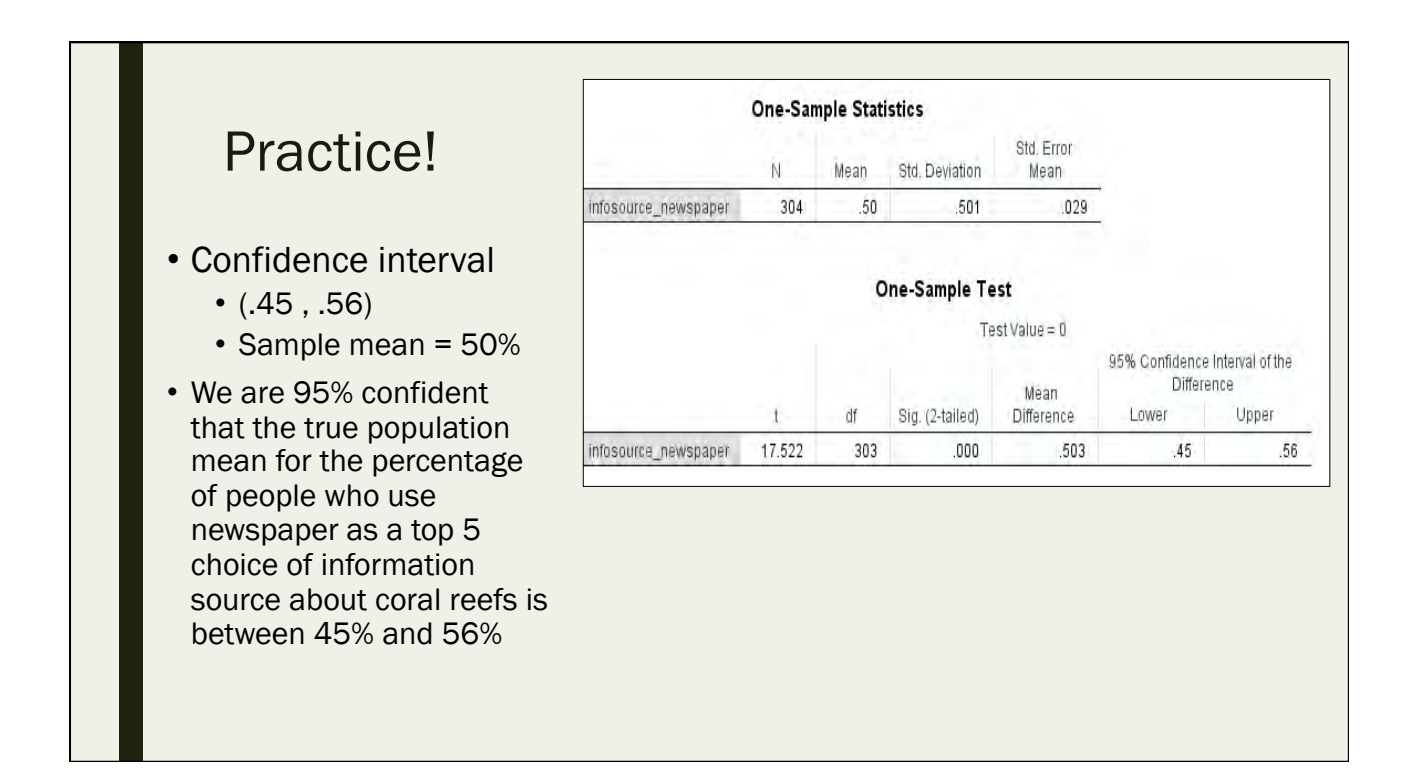

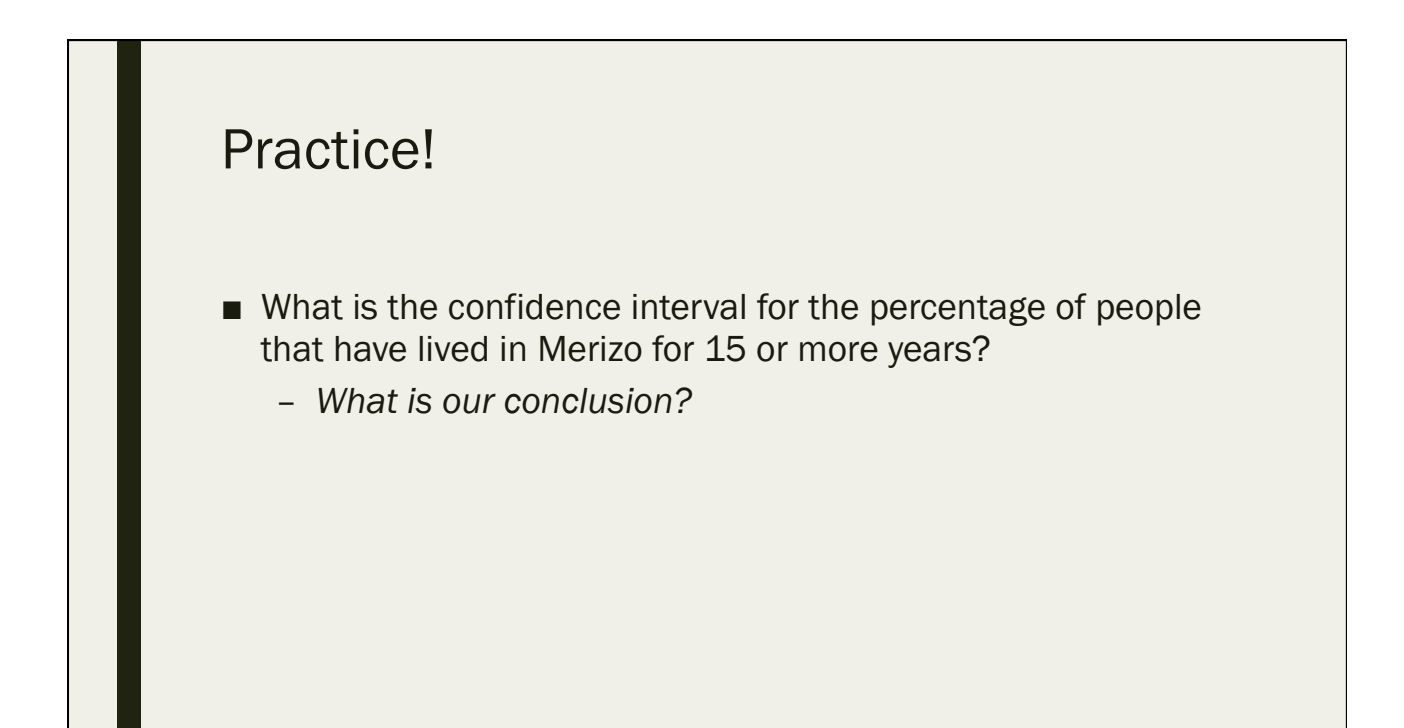

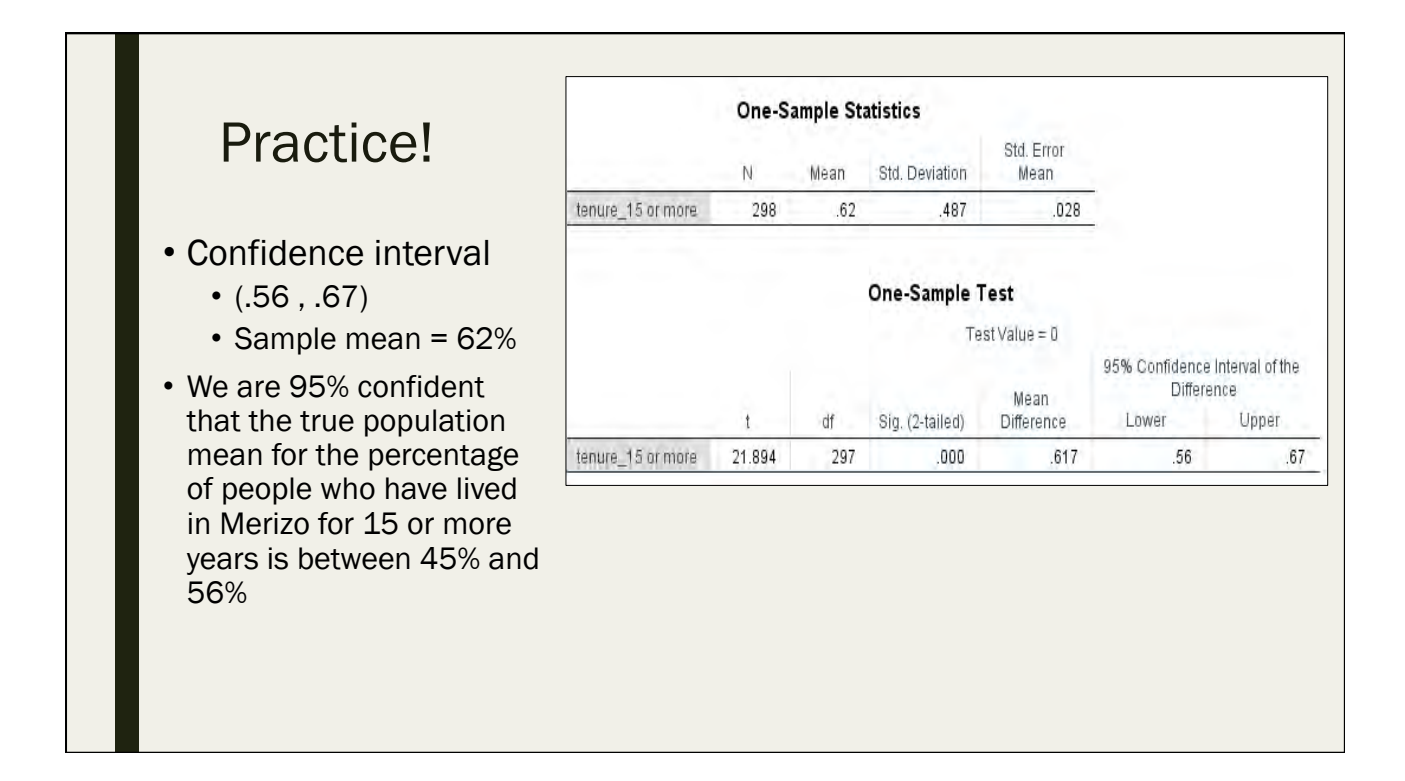

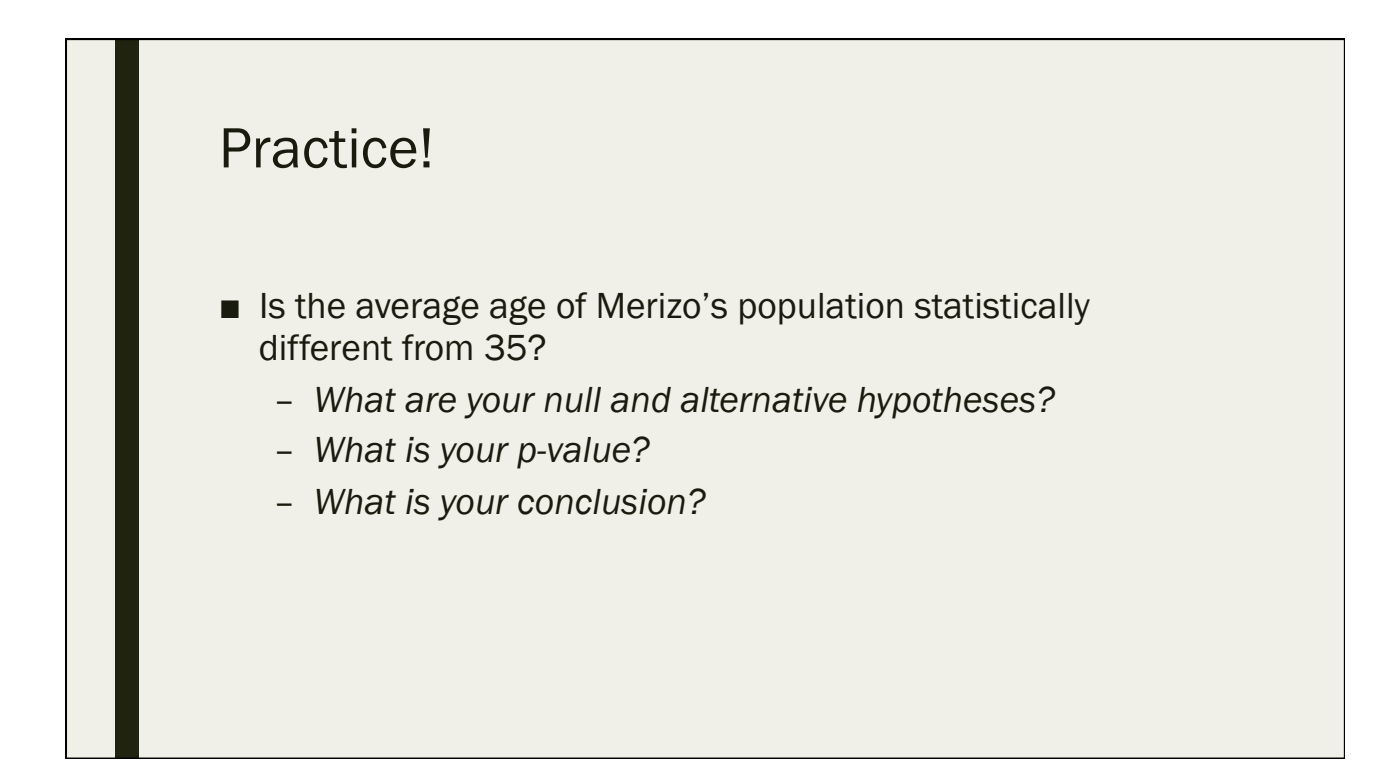

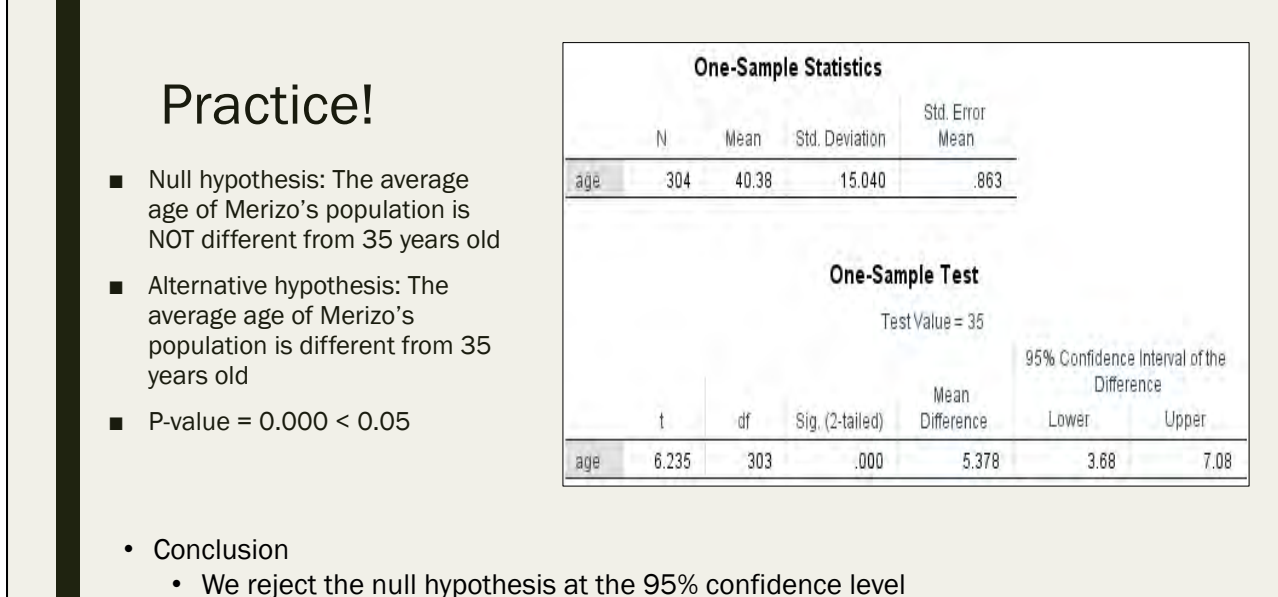

- We are 95% confident that the population mean age is greater than 35 years old
- We can say "greater" because our 95% CI for the difference is all positive

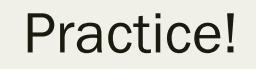

- Is the average amount of times that a household has been impacted by a flood statistically different from 5?
	- *What are your null and alternative hypotheses?*
	- *What is your p-value?*
	- *What is your conclusion?*

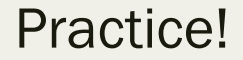

- Null hypothesis: The average amount of times an average household in Merizo has been impacted by a flood is NOT different from 5 instances
- Alternative hypothesis: The average amount of times an average household in Merizo has been impacted by a flood is different from 5 instances
- P-value =  $0.000 < 0.05$

#### • Conclusion

- We reject the null hypothesis at the 95% confidence level
- We are 95% confident that the population mean number of times impacted by a flood is less than 5 instances

**One-Sample Statistics** 

Mean

df

242

2.27

N

 $\ddot{\ }$ 

 $-12.286$ 

243

flood\_impact

flood\_impact

Std. Deviation

Sig. (2-tailed)

 $.000$ 

3.462

**One-Sample Test** 

Std. Error

Mean

Test Value =  $5$ 

Mean

Difference

 $-2.728$ 

.222

95% Confidence Interval of the Difference

Upper

 $-2.29$ 

Lower

 $-3.17$ 

• We can say "less" because our 95% CI for the difference is all negative

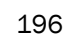

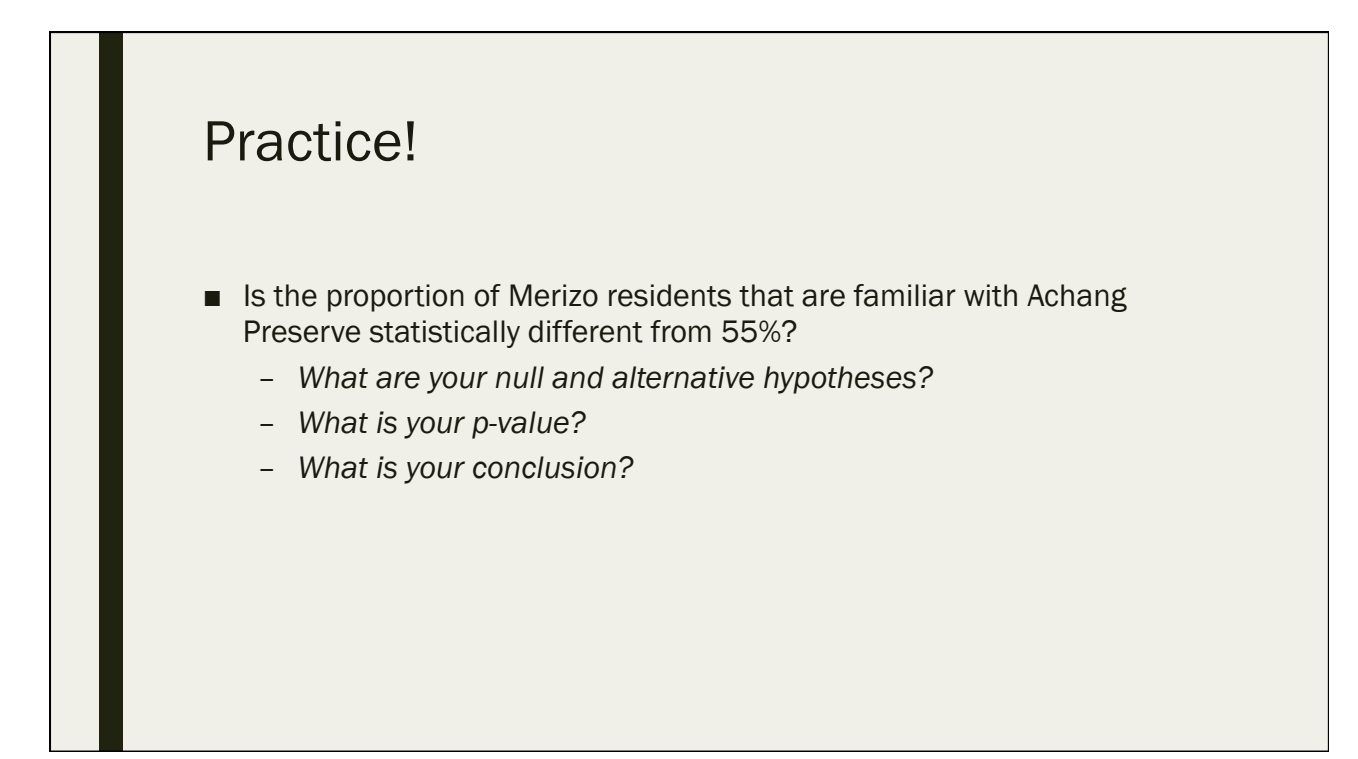

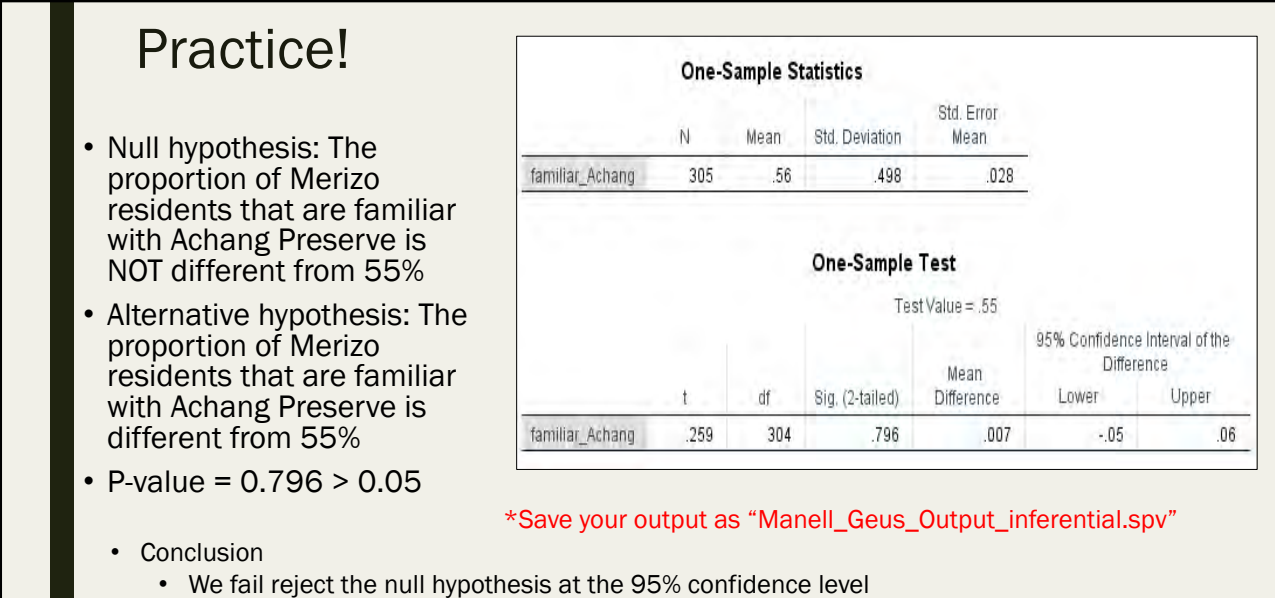

- The population proportion of Merizo residents that are familiar with Achang Preserve is not statistically different from 55%
- Our 95% CI for the difference contains zero

## Quiz #6

Day 3: September 14, 2016

## 6.1 True or false: A dummy variable can not be analyzed as continuous data

A. True

B. False

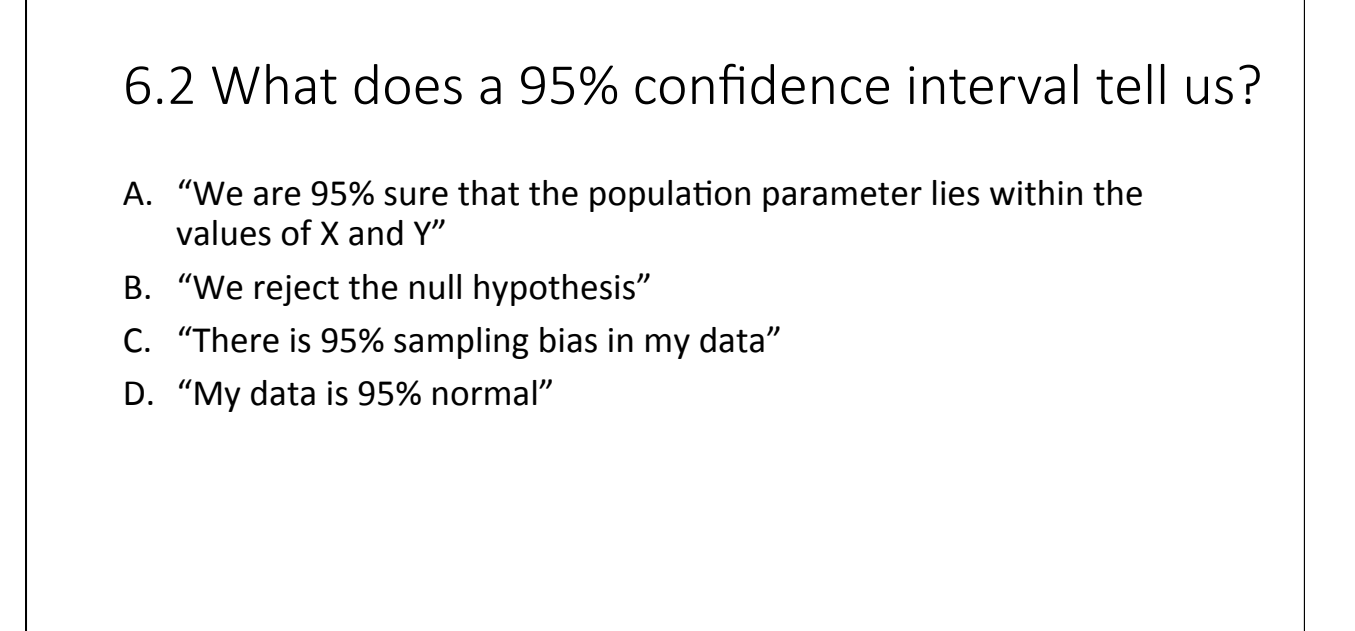

#### 6.3 What is a scatter plot useful for?

- A. Calculating means
- B. Visually displaying means
- C. As an initial step before using bar graphs
- D. Exploring the relationship between 2 variables

#### 6.4 Why do we do some data analysis with "not sure" coded as missing?

- A. Because we don't care if respondents answered "not sure"
- B. A response of "not sure" is not quantifiable on an ordinal or continuous scale
- C. To decrease our sample size
- D. To increase our sample size

#### 6.5 True or false: A large p-value means we reject the null hypothesis

A. True 

B. False 

Day 4

# - Chi-square, T-Test and ANOVA

# - Correlation and Regression

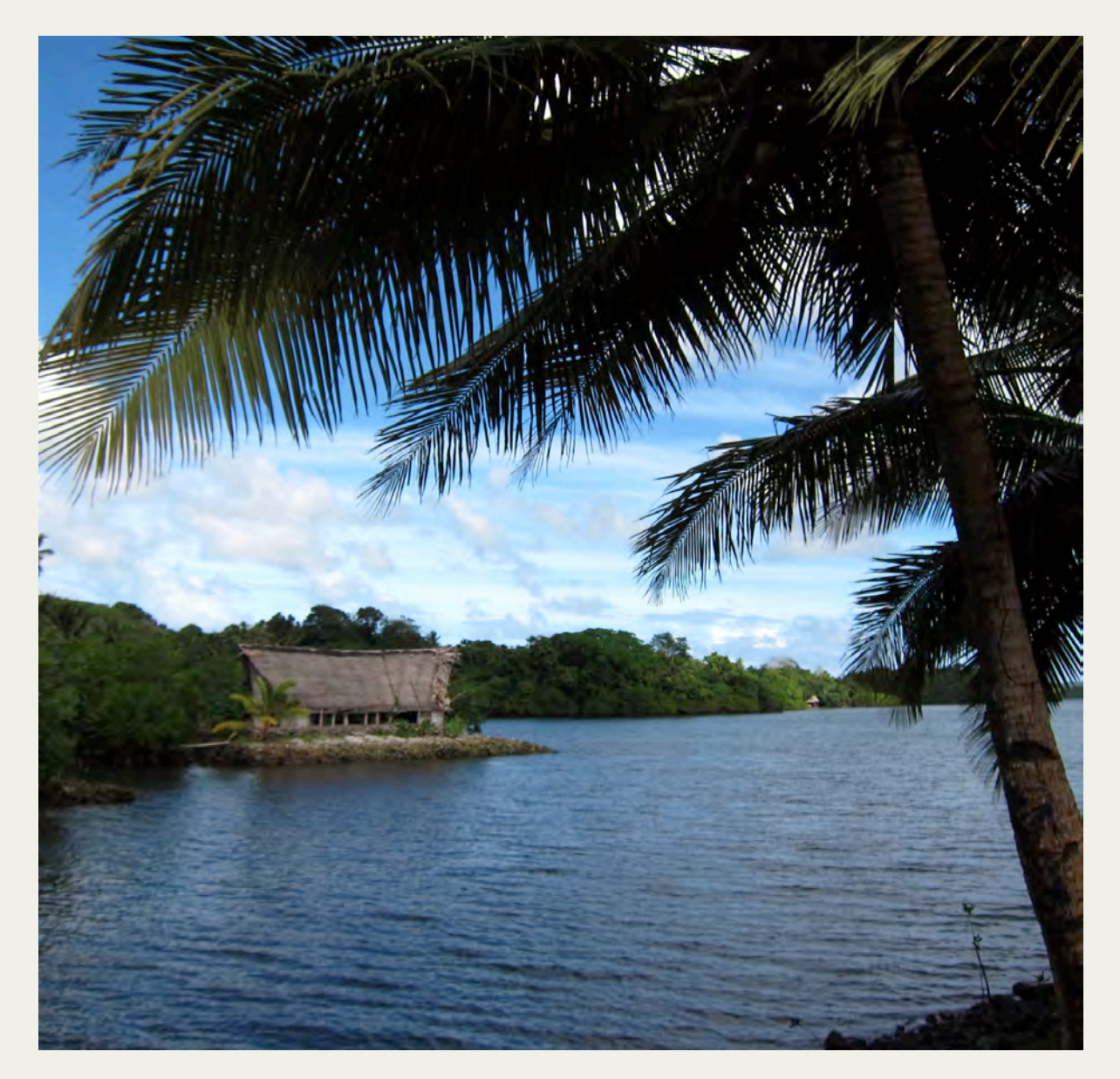

# Contingency Tables, Chi-Square, and Measures of Association

Day 4: September 15, 2016

- Contingency tables are mostly used with categorical data
- Called "cross-tabulation" because it crosses and tabulates each of the categories of one variable with each of the categories of a second variable
- A "statistical relationship" between two variables indicates a recognizable pattern of changes in one variable as the other changes
- Dependent variable goes in the rows of the table, and independent variable goes in the columns

- The dependent variable goes in the rows
	- *Variable attributes should be ordered lowest to highest (least to most, etc.) from top to bottom*
- The independent variable goes in the columns
	- *Variable attributes should be ordered lowest to highest (least to most, etc.) from left to right*
- Start by filling in cell frequencies
- Convert the frequencies to column percentages
	- *Divide the cell frequency by the total for the column and multiply by 100*
- Typically display the final table in percentage form

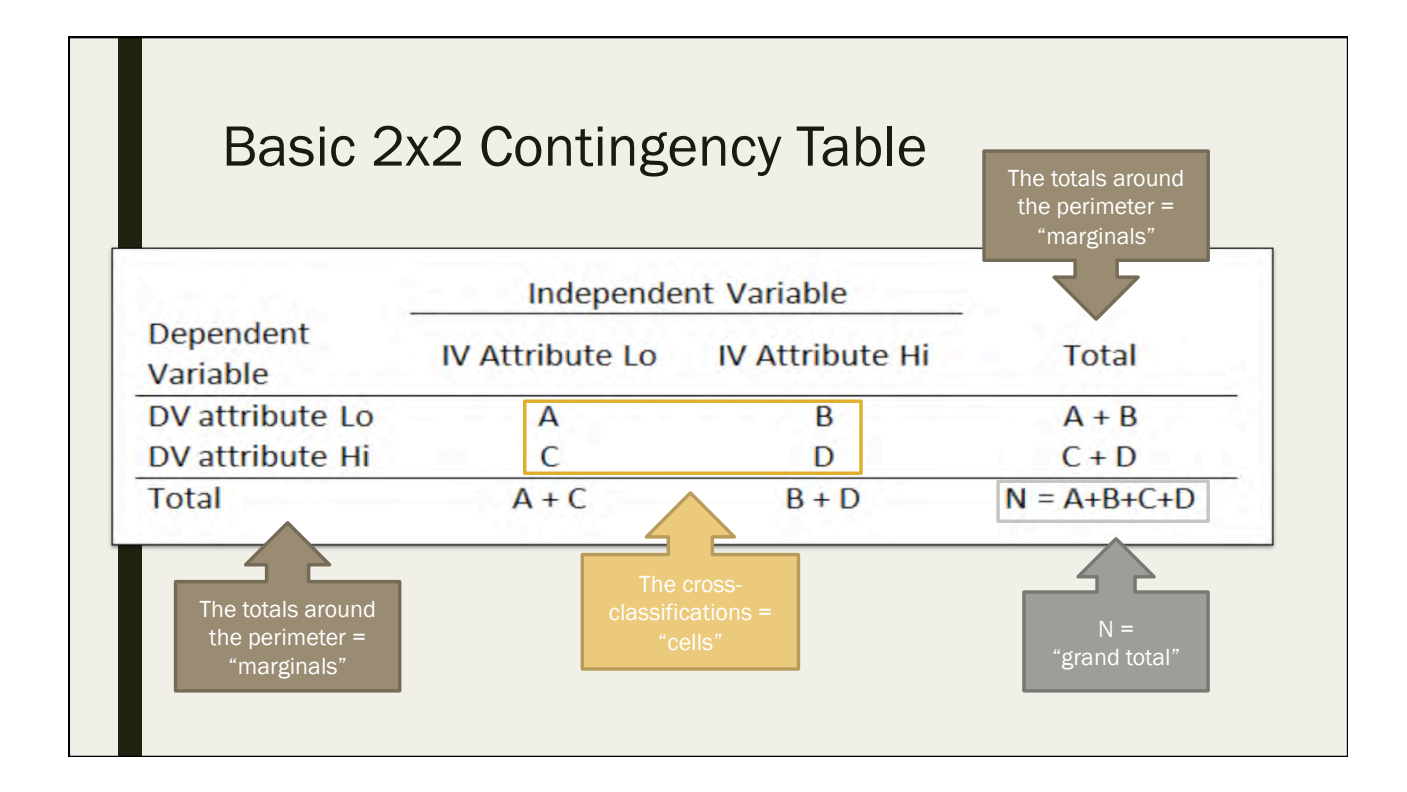

# Recap ■ The Chi-Square test is used to determine if a statistical relationship

- exists between two categorical variables
	- *This is the test to use for contingency tables/cross tabulations*
- The null hypothesis of every chi-square test is that "no statistically significant relationship exists" between the 2 variables

- Chi Square
	- *Three assumptions:*
		- The variables must be categorical
		- The observations must be independent
		- All cells must have at least 5 expected observations
			- *If not, we can use the Fisher's Exact Test to test for a statistical relationship*
	- *Chi-square is always a positive number (it doesn't have "direction")*
		- $\blacksquare$  If there is no relationship, chi-square = 0
		- To determine direction, "measures of association" are used
- Fisher's Exact Test
	- *The equivalent of a chi-square test, but for smaller sample sizes in a 2x2 table (i.e. some cells in the contingency table have less than 5 expected observations)*

- After constructing a contingency table:
- Steps:
	- *First, we test determine if a relationship exists between the variables*
		- This shows whether or not the observed relationship is significant
	- *Next, we describe the relationship between the variables using "measures of association"*
		- This shows the strength of the association, and (for ordinal variables) the direction of the relationship

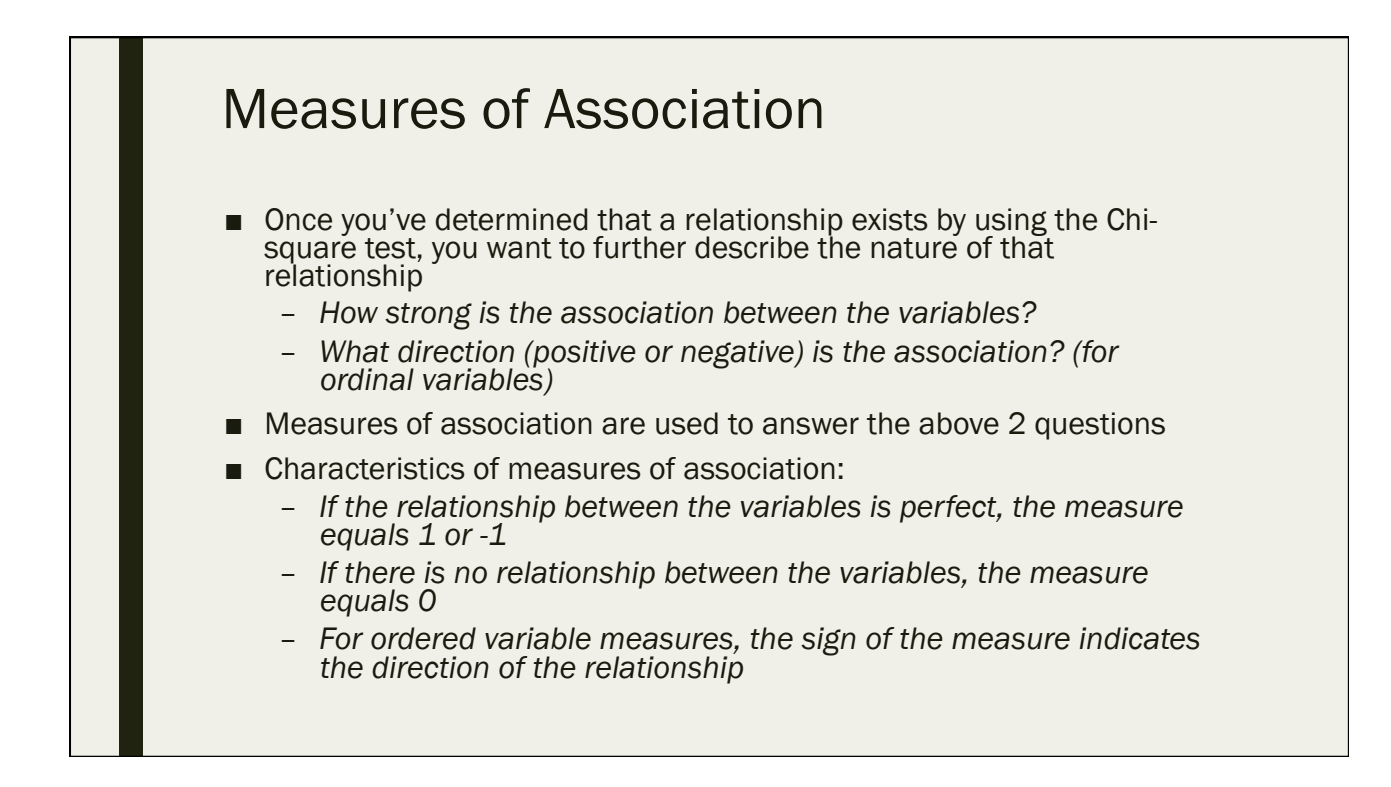

## Measures of Association

#### ■ Nominal

- *Cramer's V used if your DV and IV are both nominal*
	- Ranges from 0 (no relationship) to 1
	- Cannot be negative the relationships between nominal variables do not have direction
- Ordinal
	- *Kendall's tau-b is for "square" tables, with equal numbers of rows & columns*
	- *Kendall's (Stuart's) tau-c is for "rectangular" tables, with different numbers of rows & columns*
	- *Both of these can be negative depending on the direction of the relationship*

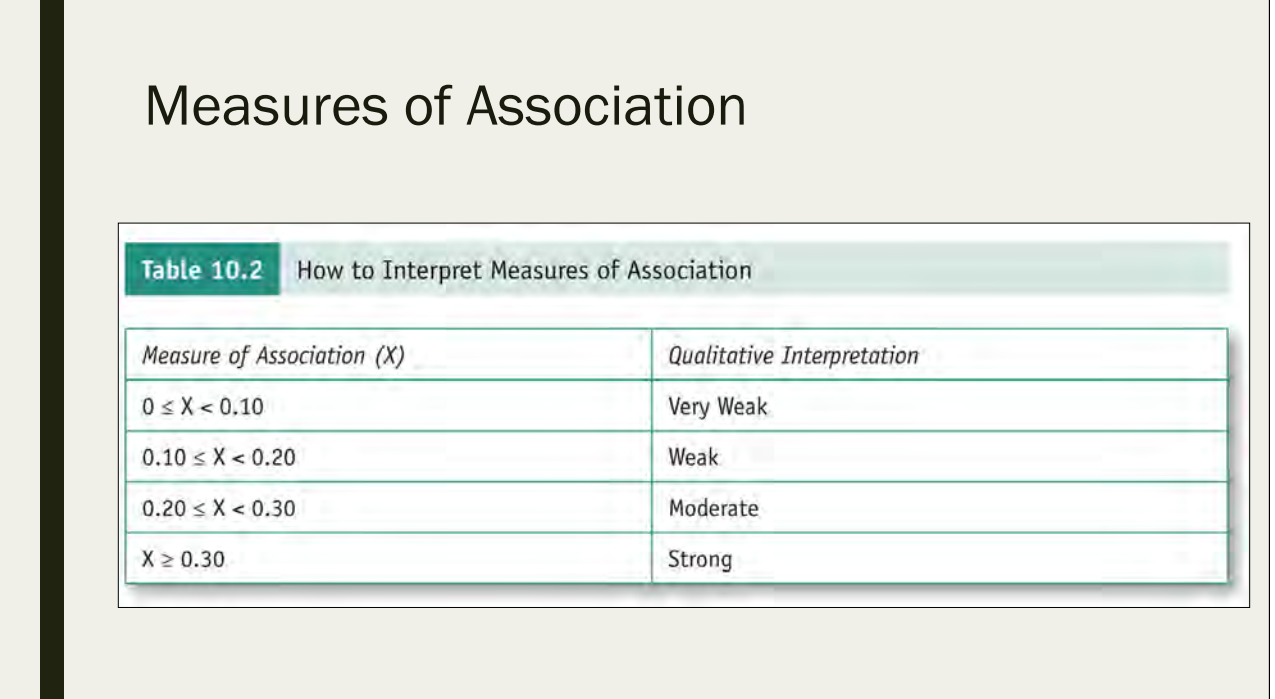

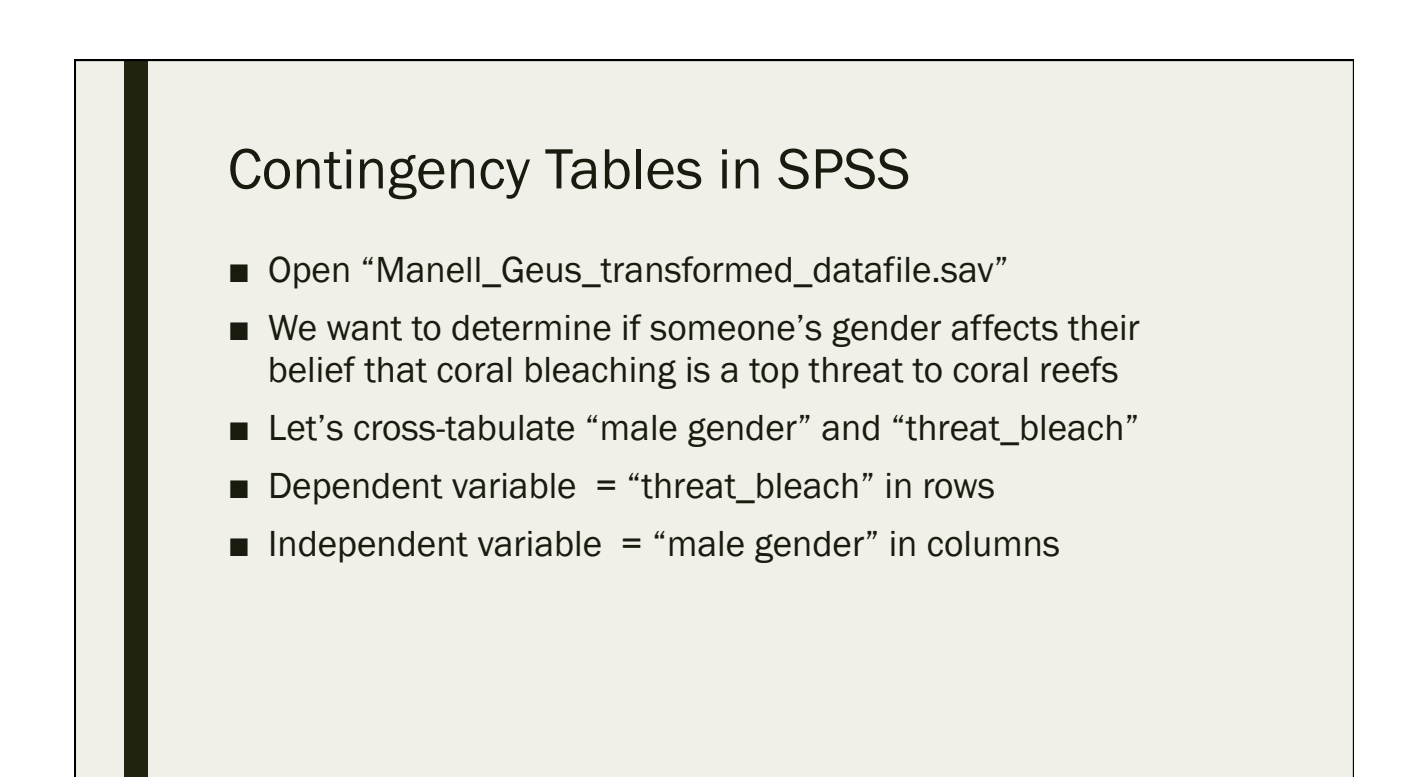

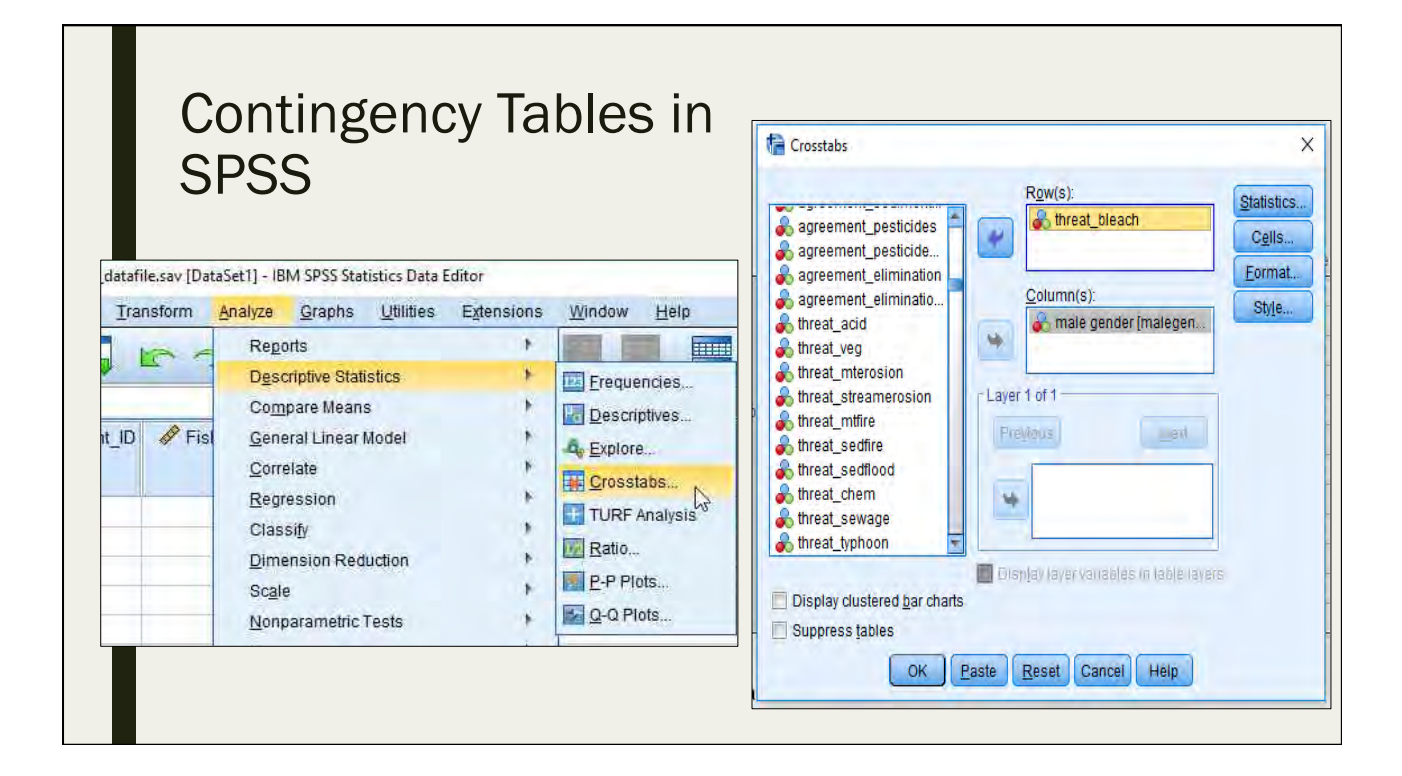

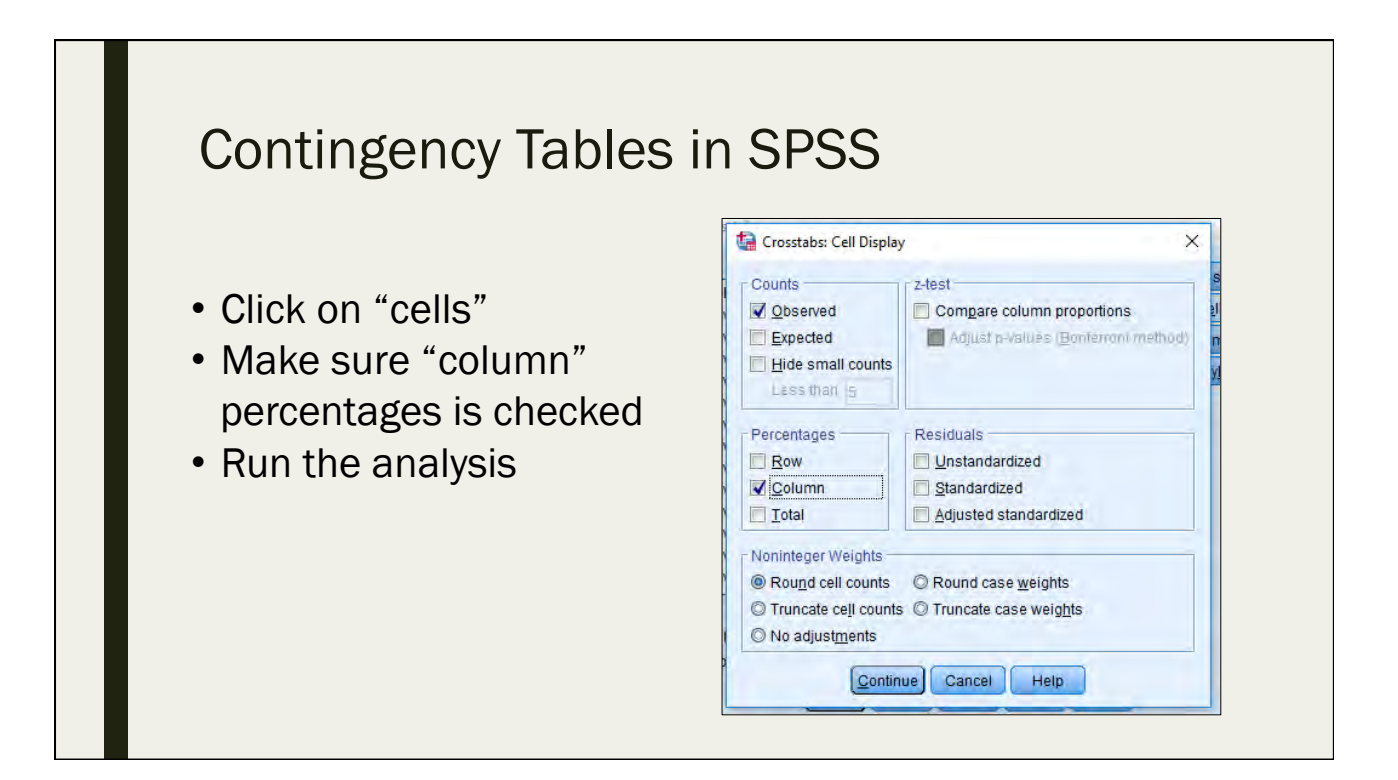

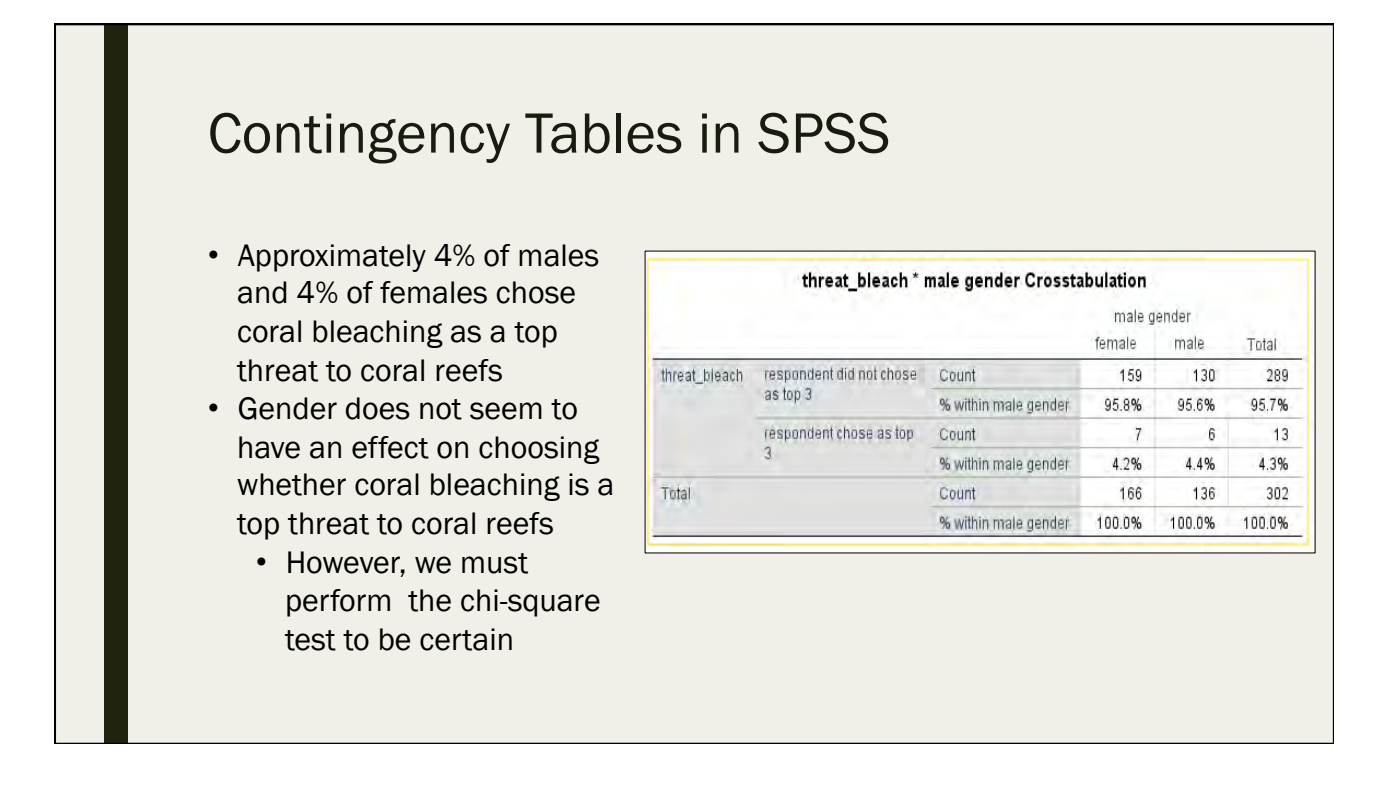

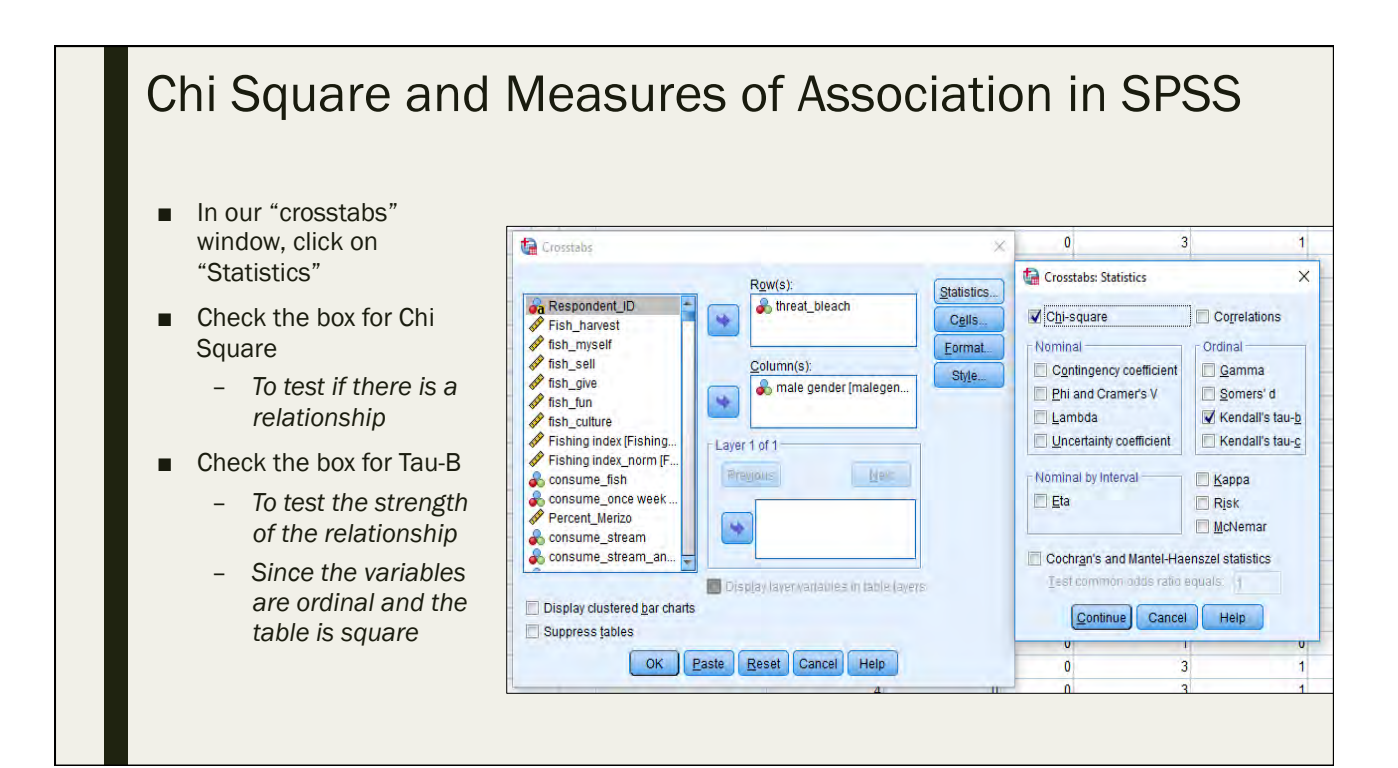

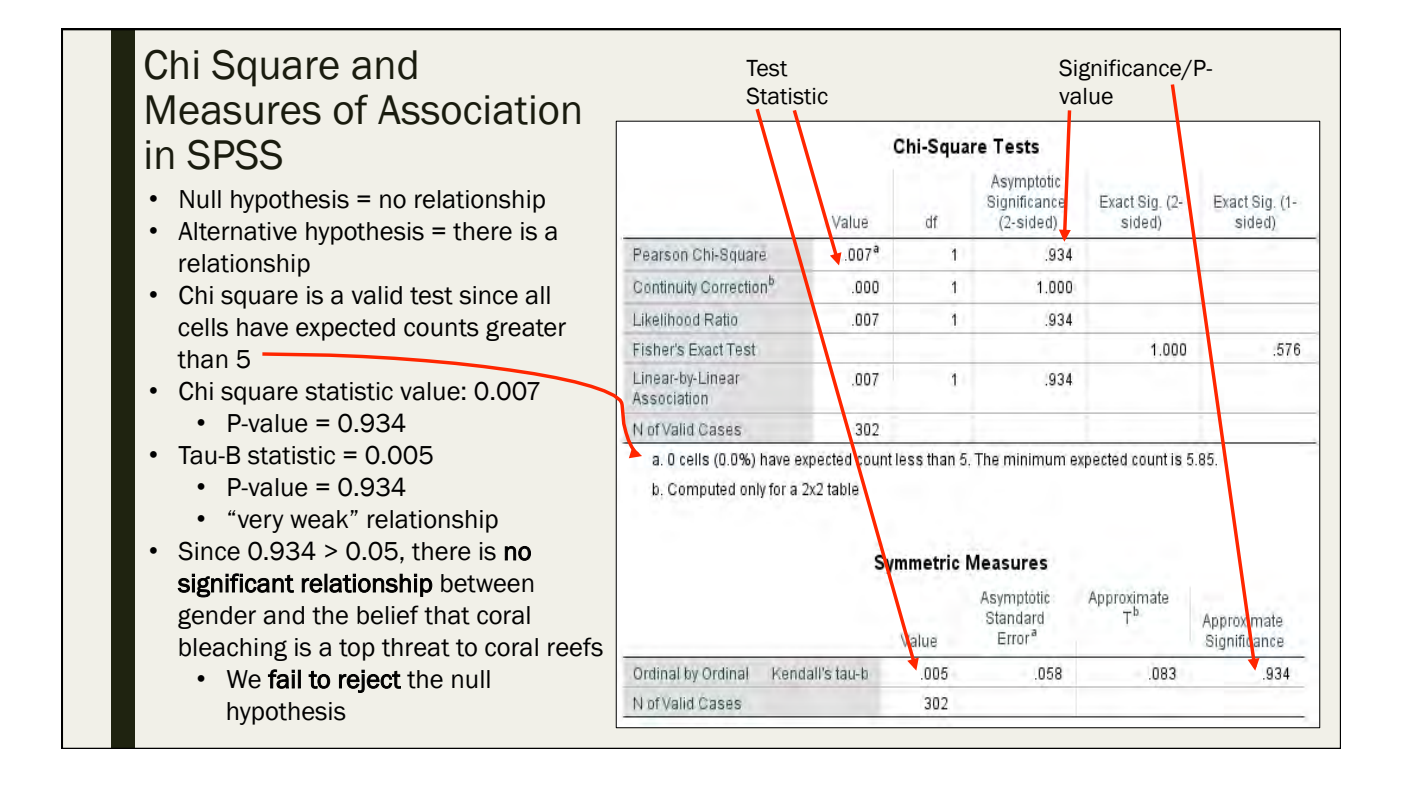

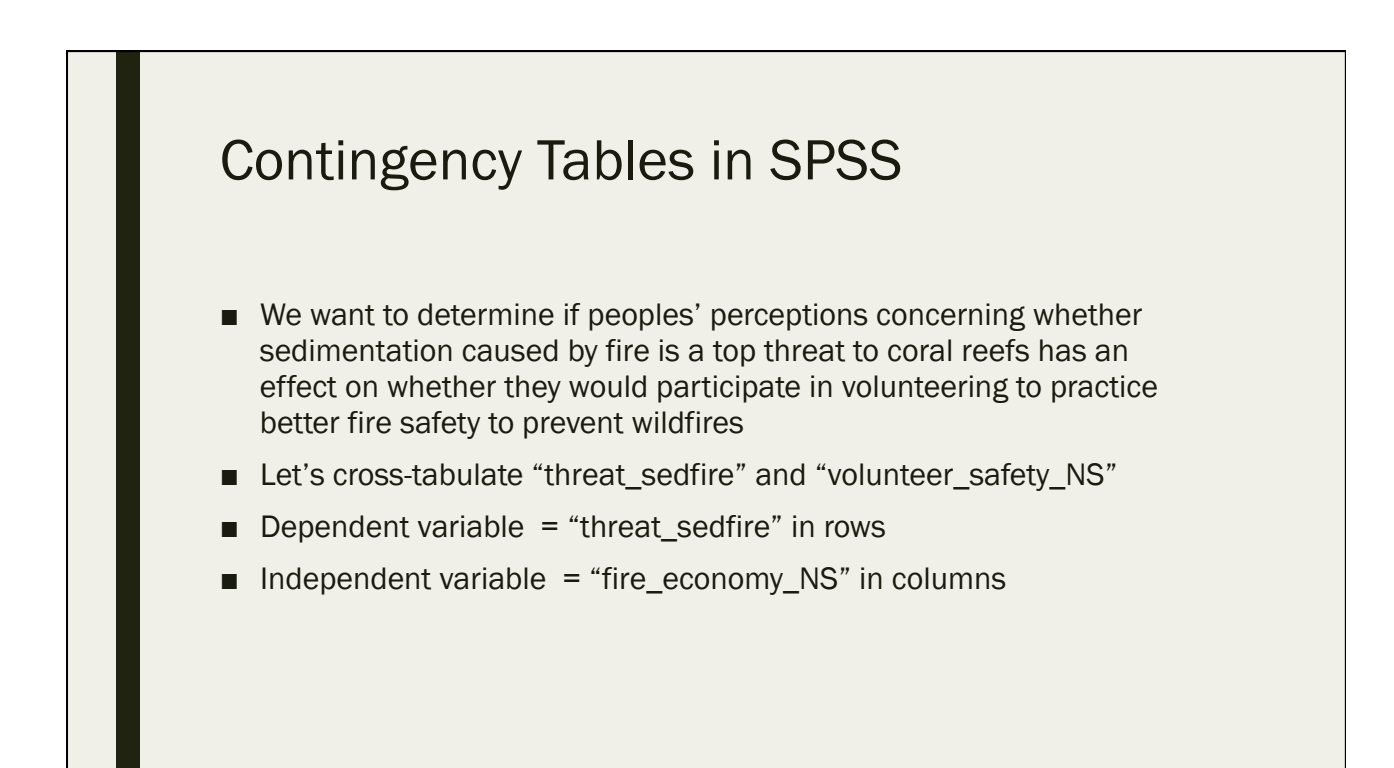

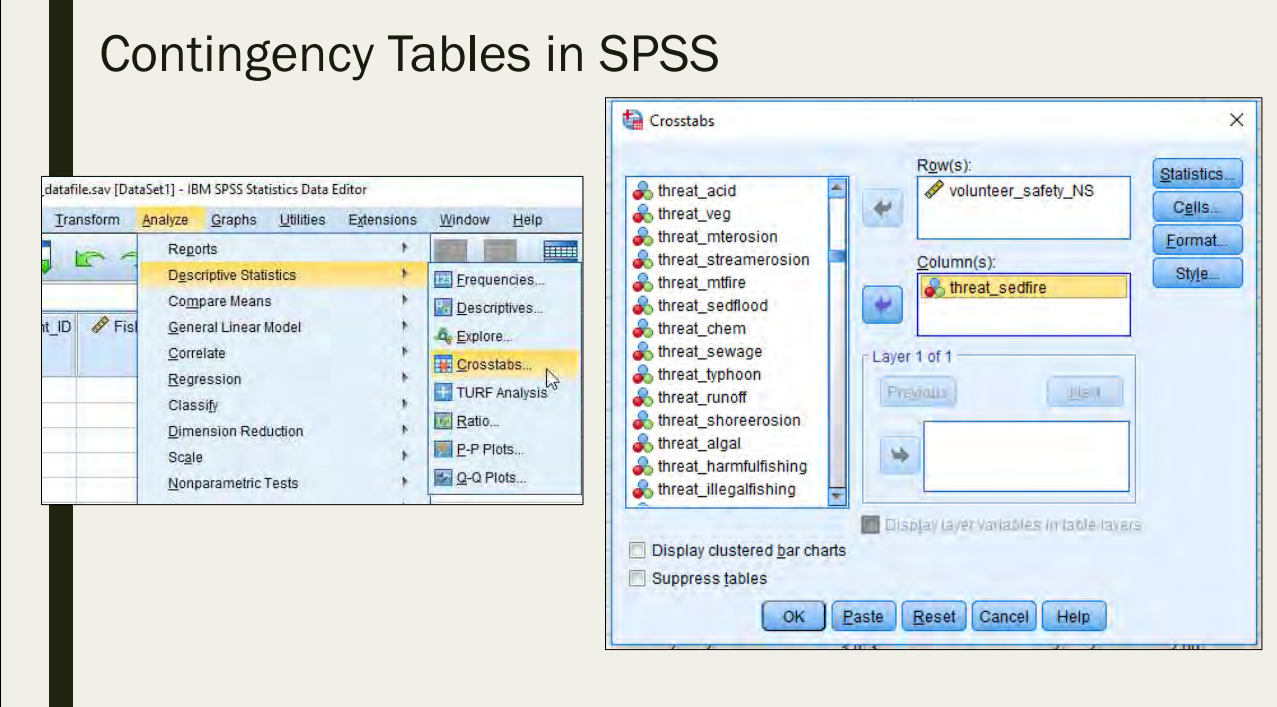

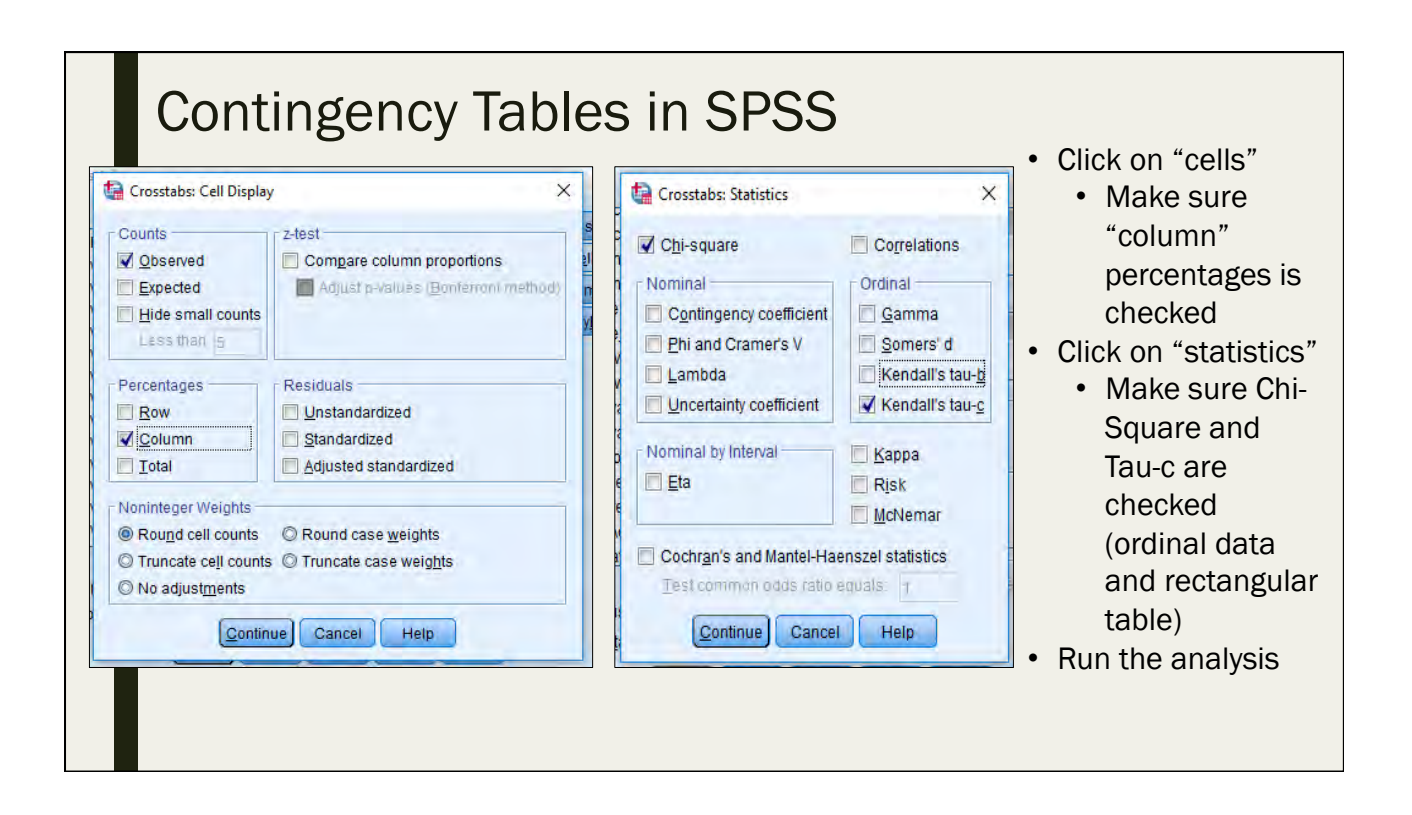

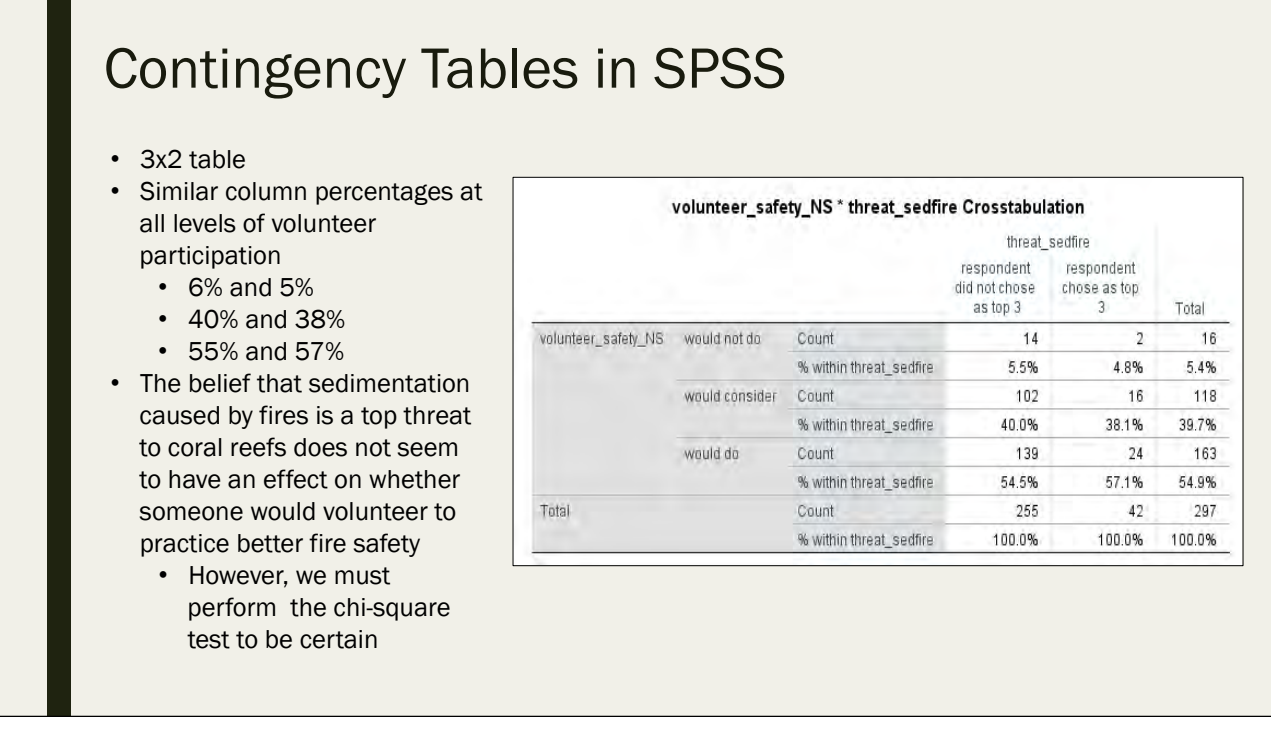

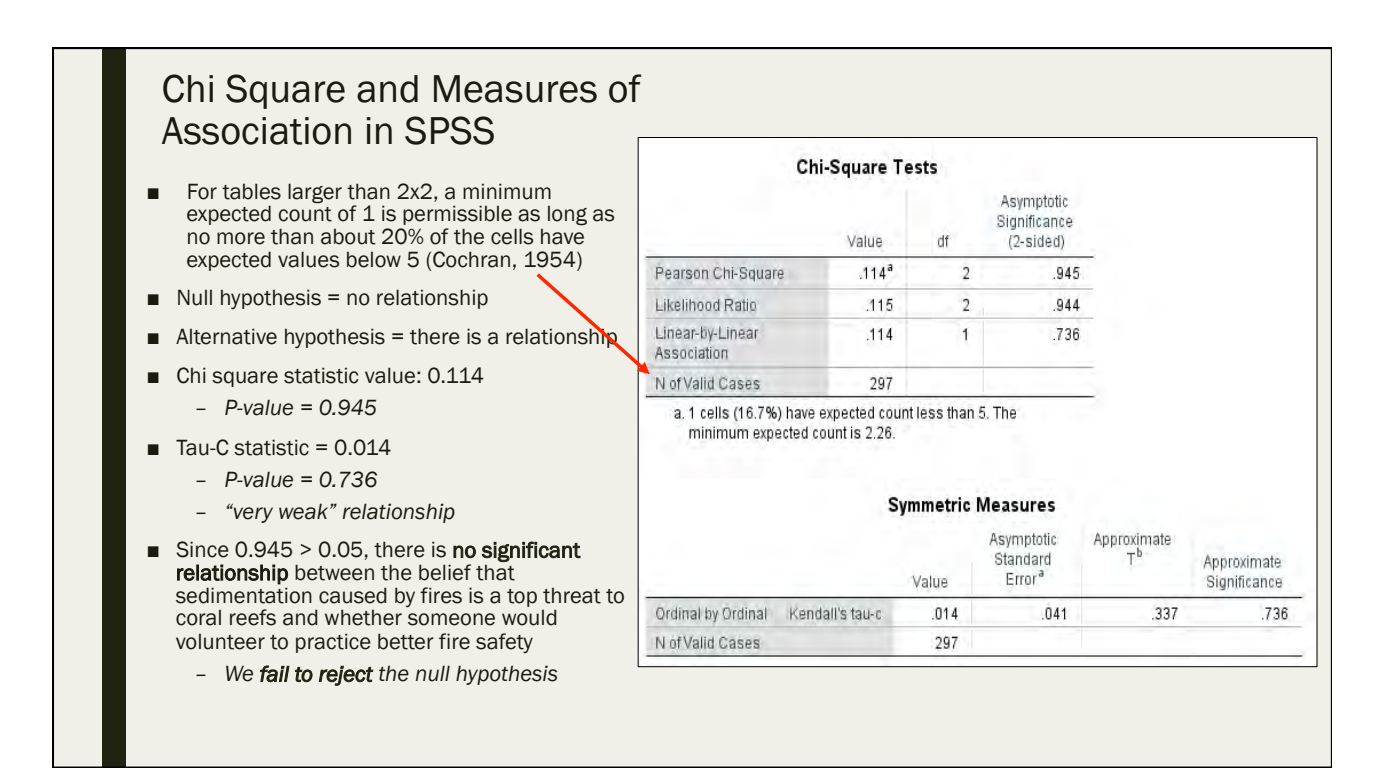

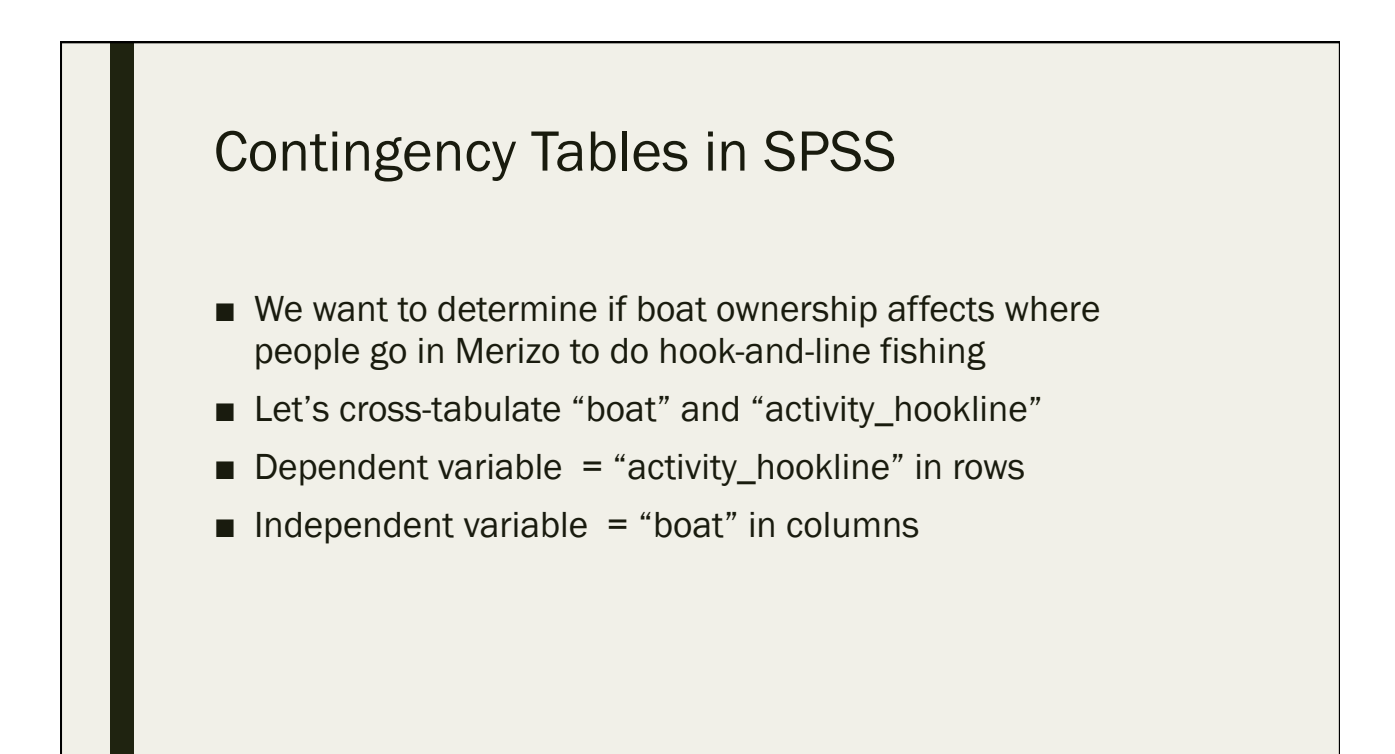
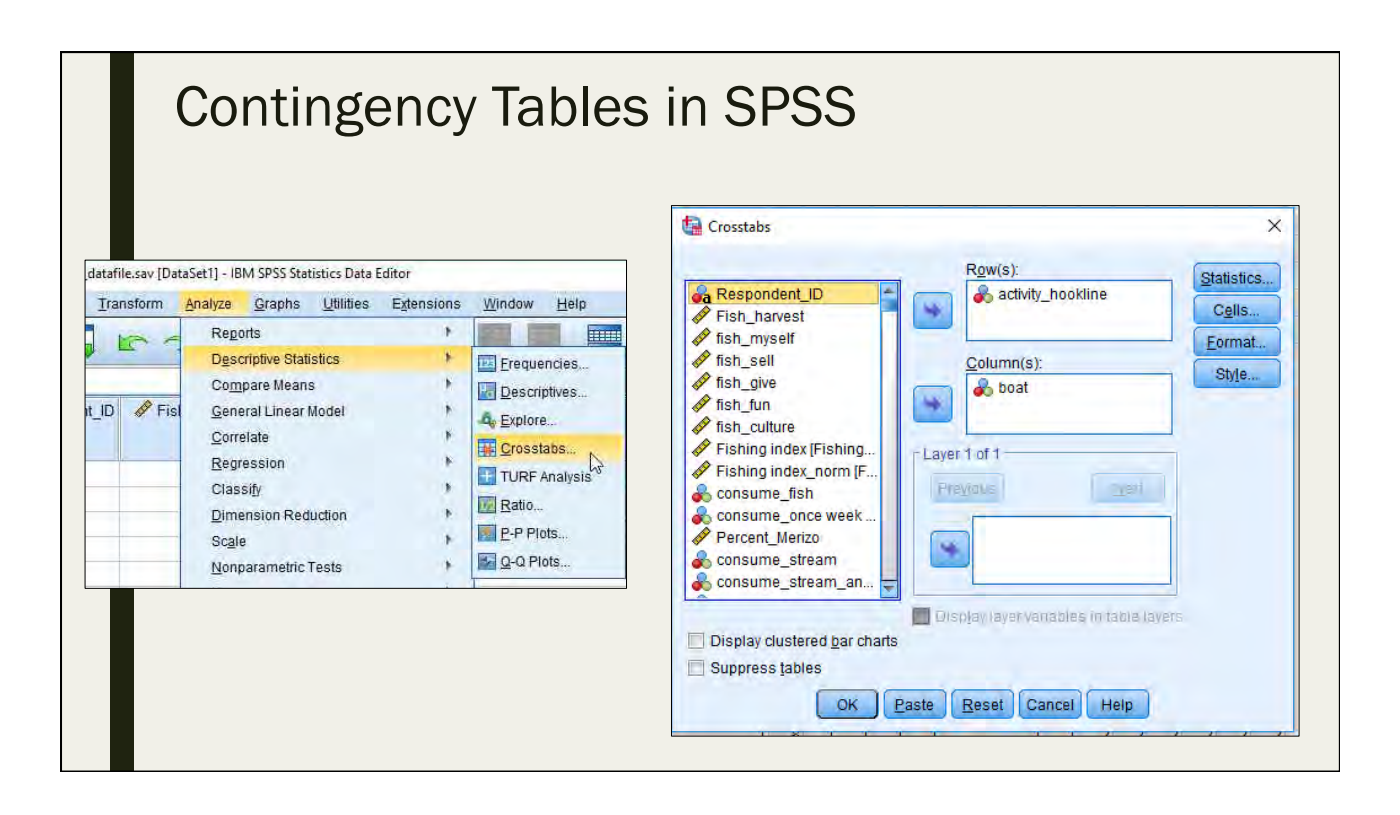

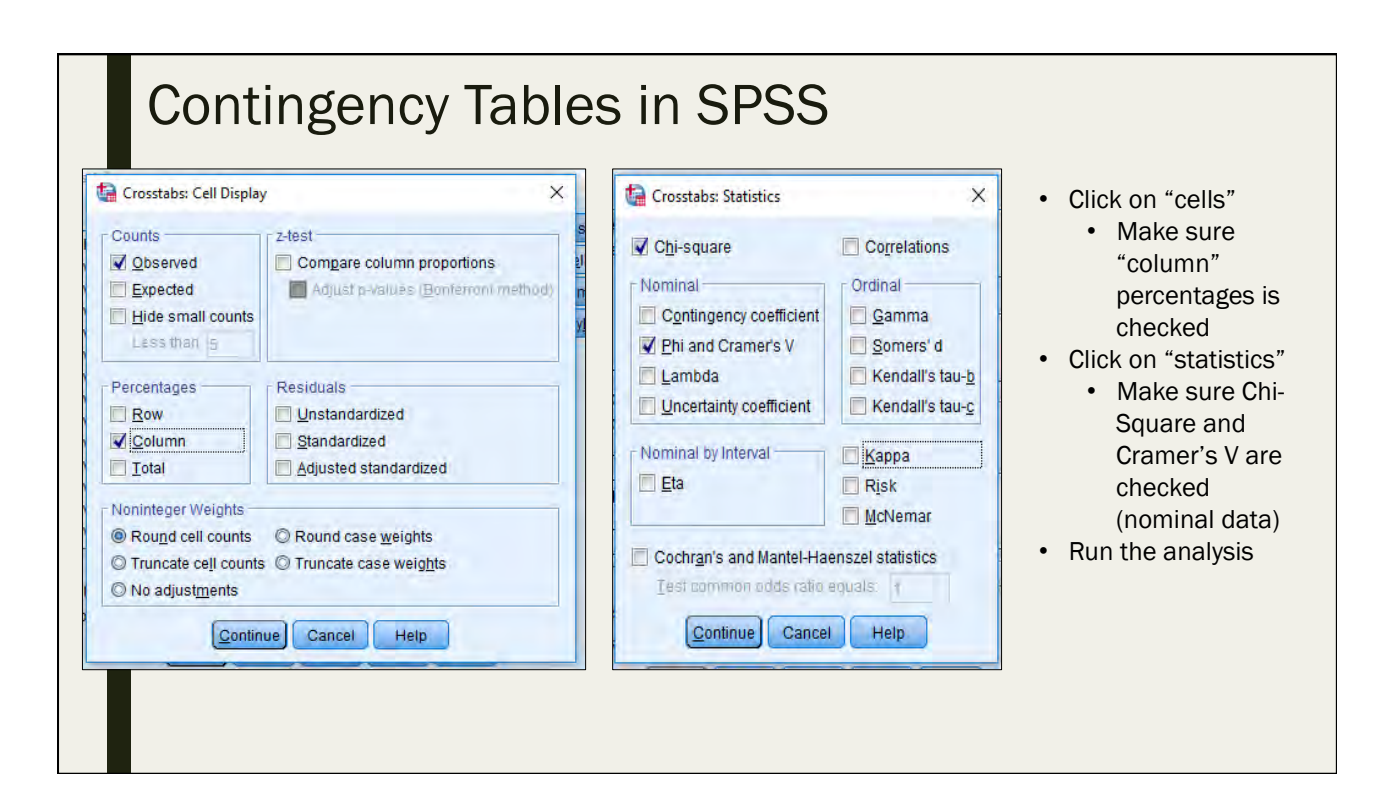

#### Contingency Tables in SPSS

- 4x2 table
- Differing column percentages at each fishing location
	- 22% and 15%
	- 39% and 52%
	- 15% and 2%
	- 23% and 30%
- Boat ownership may have an effect on where people go to do hookand-line fishing
	- However, we must perform the chi-square test to be certain

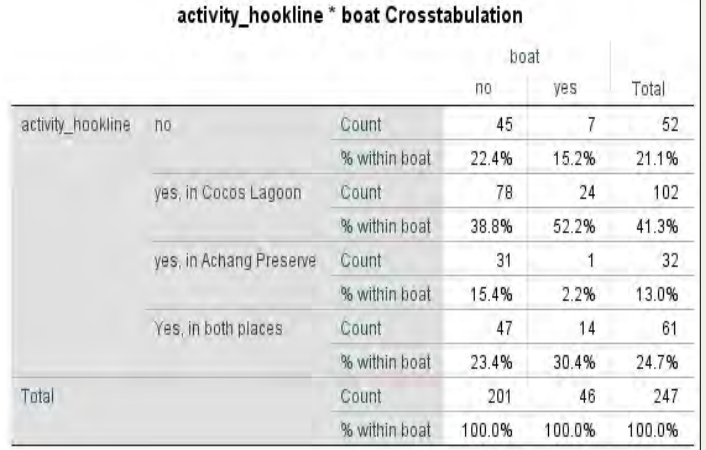

#### Chi Square and Measures of Association in SPSS

- Null hypothesis = no relationship
- $\blacksquare$  Alternative hypothesis = there is a relationship
- Chi square statistic value: 8.36
	- *P-value = 0.039*
- Cramer's V statistic = 0.184
	- *P-value = 0.039*
	- *"weak" relationship, but significant*
- Since 0.039 < 0.05, there is a significant relationship between boat ownership and hook-and-line fishing location
	- *We reject the null hypothesis*

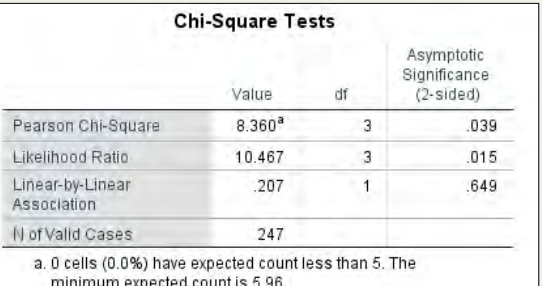

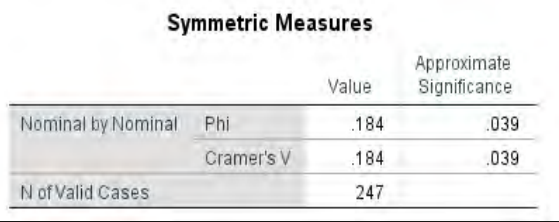

- Create a contingency table based on "fish\_harvest" and "condition\_numfish\_NS"
	- *We want to know if the participation in the fishing/harvesting of marine resources has an effect on someone's perception concerning the number of fish*
- What is your dependent variable?
- What is your independent variable?
- What is the chi-square test telling you?
- Which measure of association will you use?
	- *What does the measure of association tell you?*

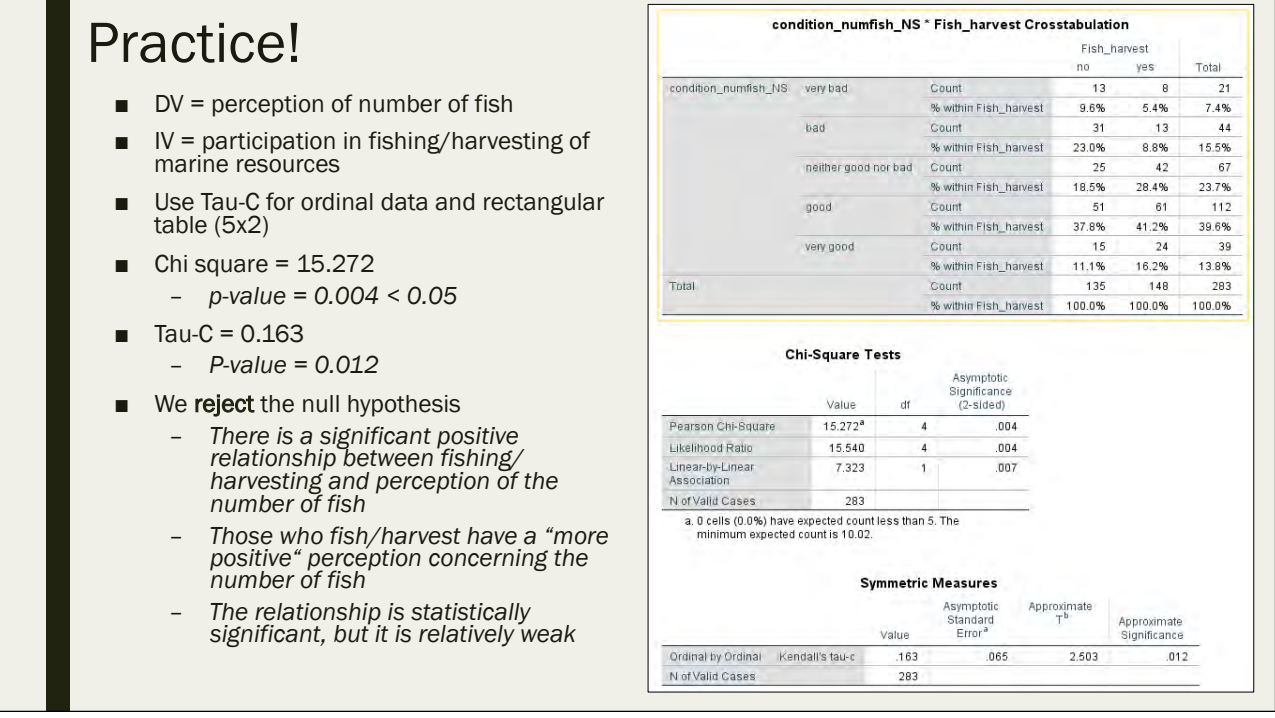

- Create a contingency table based on "enviro\_education\_NS" and "resident\_responsible"
	- *We want to know if there is a relationship between those who believe that "every resident is responsible for taking care of the reefs" and the frequency at which they attend local education/ awareness initiatives*
- What is your dependent variable?
- What is your independent variable?
- What is the chi-square test telling you?
- Which measure of association will you use?
	- *What does the measure of association tell you?*

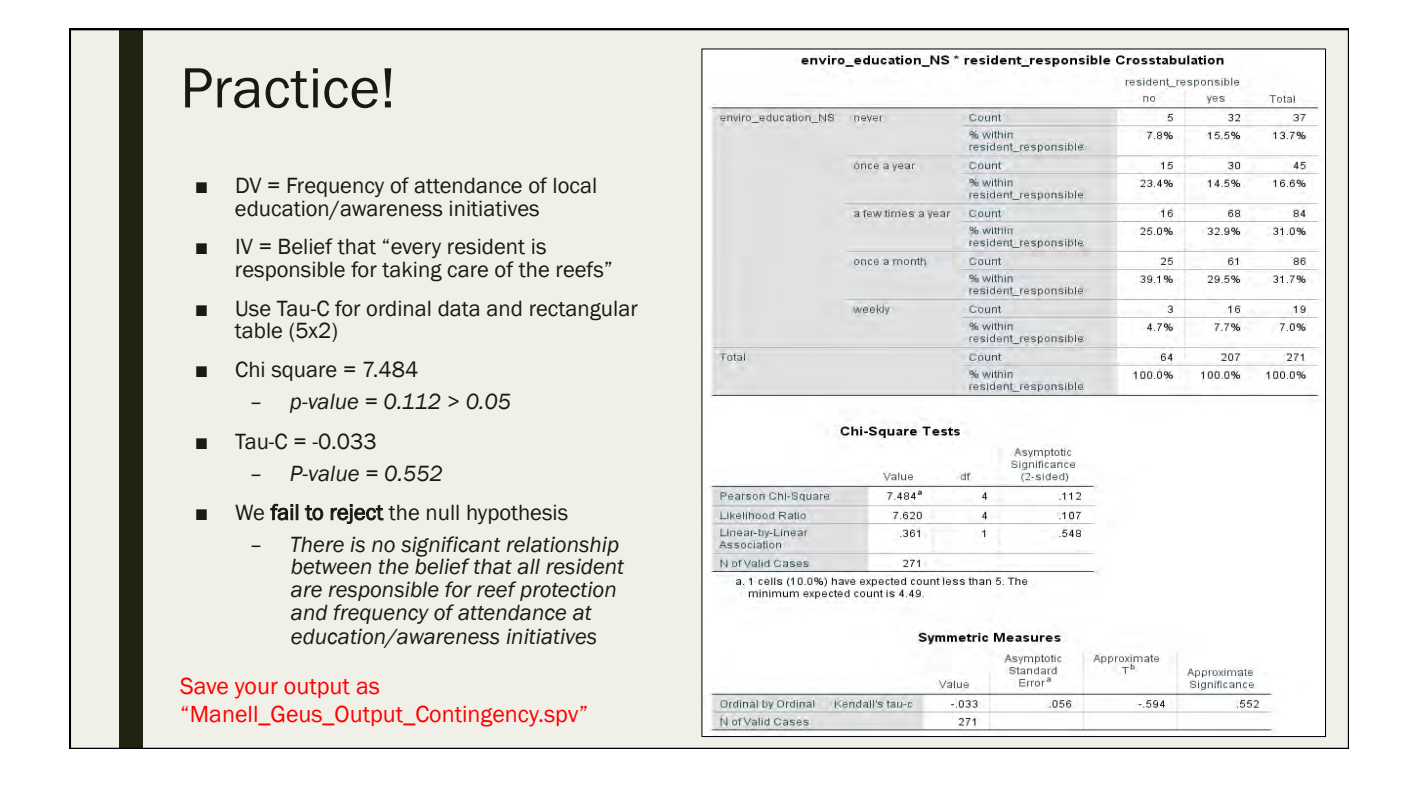

## T-tests and ANOVA

Day 4: September 15, 2016

#### T-tests

- Widely used, very important
- When you want to know if there is a "statistically significant difference," some form of t-test is used
- Example: Monitoring data
	- *50% of people participate in pro-environmental behavior in 2005*
	- *60% of people participate in pro-environmental behavior in 2015*
	- *Is this a statistically significant increase?*
		- It depends on sample sizes and standard deviations......
- Null hypothesis = no significant difference

#### Types of T-tests

- One sample
	- *Compare a sample mean to a point estimate*
- Two sample paired
	- *"Before and after"*
- Two sample independent
	- *Difference of means across groups*
- In two sample t-tests, the difference of the means of the separate groups are calculated and confidence intervals are created around the difference
- If the confidence interval **does not contain zero**, then there is a statistically significant difference

#### One Sample T-test ■ Good news! – *We already know how to perform one sample T-tests because we practiced them in our hypothesis tests lesson* ■ We are seeking to determine if a sample mean is "statistically significantly" different from a "test value" ■ Open the file "manell\_geus\_transformed\_datafile.sav" ■ Let's examine "infosource\_television" – *Let's imagine that a past socioeconomic monitoring study found that 30% of the population used television as a source for coral reef information* – *30% will be our test value*

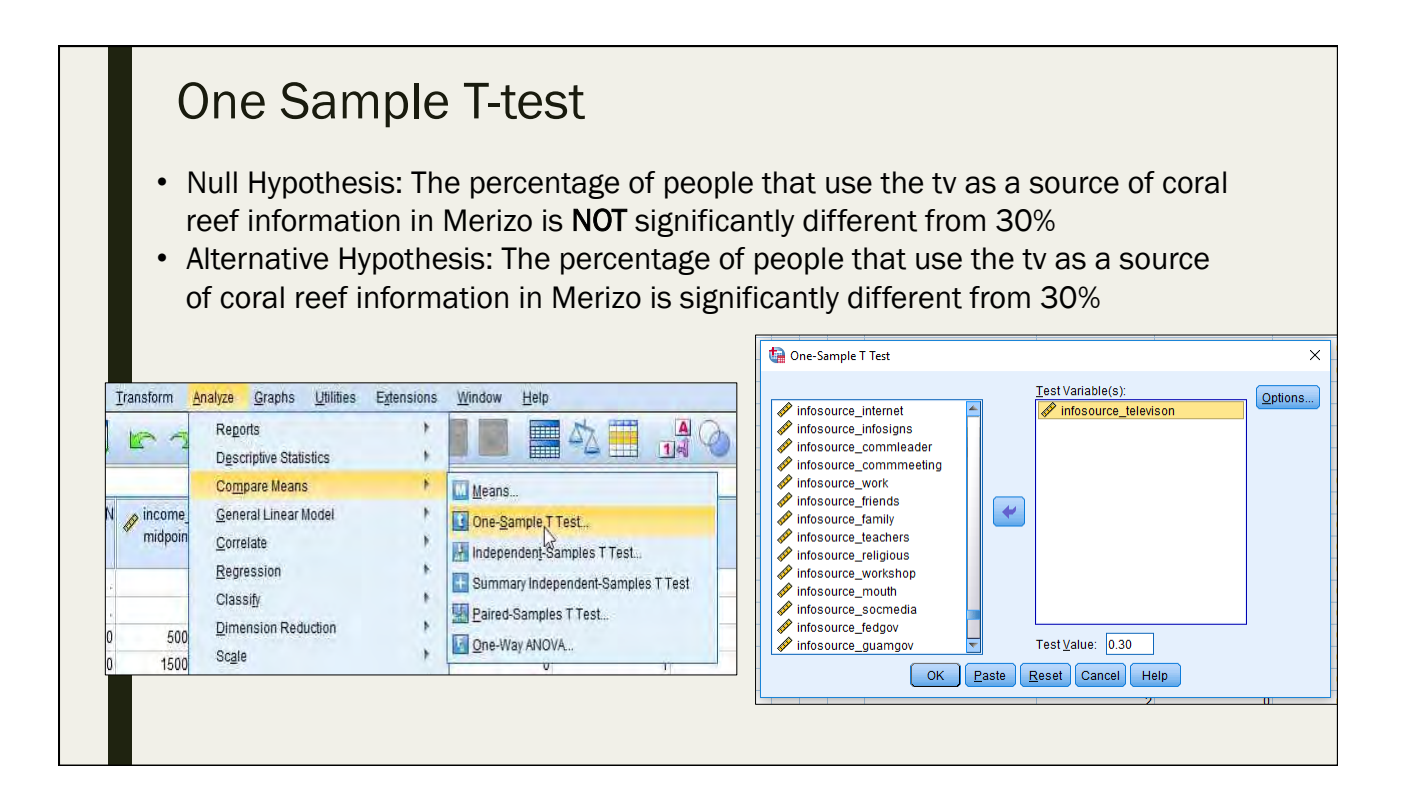

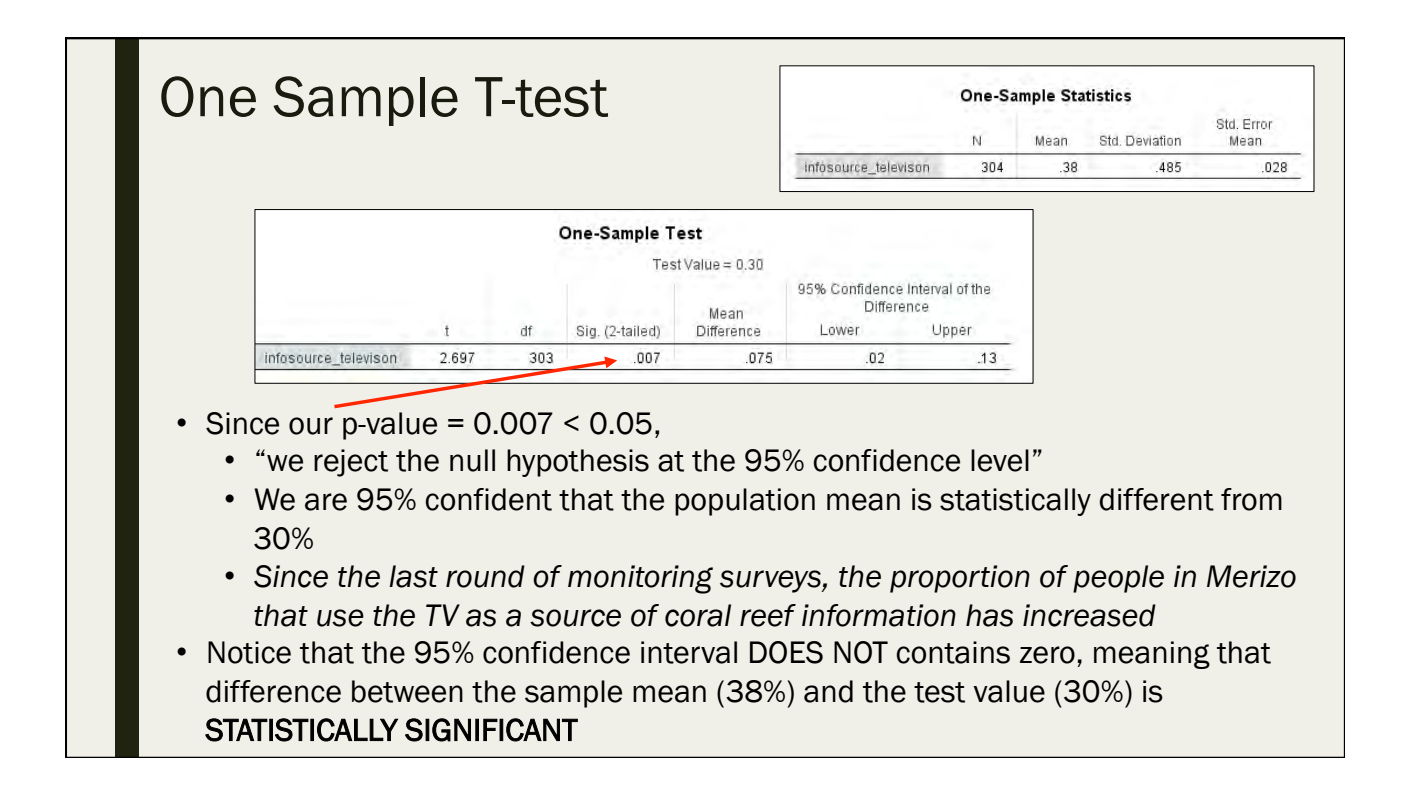

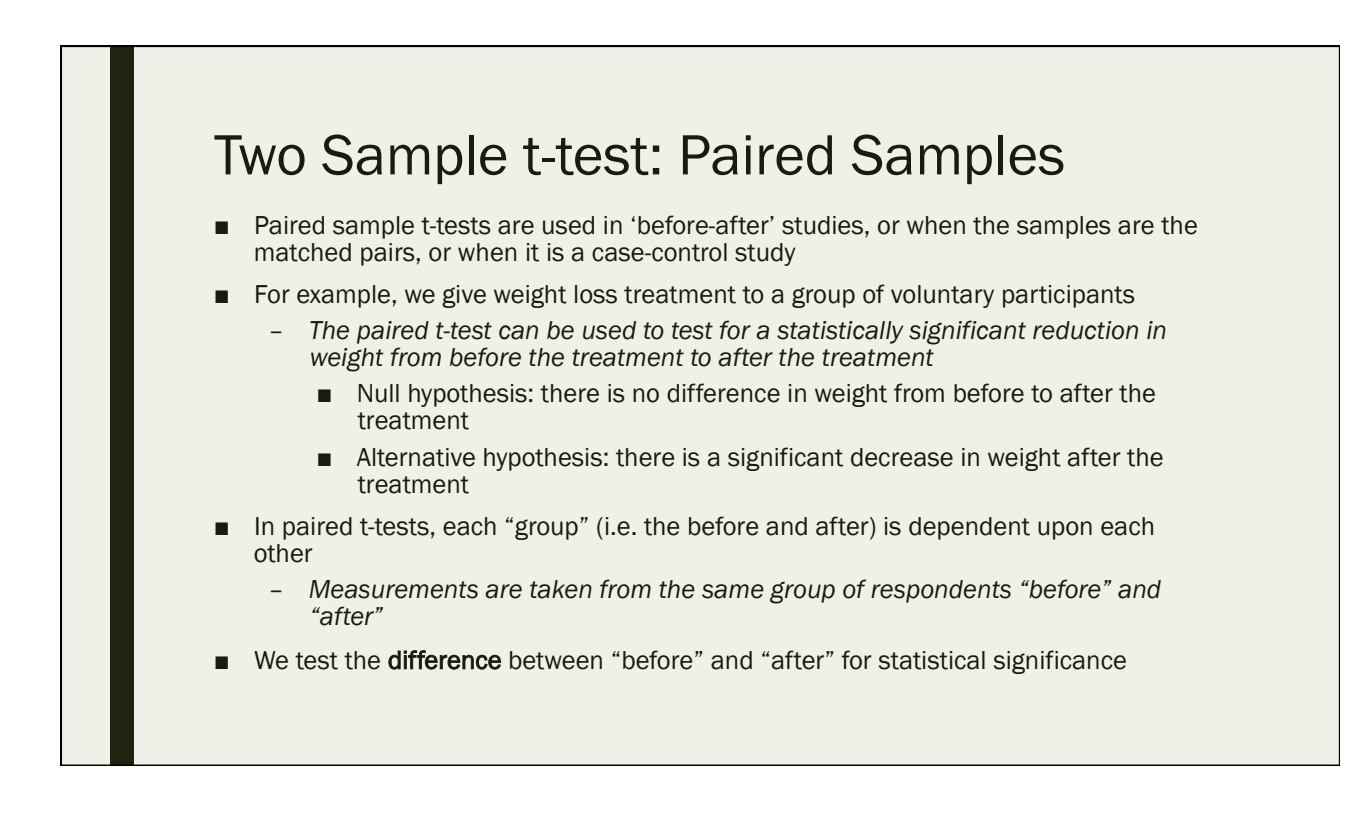

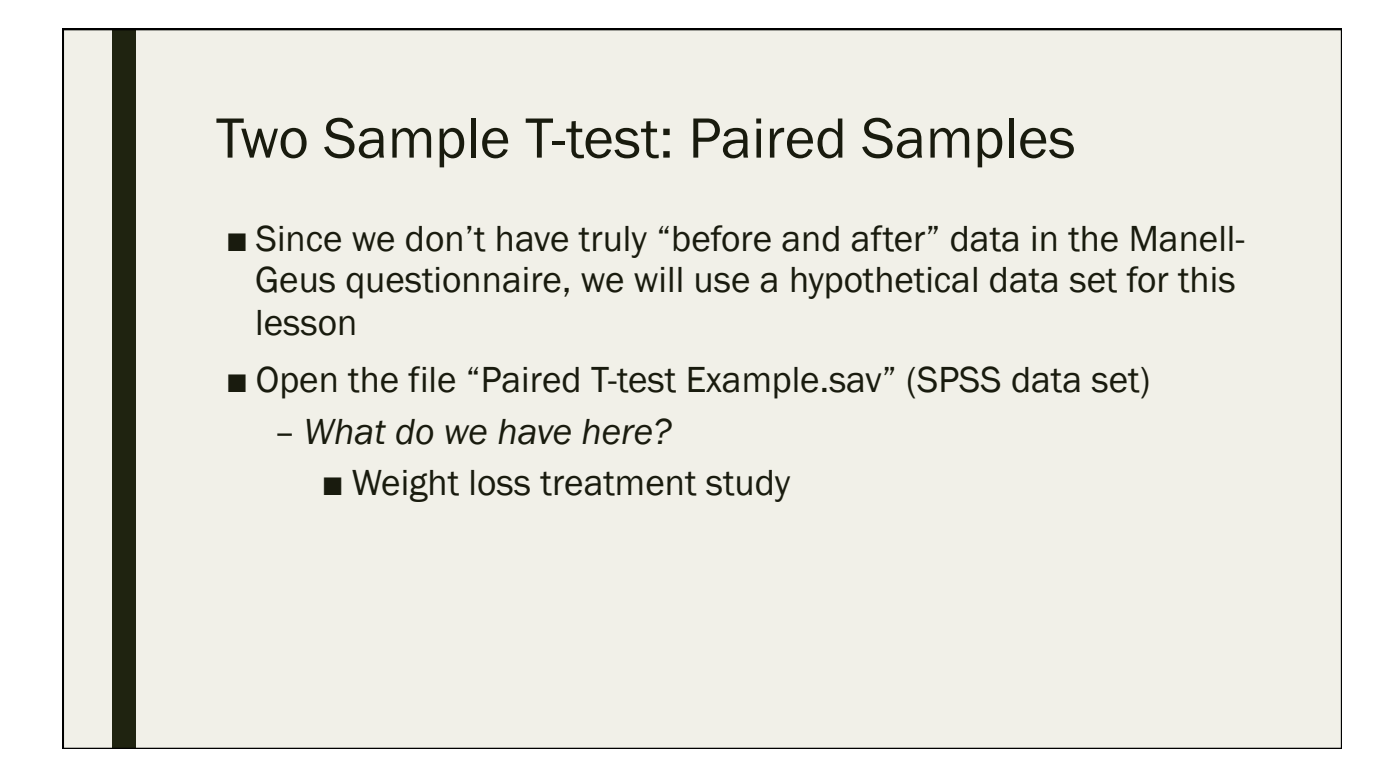

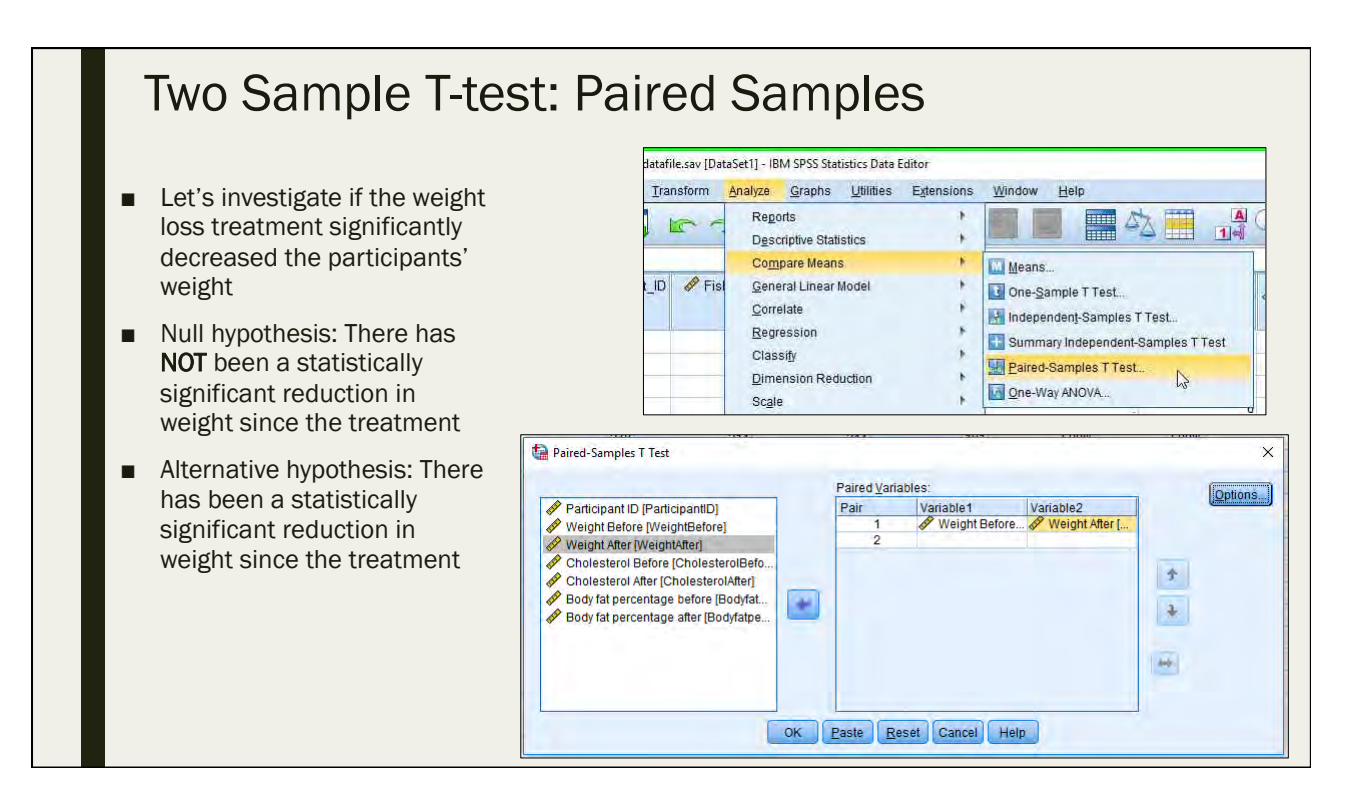

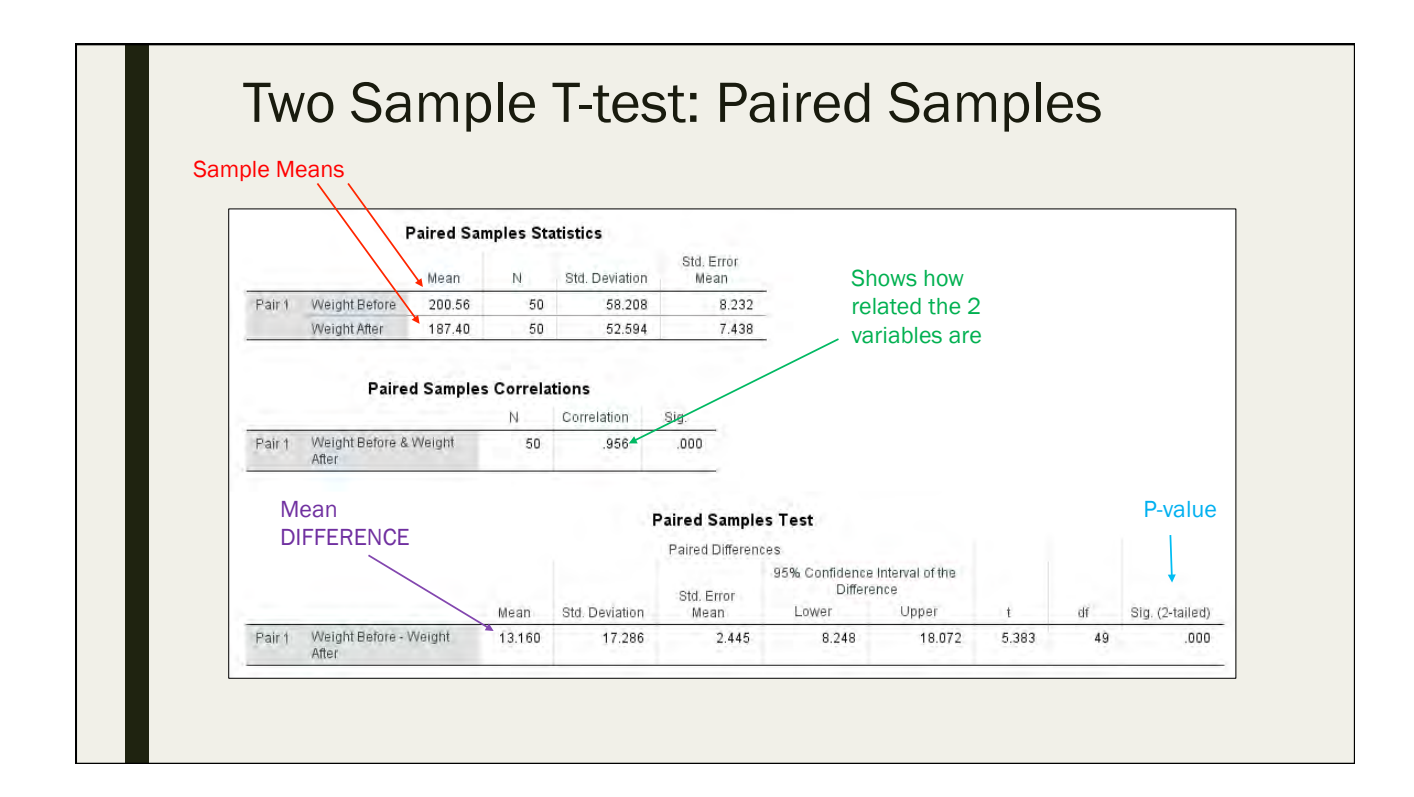

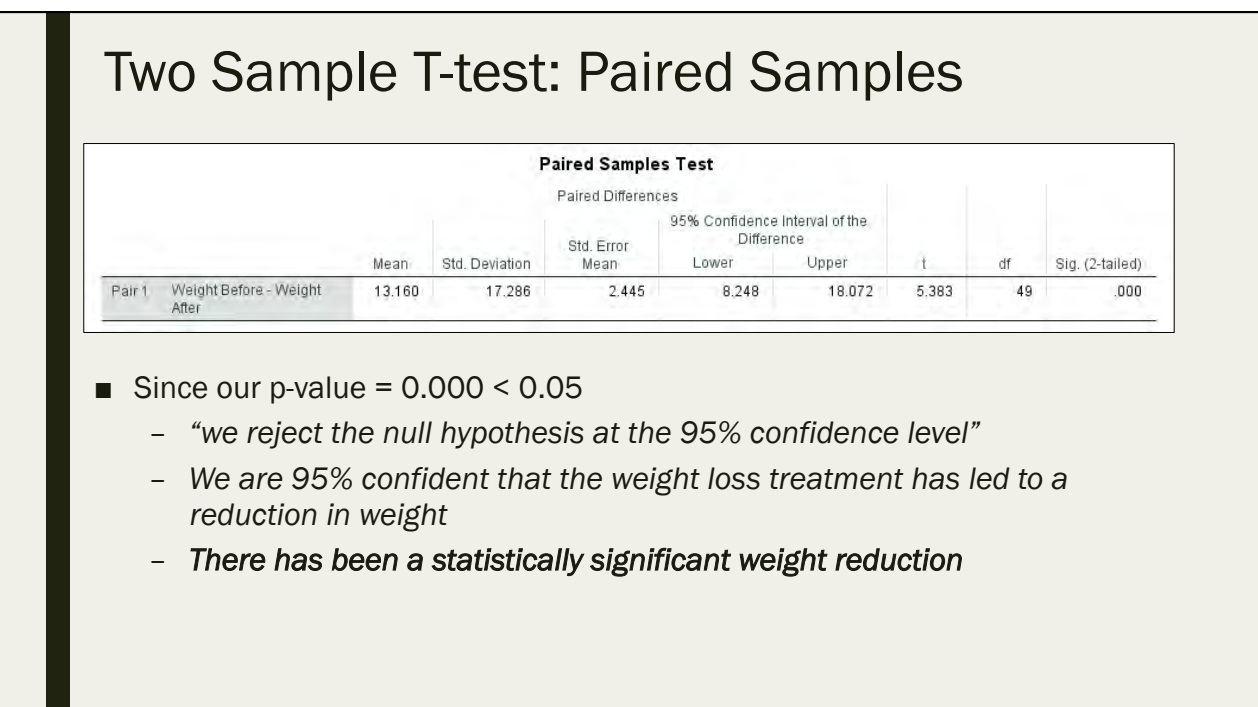

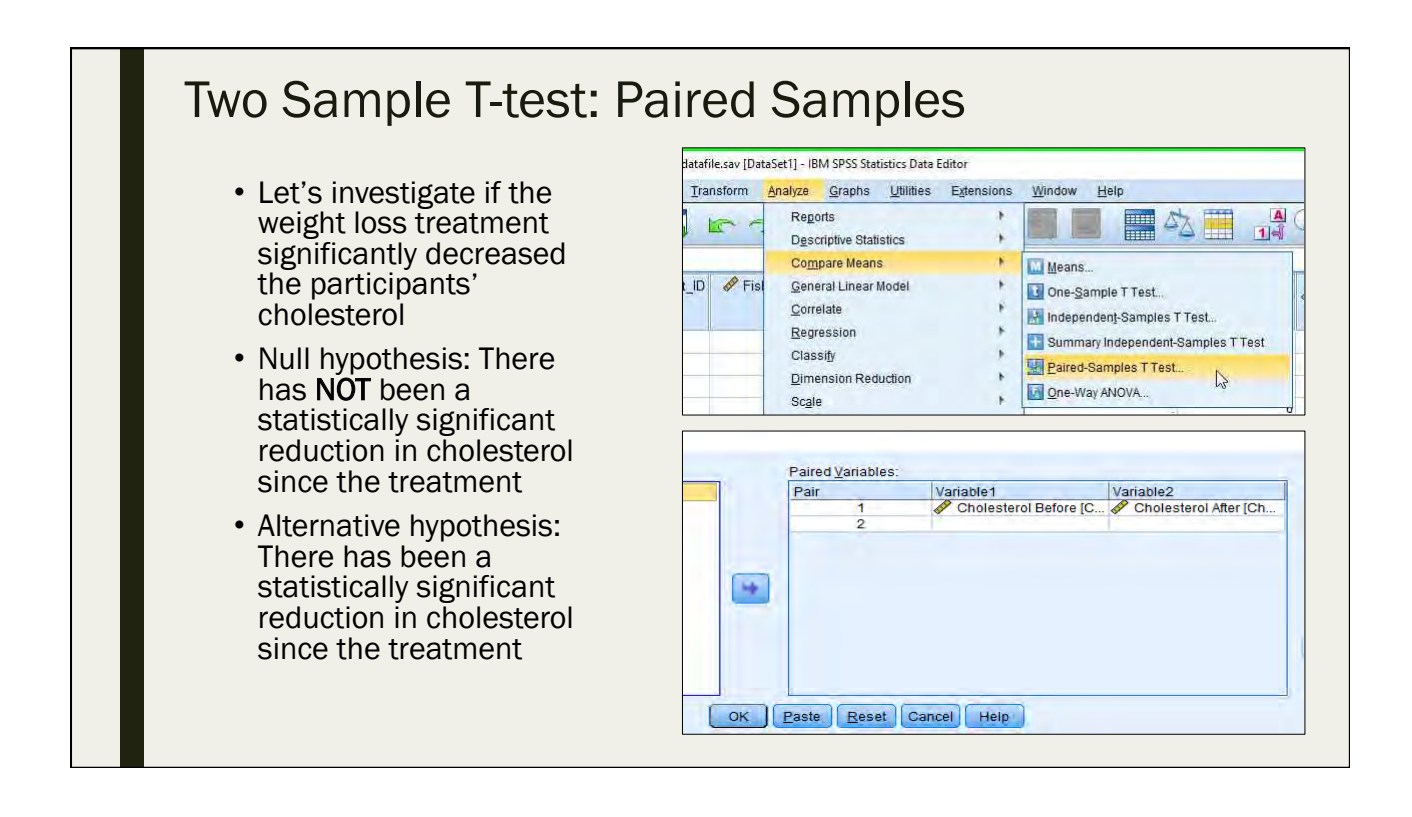

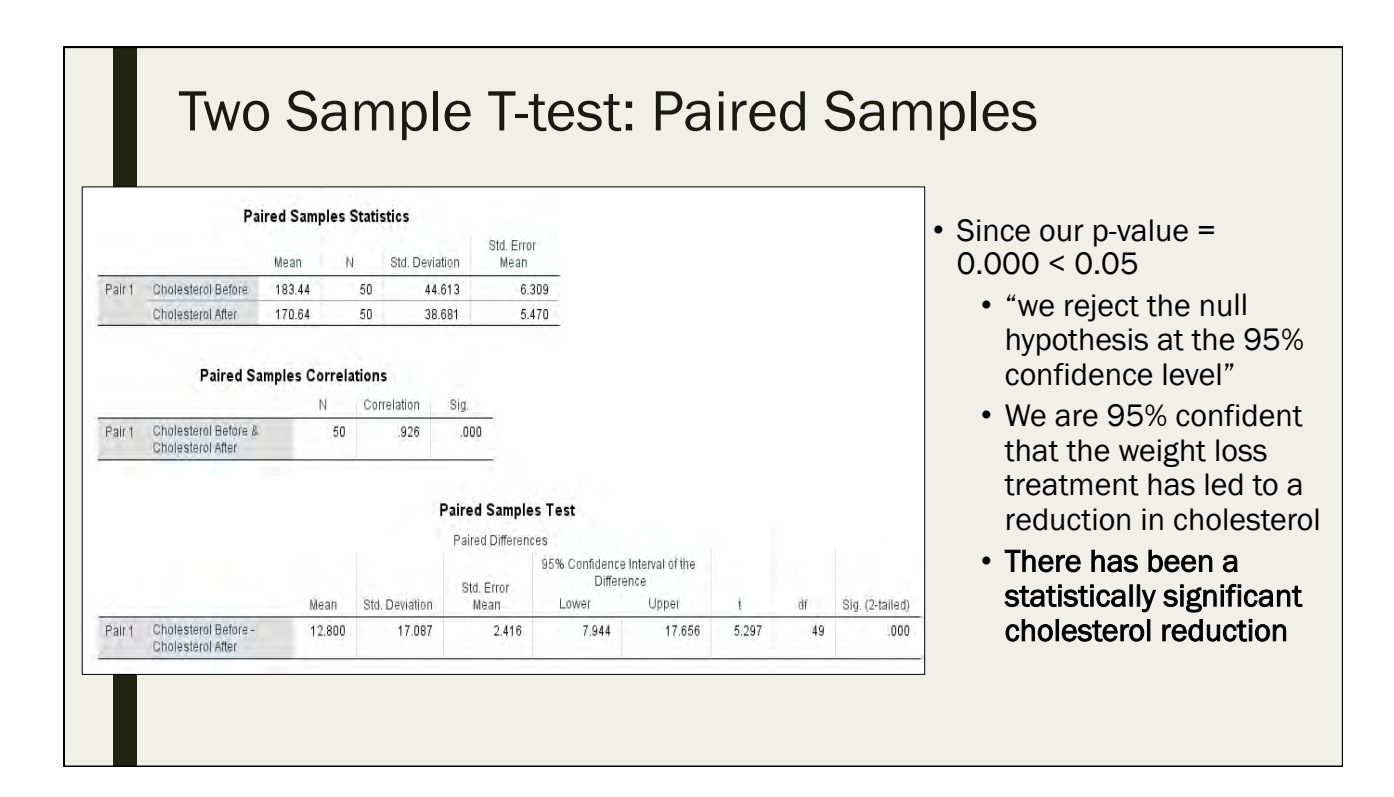

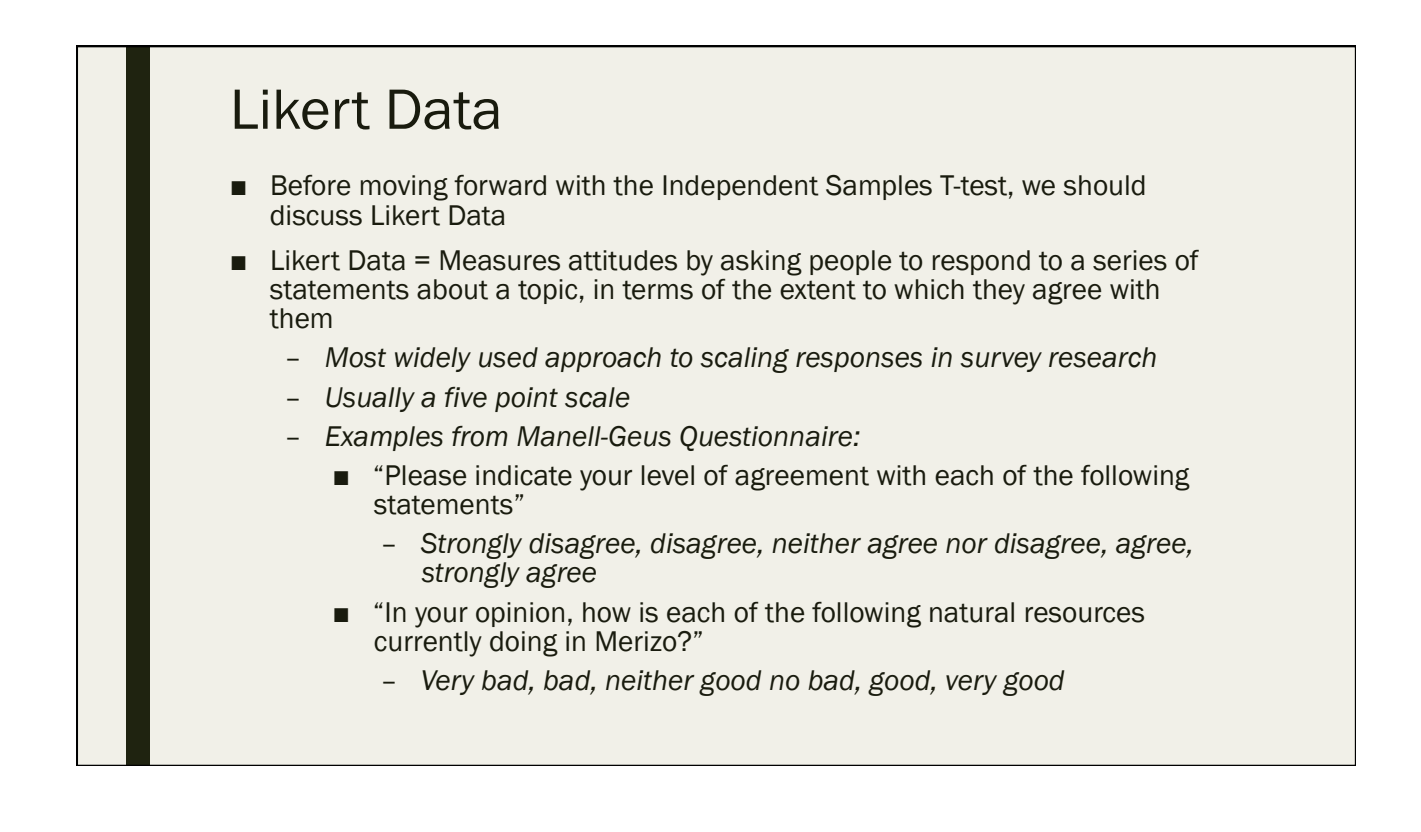

#### Likert Data

- Likert Data is ordinal, and with ordinal data, you (\*usually) cannot calculate means or perform the same statistical tests that you would on continuous data
- \*However, a contingent of scholars in the social sciences agree that Likert Data can be analyzed as continuous data
	- *i.e. we can calculate means and perform T-tests and ANOVA on Likert Data*
	- *"Generally speaking, the choice between the two analyses (parametric and non-parametric) is tie. If you need to compare two groups of five-point Likert data, it usually doesn't matter which analysis you use. Both tests almost always provide the same protection against false negatives and always provide the same protection against false positives."*
		- (de Winter, J.C.F. and D. Dodou 2010)

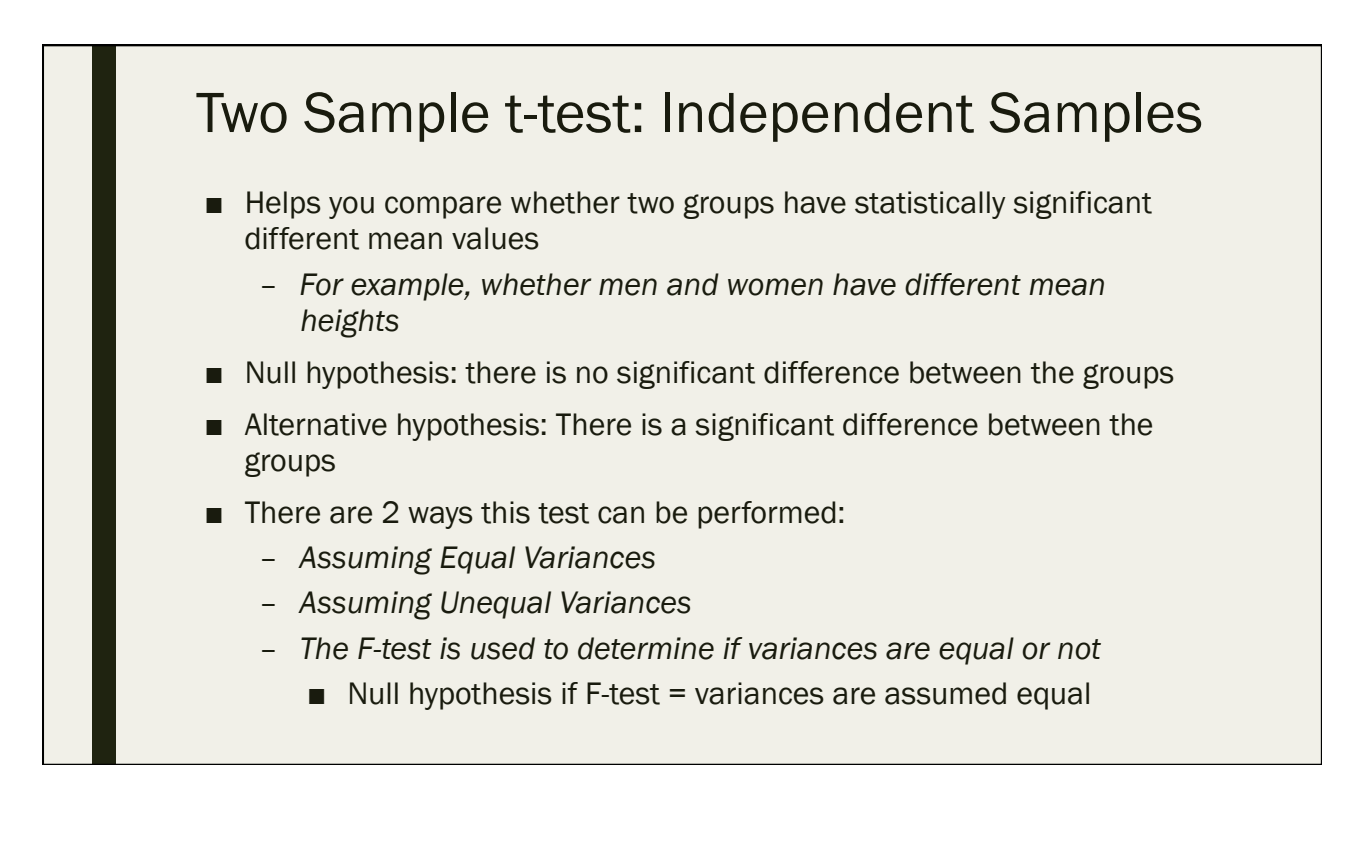

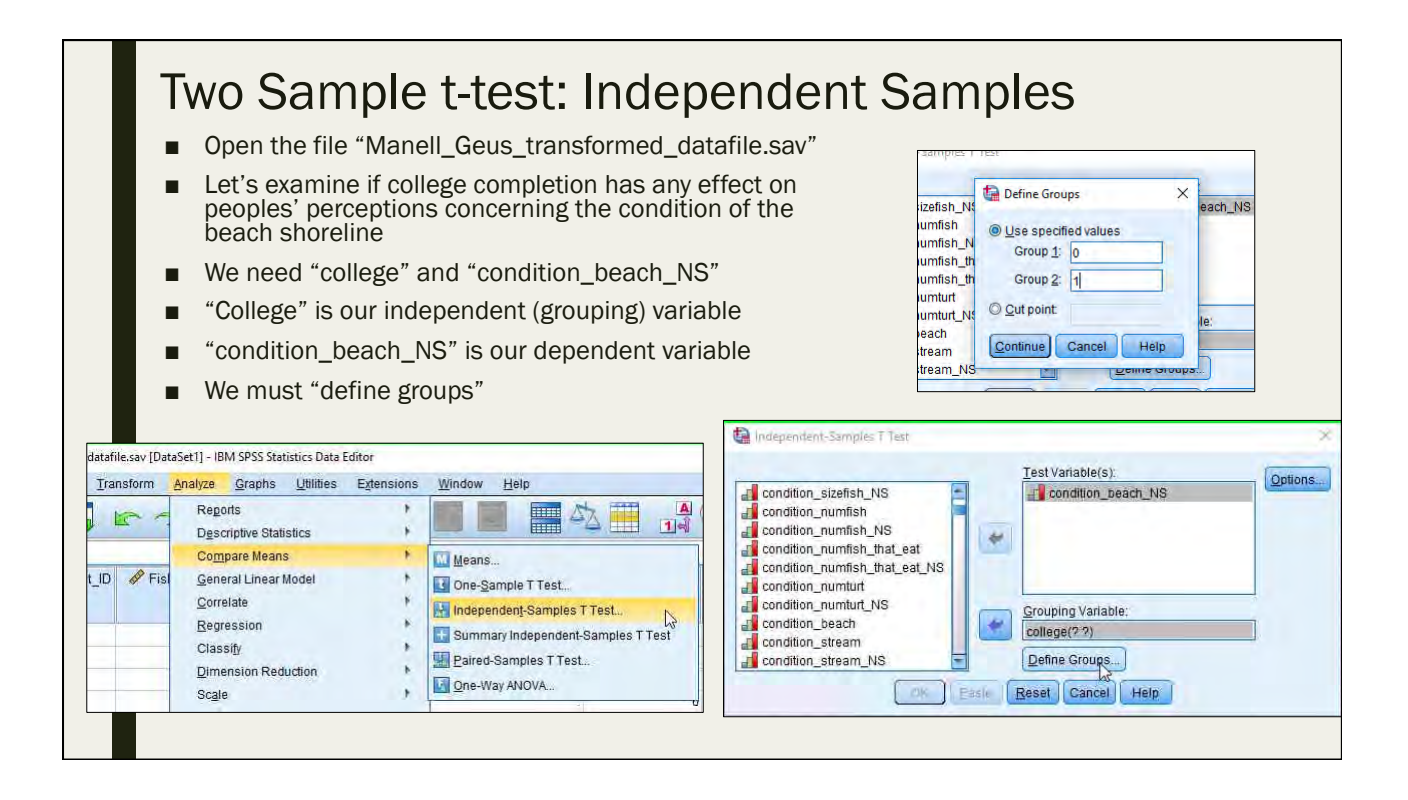

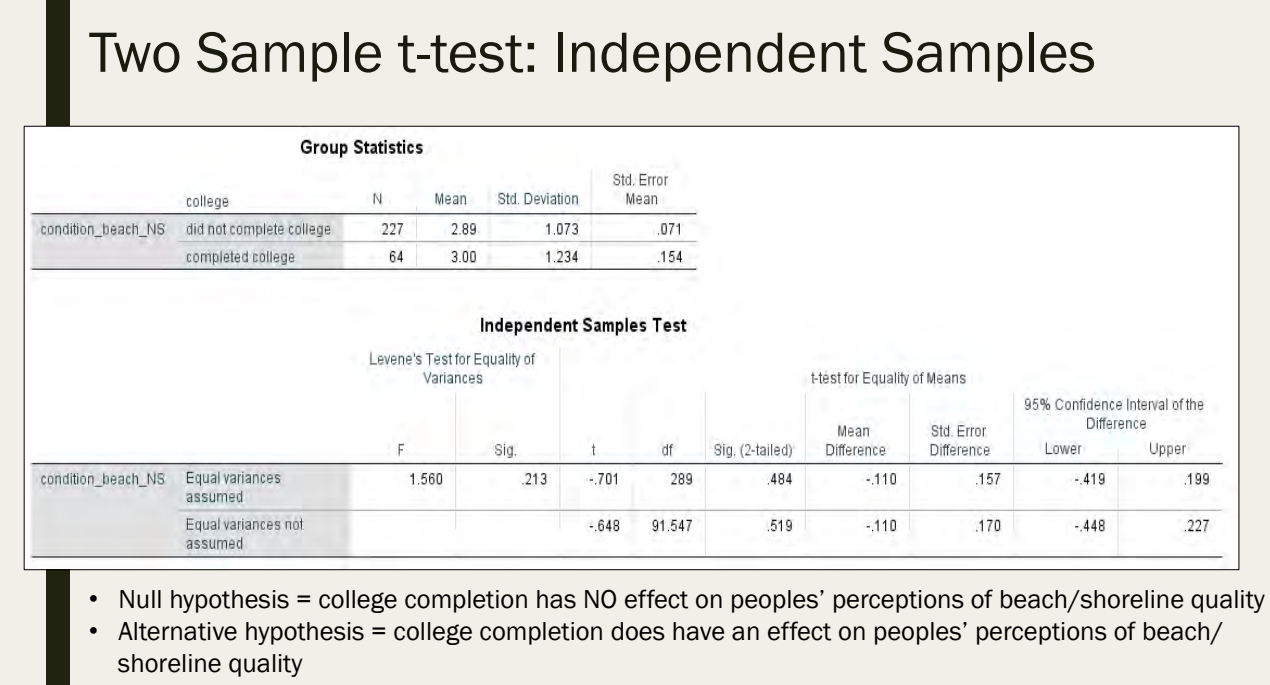

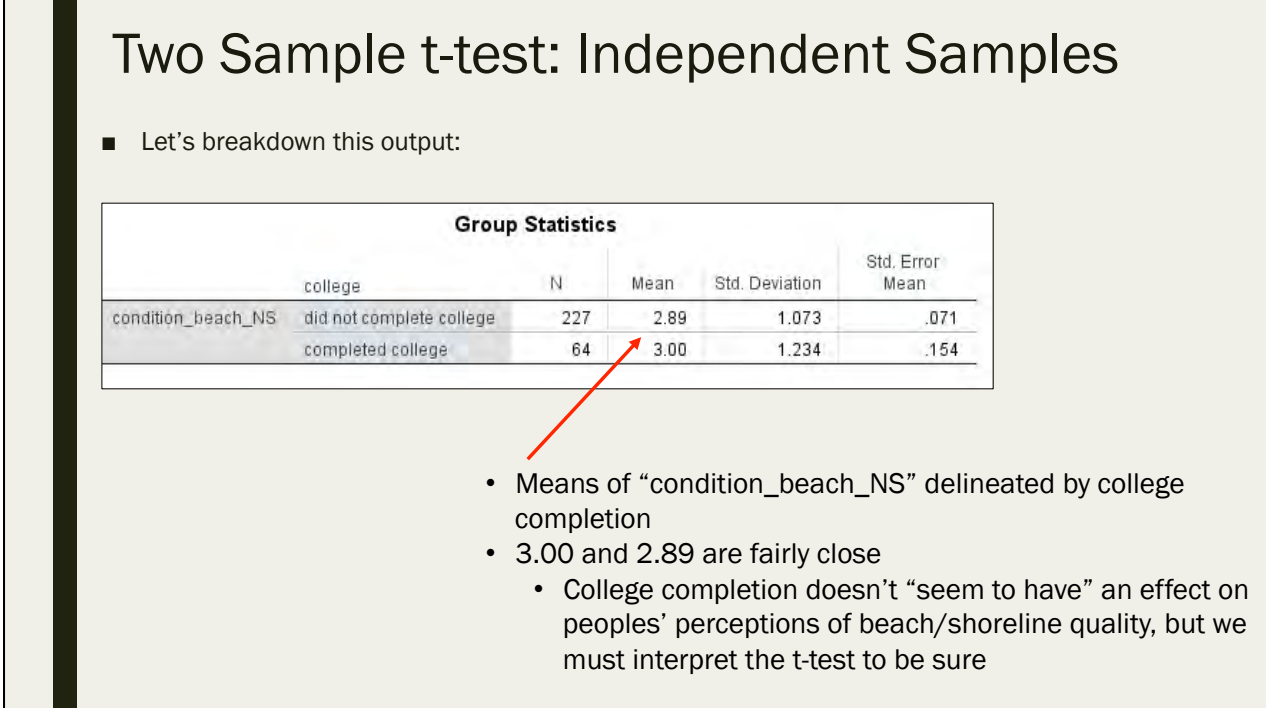

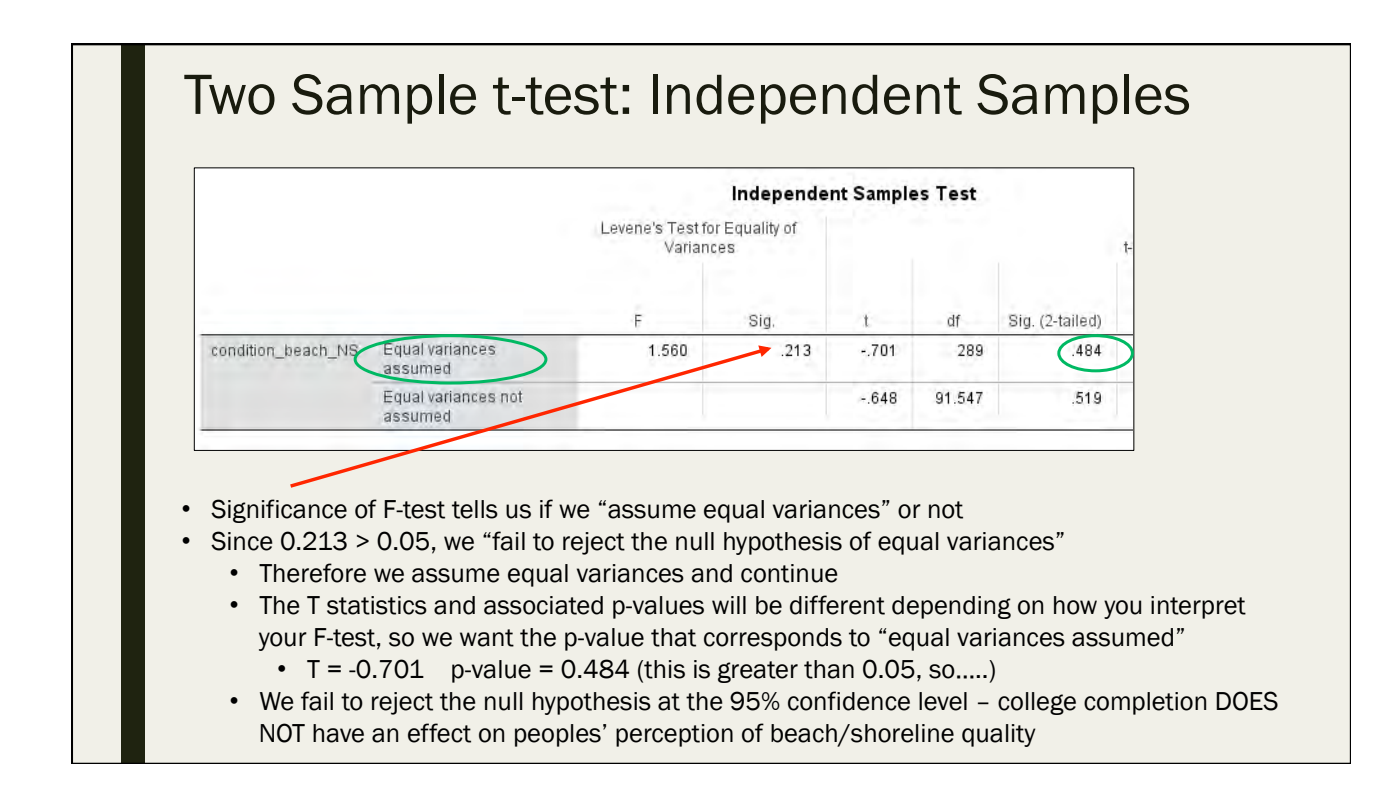

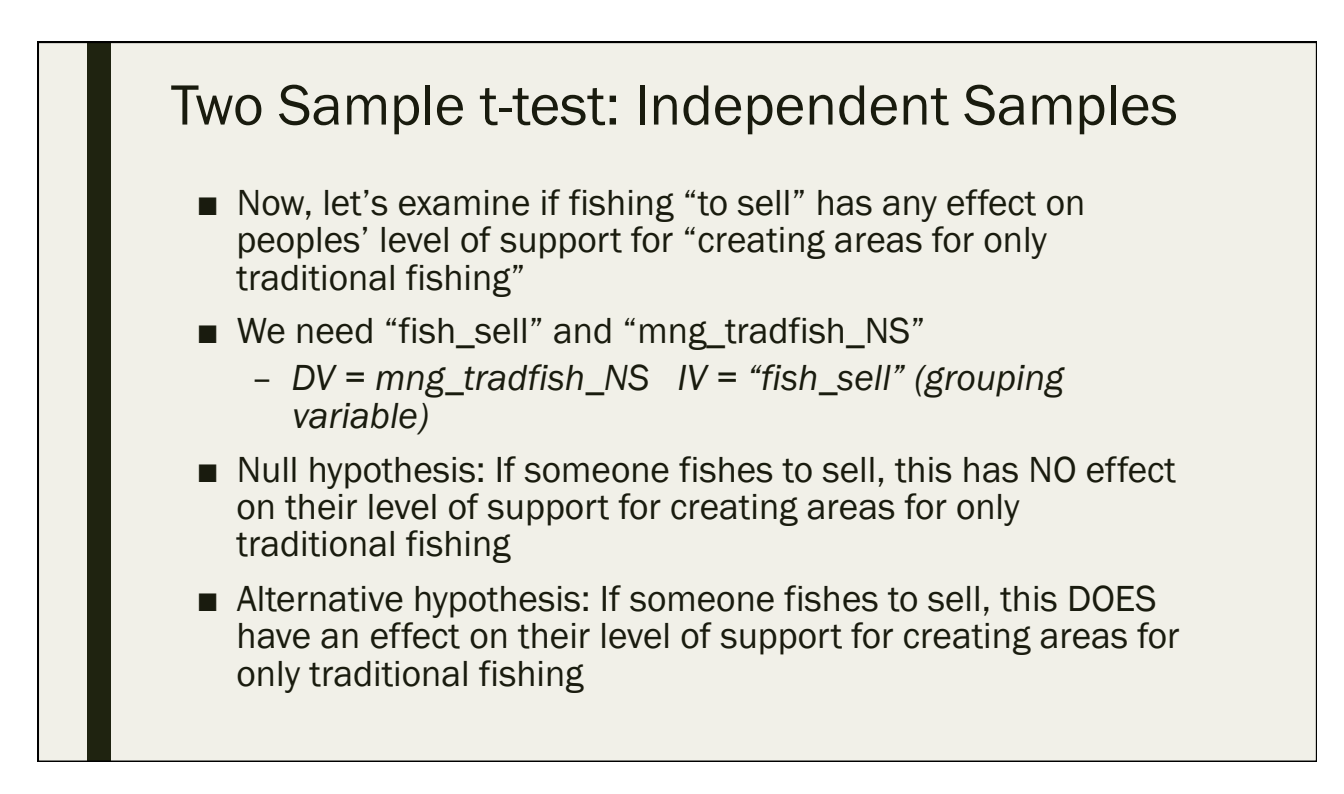

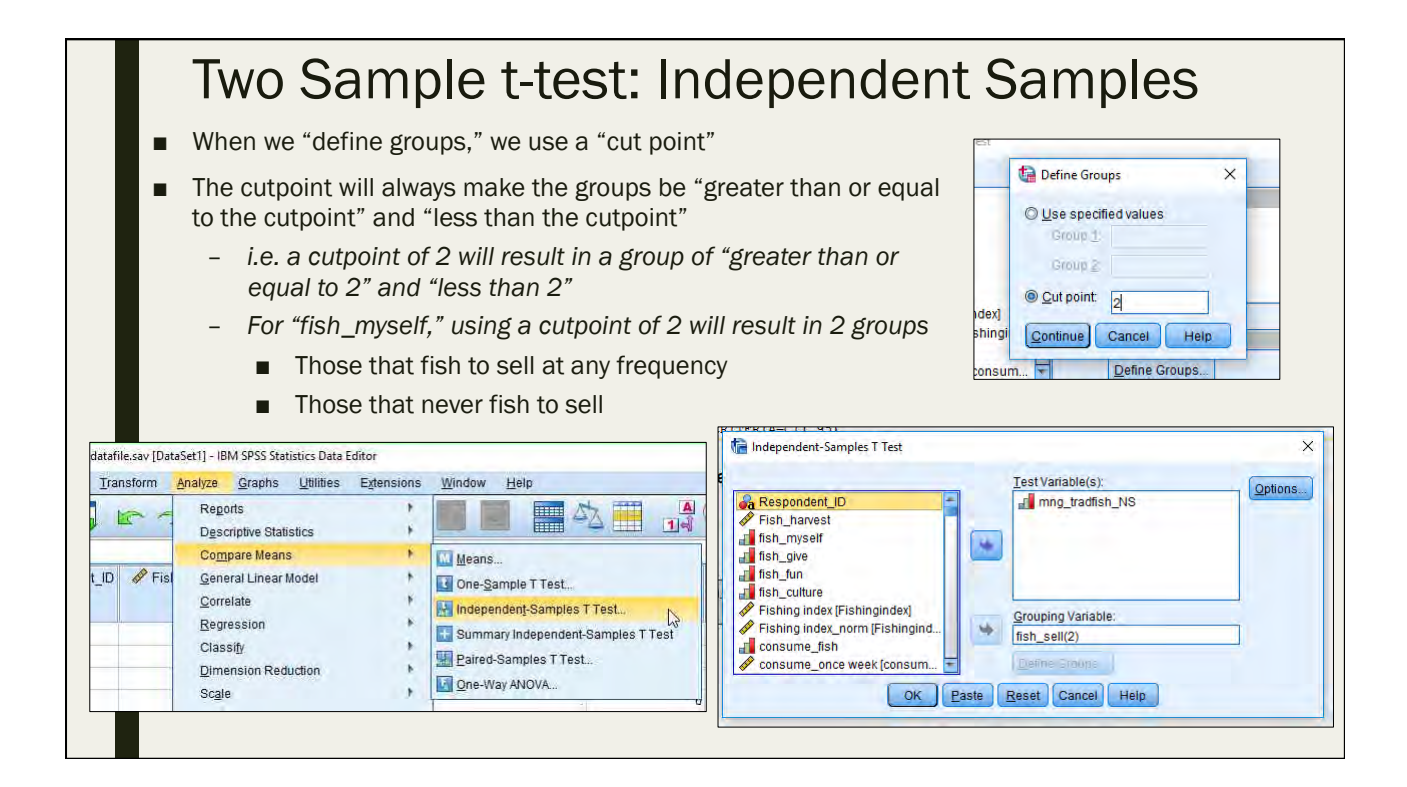

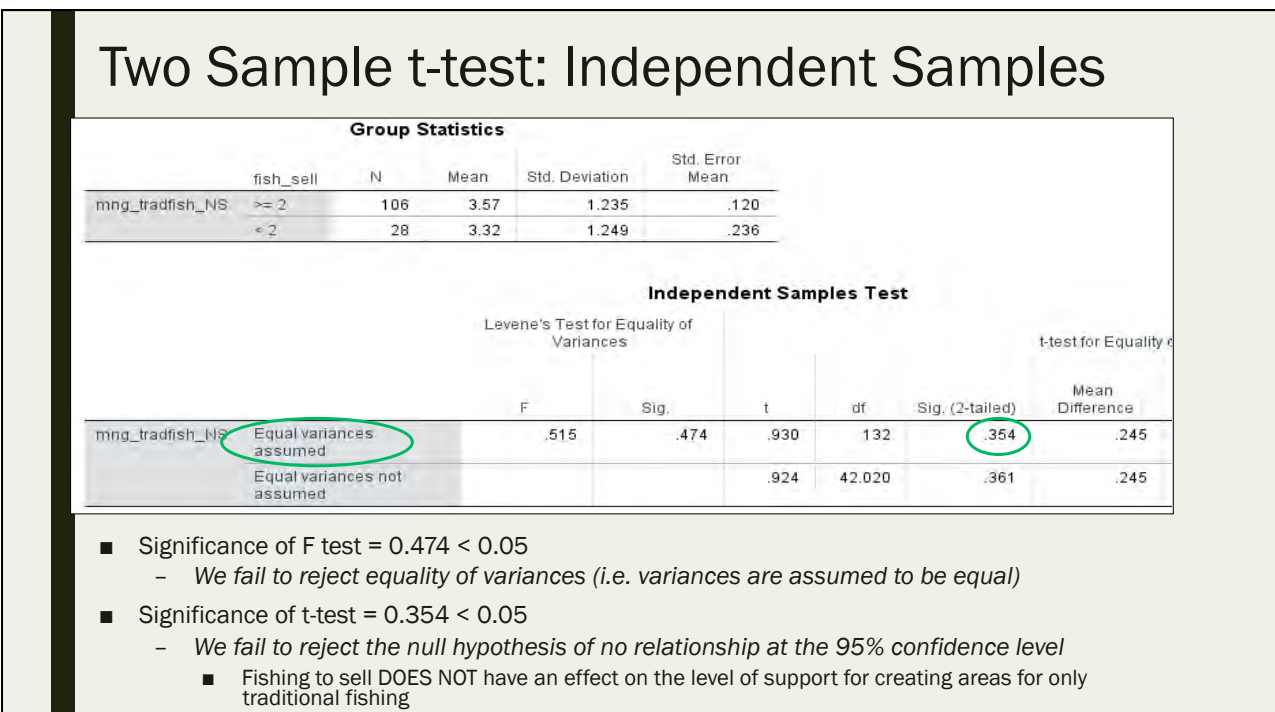

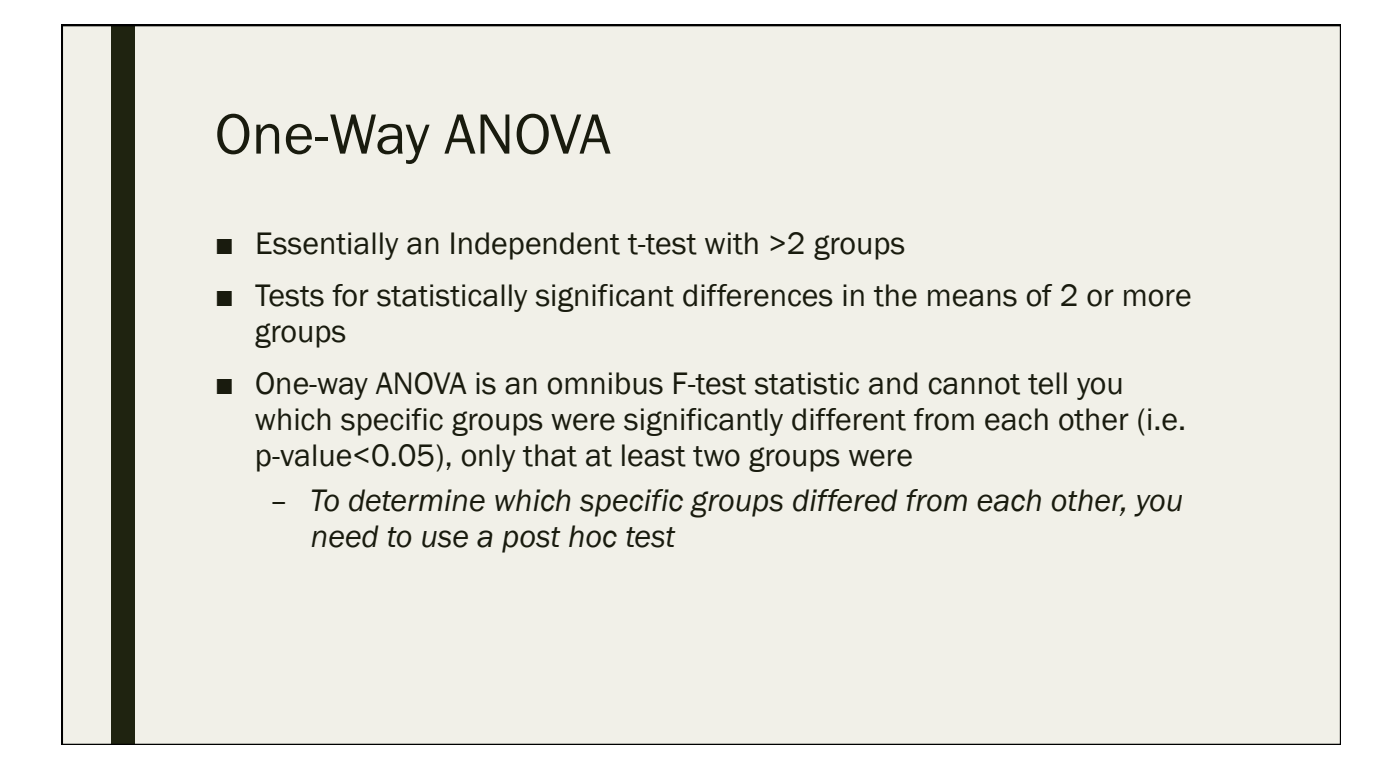

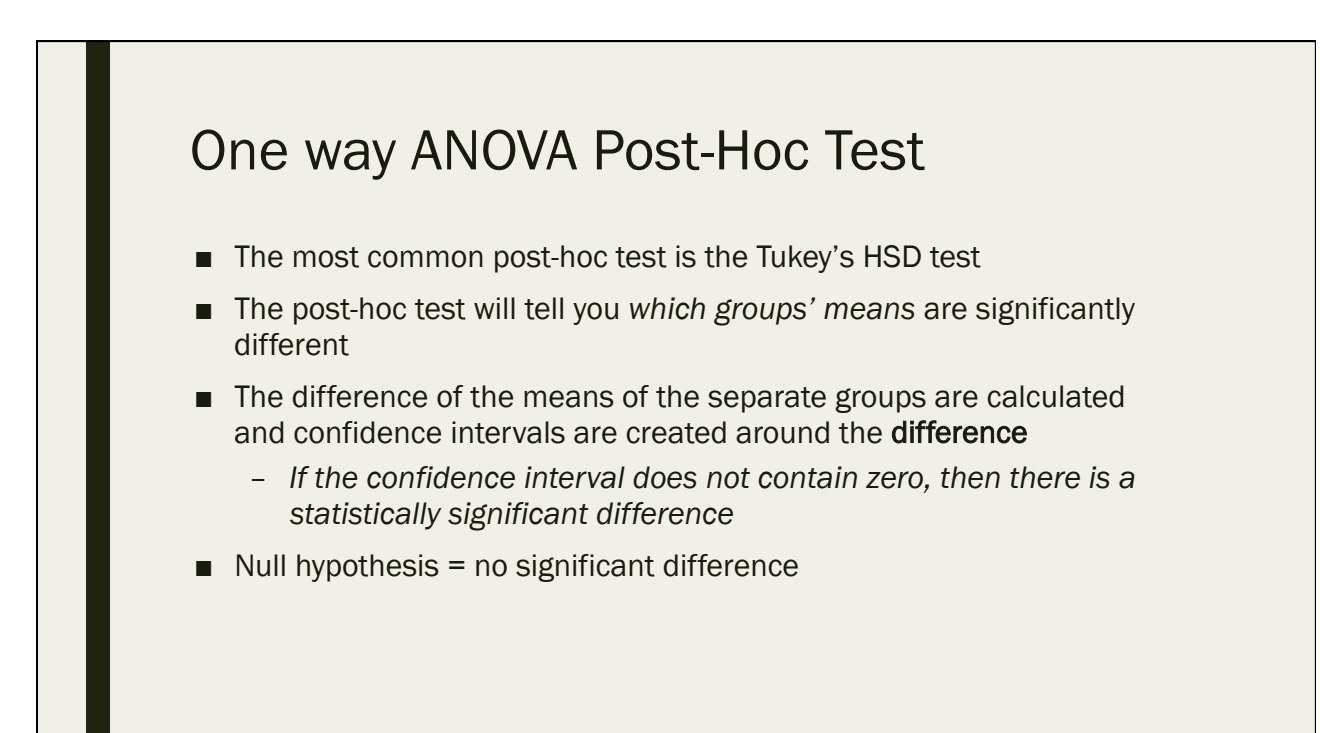

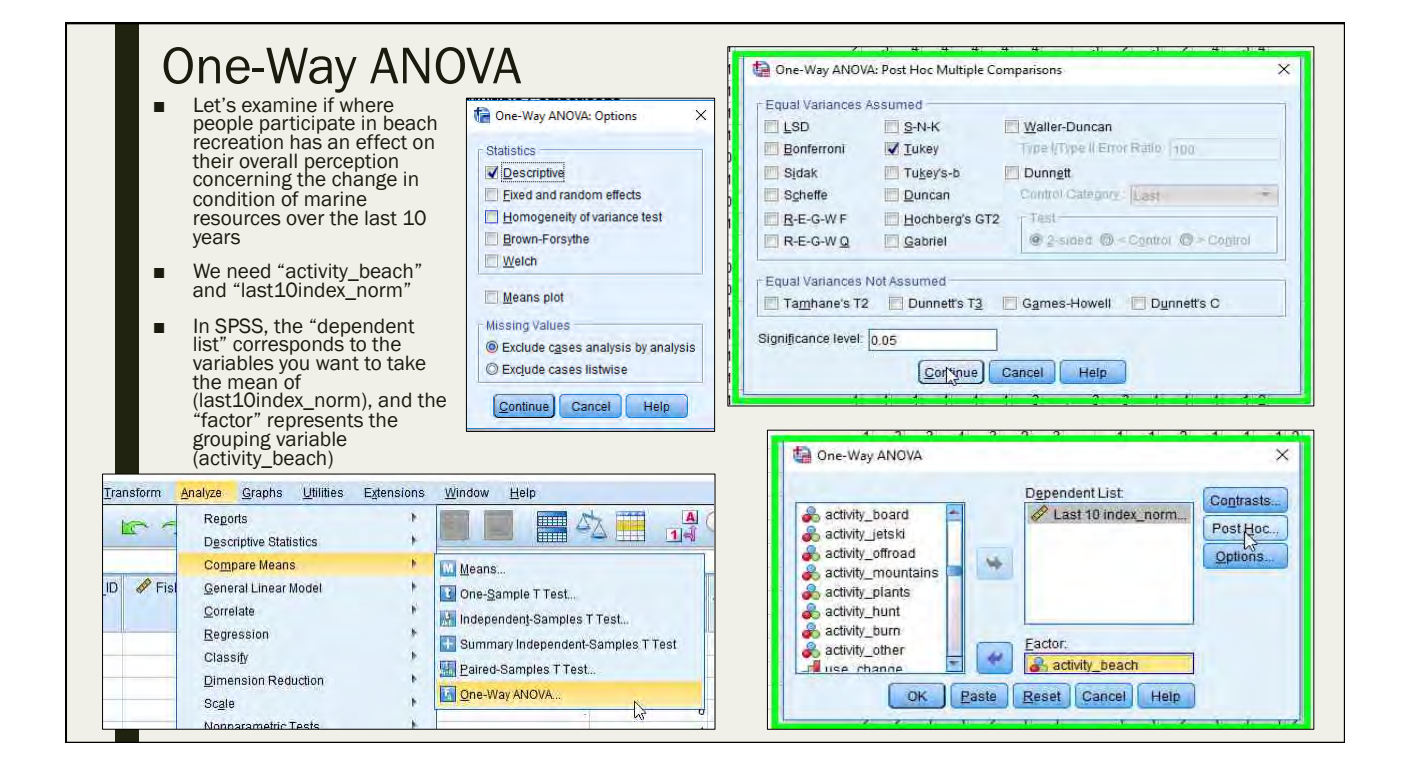

#### One-Way ANOVA

- The Tukey post-hoc test tells us which groups are significantly different from each other
- The "last 10 index" increases as positive perception concerning the change in condition of marine resources increases
- With 95% confidence, we conclude that those that participate in beach recreation at Achang Preserve AND Cocos Lagoon are more likely to have a more positive perception concerning the change in condition of marine resources when compared to those that participate in beach recreation only in Cocos Lagoon

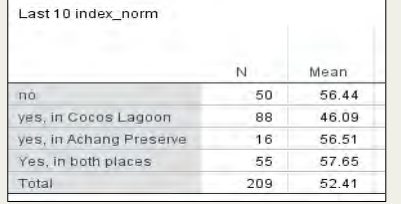

#### **Multiple Comparisons**

Dependent Variable: Last 10 index\_norm Tukey HSD

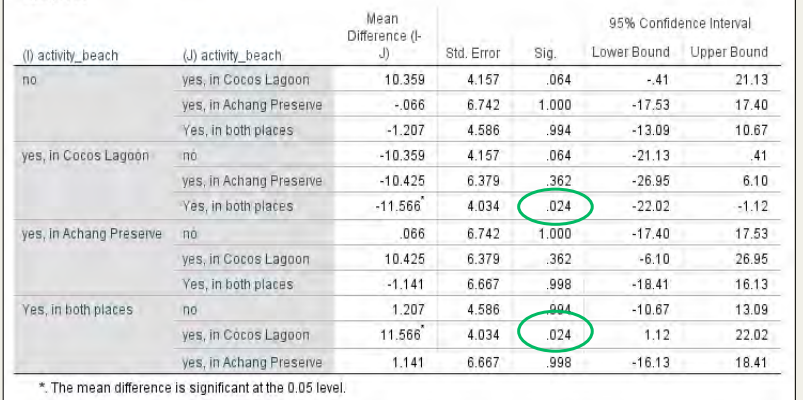

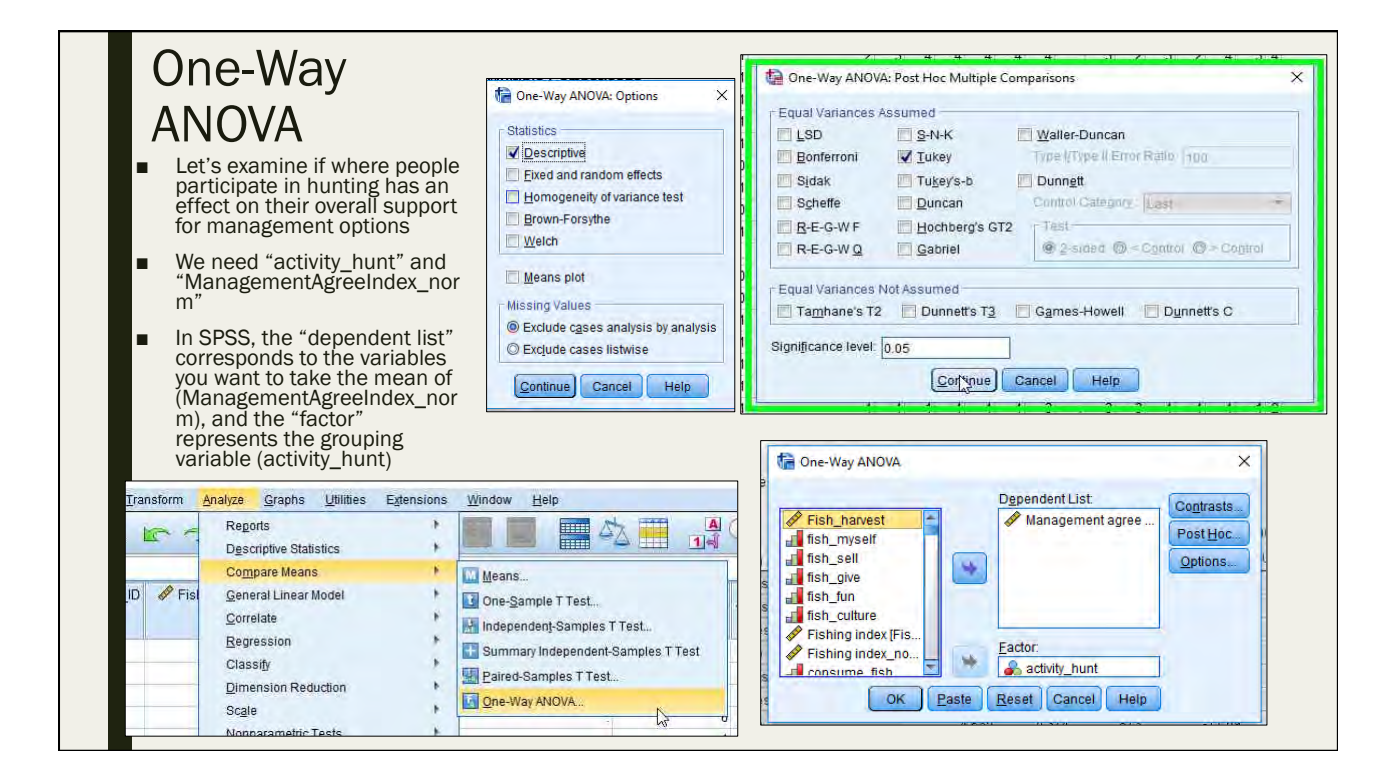

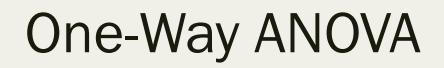

- The "Management Agree index" increases as support for management options increases
- With 95% confidence, we conclude that the location in which people hunt has no effect on their overall support for management options
	- There are no significant p-values when comparing the groups

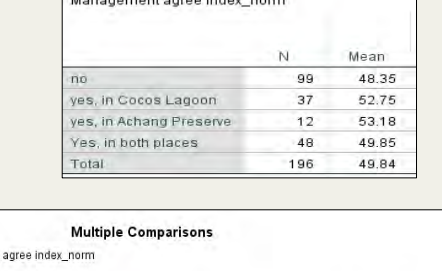

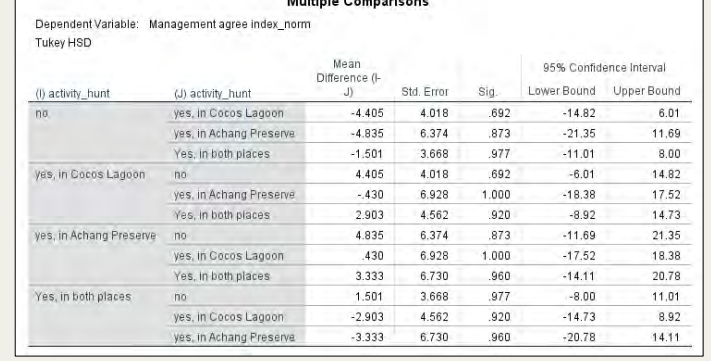

- Open the file "Paired T-test Example.sav"
- Let's investigate if the weight loss treatment significantly decreased the participants' body fat percentage
- Null hypothesis?
- Alternative hypothesis?
- What is your conclusion?

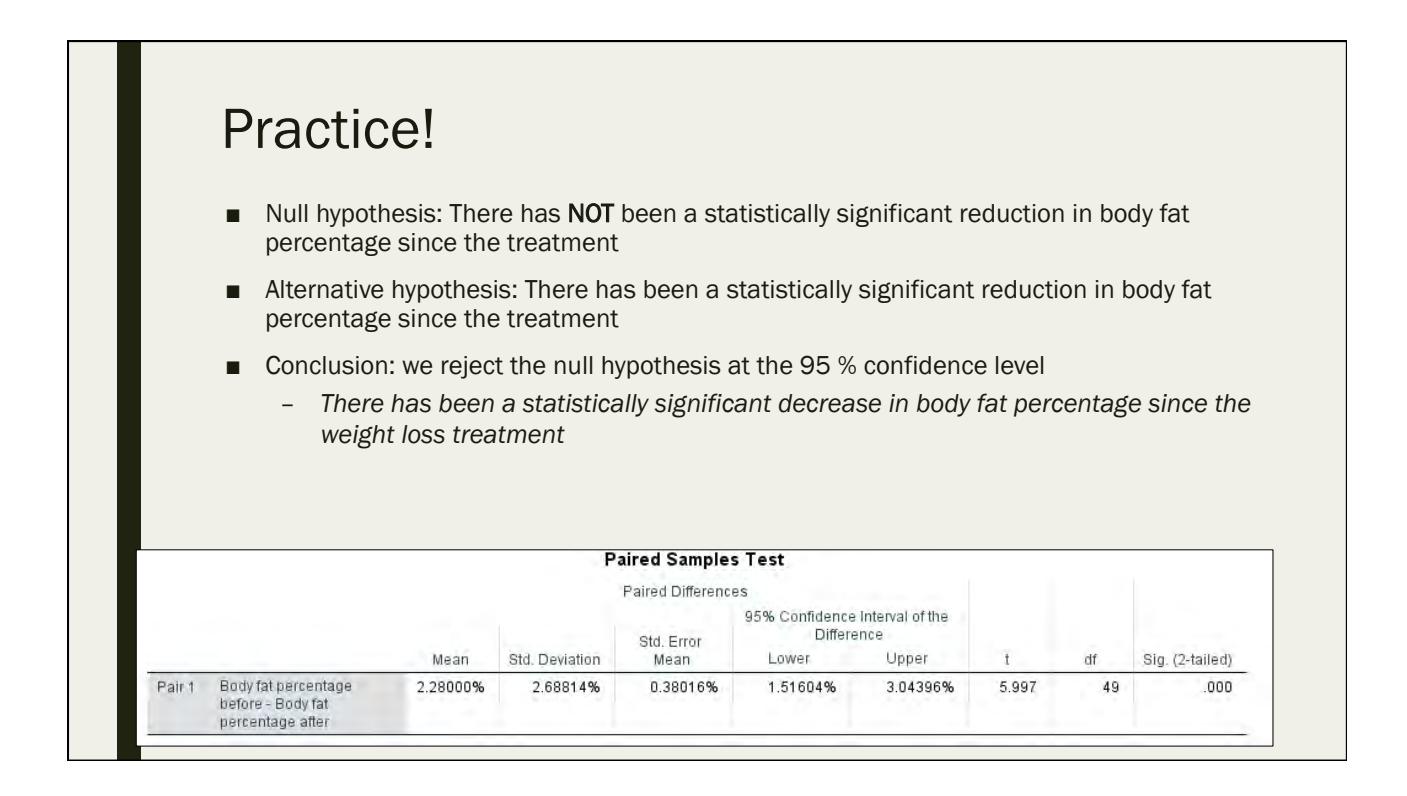

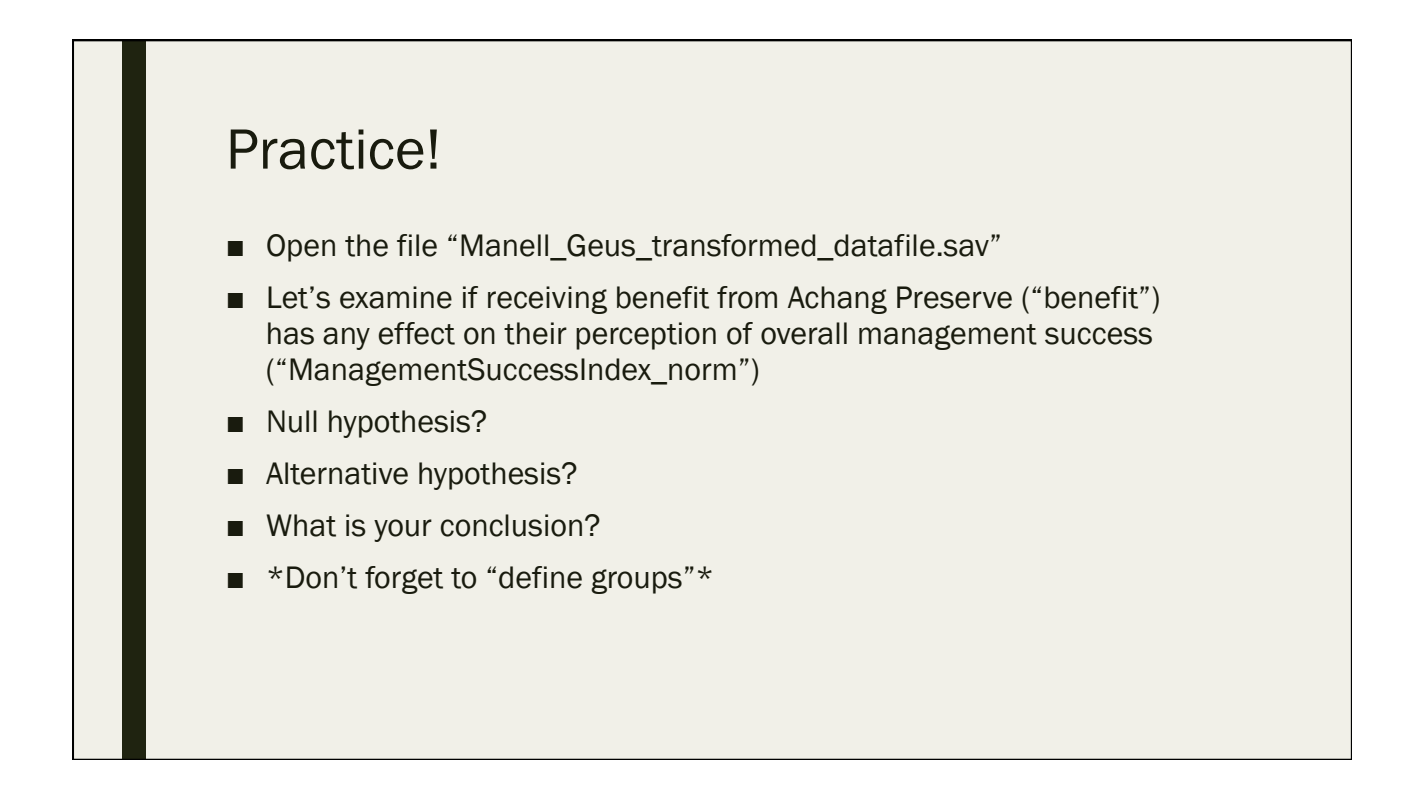

- Null hypothesis: Receiving benefit form Achang Preserve has NO effect on peoples' overall opinion of management success
- Alternative hypothesis: Receiving benefit form Achang Preserve DOES have an effect on peoples' overall opinion of management success
- Conclusion: we fail to reject the null hypothesis at the 95 % confidence level
	- Receiving benefit form Achang Preserve has NO effect on peoples' overall opinion of management success

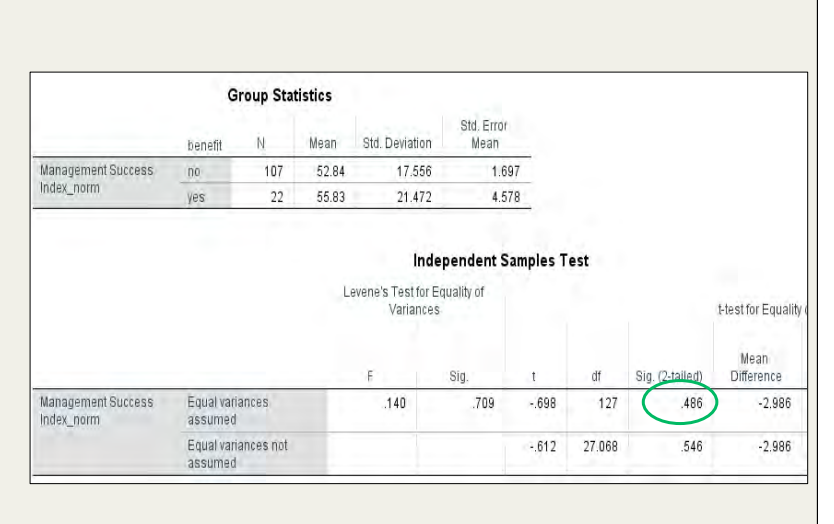

- Let's examine if participation in volunteering at least once a year to help protect reefs ("volunteer\_protect\_NS") has any effect on peoples' overall perception concerning the condition of marine resources ("ConditionIndex\_norm")
- What is your conclusion?
- \*Don't forget the Post-Hoc test\*

• Those that "would" volunteer at least once a year to help protect the reefs had a more positive perception concerning the condition of marine resources when compared to those who would "consider" volunteering at least once a year to help protect the reefs

Save your output as "Manell\_Geus\_Output\_Ttest and anova.spv"

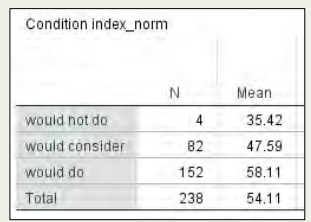

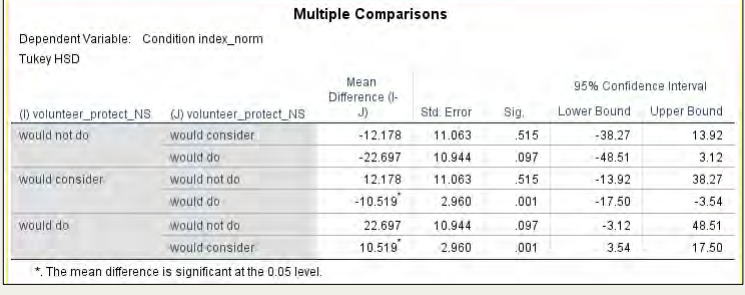

#### Quiz #7

Day 4: September 15, 2016

#### 7.1 Which T-test is suitable for "before and after" studies?

- A. One sample t-test
- B. Paired samples t-test
- C. Independent samples t-test
- D. One way ANOVA

#### 7.2 What does an ANOVA post-hoc test do?

- A. Tells us if our ANOVA model is significant
- B. Tells us which t-test test is the proper one to use
- C. Determines the overall "fit" of the model
- D. Determines statistical significant differences between groups in **ANOVA** analysis

#### 7.3 True or False: Likert data can be analyzed as continuous in some cases

A. True 

B. False 

#### 7.4 What is the null hypothesis of the F test in an Independent samples T-test?

- A. Assume equal variances
- B. Assume unequal variances
- C. There is no significant difference between the groups
- D. There is significant difference between the groups

#### 7.5 What happens when a p-value is less than 0.05?

- A. We accept the null hypothesis
- B. We fail to reject the null hypothesis
- C. We reject the null hypothesis
- D. We reject the alternative hypothesis

## Day 5

# - Correlation and Regression

# - Data Visualization

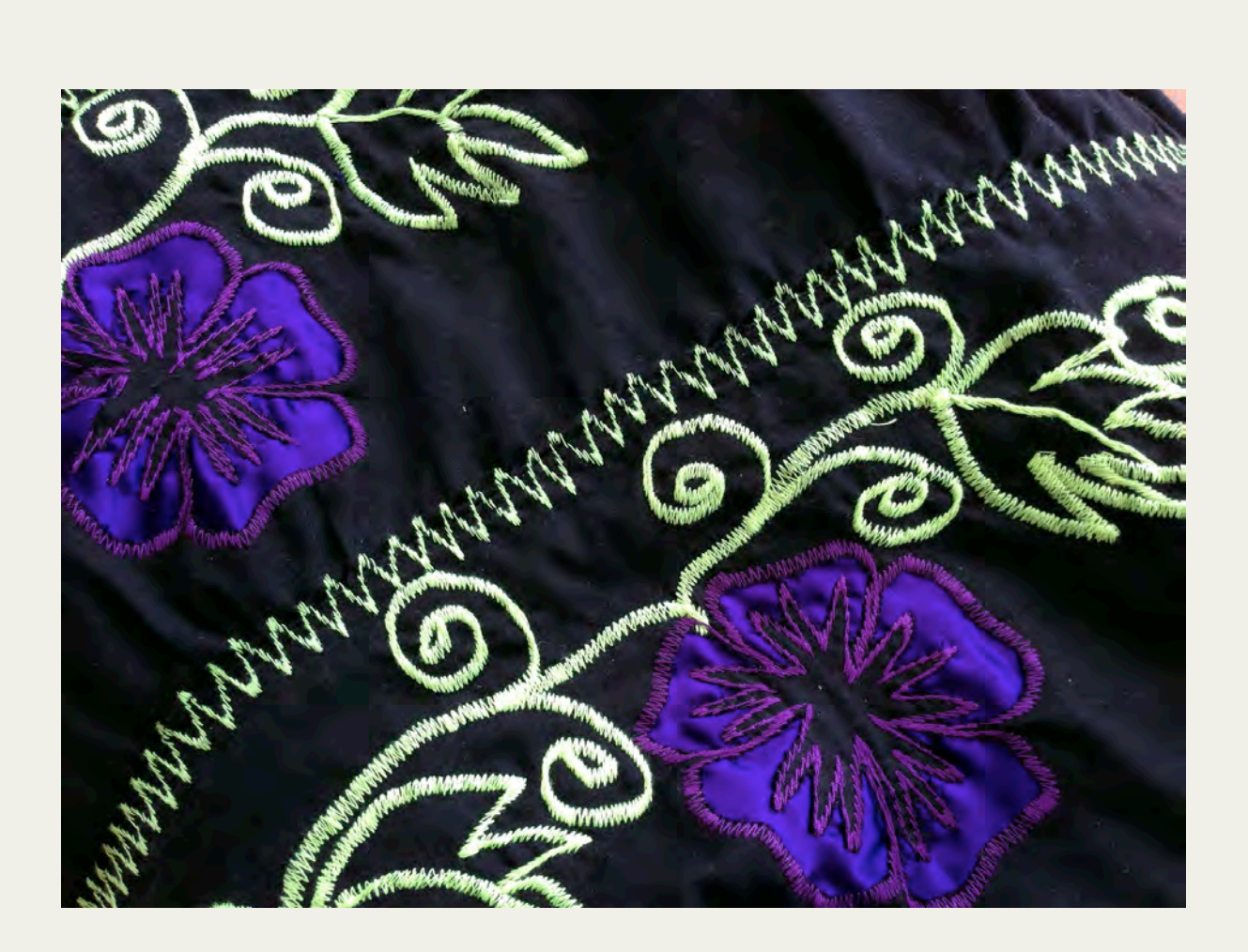

## Correlation Analysis

Day 5: September 16, 2016

#### Recap ■ Correlation is a statistical technique that is used to measure and describe the STRENGTH and DIRECTION of the LINEAR relationship between two variables – *Correlation coefficient ranges from -1 to 1* – *Zero = no linear relationship* – *Closer to zero = weaker linear relationship* – *Closer to 1 = strong positive linear relationship* – *Closer to -1 = strong negative linear relationship* ■ Can only be performed with 2 continuous or binary variables A positive correlation means that if one variable gets bigger, the other variable tends to get bigger ■ A negative correlation means that if one variable gets bigger, the other variable tends to get smaller **Correlation DOES NOT mean Causation**

#### Correlation Analysis

- Correlation Analysis is good for creating "demographic profiles" of certain respondent types
	- *Demographics population characteristics such as gender, age, income, education, etc.*
	- *For example, if we want to answer what type of person fishes or harvests for marine resource?*
		- We can run a correlation analysis with "fish\_harvest," age, gender, etc. to create a "demographic profile" of those who fish or harvest for marine resources

#### Correlations in SPSS

- Open the file "Manell\_Geus\_transformed\_datafile.sav"
- Let's create a demographic profile of those who fish or harvest for marine resources
- "fish\_harvest"
- "age"
- "tenure"
- "high school"
- "college"
- "male gender"
- "family"
- "own\_home"
- "income\_midpoint"
	- *A transformed version of the income variable in which the midpoint of each category is used to make the variable continuous (continuous data is necessary for correlation analysis)*

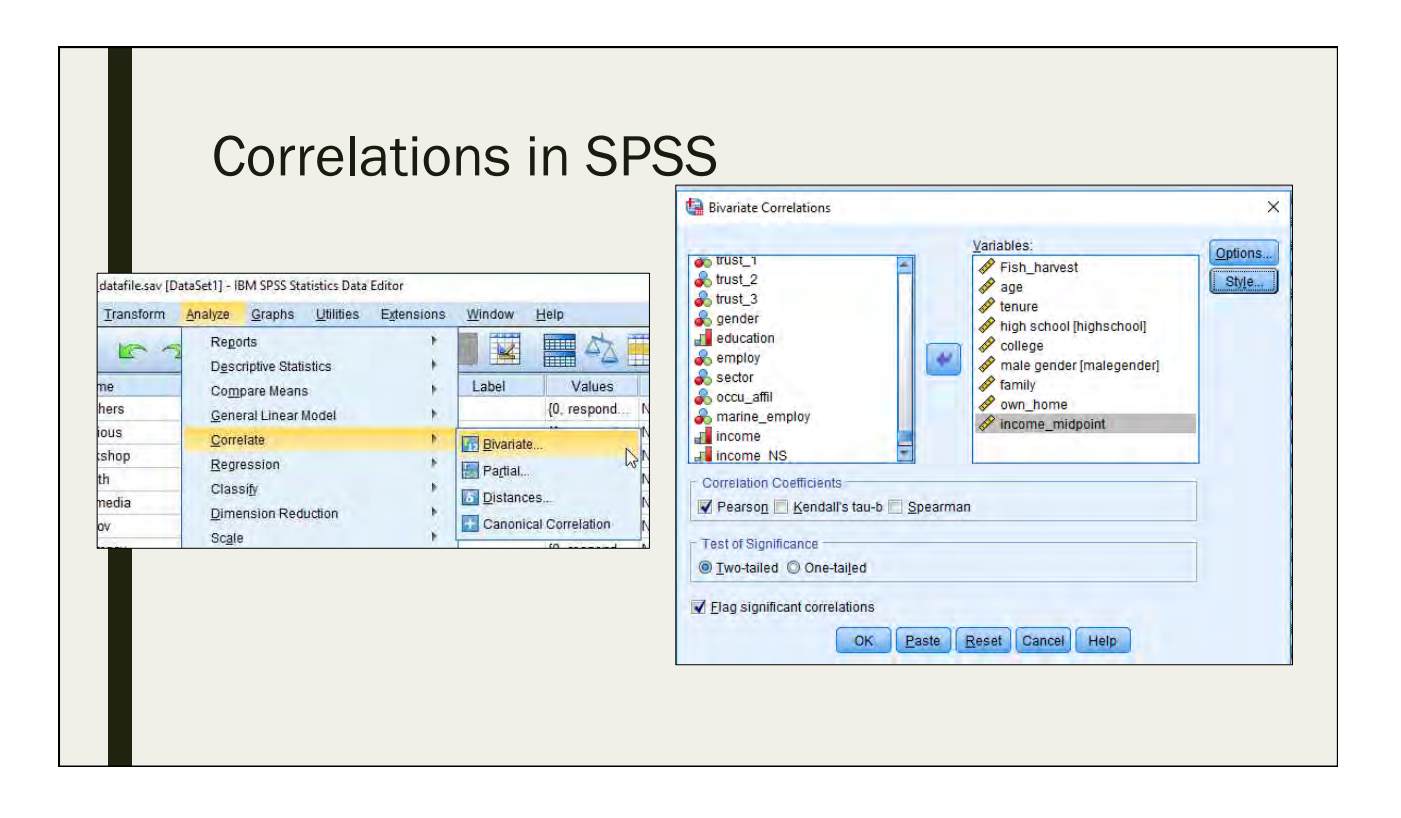

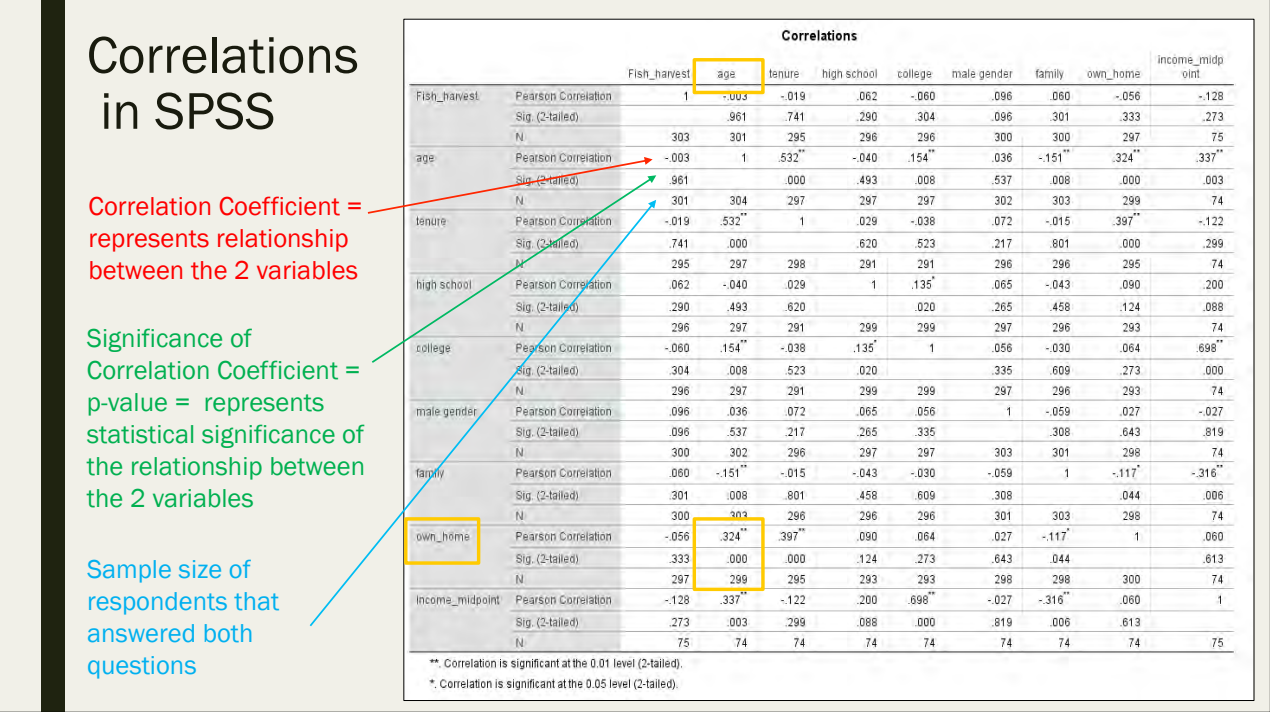

#### Correlations in SPSS

- For the purposes of creating a demographic profile of those who fish or harvest for marine resources, we focus on the correlations that correspond to "fish\_harvest"
	- *Look at p-values*
		- Are any less than 0.05?
			- *No*
		- Are any less than 0.10?
			- *Yes, "male gender"*
		- Male gender and fish\_harvest are significantly positively correlated at the 90% confidence level
		- We are 90% confident that males are more likely to fish or harvest for marine resources when compared to females

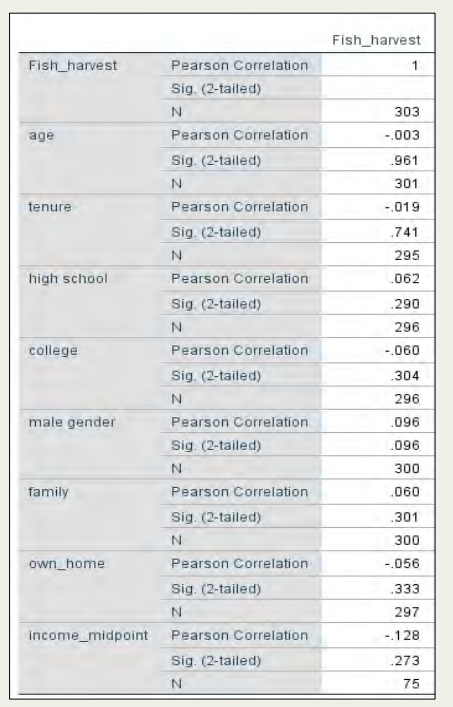

#### **Correlations** in SPSS

- What are the other correlations telling us?
	- *Age and income are significantly positively correlated*
		- Older people are more likely to have more money
	- *College completion and income are significantly positively correlated*
		- Those who have completed college are more likely to have more money
	- *Some other ones??*

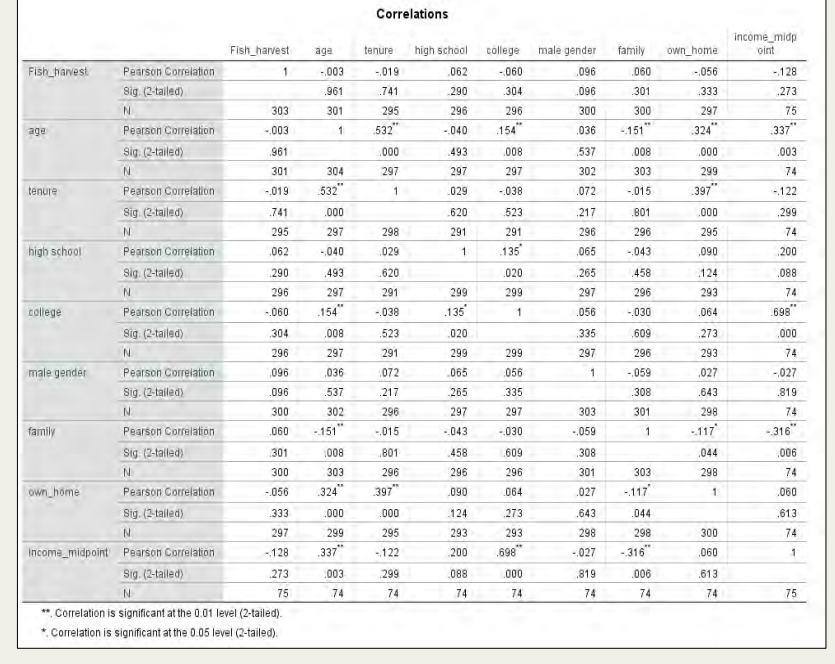

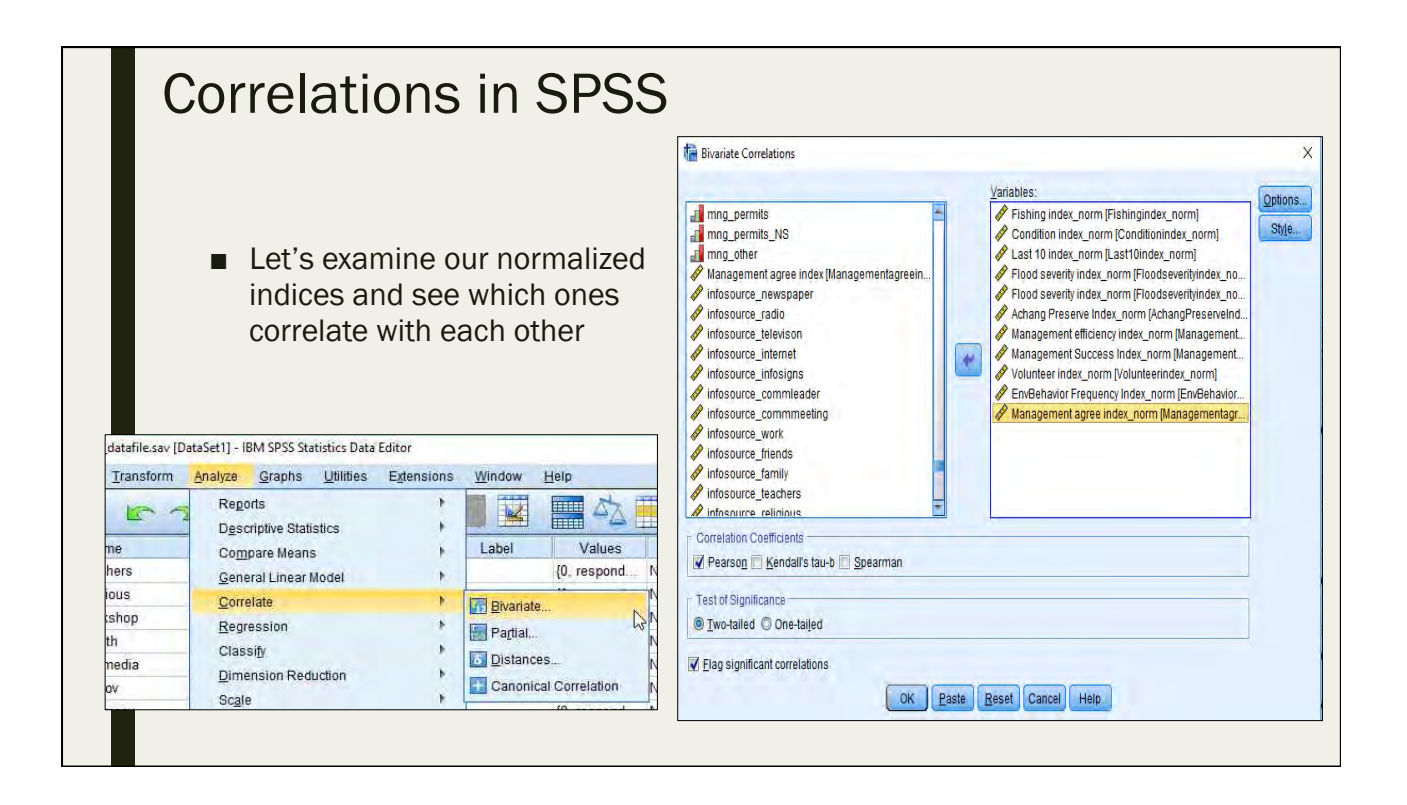

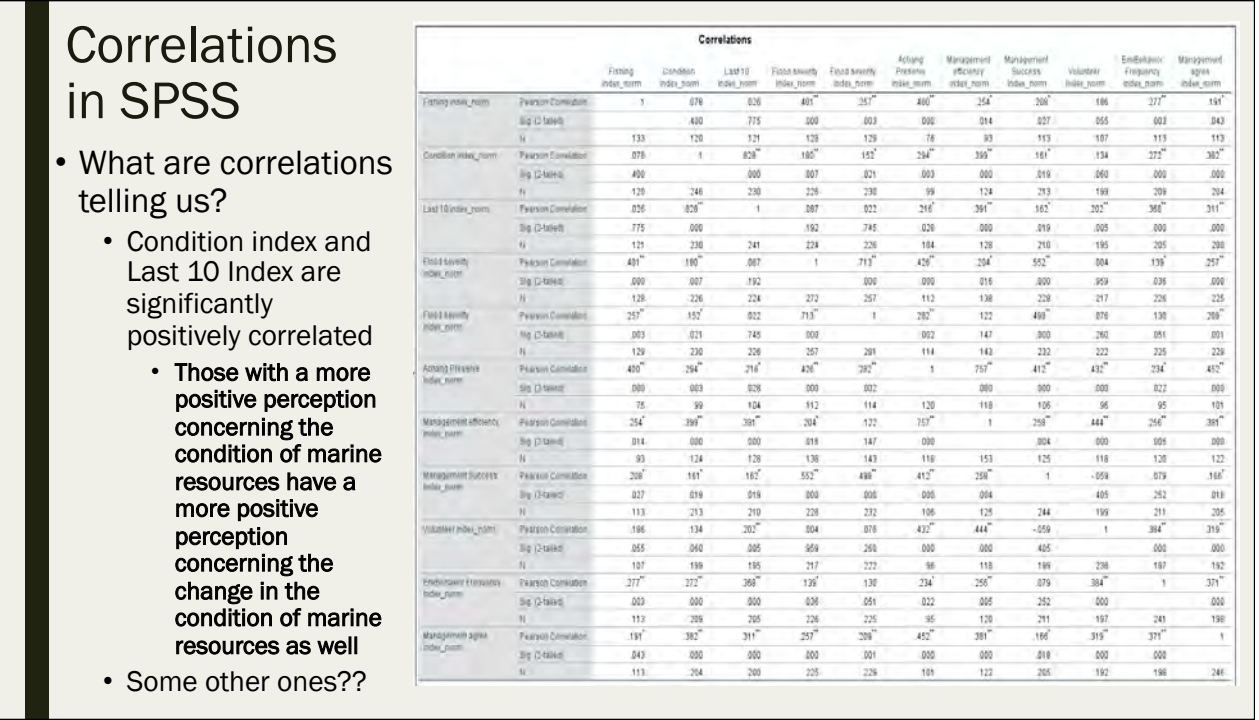

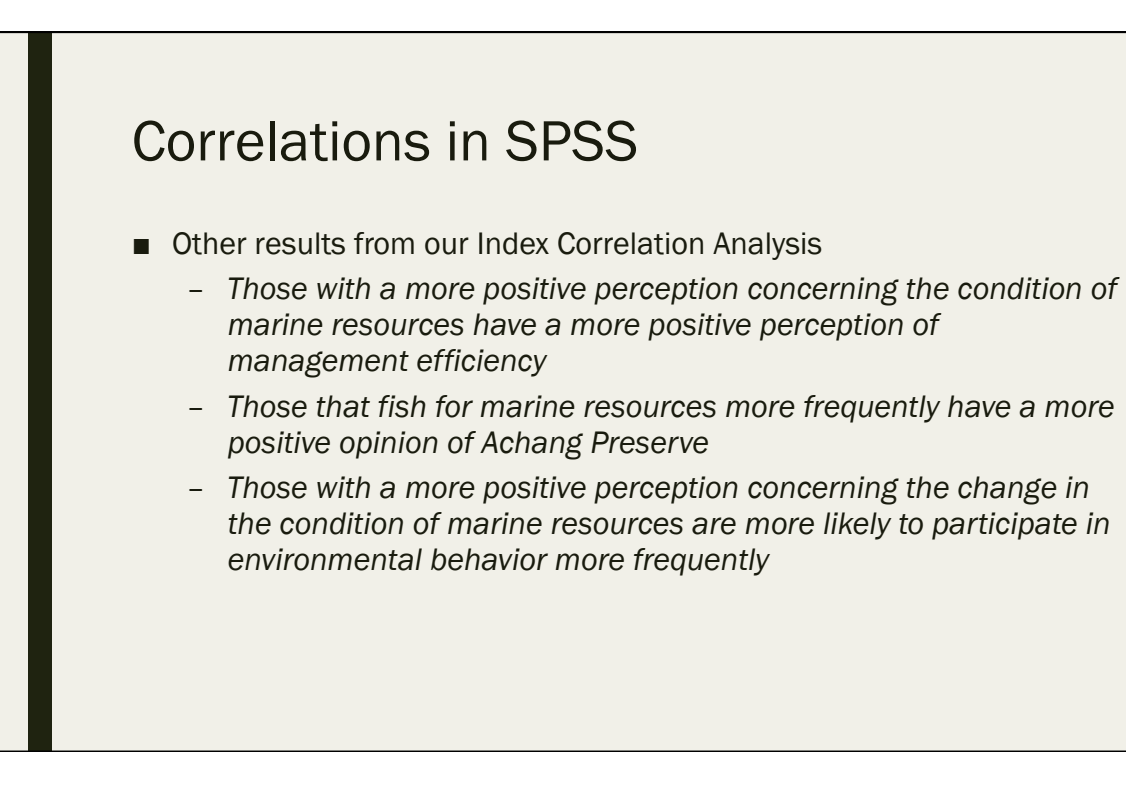

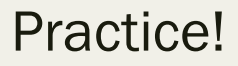

- Let's investigate the correlation between the number of times a family has been impacted by a flood ("flood\_impact") and their overall support for management (ManagementAgreeIndex\_norm")
- What is the correlation coefficient?
- Is the correlation significant?
- What is our conclusion?

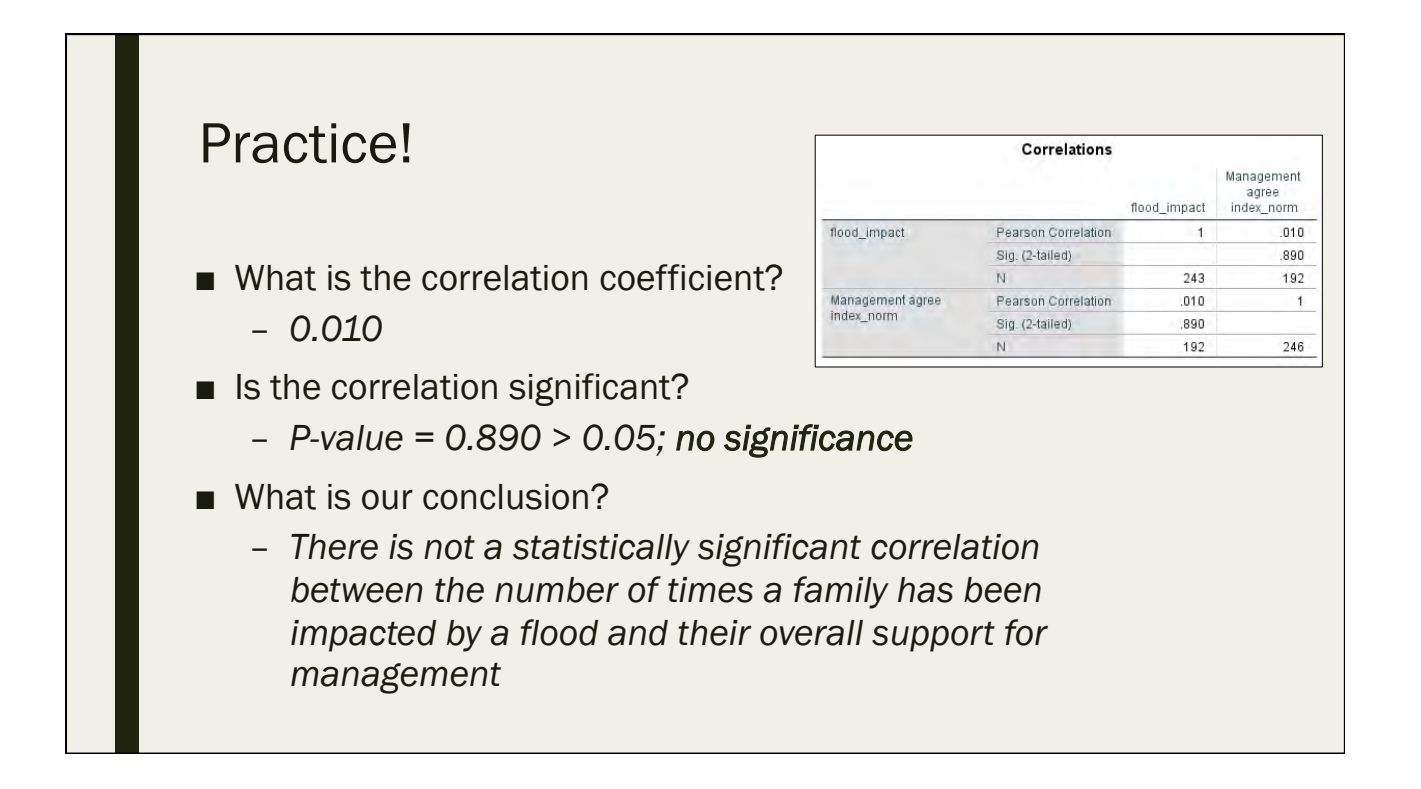

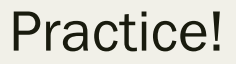

- Let's investigate the correlation between the percentage of a family's seafood that they get from Merizo ("percent\_Merizo") and their overall opinion concerning marine resource condition ("ConditionIndex\_norm")
- What is the correlation coefficient?
- Is the correlation significant?
- What is our conclusion?

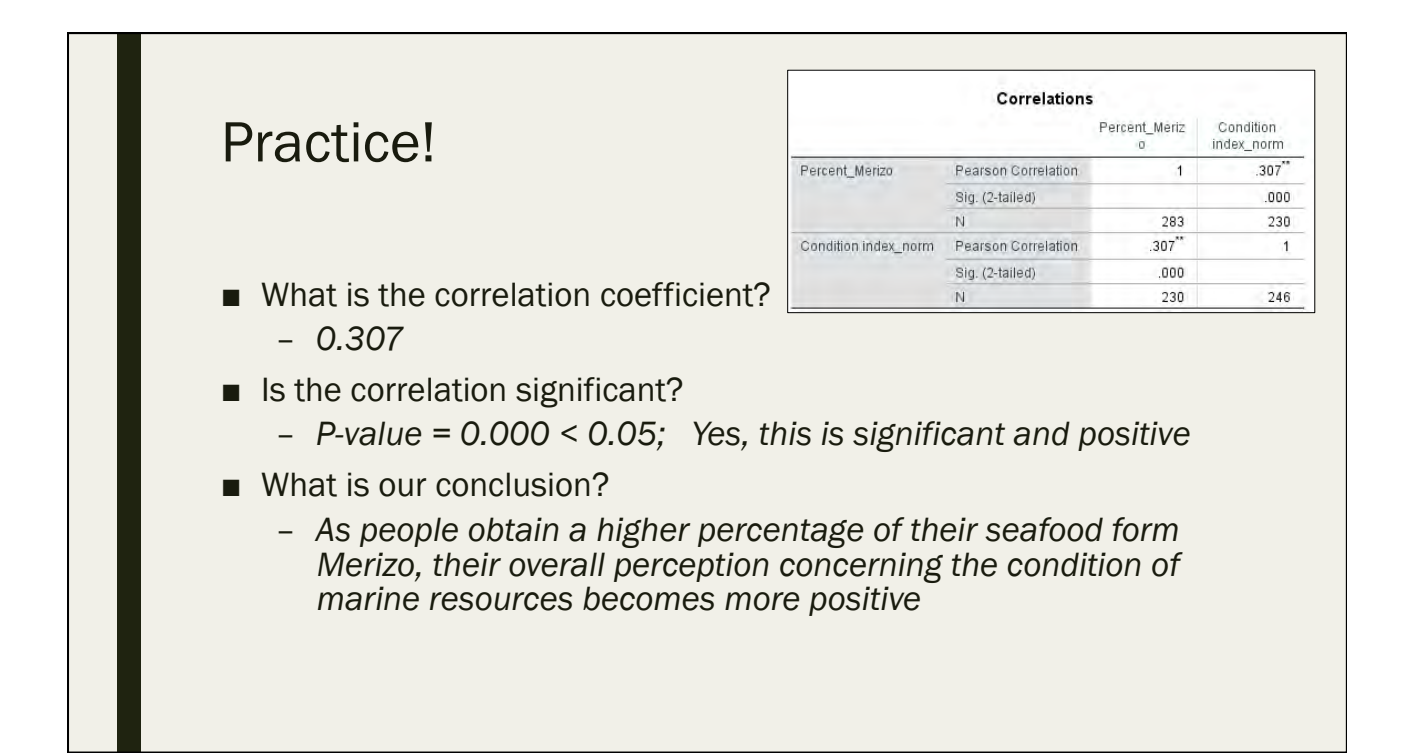

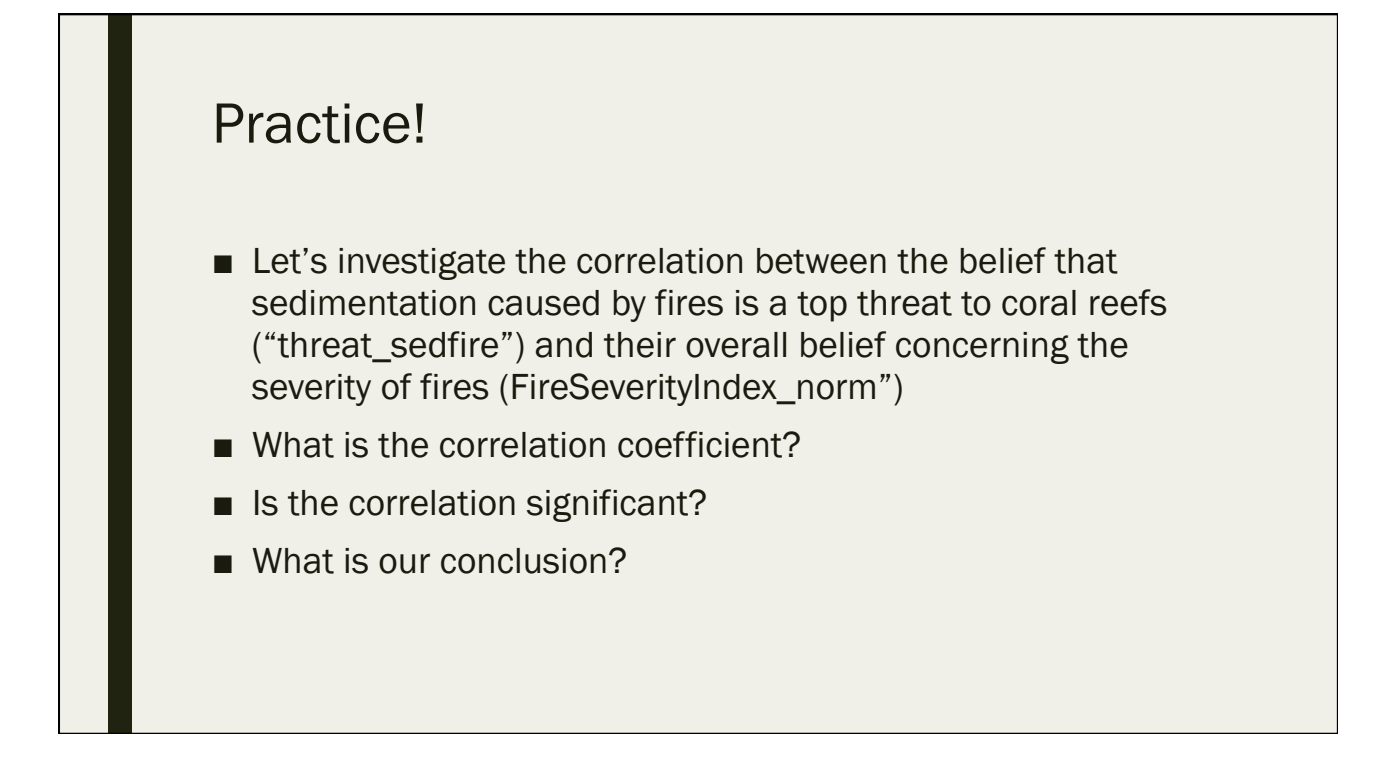

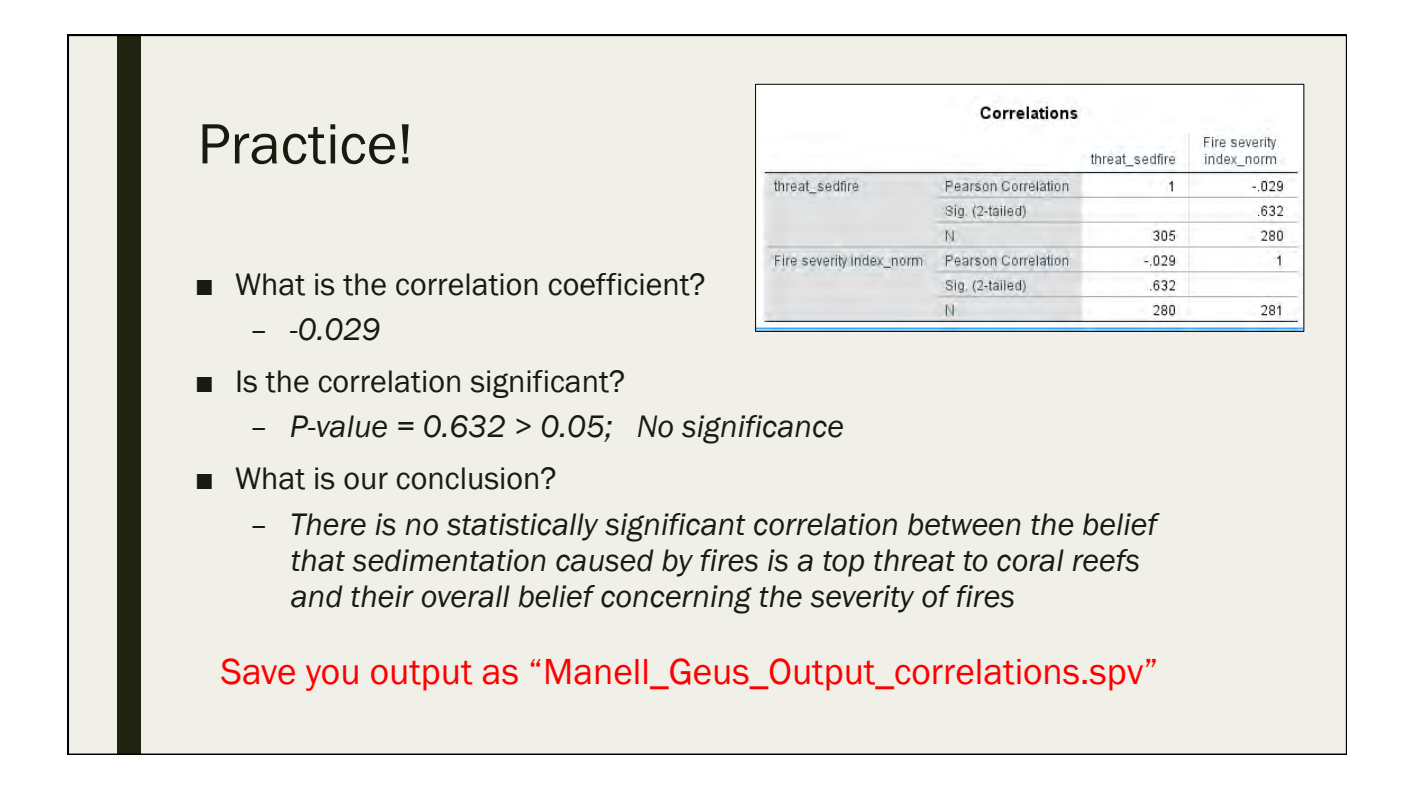

## Simple Linear Regression

Day 5: September 16, 2016

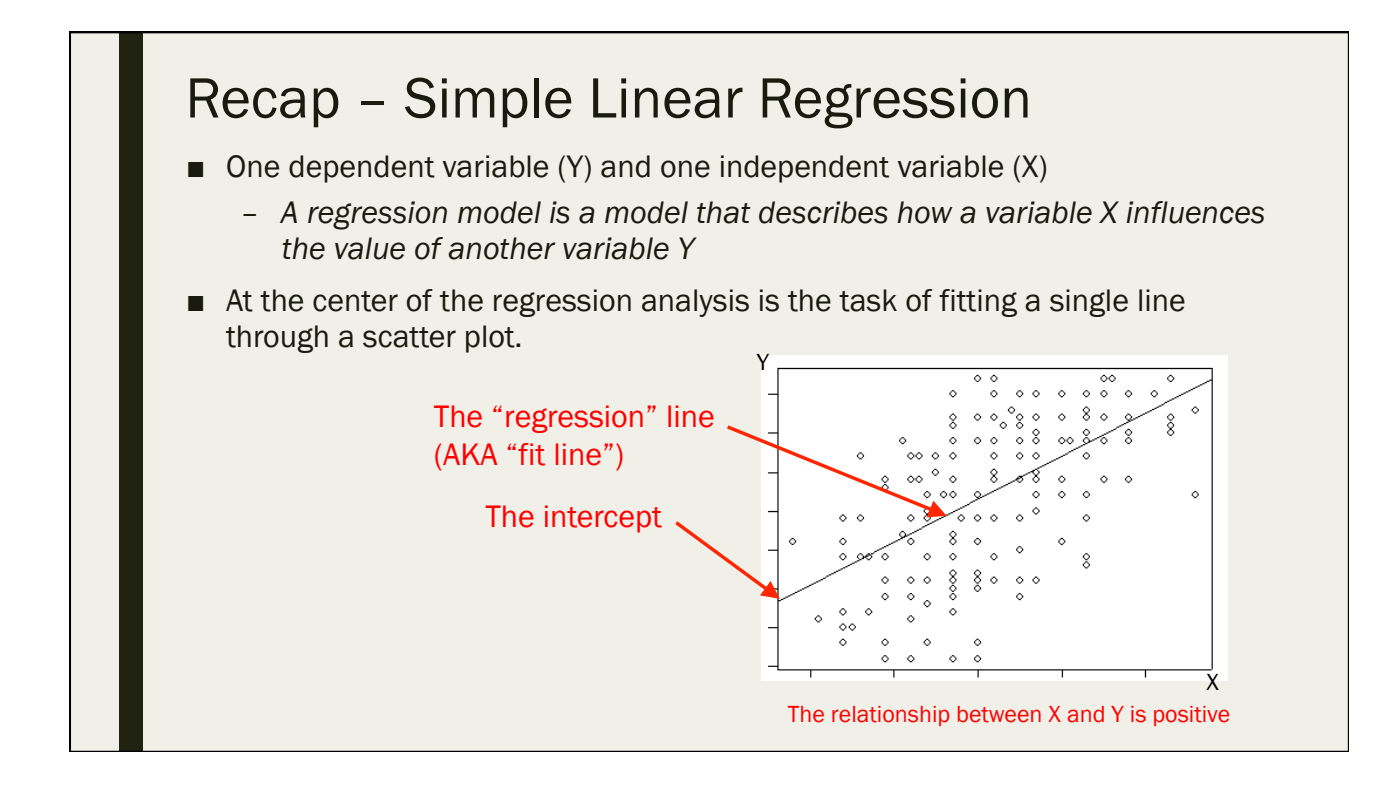
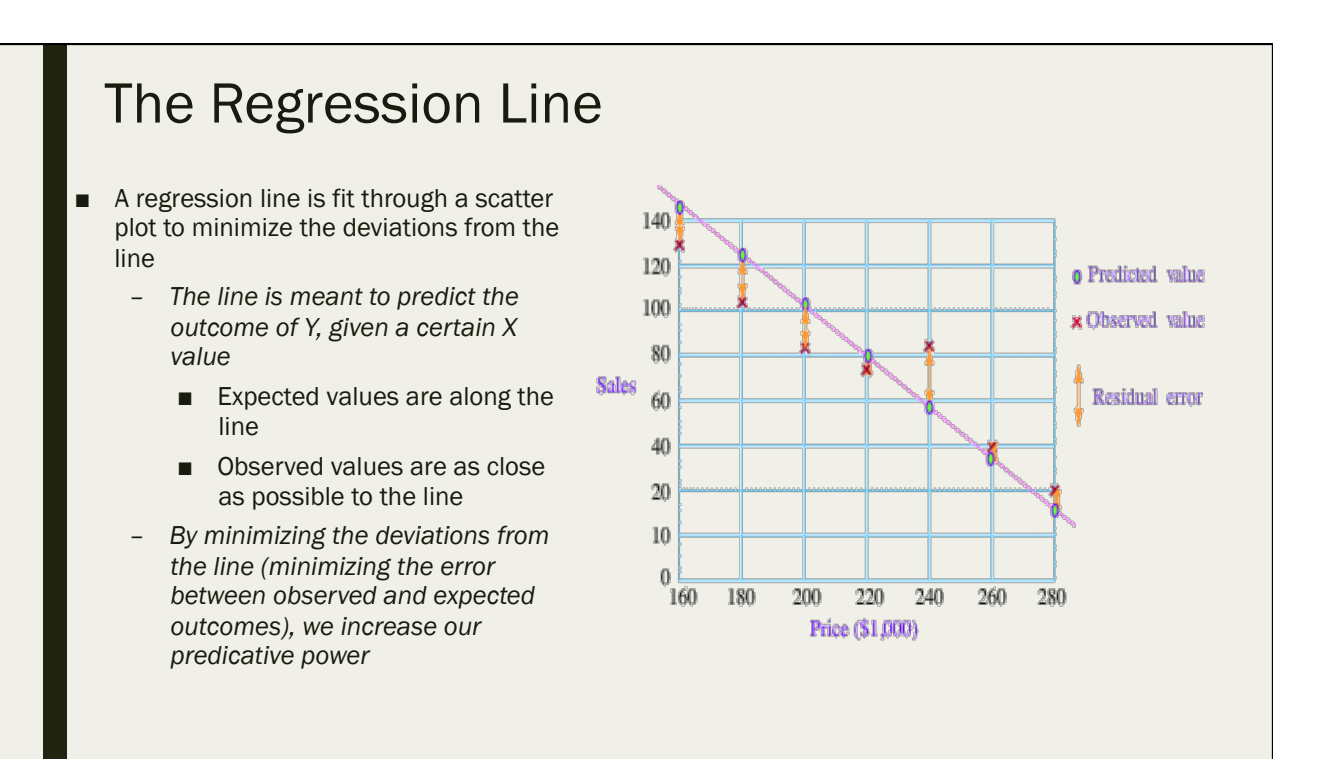

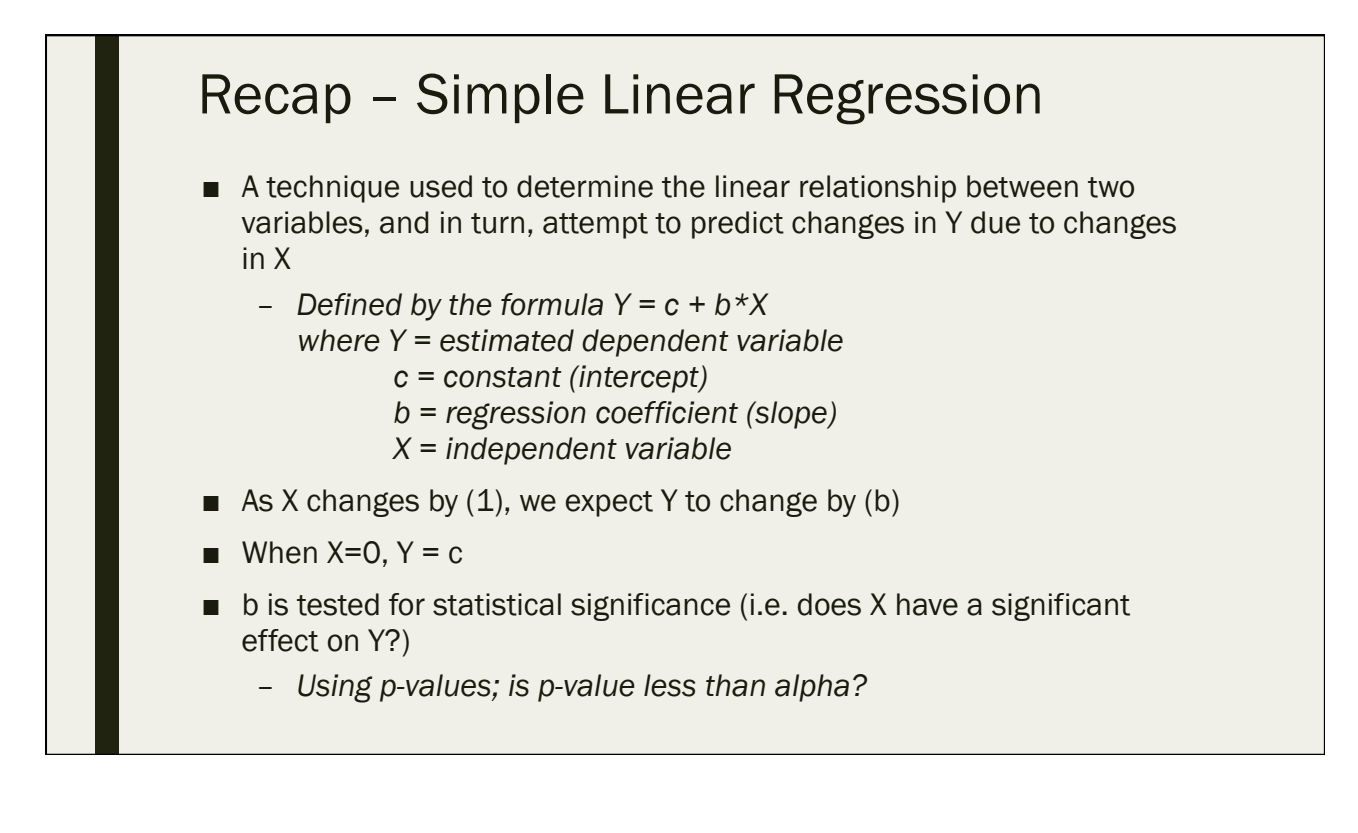

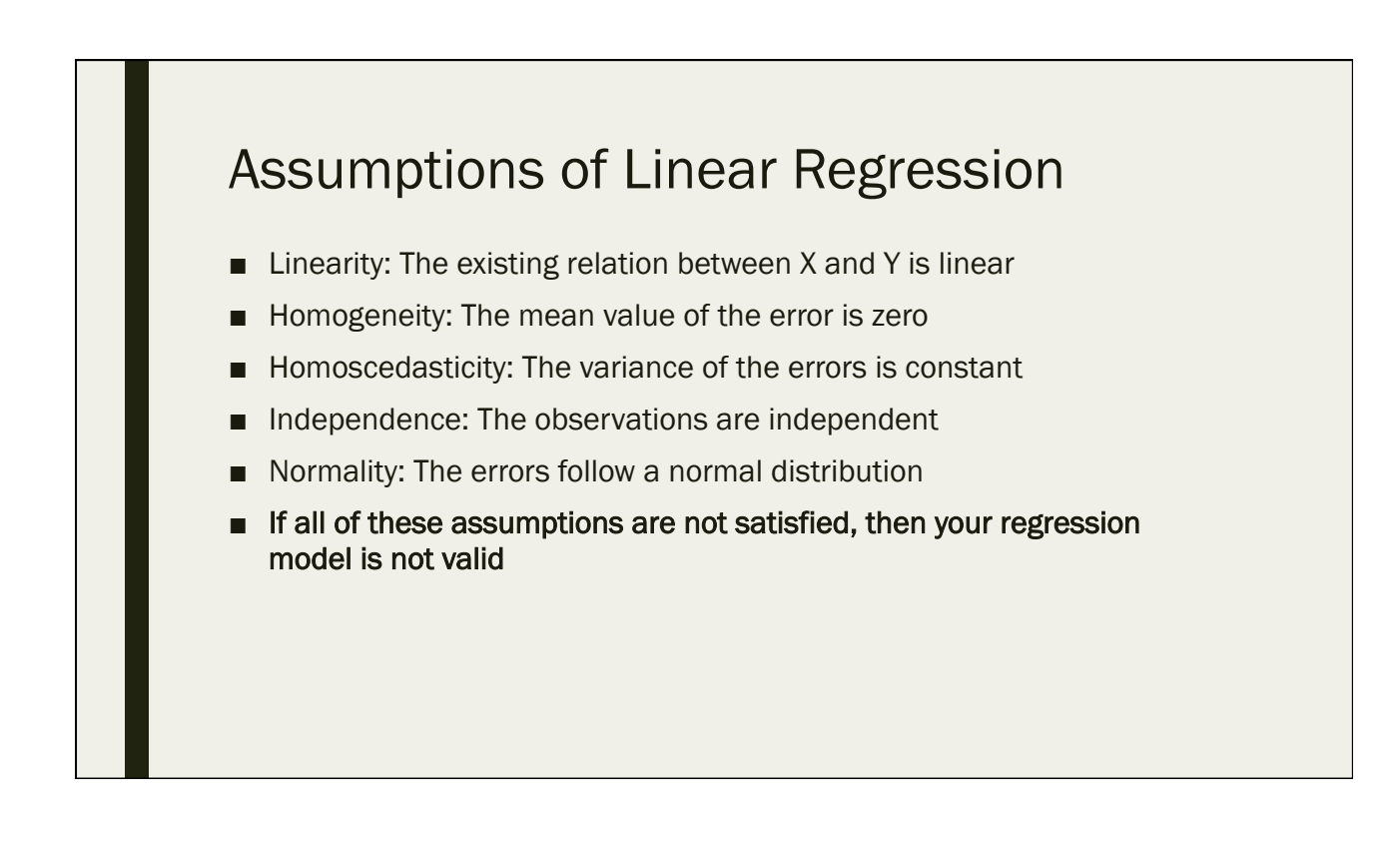

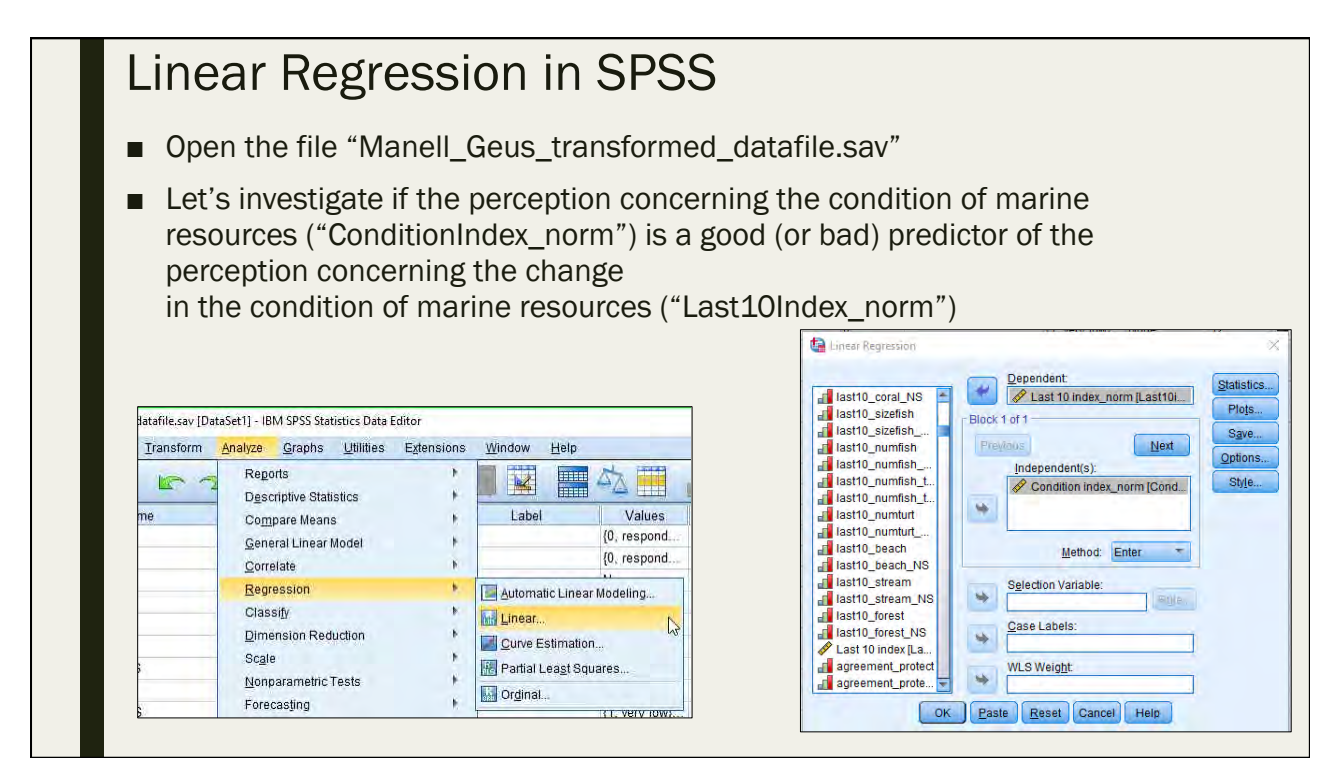

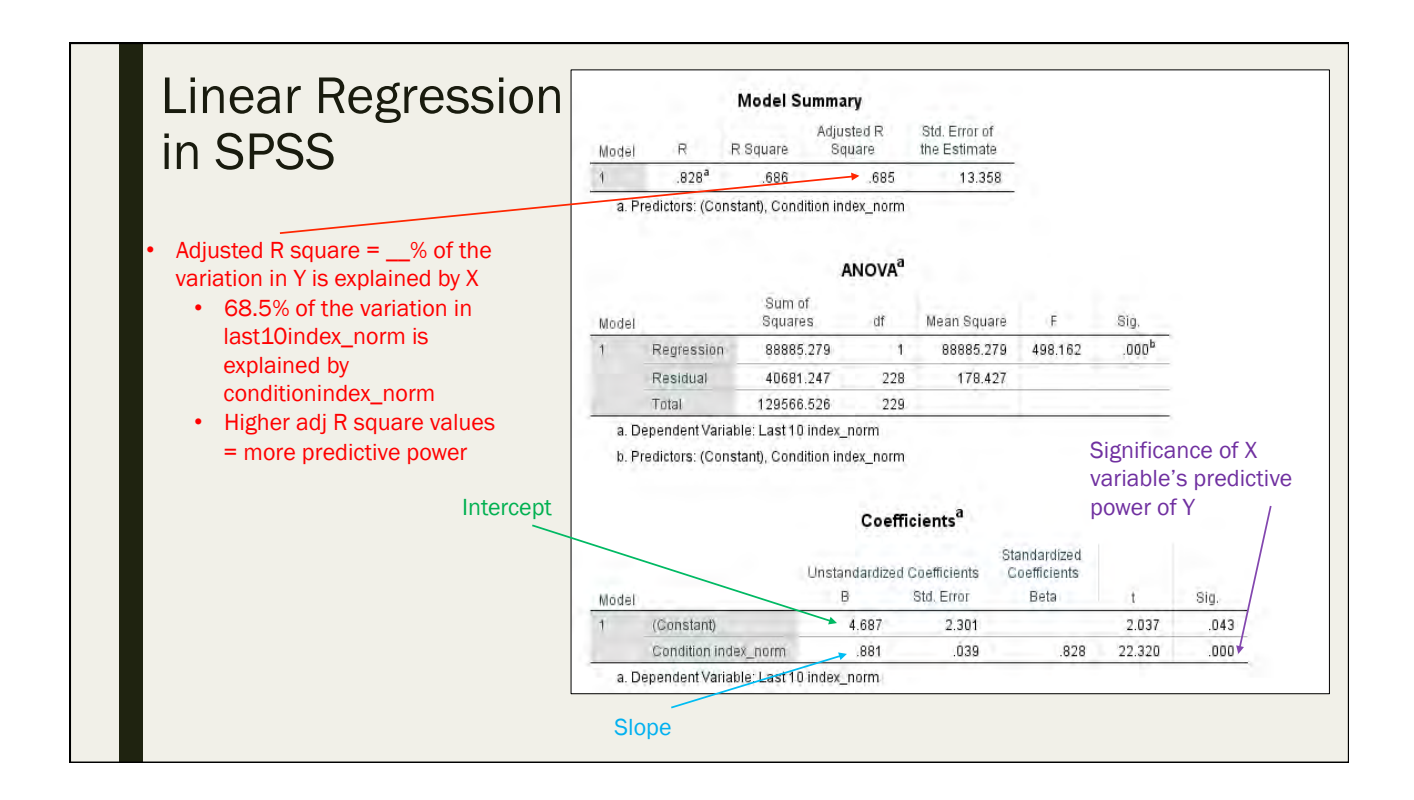

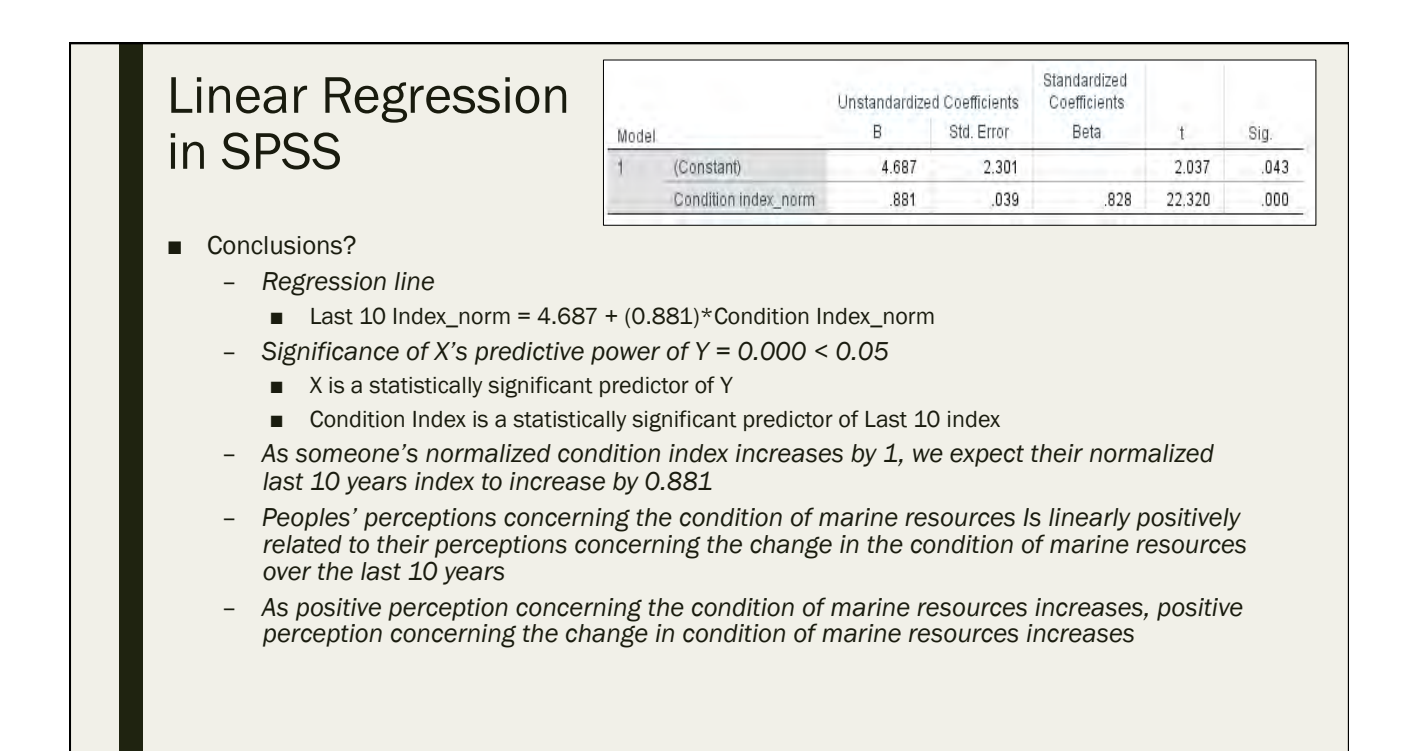

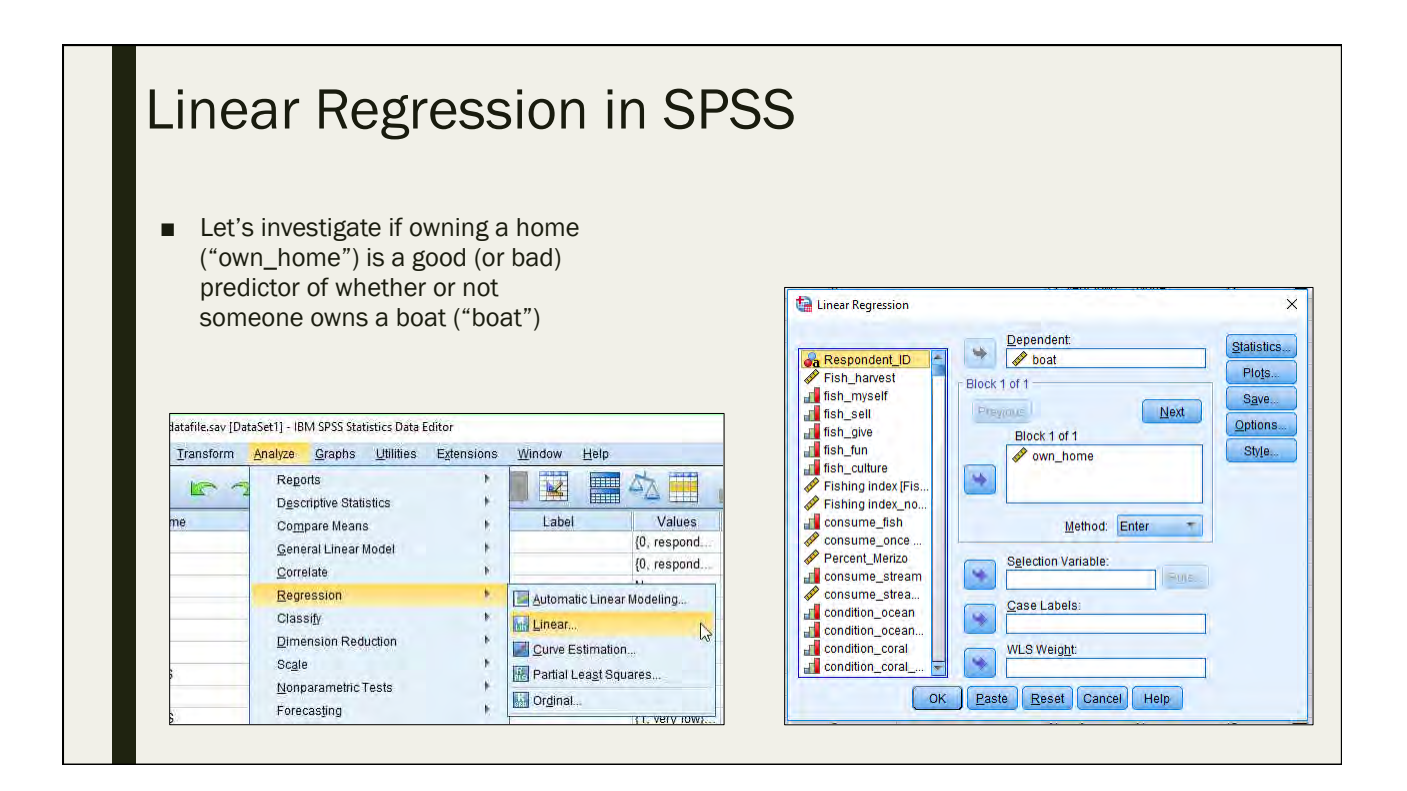

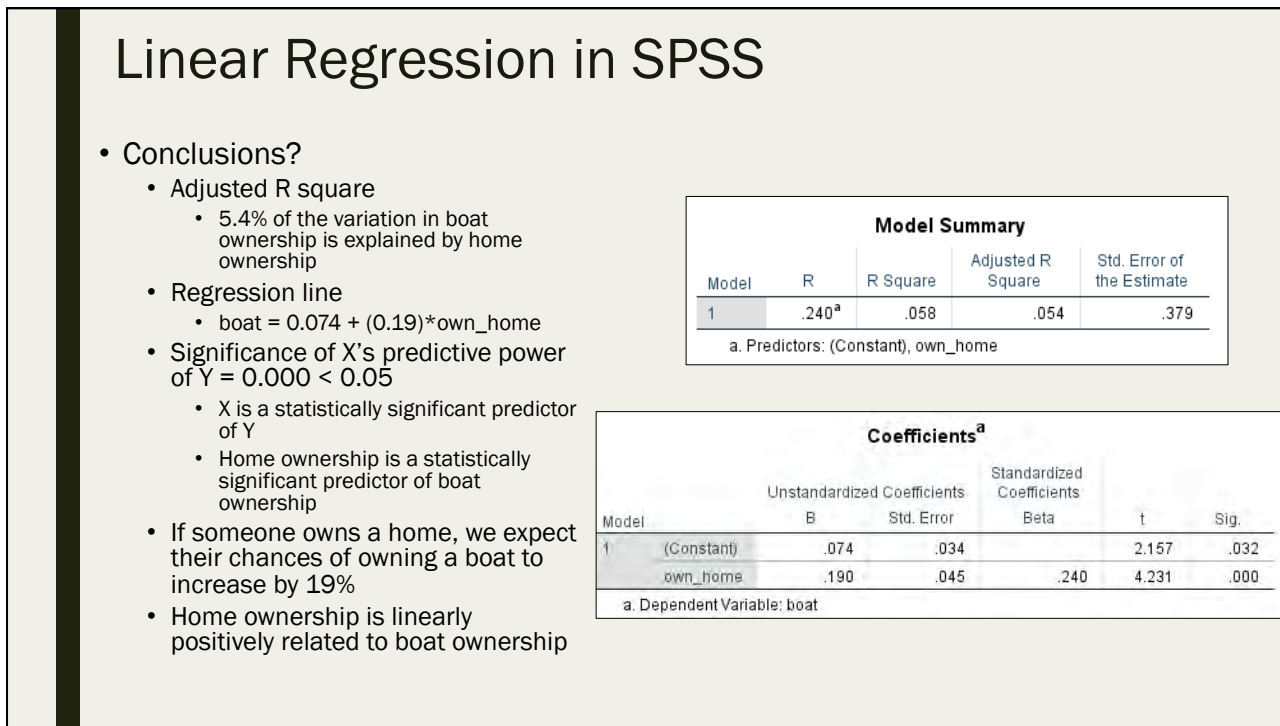

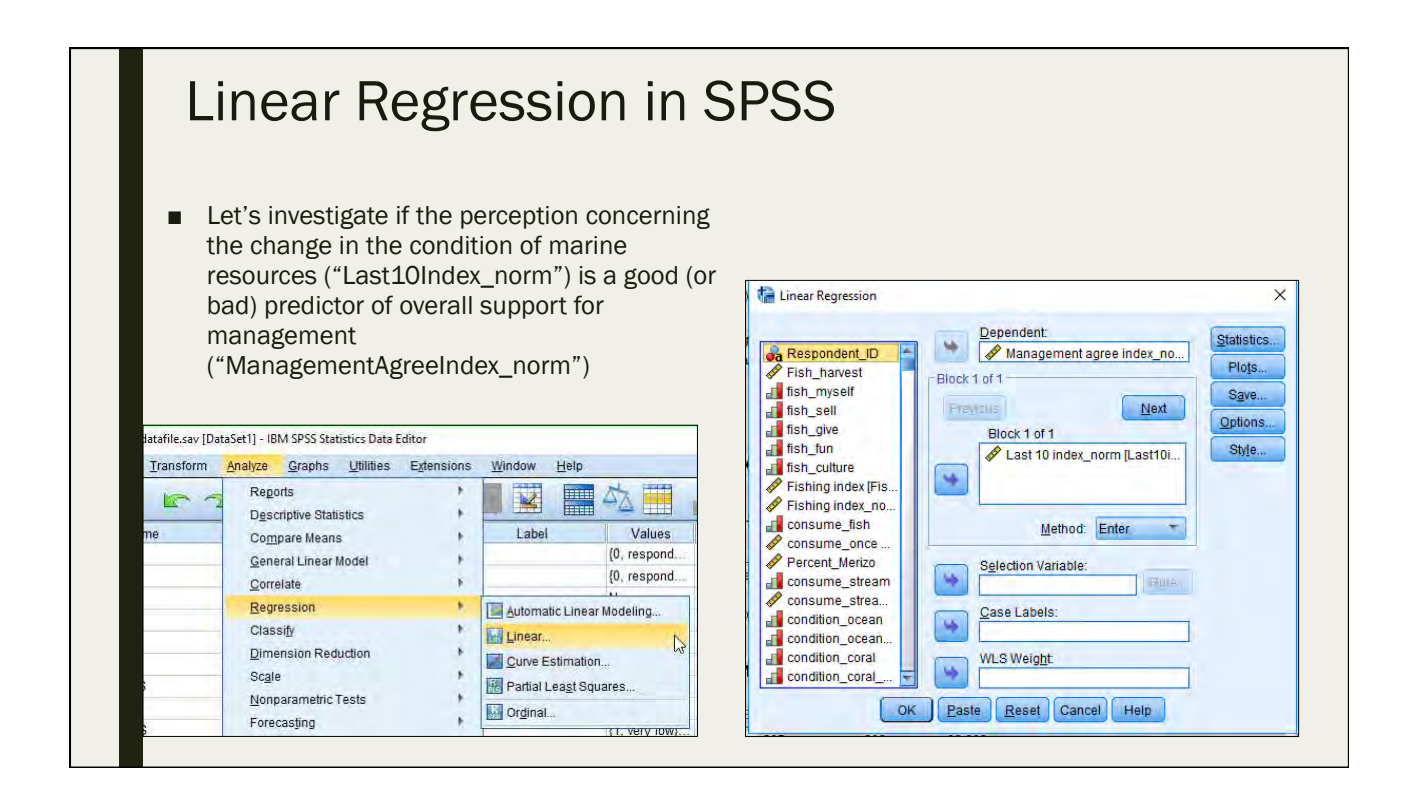

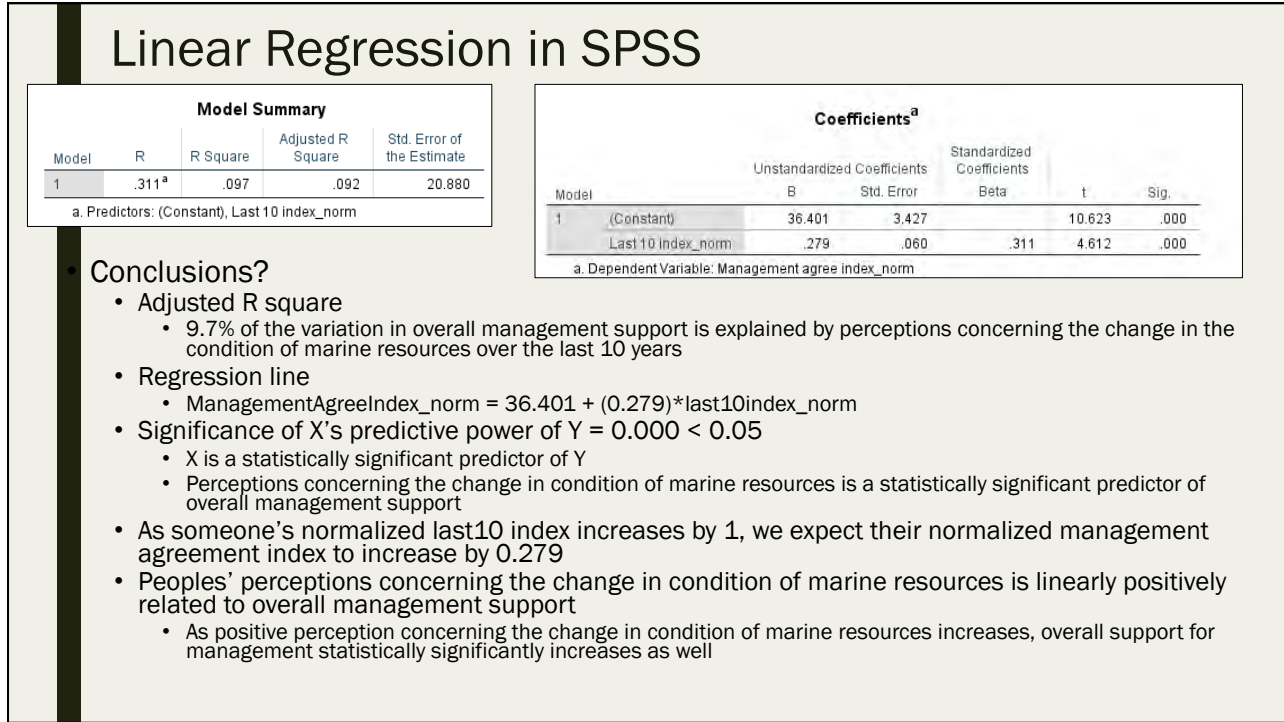

- Let's investigate if the amount of years one has lived in Merizo (tenure") is a good (or bad) predictor of frequency of participation in environmental behavior ("EnvBehaviorFrequencyIndex\_norm")
- What is the Adjusted R square telling us?
- What is the regression line equation?
- Is X a significant predictor of Y?
- What is our overall conclusion?

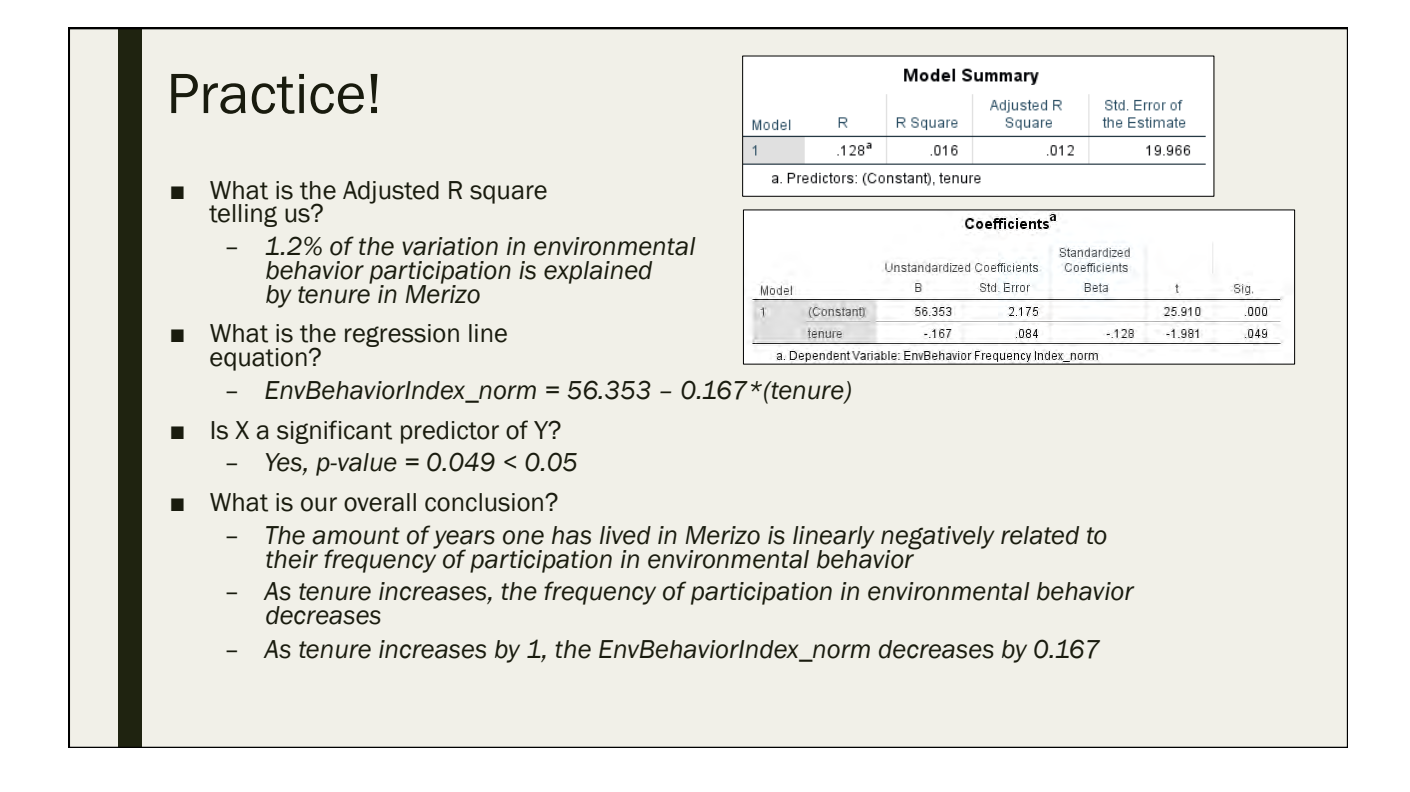

- Let's investigate if the belief that every resident is responsible for protecting coral reefs ("resident\_responsible") is a good (or bad) predictor of their overall consideration of volunteering to protect coral reefs ("VolunteerIndex\_norm")
- What is the Adjusted R square telling us?
- What is the regression line equation?
- Is X a significant predictor of Y?
- What is our overall conclusion?

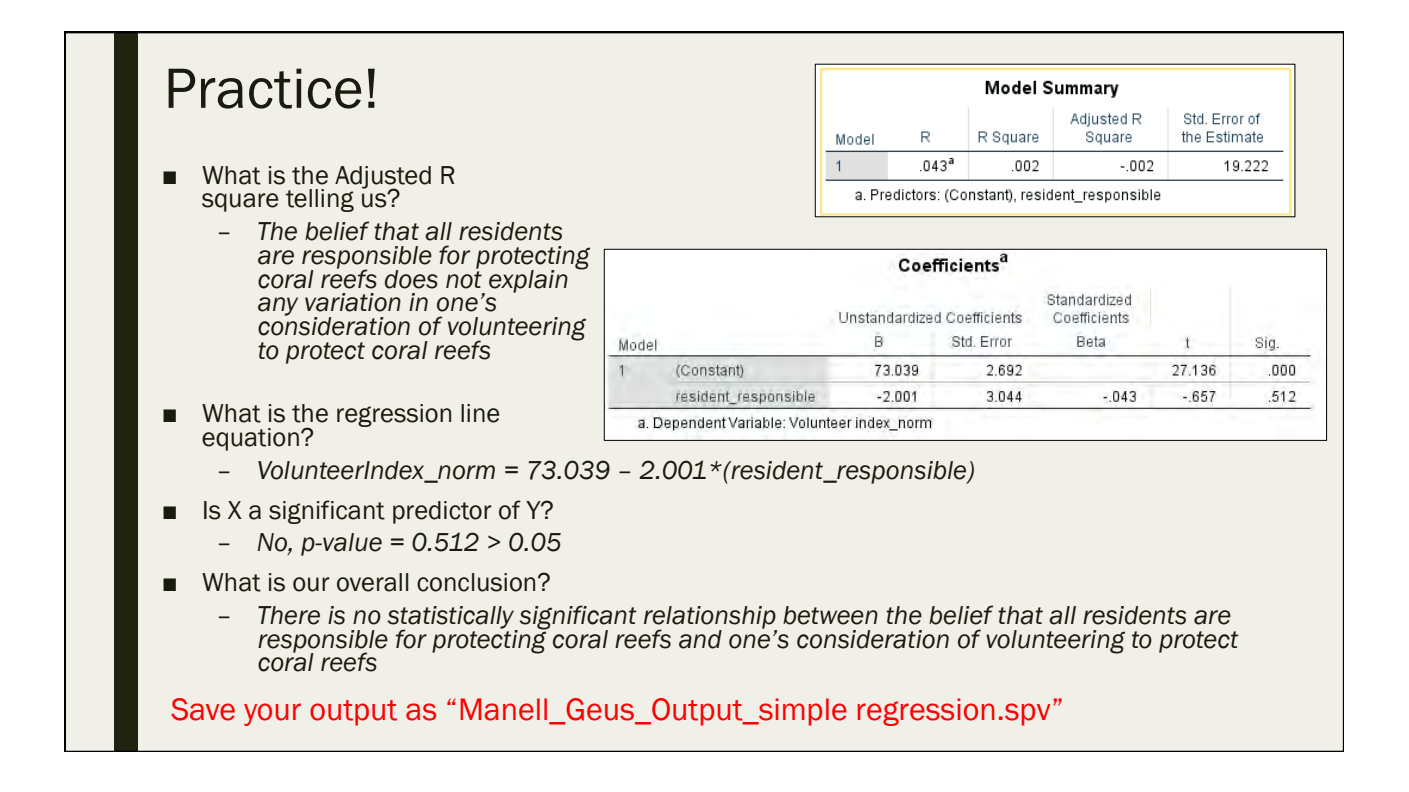

## Multiple Linear Regression

Day 5: September 16, 2016

## Recap

- Same as simple linear regression, but with multiple independent (X) variables – ↓1 *,* ↓2 *,* ↓3 *,* ↓ *, etc.*
- Incorporates multiple "predictor" variables to "predict" the value of Y
- Strength of a regression model given by  $R12$ 
	- ↑2 *ranges from 0-1, with stronger (better predictive) models having an* ↑2 *value closer to 1*
	- *Interpretation: if* ↑2 *= 0.50, then "50% of the variation in Y is explained by*  $X\downarrow1$ ,  $X\downarrow2$ , and  $X\downarrow3$ "

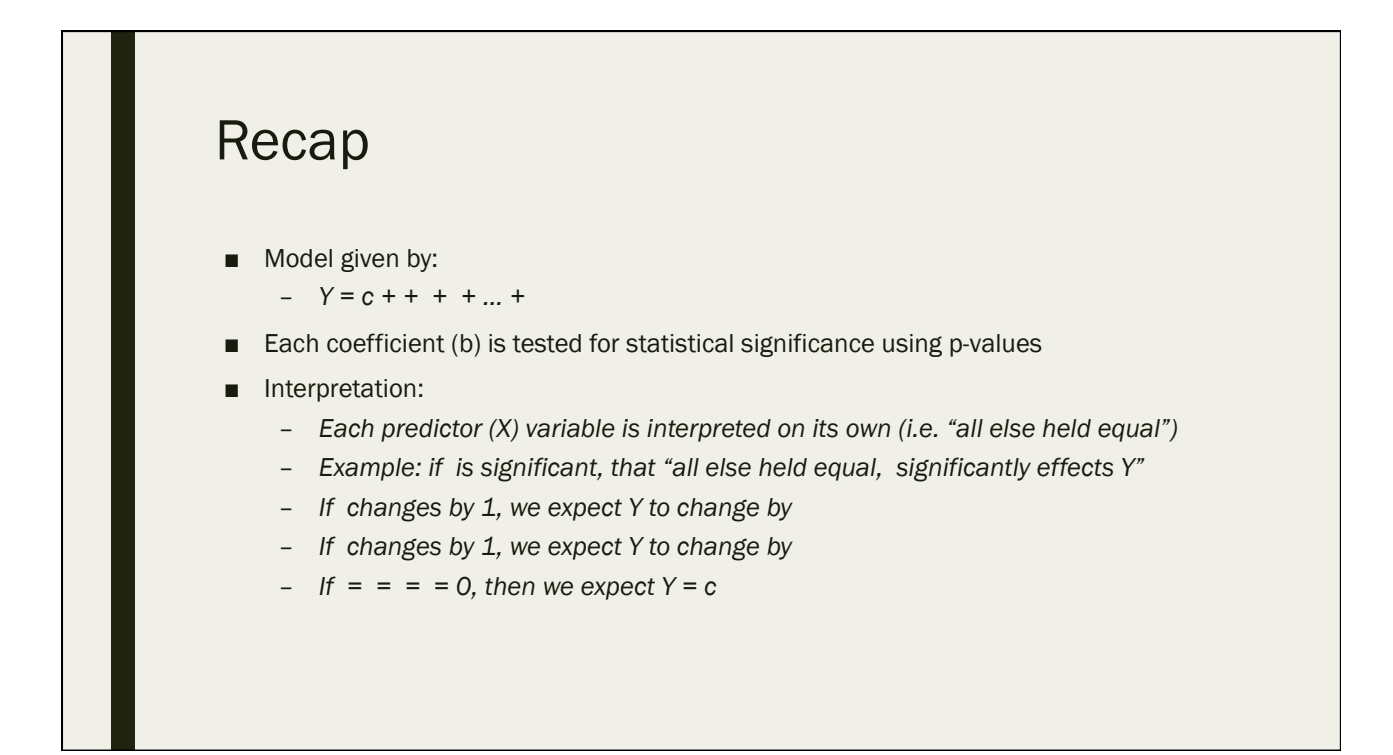

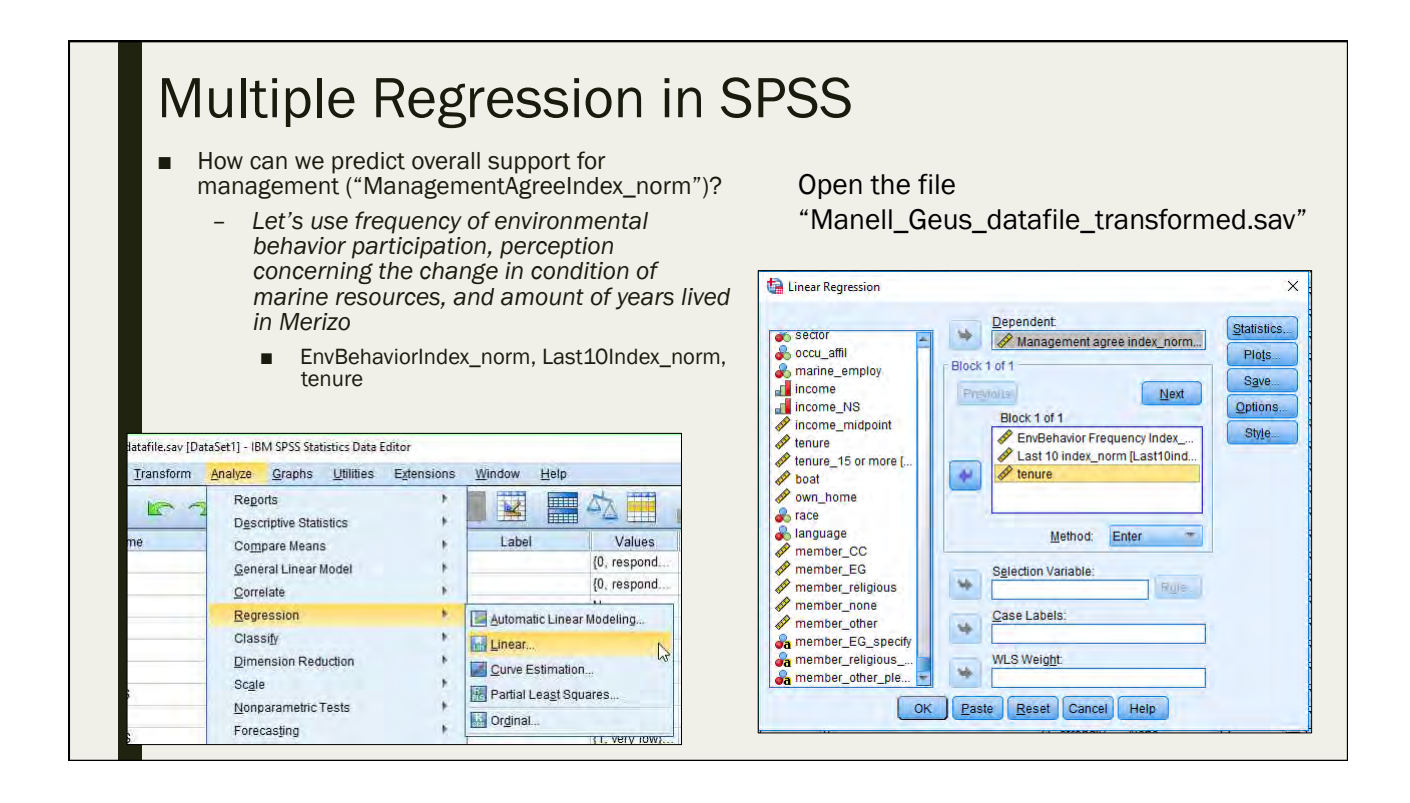

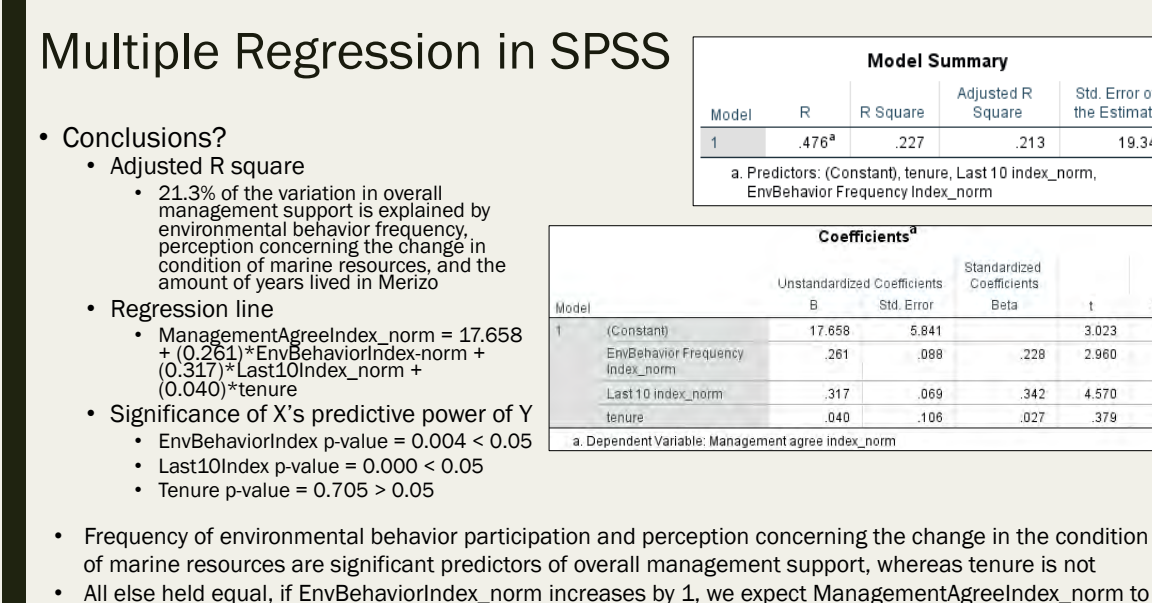

increase by 0.261

Adjusted R

Square

Standardized

Coefficients

Beta

.228

342

 $027$ 

5.841

.088

.069

106

213

Std. Error of

the Estimate

 $\ddot{\phantom{1}}$ 

3.023

2,960

4.570

379

19.344

Sig.

 $.003$ 

.004

 $.000$ 

705

All else held equal, if Last10Index\_norm increases by 1, we expect ManagementAgreeIndex\_norm to increase by 0.317

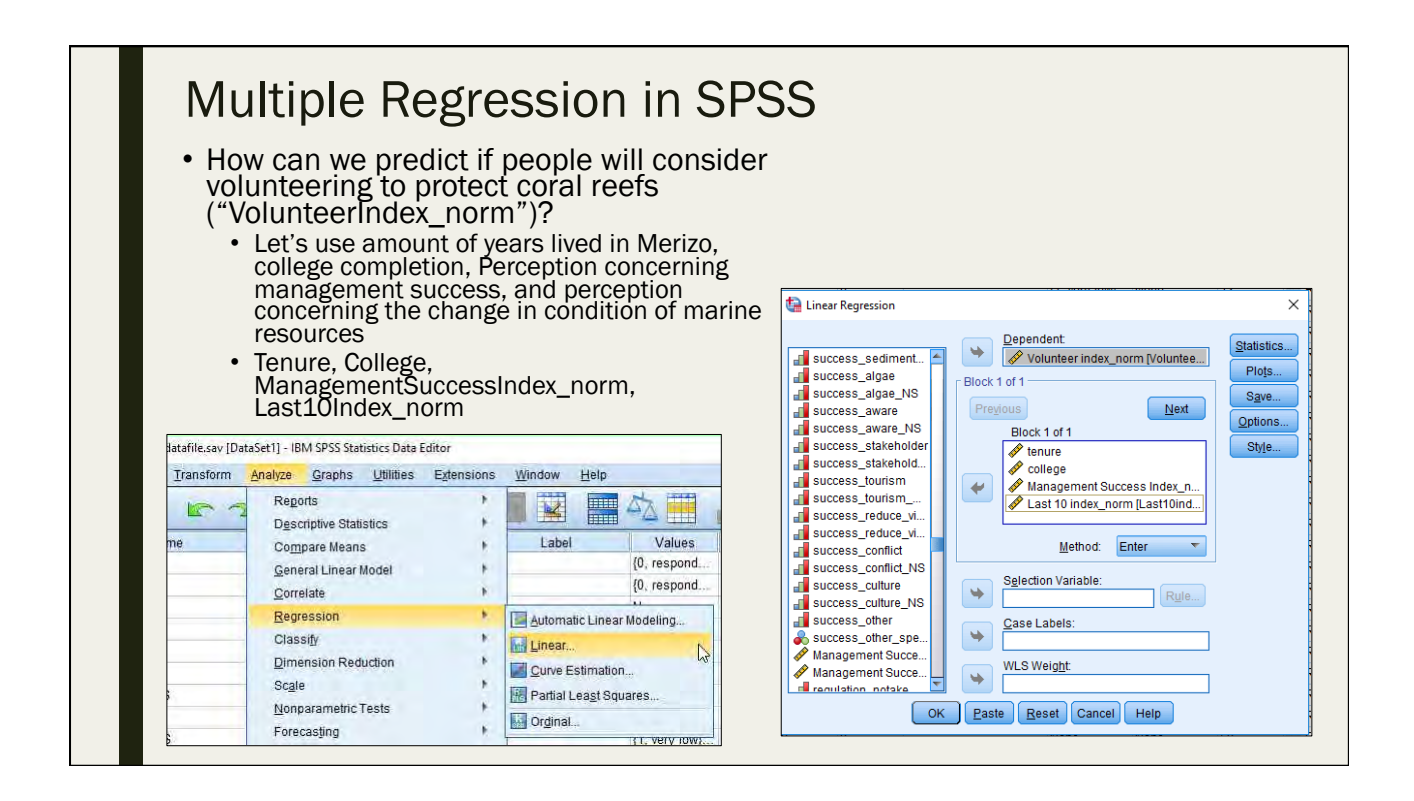

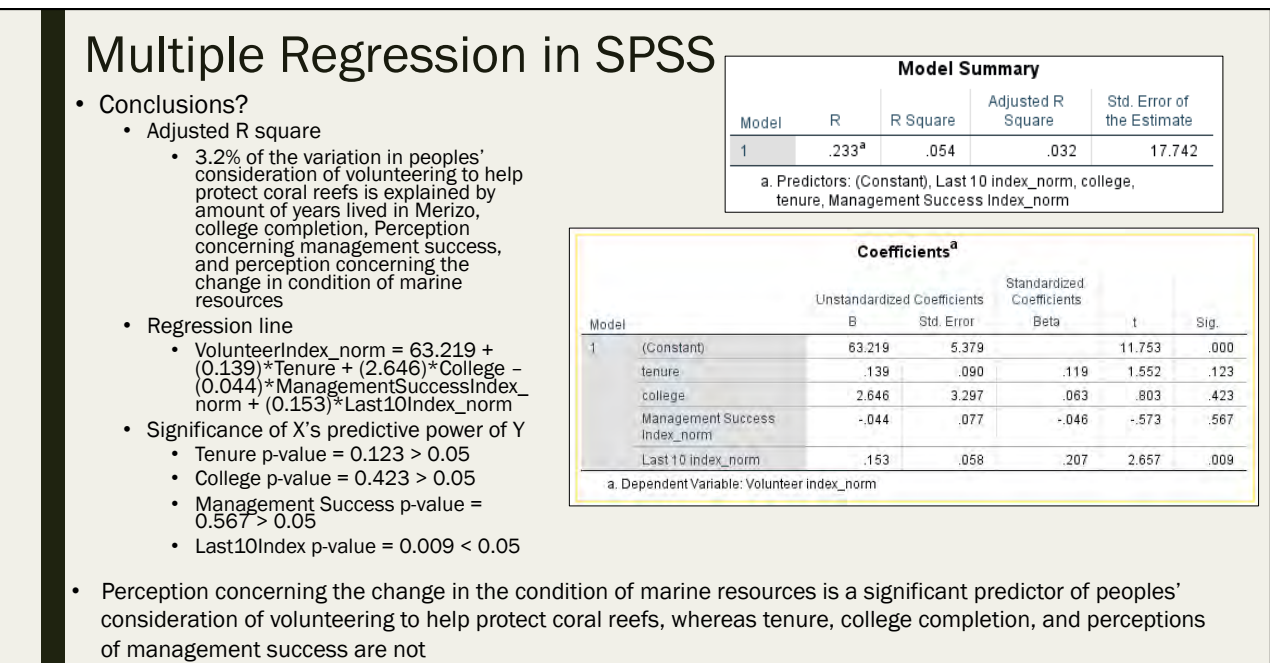

All else held equal, if Last10Index\_norm increases by 1, we expect VolunteerIndex\_norm to increase by 0.153

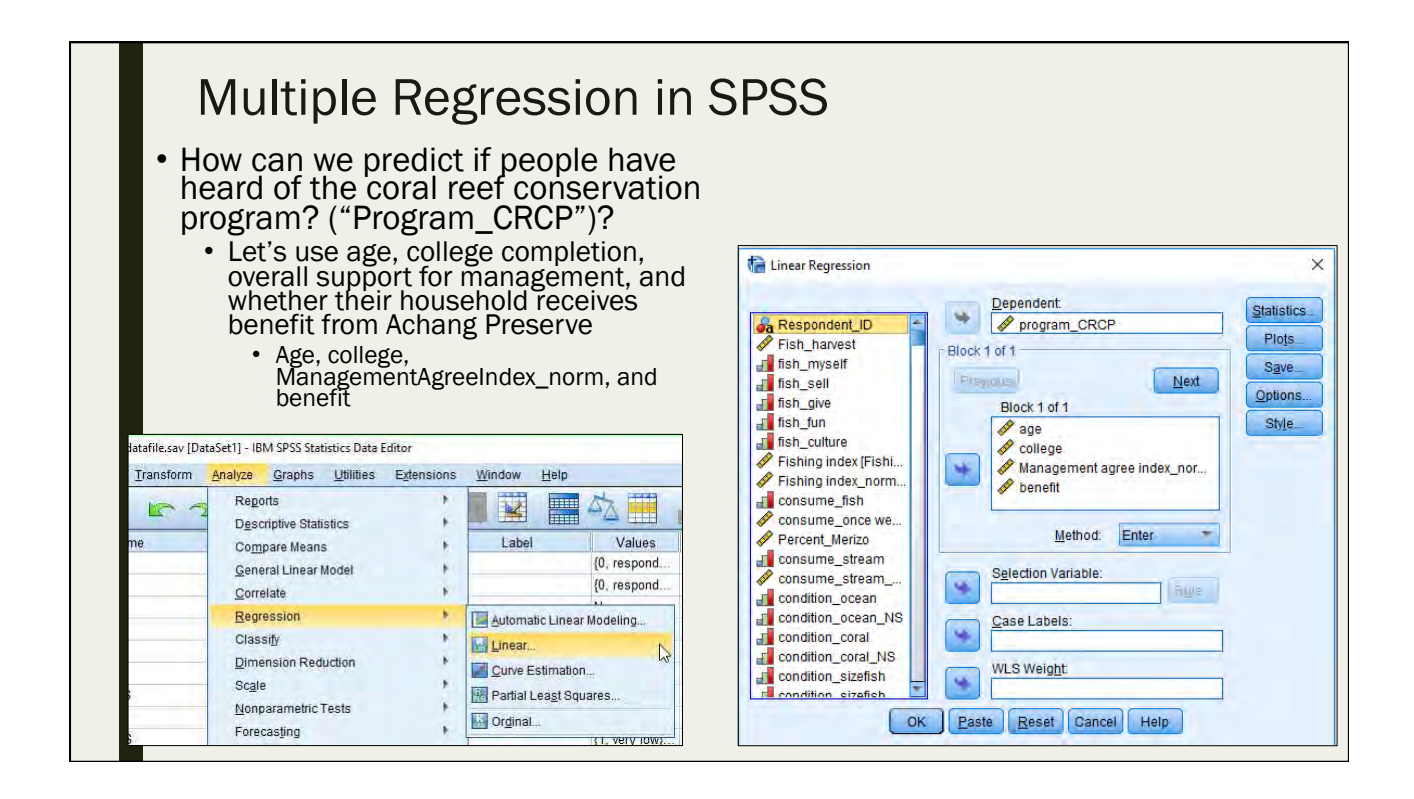

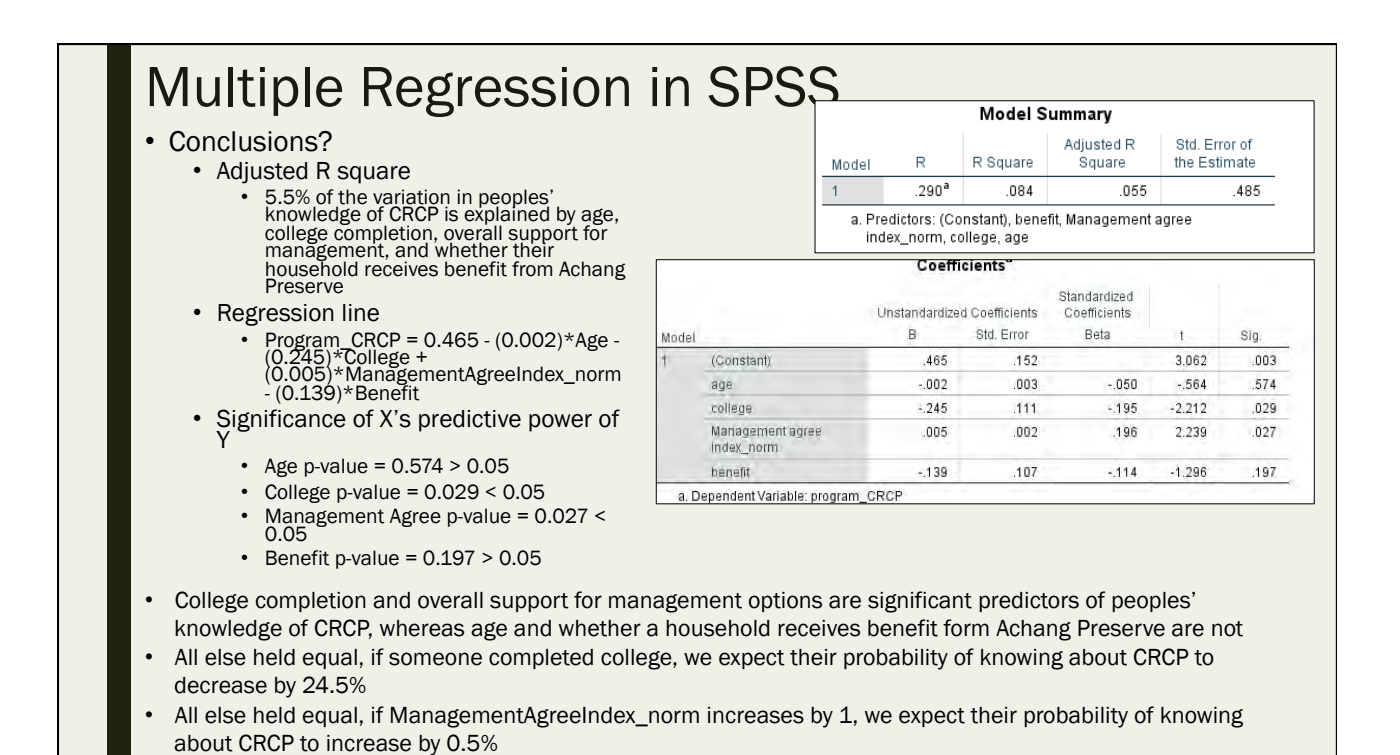

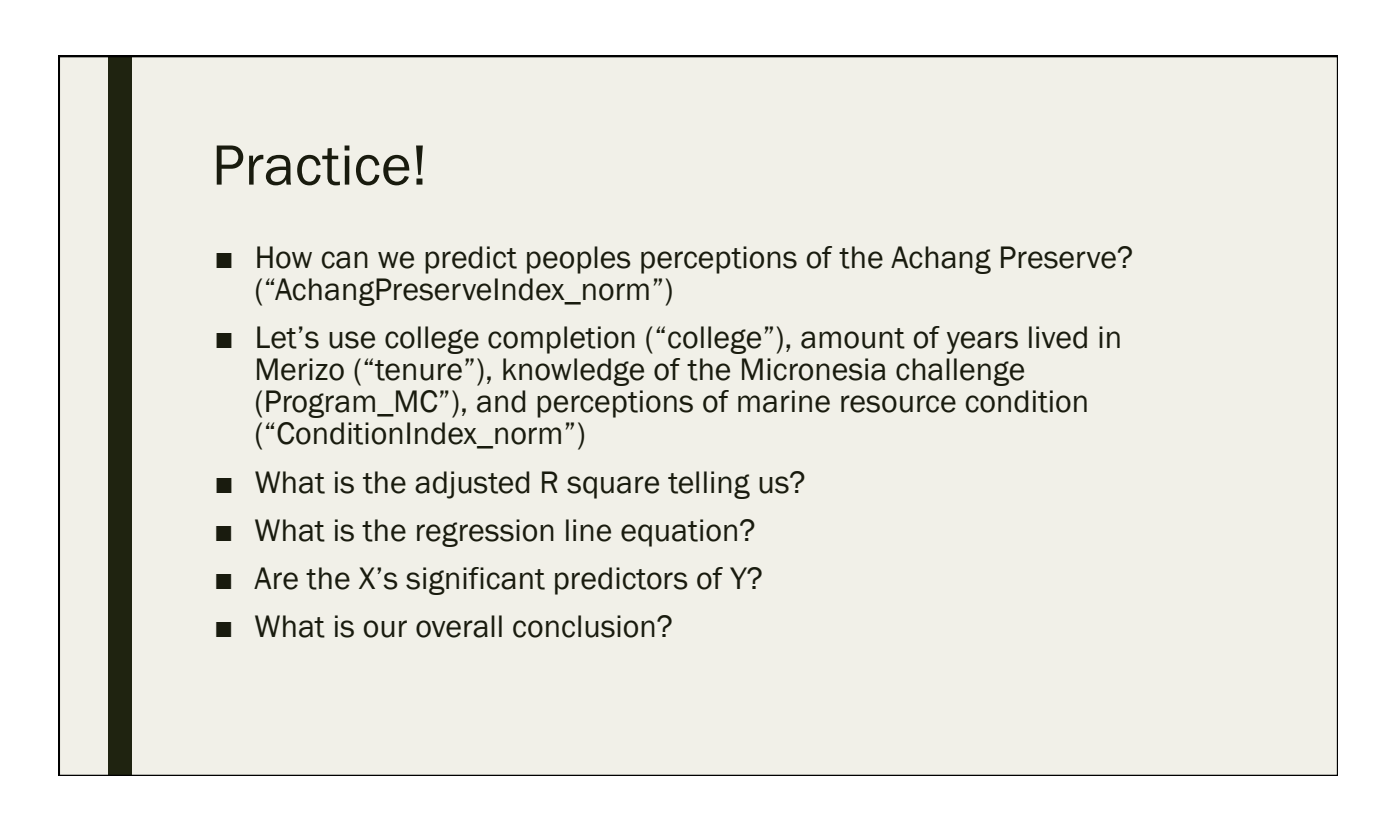

- What is the adjusted R square telling us?
	- *16.8% of the variation in peoples perceptions concerning Achang Preserve is explained by college completion, amount of years lived in Merizo, knowledge of the Micronesia Challenge, and perception of marine resource condition*
- What is the regression line equation?
	- *AchangPreserveIndex\_norm = 38.132 – (12.646)\*college + (0.186)\*tenure + (11.548)\*Program\_MC + (0.249)\*ConditionIndex\_norm*
- Are the X's significant predictors of Y?
	- *College p-value = 0.025 < 0.05*
	- *Tenure p-value = 0.175 > 0.05*
	- *Program\_MC p-value = 0.018 < 0.05*
	- *Condition Index p-value = 0.015 < 0.05*

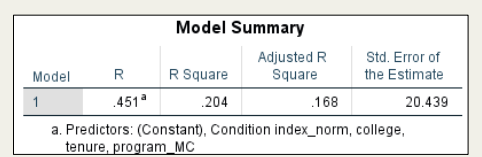

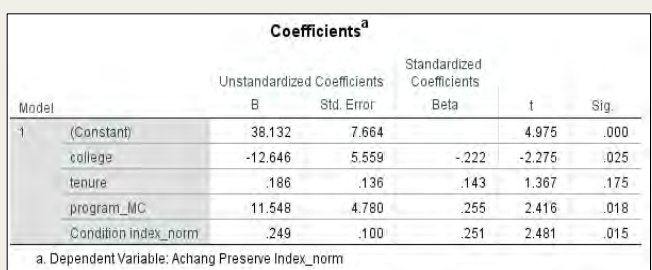

## Practice!

- What is our overall conclusion?
	- *College completion, knowledge of the Micronesia Challenge, and perception of marine resource condition are significant predictors of peoples' perceptions of Achang Preserve, whereas the amount of years lived in Merizo is not*
	- *All else held equal, if someone completed college, we expect their perception of Achang Preserve to be more negative (completion of college leads to a 12.6 unit decrease in the index)*
	- *All else held equal, if someone has heard of the Micronesia Challenge, we expect their perception of Achang Preserve to be more positive (knowledge of the MC leads to a 11.5 unit increase in the index)*
	- *All else held equal, as perception of marine resource condition is more positive, the perception of the Achang Preserve is more positive as well (a 1 unit increase in the Condition Index leads to a 0.249 unit increase in the Achang Preserve Index)*

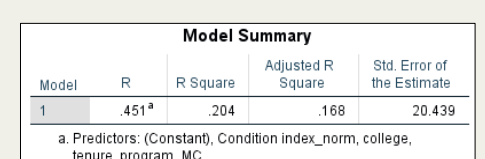

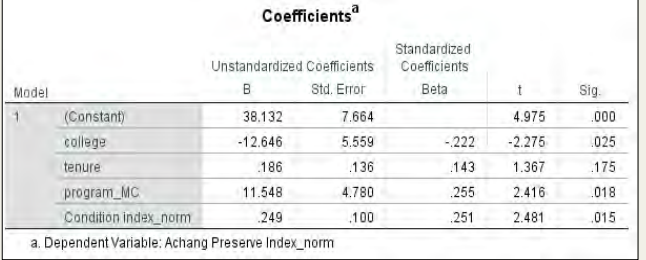

- How can we predict if someone is familiar with Achang Preserve? ("familiar\_Achang")
- Let's use overall support for management ("ManagementAgreeIndex\_norm"), amount of years lived in Merizo ("tenure"), and the percentage of a household's seafood that comes from Merizo ("Percent\_merizo")
- What is the adjusted R square telling us?
- What is the regression line equation?
- Are the X's significant predictors of Y?
- What is our overall conclusion?

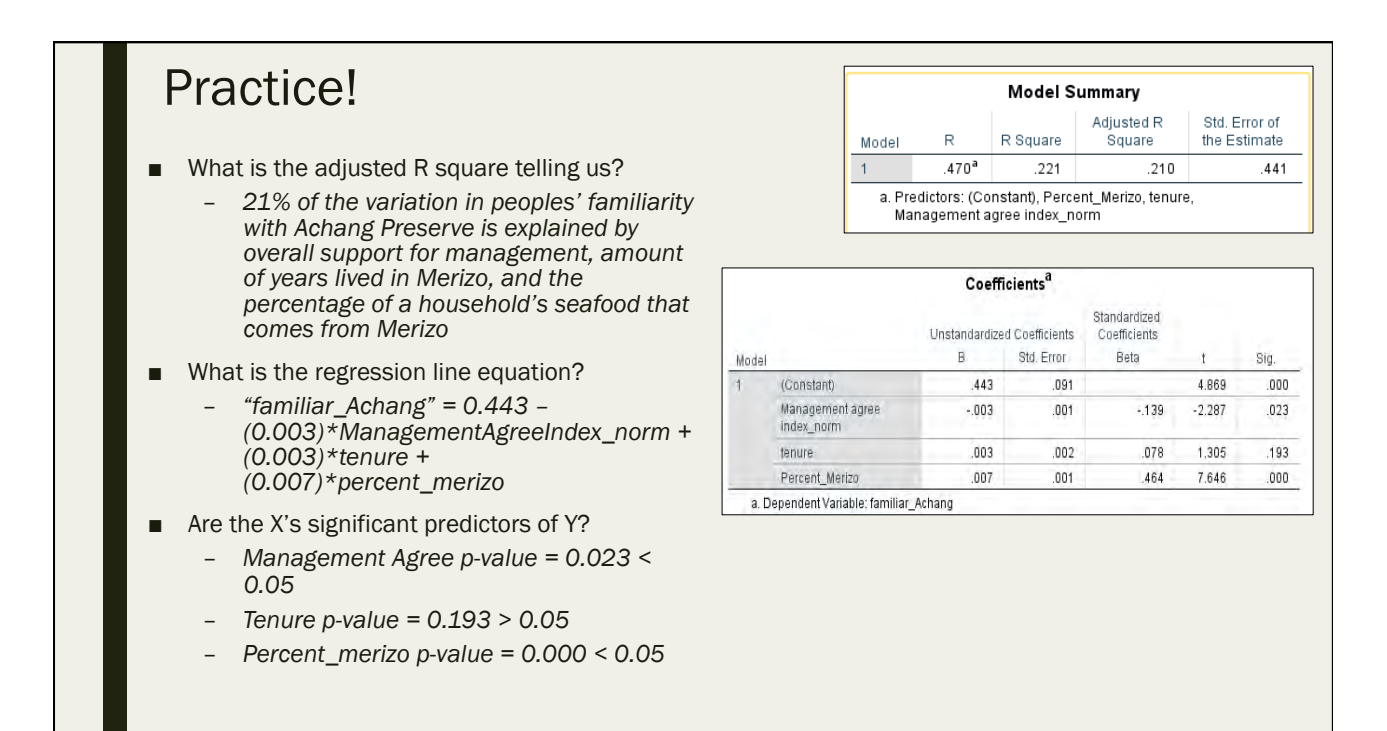

- What is our overall conclusion?
	- *Overall support for management options and the percentage of a household's seafood that comes from Merizo are significant predictors of peoples' familiarity with Achang Preserve, whereas the amount of years lived in Merizo is not*
	- *All else held equal, more support for management leads to less familiarity with Achang Preserve (A 1 unit increase in the Management Agreement Index decreases the probability of being familiar with Achang preserve by 0.3%)*
	- *All else held equal, as the percentage of a household's seafood that comes from Merizo increase, their familiarity with Achang Preserve increases (A 1% increase in the percentage of a household's seafood that comes from Merizo increase the probability of being familiar with Achang Preserve by 0.7%*

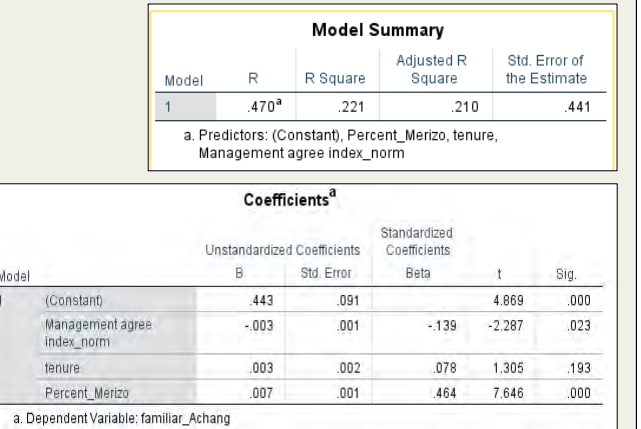

Save your output as "Manell\_Geus\_Output\_multiple regression.spv"

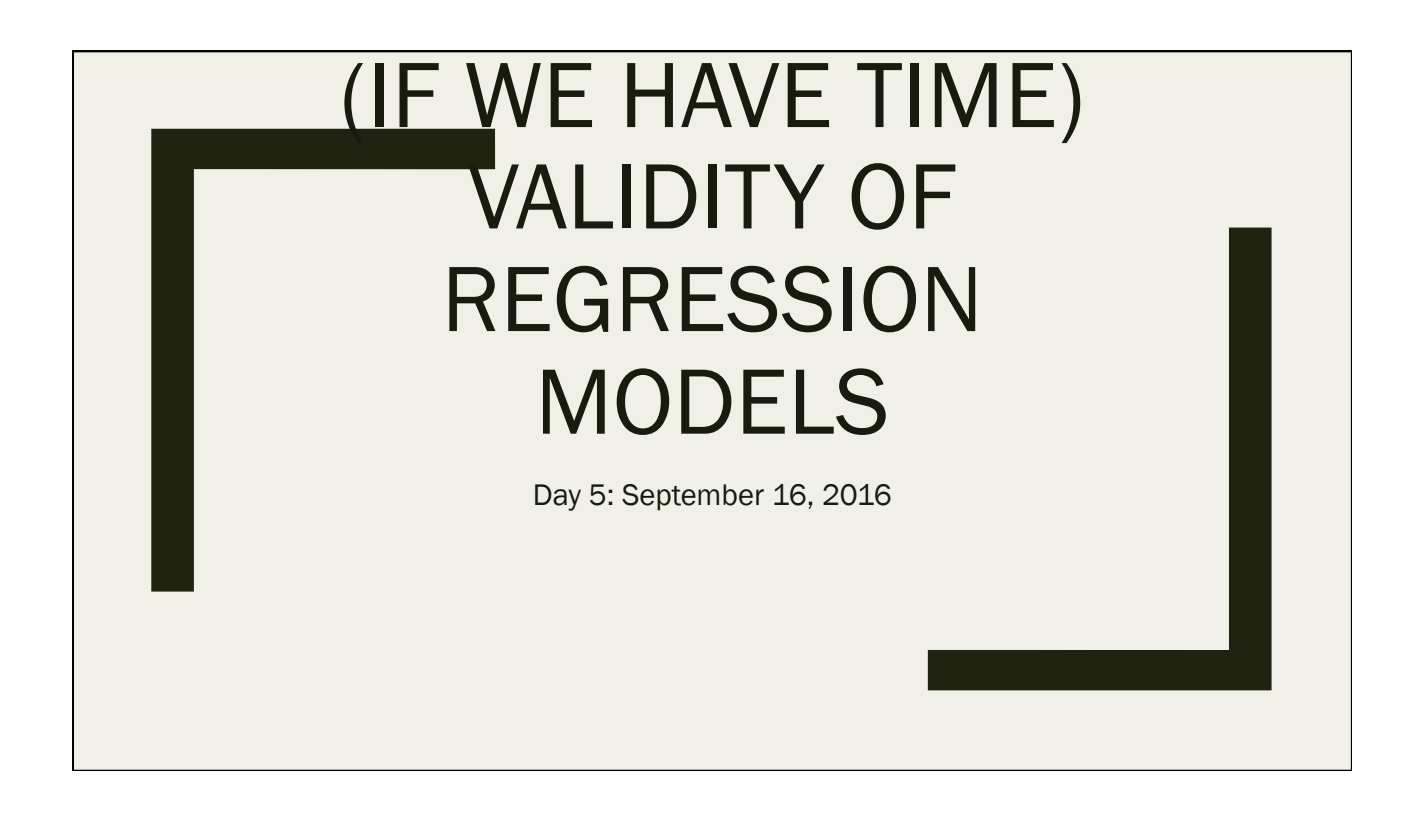

## Checking the Validity of Your Regression Model

- **Multicollinearity** 
	- *A phenomenon in which two or more predictor (X) variables in a multiple regression model are highly correlated*
- **Heteroscedasticity** 
	- *A phenomenon in which the variance of the errors is varies across values of your predictor variable(s)*
	- *Recall: the "error" is the distance between an observed value of Y (given a value of X) and the associated expected value of Y (given the regression equation)*
- Autocorrelation
	- *A phenomenon in which a variable's value is a function of its past values*
	- *Usually only a problem with time series data*
- If your model exhibits ANY of the above characteristics, it is INVALID

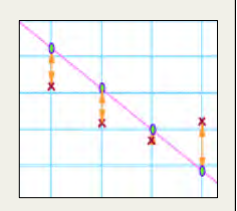

#### Tests to Determine Validity

- Multicollinearity
	- *Collinearity diagnostics (under "Statistics" in our regression box)*
	- *Use the VIF (variance inflation factor)*
- Heteroscedasticity
	- *Breusch-Pagan test*
		- Not as easy to do in SPSS, but there is a way
- Autocorrelation
	- *Durbin-Watson test*
	- *However, since we are not dealing with time series data (we are dealing with survey data), we will only focus on diagnosing multicollinearity and heteroscedasicity*

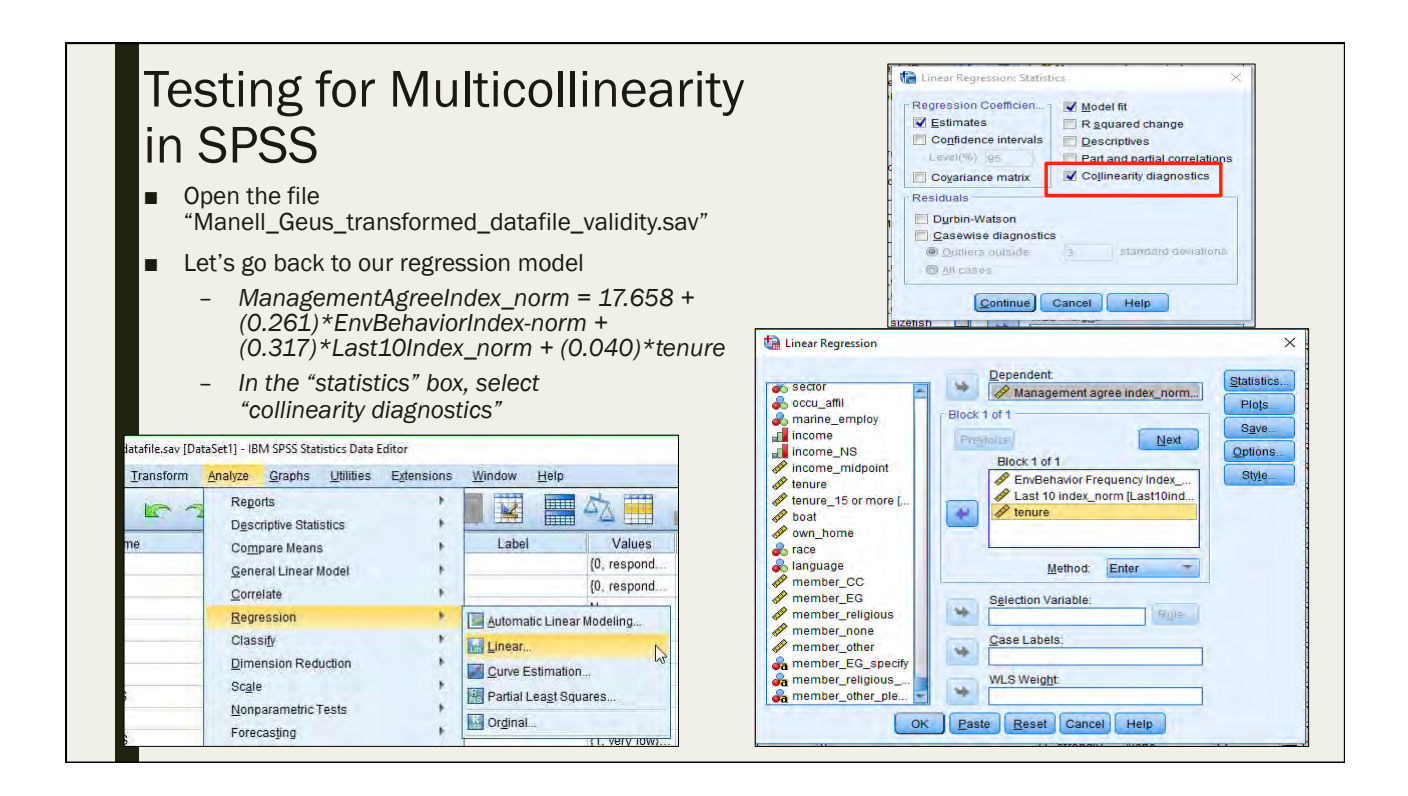

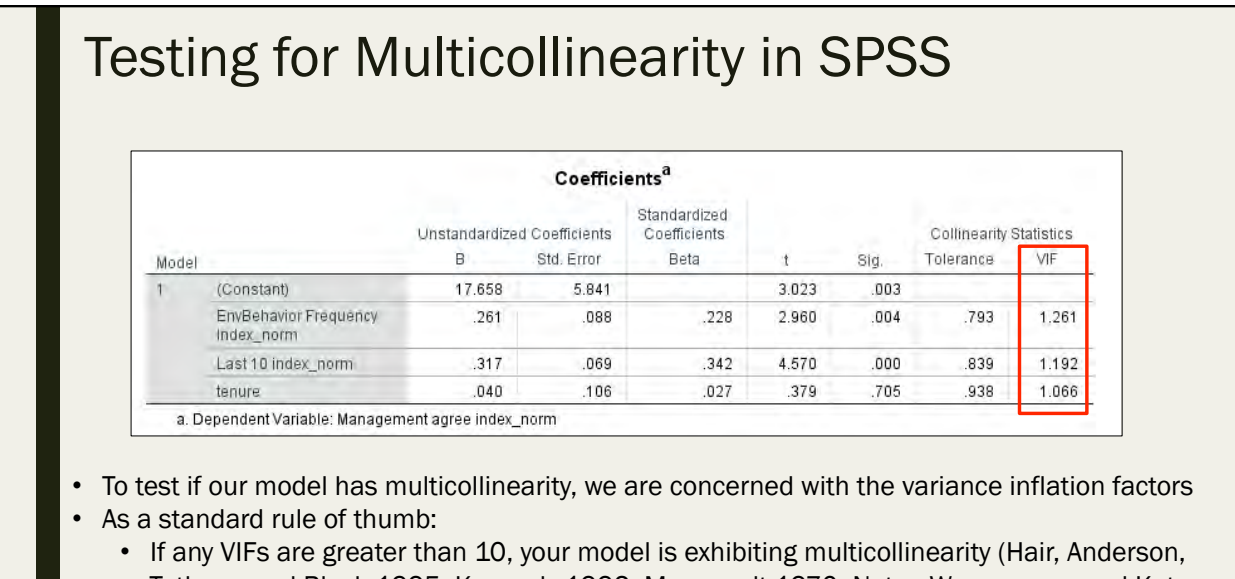

- Tatham, and Black 1995; Kennedy 1992; Marquardt 1970; Neter, Wasserman, and Kutner 1989)
- Since all of our VIFs are <10, are model does not exhibit multicollinearity (YAY!) • But does the model exhibit heteroscedasticity?........

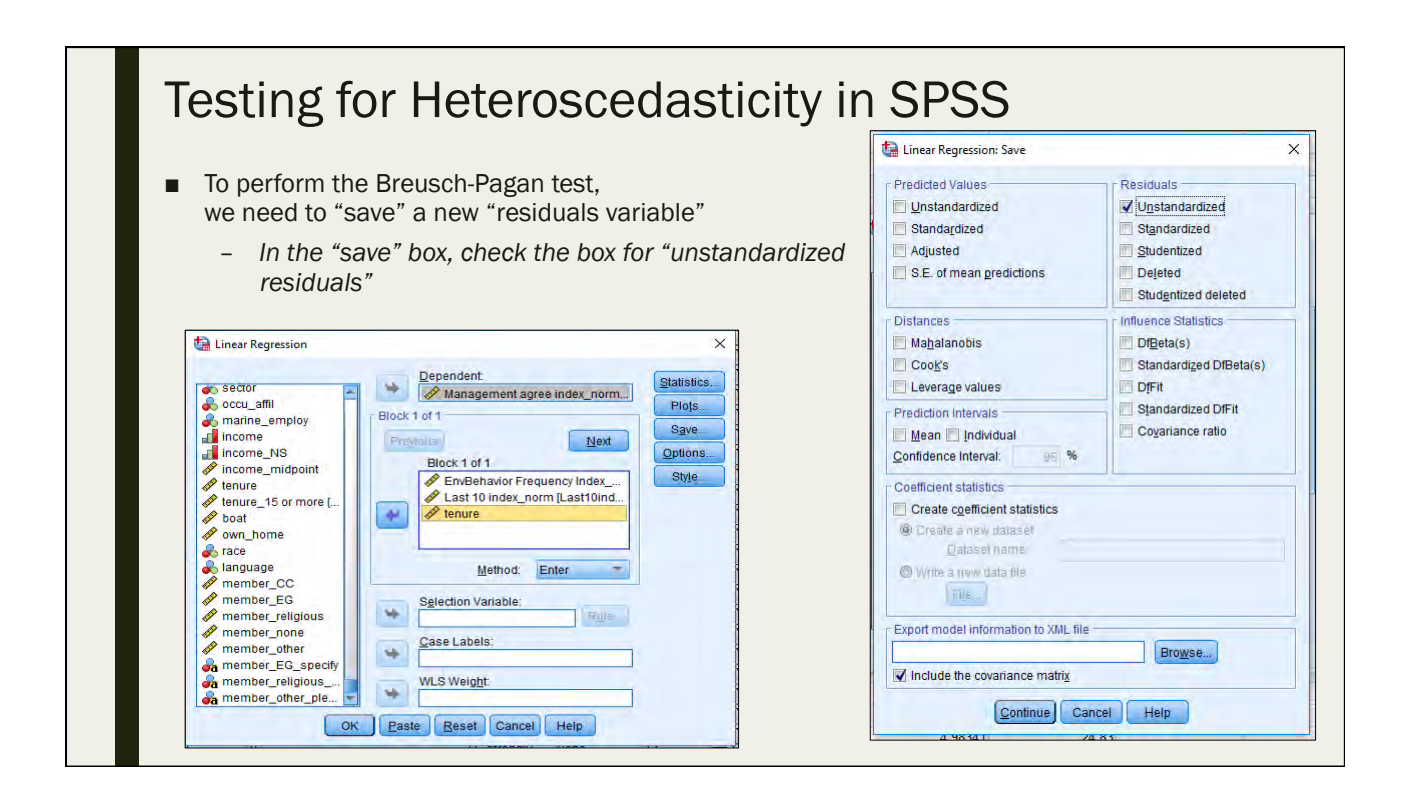

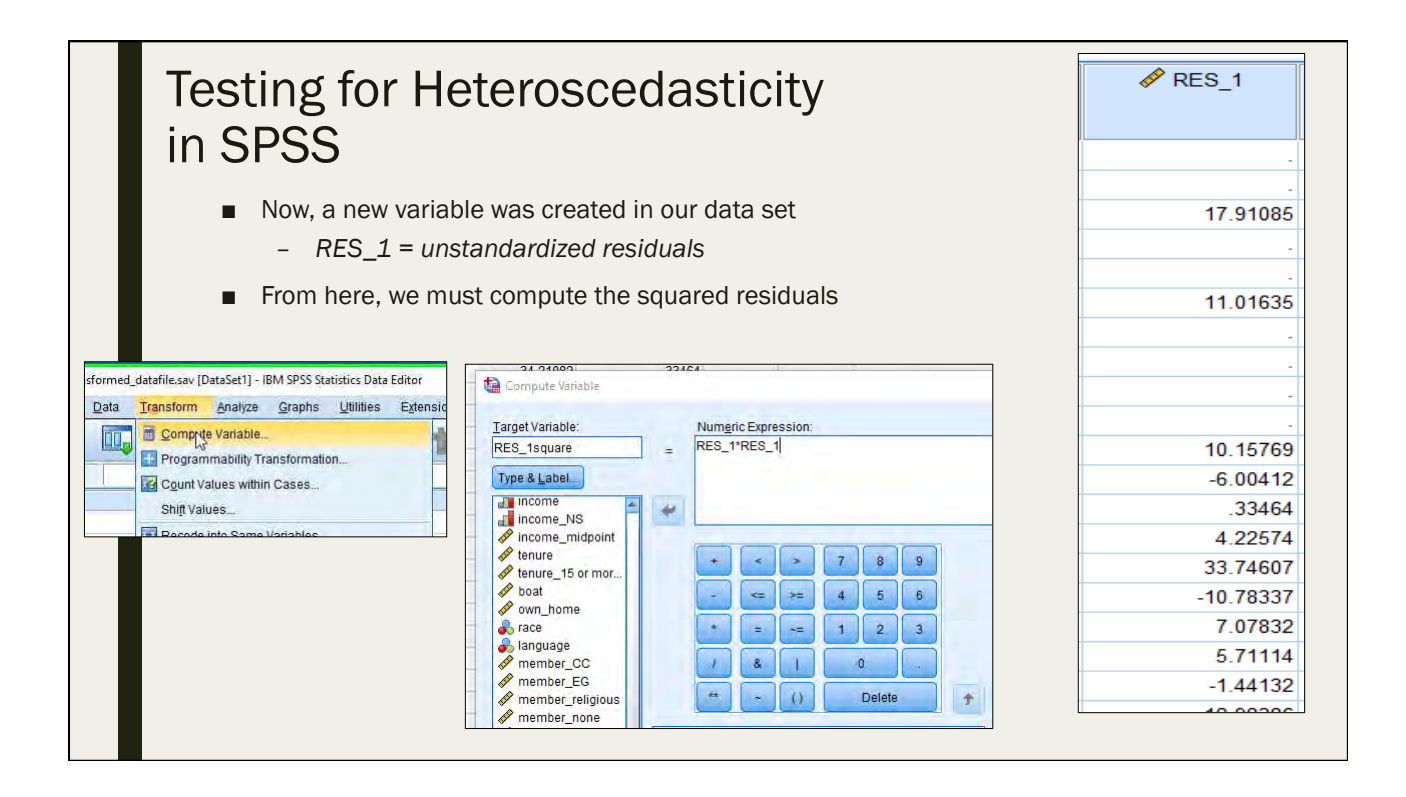

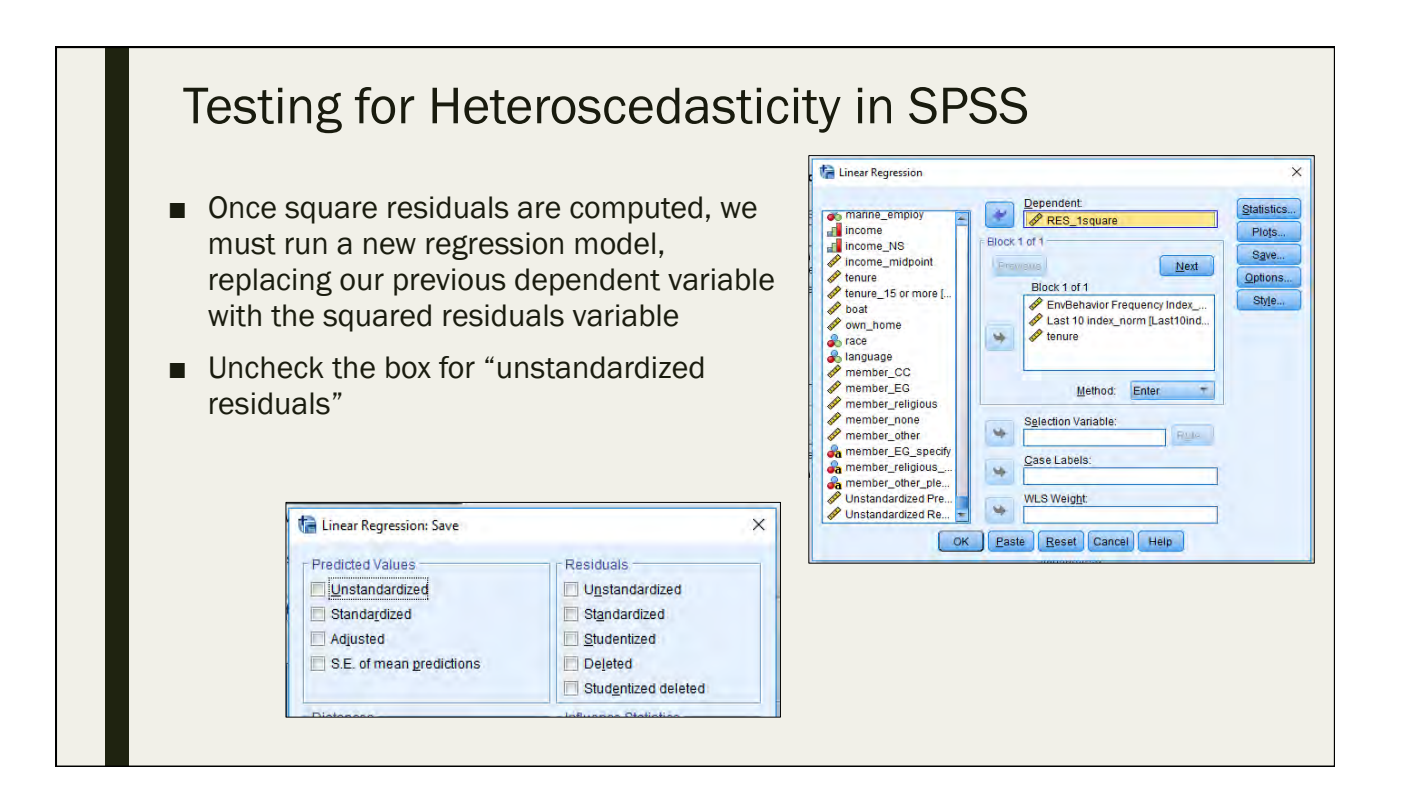

#### Testing for Heteroscedasticity in SPSS

- This is our regression output with our squared residuals as the dependent variable
- To determine if the model exhibits Heteroscedasticity, we must examine the F test and its associated significance
	- Null hypothesis = no Heteroscedasticity (i.e. "homoscedasticity")
	- Alternative hypothesis = there is Heteroscedasticity
- Since our p value = 0.185, we fail to reject the null hypothesis of homoscedasticity and conclude that our model DOES NOT exhibit heteroscedasticity (YAY!!)

• No multicollinearity and no heteroscedasticity = a valid regression model

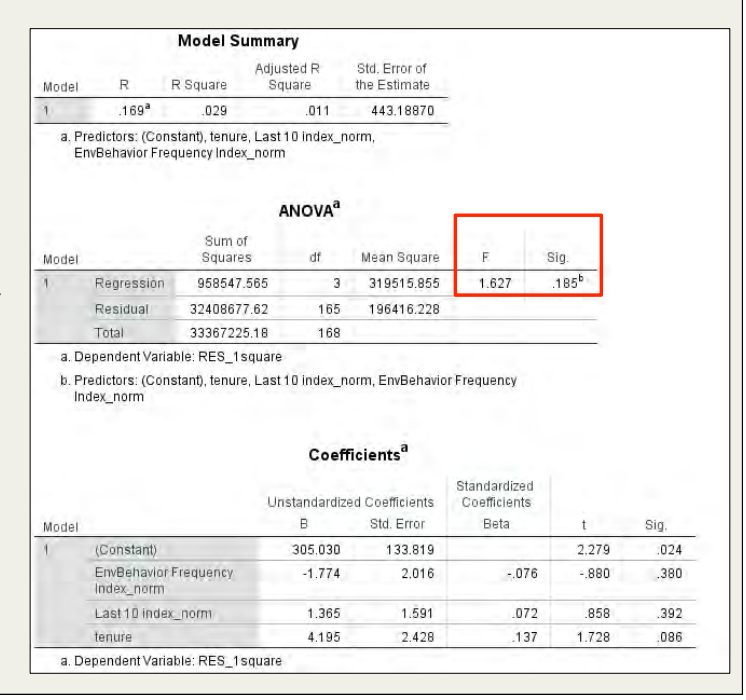

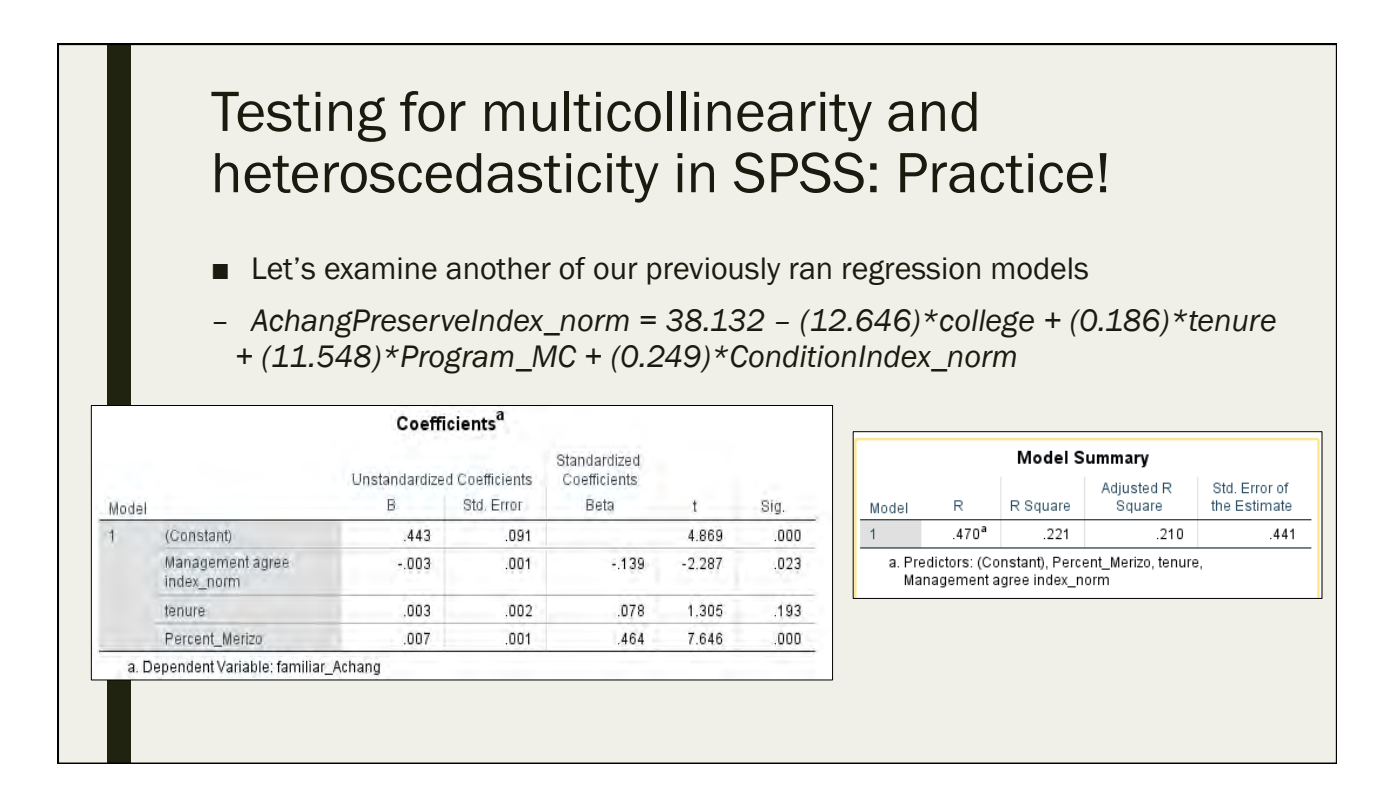

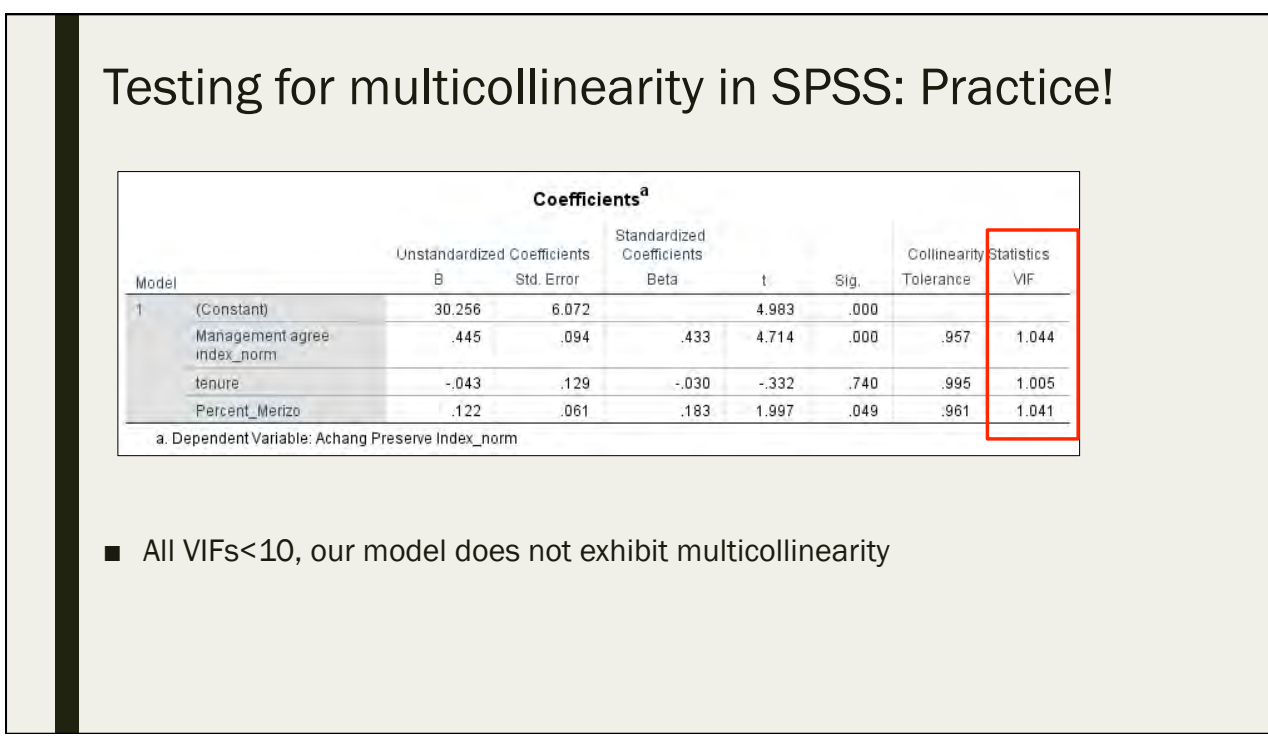

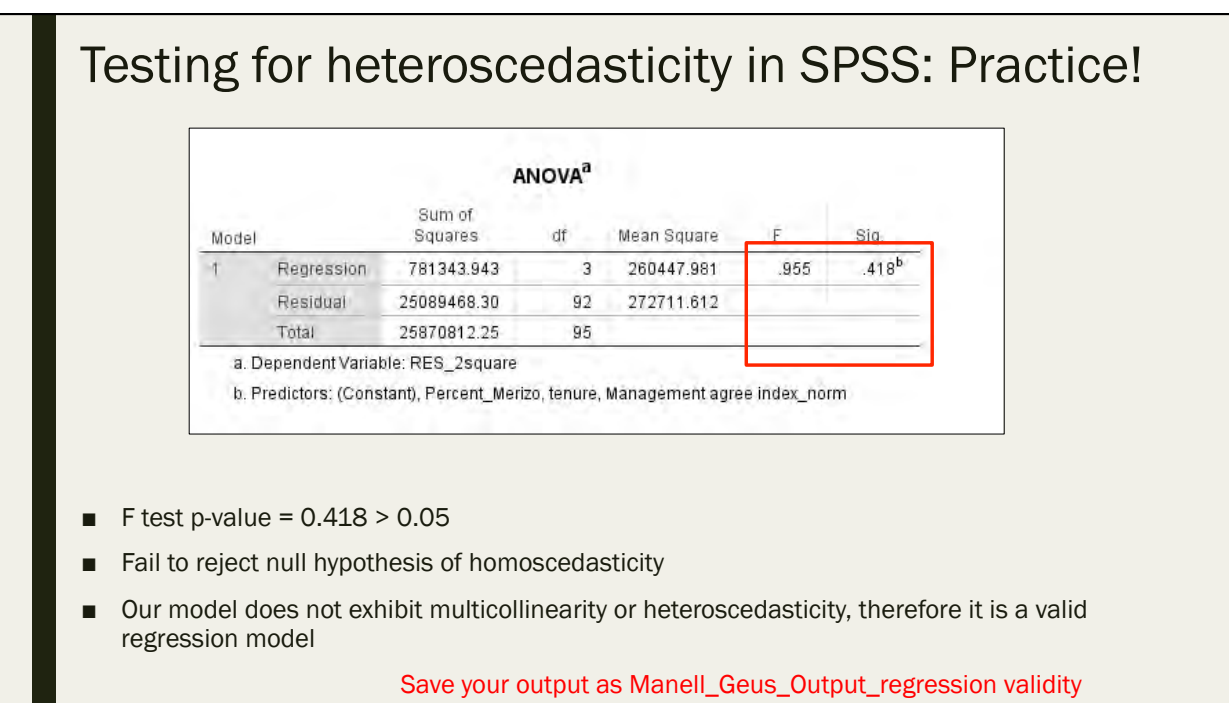

## Quiz #8

Day 5: September 16, 2016

## 8.1 What does a regression line do?

- A. Provide the "best fit" through a scatter plot
- B. Use X to predict Y
- C. Express the linear relationship between an independent variable and a dependent variable
- D. All of the above

8.2 What does "b" represent in the equation:  $Y = c + b^*x$ 

A. Slope 

B. Y-intercept 

C. X-intercept 

D. The independent variable

## 8.3 What does "Y" represent in the equation:  $Y = c + b^*x$

A. Slope 

B. Y-intercept 

C. Dependent variable

D. Independent variable

## 8.4 What does the adjusted R square tell us?

- A. If X is a significant predictor of Y
- B. How much of Y's variance is explained by X
- C. If Y is a significant predictor of X
- D. How much of X's variance is explained by Y

## 8.5 True or False: Regression Analysis is used to predict **observed** values

A. True 

B. False 

# Data Visualization for Inferential Stats

Day 5: September 16, 2016

## SPSS Output

- While SPSS is great for generating statistical analysis output, the output is not in an ideal format for reports and presentations
- It is up to the researcher to convey statistical output in a more understandable fashion to communicate with stakeholders and the general public
- We CANNOT just copy and paste SPSS output into a report and call it final
	- *This is where data visualization of inferential stats comes in*
	- *Microsoft Excel and Microsoft Word can help us*

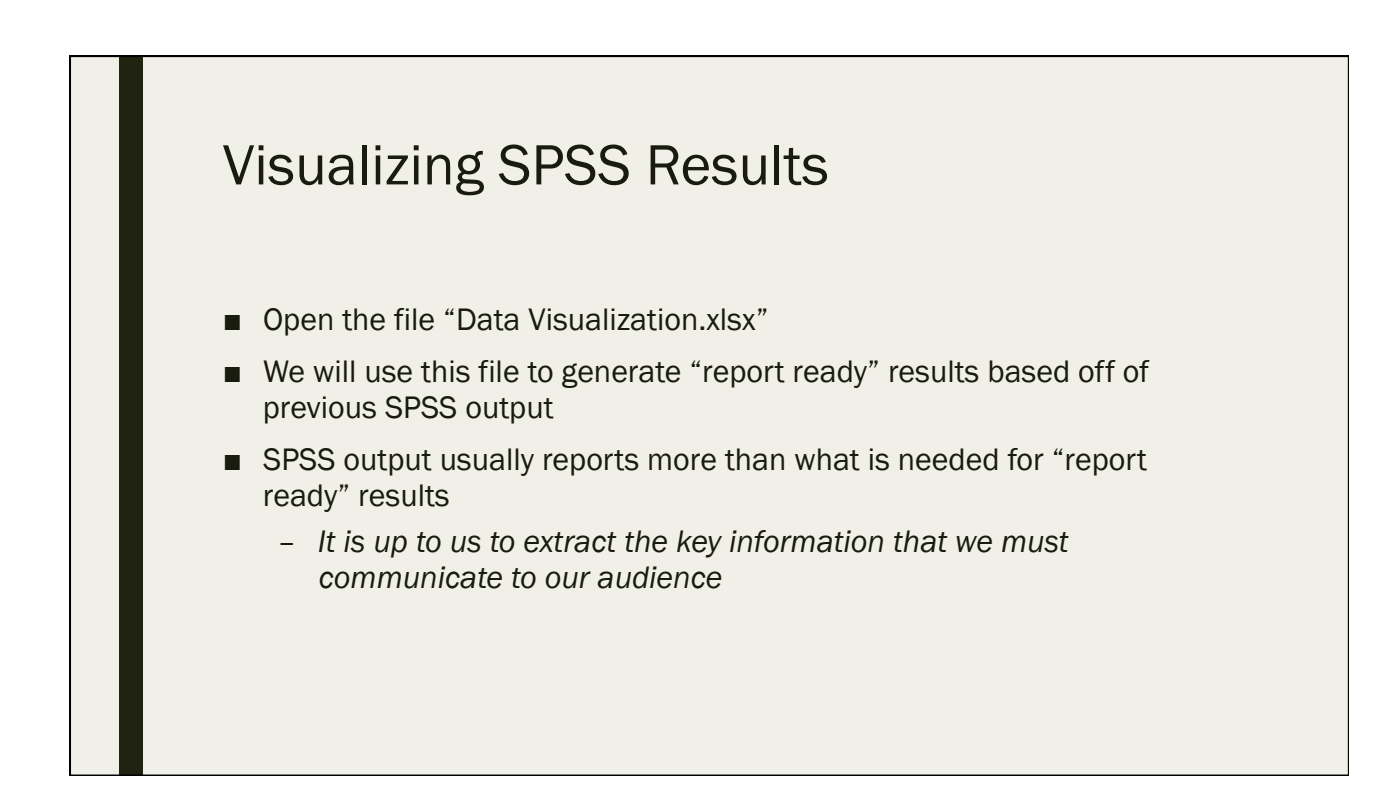

### Visualizing Contingency Table/Chi Square **Results**

- Open the file "Manell\_Geus\_Output\_Contingency.spv" from Day 4
- This is the output from our first Contingency Table analysis
- Pasting this directly into a report would be confusing to the reader
- We must extract the necessary information
	- *The column percentages*
	- *The total frequencies*
	- *Refine our labels*

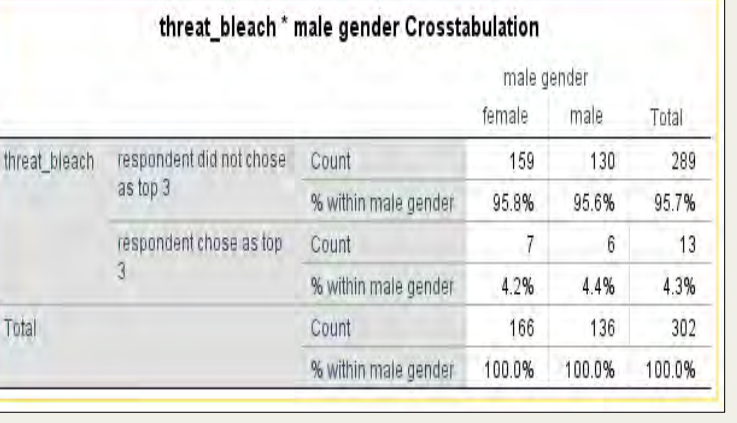

#### Visualizing Contingency Table/Chi Square **Results**

- This is the corresponding Chisquare output for the Contingency Table analysis on the previous slide
- Similarly, pasting this directly into a report would be confusing to the reader
- We must extract the necessary information again
	- *The chi-square statistic*
	- *The chi-square p-value*
	- *The measure of association*

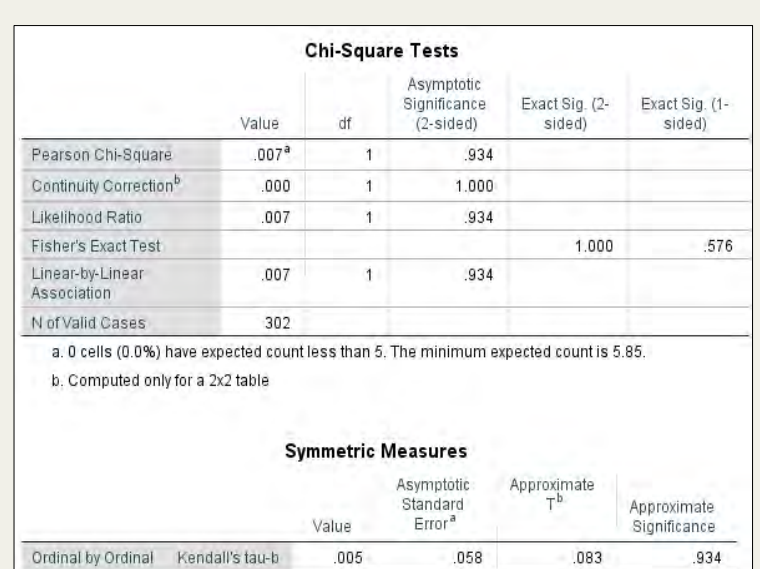

302

#### Does Gender have an effect on the belief that coral bleaching is a top threat to coral reefs?

N of Valid Cases

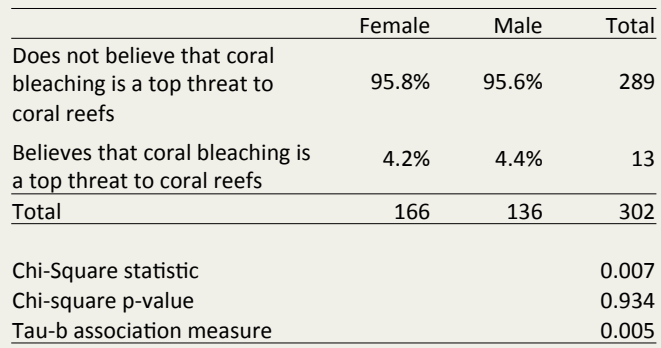

- v Does Gender have an effect on the belief that coral bleaching is a top threat to coral reefs?
	- ❖ No, it does not
	- \* The p-value of the Chi-Square test is greater than 0.05, which indicates that there is no statistical relationship between gender and the belief that coral bleaching is a top threat to coral reefs

\*\*Pasted this table into this presentation with copy > paste "keep source formatting"\*\*

## Visualizing Contingency Table/Chi Square Results

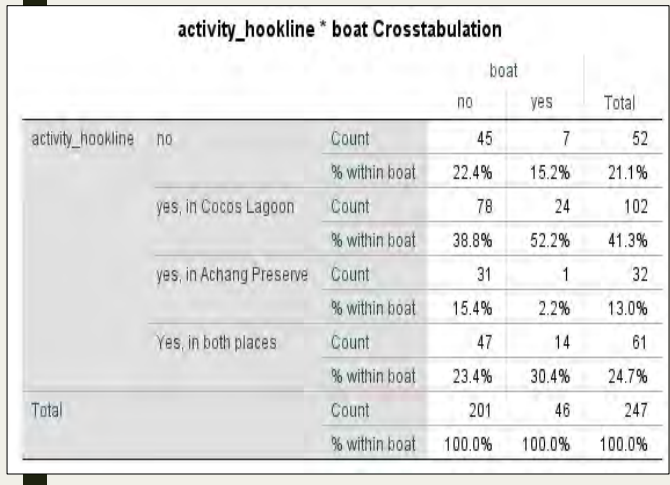

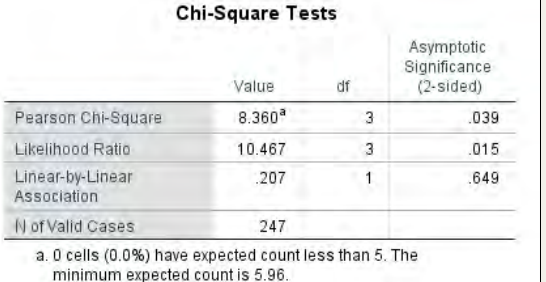

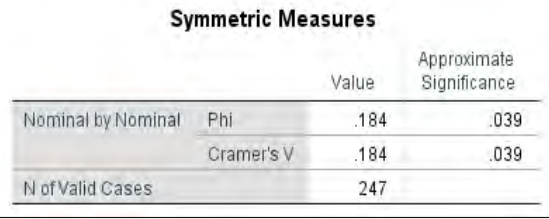

\*Let's create another "report ready" contingency table based on these results

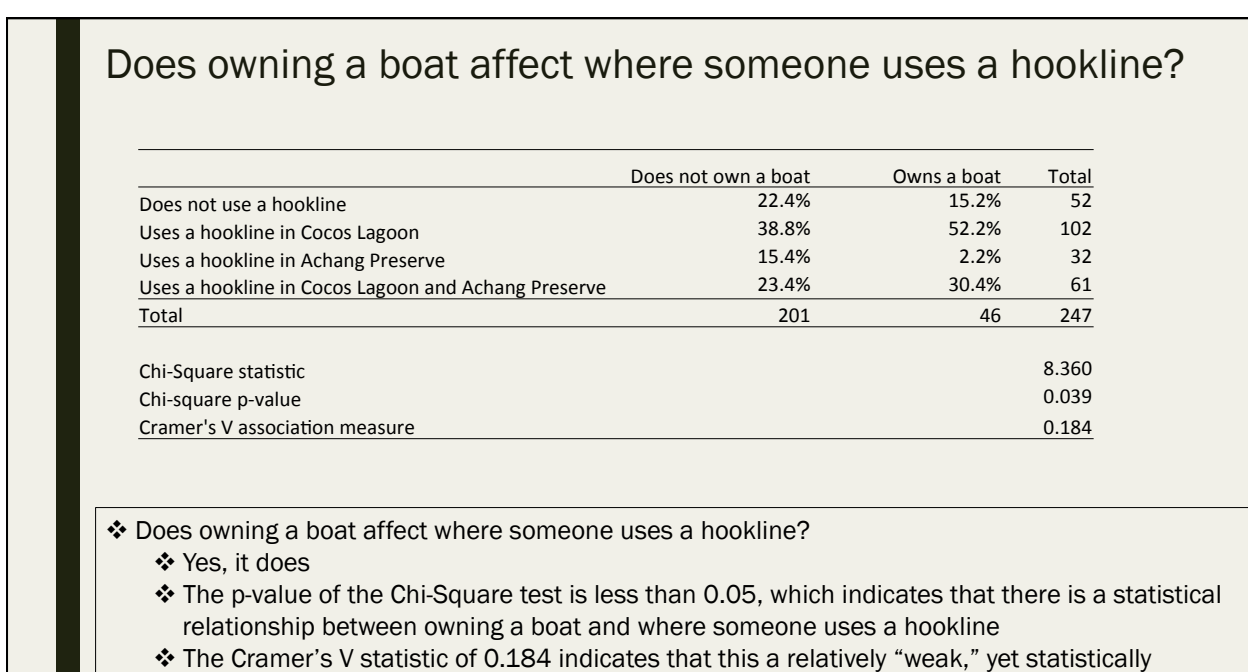

significant, relationship

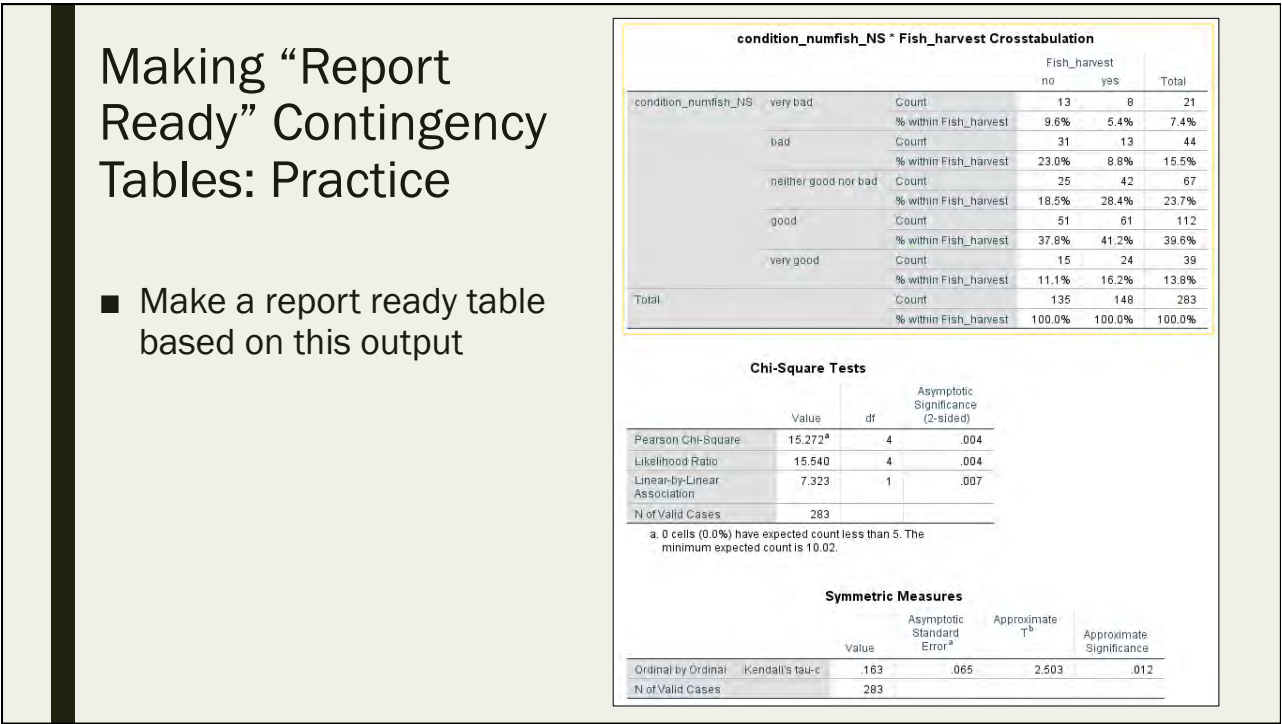

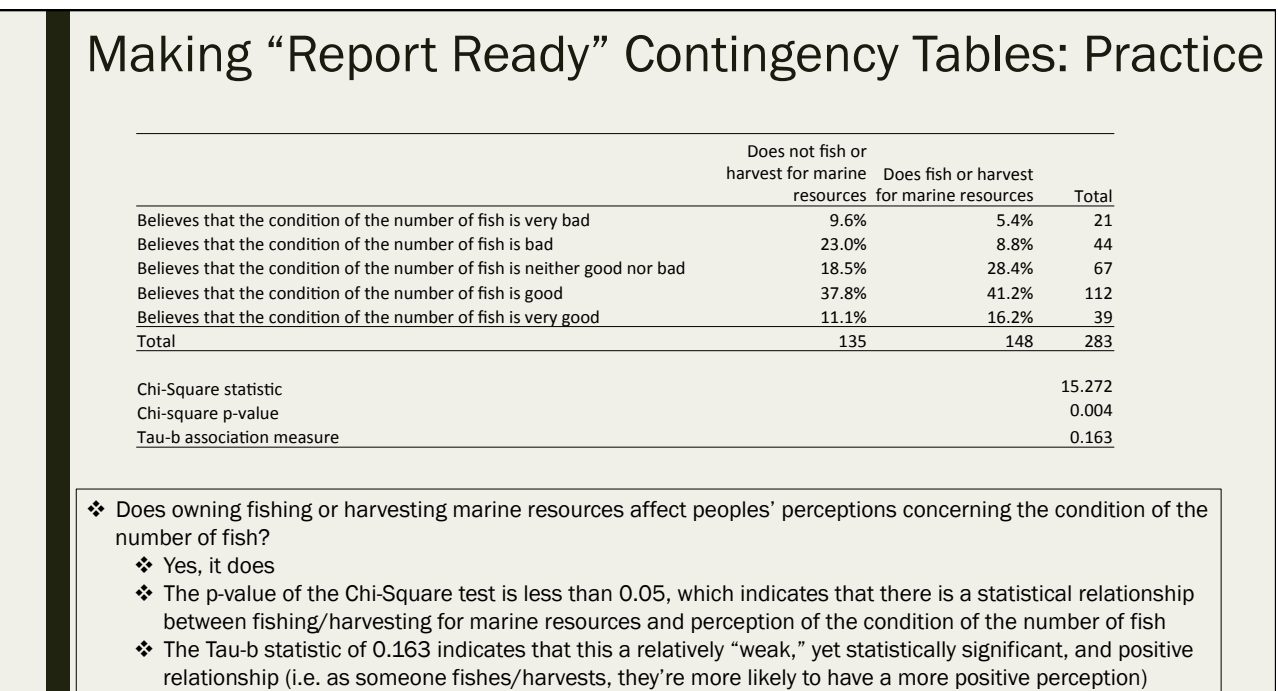

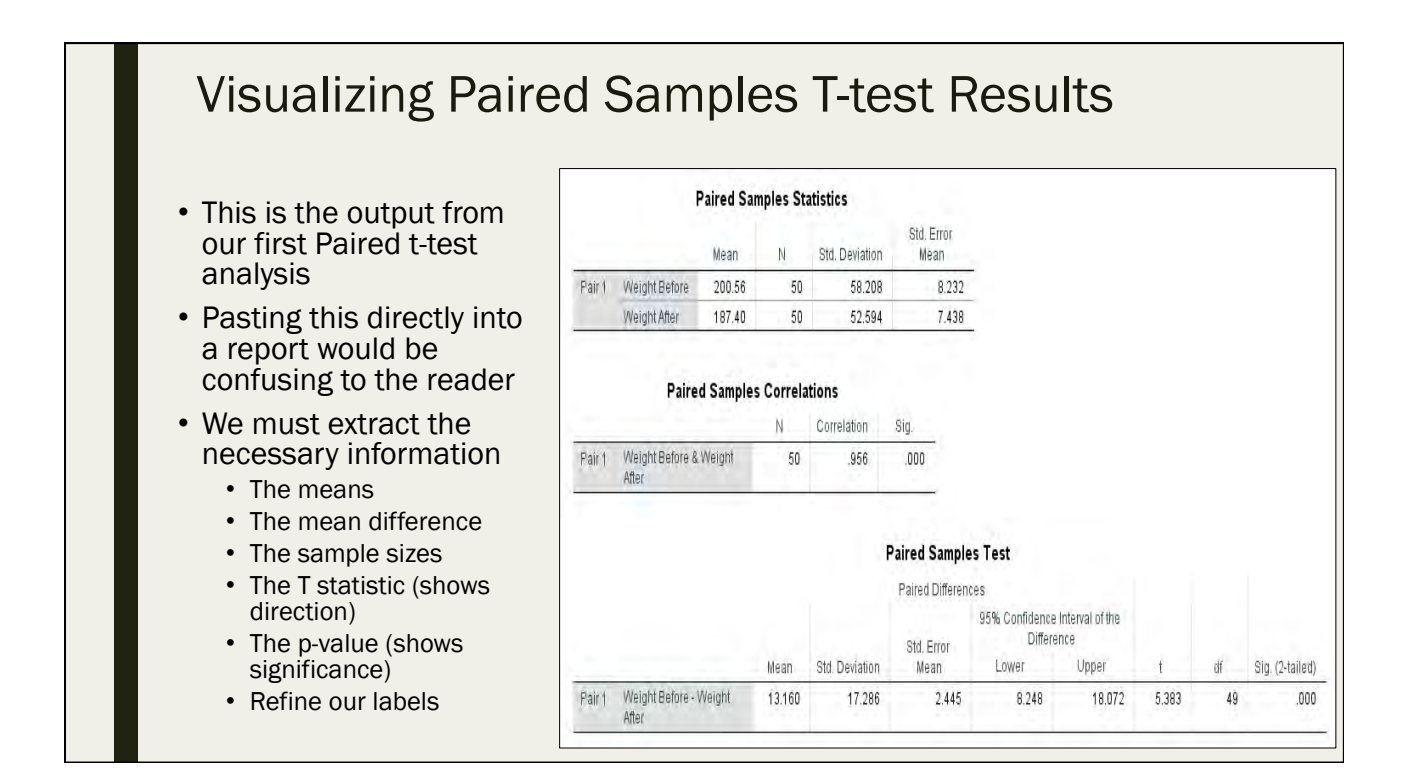

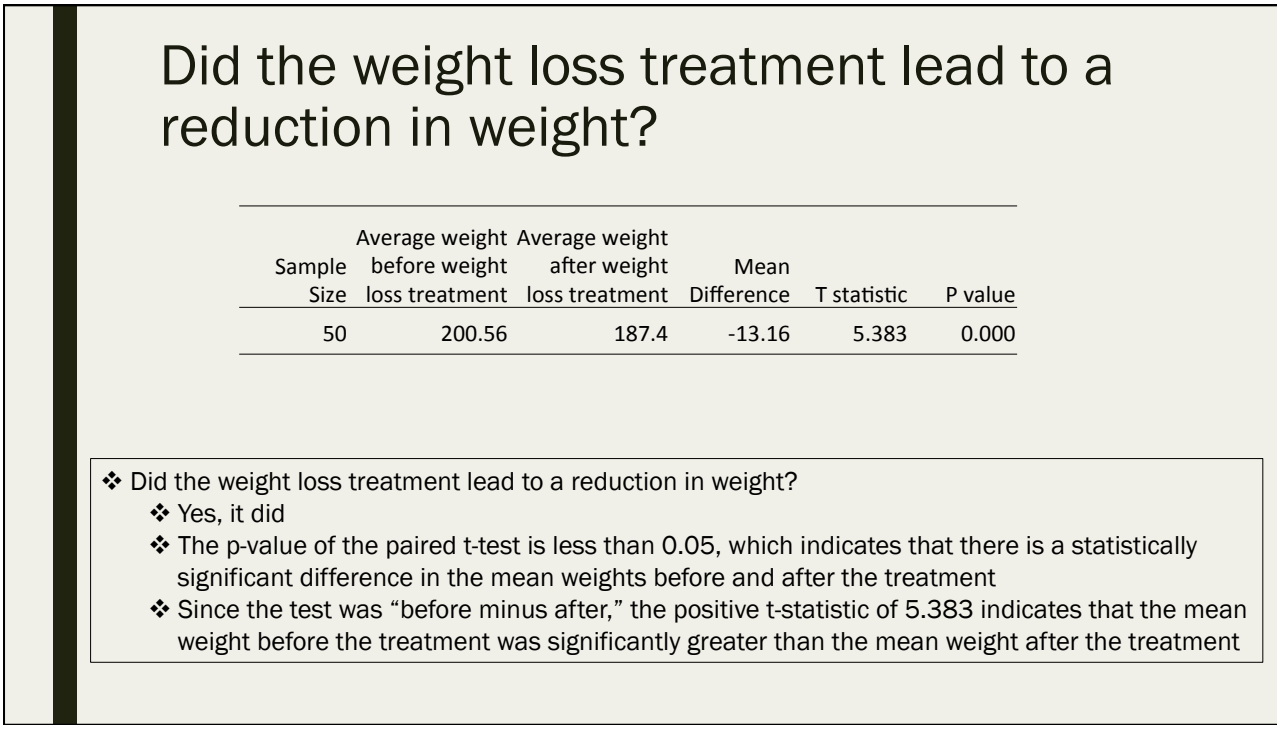

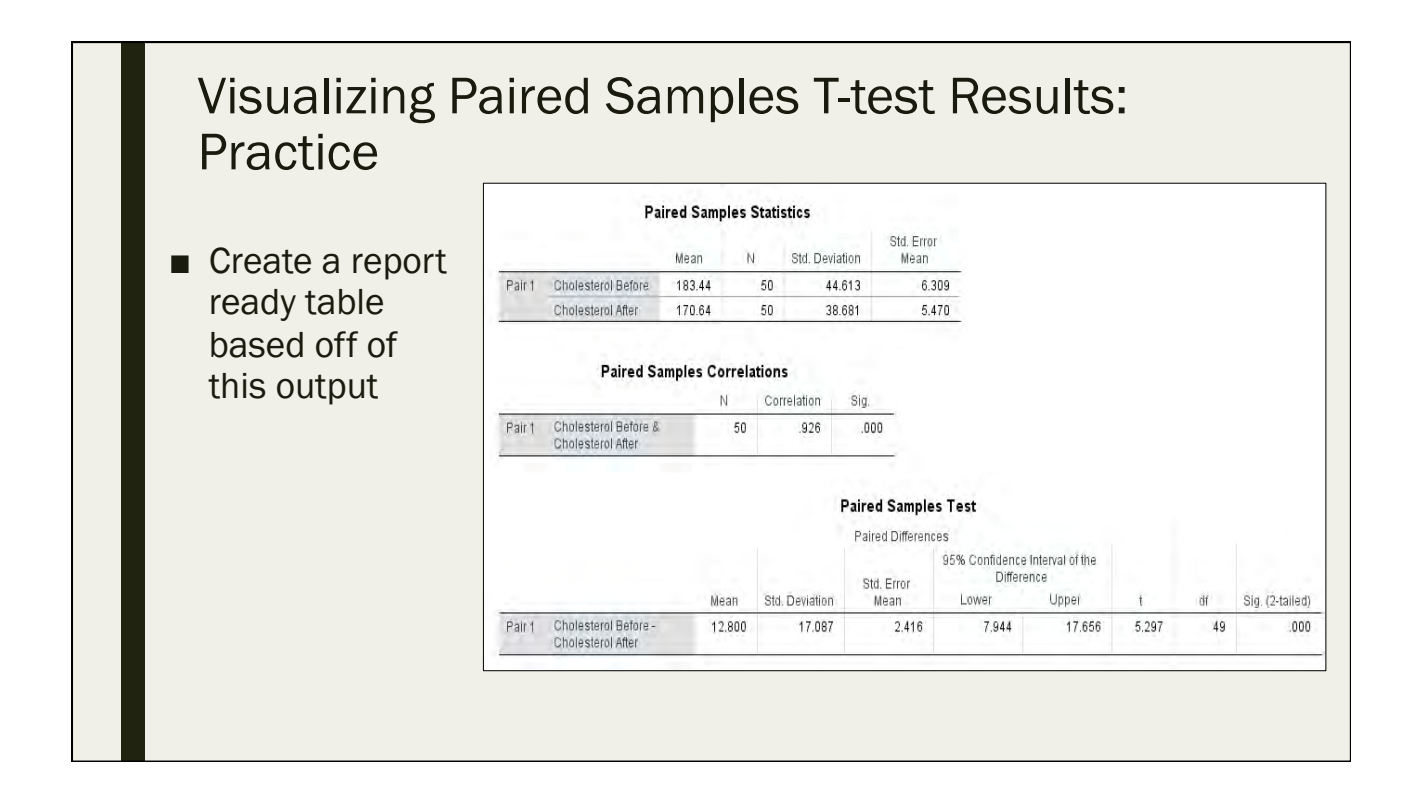

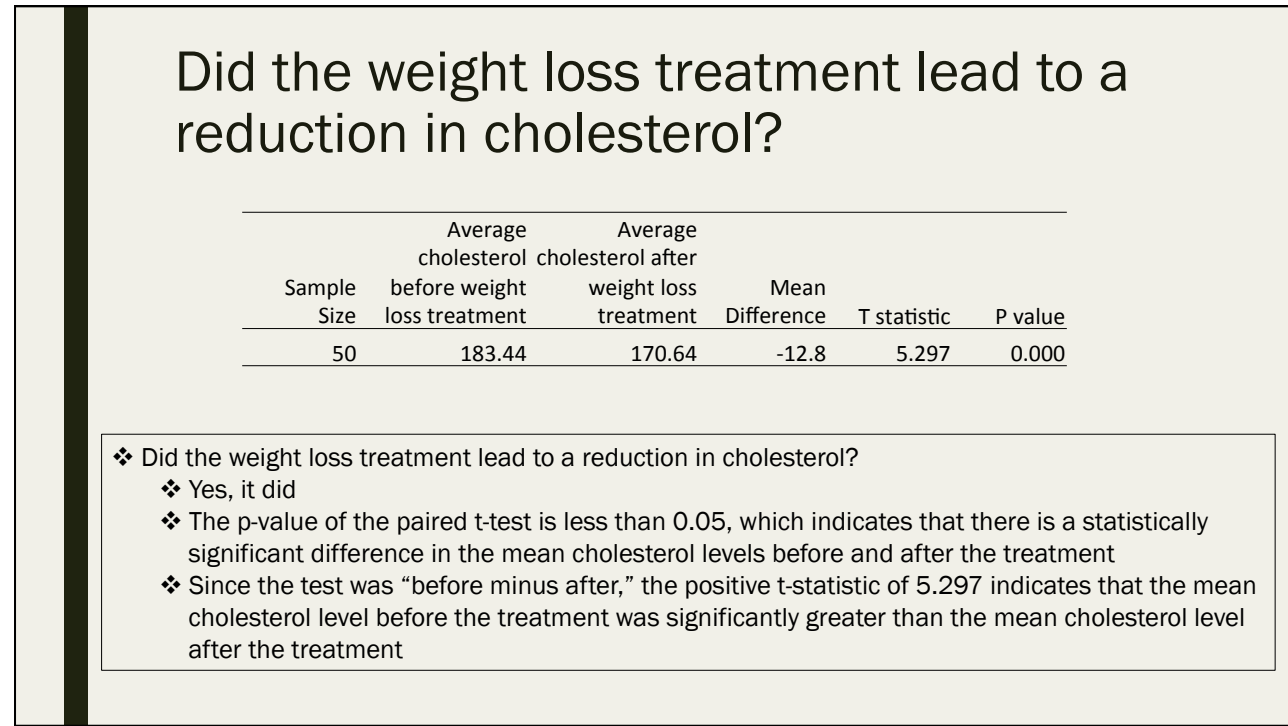

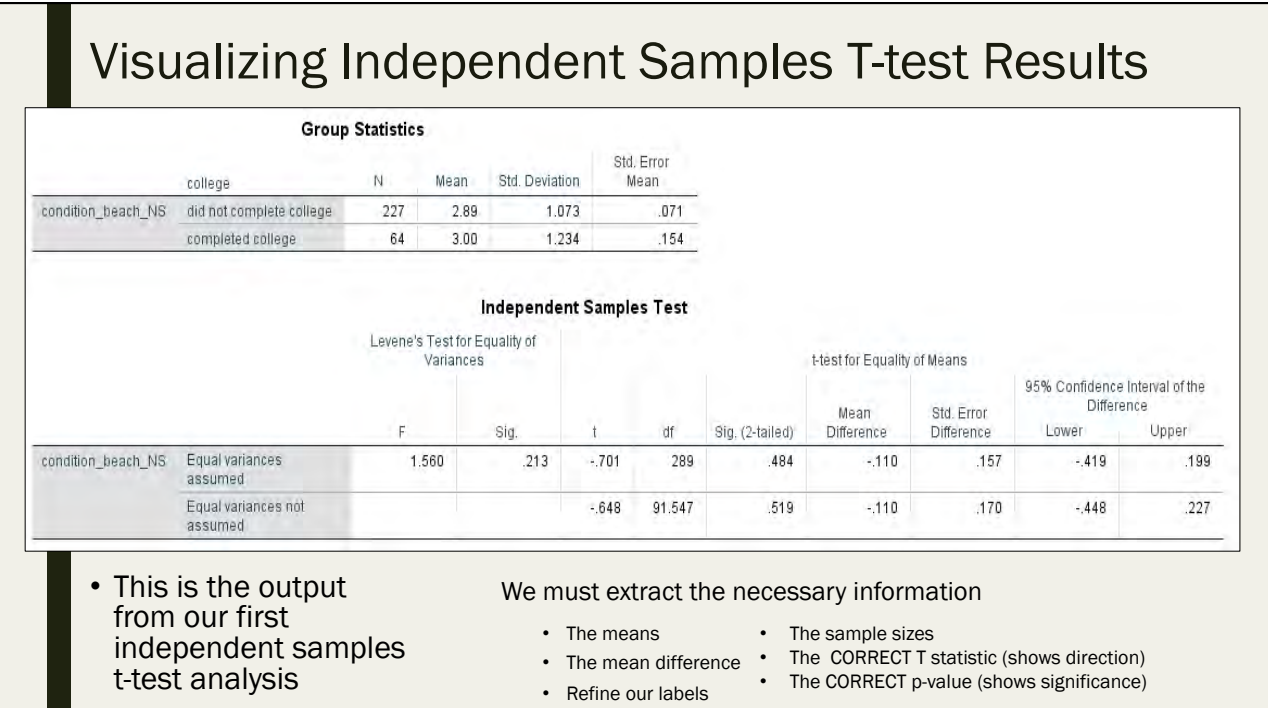

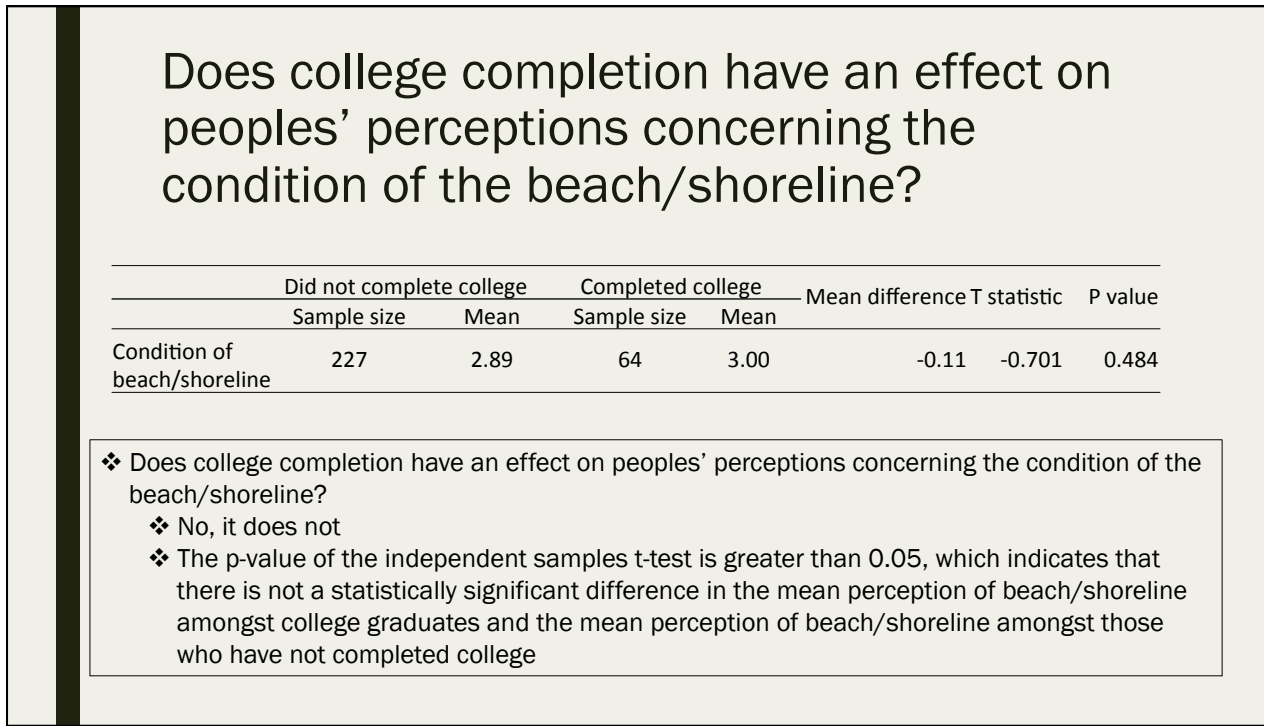

## Visualizing Independent Samples T-test Results: **Practice**

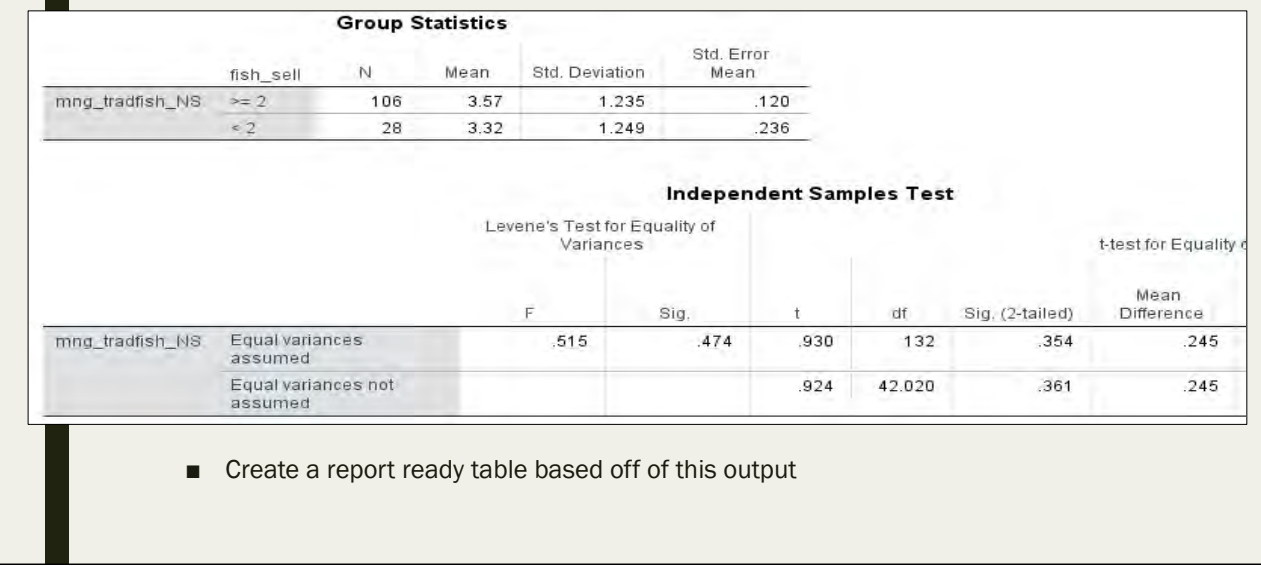

#### Does fishing to sell have an effect on peoples' agreement with creating areas for traditional fishing only?

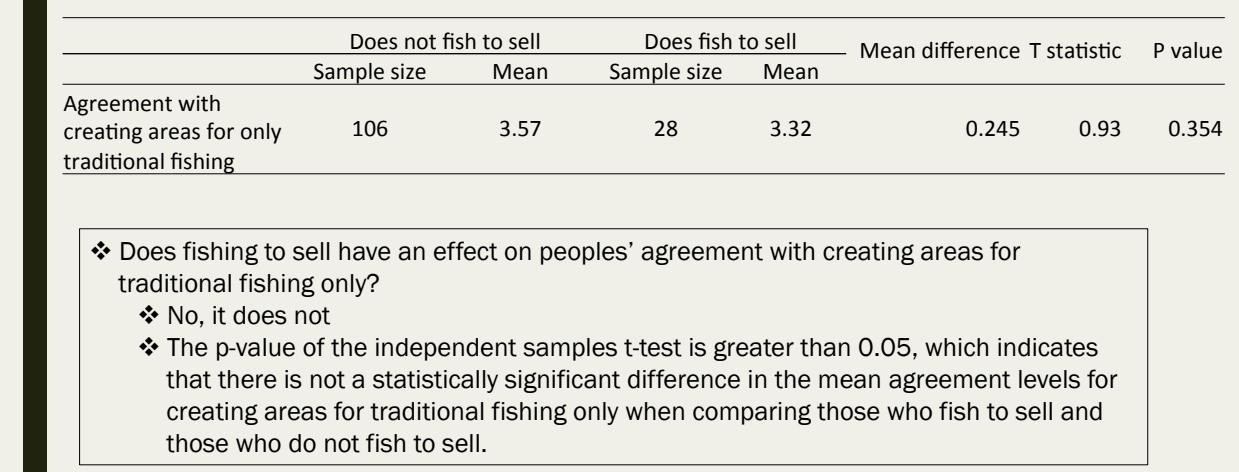

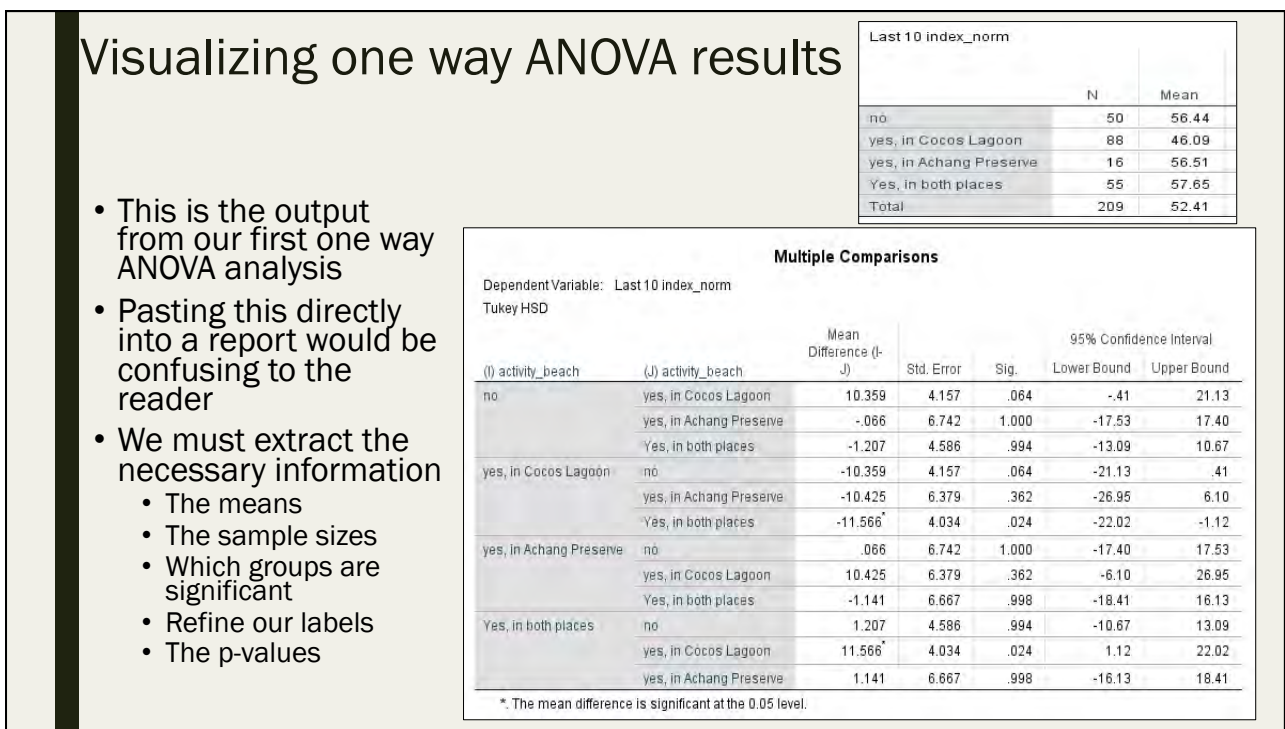

Does where people participate in beach recreation have an effect on their overall perception concerning the change in the condition of marine resources over the last 10 years?

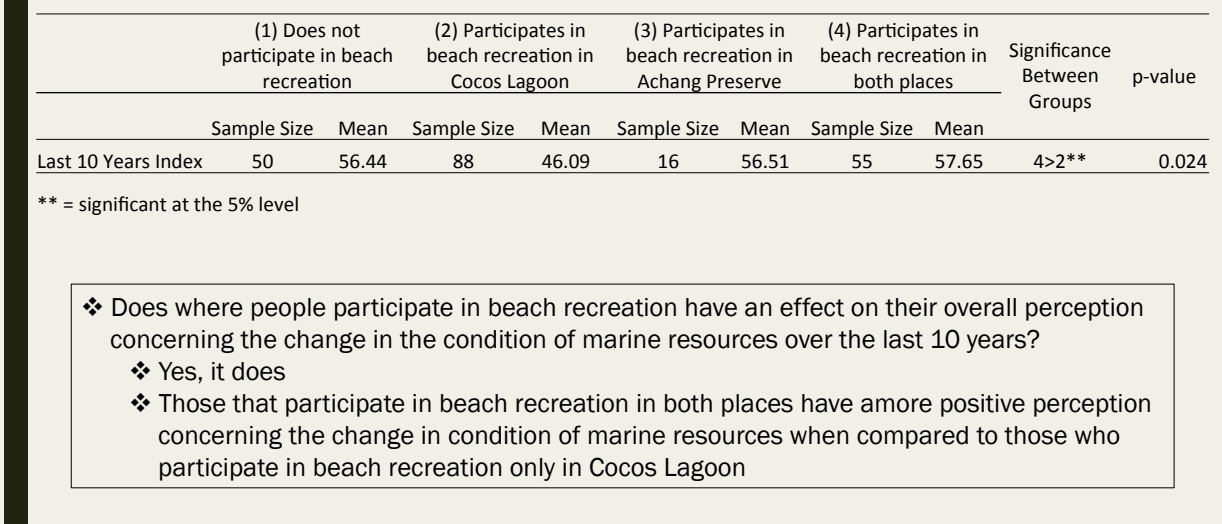

## Visualizing one way ANOVA results: **Practice**

Create a report ready table based off of this output

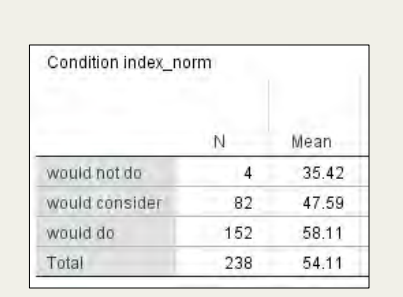

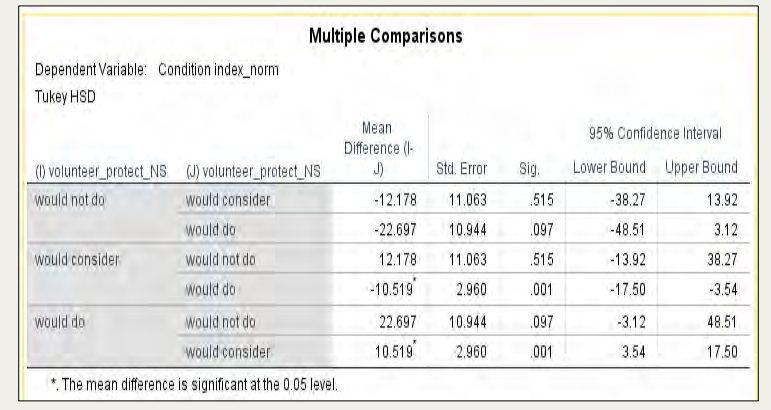

Does one's consideration of volunteering at least once a year to help protect coral reefs have an effect on their overall perception of marine resource condition?

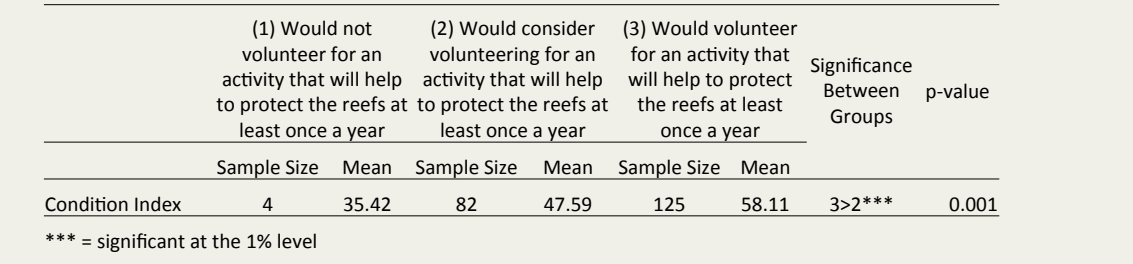

- v Does one's consideration of volunteering at least once a year to help protect coral reefs have an effect on their overall perception of marine resource condition?
	- ❖ Yes, it does
	- \* Those that "would" volunteer at least once a year to help protect the reefs have a more positive perception concerning the condition of marine resources when compared to those who would "consider" volunteering at least once a year to help protect the reefs

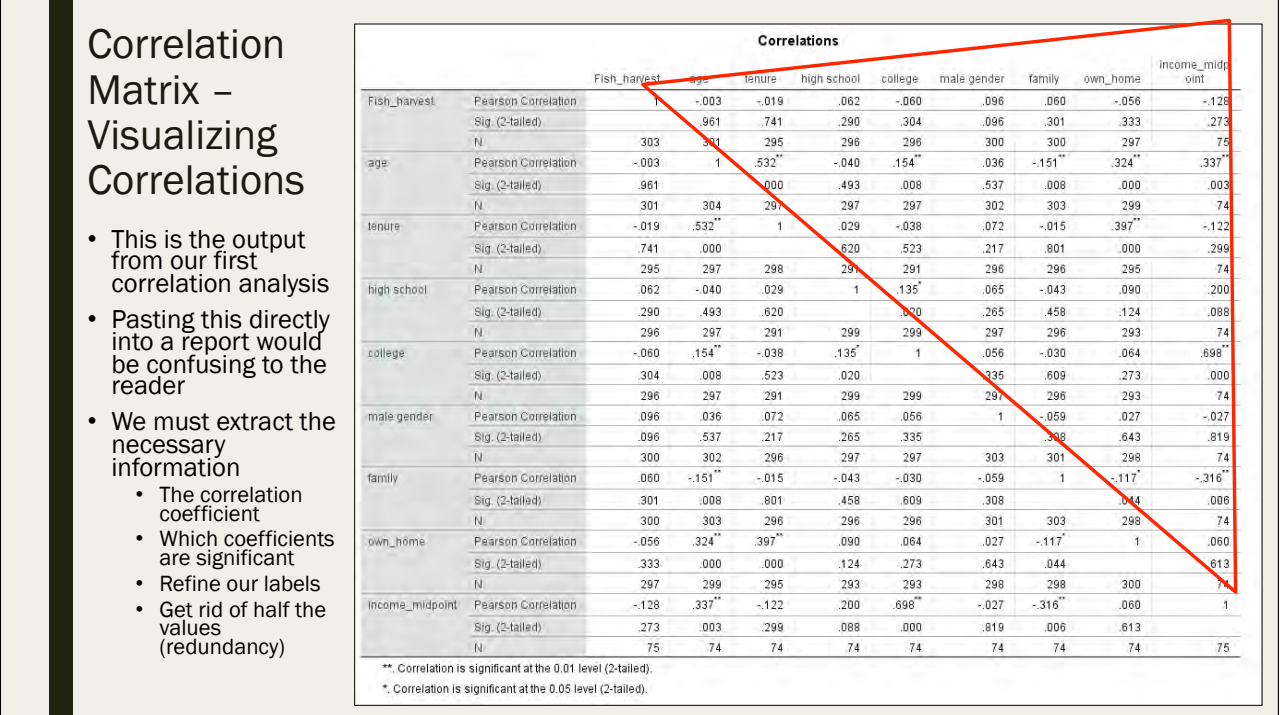

Correlation Matrix – Visualizing Correlations

■ Copy and paste SPSS output into excel and work from there

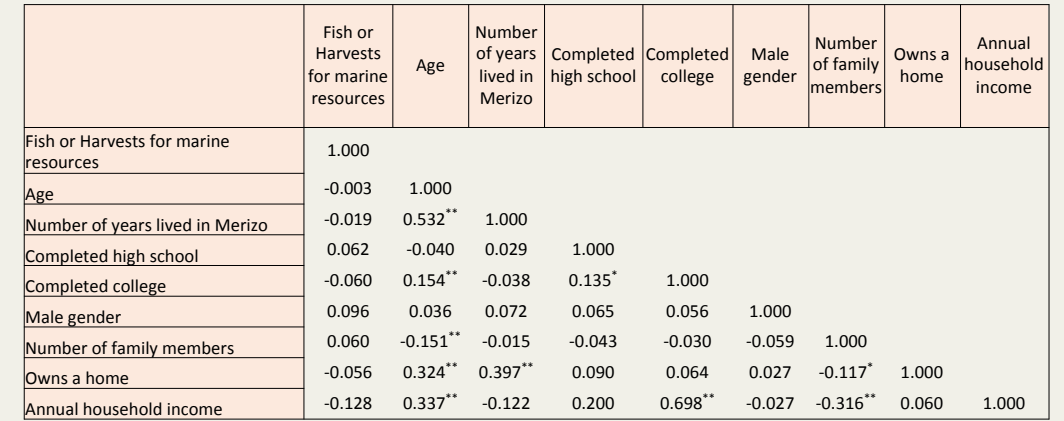

 $**$ . Correlation is significant at the 0.01 level

 $*$ . Correlation is significant at the 0.05 level
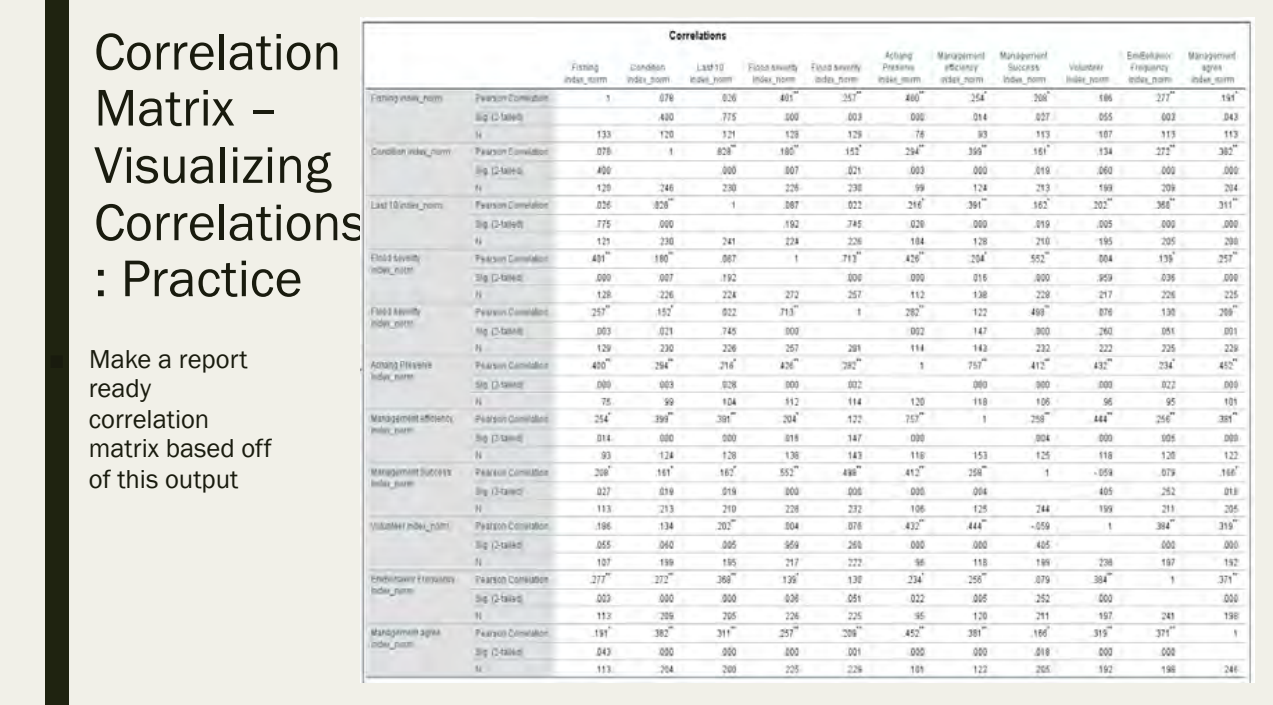

## Correlation Matrix – Visualizing Correlations: Practice

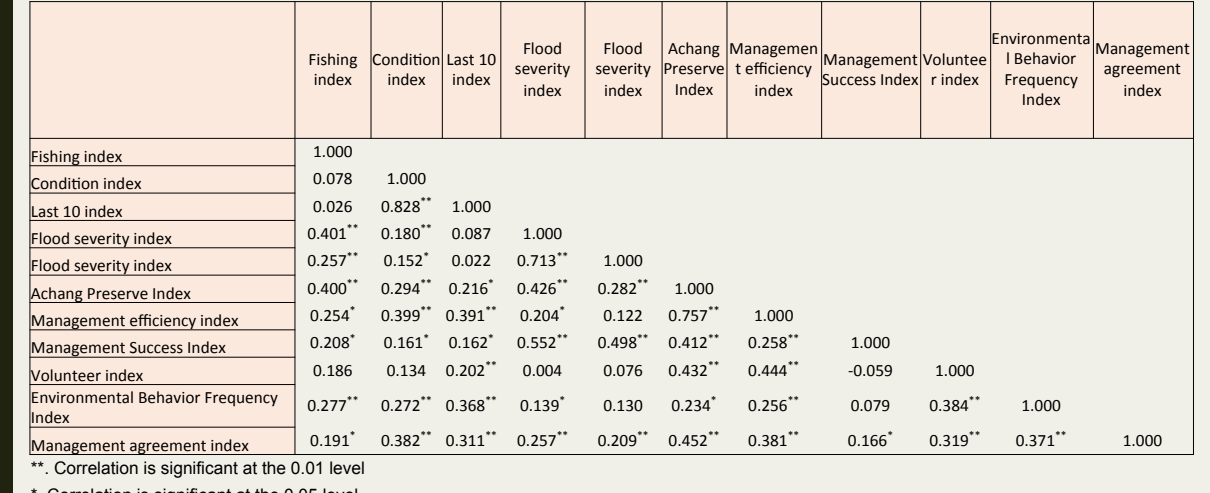

prrelation is significant at the 0.05 level

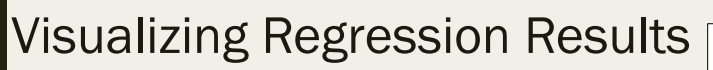

- This is the output from one of our multiple regression analyses
- Pasting this directly into a report would be confusing to the reader
- We must extract the necessary information
	- The adj R square
	- The beta coefficients
	- The T statistics (for direction)
	- The p-values (for significance)
	- Refine our labels

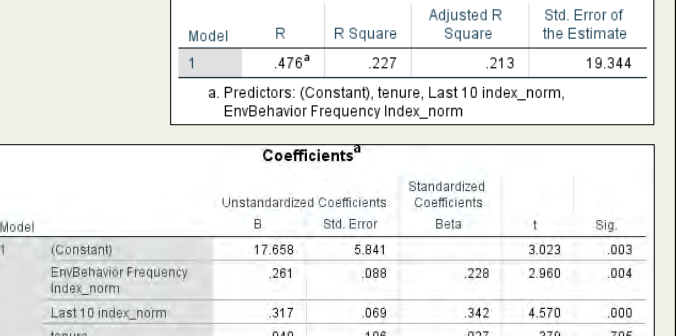

**Model Summary** 

a. Dependent Variable: Management agree index\_norm

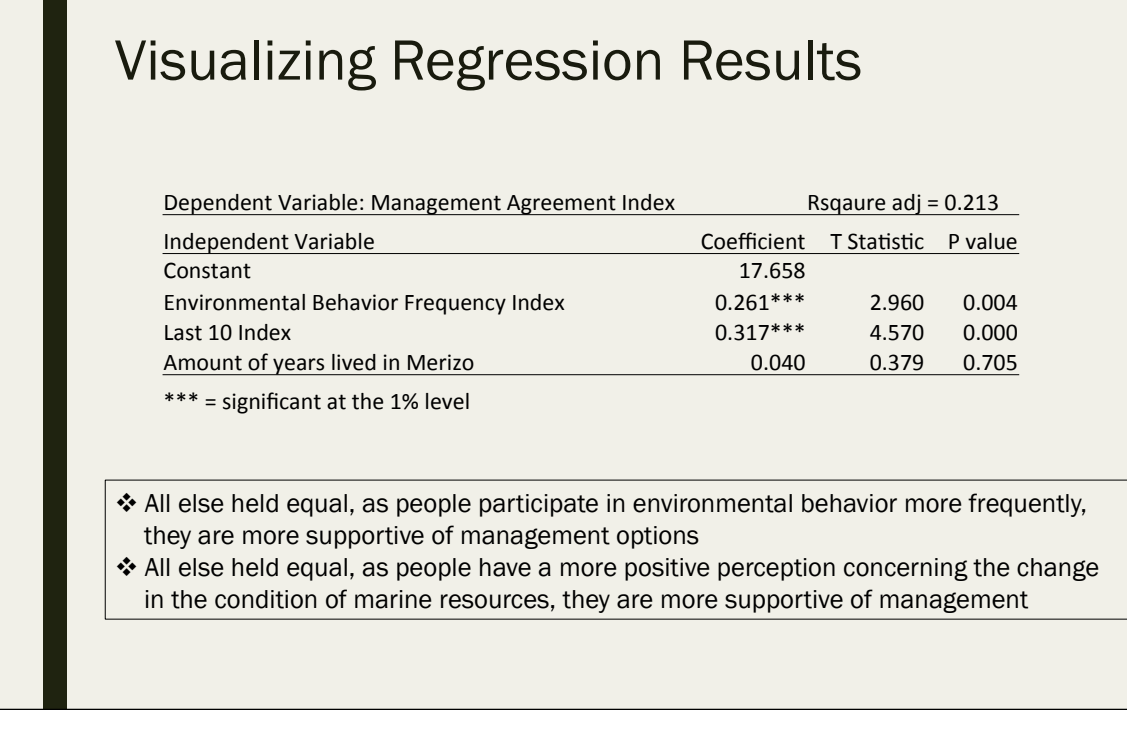

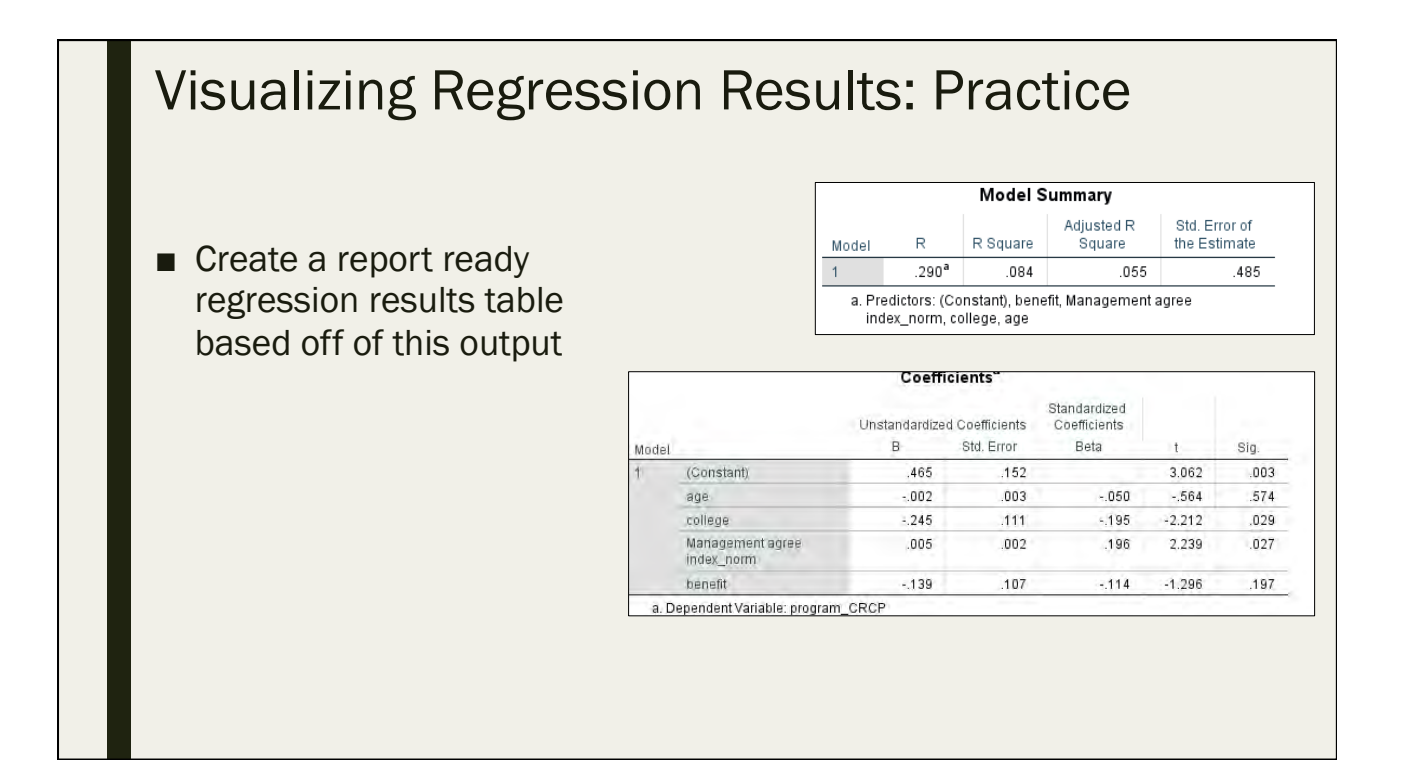

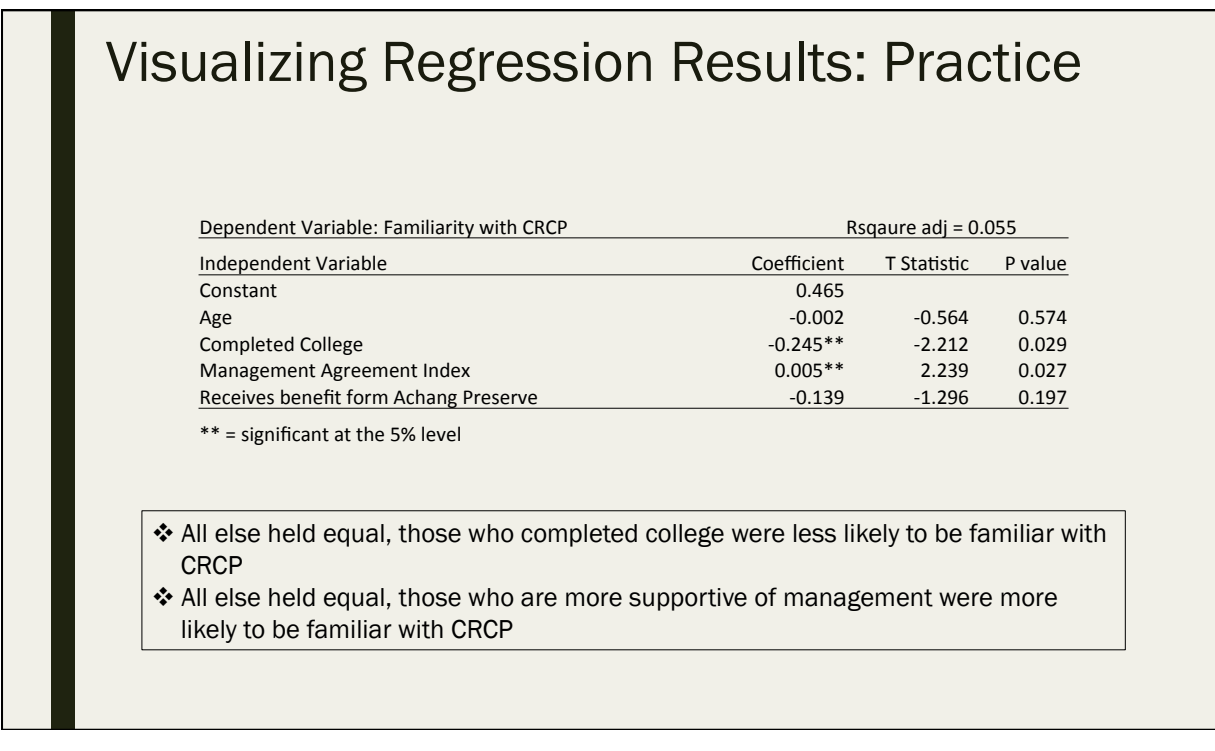

# Quiz #9

Day 5: September 16, 2016

## 9.1 True or False: It is acceptable to simply copy and paste SPSS output into a report

A. True

B. False

## 9.2 What should we be reporting in a "report ready" contingency table?

- A. The column percentages
- B. The total frequencies
- C. The chi-square statistic
- D. The chi-square p-value
- E. The measure of association
- F. All of the above

## 9.3 What is wrong with this correlation matrix?

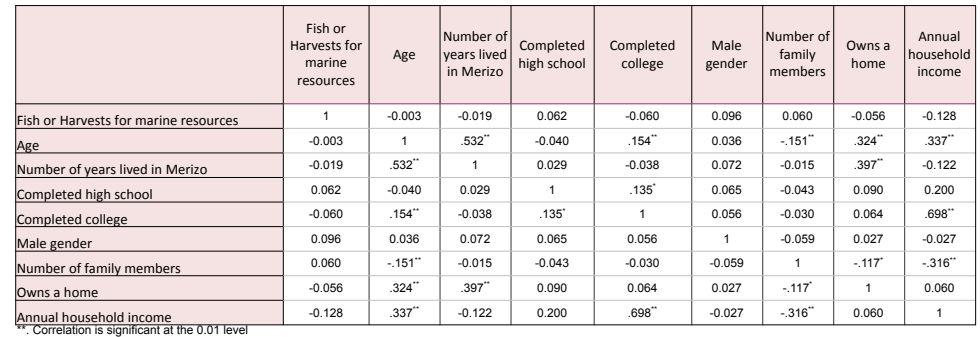

\*. Correlation is significant at the 0.05 level

## 9.4 What is missing from this regression table to make it "report ready"?

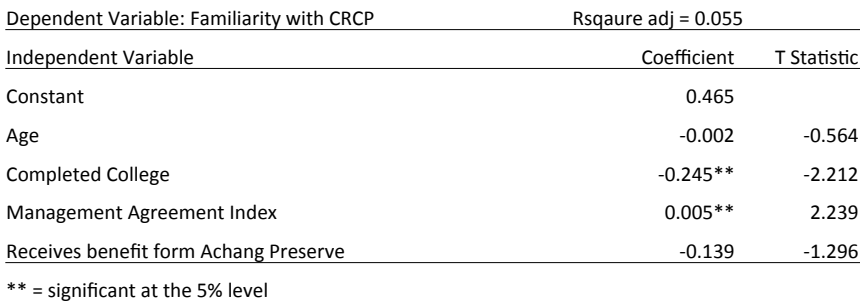

9.5 When is it suitable to use nominal data in a regression model?

- A. When the dependent variable is nominal
- B. When the independent variable is nominal
- C. When both the dependent and independent variables are nominal
- D. Never

# Day 6

- Multiple Response
- Non-Parametric Tests
- Recap Qualitative vs. **Quantitative**
- Best Practices

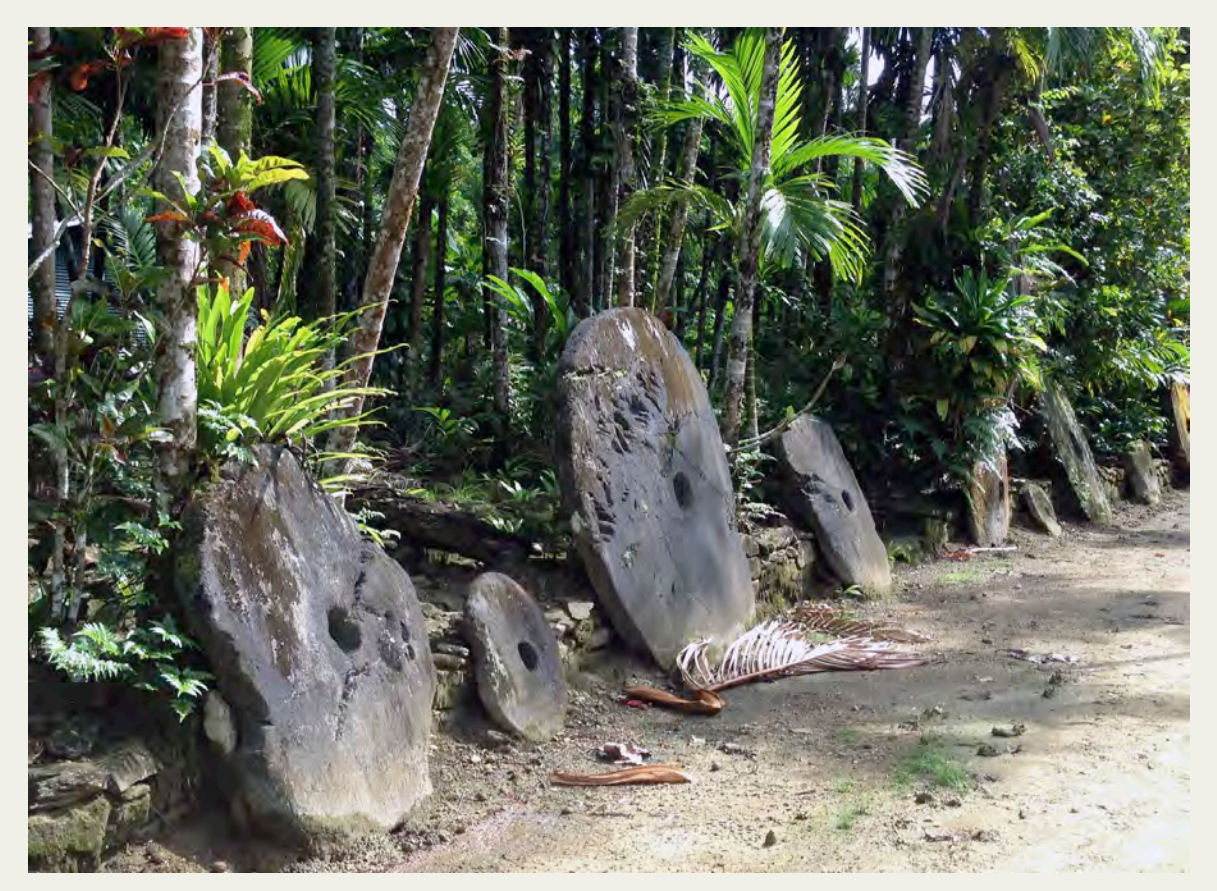

# Multiple Response Analysis

Day 6: September 17, 2016

## Multiple response analysis

- For "ranking" questions
- In our Manell-Geus questionnaire, respondents were asked to pick the top 3 threats to coral reefs as they perceive them
	- *Since it was not specified to "rank," only to "choose 3", we coded each threat as a different variable and coded as a yes or no denoting whether the respondent chose this threat as a "top" threat*

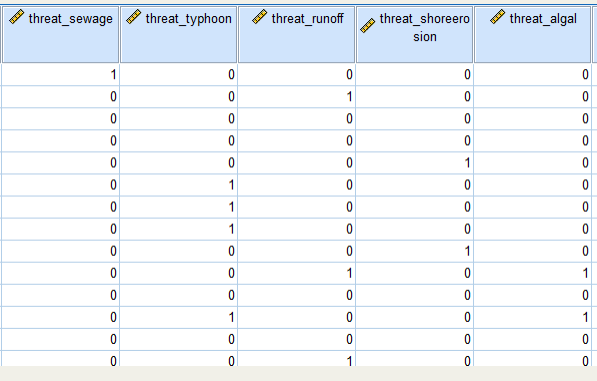

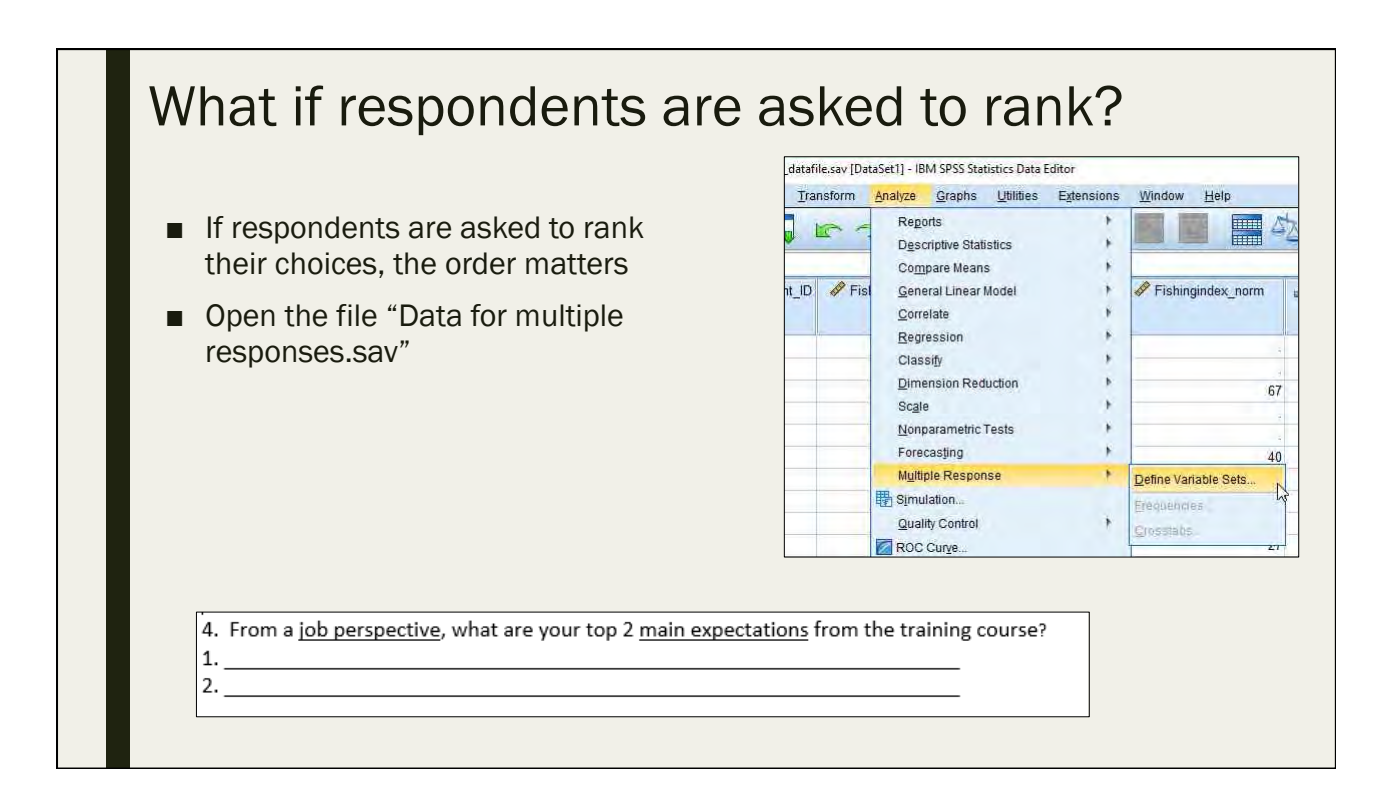

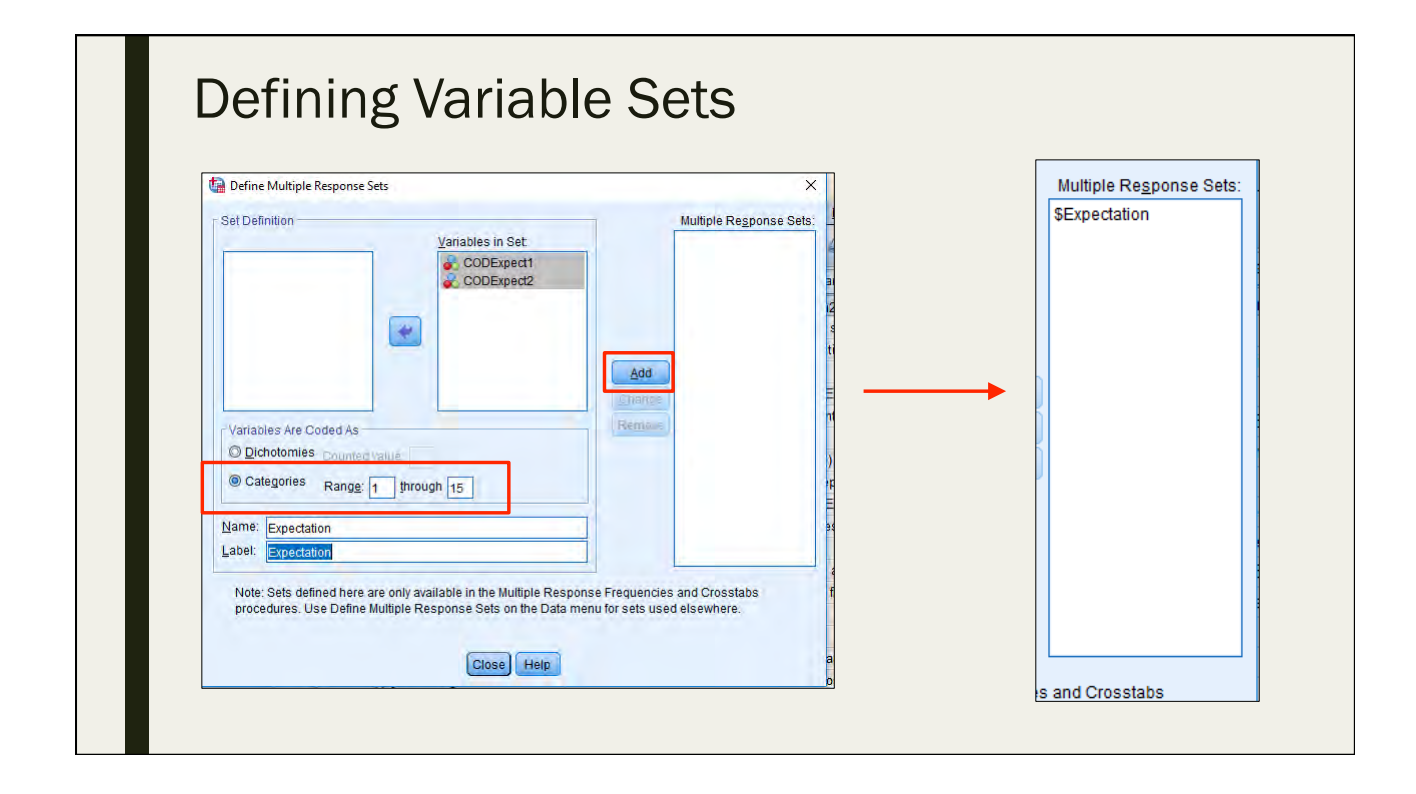

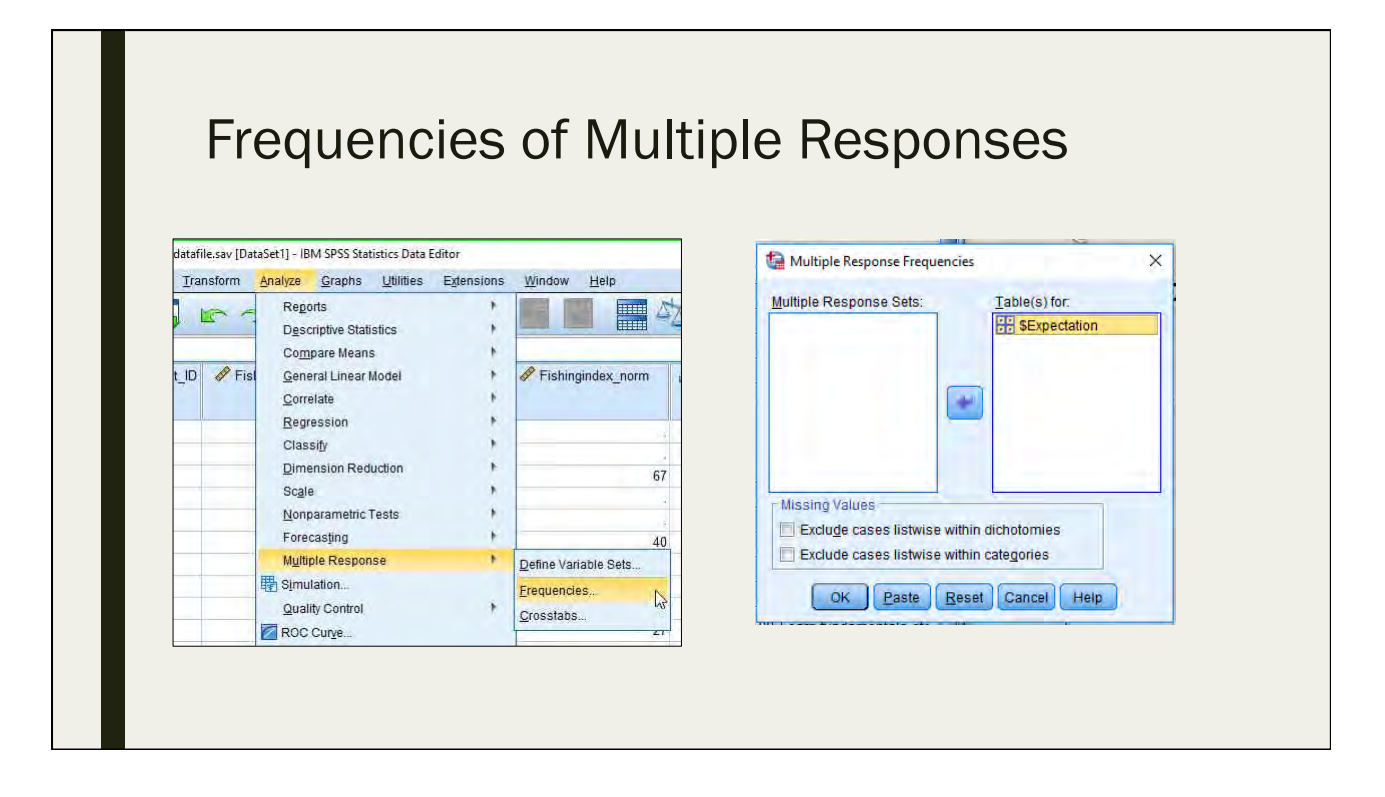

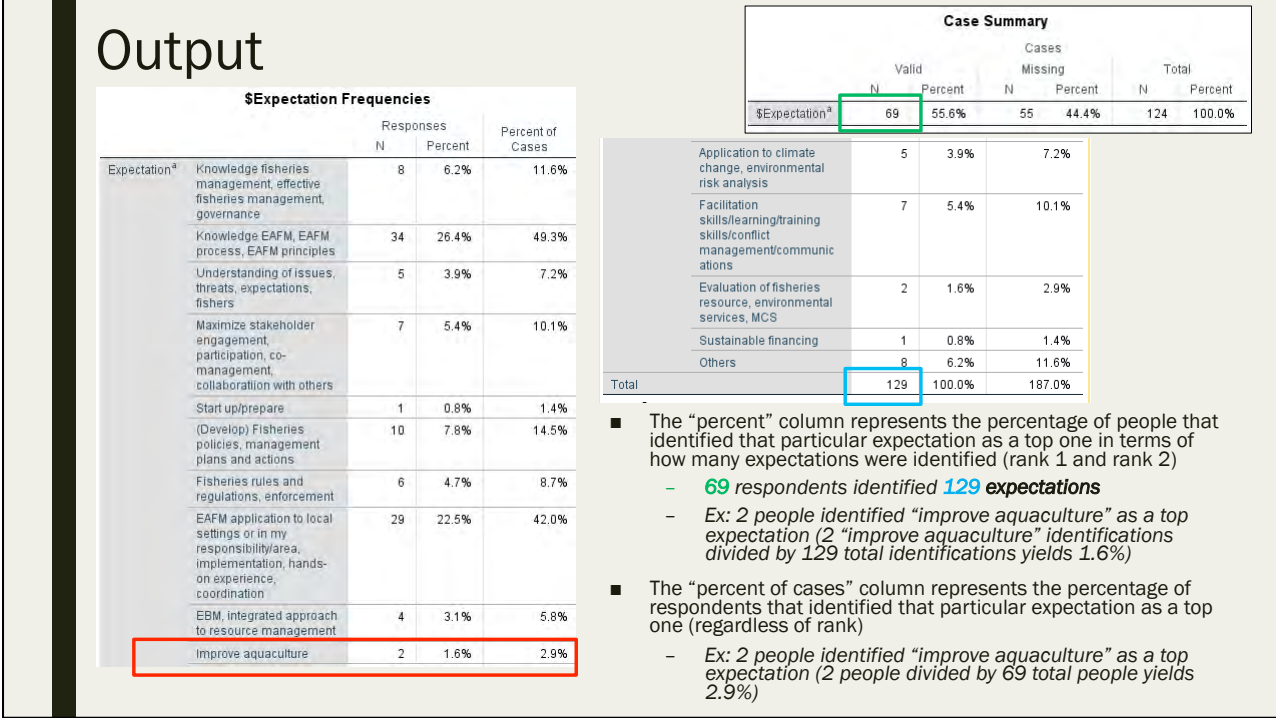

# Normality and Non Parametric Tests

Day 6: September 17, 2016

# The Central Limit Theorem

- Given certain conditions, the arithmetic mean of a sufficiently large number of iterates of independent random variables, each with a well-defined (finite) expected value and finite variance, will be approximately normally distributed, regardless of the underlying distribution.
- In English:
	- *If our sample size is less than 30, we must test for normality*
		- If normal, we can do parametric stats (t test, ANOVA, regression ,etc.)
		- If not normal, we use non parametric stats (coming up....)
	- *If our sample size is greater than 30, we can assume the data to be normal*

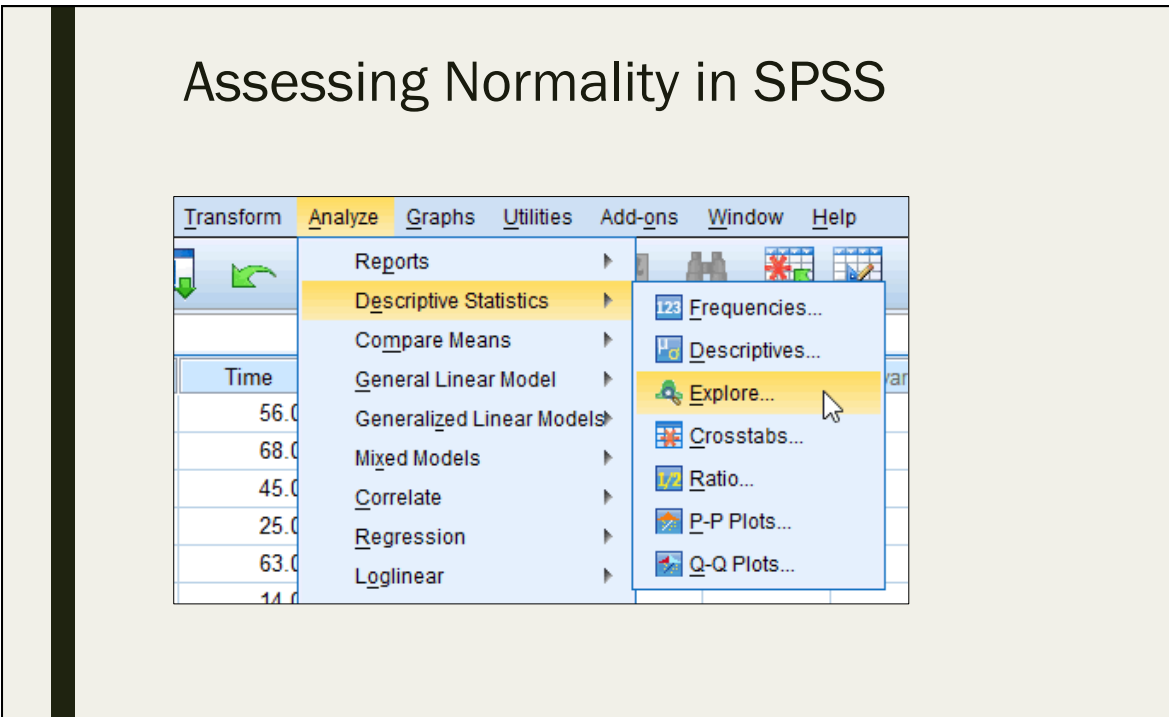

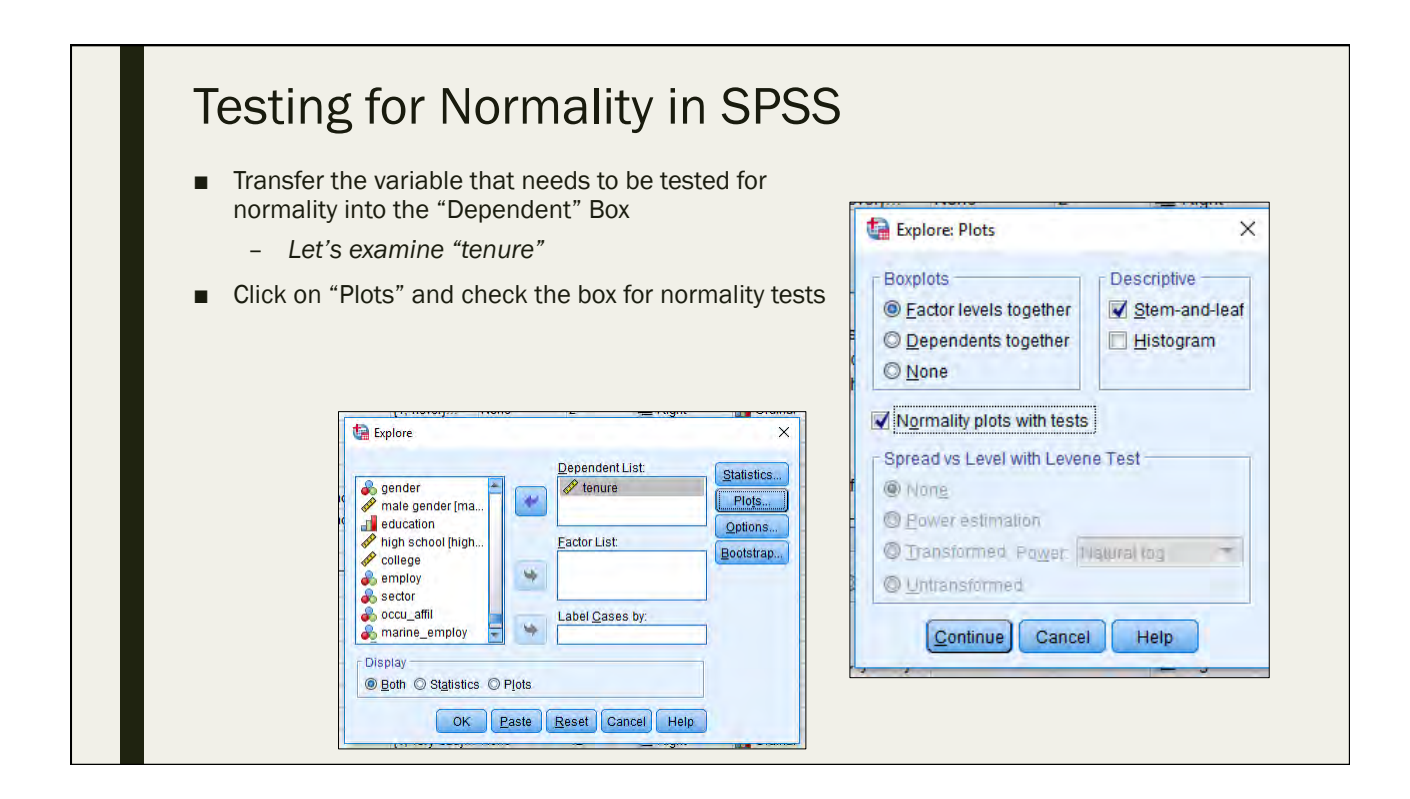

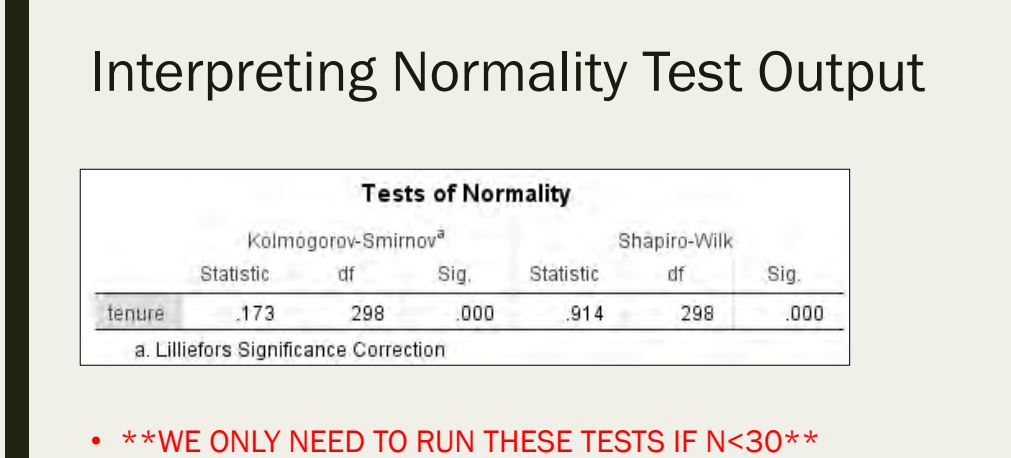

- This is merely an example to show you the output and how to interpret
- The Shapiro-Wilk Test and the Kolmogorov-Smirnov Test are both normality tests
- Null hypothesis of both = normal
- If p-value > 0.05, our data is normal
- If p-value < 0.05, our data is not normal
- However, our sample size is >30, so we don't need to worry about this

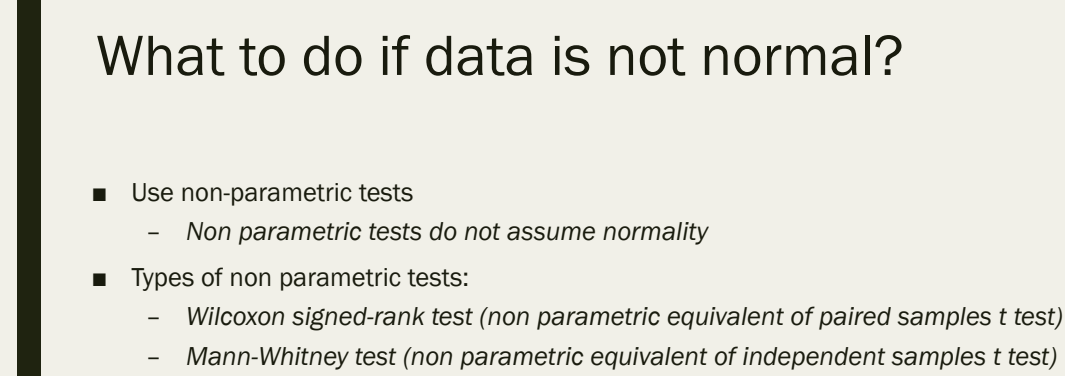

- *Kruskall Wallis test (non parametric equivalent of one way ANOVA)*
- *All of these can be performed in SPSS*

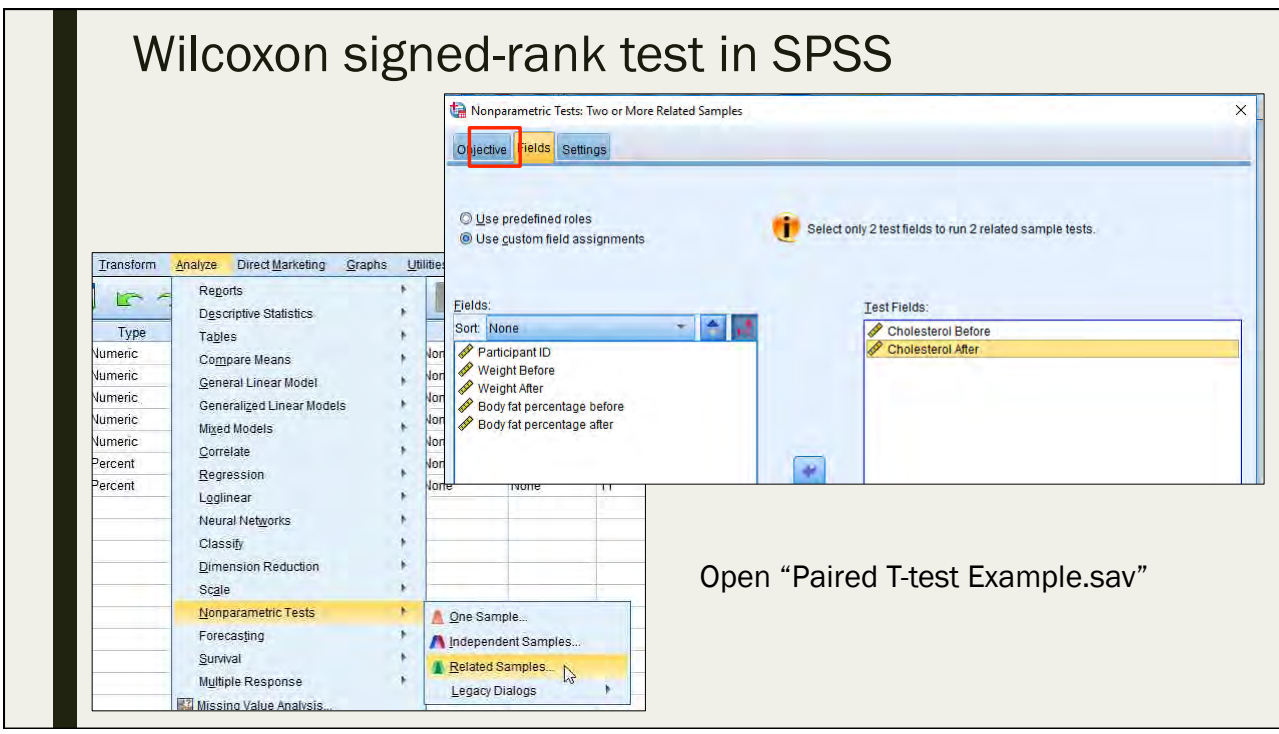

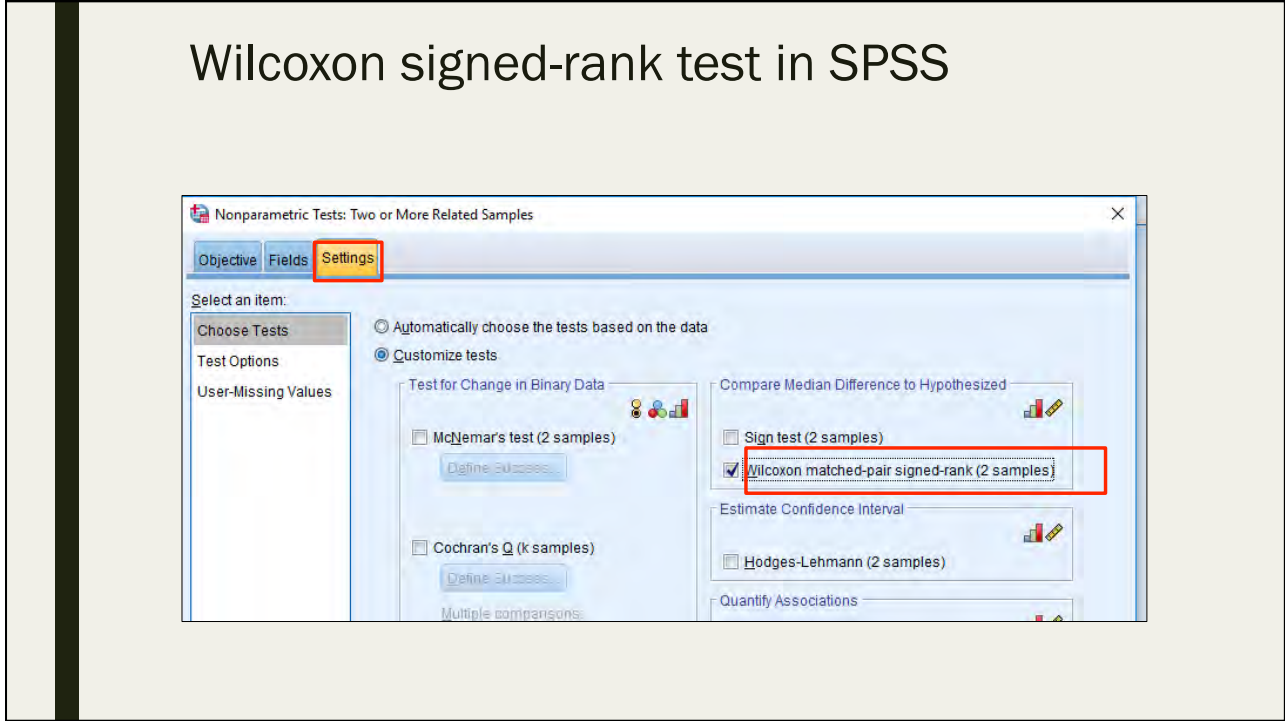

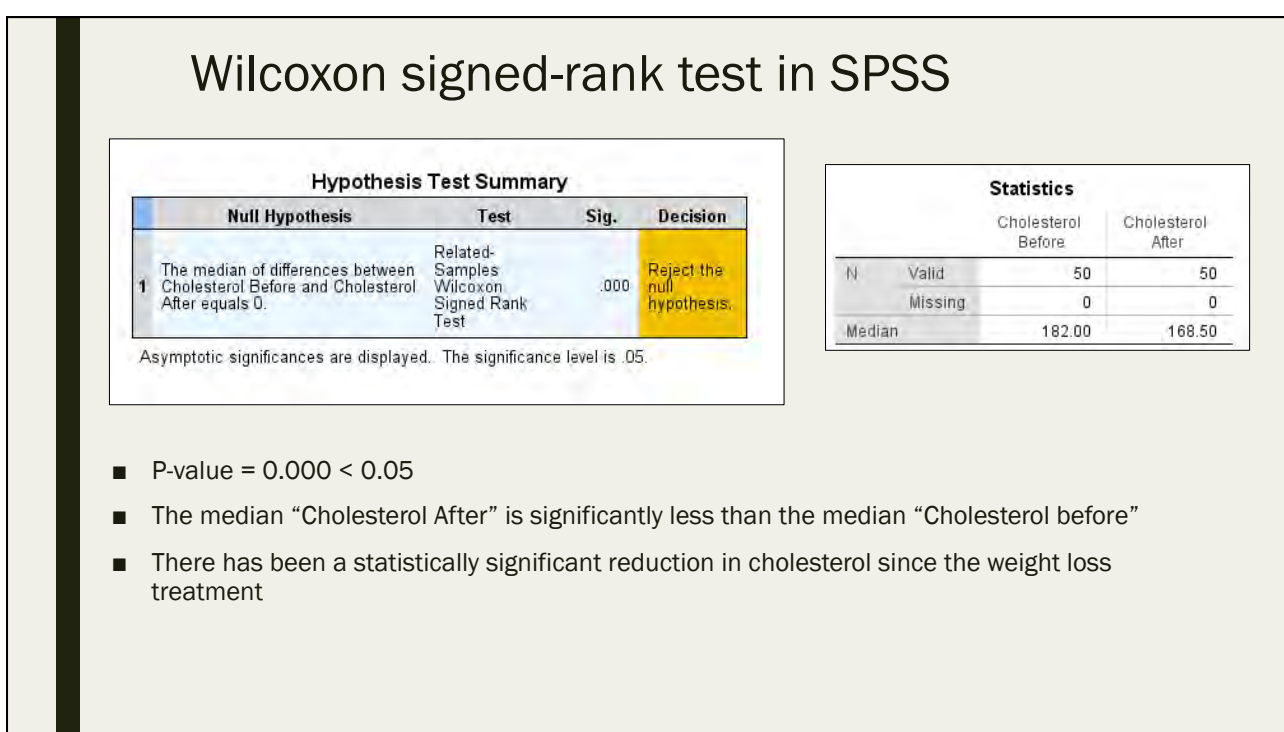

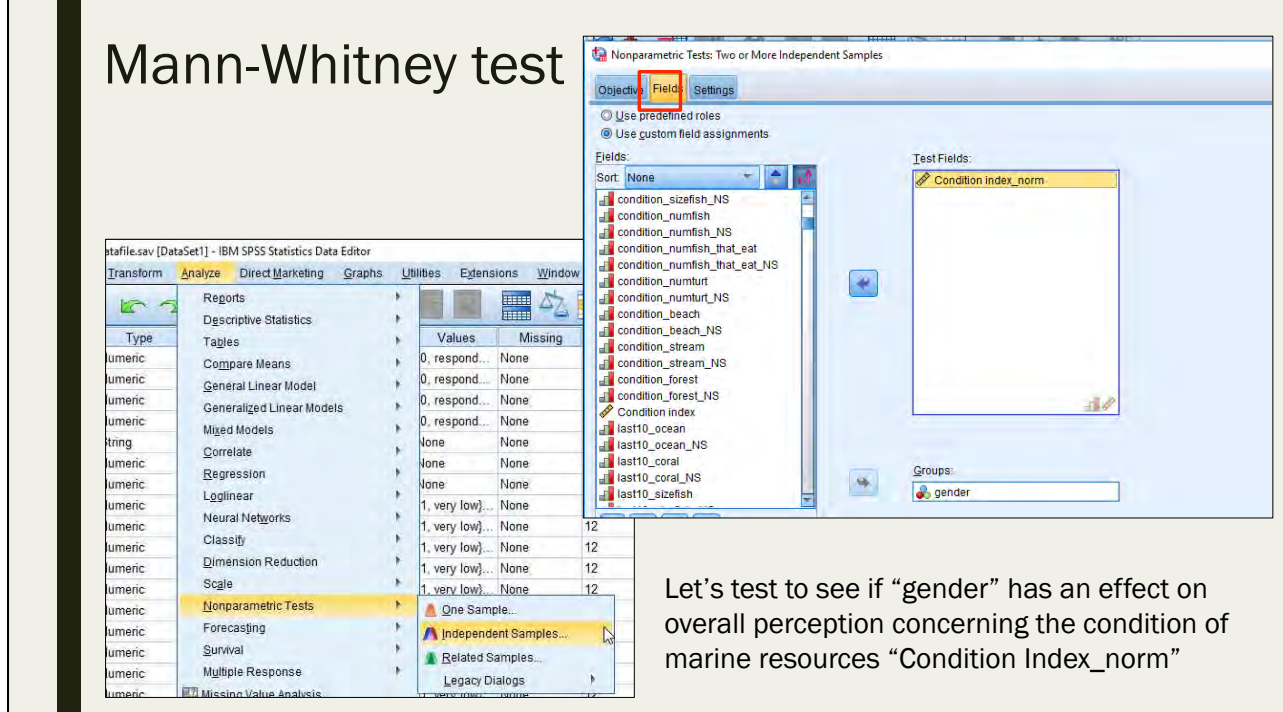

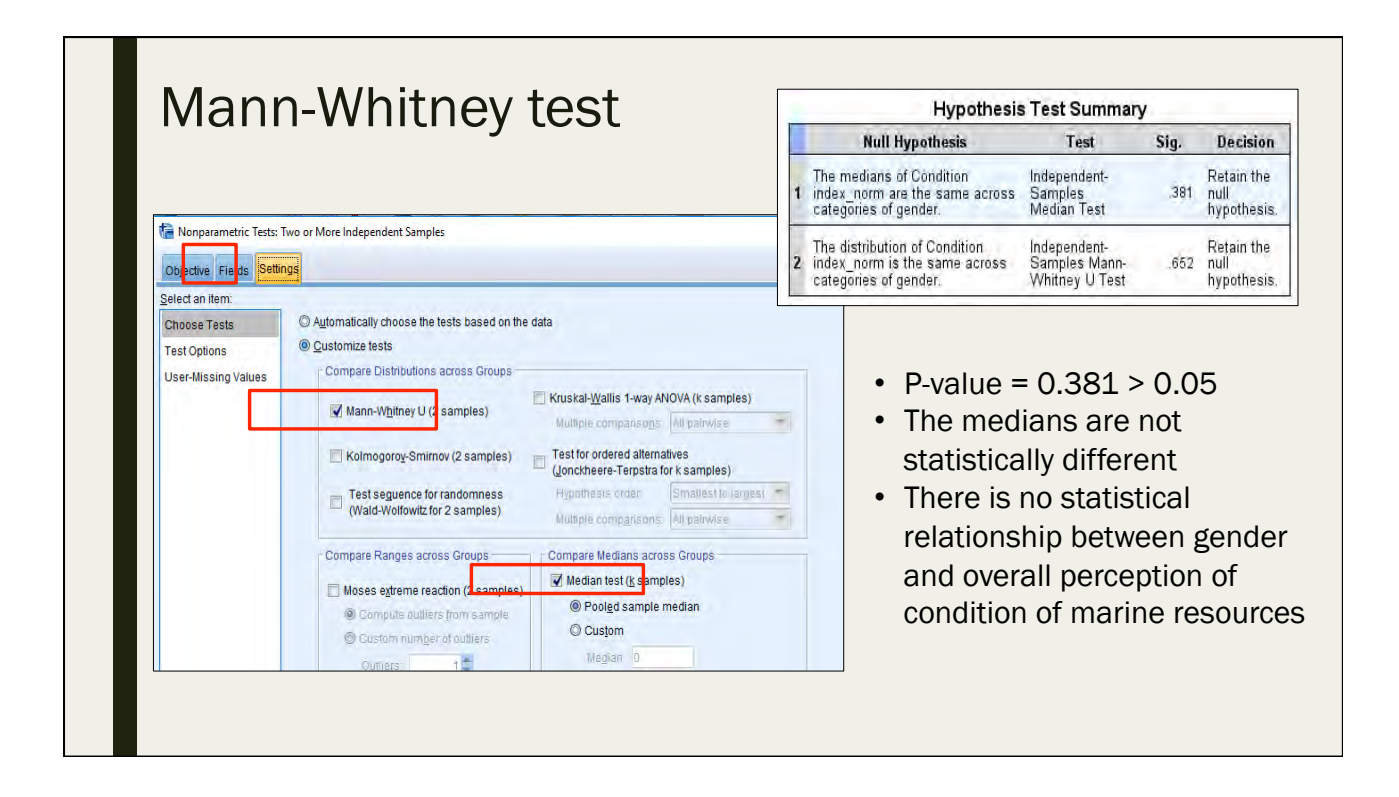

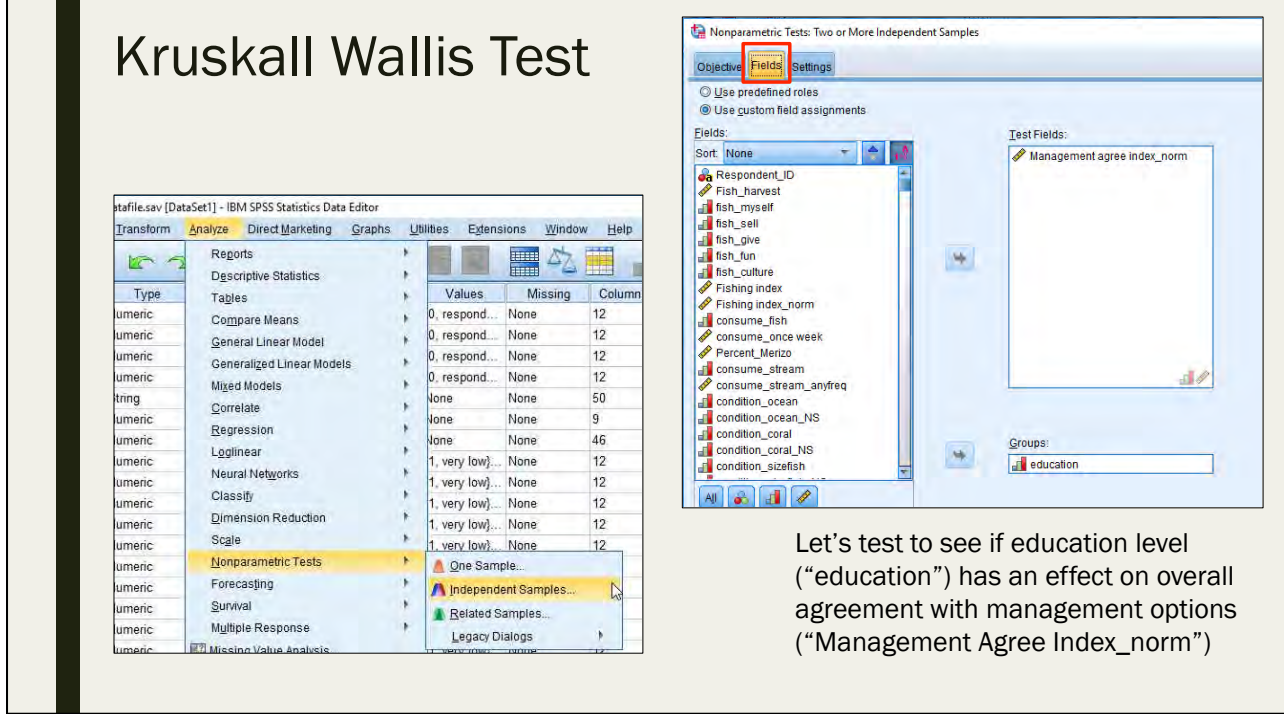

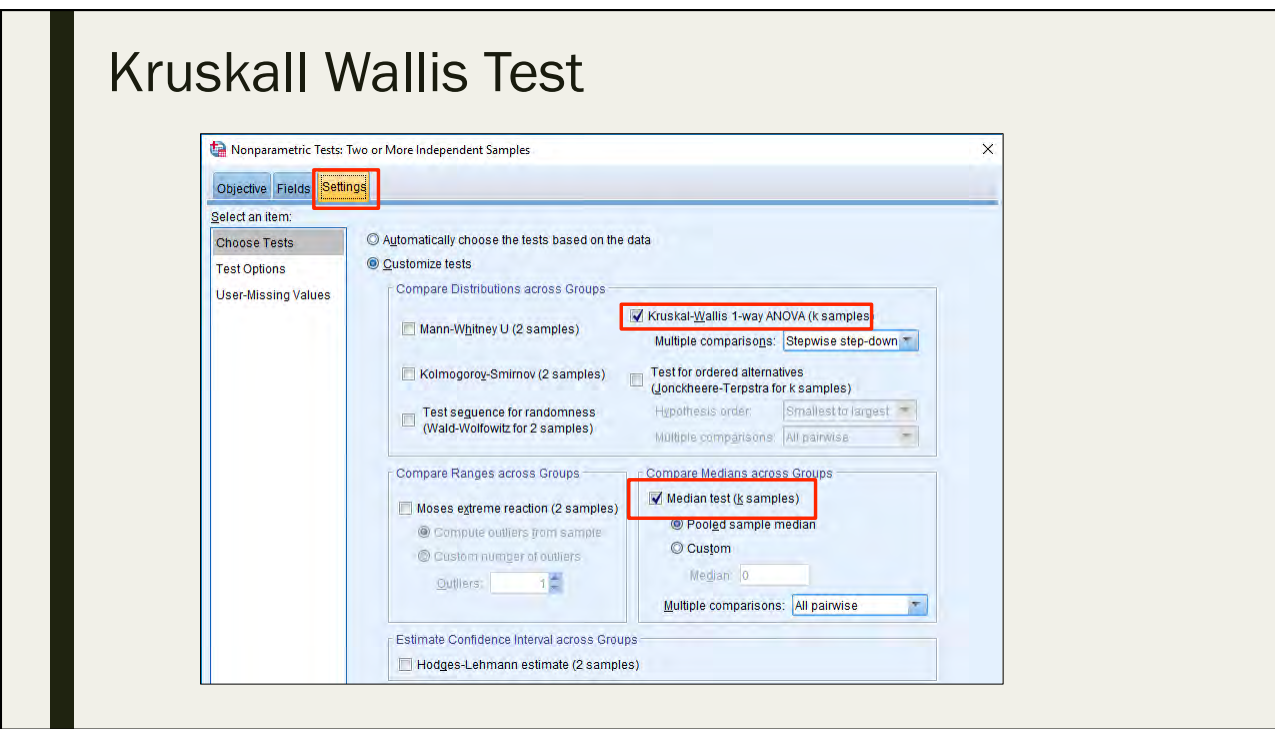

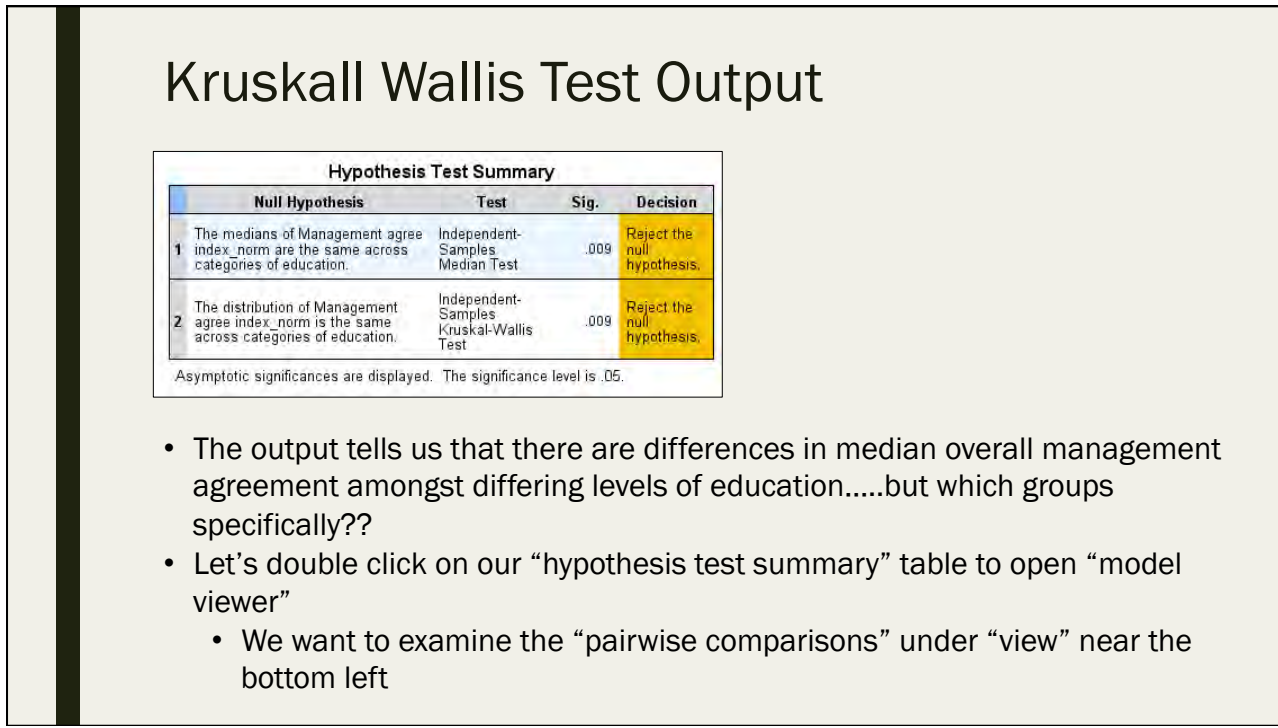

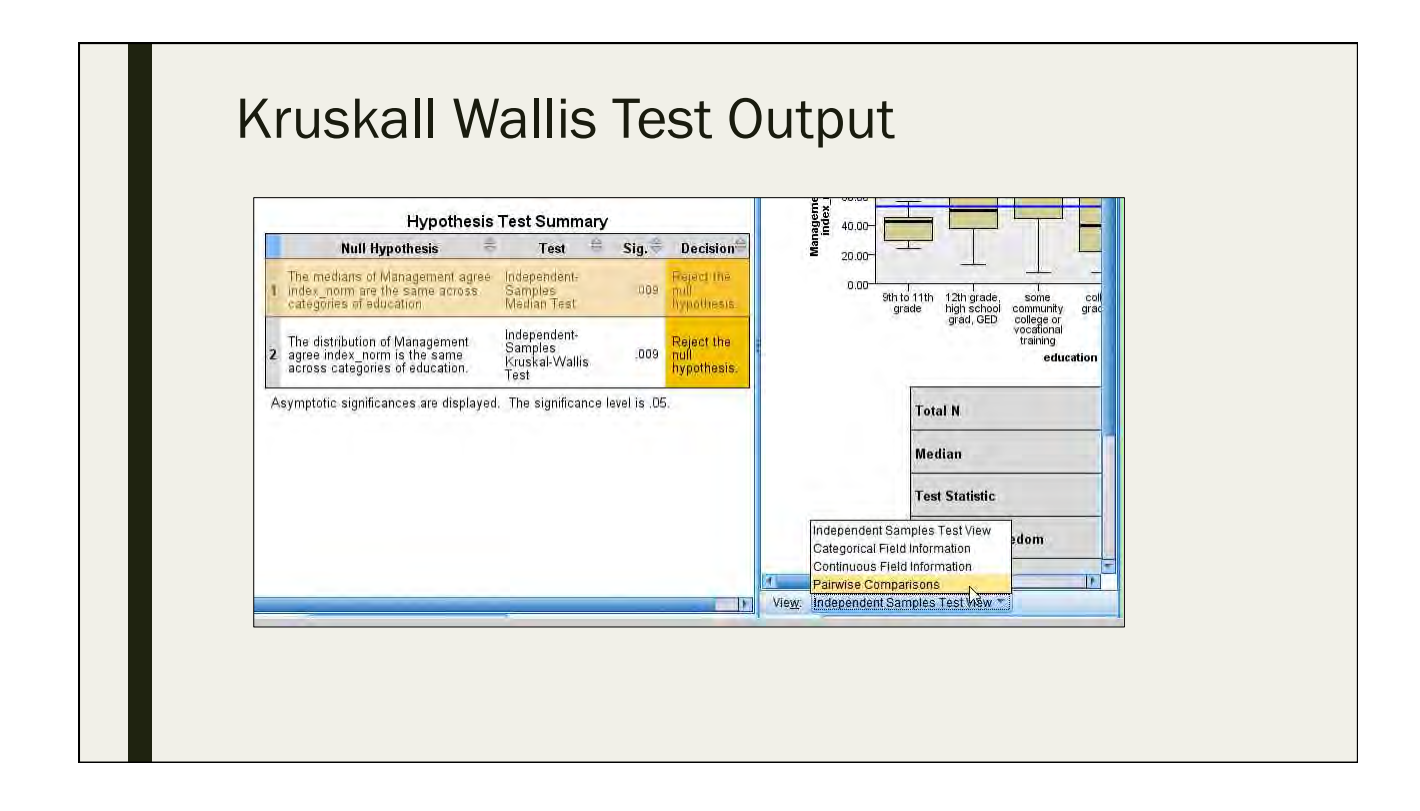

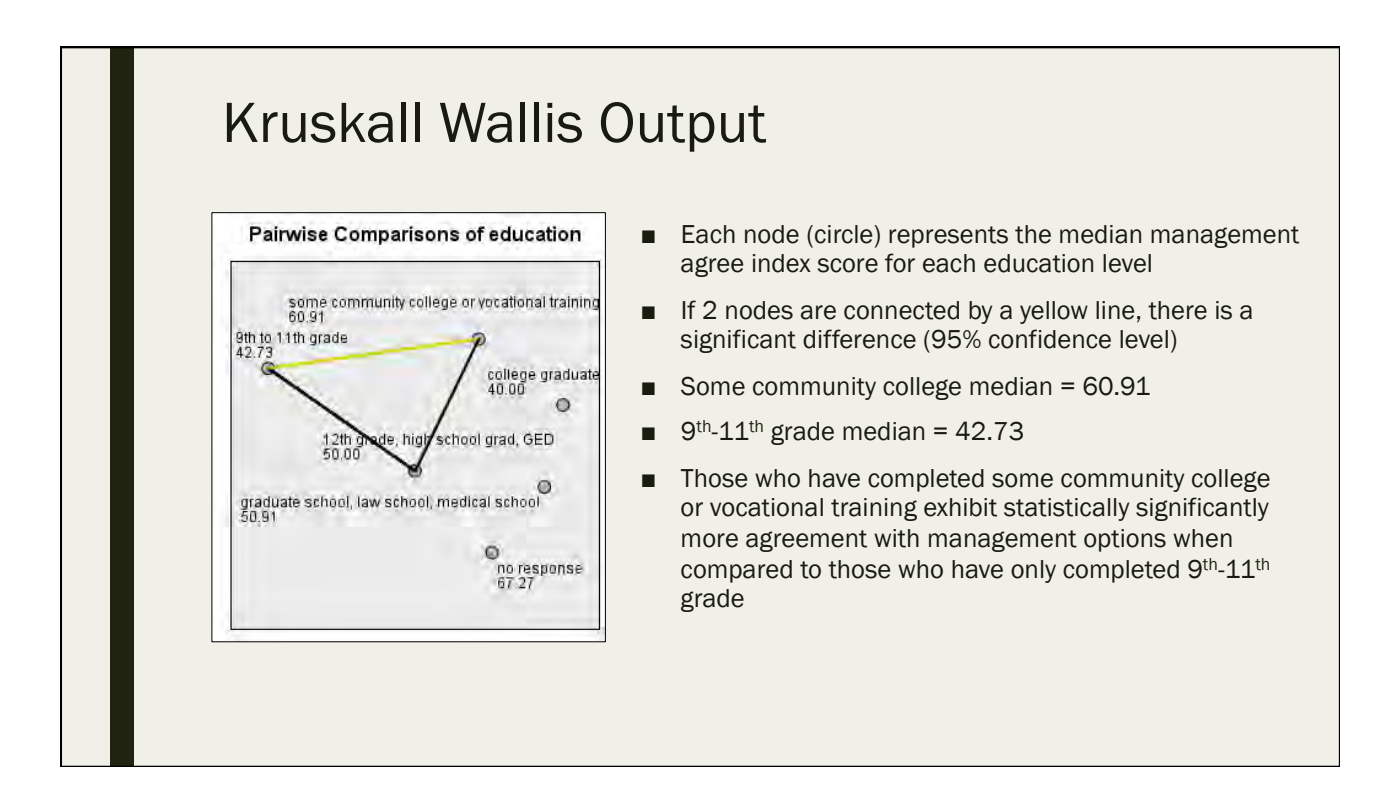

## Best Practices and Ethics in Data Analysis and Management

Day 6: September 17, 2016

# Why best practices?

- Research with people has ethical and moral consequences.
- Results are use in decision making that impacts people. This means we need accurate, unbiased evidence for decision making
- No good reasons not to use best practices.

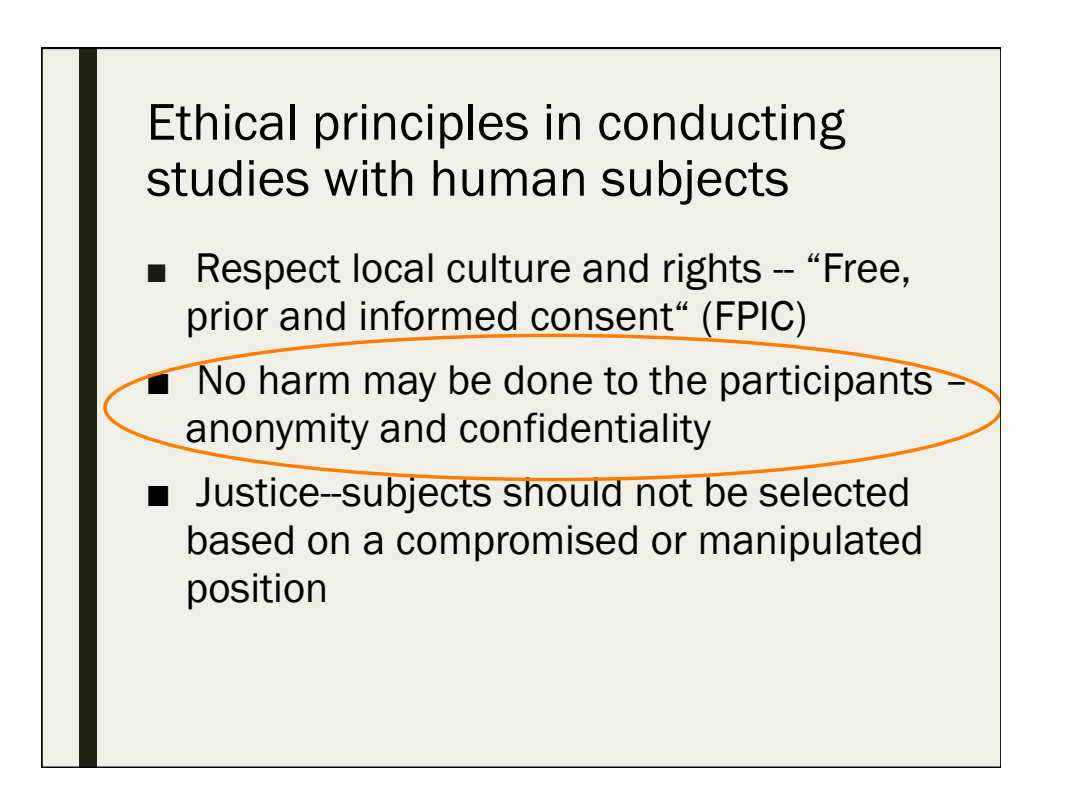

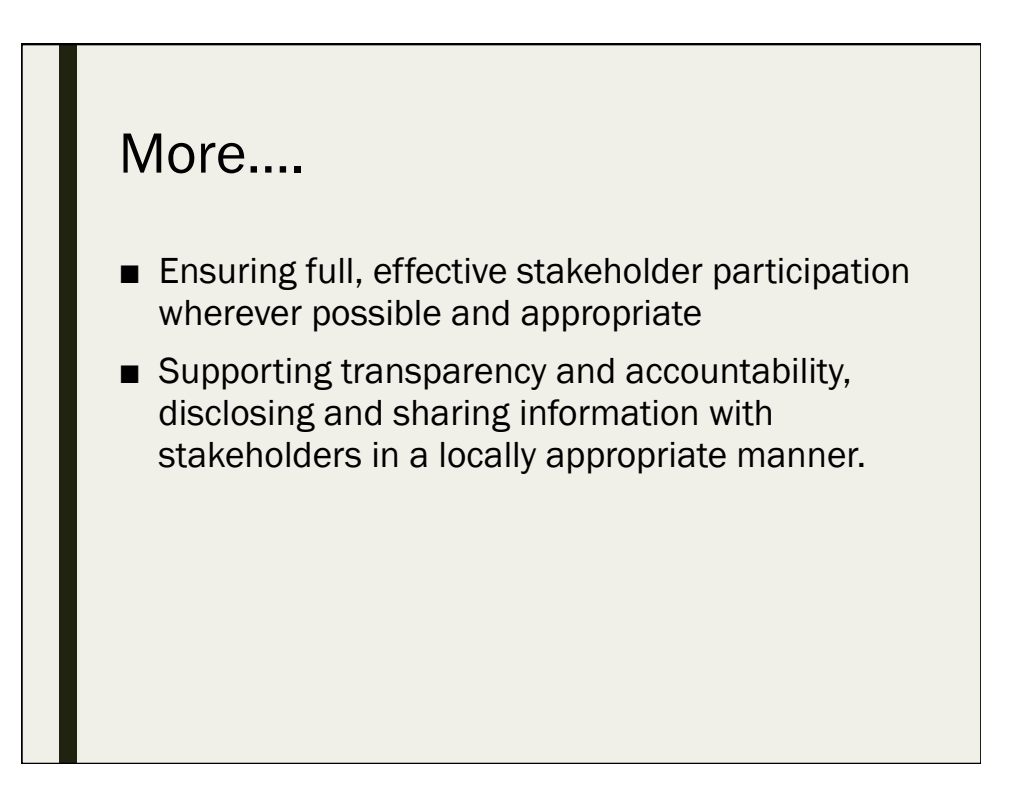

## Confidentiality and anonymity

- Respect the privacy of the interviewees and make sure that information they give to you as a researcher does not cause them harm in any way.
- Have the data under good control. Do not leave transcripts, pictures, videotapes or whatever you are working with lying about in public.
- Remove personal identification as early as possible. If you don't need these data, don't collect them
- Do not make unnecessary copies and keep good track of the location of all copies (in both electronic and other formats)
- Do not hand your material to anyone without going over the handling procedures.

## Best practices in quantitative data analysis

- Develop and follow code book strictly.
	- *Be consistent with coding*
	- *Update codebook regularly*
- Use . (dot) for missing data
- Use accurate and clean data for analysis
- Know the level of your data
	- *Begin with more detailed level of data*
	- *Keep continuous data when possible, category them later*
- In descriptive stats, check on range, SD, mode and median
- Use inferential stats with representative samples from random sampling
- Apply p-value  $\leq$  0.05, confidence level and confidence interval in inferential stats

## Best practices in qualitative data analysis

- Start analyzing as data collecting is taking place
- Determine sample size by the diminishing rate of return
- Record and transcribe notes when possible
- Use coding to bring together the similar ideas, concepts, or themes that have been discovered.
	- *Start with descriptive coding,*
	- *Then move on to analytical coding, constructing themes and categories,*
	- *revisit them on an on-going basis*
- Go back and forth between deductive and inductive reasoning
- selection of quotes to support the presentation of the findings.
- Triangulate to ensure thrustworthyness of data
- Use trained qualitative data analyst. Good common sense is not enough!

## Condensation of qualitative data

Qualitative data analysis is a process of condensation in which a vast amount of data has to be condensed in a meaningful way both theoretically and generally. Three areas to watch out for:

- Drifting, which means that the results are poorly rooted in the original data.
- Dumping, which means that the results are simply not based on the data and at best present an oversimplified picture.
- Data drowning, which means that too much data has been collected and the researcher fails to get any meaningful grip on the data

Source: http://www.lse.ac.uk/media@lse/research/EUKidsOnline/ BestPracticeGuide/FAQ31.aspx

## Best practices in data analysis (continued)

- Well-designed assessment (appropriate methods, level of data, mixed complementing methods)
- Do NOT impose the ideas of quantitative analysis on qualitative data. If generalizability is what you want, use quantitative methods.

## Resources for Ethnical Principles

University of Hawaii's Policy and Guidance on Human **Studies** 

https://www.hawaii.edu/researchcompliance/policiesguidance

National Institute of Health (NIH), Office of Human Subject Research. 1979. *The Belmont Report: Ethical Principles and Guidelines for the Protection of Human Subjects of Research.*

http://videocast.nih.gov/pdf/ohrp\_belmont\_report.pdf

# Qualitative Vs. Quantitative: When to Use?

Day 6: September 17, 2016

# Many data collecting methods for socioeconomic data ■ Secondary data ■ Surveys **Interviews** ■ Focus groups ■ Participatory/Rapid rural appraisal ■ Visualization techniques ■ (Participation) observation

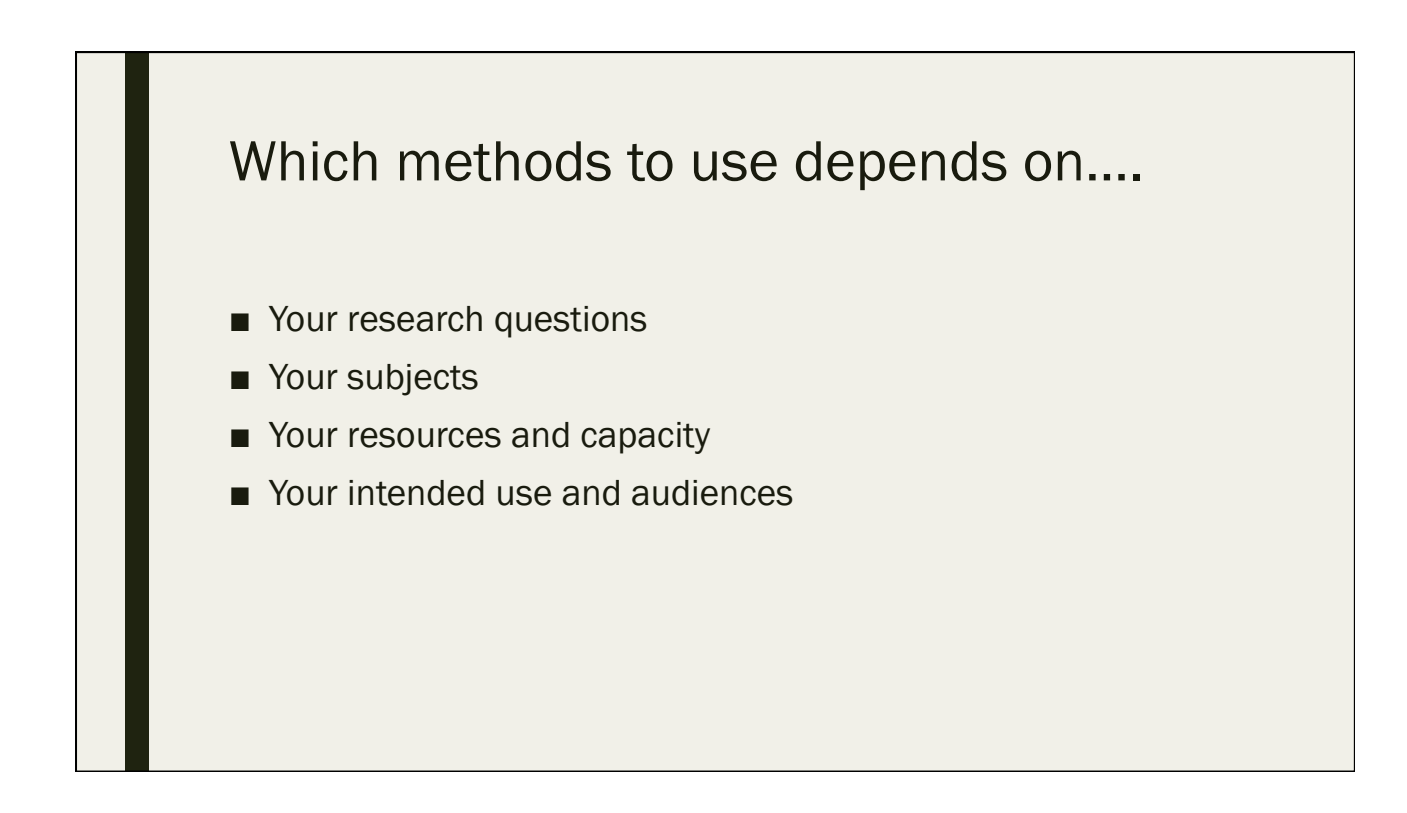

## What is a survey?

Way to collect data, usually from a relatively large group of people who are randomly selected to be included in the sample.

A questionnaire is used, with highly structured, mostly closeended questions.

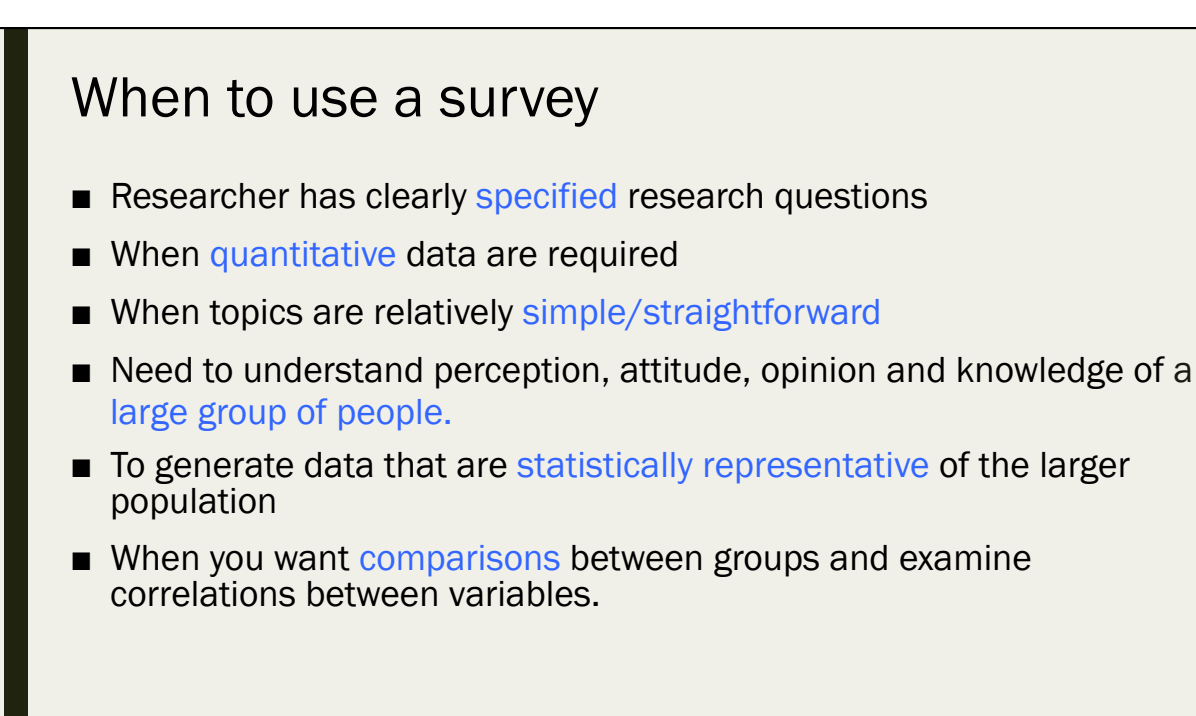

## Advantages of surveys

- Can cover large population in short time
- Researchers have control
- Precision through standardized questions and interview process
- Statistical significance
- Generate short answers that can be coded and analyzed quickly and easily by statistical software programs

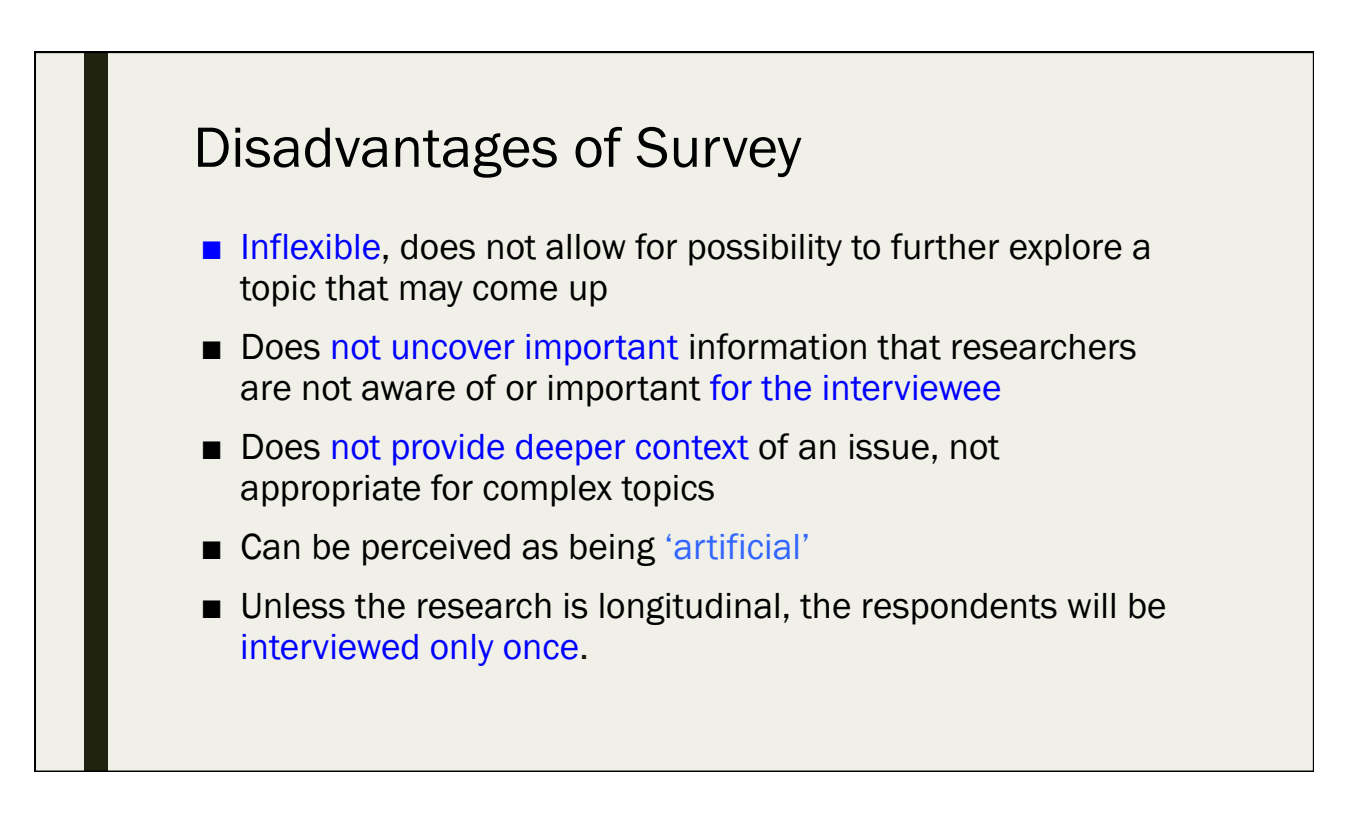

## What is interview?

loosely structured conversation with people who have specialized knowledge about the topic you wish to understand.

Key informants can provide useful information regarding a larger population or group.

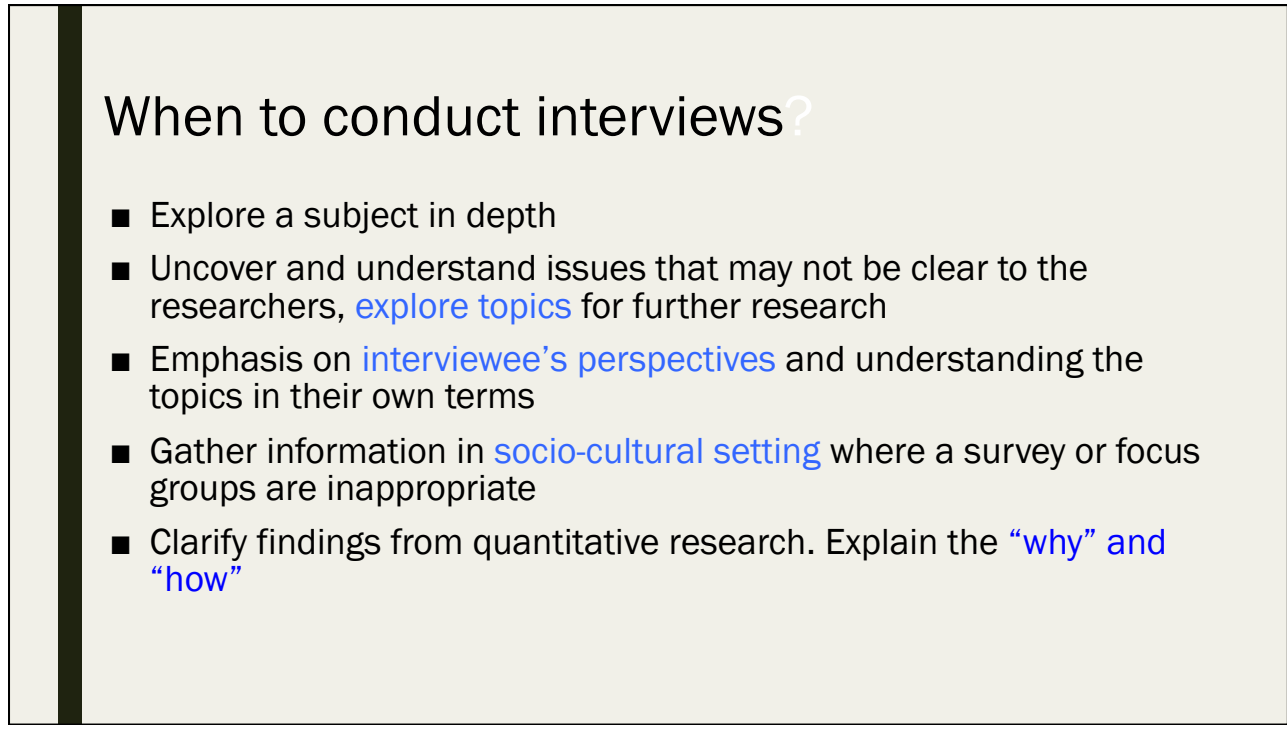

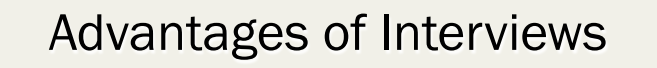

- Flexible, responding to interviewee, exploring significant issues that emerge during interview.
- Provide local context in local terms
- Can be done early in the process and help gain information to improve research design
- Greater depth and detailed information
- Can be conducted with same person more than once

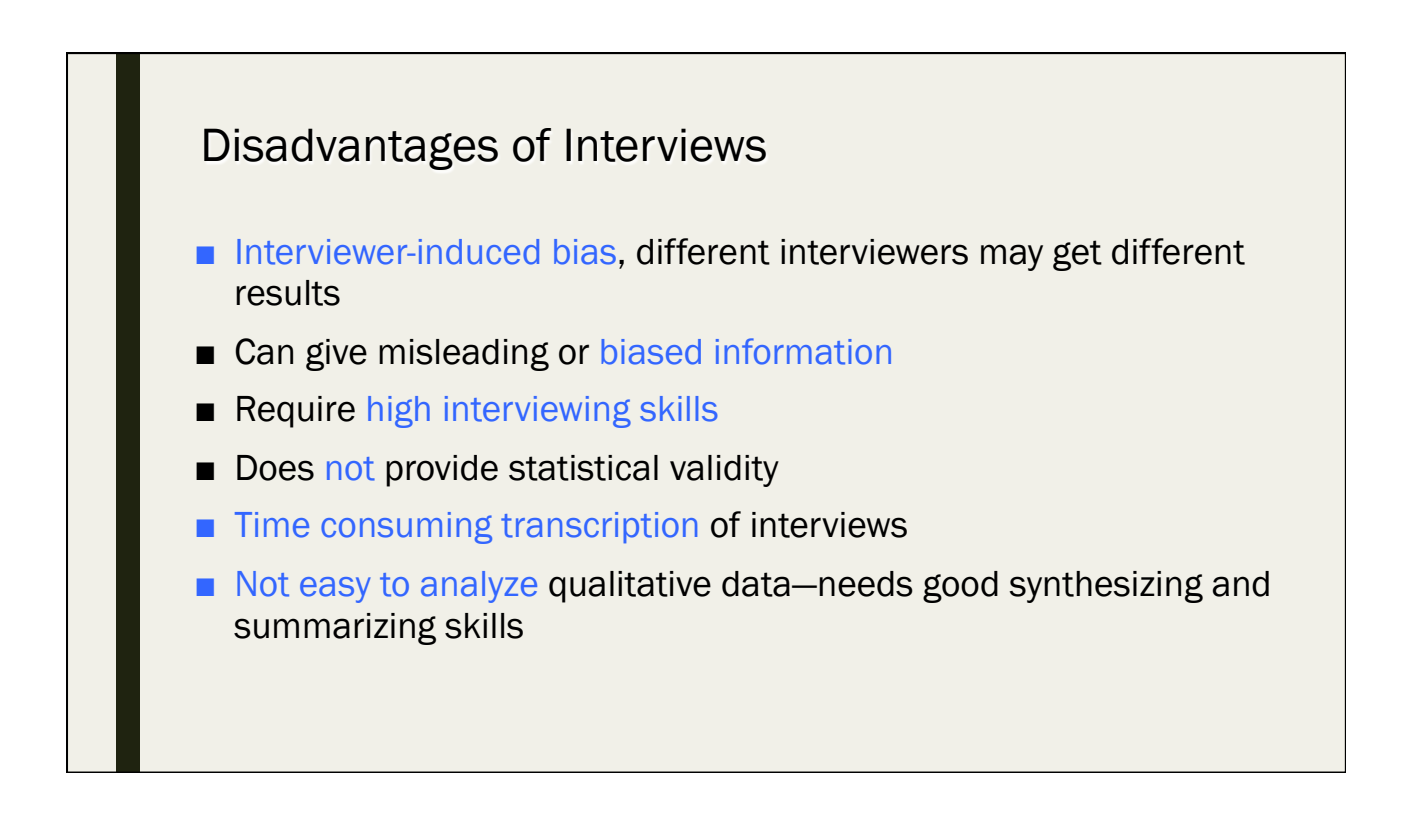

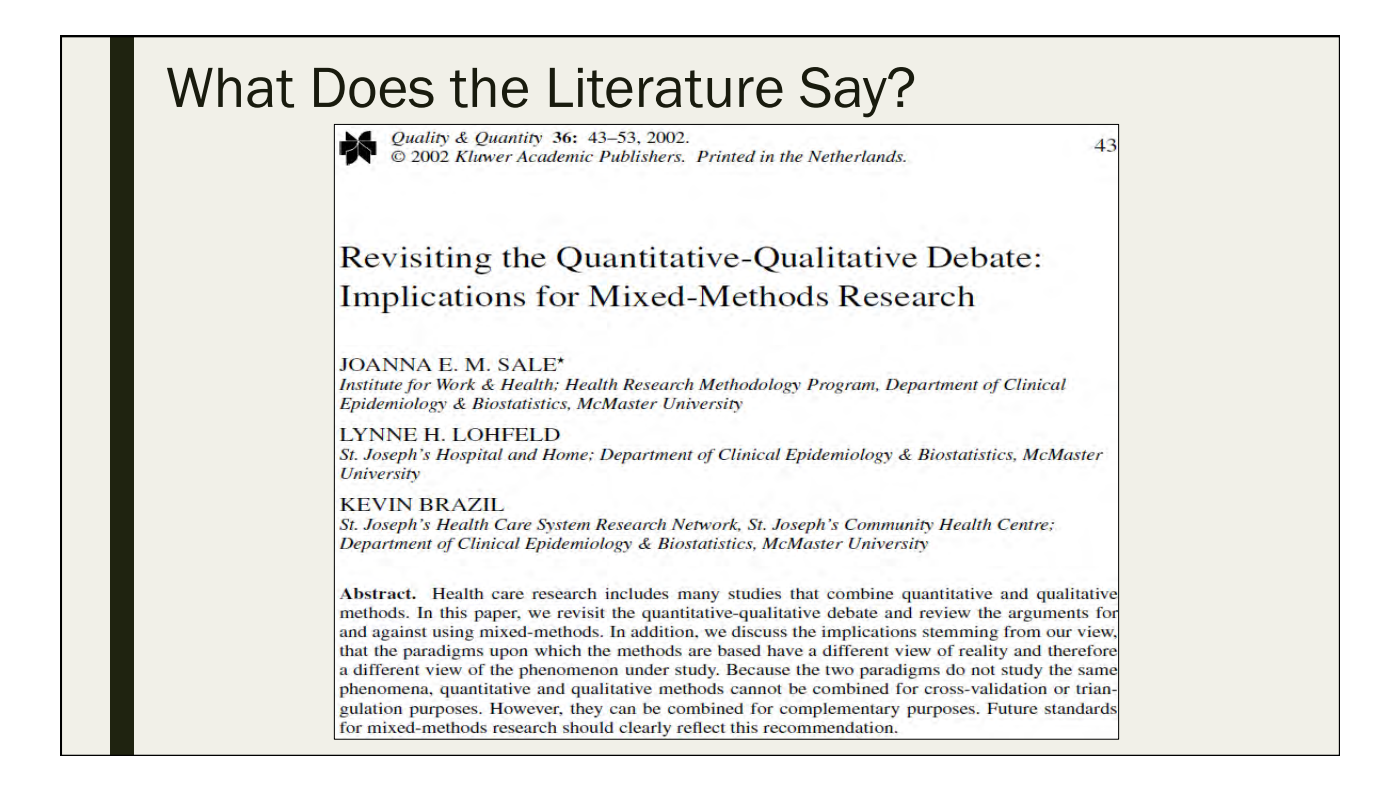

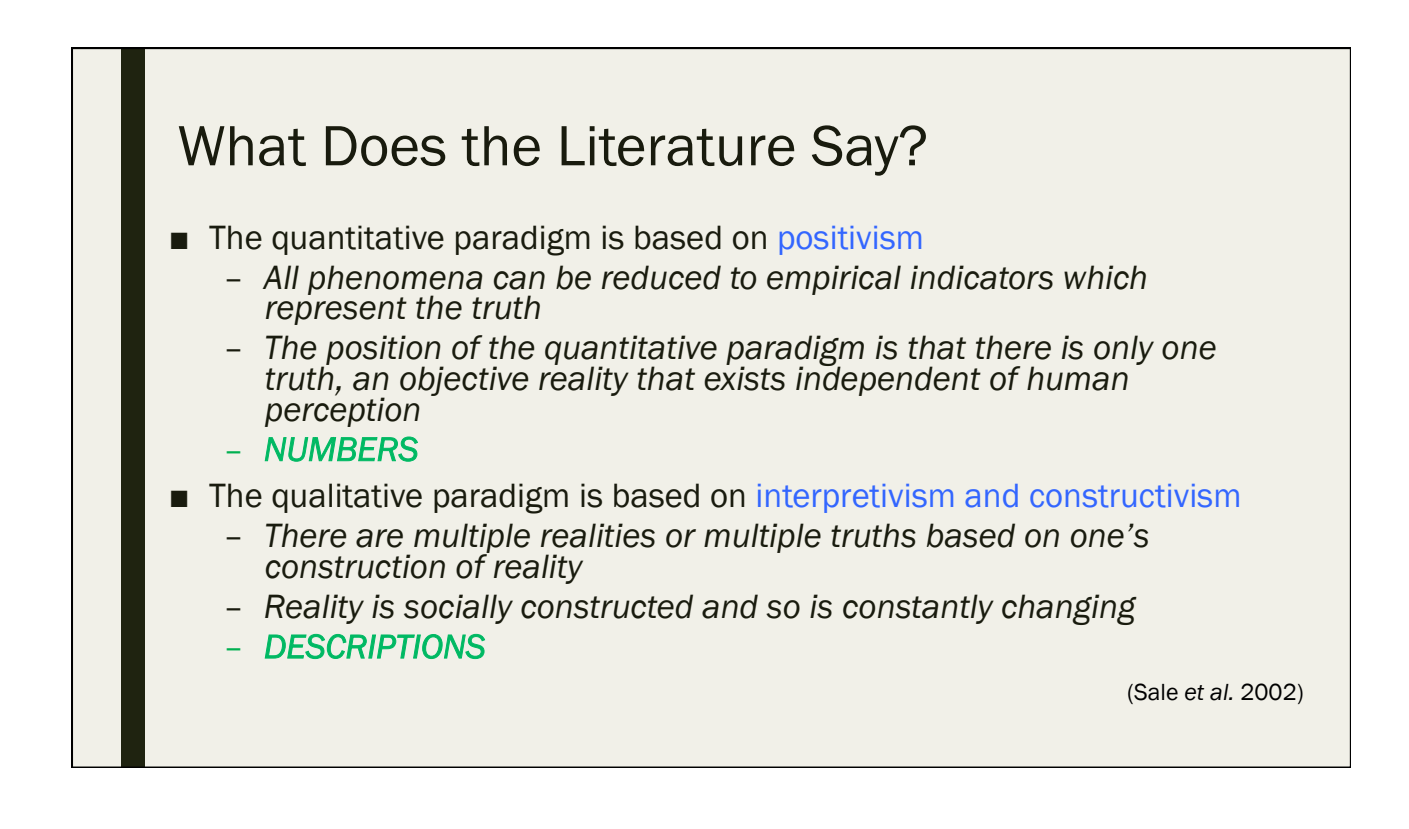

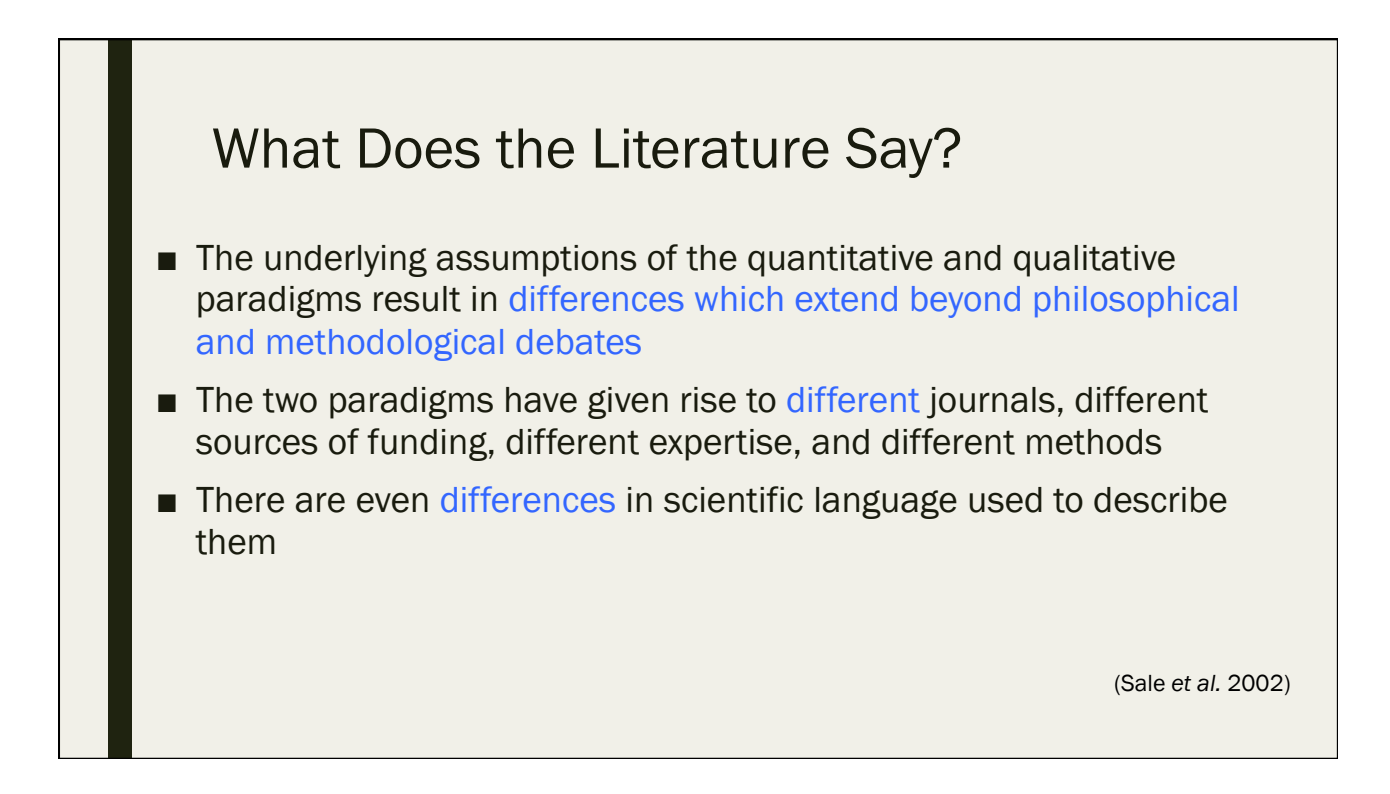

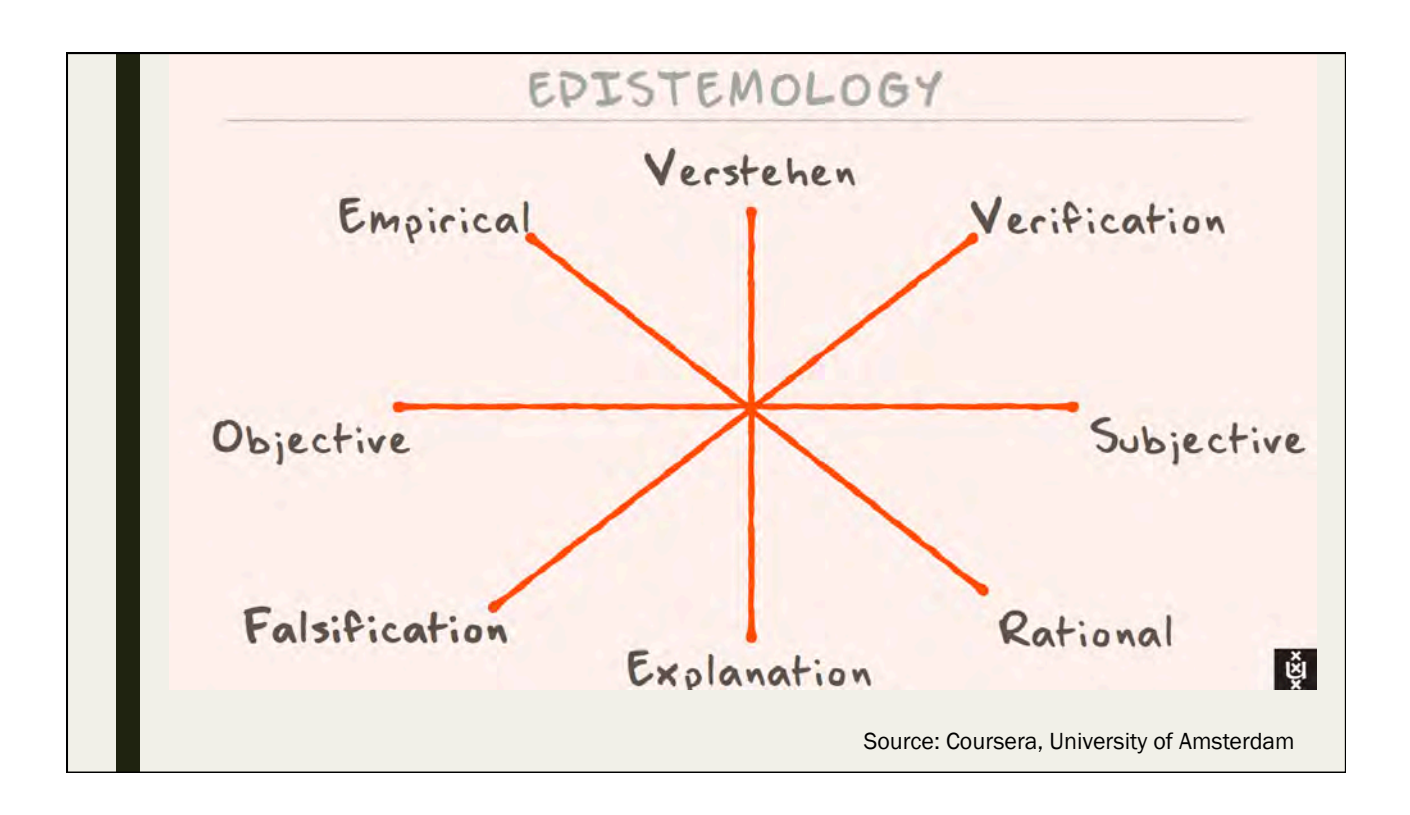

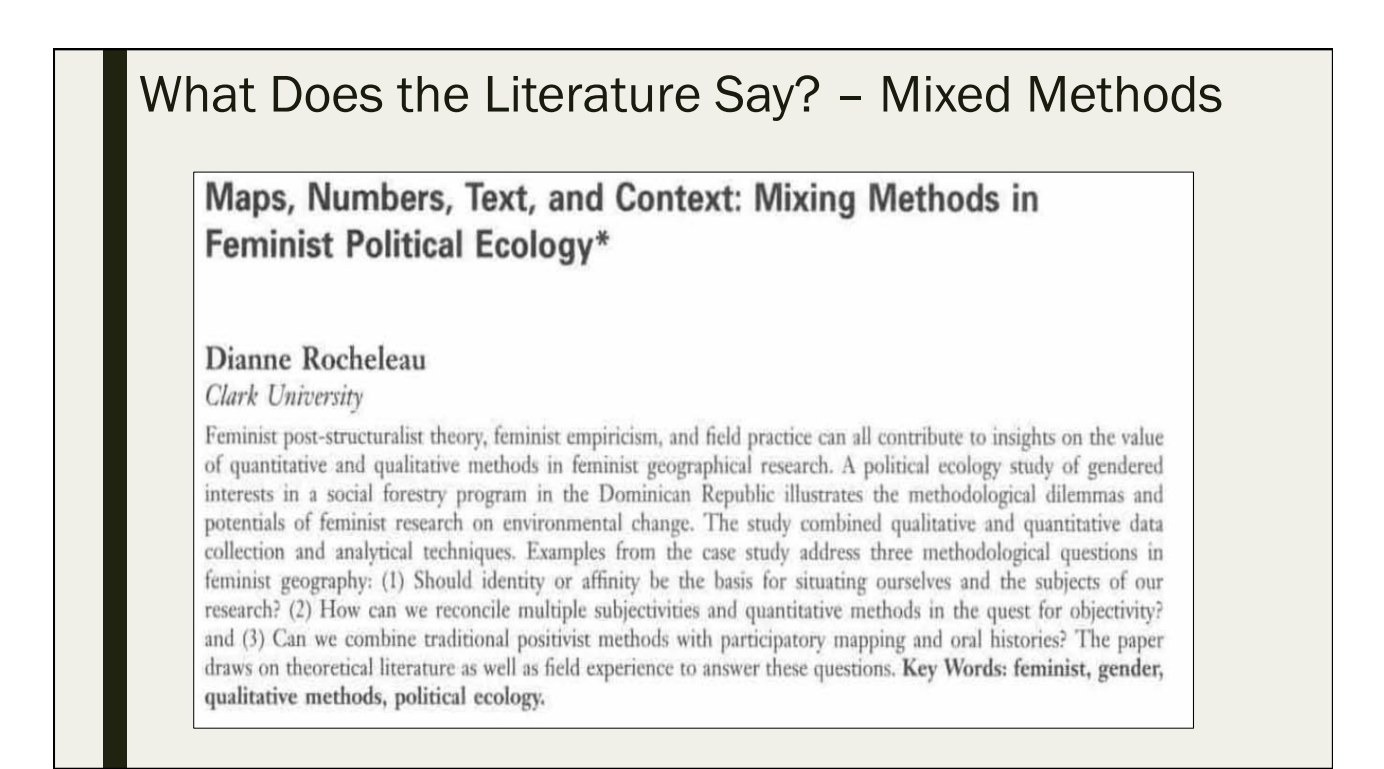

## What Does the Literature Say? – Mixed **Methods**

- The work of interpretative scholars and the "turn toward discourse" (Peet and Watts 1993) have opened a new space for the combination of traditional positivist methods-such as resource mapping from remotely sensed data and questionnaire surveys about resource use and management with personal life histories, oral histories, text analysis, landscape interpretation, and participatory mapping methods
- Simply put, the intersection of qualitative and quantitative data has become more prevalent in modern times
- Today's researchers must be well-versed in both as many social science projects utilize both techniques

(Rocheleau 1995)

## Summary

- **Qualitative** 
	- *If we are investigating an issue that elicits a wide range of opinions and deep knowledge*
	- *Usually a semi-structured discussion guide to ensure that all topics under consideration are covered and that the discussion stays relevant*
		- Questioning is open and participants are encouraged to explore the reasons for their responses

#### **Ouantitative**

- *If we are investigating an issue that has measurable units*
- *Usually a structured questionnaire with mostly closed questions (i.e. the respondents select their answers from given lists of possible responses)*
- *Because of its statistical nature, sample size is important for quantitative research*
	- 30 is generally held to be the minimum number of responses for any area of interest although a larger sample size will produce more reliable data

## Summary – Mixed Methods

Presenter(s), Department(s): **John Creswell** Professor Department of Educational Psychology University of Nebraska-Lincoln

Title: Steps in Conducting a Scholarly Mixed Methods Study

#### Abstract:

Mixed methods research is a rapidly expanding methodology in the social and human sciences in the US and around the world. In this presentation I will first define mixed methods research (combining both quantitative and qualitative methods of research) and discuss what it is and what it is not. Then I will review a brief history of its development, and why it is important today. I will discuss several of the scientific developments in mixed methods that have occurred over the last ten years, such as the specification of types of designs, the formation of mixed methods questions, and the use of innovative approaches to jointly display quantitative and qualitative results. Finally, I will talk about the future of this methodology - where it is headed and some important worldwide developments that have encouraged mixed methods research.

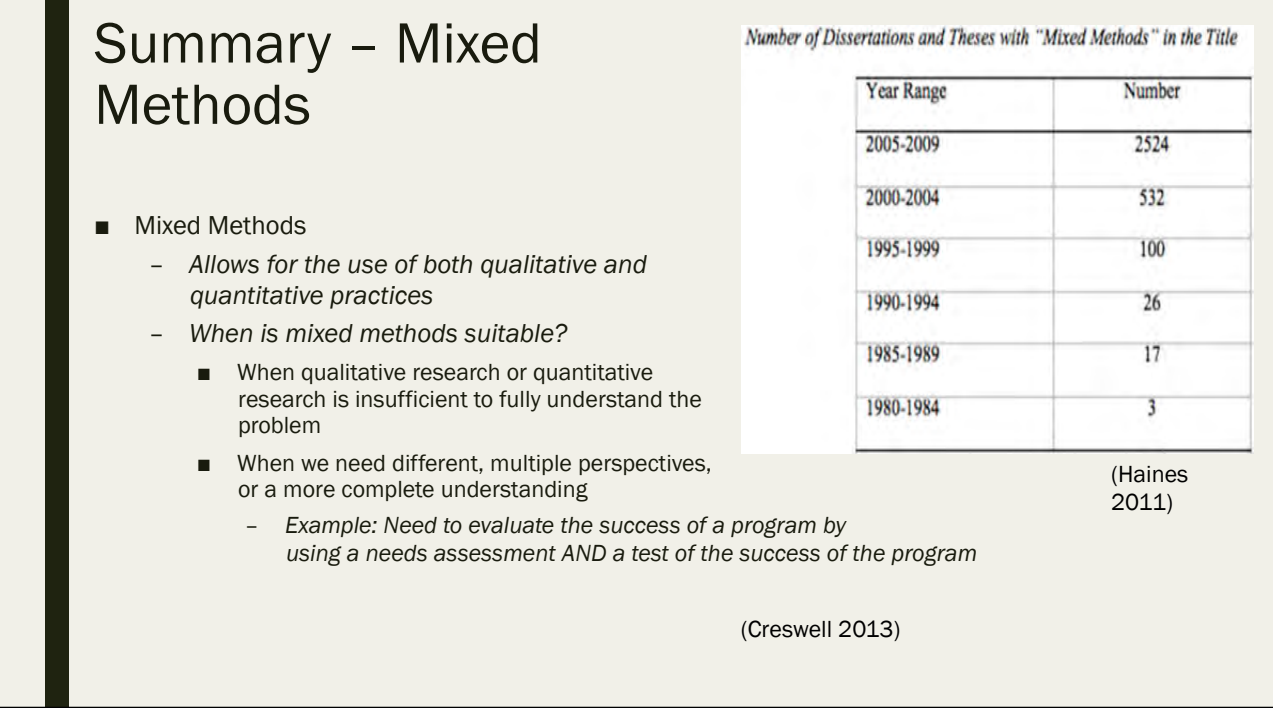

# Answer Key for Quizzes

Socioeconomic Data Analysis Workshop, Palau September 12-17, 2016

#### DAY 1

Quiz 1 Question 1.1: A, D Question 1.2: A Question 1.3: B Question 1.4: B Question 1.6: B Question 1.7: B Quiz 2: Question 2.1: D Question 2.2: B Question 2.3: C Question 2.4: C Question 2.5: B Question 2.6: A

### DAY<sub>2</sub>

Quiz 3 Question 3.1: D Question 3.2: B Question 3.3: A Question 3.4: A, B, E Question 3.5: A Quiz 4 Question 4.1: B, C, F Question 4.2: B Question 4.3: A Question 4.4: B Question 4.5: B

#### DAY<sub>3</sub>

Quiz 5 Question 5.1: A Question 5.2: D Question 5.3: C Question 5.4: B Question 5.5: B

#### DAY<sub>3</sub>

Quiz 6 Question 6.1: B Question 6.2: A Question 6.3: D Question 6.4: B Question 6.5: B

#### DAY<sub>4</sub>

Quiz 7 Question 7.1: B Question 7.2: D Question 7.3: A Question 7.4: A Question 7.5: C

### DAY<sub>5</sub>

Quiz 8 Question 8.1: D Question 8.2: A Question 8.3: C Question 8.4: B Question 8.5: B Quiz 9 Question 9.1: B Question 9.2: F Question 9.3: Redundancy in reporting; don't need values on each side of the "1s", only need values on one side of the "1s" Question 9.4: the p-values for the independent variables Question 9.5: D